# **DE VALLADOLID ESCUELA TECNICA SUPERIOR DE INGENIERÕAS AGRARIAS**

## **AGRARIAS**

**DEPARTAMENTO DE INGENIERÍA AGRÍCOLA Y FORESTAL** 

# **TESIS DOCTORAL**

### **DE JOU DE UN MODELO.**<br>EACIÓN DE UN MODELO. **UN SISTEMA DE UN MODELO,<br>UN SISTEMA DE INFORMACIÓN GEOGRÁFICA, IN DE UN MODELO,<br>INFORMACIÓN GEOGRÁFI(<br>LA ESTIMACIÓN TEMA DE INFORMACIÓN GEOGRÁFICA<br>PARA LA ESTIMACIÓN<br>DE SUPERFICIES AGRARIAS**

**PRESENTADO POR:** 

**POR: DIRIGIDO POR:**

**RELEA GANGAS MANUEL BETEG"N BAEZA**

PALENCIA, SEPTIEMBRE 1999

### **Agradecimientos**

Quiero expresar mi agradecimiento

a D. Manuel Betegón Baeza, Director de esta Tesis, por su ayuda constante y su decisión para allanar las dificultades que van surgiendo,

a D. Zacarías Clérigo, y al resto de compañeros del Departamento de Ingeniería a D. Zacarías Clérigo, y al resto de compañeros del Departamento de Ingeniería<br>Agrícola y Forestal de la E.T.S.I. Agrarias de Palencia: Juan Bautista, Salvador, a D. Zacarías Clérigo, y al resto de compañeros del Departamento de Inge<br>Agrícola y Forestal de la E.T.S.I. Agrarias de Palencia: Juan Bautista, Salv<br>Amparo, José Luis, Gonzalo, Eliecer, Javier... a todos gracias por su ap Amparo, José Luis, Gonzalo, Eliecer, Javier... a todos gracias por su apoyo,<br>a D. Valentín Pando, del Área de Estadística de la E.T.S.I. Agrarias de Palencia, por

a D. Valentín Pando, del<br>su ayuda estadística, su ayuda estadística,<br>a D. Pedro Medina y Dña. Esperanza Martín, de la Consejería de Agricultura y

a D. Pedro Medina y Dña. Esperanza Martín, de la Consejería de Agricultura y<br>Ganadería de la Junta de Castilla y León, y a D. Gabriel García Sáez y D. José Luis a D. Pedro Medina y Dña. Esperanza Martín, de la Consejería de Agricultura y<br>Ganadería de la Junta de Castilla y León, y a D. Gabriel García Sáez y D. José Luis<br>Rodríguez de la Gerencia de Catastro de Palencia, por los dat Ganadería de la Junta de Castilla y León, y a D. Gabriel García Sáez y D. José Luis<br>Rodríguez de la Gerencia de Catastro de Palencia, por los datos iniciales y su buena<br>disposición.

La estimación de superficies agrarias mediante medida de longitudes de itinerarios La estimación de superficies agrarias mediante medida de longitudes de itinerarios<br>comenzó a practicarse en España a finales de los años 70, sin embargo la La estimación de superficies agrarias mediante medida comenzó a practicarse en España a finales de los laboriosidad del método hizo que dejara de utilizarse. laboriosidad del método hizo que dejara de utilizarse.<br>En el presente trabajo se crea un Modelo informático de un término municipal

En el presente trabajo se crea un Modelo informático de un término municipal<br>mediante un Sistema de Información Geográfica, para simular muestreos a lo largo de los caminos. de los caminos.<br>El Sistema de Información Geográfica utiliza metodología raster, y se desarrolla un

El Sistema de Información Geográfica utiliza metodología raster, y se desarrolla un<br>método para medir longitudes de segmentos lineales incluidos en entidades superficiales.

Se comparan distintos tipos de muestreos y se obtienen resultados estadísticos de los mismos. mismos.<br>Se concluye que el muestreo a lo largo de itinerarios es un método útil, pero no es

Se concluye que el muestreo a lo largo de itinerarios es un método útil, pero no es<br>necesario medir las longitudes de los cultivos, si no que basta con contar el número necesario medir las longitudes de los cultivos, si no que basta con contar el número de parcelas de cada uno de ellos para poder realizar una estimación correcta.

Agrarian surfaces estimation through itinerary length measures began to be implemented in Spain at the end of the seventies. However the high labour requirements of this method caused that it have been abandoned.

In the present research is created a computer Model for a local geographical area through a Geographic Information System (GIS) to simulate samplings throughout the rural roads.

The GIS system used is a raster type, and it is developed a method to measure linear segment lengths included in the area elements.

Different types of samplings have been compared in odder to obtained statistic results.

It is concluded that the sampling throughout itineraries is a useful method, but it is not necessary to measure the lengths of the crops. Instead of this, counting the number of plots of each crop it is enough to accomplish a correct estimation for the surfaces.

# **1.**<br> **1.**<br> **1.**<br> **1.**<br> **1.**<br> **1.**<br> **1.**<br> **1.**<br> **1.**<br> **1.**

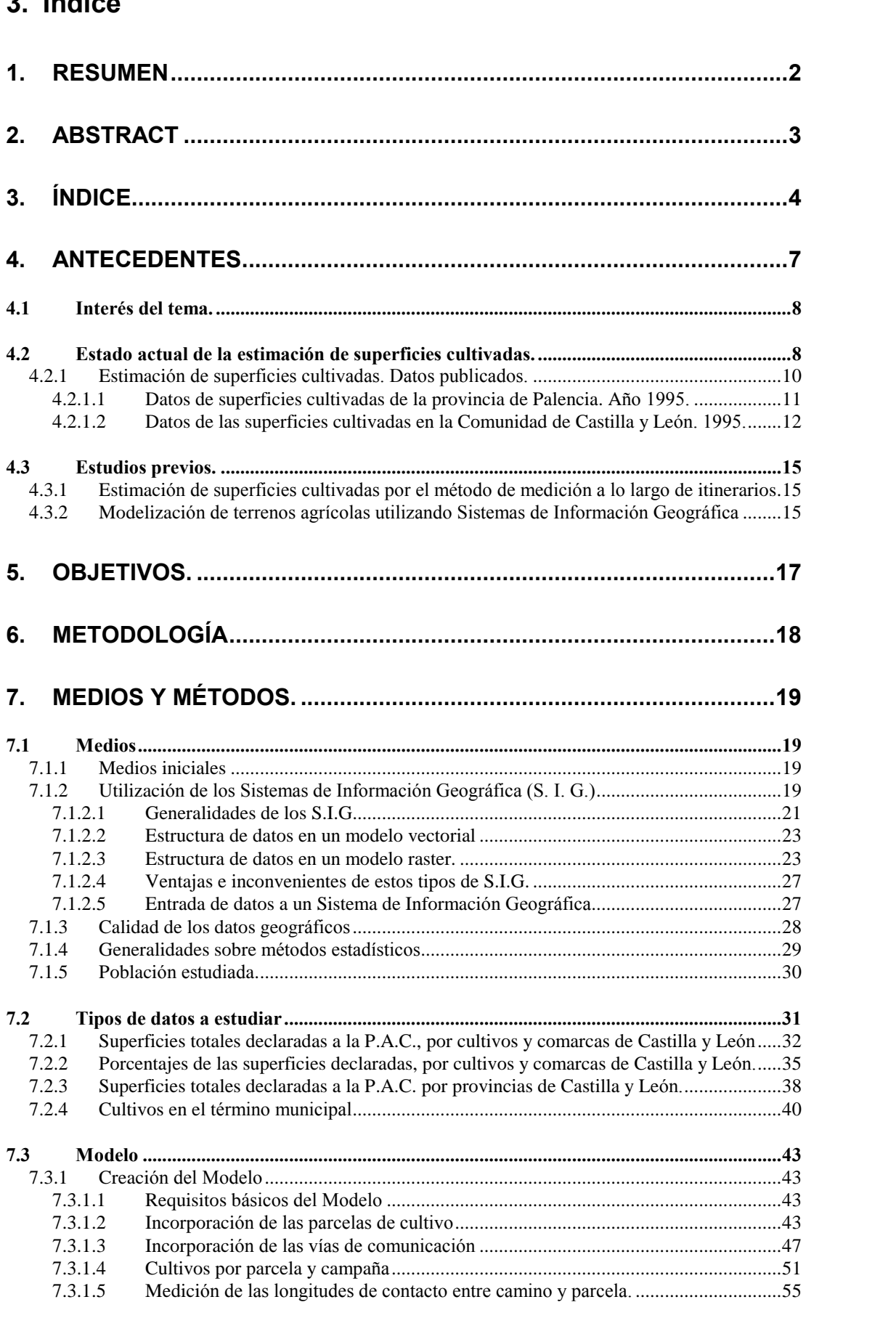

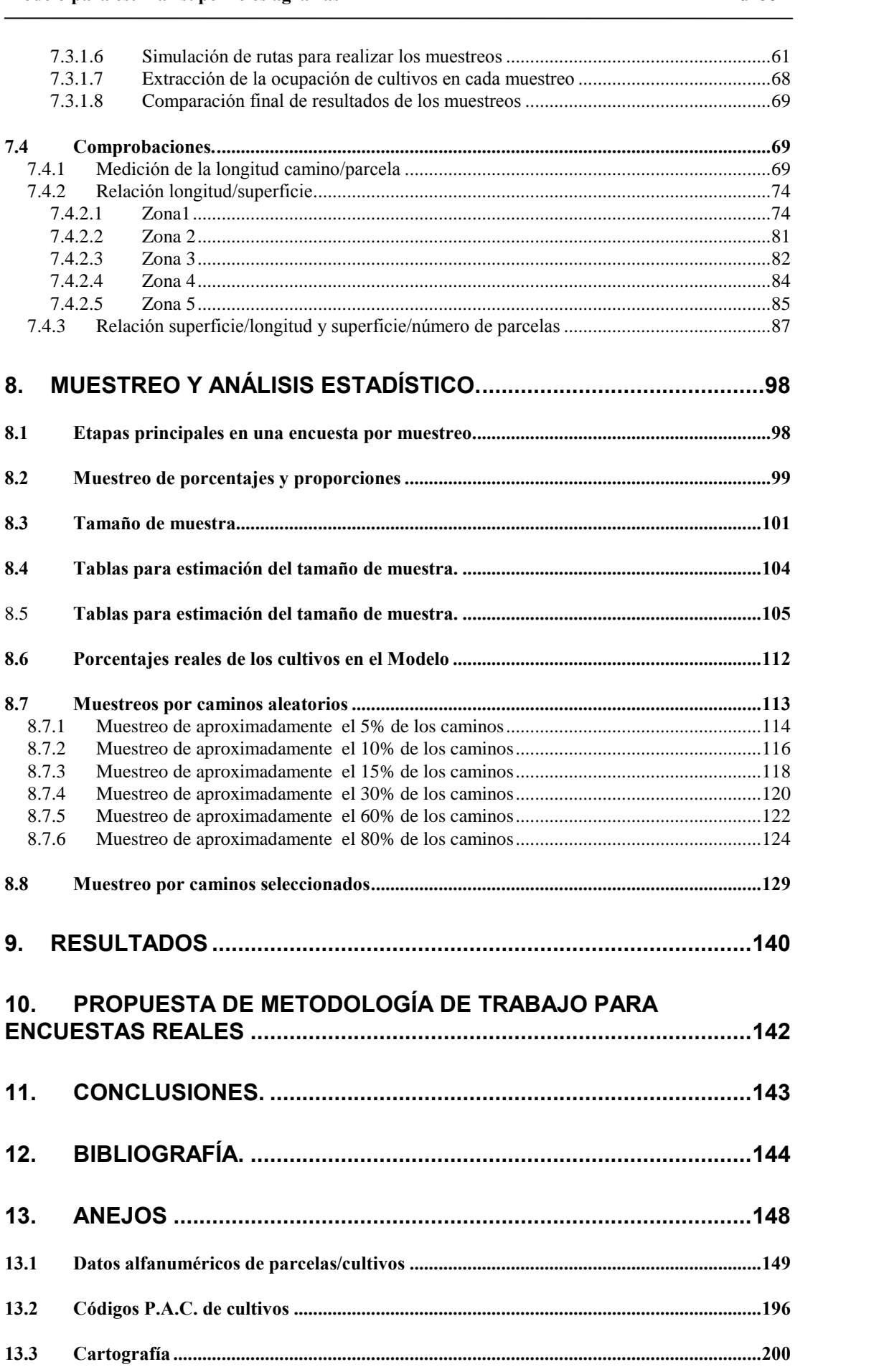

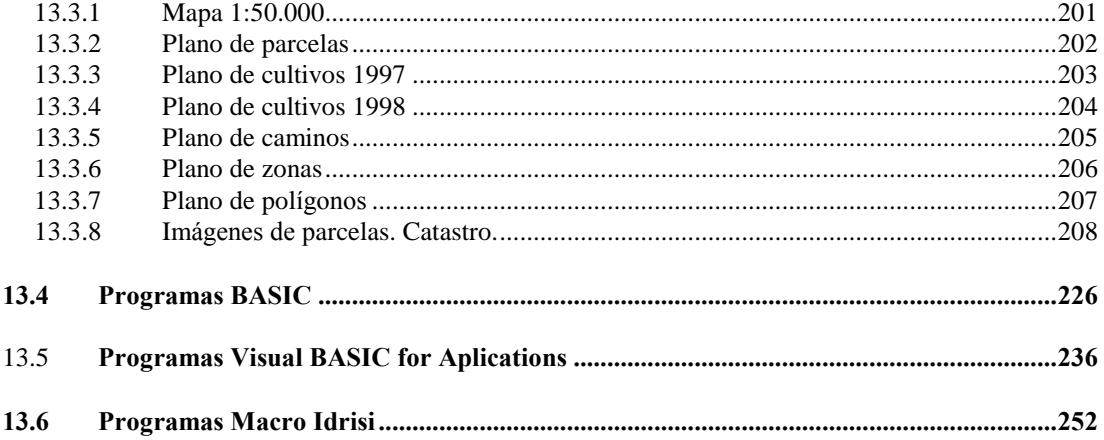

El Estado siempre ha tenido interés en controlar la actividad económica agrícola por El Estado siempre ha tenido interés en controlar la actividad económica agrícola por<br>diversos motivos: como fuente de ingresos a través de los impuestos, como referencia El Estado siempre ha tenido interés en controlar la actividad económica agrícola por<br>diversos motivos: como fuente de ingresos a través de los impuestos, como referencia<br>para orientar la política sectorial, como dato estra etc.

Por estas razones, es importante conocer cuáles son los cultivos presentes en una zona, por ejemplo en un municipio o en una región natural, y qué superficie ocupa cada uno de ellos, pues con ello se pueden estimar las producciones finales.

Son varias las técnicas empleadas actualmente. Unas son más precisas que otras pero todas son lentas a la hora de procesar los datos y obtener resultados finales. todas son lentas a la hora de procesar los datos y obtener resultados finales.<br>El método más rápido, consultando a "expertos", tiene el inconveniente de que no es

El método más rápido, consultando a "expertos", tiene el inconveniente de que no es<br>un método estadístico y se basa en impresiones subjetivas de los citados expertos. un método estadístico y se basa en impresiones subjetivas de los citados expertos.<br>Además se desconoce *a priori* el grado de error de la estimación.

A mediados de año de 1979 aparece en el Boletín Mensual de Estadística del Ministerio de Agricultura un trabajo en el que se propone estimar la superficies realizando muestreos a lo largo de itinerarios. La idea inicial consiste en aprovechar los caminos para los desplazamientos, registrando los cultivos situados a derecha e izquierda, y midiendo las longitudes en que aparece cada cultivo a lo largo del camino. Posteriormente se suman todas las longitudes para cada cultivo. camino. Posteriormente se suman todas las longitudes para cada cultivo.<br>El método, según los ensayos posteriores es bastante preciso, aunque laborioso de

El método, según los ensayos posteriores es bastante preciso, aunque laborioso de<br>ejecución, especialmente con el material empleado en esos años: medidores de El método, según los ensayos posteriores es bastante preciso, aunque laborioso de<br>ejecución, especialmente con el material empleado en esos años: medidores de<br>distancias acoplados a la transmisión de vehículos todo terreno ejecución, especialmente con el material empleado en esos años: medidores de<br>distancias acoplados a la transmisión de vehículos todo terreno y magnetófonos para<br>registrar los cultivos encontrados a lo largo del camino. La distancias acoplados a la transmisión de vehículos tod<br>registrar los cultivos encontrados a lo largo del<br>procesamiento de datos se hacía de forma manual. procesamiento de datos se hacía de forma manual.<br>Esta laboriosidad hizo que el método dejará de emplearse en la práctica.

Esta laboriosidad hizo que el método dejará de emplearse en la práctica.<br>Veinte años más tarde, la aparición de nuevas tecnologías como los receptores G. P. S. ( Sistema de Posicionamiento Global) y el uso habitual de ordenadores permite Veinte años más tarde, la aparición de nuevas tecnologías como los rece<br>S. (Sistema de Posicionamiento Global) y el uso habitual de ordenador<br>replantear el uso de esta técnica de medición a lo largo de itinerarios. replantear el uso de esta técnica de medición a lo largo de itinerarios.<br>Los actuales receptores G. P. S. son capaces de registrar la posición geográfica del

Los actuales receptores G. P. S. son capaces de registrar la posición geográfica del<br>observador, permiten recoger mediante códigos otros datos asociados a esa posición, Los actuales receptores G. P. S. son capaces de registrar la posición geográfica del<br>observador, permiten recoger mediante códigos otros datos asociados a esa posición,<br>por ejemplo el uso del suelo, y la posterior transcri observador, per<mark>n</mark><br>por ejemplo el u<br>informático. informático.<br>Los sistemas informáticos, utilizando los programas adecuados, pueden tratar de

Los sistemas informáticos, utilizando los programas adecuados, pueden tratar de<br>forma rápida los datos y proporcionar resultados en períodos de tiempo muy breves.

Con estos antecedentes se inicia la presente Memoria. Se pretende elaborar un Modelo de trabajo que simule un territorio cultivado donde ensayar posibles

modelo para estimar superficies agrarias<br>
muestreos realizados a lo largo de los itinerarios, a fin de poder utilizar después esta muestreos realizados a lo<br>técnica en el campo.

técnica en el campo.<br>Una herramienta adecuada para la creación de un Modelo para este uso puede ser lo que se denomina, de forma genérica, un Sistema de Información Geográfica. que se denomina, de forma genérica, un Sistema de Información Geográfica.<br>Un Sistema de Información Geográfica es un tipo de Sistema de Información

Un Sistema de Información Geográfica es un tipo de Sistema de Información<br>consistente en "una base de datos computerizada que contiene información espacial" consistente en "una base de datos computerizada que contiene información espacial" (Cebrián 1988), y diversas funcionalidades para trabajar adecuadamente con esos datos.

Sobre el Modelo se compararán las superficies totales cultivadas con las estimaciones obtenidas tras diversas simulaciones de muestreo.

Se espera obtener referencias para establecer un procedimiento que utilice el muestreo a través de itinerarios como método rápido de toma de datos en campo y hacer estimaciones precisas de los porcentajes de los cultivos presentes en la zona estudiada. **4.1**

### **InterÈs del tema.**

4.1 Interés del tema.<br>El interés del tema estriba en abrir una nueva línea en los métodos utilizables para la El interés del tema estriba en abrir una nueva línea en los métodos utilizables para la<br>estimación de superficies en un territorio, utilizando las nuevas tecnologías para conseguir buenos rendimientos. **4.2**

### **Estado actual de la estimaciÛn de superficies cultivadas.**

El Anuario Estadístico de las Producciones Agrícolas del Ministerio de Agricultura El Anuario Estadístico de las Producciones Agrícolas del Ministerio de Agricultura<br>publicó su número 1 en 1928 y reflejaba las superficies ocupadas por los cultivos a El Anuario Estadístico de las Producciones Agrícolas del Ministerio de Agricultura<br>publicó su número 1 en 1928 y reflejaba las superfícies ocupadas por los cultivos a<br>nivel provincial y nacional, así como datos que se remo anterior.

Las primeras técnicas se basaban en estimaciones realizadas por "expertos". Hace Las primeras técnicas se basaban en estimaciones realizadas por "expertos". Hace<br>unos años eran los Secretarios de las Cámaras Agrarias locales quienes estimaban la Las primeras técnicas se basaban en estimaciones realizadas por "expertos". Hace<br>unos años eran los Secretarios de las Cámaras Agrarias locales quienes estimaban la<br>superficie ocupada por los cultivos basándose en su crite aportados por agricultores de la localidad.

Con este tipo de técnicas los resultados no son, en general, demasiado precisos. Con este tipo de técnicas los resultados no son, en general, demasiado precisos.<br>Cuando se necesita conocer la situación a nivel comarcal o provincial, la suma de los Con este tipo de técnicas los resultados no son, en general, demasiado precisos.<br>Cuando se necesita conocer la situación a nivel comarcal o provincial, la suma de los<br>datos municipales tiende a compensar los errores. Con e Cuando se necesita conocer la situación a nivel comarcal o provincial, la suma de los<br>datos municipales tiende a compensar los errores. Con este método no es posible<br>conocer el error con relación a la realidad. Las estimac datos municipales tiende a compensar los errores. Con este método no es posible<br>conocer el error con relación a la realidad. Las estimaciones suelen apoyarse en los<br>datos del año anterior y, en muchas ocasiones, no recogen nuevas tendencias de siembra.

Hoy día el Servicio de Estadística de la Consejería de Agricultura y Ganadería sigue utilizando esta técnica para obtener los Avances de superficies y producciones

Modelo para estimar superficies agrarias<br>
utilizando como expertos a Técnicos Agrícolas, como por ejemplo los Agentes de es<br>utilizando como expert<br>Extensión Agraria. Extensión Agraria.<br>Empleando este sistema se hacen también las *encuestas sobre superficies* y

rendimientos. El secretario de cada Ayuntamiento, asesorado por agricultores de la<br>localidad, se encarga de cumplimentar unos impresos, conocidos como "1-T", en los<br>que se detallan las superficies ocupadas tanto por los cu localidad, se encarga de cumplimentar unos impresos, conocidos como "1-T", en los que se detallan las superficies ocupadas tanto por los cultivos herbáceos como por los leñosos, en el ámbito del término municipal. Utilizando estos datos se realizan que se detallan las superficies ocupadas tanto por los cultivos herbáceos como por los<br>leñosos, en el ámbito del término municipal. Utilizando estos datos se realizan<br>estadísticas a nivel municipal, provincial, de comunida leñosos, en el ámbito del término municipal. Utilizando estos datos se realizan<br>estadísticas a nivel municipal, provincial, de comunidad autónoma y nacional. Se<br>realizan por campañas agrícolas y se obtienen datos definitiv estadísticas a nivel municipal, pro<br>realizan por campañas agrícolas y<br>tarde, tras finalizar la campaña. tarde, tras finalizar la campaña.<br>Otro método empleado es realizar *inventarios* más o menos exhaustivos. Así se ha

Otro método empleado es realizar *inventarios* más o menos exhaustivos. Así se ha<br>hecho con los cítricos, el olivar, y los frutales. Igualmente se realizó un catastro Otro método<br>hecho con l<br>vitícola.

Estos inventarios son muy costosos de realizar y de mantener.

El método de itinerarios también ha sido utilizado, aunque actualmente está en desuso. desuso.<br>Una técnica, con base estadística, que también se emplea es la del *panel territorial de* 

a, con base estadística, que tambié:<br>o método del *marco de áreas*. segmentos o método del *marco de áreas*.<br>Consiste en dividir el área a estudiar en pequeñas zonas rectangulares denominadas

Consiste en dividir el área a estudiar en pequeñas zonas rectangulares denominadas<br>segmentos, de tal forma que recubran el área sin solaparse entre ellos. De forma Consiste en dividir el área a estudiar en pequeñas zonas rectangulares denomina<br>segmentos, de tal forma que recubran el área sin solaparse entre ellos. De foi<br>aleatoria se elige una muestra de ellos, y se estudia su ocupac

Para estimar la superficie total ocupada por un cultivo se emplea la siguiente formula:

$$
\bar{S}_{\rm c} = \frac{N}{n}\ \sum_{\rm i=1}^n s_{\rm ci}
$$

 $S_c = -\sum_{i=1} S_{ci}$ <br>donde *N* es el número total de segmentos , *n* el número de segmentos muestreados, y sei la superficie del cultivo dentro de cada segmento. s<sub>ci</sub> la superficie del cultivo dentro de cada segmento .<br>Para determinar estos parámetros se replantean en el terreno los segmentos

seleccionados y se toma nota de los cultivos presentes en las parcelas incluidas en los Para determinar estos parámetros se replantean en el terreno los segmentos seleccionados y se toma nota de los cultivos presentes en las parcelas incluidas en los mismos. El tamaño de estos segmentos oscila entre 50 y 100 mismos. El tamaño de estos segmentos oscila entre 50 y 100 hectáreas cuando son cultivos de secano, y entre 5 y 10 hectáreas cuando son cultivos de regadío. cultivos de secano, y entre 5 y 10 hectáreas cuando son cultivos de regadío.<br>Los datos obtenidos se emplean para corregir los resultados de las *encuestas sobre* 

bbtenidos se emplea<br>y r*endimientos*. superficies y rendimientos.<br>Una nueva técnica que cada vez se utiliza más es la *teledetección*. Consiste en

Una nueva técnica que cada vez se utiliza más es la *teledetección*. Consiste en<br>analizar fotografías del terreno realizadas generalmente desde satélites. Sobre estas analizar fotografías del terreno realizadas generalmente desde satélites. Sobre estas fotografías se identifican los cultivos y se calcula la ocupación de cada uno de ellos.

Modelo para estimar superficies agrarias<br>
Estas fotografías se realizan de forma periódica, con lo que en principio se puede Estas fotografías se realizan de forma periódica, con lo que en prin<br>conocer además la evolución de los cultivos a lo largo del tiempo.

conocer además la evolución de los cultivos a lo largo del tiempo.<br>La técnica de la teledetección, apoyándose en los segmentos de la encuesta del marco La técnica de la teledetección, apoyándose en los segmentos de la encuesta del marco<br>de áreas, para realizar una correcta identificación de los cultivos, es relativamente automatizable mediante el uso de ordenadores.

En esta línea, actualmente, se está desarrollando el proyecto Cereal YES (sistema de En esta línea, actualmente, se está desarrollando el proyecto Cereal YES (sistema de<br>estimación de cosechas de cereal) cuyo principal objetivo es el desarrollo de un En esta línea, actualmente, se está desarrollando el proyecto Cereal YES (sistema de estimación de cosechas de cereal) cuyo principal objetivo es el desarrollo de un sistema piloto para la estimación de superficies y rendi estimación de cosechas de cereal) cuyo principal objetivo es el desarro<br>sistema piloto para la estimación de superfícies y rendimientos de cosechas<br>cebada para la Consejería de Agricultura de la Junta de Castilla y León.

Los objetivos del proyecto cereal YES son:

- Predicción de cosechas de trigo y cebada, a nivel de comarca agraria.
- $\bullet$  Un error máximo del 10% a nivel comarcal.
- Presentación mensual de resultados al usuario final a partir del mes de mayo, y cada quince días en el período próximo a la recolección. mayo, y cada quince días en el período próximo a la recolección.<br>Finalmente, se utilizan también los datos de la P. A. C. (Política Agraria Común).

Finalmente, se utilizan también los datos de la P. A. C. (Política Agraria Común).<br>Debido a la P.A.C. se conceden ayudas económicas de compensación a los cultivos. Los agricultores rellenan solicitudes de ayuda indicando, para los cultivos subvencionados, los datos identificativos de cada parcela, el cultivo presente y la superficie de la misma.

Esta fuente administrativa de datos ayuda a la corrección de la estimación de superficies.

### **EstimaciÛn de superficies cultivadas. Datos publicados.**

4.2.1 Estimación de superficies cultivadas. Datos publicados.<br>La normativa comunitaria, a través del "Reglamento (C.E.E.) 837/90 del Consejo, de La normativa comunitaria, a través del ''Reglamento (C.E.E.) 837/90 del Consejo, de<br>26 de marzo de 1990, relativo a la información estadística que deben suministrar los 26 de marzo de 1990, relativo a la información estadística que deben suministrar los Estados miembros sobre la producción de cereales<sup>3</sup> fija que las superficies sembradas 26 de marzo de 1990, relativo a la información estadística que deben suministrar los<br>Estados miembros sobre la producción de cereales" fija que las superfícies sembradas<br>con ellos deberán comunicarse a la C.E.E. por cada E Estados miembros sobre la producción de cereales" fija que las superficies sembradas<br>con ellos deberán comunicarse a la C.E.E. por cada Estado miembro en unidades de<br>1000 ha con un error estándar no mayor de un 1% de la su con ellos deberán co<br>1000 ha con un erro<br>5000 hectáreas. For esta normativa los Estados están obligados a suministrar esta información a la

Comunidad.

A modo de ejemplo de los datos que se obtienen actualmente en España, se presentan A modo de ejemplo de los datos que se obtienen actualmente en España, se presentan<br>a continuación los relativos a la provincia de Palencia y a la Comunidad Autónoma A modo de ejemplo de<br>a continuación los rela<br>de Castilla y León. de Castilla y León.<br>Se presentan de forma ordenada, en columnas, por fecha de publicación.

## Modelo para estimar superficies agrarias **de a abre a a la provincia de Palencia.** Año <br>4.2.1.1 **Datos de superficies cultivadas de la provincia de Palencia. Año 1995.**<br>Las estimaciones de superficies cultivadas se publican a través de diversos medios.

Las publicaciones de donde se han recogido son las siguientes:

- Las publicaciones de donde se han recogido son las siguientes:<br>1. Revista Información agraria. Castilla y León. nº89. Junio 1995. Avance de superficies. 1. Revista Información agraria. Castilla y León. nº89. Junio 1995. Avance de superficies.<br>2. Boletín Mensual de Estadística. MAPA. Febrero 1996. Encuesta sobre superficies
- 2. Boletín Mensual de Estadística. MAPA. Febrero 1996. Encuesta sobre superficies y rendimientos de cultivos del año 1995. 2. Boletín Mensual de Estadística. MAPA. Febrero 1996. Encuesta sobre superficies<br>y rendimientos de cultivos del año 1995.<br>3. Boletín mensual de estadística. MAPA. Panel territorial para el seguimiento
- y rendimientos de cultivos del año 1995.<br>Boletín mensual de estadística. MAPA. Panel ter<br>coyuntural de los cultivos, año 1995. Julio 1996. 3. Boletín mensual de estadística. MAPA. Panel territorial para el seguimiento<br>coyuntural de los cultivos, año 1995. Julio 1996.<br>4. Revista Información agraria. Castilla y León. nº102. Septiembre 1996. Datos
- provisionales. 4. Revista Información agraria. Castilla y León. nº102. Septiembre 1996. Datos provisionales.<br>5. Resultados gestión integrada de ayudas PAC 1995. 1997.
- 
- 6. Anuario de Estadística Agraria de Castilla y León 1995. Junta de Castilla y León. Agosto de 1998.

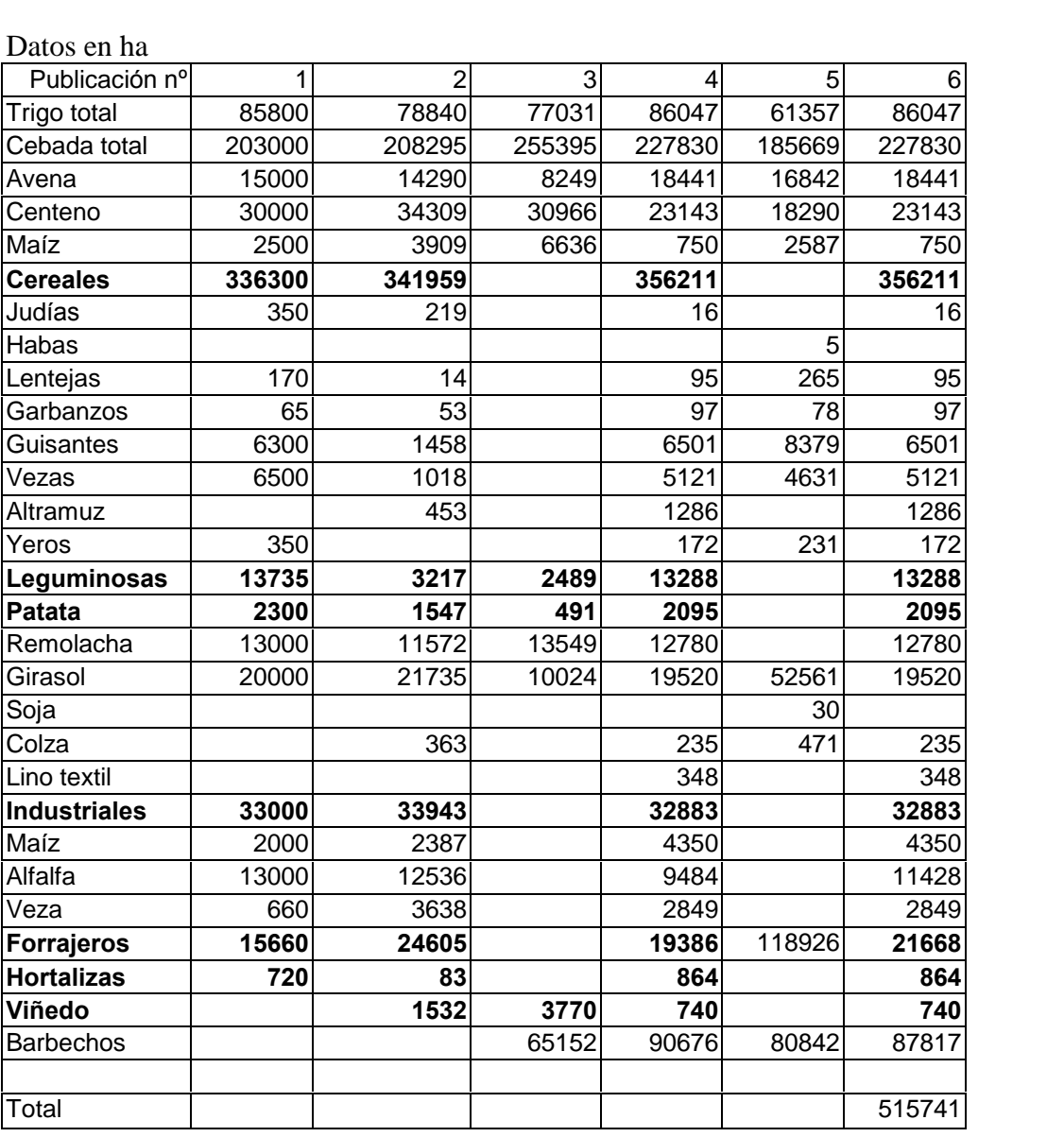

**1995.**

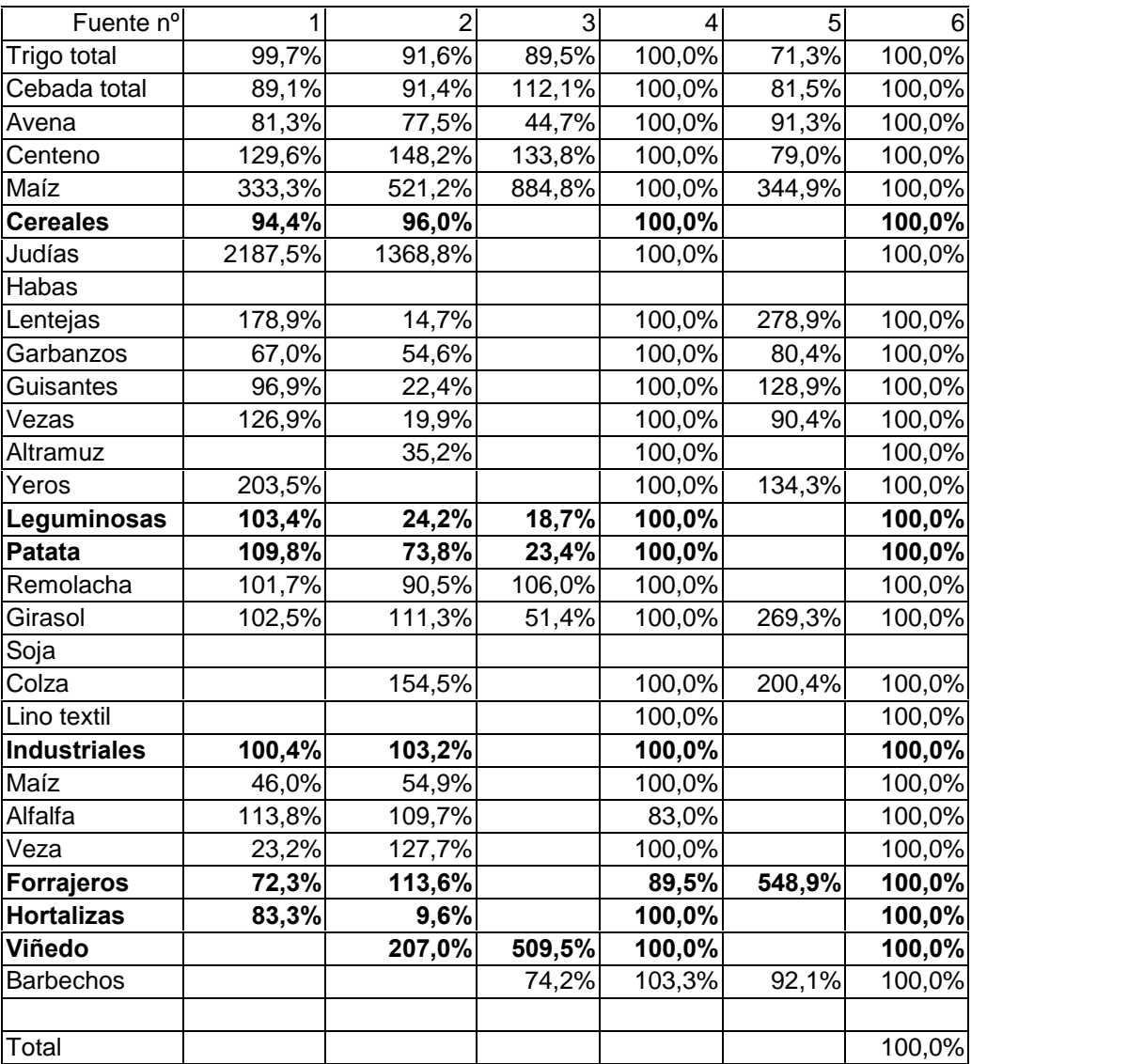

La siguiente tabla muestra la relación, en porcentaje, entre el dato recogido en cada La siguiente tabla muestra la relación, en porcentaje, entre el dato recogido en c<br>publicación y el dato definitivo (columna nº 6), para la provincia de Palencia. publicación y el dato definitivo (columna  $n^{\circ}$  6), para la provincia de Palencia.

Puede observarse que la columna número cuatro, publicada en septiembre de 1996, muestra unos resultados casi definitivos.

## **Datos de las superficies cultivadas en la Comunidad de Castilla** 2.1.2 Datos de l<br>León. 1995. **y León. 1995.**<br>Igualmente para el conjunto de la comunidad autónoma de Castilla y León, utilizando

las mismas fuentes de datos:

1. Revista Información agraria. Castilla y León. nº89. Junio 1995. Avance de superficies.

- Modelo para estimar superficies agrarias<br>2. Boletín Mensual de Estadística. MAPA. Febrero 1996. Encuesta sobre superficies ente de Estadística. Mara.<br>1995. y rendimientos de cultivos del año 1995. 2. Boletín Mensual de Estadística. MAPA. Febrero 1996. Encuesta sobre superficies<br>y rendimientos de cultivos del año 1995.<br>3. Boletín mensual de estadística. MAPA. Panel territorial para el seguimiento
- y rendimientos de cultivos del año 1995.<br>Boletín mensual de estadística. MAPA. Panel ter<br>coyuntural de los cultivos, año 1995. Julio 1996. 4. Roletín mensual de estadística. MAPA. Panel territorial para el seguimiento coyuntural de los cultivos, año 1995. Julio 1996.<br>4. Revista Información agraria. Castilla y León. nº102. Septiembre 1996. Datos
- provisionales. 4. Revista Información agraria. Castilla y León. nº102. Septiembre 1996. Datos provisionales.<br>5. Resultados gestión integrada de ayudas PAC 1995. 1997.
- 
- 6. Anuario de Estadística Agraria de Castilla y León 1995. Junta de Castilla y León. Agosto de 1998.

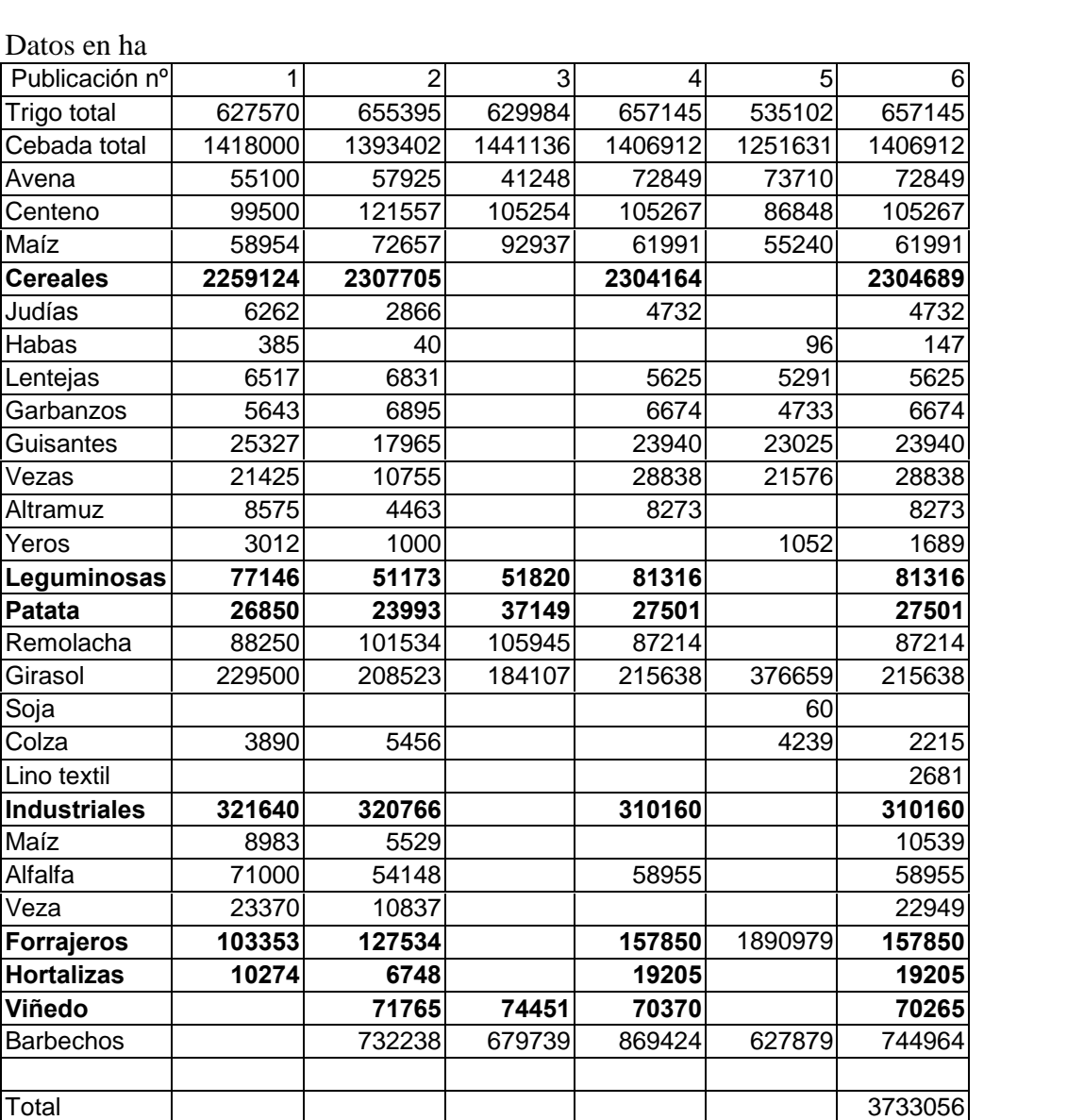

Datos en ha

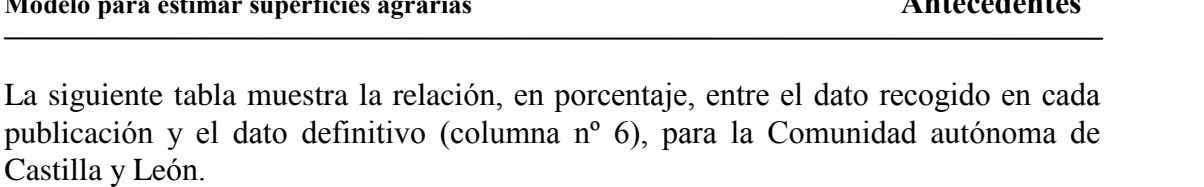

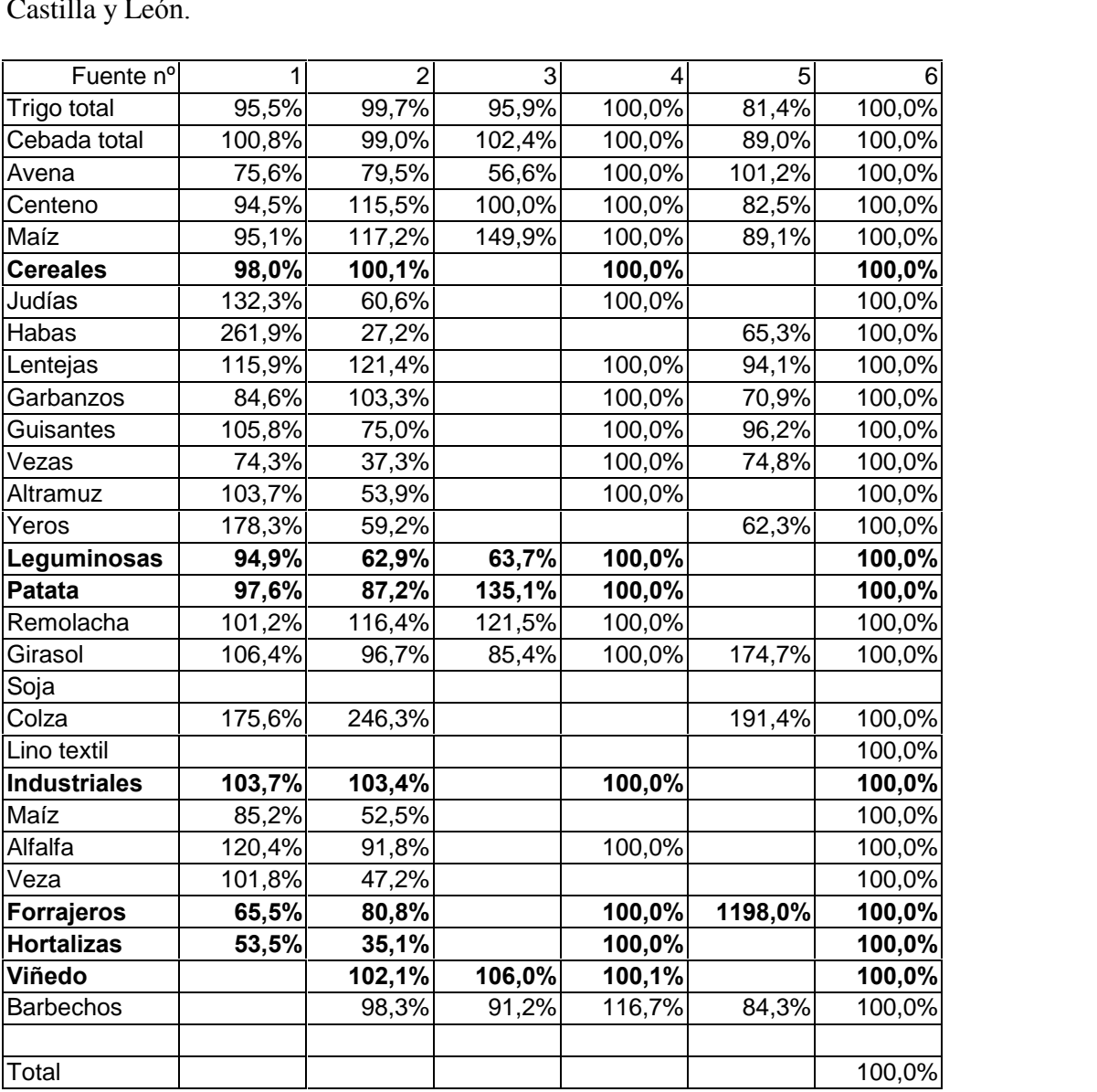

Puede observarse que los datos procedentes de los avances (columna 1), realizados por expertos, son razonablemente acertados, especialmente los que se refieren a los cultivos que ocupan mayores superficies.

Hay varias razones que lo justifican:

- Las superficies de cada cultivo presentan notables inercias al cambio respecto a Las superficies de cada cultivo presentan notables inercias al cambio respecto a<br>años anteriores, por lo que las estadísticas de los años anteriores son una Las superficies de cada cultivo presentan notables i<br>años anteriores, por lo que las estadísticas de l<br>orientación excelente para la campaña siguiente.
- Los resultados son suma de los datos de nueve provincias y los errores particulares en cada una de ellas tienden a compensarse.

Aunque parezca sorprendente es más complicado hacer buenas estimaciones sobre zonas de trabajo reducidas que sobre zonas amplias.

## **4.3 Estudios previos.**

## **EstimaciÛn de superficies cultivadas por el mÈtodo de mediciÛn lo largo de itinerarios a lo largo de itinerarios**<br>En la presente Memoria se retoma el método de medición a lo largo de itinerarios.

En España, en el número 8-9 de el Boletín Mensual de Estadística Agraria, En España, en el número 8-9 de el Boletín Mensual de Estadística Agraria,<br>correspondiente a agosto-septiembre de 1979, apareció un trabajo titulado En España, en el número 8-9 de el Boletín Mensual de Estadística Agraria, correspondiente a agosto-septiembre de 1979, apareció un trabajo titulado "Estimación de superficies agrarias mediante medida de longitudes de itine fortes correspondiente a agosto-septiembre de 1979, apareció un transmitter el "Estimación de superfícies agrarias mediante medida de longitudes firmado por el Ingeniero Agrónomo D. J. M. Fernández del Pozo. firmado por el Ingeniero Agrónomo D. J. M. Fernández del Pozo.<br>Más tarde en el número 12 de la misma revista, diciembre de 1981, aparece un nuevo

Más tarde en el número 12 de la misma revista, diciembre de 1981, aparece un nuevo<br>trabajo: "Método para determinación de superficies agrícolas mediante medición de Más tarde en el número 12 de la misma revista, diciembre de 1981, aparece un nuevo<br>trabajo: "Método para determinación de superficies agrícolas mediante medición de<br>itinerarios", firmado por los Ingenieros Agrónomos D. Tom trabajo: "Método para determi<mark>i</mark><br>itinerarios", firmado por los Ing<br>José Luis Vidal Tugores . José Luis Vidal Tugores .<br>Posteriormente 1983, aparece un nuevo trabajo titulado "Estimación de superficies

Posteriormente 1983, aparece un nuevo trabajo titulado "Estimación de superficies<br>agrícolas. Medición de itinerarios", cuyo autor es D. Antonio Montero Fernández, Posteriormente 1983, aparece un nuevo trabajo titulado "Estimación agrícolas. Medición de itinerarios", cuyo autor es D. Antonio Mont<br>publicado por el Ministerio de Agricultura, Pesca y Alimentación. publicado por el Ministerio de Agricultura, Pesca y Alimentación.<br>Los medios y métodos utilizados eran lógicamente los propios de los años en que se

realizaron los trabajos.

En las experiencias el procedimiento de trabajo era el siguiente:

- las experiencias el procedimiento de trabajo era el siguiente:<br>El muestreo se hacía recorriendo los caminos en vehículos todoterreno, y midiendo la distancia ocupada por cada cultivo.<br>
La medición de distancias se hacía con contadores de metros instalados en la
- midiendo la distancia ocupada por cada cultivo.<br>
 La medición de distancias se hacía con contadores de metros instalados en la<br>
transmisión del vehículo. ■ La medición de distancias se hacía con contadores de metros instalados en la<br>transmisión del vehículo.<br>■ El registro y almacenamiento de estas mediciones se hacía con magnetófonos.
- transmisión del vehículo.<br>● El registro y almacenamiento de estas mediciones se hacía con m<br>● La transcripción y las operaciones de cálculo eran manuales.
- 
- Para contrastar los datos reales de la zona estudiada con los obtenidos en los muestreos se calculaban los totales reales. Para esto en un plano de papel se<br>señalaban los cultivos para cada parcela y después se recortaban, se agrupaban por<br>cultivos, y se pesaban con una balanza de precisión. señalaban los cultivos para cada parcela y después se recortaban, se agrupaban por cultivos, y se pesaban con una balanza de precisión.<br>Posteriormente se hacía un análisis estadístico de los datos obtenidos.

## **ModelizaciÛn de terrenos agrÌcolas utilizando Sistemas de** zación de terrenc<br>Geográfica Información Geográfica<br>Los S.I.G. son herramientas fundamentalmente prácticas y se utilizan normalmente

para reflejar la realidad geográfica y para simular distintas situaciones reales o

Modelo para estimar superficies agrarias Antecedentes<br>teóricas. Por esto son muy utilizados: a principios de los años 90 ya había más de 100.000 sistemas S.I.G. en funcionamiento en el mundo.

En los congresos, reuniones de usuarios, etc.... se muestran aplicaciones muy variadas de los S.I.G. y entre muchas otras se encuentran modelos de terrenos cultivados para resolver distintos problemas, sin embargo, no se tiene conocimiento del uso de metodología raster para simular algo tan concreto cultivados para resolver distintos problemas, sin embargo, no se tiene conocimiento largo de caminos.

largo de caminos.<br>Para problemas en los que intervienen entidades geográficas lineales (especialmente Para problemas en los que intervienen entidades geográficas lineales (especialmente<br>redes) suelen utilizarse metodologías vectoriales, no siendo frecuente el empleo de Para problemas en los que intervienen entidades geográficas lineales (especialmente redes) suelen utilizarse metodologías vectoriales, no siendo frecuente el empleo de metodologías raster para trabajar con líneas. En cambi emplea mucho para trabajar con superficies.

Hay pocas herramientas raster para trabajar con entidades lineales, como son los Hay pocas herramientas raster para trabajar con entidades lineales, como son los<br>caminos, y muchas para trabajar con áreas, por lo que en este caso será necesario Hay pocas herramientas raster para trabajar con entidades lineales, como son los<br>caminos, y muchas para trabajar con áreas, por lo que en este caso será necesario<br>aprovechar las características generales teóricas de los fo un comportamiento correcto del modelo.

El objetivo que se pretende es:

El objetivo que se pretende es:<br>Crear un Modelo Informático, en un Sistema de Información Geográfica, donde Crear un Modelo Informático, en un Sistema de Información Geográfica, dor<br>simular el método de medición de itinerarios para estimar superficies agrarias. simular el método de medición de itinerarios para estimar superficies agrarias.<br>Este Modelo permitirá:

- 1. Simular el terreno agrícola de un término municipal
- 2. Medir las longitudes de cultivo a lo largo de los caminos
- 3. Simular distintos muestreos
- 4. Extraer los resultados de esos muestreos
- 5. Comparar los resultados de cada muestreo con la realidad del Modelo

Se establecerán pautas generales para la correcta realización de los muestreos.

Como datos de partida se cuenta con el plano parcelario de catastro del término municipal de Fuentes de Nava (Palencia) y las declaraciones de cultivos a la P.A.C. Como datos de partida se c<br>municipal de Fuentes de Nav<br>de los años 1997 y 1998. de los años 1997 y 1998.<br>Se va a realizar un Modelo informático, en un S.I.G. raster, para estudiar la

Se va a realizar un Modelo informático, en un S.I.G. raster, para estudiar la<br>proporción del terreno ocupada por cada uno de los cultivos, utilizando el método de Se va a realizar un Mode<br>proporción del terreno ocup.<br>medición de itinerarios. medición de itinerarios.<br>El Modelo se creará de forma gradual, desarrollando:

- I. El modelo de terreno consistente en:<br>A. Parcelas de cultivo (pg. 43).<br>B. Vías de comunicación (pg. 47).
	- A. Parcelas de cultivo (pg. 43).
	- A. Parcelas de cultivo (pg. 43).<br>B. Vías de comunicación (pg. 47).<br>C. Ocupación de cultivos (pg. 51).
	-
- C. Ocupación de cultivos (pg.<br>II. Metodología de trabajo para:
	- Metodología de trabajo para:<br>A. Medición de longitudes a lo largo de itinerarios (pg. 55).
	- B. Seleccionar los caminos a utilizar en cada muestreo (pg. 61).
	- C. Obtener en cada muestreo los datos necesarios para calcular las superficies ocupadas por cada cultivo (pg. 68).

Una vez generado el Modelo se contrastará

- a) el correcto comportamiento de la medición de longitudes (pg. 69).
- a) el correcto comportamiento de la medición de longitudes (pg. 69).<br>b) la relación entre longitud de contacto entre una parcela y un camino y la superficie de la parcela (pg. 74). b) la relación entre longitud de contacto entre una parcela y un camino y la superficie<br>de la parcela (pg. 74).<br>c) el método de medición de itinerarios para estimar superficies agrarias (pg. 87).
- e) el método de medición de itinerarios para estimar superficies agrarias (pg. 87).<br>Posteriormente, utilizando las teorías estadísticas relativas a la estimación de

proporciones, se elegirán los tamaños de muestreo en función de la precisión deseable de los resultados (pg. 101).

Se realizarán muestreos de forma aleatoria (pg. 113) y muestreos dirigidos (pg. 129) para ver que consideraciones hay que tener en cuenta para realizar muestreos reales sobre una zona cualquiera.

Se finalizará con una propuesta de metodología de trabajo para estimar superficies agrarias (pg. 142).

# Modelo para estimar superficies agrarias<br> **7. Medios v métodos.**

### **Medios**

### **Medios iniciales**

En primer lugar se ha partido de unos datos:

- En primer lugar se ha partido de unos datos:<br>A) Un plano parcelario del término municipal de Fuentes de Nava (Palencia), en formato .dgn (vectorial), proporcionado por la Gerencia Territorial del Centro de Un plano parcelario del término municipal de Fuentes d<br>formato .dgn (vectorial), proporcionado por la Gerencia Te<br>Gestión Catastral y Cooperación Tributaria de Palencia.
- Gestión Catastral y Cooperación Tributaria de Palencia.<br>B) Declaración de cultivos por parcela (datos P.A.C.) de la campaña agrícola Declaración de cultivos por parcela (datos P.A.C.) de la campaña agrícola<br>1996/1997 del término municipal de Fuentes de Nava (Palencia), proporcionado 1996/1997 del término municipal de Fuentes de Nava (Palencia), proporcionado por la Consejería de Agricultura y Ganadería de la Junta de Castilla y León.
- por la Consejería de Agricultura y Ganadería de la Junta de Castilla y León.<br>C) Declaración de cultivos por parcela (datos P.A.C.) de la campaña agrícola Declaración de cultivos por parcela (datos P.A.C.) de la campaña agrícola<br>1997/1998 del término municipal de Fuentes de Nava (Palencia), proporcionado Declaración de cultivos por parcela (datos P.A.C.) de la campaña agrícultura y Ganadería de Nava (Palencia), proporciona<br>por la Consejería de Agricultura y Ganadería de la Junta de Castilla y León. por la Consejería de Agricultura y Ganadería de la Junta de Castilla y León.<br>D) Correspondencia entre códigos y cultivos. Proporcionado por la Consejería de
- Correspondencia entre códigos y cultivos. Proporcionade<br>Agricultura y Ganadería de la Junta de Castilla y León. Agricultura y Ganadería de la Junta de Castilla y León.<br>En segundo lugar de unos programas informáticos que han consistido en:

A) Un programa de diseño asistido por ordenador (C.A.D. Computer Aided Design) para procesar el plano parcelario y extraer parcelas y caminos, en este caso Autocad LT (Autodesk Inc.).

B) Un Sistema de Información Geográfica, en este caso Idrisi 2.0 para Windows (Universidad de Clark), de forma de trabajo fundamentalmente raster. (Universidad de Clark), de forma de trabajo fundamentalmente raster.<br>C) Una hoja de cálculo, en este caso Excel 5.0 (Microsoft), para procesar la

C) Una hoja de cálculo, en este caso Excel 5.0 (Microsoft), para procesar la<br>información proporcionada por el Sistema de Información Geográfica y analizarla C) Una hoja de cál<br>información proporci<br>estadísticamente. estadísticamente.<br>D) Lenguajes de programación para extraer información de los ficheros vectoriales, y

D) Lenguajes de programación para extraer información de los ficheros vectoriales, y<br>para reorganizar los datos de la hoja de cálculo, en el primer caso QBASIC D) Lenguajes de programación para extraer información de los ficheros vectoriales, y<br>para reorganizar los datos de la hoja de cálculo, en el primer caso QBASIC<br>(Microsoft) y en segundo Visual BASIC para Excel (Microsoft), de macros Idrisi para automatizar procesos en este programa. **7.1.2**

### **7.1.2** Utilización de los Sistemas de Información Geográfica (S. I. G.)

7.1.2 Utilización de los Sistemas de Información Geográfica (S. I. G.)<br>Los SIG son sistemas que integran una *base de datos de objetos espaciales* y una SIG son sistemas que integran una *base de datos de objetos espaciales* y una<br>*de datos de atributos* de los mismos objetos, junto a funciones como añadir,

Modelo para estimar superficies agrarias Medios y métodos<br>procesar, actualizar, analizar, etcétera... y presentar adecuadamente el contenido de esas bases de datos.

esas bases de datos.<br>Toda esta información se estructura en capas temáticas, para trabajar de forma Toda esta información se estructura en capas temáticas, para trabajar de forma<br>independiente en cada una de ellas, o para mezclarlas según convenga y obtener informaciones derivadas.

Se manejan a través de programas informáticos capaces de tratar gran cantidad de información. El resultado final de la manipulación será estudiado por el técnico correspondiente para obtener las conclusiones adecuadas al problema.

La base de datos espacial registra los objetos geográficos, por ejemplo puntos, líneas La *base de datos espacial* registra los objetos geográficos, por ejemplo puntos, líneas<br>y áreas asignando un identificador único para cada objeto y una descripción de cada La *base de datos espacial* registra los objetos geográficos, por ejemplo puntos, líneas<br>y áreas asignando un identificador único para cada objeto y una descripción de cada<br>uno de ellos. Así para un punto, por ejemplo una y áreas asignando un identificador único para cada objeto y una descripción de cada<br>uno de ellos. Así para un punto, por ejemplo una fuente de agua, será suficiente<br>almacenar el número identificador y las coordenadas X Y Z completamente definido espacialmente.

completamente definido espacialmente.<br>La *base de datos de atributos* almacena información alfanumérica relativa a los La *base de datos de atributos* almacena información alfanumérica relativa a los<br>objetos espaciales y registra el número identificador y los atributos asociados, tanto La *base de datos de atributos* almacena información alfanumérica relativa a los objetos espaciales y registra el número identificador y los atributos asociados, tanto numéricos, por ejemplo caudal en litros por segundo de ejemplo "agua potable".

Los S.I.G. integran ambos tipos información y permiten consultar las bases de datos Los S.I.G. integran ambos tipos información y permiten consultar las bases de datos<br>para hacer preguntas como: ¿qué caudal producen las fuentes situadas en una zona?, Los S.I.G. integran ambos tipos información y permiten consultar las b para hacer preguntas como:  $\zeta$ qué caudal producen las fuentes situadas e  $\zeta$ , dónde encontrar fuentes que produzcan más de 5 l por segundo?. o ¿dónde encontrar fuentes que produzcan más de 5 l por segundo?.<br>Además los SIG puede almacenar las relaciones entre sí de los diversos elementos

geográficos, lo que se denomina topología, que permite saber cuáles son, por Además los SIG puede almacenar las relaciones geográficos, lo que se denomina topología, ejemplo, las áreas vecinas a otra cualquiera. ejemplo, las áreas vecinas a otra cualquiera.<br>Los S.I.G. pueden presentar la información en forma de mapas o en forma de tablas

de datos, tanto en la pantalla del ordenador como sobre papel, de forma flexible para adaptarse a las necesidades del usuario.

Las preguntas para las que se pueden utilizar los S.I.G. son de seis grandes tipos (Rhind 1990):

A.- Localización: ¿qué hay en un punto determinado?

B.- Condición: ¿en qué lugares se cumplen unas determinadas condiciones?

C.- Tendencias: trabajando con datos pertenecientes a situaciones temporales distintas ver los cambios ocurridos.

D.- Rutas: ¿cuál es el mejor camino para ir a ...?

E.- Pautas: detectar regularidades espaciales.

F.- Modelos: crear un modelo sobre el que se pueden simular actuaciones y F.- Modelos: crear un modelo se<br>situaciones reales o hipotéticas. situaciones reales o hipotéticas.<br>En el caso de esta Memoria el Sistema de Información Geográfica se utiliza

fundamentalmente para crear un Modelo que representa un municipio casi real (con muy pocas simplificaciones respecto al de Fuentes de Nava (Palencia)), y sobre el que se van a simular ciertos recorridos para ver qué ocurre y estudiar distintas situaciones. situaciones.<br>El núcleo central del trabajo está en el programa informático de S.I.G., que es quien

El núcleo central del trabajo está en el programa informático de S.I.G., que es quien<br>relaciona espacialmente la información. El resto de los programas sirven para poner El núcleo central del trabajo está en el programa informático de S.I.G., que es quien relaciona espacialmente la información. El resto de los programas sirven para poner los datos iniciales en formatos reconocibles por el relaciona espacialmente la información. El resto de los programas sirven para poner<br>los datos iniciales en formatos reconocibles por el Sistema de Información<br>Geográfica, y posteriormente tratar las informaciones que este

Toda la información queda recogida en tablas de datos formadas por filas (una por cada elemento geográfico) y columnas (tantas como atributos necesitemos reflejar), utilizando bases de datos convencionales y empleando tantas tablas como situaciones temporales haya.

Como ejemplo se pueden ver tablas de datos iniciales en el anejo de Datos Como ejemplo se pueden ver tablas de datos iniciales en el anejo de Datos<br>alfanuméricos de parcelas y cultivos (página 149), y tablas de datos finales por Como ejemplo se pueden ver tablas de datos inialfanuméricos de parcelas y cultivos (página 149), ejemplo el resultado de un muestreo (página 114).

Las bases de datos se suelen organizar como tablas, pero además un Sistema de Las bases de datos se suelen organizar como tablas, pero además un Sistema de<br>Información Geográfica puede representar en forma de imágenes (en la pantalla de un Las bases de datos se suelen organizar como tablas, pero además un Sistema de<br>Información Geográfica puede representar en forma de imágenes (en la pantalla de un<br>ordenador o sobre papel mediante planos y mapas) la disposic Información Geográfica puede representar en forma de imágenes (en la pantalla de un<br>ordenador o sobre papel mediante planos y mapas) la disposición espacial de los<br>elementos geográficos y los atributos de los mismos de for ordenador o sobre papel mediante planos y mapas) la disposición espacial de los elementos geográficos y los atributos de los mismos de forma simultánea. Así se facilita enormemente la comprensión de la información.

Estamos acostumbrados a manejar información visual por lo que una imagen es Estamos acostumbrados a manejar información visual por lo que una imagen es<br>fácilmente procesada por nuestro cerebro y nos dice de forma intuitiva muchas cosas, Estamos acostumbrados a manejar información visual por lo que una imagen es<br>fácilmente procesada por nuestro cerebro y nos dice de forma intuitiva muchas cosas,<br>como contigüidad, distancia, forma, tamaño, a la izquierda de fácilmente procesada por nuestro cerebro y nos dice de forma intuitiva muchas cosas, como contigüidad, distancia, forma, tamaño, a la izquierda de..., al norte de..., agrupaciones, patrones de aparición de sucesos, etcéter como contigüidad, distancia, forma, tamaño, a la izquierda de..., al norte de..., agrupaciones, patrones de aparición de sucesos, etcétera... con muy poco esfuerzo por nuestra parte. En el ámbito de los estudios agrarios, agrupaciones, patrones de aparición de sucesos, etcétera... con muy poco esfuerzo por<br>nuestra parte. En el ámbito de los estudios agrarios, además, el uso de mapas y planos<br>es frecuente y es esta la forma de representación nuestra parte. En el ámbito de los estudio<br>es frecuente y es esta la forma de repre<br>Cartografía página 200 y siguientes).

### **Generalidades de los S.I.G.**

En general se tiende a identificar a los Sistemas de Información Geográfica con el software diseñado para trabajar con datos georreferenciados (Gutiérrez Puebla; Gould 1994), sin embargo un S.I.G. realmente esta formado por el conjunto del software S.I.G. y otros programas accesorios, los equipos de trabajo (hardware), los datos georreferenciados, y por supuesto el personal que utiliza todo el conjunto para llegar a resultados útiles. georreferenciados, y por supuesto el personal que utiliza todo el conjunto para llegar

Hay tres grandes grupos de metodologÌas utilizadas para manejar Sistemas de Hay tres grandes grupos de metodologías utilizadas para manejar Sistemas de<br>Información Geográfica según sean los formatos de almacenamiento de los objetos.

Información Geográfica según sean los formatos de almacenamiento de los objetos.<br>La metodología *vectorial* recoge cada objeto geográfico por separado, como unidades La metodología *vectorial* recoge cada objeto geográfico por separado, como unidades<br>individualizadas, y lo representa como si fuesen puntos, líneas o áreas, en función de La metodología *vectorial* recoge cada objeto geográfico por separado, como unidades<br>individualizadas, y lo representa como si fuesen puntos, líneas o áreas, en función de<br>sus características. Un polígono catastral puede r individualizadas, y lo representa como si fuesen puntos, líneas o áreas, en función de sus características. Un polígono catastral puede representarse mediante un área, y una parcela dentro del mismo también. Un camino se puede representar mediante una línea y un pozo para riego como un punto.

Cada objeto se describe mediante coordenadas ordenadas, así un camino puede definirse por una lista ordenada de los puntos geográficos que forman su eje. En la base de datos de atributos se recogen los atributos asociados a cada objeto vectorial.

La metodología *raster* divide el territorio en estudio en celdas regulares La metodología *raster* divide el territorio en estudio en celdas regulares<br>(generalmente cuadradas) con un tamaño proporcional al de los objetos más La metodología *raster* divide el territorio en estudio en celdas regulares (generalmente cuadradas) con un tamaño proporcional al de los objetos más pequeños que se van a tener en cuenta. De esta forma el espacio queda re (generalmente cuadradas) con un tamaño proporcional al de los objetos más<br>pequeños que se van a tener en cuenta. De esta forma el espacio queda representado<br>por una cuadrícula donde la unidad de observación es cada una de pequeños que se van a tener en cuenta. De esta forma el espacio queda representado<br>por una cuadrícula donde la unidad de observación es cada una de las celdas. A estas<br>celdas se les denomina de forma habitual píxel, abrevi por una cuadrícula donde la unidad de observación es cada una de las celdas. A estas<br>celdas se les denomina de forma habitual píxel, abreviatura procedente de la<br>expresión inglesa "picture element" (a lo largo de esta Memo celdas se les denomina de forma habitual píxel, abrevexpresión inglesa "picture element" (a lo largo de esta<br>indistintamente las dos denominaciones: píxel y celda). indistintamente las dos denominaciones: píxel y celda).<br>Cada celda se define por su posición (fila y columna), por el tamaño del lado

Cada celda se define por su posición (fila y columna), por el tamaño del lado<br>(resolución espacial) y por la cuantía del valor temático estudiado, por ejemplo, el Cada celda se define por su posición (fila y columna), por el tamañ<br>(resolución espacial) y por la cuantía del valor temático estudiado, por e<br>tipo de vegetación característico del espacio representado por la celda. tipo de vegetación característico del espacio representado por la celda.<br>Cada celda es una unidad artificial que recoge la información correspondiente al

Cada celda es una unidad artificial que recoge la información correspondiente al<br>objeto geográfico que hay sobre ella y cada tipo de objeto aparece en el formato Cada celda es una unidad artificial que recoge la información correspondiente al<br>objeto geográfico que hay sobre ella y cada tipo de objeto aparece en el formato<br>raster de una forma característica, así un punto queda repre objeto geográfico que hay sobre ella y cada tipo de objeto aparece en el formato<br>raster de una forma característica, así un punto queda representado por una celda y<br>localizado con una precisión igual al tamaño del lado del raster de una forma característica, así un punto queda representado por una celda y localizado con una precisión igual al tamaño del lado del píxel, una línea aparece como una sucesión de celdas con el mismo valor, y un ár celdas contiguas con el mismo valor.

Cada aspecto estudiado se refleja en una capa, así se puede tener en una capa los Cada aspecto estudiado se refleja en una capa, así se puede tener en una capa los<br>tipos de vegetación, en otra los propietarios de las parcelas, en otra los límites Cada aspecto estudiado se<br>tipos de vegetación, en or<br>municipales, etcétera... municipales, etcétera...<br>La metodología *orientada a objetos* es la de concepto más reciente. Cada tipo de

objeto presenta una serie de atributos que los unifica, por lo que todos los objetos del mismo tipo se comportan de la misma forma.

Lo importante aquí no es como se representan los objetos geográficos sino sus propiedades.

La versión de programa S.I.G. utilizado en esta memoria trabaja fundamentalmente La versión de programa S.I.G. utilizado en esta memoria trabaja fundamentalmente<br>con metodología de tipo raster, aunque también utiliza algunos ficheros de tipo La versión de programa S.I.G. utilizado en esta memoria trabaja fundamentalmente<br>con metodología de tipo raster, aunque también utiliza algunos ficheros de tipo<br>vectorial. Por esto se comenta someramente la estructura de d vectorial y de un S.I.G. raster.

Es frecuente llamar S.I.G. raster al que opera con datos en forma de raster, y S.I.G. vectorial al que trabaja con datos en forma vectorial, aunque la mayor parte de los S.I.G. comerciales integran las dos formas de trabajo para utilizar en cada caso la que más convenga. S.I.G. comerciales integran las dos formas de trabajo para utilizar en cada caso la que **Estructura de datos en un modelo vectorial**

En el modelo vectorial se recogen los límites de cada elemento geográfico, generalmente, utilizando las coordenadas de los puntos o vértices que definen los En el modelo vectorial se recogen los límites de cada elemento geográfico, generalmente, utilizando las coordenadas de los puntos o vértices que definen los tramos rectos. Así un punto se representa por un par de coordenad por 2 pares de coordenadas correspondientes al punto inicial y al punto final, y un os rectos. Así un punto se representa por un par de coordenadas X e Y, una<br>2 pares de coordenadas correspondientes al punto inicial y al punto final,<br>se representa por la serie ordenada de vértices que forman su contorno. área se representa por la serie ordenada de vértices que forman su contorno.<br>El almacenamiento de estos objetos se hace por varios métodos. El más simple es la

lista de coordenadas o estructura de datos espagueti, en la que se guardan el nombre El almacenamiento de estos objetos se hace por varios métodos. El más simple es la<br>lista de coordenadas o estructura de datos espagueti, en la que se guardan el nombre<br>del objeto, el número de pares de coordenadas que lo f lista de coordenadas o estructura de datos espagueti, en la que se guardan el nombre<br>del objeto, el número de pares de coordenadas que lo forman y a continuación las<br>coordenadas X e Y de todos los vértices. De esta forma s del objeto, el número de pares de coordenadas que lo forman y a continuación las<br>coordenadas X e Y de todos los vértices. De esta forma se registra la geometría pero<br>no la topología (relaciones geográficas entre los divers pertenece a varios objetos debe aparecer repetido tantas veces como sea necesario. no la topología (relaciones geográficas entre los diversos objetos). Cuando un vértice<br>pertenece a varios objetos debe aparecer repetido tantas veces como sea necesario.<br>Esto hace que los ficheros sean más grandes. En ocas Esto hace que los ficheros sean más grandes. En ocasiones, al capturar las coordenadas ocurre que un mismo vértice real se registra varias veces pero con Esto hace que los ficheros sean más grandes. En ocasiones, al capturar las coordenadas ocurre que un mismo vértice real se registra varias veces pero con pequeños errores, con lo qué en vez de tener un único punto se tiene coordenadas ocurre que un mismo vértice real se registra varias veces pero con<br>pequeños errores, con lo qué en vez de tener un único punto se tienen varios muy<br>próximos, lo que origina espacios vacíos o zonas superpuestas, perfectos.

Otra técnica de almacenamiento es la llamada diccionario de vértices. Registra una Otra técnica de almacenamiento es la llamada diccionario de vértices. Registra una<br>sola vez cada vértice y lo identifica con una etiqueta. Cada objeto geográfico se Otra técnica de almacenamiento es la llamada diccionario de vértices. Registra una sola vez cada vértice y lo identifica con una etiqueta. Cada objeto geográfico se define mediante un diccionario de vértices que enumera lo sola vez cada vértice y lo identifica con una etic<br>define mediante un diccionario de vértices que enun<br>La topología tampoco está claramente definida.

El método arco/nodo emplea como base la definición de arco que es una serie de<br>El método arco/nodo emplea como base la definición de arco que es una serie de segmentos rectos, y el nodo que es el punto inicial o final de un arco o donde se cruzan tres o más arcos. En cada arco se registran el nodo inicial, los intermedios, el segmentos rectos, y el nodo que es el punto inicial o final de un arco o donde se<br>cruzan tres o más arcos. En cada arco se registran el nodo inicial, los intermedios, el<br>final y los polígonos situados a derecha e izquierda cruzan tres o más arcos. En cada arco se registran el nodo inicial, los intermedios, el<br>final y los polígonos situados a derecha e izquierda. Un polígono se define por los<br>arcos que lo rodean y para cada nodo se registran final y los polígonos situados a derecha e izquierda. Un polígono se define por los<br>arcos que lo rodean y para cada nodo se registran los arcos que confluyen en él. Los<br>puntos se registran a la vez como un nodo y un arco. arcos que lo rodean y para cada nodo se registran los arcos que confluyen en él. Los<br>puntos se registran a la vez como un nodo y un arco. Este método sí registra<br>convenientemente la topología. Existen más formas de represe puntos se registran a la vez como un nodo y un arco. Este método sí registra<br>convenientemente la topología. Existen más formas de representación vectorial pero<br>este último, el método arco/nodo, es el más característico en convenientemente la topología. Existen más formas de representación vectorial pero este último, el método arco/nodo, es el más característico en los sistemas de información geográfica comerciales.

El Sistema de Información Geográfica utilizado para construir el Modelo en esta Memoria utiliza el sistema de lista de coordenadas. **7.1.2.3**

### **Estructura de datos en un modelo raster.**

En la metodología raster la unidad es la celda y la estructura de datos debe recoger una serie de informaciones relativas a las mismas.

Los modelos vectoriales recogen los límites de cada elemento geográfico y estos definen el interior del objeto. Los modelos raster hacen lo contrario, definen el Los modelos vectoriales recogen los límites de cada elemer<br>definen el interior del objeto. Los modelos raster hacen lo<br>interior y los límites quedan implícitamente representados. interior y los límites quedan implícitamente representados.<br>La precisión con que se hace esta representación es directamente proporcional a la

La precisión con que se hace esta representación es directamente proporcional a la<br>resolución. Cuanto mayor sea la resolución, es decir, cuanto más pequeño sea el La precisión con que se hace esta representación es directamente proporcional a la<br>resolución. Cuanto mayor sea la resolución, es decir, cuanto más pequeño sea el<br>tamaño del píxel, mayor será la precisión con que se repres resolución. Cuanto mayor sea la resolución, es decir, cuanto más pequeño sea el<br>tamaño del píxel, mayor será la precisión con que se represente la realidad. Por<br>ejemplo una superficie de 100 m cuadrados podrá representarse tamaño del píxel, mayor será la precisión con que se represente la realidad. Por<br>ejemplo una superficie de 100 m cuadrados podrá representarse por cuatro píxeles de<br>5 m de lado o por 100 píxeles de 1 m de lado. En el segun ejemplo una superficie de 10<br>5 m de lado o por 100 píxel<br>será mucho más precisa. será mucho más precisa.

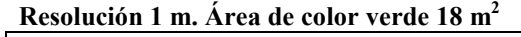

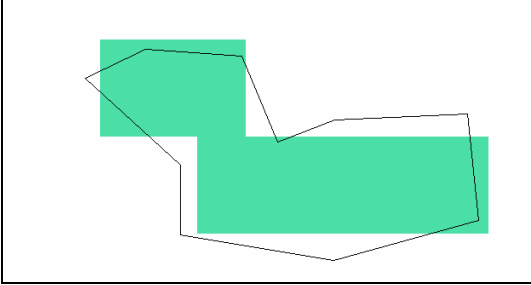

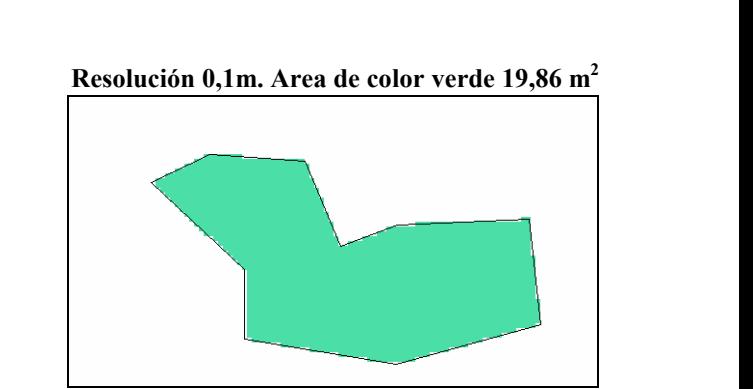

*Area* **real del polígono formado por la línea negra =**  $19.9246$  **m<sup>2</sup>** 

Asimismo, el objeto más pequeño que se puede representar deberá ser igual o mayor al tamaño del píxel. Un píxel de 30 m por 30 m no es adecuado para representar caminos de 6 m de anchura.

La solución aparente es utilizar siempre un tamaño de celda muy pequeño, sin embargo esto presenta el grave inconveniente de que aumenta el número de filas y La solución aparente es utilizar siempre un tamaño de celda muy pequeño, sin<br>embargo esto presenta el grave inconveniente de que aumenta el número de filas y<br>columnas y dado que el número de celdas es el producto del númer embargo esto presenta el grave inconveniente de que aumenta el número de filas y<br>columnas y dado que el número de celdas es el producto del número de filas por el<br>número de columnas el número de celdas aumenta muy rápidame columnas y dado que el número de celdas es el producto del número de filas por el<br>número de columnas el número de celdas aumenta muy rápidamente. Un mapa de<br>100 por 100 píxeles tiene 10.000 celdas, y un mapa de 1000 por 10 número de columnas el número de celdas aumenta muy rápidamente. Un mapa de 100 por 100 píxeles tiene el el 0.000 celdas, y un mapa de 1000 por 1000 píxeles tiene 1.000.000 celdas. Cuanto mayor es el número de celdas mayor es el espacio necesario para almacenamiento y mayor el tiempo de cálculo para las diversas operaciones que se hagan. se hagan.<br>Debido a esto como criterio práctico para decidir el tamaño máximo del lado de una

Debido a esto como criterio práctico para decidir el tamaño máximo del lado de una<br>celda se emplea la mitad de la longitud mínima que sea necesario representar. En Debido a esto como criterio práctico para decidir el tamaño máximo del lado de una<br>celda se emplea la mitad de la longitud mínima que sea necesario representar. En<br>nuestro caso los objetos más pequeños son las sendas de se celda se emplea la mitad de la longitud mínima que sea necesario representar. En nuestro caso los objetos más pequeños son las sendas de servicio para algunas parcelas y los arroyos pequeños que tienen unos 4 m de anchura. como lado de la celda la cantidad de 2 m.

El término municipal que servirá de base al Modelo tiene unas dimensiones máximas de unos 8.600 metros de oeste a este y 11.400 metros de norte a sur. Al tomar 2 m El término municipal que servirá de base al Modelo tiene unas dimensiones máximas<br>de unos 8.600 metros de oeste a este y 11.400 metros de norte a sur. Al tomar 2 m<br>como lado de celda el término municipal se puede represent 4300 celdas en la base y 5700 celdas de altura, es decir, unas 24.500.000 celdas.

Una vez decidido este tamaño de cada celda se procede a registrar el valor temático presente en cada una de ellas. Se obtiene por tanto un fichero de valores.

Como el término municipal no es rectangular una serie de celdas de los bordes no están dentro del término. Estas celdas no tienen por tanto valor temático real pero deben aparecer en el fichero (con valor 0), y también ocupan espacio de almacenamiento.

Los ficheros se organizan de diversas formas. La más simple consiste en tener un valor por cada una de las celdas de forma secuencial, para, sabiendo el número de filas y de columnas presentes en el mapa, conocer el valor en cada una de las celdas. valor por cada una de las celdas de forma secuencial, para, sabiendo el número de<br>filas y de columnas presentes en el mapa, conocer el valor en cada una de las celdas.<br>El inconveniente de este método está en el tamaño del filas y de columnas presentes en el mapa, conocer el valor en cada una de las celdas.<br>El inconveniente de este método está en el tamaño del fichero resultante. Si tenemos<br>1000 filas y 1000 columnas deberemos almacenar 1.00 El inconveniente de este método está en el tamaño del fichero resultante. Si tenemos 1000 filas y 1000 columnas deberemos almacenar 1.000.000 de datos. Sería lo que se llama enumeración exhaustiva. llama enumeración exhaustiva.<br>Los objetos geográficos tienen una característica frecuente que es la presencia de una

Los objetos geográficos tienen una característica frecuente que es la presencia de una<br>autocorrelación espacial (Gutiérrez Puebla; Gould, 1994), es decir, los valores Los objetos geográficos tienen una característica frecuente que es la presencia de una<br>autocorrelación espacial (Gutiérrez Puebla; Gould, 1994), es decir, los valores<br>temáticos tienden a ser más parecidos entre objetos pró cuando las celdas constituyen un mismo objeto tienen exactamente el mismo valor. temáticos tienden a ser más parecidos entre objetos próximos que entre lejanos y<br>cuando las celdas constituyen un mismo objeto tienen exactamente el mismo valor.<br>Lógicamente un objeto está formado por celdas contiguas y po Lógicamente un objeto está formado por celdas contiguas y por ello para almacenar en un fichero esos valores se pueden utilizar técnicas que recogen la misma información pero más comprimida. Una de estas técnicas es la codificación runlength.

Por ejemplo se pueden almacenar los valores del plano siguiente:

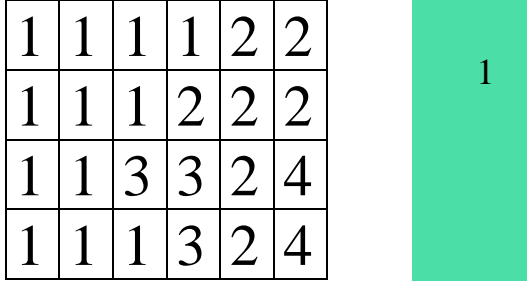

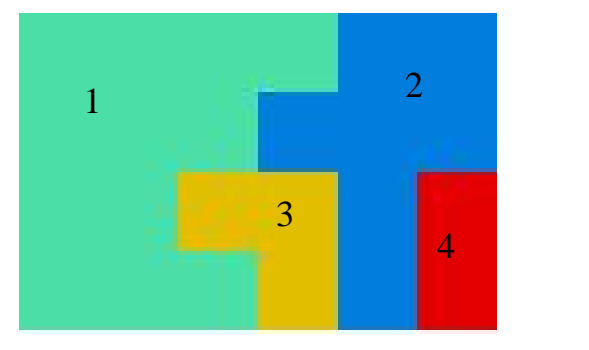

De forma exhaustiva tendríamos:

1

De forma run-length

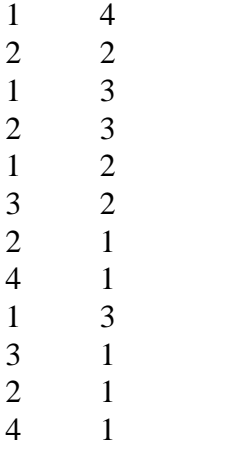

que ocupa menos espacio manteniendo la misma información.

Además del fichero de valores se utiliza otro fichero llamado documental que indica cuantas filas y columnas tiene, para poder leerlo de forma correcta. En el caso anterior deberá indicar que tenemos cuatro filas y seis columnas, y algunas otras caracterÌsticas importantes como son las coordenadas de las esquinas <sup>o</sup> el tipo de datos almacenados.

En el caso de la imagen precedente el fichero documental en Idrisi 2.0 sería el siguiente:

file title : data type : integer file type : ascii columns : 6 rows :  $4$ ref. system : plane ref. units :m unit dist. : 1.0000000 min. X : 0.0000000 max. X : 6.0000000 min. Y : 0.0000000 max. Y : 4.0000000 pos'n error : unknown resolution : unknown min. value : 0 max. value : 4 value units : unknown value error : unknown flag value : none flag def'n : none legend cats : 0

En los ficheros raster el origen de coordenadas de las celdas está en la parte superior izquierda del mapa, y el número de cada fila y columna aumentan hacia la derecha y hacia abajo. Las coordenadas geográficas en cambio siguen la disposición tradicional, creciendo hacia la derecha y hacia arriba.

Para poder utilizar las diversas opciones de la metodología raster todos los ficheros deben ser imágenes con el mismo número de filas y columnas, y con las mismas coordenadas, pues las operaciones entre imágenes se realizan operando píxel a píxel, deben ser imágenes con el mismo número de filas y columnas, y con las mismas<br>coordenadas, pues las operaciones entre imágenes se realizan operando píxel a píxel,<br>entre píxeles en la misma posición. El valor de cada píxel e coordenadas, pues las operaciones entre imágenes se realizan operando píxel a píxel,<br>entre píxeles en la misma posición. El valor de cada píxel es equivalente a un dato en<br>una matriz y las operaciones entre imágenes son tr matrices.

### **Ventajas <sup>e</sup> inconvenientes de estos tipos de S.I.G.**

Cada uno de los modelos raster y vectorial presentan unas ventajas e inconvenientes. Cada uno de los modelos raster y vectorial presentan unas ventajas e inconvenientes.<br>El modelo raster presenta una organización de datos muy sencilla que permite Cada uno de los modelos raster y vectorial presentan unas ventajas e inconvenientes.<br>El modelo raster presenta una organización de datos muy sencilla que permite<br>realizar operaciones con ellos con mucha facilidad utilizand matrices. Los inconvenientes derivan de la gran necesidad de espacio de realizar operaciones con ellos con mucha facilidad utilizando técnicas de manejo de<br>matrices. Los inconvenientes derivan de la gran necesidad de espacio de<br>almacenamiento si se tiene que trabajar con alta resolución, o par matrices. Los inconvenientes derivan de la gran necesidad de espacio de almacenamiento si se tiene que trabajar con alta resolución, o para obtener salidas gráficas de buena calidad. Además, el modelo raster no reconoce ex almacenamiento si se tiene que trabajar con alta resolución, o para obtener salidas gráficas de buena calidad. Además, el modelo raster no reconoce explícitamente la existencia de objetos geográficos, lo que limita su util existencia de objetos geográficos, lo que limita su utilización en ciertos casos.<br>El modelo vectorial almacena los datos de forma más compacta y permite unas

El modelo vectorial almacena los datos de forma más compacta y permite unas<br>salidas gráficas de buena calidad. Sus inconvenientes derivan de la mayor El modelo vectorial almacena los datos de forma más compacta y permite unas<br>salidas gráficas de buena calidad. Sus inconvenientes derivan de la mayor<br>complejidad en la forma de almacenamiento, que origina unos cálculos muy laboriosos para hacer las distintas operaciones que se piden a un Sistema de complejidad en la forma de almacenamiento, que origina unos cálculos muy laboriosos para hacer las distintas operaciones que se piden a un Sistema de Información Geográfica.

### **7.1.2.5 Entrada de datos a un Sistema de Información Geográfica**

7.1.2.5 Entrada de datos a un Sistema de Información Geográfica<br>La entrada de datos es la parte más costosa en tiempo y dinero de todas las efectuadas La entrada de datos es la parte más costosa en 1<br>en un Sistema de Información Geográfica. en un Sistema de Información Geográfica.<br>Para la captura de datos espaciales hay distintos procedimientos según se trate de

modelos de almacenamiento vectorial o raster.

En los modelos vectoriales se incorporan los objetos geográficos normalmente por En los modelos vectoriales se<br>digitalización o por dibujo. digitalización o por dibujo.<br>En la metodología raster las formas más habituales de captura de datos son:

En la metodología raster las formas más habituales de captura de datos son:<br>utilizando un escáner, importando ficheros de imagen, utilizando imágenes de En la metodología raster las formas más habituale<br>utilizando un escáner, importando ficheros de imag<br>satélite, y convirtiendo ficheros vectoriales a raster. satélite, y convirtiendo ficheros vectoriales a raster.<br>Para utilizar un escáner hay que disponer inicialmente de un mapa analógico. El

Para utilizar un escáner hay que disponer inicialmente de un mapa analógico. El<br>escáner hace un barrido recogiendo las distintas intensidades de color. El fichero Para utilizar un escáner hay que disponer inicialmente de un mapa analógico. El escáner hace un barrido recogiendo las distintas intensidades de color. El fichero resultante es un fichero raster. Generalmente el escáner es resoluciones muy superiores a las que utilizamos de forma habitual en un Sistema de Información Geográfica por lo que hay que llegar a un equilibrio según las enformación Geográfica por lo que hay que llegar a un equilibrio según las necesidades del mapa final.

Los ficheros de imagen pueden provenir de muy diversas fuentes, por ejemplo de Los ficheros de imagen pueden provenir de r<br>otros Sistemas de Información Geográfica. otros Sistemas de Información Geográfica.<br>Las imágenes de satélite son también ficheros raster. Hay una serie de satélites

Las imágenes de satélite son también ficheros raster. Hay una serie de satélites<br>especialmente diseñados para captar imágenes de la tierra. Periódicamente hacen Las imágenes de satélite son también ficheros raster. Hay una serie de satélites<br>especialmente diseñados para captar imágenes de la tierra. Periódicamente hacen<br>barridos con cámaras digitales (otro tipo de escáner). La res especialmente diseñados para captar imágenes de la tierra. Periódicamente hacen<br>barridos con cámaras digitales (otro tipo de escáner). La resolución de esas imágenes<br>depende de la cámara, así los satélites LANDSAT utilizan barridos con cámaras digitales (otro tipo de escáner). La resolución de esas imágenes<br>depende de la cámara, así los satélites LANDSAT utilizan una resolución de 30 m y<br>los satélites SPOT de 10 m. Todas estas imágenes puede depende de la cámara, así los satélites LANDSAT utilizan una resolución de 30 m y<br>los satélites SPOT de 10 m. Todas estas imágenes pueden utilizarse como<br>información para incorporar a los Sistemas de Información Geográfica generalmente estos disponen de utilidades para manejarlas.

Los ficheros vectoriales también se utilizan para incorporar información a los modelos raster, pues de forma sencilla los vectores pueden proyectarse sobre una Los ficheros vectoriales también se utilizan para incorporar información a los<br>modelos raster, pues de forma sencilla los vectores pueden proyectarse sobre una<br>imagen. Este proceso supone una pérdida de exactitud que en bu modelos raster, pues de forma sencilla los vectores pueden proyectarse sobre una<br>imagen. Este proceso supone una pérdida de exactitud que en buena medida es<br>función del tamaño de las celdas. Por ejemplo un punto da valor a imagen. Este proceso supone una pérdida de exactitud que en buena medida es función del tamaño de las celdas. Por ejemplo un punto da valor a la celda que lo contiene, y se sabe que dentro de la celda está el punto, pero no se sabe exactamente dónde. Cuanto más pequeño sea el tamaño de la celda me contiene, y se sabe que dentro de la celda está el punto, pero no se sabe exactamente dónde. Cuanto más pequeño sea el tamaño de la celda menor será la incertidumbre y mayor la precisión.

La información contenida en la base datos de atributos puede ser tan variada que en La información contenida en la base datos de atributos puede ser tan variada que en<br>cada caso hay que decidir cómo y dónde se busca. En el presente trabajo, por La información contenida en la base datos de atributos puede ser tan variada que en<br>cada caso hay que decidir cómo y dónde se busca. En el presente trabajo, por<br>ejemplo, el cultivo presente en cada parcela procede de la de ejemplo, el cultivo presente en cada parcela procede de la declaración del agricultor a la Consejería de Agricultura, mientras que la superficie de cada parcela es medida por el programa S.I.G. sobre el fichero raster.

### 7.1.3 Calidad de los datos geográficos

7**.1.3 Calidad de los datos geográficos**<br>La precisión con que deben adquirirse los datos usados en el S.I.G. depende en buena medida del uso que se vaya a hacer de ellos, y a la inversa, dependiendo de la La precisión con que deben adquirirse los datos usados en el S.I.G. depende en b<br>medida del uso que se vaya a hacer de ellos, y a la inversa, dependiendo o<br>precisión con que se hayan adquirido podrán utilizarse para unos u

Modelo para estimar superficies agrarias<br>
La precisión *posicional* de los elementos geográficos, utilizados para realizar este Modelo, dependen por una parte de la calidad con que fueron vectorizados, en este caso la exigida por el Servicio de Catastro, y por otra parte del tamaño de celda adoptado. En nuestro caso, con celdas de 2 m de lado, la escala adecuada para caso la exigida por el Servicio de Catastro, y por otra parte del tamaño de celda<br>adoptado. En nuestro caso, con celdas de 2 m de lado, la escala adecuada para<br>representar en papel es de 1:10.000 o menor, pues el ojo human adoptado. En nuestro caso, con celdas de 2 m de lado, la escala adecuada para<br>representar en papel es de 1:10.000 o menor, pues el ojo humano no aprecia tamaños<br>inferiores a 0,2 mm y a la escala citada 2 m, es decir una ce apreciada. El mapa vectorial original se ha digitalizado sobre ortofotos a escala 1:5000. El error al digitalizar un punto desde esta escala es aproximadamente apreciada. El mapa vectorial original se ha digitalizado sobre ortofotos a escala<br>1:5000. El error al digitalizar un punto desde esta escala es aproximadamente<br>0, 2 mm  $\times$  5.000 = 1.000 mm = 1 m. Como el tamaño del píxel del lado de la seguridad al pasar desde el fichero parcelario vectorial al fichero raster. 0,  $2 \text{ mm} \times 5.000 = 1.000 \text{ mm} = 1 \text{ m}$ . Como el tamaño del píxel es de  $2 \text{ m}$  se está del lado de la seguridad al pasar desde el fichero parcelario vectorial al fichero raster.<br>Esta pérdida de precisión no altera el fu generando. generando.<br>La precisión *temática* depende de la información disponible de los atributos de cada

La precisión *temática* depende de la información disponible de los atributos de cada<br>entidad. En nuestro caso los atributos que necesitamos son el número de polígono y La precisión *temática* depende de la información disponible de los atributos de cada<br>entidad. En nuestro caso los atributos que necesitamos son el número de polígono y<br>de parcela, y los cultivos presentes en las mismas lo entidad. En nuestro caso los atributos que necesitamos son el número de polígono y<br>de parcela, y los cultivos presentes en las mismas los años 1997 y 1998. Los números<br>de polígono y parcela proceden del plano de Catastro. de parcela, y los cultivos presentes en las mismas los años 1997 y 1998. Los nún<br>de polígono y parcela proceden del plano de Catastro. Los datos de cultivos proc<br>de la Consejería de Agricultura, en concreto de la declaraci

Al relacionar parcelas procedentes de las dos fuentes ocurre que el fichero de catastro Al relacionar parcelas procedentes de las dos fuentes ocurre que el fichero de catastro<br>se realizó en 1993 y en el tiempo transcurrido ha habido cambios. Así algunas parcelas han desaparecido por agregarse a parcelas vecinas, y han aparecido otras por se realizó en 1993 y en el tiempo transcurrido ha habido cambios. Así algunas<br>parcelas han desaparecido por agregarse a parcelas vecinas, y han aparecido otras por<br>división. También hay parcelas que no se han declarado a l conoce que cultivo tienen.

Por tanto, el Modelo se ha ajustado en lo posible para que sea muy parecido a un Por tanto, el Modelo se ha ajustado en lo posible para que<br>término municipal real: Fuentes de Nava (Palencia) pero: término municipal real: Fuentes de Nava (Palencia) pero:<br>A .- sin pretender que la división parcelaria sea exactamente la actual (el mapa base

contiene datos de 1993).

B .- sin pretender que la ocupación por cultivos sea exactamente la de los años 1997 y 1998. La ocupación real de esos años ha servido como base para asignar cultivos a las parcelas presentes en el Modelo. **7.1.4**

### **Generalidades sobre mÈtodos estadÌsticos**

7.1.4 Generalidades sobre métodos estadísticos<br>Los métodos estadísticos permiten analizar una colección de datos, para a partir de Los métodos estadísticos perm<br>ellos, obtener información. ellos, obtener información.<br>Dependiendo de la información que se quiera conseguir, será necesario recoger unos

u otros datos, y tratarlos de forma adecuada. u otros datos, y tratarlos de forma adecuada.<br>En esta Memoria, la población objeto de estudio serán las parcelas presentes en el

En esta Memoria, la población objeto de estudio serán las parcelas presentes en el<br>Modelo de terreno agrícola de un término municipal, y el objetivo es conocer los En esta Memoria, la población objeto de<br>Modelo de terreno agrícola de un térmi<br>porcentajes de ocupación de cada cultivo.

Modelo para estimar superficies agrarias<br>Una forma de conseguir estos porcentajes sería hacer un muestreo de todas las Una forma de conseguir estos porcentajes sería hacer un muestreo de todas las<br>parcelas del término. Con esto se consigue saber con exactitud que superficie hay Una forma de conseguir estos porcentajes sería hacer un muestreo de todas las<br>parcelas del término. Con esto se consigue saber con exactitud que superficie hay<br>sembrada de trigo, por poner un ejemplo. El inconveniente de r parcelas del término. Con esto se consigue saber con exactitud que superficie hay sembrada de trigo, por poner un ejemplo. El inconveniente de realizarlo así estriba en el número de parcelas existentes, y en los kilómetros sembrada de trigo, por poner un ejemplo. El inconveniente de realizarlo así estriba en<br>el número de parcelas existentes, y en los kilómetros que se debería recorrer para<br>visitarlas todas. Si el número de parcelas fuese peq el número de parcelas existentes, y en los kilómetros que se debería recorrer para<br>visitarlas todas. Si el número de parcelas fuese pequeño este sería un método<br>excelente, sin embargo, si hay muchas parcelas recorrerlas to visitarlas todas. Si el número de parcelas fuese pequeño este sería un método excelente, sin embargo, si hay muchas parcelas recorrerlas todas requeriría mucho esfuerzo. Y si en vez de un término municipal, nos refiriésemo excelente, sin embargo, si hay muchas parcelas recorrerlas todas requeriría mucho esfuerzo. Y si en vez de un término municipal, nos refiriésemos a una comarca o a una provincia, la situación se complicaría aún más. El mét una provincia, la situación se complicaría aún más. El método no sería eficiente.<br>La solución lógica es aprovechar los métodos que proporciona la Estadística para, a

La solución lógica es aprovechar los métodos que proporciona la Estadística para, a<br>partir de unos muestreos más o menos reducidos, obtener esa misma información con un grado de fiabilidad suficiente.

El <sup>m</sup>Ètodo utilizado para seleccionar la muestra <sup>a</sup> estudiar es el muestreo aleatorio <sup>a</sup> lo largo de los caminos existentes en la zona. Es decir para muestrear el 5% de la<br>longitud de los caminos, se selecciona al azar una longitud equivalente. En esta<br>Memoria esa selección se ha realizado utilizando un progra longitud de los caminos, se selecciona al azar una longitud equivalente. En esta muestra.bas. muestra.bas.<br>A partir de estos datos se busca cuál es el tanto por ciento ocupado por cada cultivo y

A partir de estos datos se busca cuál es el tanto por c<br>cual es el grado de fiabilidad de esta estimación. en este caso al observar cómo se distribuyen las ocupaciones de los cultivos, se

En este caso al observar cómo se distribuyen las ocupaciones de los cultivos, se<br>observa que no siguen una distribución estadística normal, sino que hay cultivos que presentan un porcentaje muy alto, y otros que presentan un porcentaje muy bajo. Lo observa que no siguen una distribución estadística normal, sino que hay cultivos que<br>presentan un porcentaje muy alto, y otros que presentan un porcentaje muy bajo. Lo<br>que se necesita es que la estimación de estos porcenta realidad.

El teorema del límite central indica, que independientemente del tipo de distribución estadística que sigan los datos, cuanto mayor sea el valor de  $n$ , es decir de parcelas muestreadas, más se aproximará la distribución de las medias de las muestras a una distribución normal de media  $\mu$  y con desviación estándar  $\sigma/\sqrt{n}$ . .

distribución normal de media  $\mu$  y con desviación estándar  $\sigma/\sqrt{n}$ .<br>Se propondrán distintas formas de muestreo, siempre siguiendo caminos, es decir Se propondrán distintas formas de muestreo, siempre siguiendo caminos, es decir realizando muestreos a lo largo de líneas, como forma de toma de datos en campo.

Posteriormente se analizan estos datos para extraer conclusiones y mejorar el propio proceso de muestreo.

### **7.1.5 Población estudiada.**

Se busca establecer un método para estimar superficies de cultivo y la amplitud de la zona donde estudiar las superficies de cultivo puede tener valores muy distintos, por ejemplo:

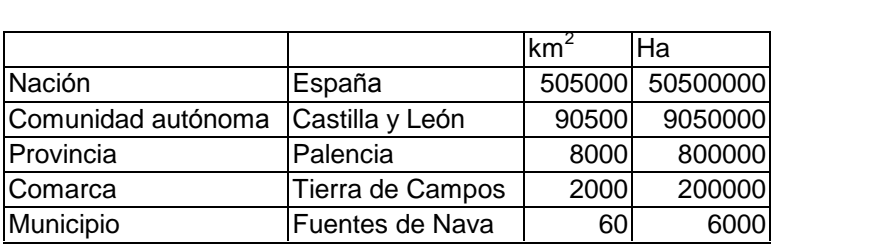

Generalmente las estimaciones oficiales de superficie suelen tratarse a nivel de Generalmente las estimaciones oficiales de superficie suelen tratarse a nivel de<br>provincia por lo que este sería un tamaño adecuado para realizar un estudio, sin Generalmente las estimaciones oficiales de superficie su<br>provincia por lo que este sería un tamaño adecuado para<br>embargo no se disponía de los datos previos necesarios. embargo no se disponía de los datos previos necesarios.<br>La Gerencia Territorial del Centro de Gestión Catastral y Cooperación Tributaria de

Palencia puso a disposición del autor de esta Memoria los planos parcelarios de La Gerencia Territorial del Centro de Gestión Catastral y Cooperación Tributaria de<br>Palencia puso a disposición del autor de esta Memoria los planos parcelarios de<br>varios términos municipales no contiguos, por lo que no se Palencia puso a disposición del autor de esta Memoria los planos parcelarios de<br>varios términos municipales no contiguos, por lo que no se podían utilizar como una<br>comarca. Entre todos se seleccionó el término municipal de varios términos municipales no contiguos, por lo que no se podían utilizar como una<br>comarca. Entre todos se seleccionó el término municipal de Fuentes de Nava<br>(Palencia) debido a sus características: presenta zonas de seca comarca. Entre todos se seleccionó el término municipal de Fuentes de Nava (Palencia) debido a sus características: presenta zonas de secano y de regadío, zonas concentradas y zonas sin concentrar, y además es un término b 6000 has).

6000 has).<br>El Modelo sobre el que hacer las simulaciones se basará por tanto en un término<br>municipal. Se espera obtener resultados y conclusiones que sean aplicables en otros<br>ámbitos territoriales. municipal. Se espera obtener resultados y conclusiones que sean aplicables en otros **Tipos de datos <sup>a</sup> estudiar**

Las superficies ocupadas por cultivos se pueden estudiar buscando las cifras Las superficies ocupadas por cultivos se pueden estudiar buscando las cifras<br>absolutas en hectáreas, o bien buscando cifras relativas en tantos por ciento. Las Las superficies ocupadas por cultivos se pueden estudiar buscando las cifras absolutas en hectáreas, o bien buscando cifras relativas en tantos por ciento. Las fórmulas que se emplean en estadística son distintas para uno posteriormente los resultados sean iguales al hacer las respectivas conversiones.<br>A lo largo de la presente Memoria se manejarán fundamentalmente proporciones.

A lo largo de la presente Memoria se manejarán fundamentalmente proporciones.<br>Las estadísticas actuales, de los años anteriores, proporcionan una base sobre la que trabajar pues informan sobre la presencia o no de los cultivos que se necesita estudiar Las estadísticas actuales, de los años<br>trabajar pues informan sobre la presen<br>y dan una idea de su distribución. en la práctica es importante contar con información previa relativa a las distintas en la práctica es importante contar con información previa relativa a las distintas

ocupaciones en el área en estudio para estimar, siquiera a grandes rasgos, la superficie esperada para el cultivo que se estudia. No es lo mismo estudiar un cultivo que ocupa un 20%, que otro que ocupa un 2%, u otro que ocupa un 0,2%.

En base a esto se presentan a continuación datos de ocupación de superficies de cultivos, obtenidos a partir de declaraciones PAC, a nivel de comarcas agrarias y de En base a esto se presentan a continuación datos de ocupa<br>cultivos, obtenidos a partir de declaraciones PAC, a nivel de<br>provincias, de la Comunidad Autónoma de Castilla y León.

# **Superficies totales declaradas <sup>a</sup> la P.A.C., por cultivos <sup>y</sup> comarcas de Castilla <sup>y</sup> LeÛn**

Datos de la campaña 1994-1995. (en hectáreas).

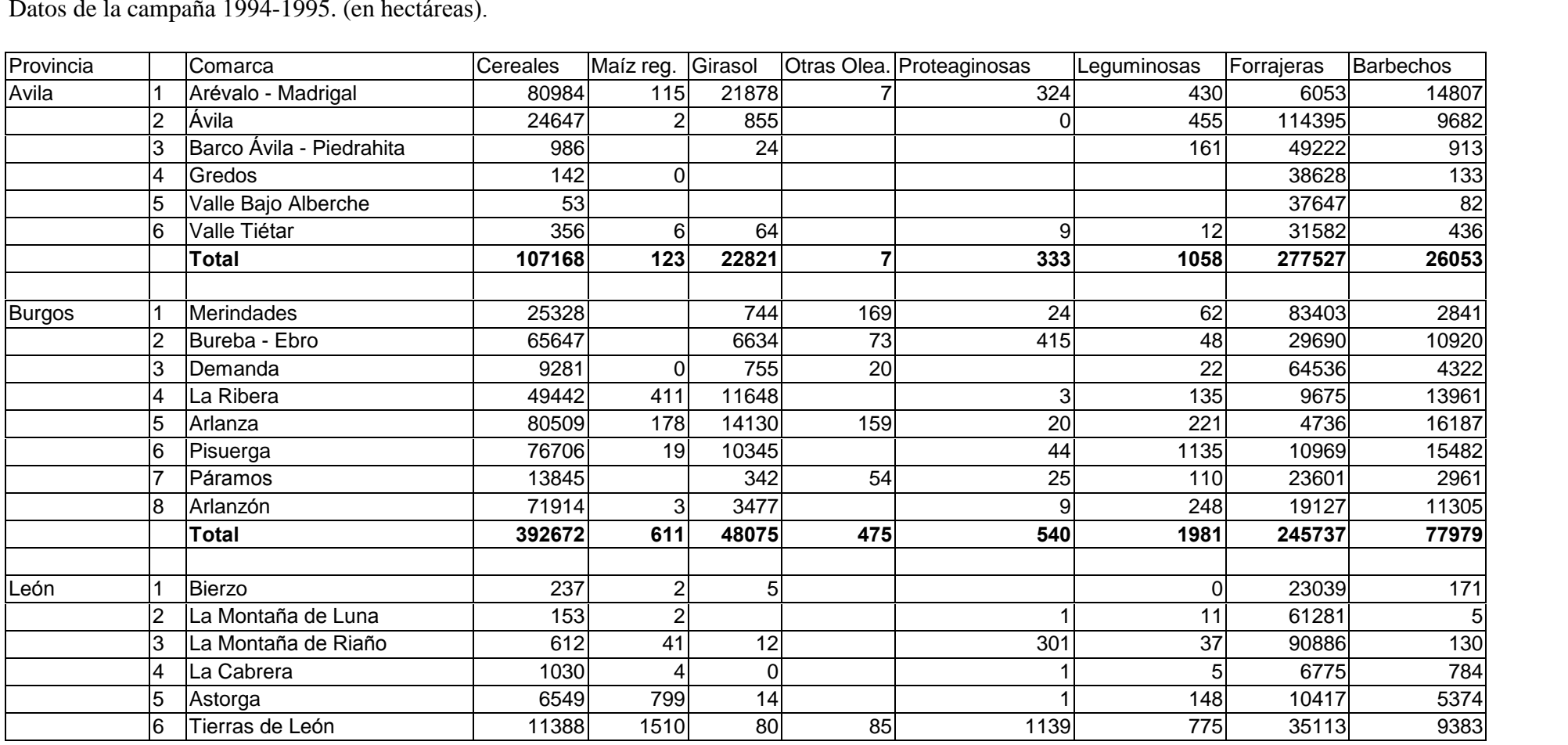

## **para estimar superficies agrarias Medios <sup>y</sup> mÈtodos**

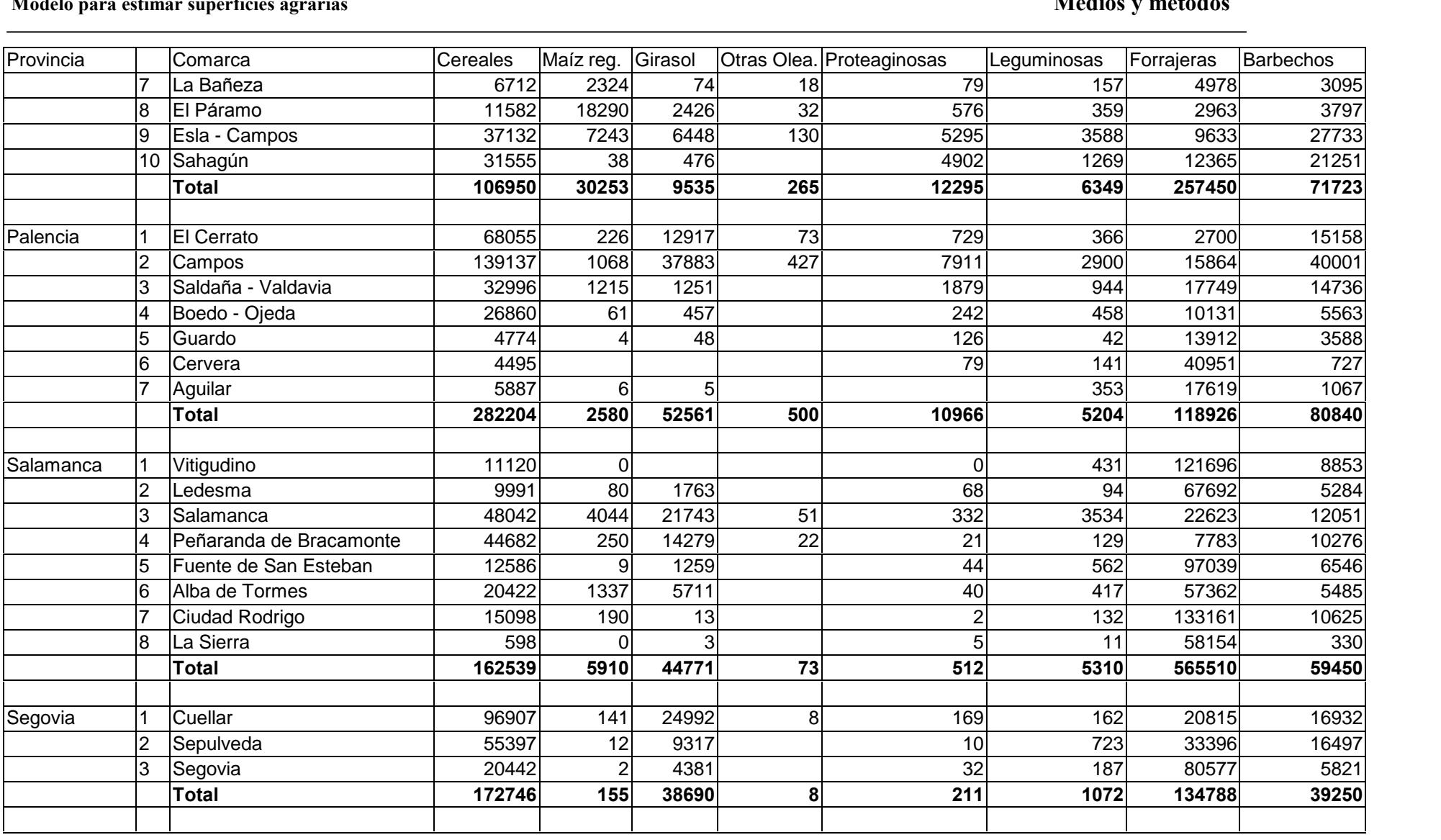

## **para estimar superficies agrarias Medios <sup>y</sup> mÈtodos**

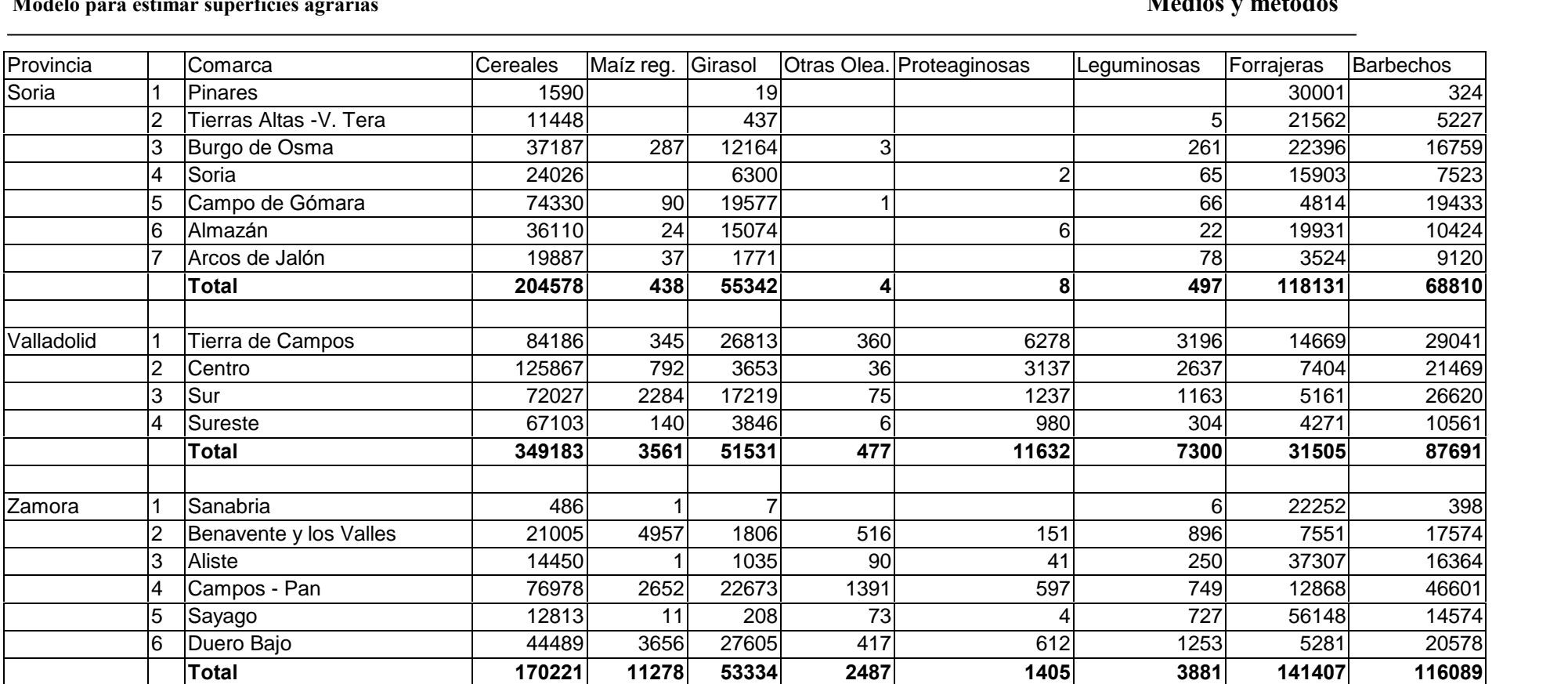

Superficie = 0 indica una superficie entre 0 y 0,5 hectáreas

Datos: Consejería de Agricultura de la Junta de Castilla y León. Campaña 1994-1995.

Los datos originales se han reordenado, así las distintas modalidades de barbecho aquí aparecen unificadas, etc...

## **Porcentajes de las superficies declaradas, por cultivos <sup>y</sup> comarcas de Castilla <sup>y</sup> LeÛn.**

7.2.2 Porcentajes de las superficies declaradas, por cultivos y comarcas de C<br>Datos de la P.A.C., campaña 1994-1995 (porcentajes respecto al total de cada comarca).

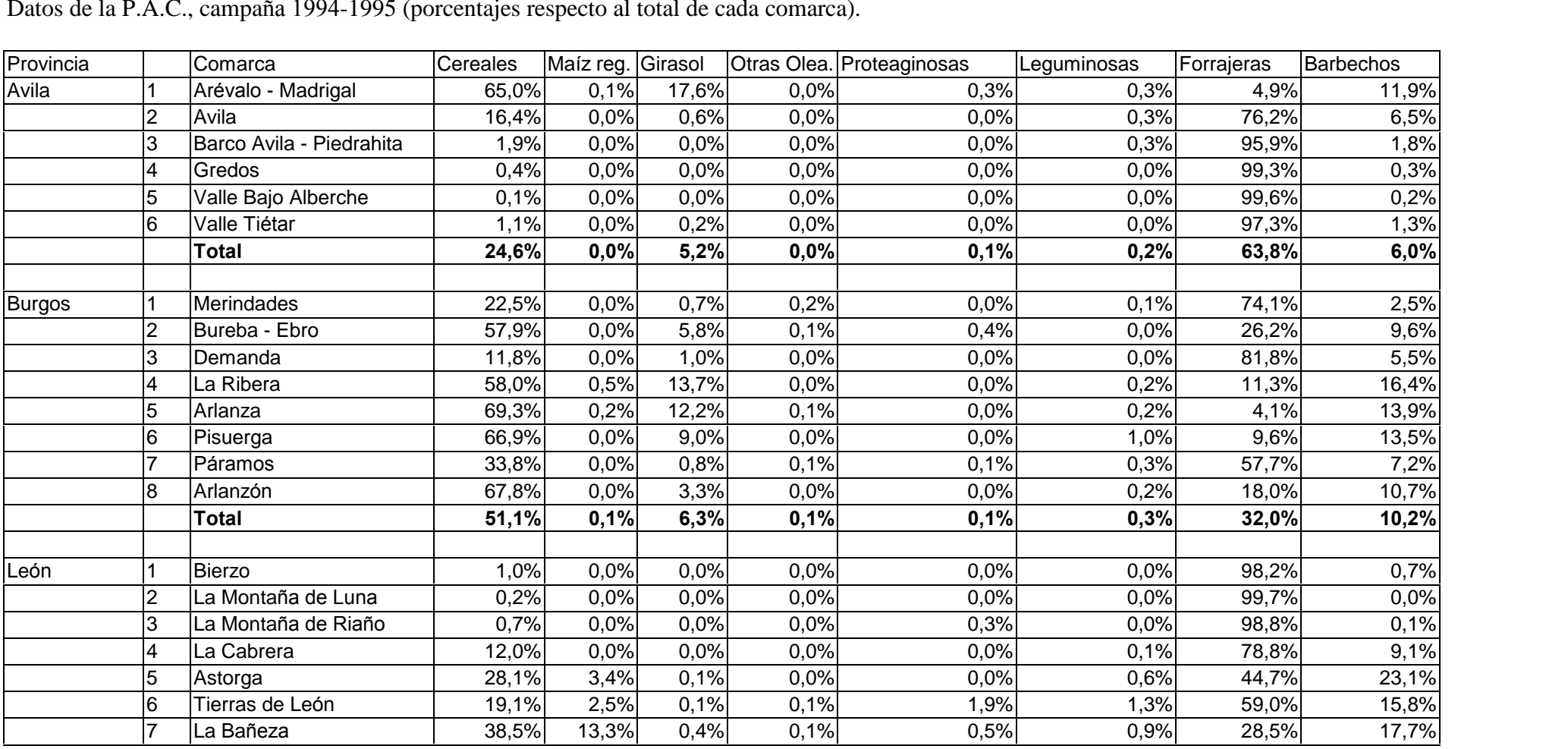
# **para estimar superficies agrarias Medios <sup>y</sup> mÈtodos**

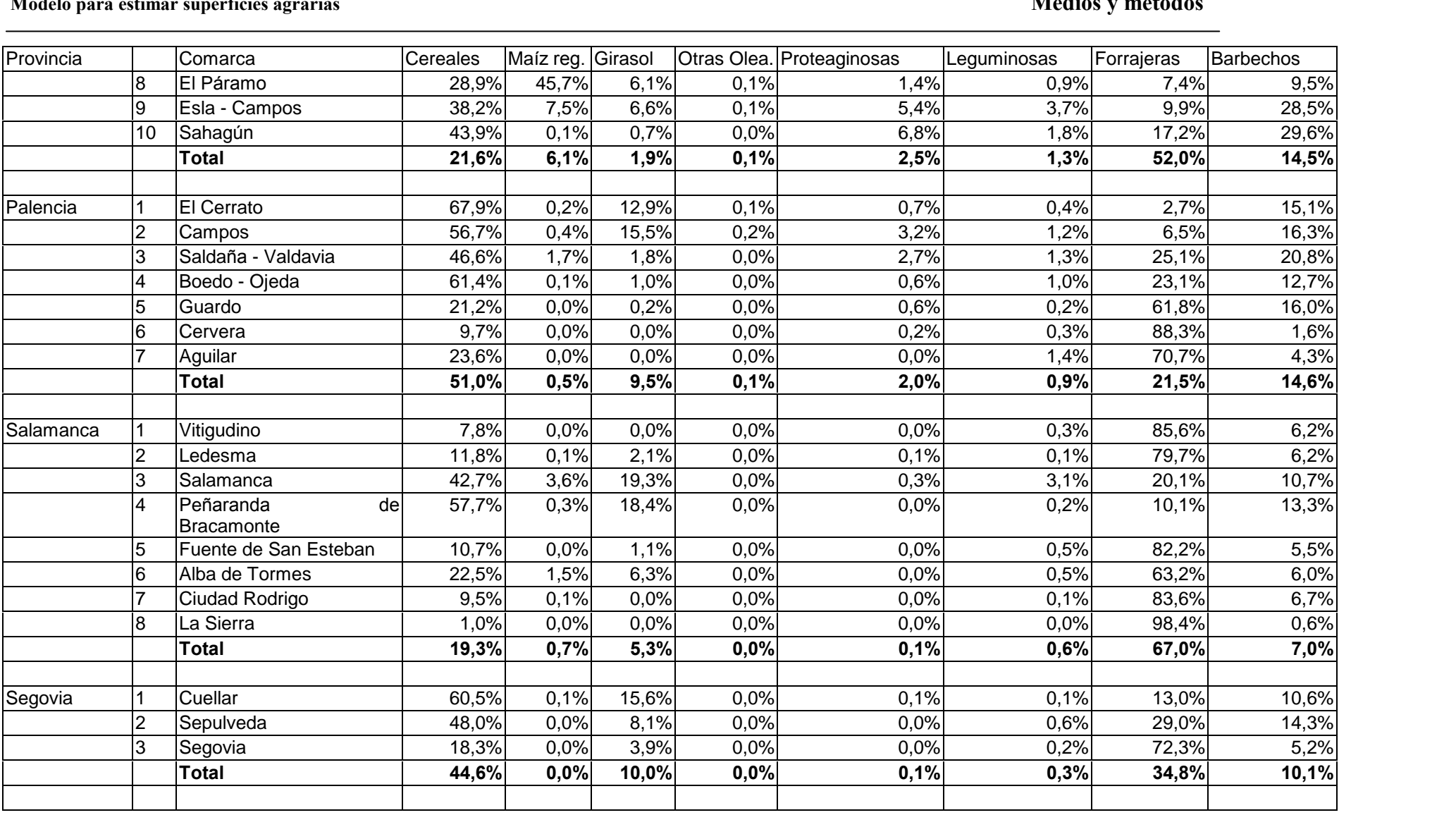

# **para estimar superficies agrarias Medios <sup>y</sup> mÈtodos**

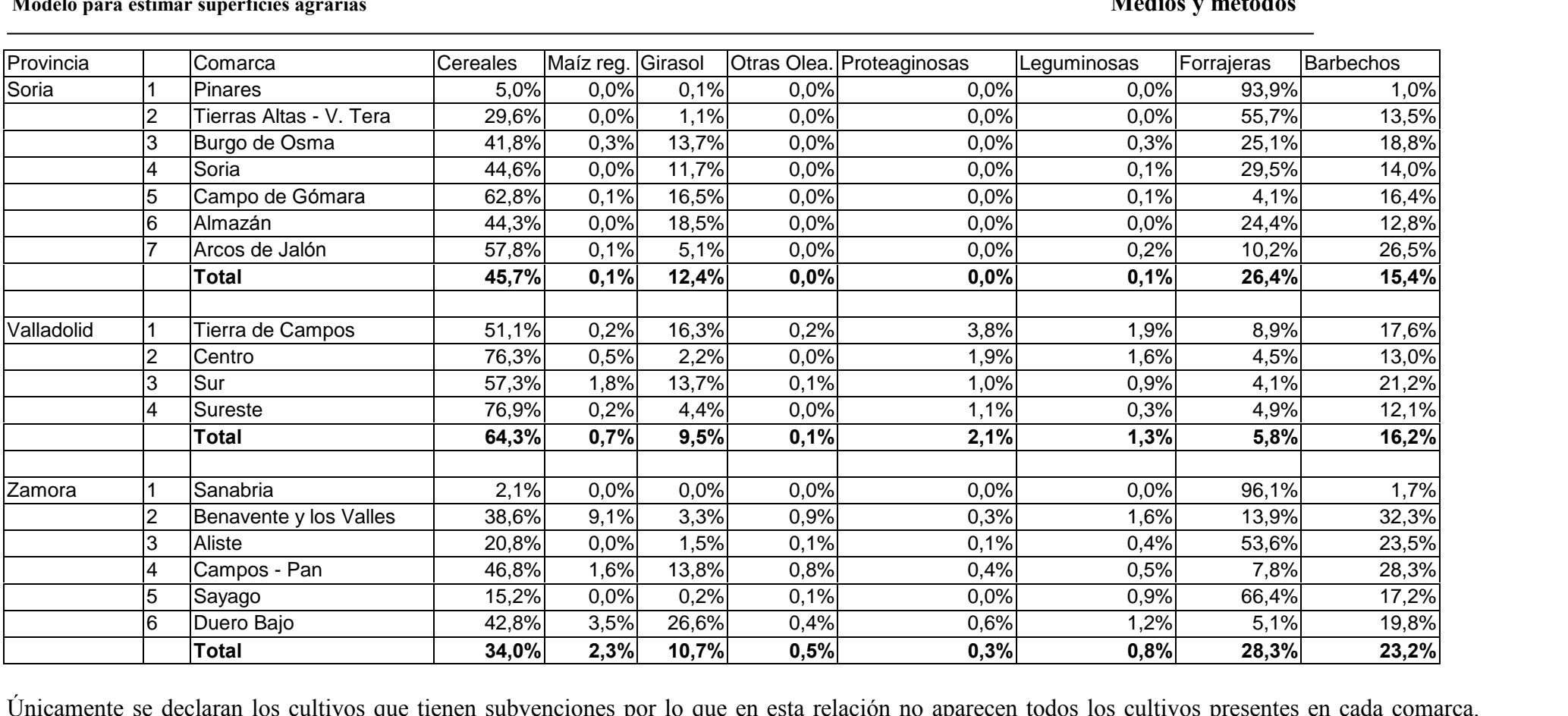

.<br>Únicamente se declaran los cultivos que tienen subvenciones por lo que en esta relación no aparecen todos los cultivos presentes en cada comarca.<br>Faltan cultivos habituales en Castilla y León, como la remolacha o la pata ejemplo: el lino. De todas formas los porcentajes que se observan en el cuadro dan una idea de orientativa de lo que se puede esperar en cada comarca.<br>De la misma forma, por provincias y en el total de la Comunidad autónom

## **Superficies totales declaradas <sup>a</sup> la P.A.C. por provincias de Castilla <sup>y</sup> LeÛn.**

Campaña 1994-1995, (en has).

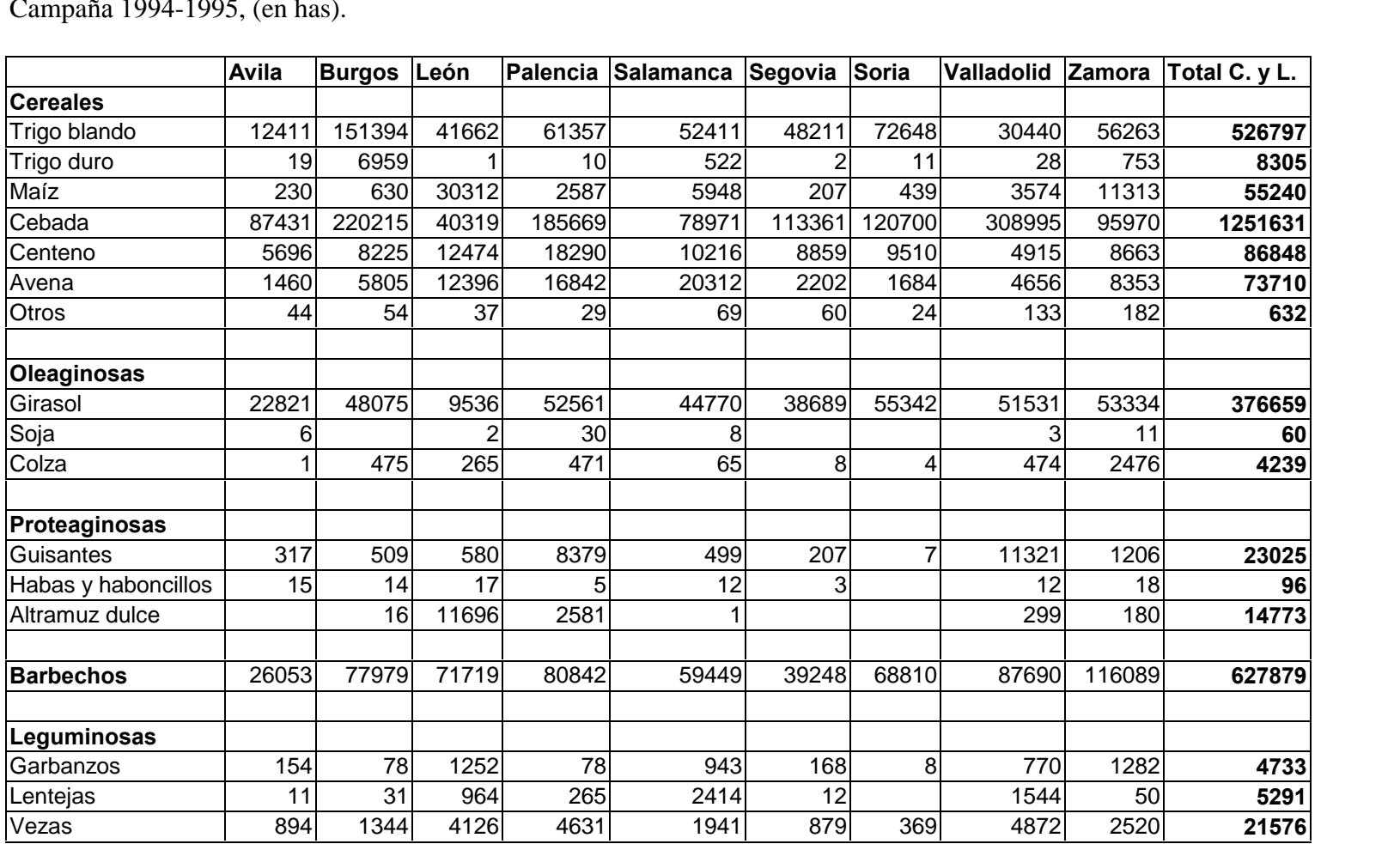

## **para estimar superficies agrarias Medios <sup>y</sup> mÈtodos** Modelo para estimar superficies agrarias

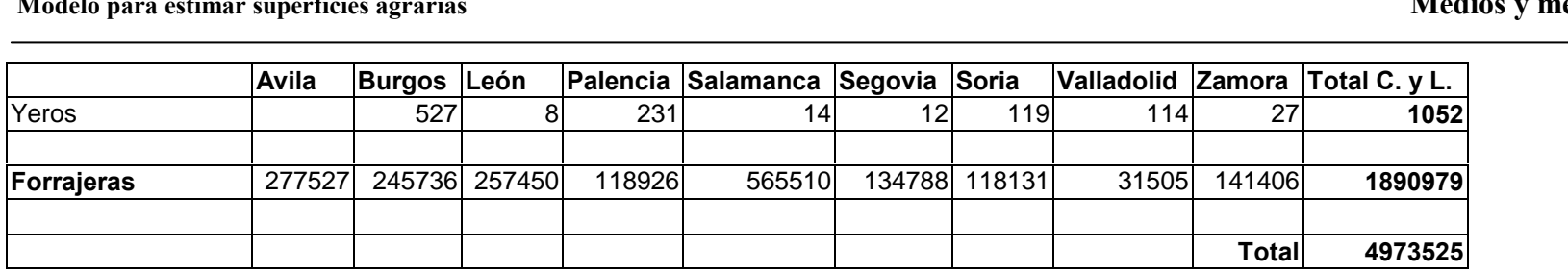

### **Cultivos en el tÈrmino municipal**

7.2.4 Cultivos en el término municipal<br>Como el ámbito del estudio va a ser un término municipal se necesita una como el ámbito del estudio va a ser un términ<br>estimación previa de la ocupación de cada cultivo. estimación previa de la ocupación de cada cultivo.<br>Podría emplearse como referencia la ocupación en Castilla y León, en la provincia de

Podría emplearse como referencia la ocupación en Castilla y León, en la provincia de<br>Palencia, o mejor en la comarca de Tierra de Campos, en la que está situado el Podría emplearse como referencia la ocupad<br>Palencia, o mejor en la comarca de Tierr<br>término de Fuentes de Nava (Palencia). término de Fuentes de Nava (Palencia).<br>Esta referencia, como ya se ha dicho, proporciona una orientación de qué proporción

va a ocupar cada cultivo.

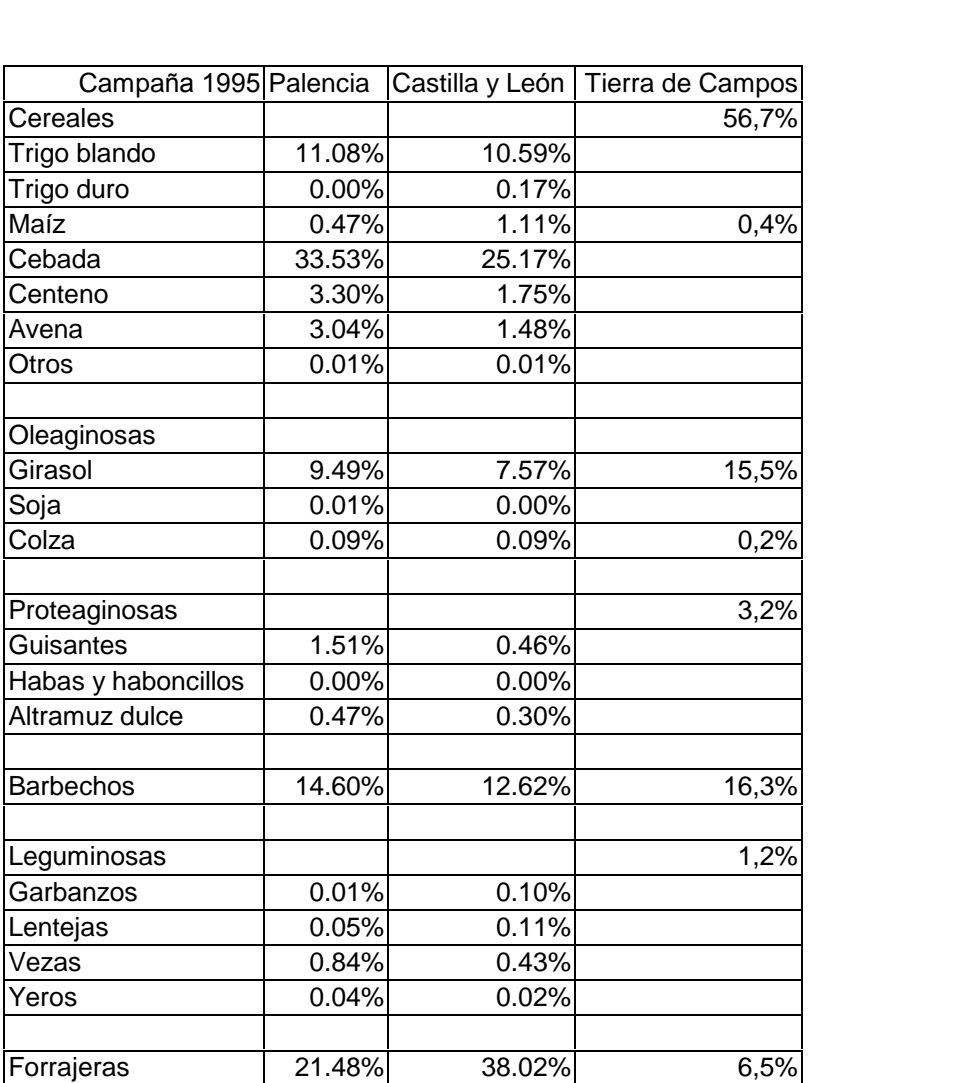

Para esta Memoria se dispone de los datos declarados a la P.A.C. en los años 1997 y 1988 (campañas agrícolas 96/97 y 97/98), Anejo Datos alfanuméricos. Sumando estas superficies por cultivos se obtiene:

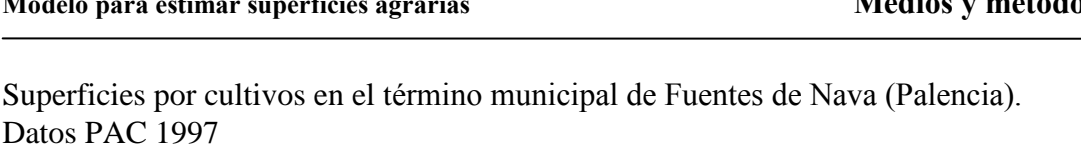

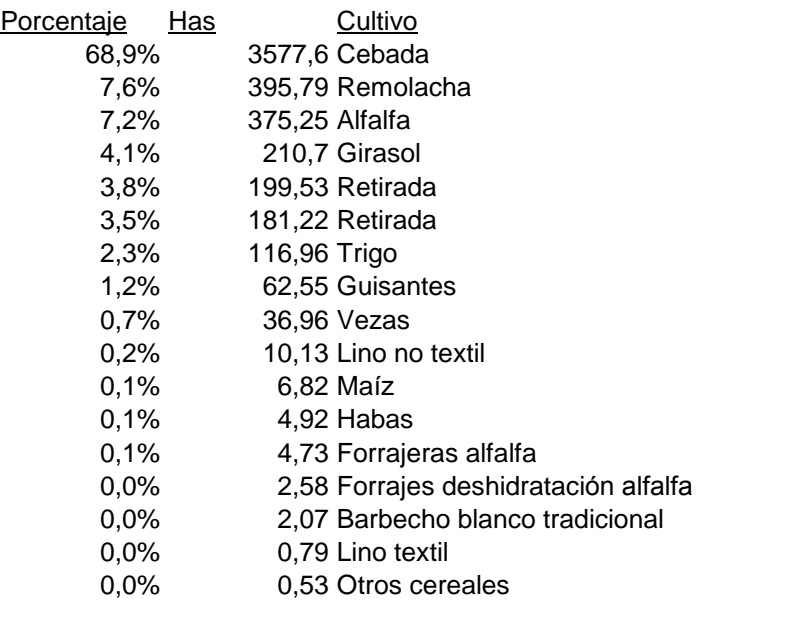

5189,13 Superficie total

Agrupando cultivos iguales, es decir todos los que cuando se realiza una visita de campo tienen el mismo aprovechamiento (por ejemplo todos los tipos de alfalfa), se obtiene:

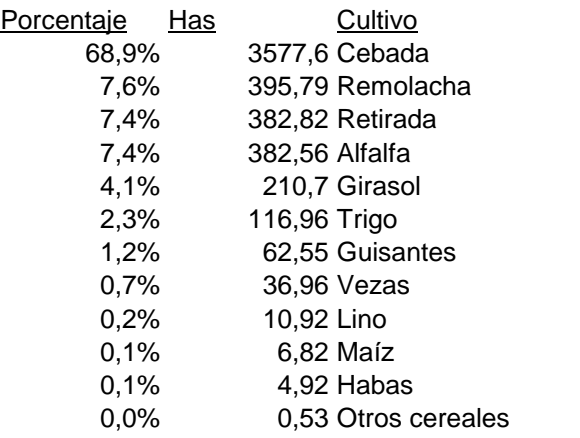

### Superficies por cultivos. Datos PAC 1998

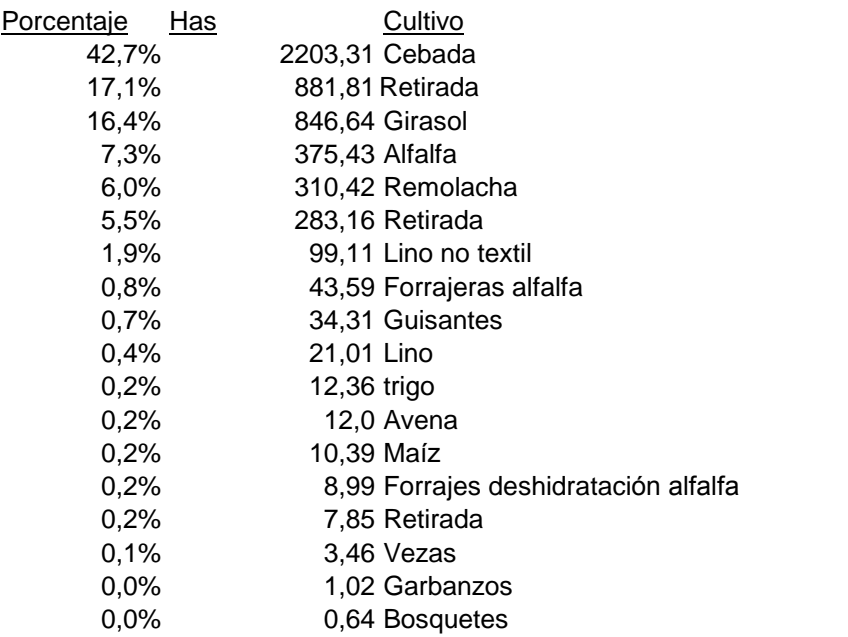

### Agrupados por cultivos

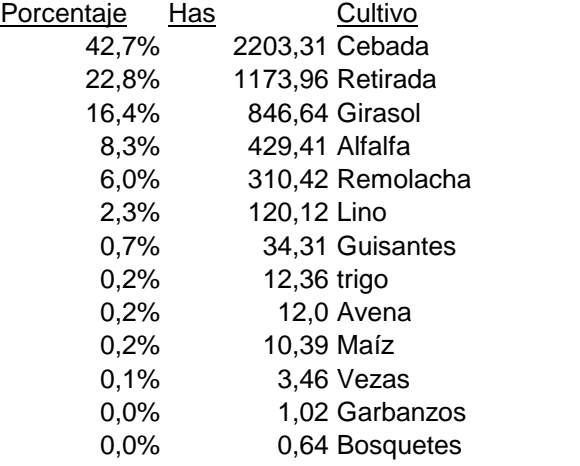

Comparando con los datos comarcales puede verse que en general están en el mismo orden de magnitud.

### 7.3 Modelo

### **7.3.1 Creación del Modelo**

### **7.3.1.1 Requisitos básicos del Modelo**

- El Modelo debe permitir:
- El Modelo debe permitir:<br>A. Simular las parcelas de cultivo de un término municipal A. Simular las parcelas de cultivo de un término municip<br>B. Simular las vías de comunicación del mismo
- 
- A. Simular las parcelas de cultivo de un término municipal<br>B. Simular las vías de comunicación del mismo<br>C. Incluir los cultivos presentes en cada parcela durante cada campaña estudiada C. Incluir los cultivos presentes en cada parcela durante cada campañ<br>D. Medir la longitud de contacto parcela/camino<br>E. Simular diversos muestreos a través de rutas seleccionadas
- D. Medir la longitud de contacto parcela/camino
- E. Simular diversos muestreos a través de rutas seleccionadas<br>F. Extraer la ocupación de cultivos en cada muestreo realizado
- 
- E. Simular diversos muestreos a través de rutas seleccionadas<br>F. Extraer la ocupación de cultivos en cada muestreo realizado<br>G. Comparar los resultados de cada muestreo con la ocupación total por cultivo y Extraer la ocupa<mark>c</mark><br>Comparar los re<br>campaña **7.3.1.2IncorporaciÛn de las parcelas de cultivo**

El Modelo, para simular la realidad de una zona cultivada, debe incorporar de alguna forma las parcelas de cultivo. En este caso partiendo de un formato vectorial se va a El Modelo, para simular la realidad de una zona cultivada, debe incorporan<br>forma las parcelas de cultivo. En este caso partiendo de un formato vector<br>crear una imagen raster que simule las parcelas del término municipal. el plano original, en formato vectorial, proporciona mucha información. Contiene<br>El plano original, en formato vectorial, proporciona mucha información. Contiene

El plano original, en formato vectorial, proporciona mucha información. Contiene<br>límites de parcelas, polígonos, caminos, carreteras, arroyos, tipos de suelo, textos El plano original, en formato vectorial, proporciona mucha información. Contiene<br>límites de parcelas, polígonos, caminos, carreteras, arroyos, tipos de suelo, textos<br>identificativos, etc.. por lo que es necesario extraer s parcelas. parcelas.<br>Una vez separada la información vectorial de los límites de las parcelas se guarda en

Una vez separada la información vectorial de los límites de las parcelas se guarda en<br>formato .dxf. Este formato se escribe en lenguaje ASCII, que es el estándar para formato .dxf. Este formato se escribe en lenguaje ASCII, que es el estándar para aplicaciones MS-DOS, y puede ser manipulado fácilmente.

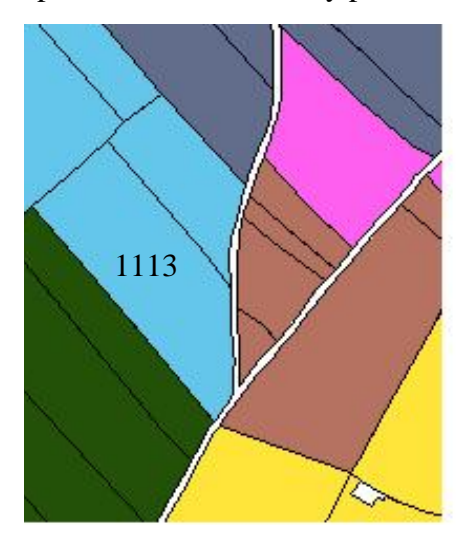

El programa S. I. G. utiliza la metodología raster y cada parcela deberá representarse a base de celdas, con un identificador único para poder trabajar con ellas de forma individualizada.

Por ejemplo, la parcela número 1113 estará Por ejemplo, la parcela número 1113 estará<br>formada por los píxeles que contienen este valor Por ejemplo, la parcela número 1113 estará<br>formada por los píxeles que contienen este valor<br>y sólo por ellos, y así sucesivamente todas las formada por los píxeles que contienen este valor<br>y sólo por ellos, y así sucesivamente todas las<br>parcelas. El tamaño de cada píxel será de 2 m de y sólo por ellos, y así sucesivamente todas las<br>parcelas. El tamaño de cada píxel será de 2 m de<br>lado ( página 24).

El resultado final es una imagen de cada parcela, que agrupadas forman una imagen del término municipal.

Modelo para estimar superficies agrarias<br>
Para construir la imagen de una parcela cualquiera, el SIG dispone de una opción que Para construir la imagen de una parcela cualquiera, el SIG dispone<br>convierte un área definido de forma vectorial en un área raster. El SIG proyecta el área vectorial sobre una imagen vacía y asigna a cada celda el <br>El SIG proyecta el área vectorial sobre una imagen vacía y asigna a cada celda el

valor que desee el usuario, por ejemplo el valor de la cota de los vértices.

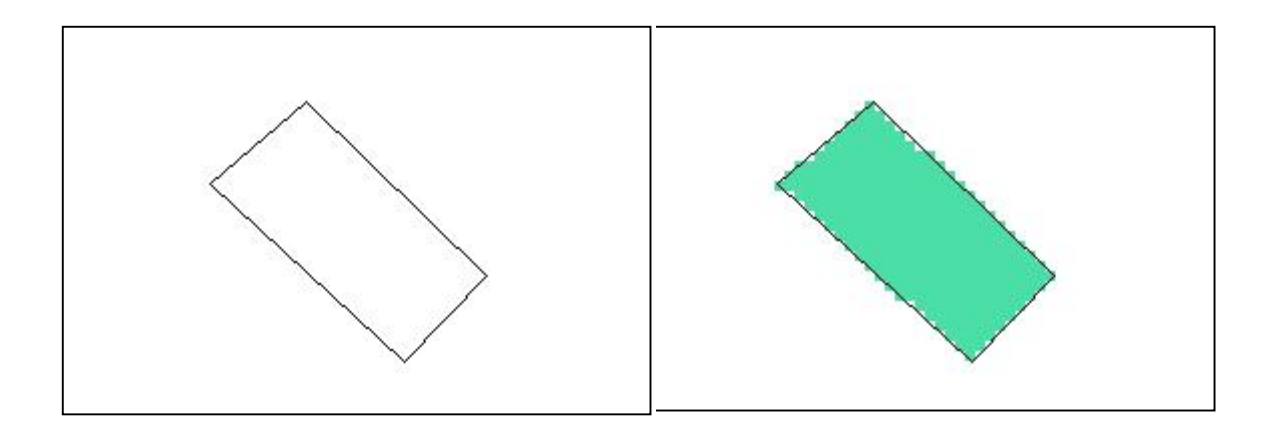

En el plano original cada parcela esta representada por <sup>l</sup>Ìneas independientes correspondientes a las lindes, sin embargo, el programa SIG no es capaz de reconocer En el plano original cada parcela esta representada por líneas independientes<br>correspondientes a las lindes, sin embargo, el programa SIG no es capaz de reconocer<br>la zona interior como un área. Para conseguir esto cada áre correspondientes a las lindes, sin embargo, el programa SIG no es capaz de reconocer<br>la zona interior como un área. Para conseguir esto cada área debe estar definido por<br>una línea vectorial quebrada que cierre la parcela. la zona interior como un área. Para conseguir esto cada área debe estar definido por<br>una línea vectorial quebrada que cierre la parcela. Se ha conseguido utilizando la<br>orden de Autocad llamada "contorno" que reconoce los b una línea vectorial quebrada que cierre la parcela. Se ha conseguido utilizando la orden de Autocad llamada "contorno" que reconoce los bordes de un área vectorial vacío y dibuja una polilínea (línea quebrada continua) sig

Cada parcela queda así definida por una polilínea. Estas polilíneas tienen diversos atributos que pueden ser utilizados por el programa SIG para dar valor a las celdas Cada parcela queda así definida por una polilínea. Estas polilíneas tienen diversos<br>atributos que pueden ser utilizados por el programa SIG para dar valor a las celdas<br>cuando se hace la transformación a formato raster. Se atributos que pueden ser utilizados por el programa SIG para dar valor a las celdas<br>cuando se hace la transformación a formato raster. Se puede utilizar el nombre de la<br>capa de dibujo, el número del color en que está dibuj cuando se hace la transformación a formato raster. Se puede utilizar el nombre de la capa de dibujo, el número del color en que está dibujada, el valor de la cota de los vértices, o un número que asigne el usuario.

vértices, o un número que asigne el usuario.<br>En este caso, dado el gran número de parcelas (unas 2000), una opción razonable es En este caso, dado el gran número de parcela<br>utilizar el valor de la cota de los vértices.

Asignar a cada parcela un valor distinto, que en el futuro sirve como identificador, se realizó a través de un programa en lenguaje BASIC, llamado *numera.bas* (página 235). 235).<br>Cada parcela está representada por una polilínea distinta y todas ellas tienen el

Cada parcela está representada por una p<br>mismo tipo de codificación secuencial: mismo tipo de codificación secuencial:

 **de fichero .dxf. Inicio de PolilÌnea** POLYLINE 5 1F 8 CAPA 66

1 10 0.0 20 0.0 30 0.0 70 **1** 0 **VERTEX** 5 16A 8 **CAPA** 10 355555.797191 20 4658146.222316 30 0.0 0 VERTEX<br>5<br>etc.... 5

etc….<br>donde "vertex" indica cada uno de los vértices de la polilíneas, el número siguiente al 10 es el valor de la coordenada X, el siguiente al valor 20 es la coordenada Y, y el donde "vertex" indica cada uno de los vértices de la polilíneas, el número siguiente al 10 es el valor de la coordenada X, el siguiente al valor 20 es la coordenada Y, y el siguiente al valor 30 es la coordenada Z. Por tan 10 es el valor de la coordenada X, el siguiente al valor 20 es la coordenada Y, y el siguiente al valor 30 es la coordenada Z. Por tanto cada vértice está representado por sus coordenadas X,Y,Z. El programa *numera.bas* le siguiente al valor 30 es la coordenada Z. Por tanto cada vértice está representado por<br>sus coordenadas X,Y,Z. El programa *numera bas* lee el fichero .dxf y cuando<br>encuentra cada polilínea asigna un número correlativo al v sus coordenadas X,Y,Z. El programa *numera.bas* lee el fichero .dxf y cuando encuentra cada polilínea asigna un número correlativo al valor Z del primer vértice de la misma. De esta forma se obtiene un nuevo fichero donde representa una parcela, tiene un valor distinto de cota (Z). Cuando posteriormente el programa SIG lee el fichero vectorial reconoce este valor como cota de toda la representa una parcela, tiene un valor distinto de cota (Z). Cuando posteriormente el<br>programa SIG lee el fichero vectorial reconoce este valor como cota de toda la<br>polilínea y, seleccionada la opción adecuada, asigna el v incluidos en la parcela.

El cuadro de diálogo para convertir el fichero vectorial en raster es:

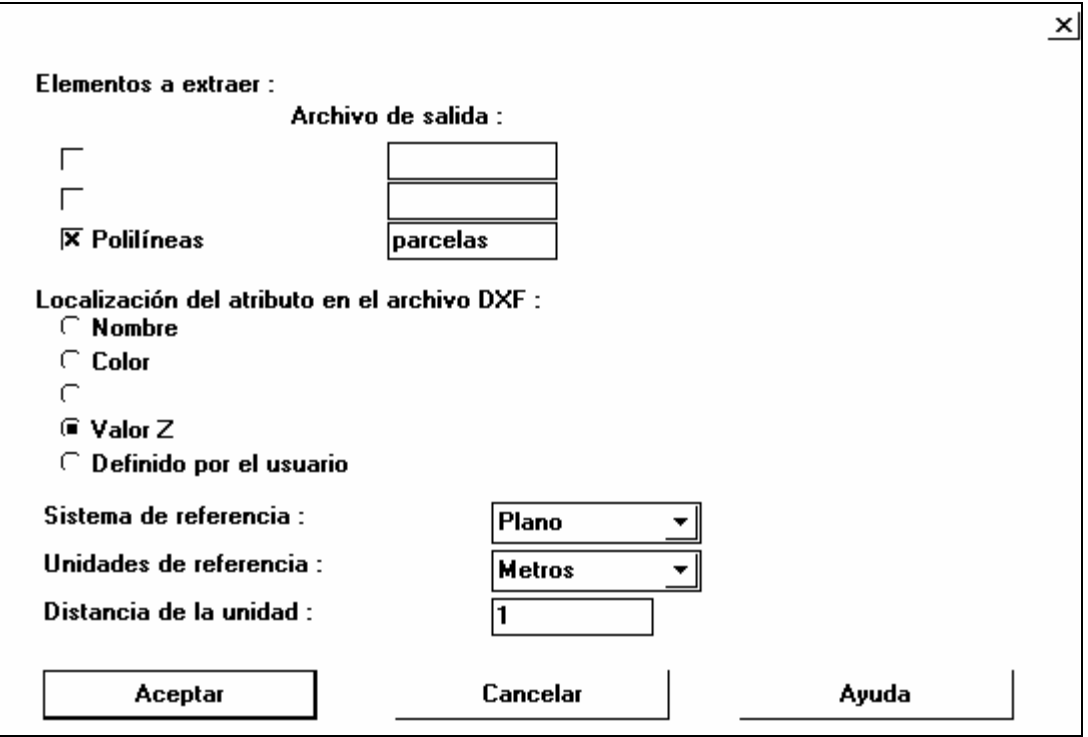

Se obtiene un fichero raster, es decir una imagen, donde cada parcela tiene un Se obtiene un fichero raster, es decir una imagen, donde cada parcela tiene un<br>número distinto que llamaremos identificador Idrisi (Idr\_id), y será el dato de la Se obtiene un fichero raster, es decir una imagen, donde cad número distinto que llamaremos identificador Idrisi (Idr\_id), y primera columna del anejo Datos alfanuméricos (página 149). exprimera columna del anejo Datos alfanuméricos (página 149).<br>En un término municipal real cada parcela no se representa por un número sino que

En un término municipal real cada parcela no se representa por un número sino que<br>se identifica por un número de polígono dentro del término municipal y otro de En un término municipal real cada pol<br>se identifica por un número de pol<br>parcela dentro de cada polígono.

Por tanto a cada número de parcela en el SIG le debe corresponder un número de Por tanto a cada número de parcela en el SIG le de<br>polígono y otro de parcela en el plano parcelario. polígono y otro de parcela en el plano parcelario.<br>La identificación correcta de cada parcela, en la presente Memoria, se realiza

comparando la imagen raster de todas las parcelas con el archivo parcelario original<br>que recoge, mediante una etiqueta de texto, los números de polígono y parcela,<br>(página 208). El programa Idrisi 2.0 también puede utiliza La identificación correcta de cada parcela, en la presente Memoria, se realiza<br>comparando la imagen raster de todas las parcelas con el archivo parcelario original<br>que recoge, mediante una etiqueta de texto, los números de que recoge, mediante una etiqueta de texto, los números de polígono y parcela, (página 208). El programa Idrisi 2.0 también puede utilizar un programa accesorio llamado Cartalinx que facilita la incorporación de informació llamado Cartalinx que facilita la incorporación de información vectorial.<br>El SIG Idrisi es capaz de trabajar con bases de datos alfanuméricas. En este caso se

El SIG Idrisi es capaz de trabajar con bases de datos alfanuméricas. En este caso se<br>construyó una base de datos con tres campos que son: número Idrisi, polígono, y parcela. parcela.<br>El número Idrisi (o identificador Idrisi) es un número correlativo entre el valor 1 y el

El número Idrisi (o identificador Idrisi) es un número correlativo entre el valor 1 y el<br>de la última parcela, y tras comparar imagen y parcelario se asignan a ese número los El número Idrisi (o identificador Idrisi) es un número correlativo entre el valor 1 y el<br>de la última parcela, y tras comparar imagen y parcelario se asignan a ese número los<br>datos de polígono y parcela correspondientes. E de la última parcela, y tras comparar imagen y parcelario se asignan a ese número los datos de polígono y parcela correspondientes. El resultado son las primeras columnas 1, 2 y 3 del anejo Datos alfanuméricos, (página 149

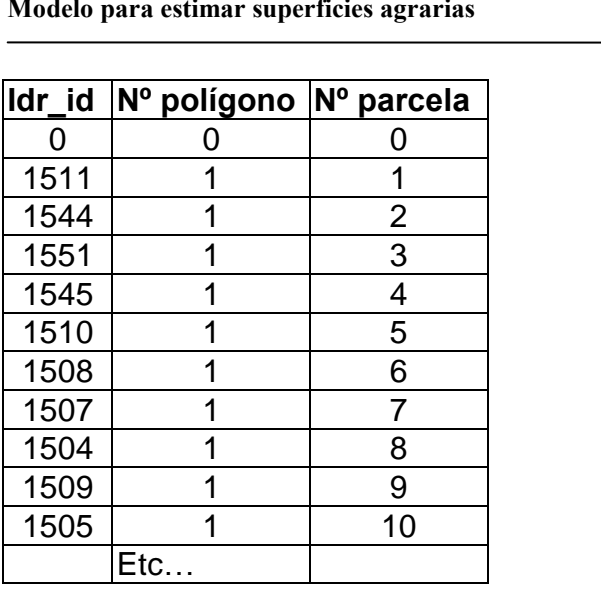

Etc...<br>Utilizando después la imagen raster y esta base de datos tenemos construido el plano Utilizando después la imagen raster y esta base de datos tenemos construido el plano<br>parcelario del término municipal en formato raster, e identificadas todas las parcelas.

Posteriormente utilizando las herramientas del SIG se pueden obtener diversas informaciones, por ejemplo, dadas unas coordenadas en qu<sup>È</sup> parcela se encuentran, <sup>o</sup> Posteriormente utilizando las herramientas del SIG se pueden obtener diversas<br>informaciones, por ejemplo, dadas unas coordenadas en qué parcela se encuentran, o<br>qué superficie tiene cada parcela, o donde está situada la pa informaciones, por ejemplo, dadas unas coordenadas en qué parcela se encuentran, o<br>qué superficie tiene cada parcela, o donde está situada la parcela número 27 del<br>polígono número 3, etcétera.... La columna número 4 del an qué superficie tiene cada parcela, o donde está situada la parcela número 27 del<br>polígono número 3, etcétera.... La columna número 4 del anejo de Datos<br>alfanuméricos es la superficie de las parcelas y ha sido calculada por polígono número 3, etcétera.... La columna número 4 del anejo de Datos alfanuméricos es la superficie de las parcelas y ha sido calculada por el Modelo a partir de la imagen de parcelas utilizando la orden "area".

### **7.3.1.3 Incorporación de las vías de comunicación**

7.3.1.3 Incorporación de las vías de comunicación<br>Los muestreos para estimar las superficies cultivadas, por el método de medición de itinerarios, se realizan a lo largo de los caminos midiendo la longitud de cada cultivo, Los muestreos para estimar las superficies cultivadas, por el r<br>itinerarios, se realizan a lo largo de los caminos midiendo la lo<br>por esto es necesario incorporar las vías de comunicación.

Los caminos y carreteras son entidades lineales. Este tipo de entidades son manejados Los caminos y carreteras son entidades lineales. Este tipo de entidades son manejados<br>fácilmente por la metodología vectorial, sin embargo, los SIG raster presentan Los caminos y carreteras son entidades lineales. Este tipo de entidades son manejados<br>fácilmente por la metodología vectorial, sin embargo, los SIG raster presentan<br>limitaciones pues, en vez de tener definida una línea por fácilmente por la metodología vectorial, sin embargo, los SIG raster presentan<br>limitaciones pues, en vez de tener definida una línea por sus vértices la definen por<br>todos los píxeles formados al proyectar la misma sobre un limitaciones pues, en vez de tener definida una línea por sus vértices la definen por todos los píxeles formados al proyectar la misma sobre una imagen. Evidentemente, cada píxel es en realidad un cuadrado, en este caso de

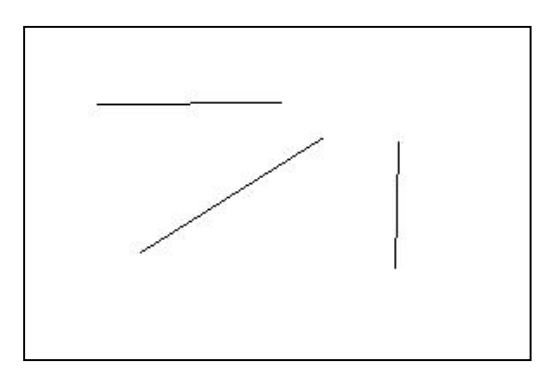

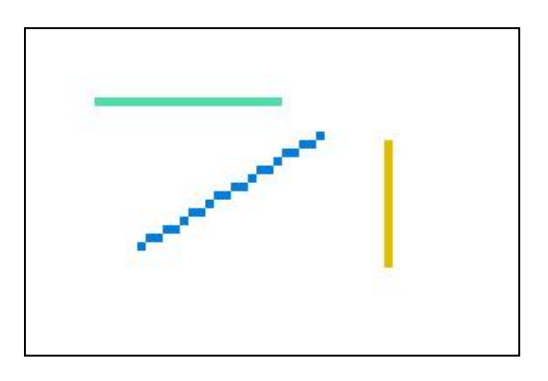

El formato raster identifica perfectamente el trazado, pero la metodología de trabajo raster tiene pocas ordenes para utilizar con entidades lineales. raster tiene pocas ordenes para utilizar con entidades lineales.<br>En el presente Modelo, por ejemplo, se necesita conocer qué parcela está situada a la

En el presente Modelo, por ejemplo, se necesita conocer qué parcela está situada a la<br>derecha de un camino concreto. Esta es una función que no existe de forma explícita en el SIG raster. Igual ocurre cuando se necesita calcular la longitud de contacto entre parcela y camino. Estas dos cuestiones se resuelven de forma expresa para la presente Memoria.

En el fichero parcelario vectorial original aparecen representados todos los caminos y carreteras. Al igual que con las parcelas, inicialmente deben separarse estos caminos y carreteras del resto del fichero parcelario. y carreteras del resto del fichero parcelario.<br>Se realiza la selección de los mismos y se exporta a un fichero nuevo donde cada

Se realiza la selección de los mismos y se exporta a un fichero nuevo donde cada<br>camino está representado por tramos de línea definidos por las coordenadas de sus Se realiza la selección de los mismos y se exporta a un fichero nuevo donde cada<br>camino está representado por tramos de línea definidos por las coordenadas de sus<br>extremos. Estas líneas pueden proyectarse sobre el fichero camino está representado por tramos de línea definidos por las coordenadas de sus extremos. Estas líneas pueden proyectarse sobre el fichero raster directamente y se obtendría una imagen como esta:

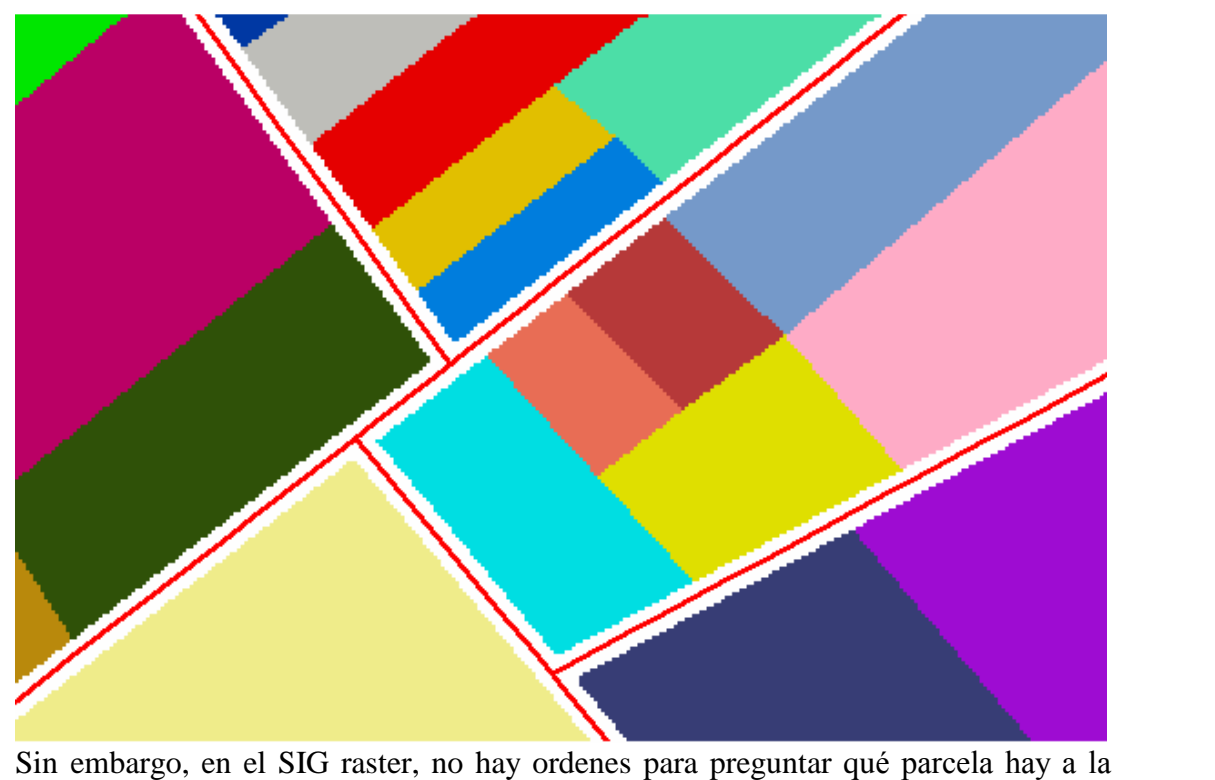

Sin embargo, en el SIG raster, no hay ordenes para preguntar qué parcela hay a la<br>derecha o a la izquierda, y además generalmente hay varias parcelas a cada lado para Sin embargo, en el SIG raster, no hay ordenes para preguntar qué parcela hay a la<br>derecha o a la izquierda, y además generalmente hay varias parcelas a cada lado para<br>cada tramo recto. Una solución es dividir cada tramo re de tal forma que cada uno de ellos tenga a derecha o izquierda una sola parcela o cada tramo recto. Una solución es dividir cada tramo recto en segmentos más cortos de tal forma que cada uno de ellos tenga a derecha o izquierda una sola parcela o como máximo dos parcelas.

Se ha seleccionado una longitud máxima de 20 m para cada uno de los segmentos, pues en la zona de estudio (situada en Tierra de Campos) son muy escasas las parcelas que presentan un frente inferior a 20 m.

Modelo para estimar superficies agrarias Medios y métodos<br>Se han creado estos segmentos utilizando el programa *parte.bas* (página 227), sobre el fichero de caminos en formato .dxf.

### **de fichero en formato .dxf. LÌnea.**

LINE 5 28 8 capa 6 **10CONTINUOUS 20**349942.714001 **30**4660351.411278 **30** 0.0 **21**358942.714001 **31**4660351.411278 31 0.0 0 LINE 5<br>29<br>etc... 5 29

etc...<br>En este formato cada línea aparece definida por sus vértices tal que los números a En este formato cada línea aparece definida por sus vértices tal que los números a<br>continuación de 10, 20, y 30 representan las coordenadas de inicio y los números a En este formato cada línea aparece definida por sus vértices tal que los números a<br>continuación de 10, 20, y 30 representan las coordenadas de inicio y los números a<br>continuación de 11, 21, y 31 las coordenadas de fin. El distancia entre coordenadas y si es mayor de 20 m calcula las coordenadas del punto continuación de 11, 21, y 31 las coordenadas de fin. El programa *parte bas* mide la distancia entre coordenadas y si es mayor de 20 m calcula las coordenadas del punto central y crea dos segmentos, uno del inicio al centr tramo de 24 m se convierte en dos tramos de 12 m. Igualmente un tramo de 54 m se<br>convierte en dos tramos de 27 m (que es mayor de 20 m) por ello, este programa<br>indica cuantas líneas se han partido, y debe repetirse la ejec convierte en dos tramos de 27 m (que es mayor de 20 m) por ello, este programa indica cuantas líneas se han partido, y debe repetirse la ejecución hasta que no haya más divisiones, es decir, todos los segmentos midan menos

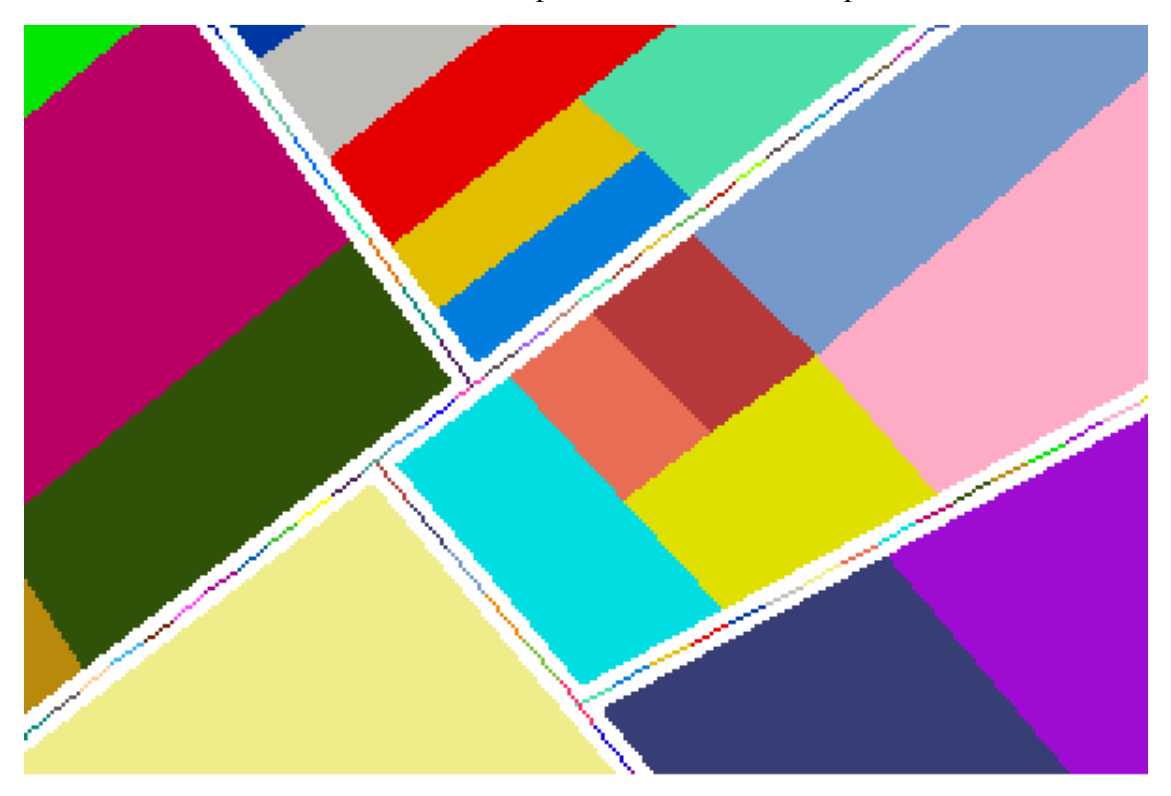

Modelo para estimar superficies agrarias Medios y métodos<br>El resultado es un camino está formado por muchos tramos independientes.

Una vez conseguido que a derecha o a izquierda de cada segmento del camino haya Una vez conseguido que a derecha o a izquierda de cada segmento del camino haya<br>como máximo dos parcelas, se observa que los píxeles que representan el camino no Una vez conseguido que a derecha o a izquierda de c<br>como máximo dos parcelas, se observa que los píxeles<br>contactan con los píxeles que forman las parcelas. contactan con los píxeles que forman las parcelas.<br>Si se hace que el camino tenga un "grosor" mayor que una simple línea de píxeles,

Si se hace que el camino tenga un "grosor" mayor que una simple línea de píxeles,<br>podría conseguirse el contacto con las parcelas contiguas. El SIG raster utilizado Si se hace que el camino tenga un "grosor" mayor que una simple línea de píxeles, podría conseguirse el contacto con las parcelas contiguas. El SIG raster utilizado tiene opciones para aumentar el "grosor" de estas líneas podría conseguirse el contacto con las parcelas contiguas. El SIG raster utilizado<br>tiene opciones para aumentar el "grosor" de estas líneas pero no para preguntar<br>quienes son los vecinos del tramo de camino. Además sería d tiene opciones para aumentar el "grosor" de estas líneas pero no para preguntar<br>quienes son los vecinos del tramo de camino. Además sería difícil saber si una<br>parcela que contacta está a la derecha o a la izquierda, habría del movimiento, e incluso algunos tramos pueden estar en contacto con cuatro parcelas distintas, dos por cada lado.

La solución que se emplea consiste en utilizar, en vez del eje del camino, dos líneas paralelas al mismo y separadas de este 10 m para asegurar el contacto con las parcelas contiguas. Los caminos de la zona tienen una anchura normal de 6 m de paralelas al mismo y separadas de este 10 m para asegurar el contacto con las<br>parcelas contiguas. Los caminos de la zona tienen una anchura normal de 6 m de<br>firme más 2 m de cunetas, por ello, las paralelas a 10 m por cada general, suficientes.

Esta operación también se realiza con la ayuda del programa realizado en lenguaje Esta operación también se realiza con la ayuda del programa realizado en lenguaje<br>BASIC: *paralela.bas* (página 229). Este programa lee en el fichero .dxf las Esta operación también se realiza con la ayuda del programa realizado en lenguaje<br>BASIC: *paralela.bas* (página 229). Este programa lee en el fichero .dxf las<br>coordenadas de inicio y final de cada tramo, calcula los inicio paralelas situadas a la distancia que se desee, en este caso 10 m, y las escribe en otro fichero de intercambio. El resultado puede verse en la figura siguiente:

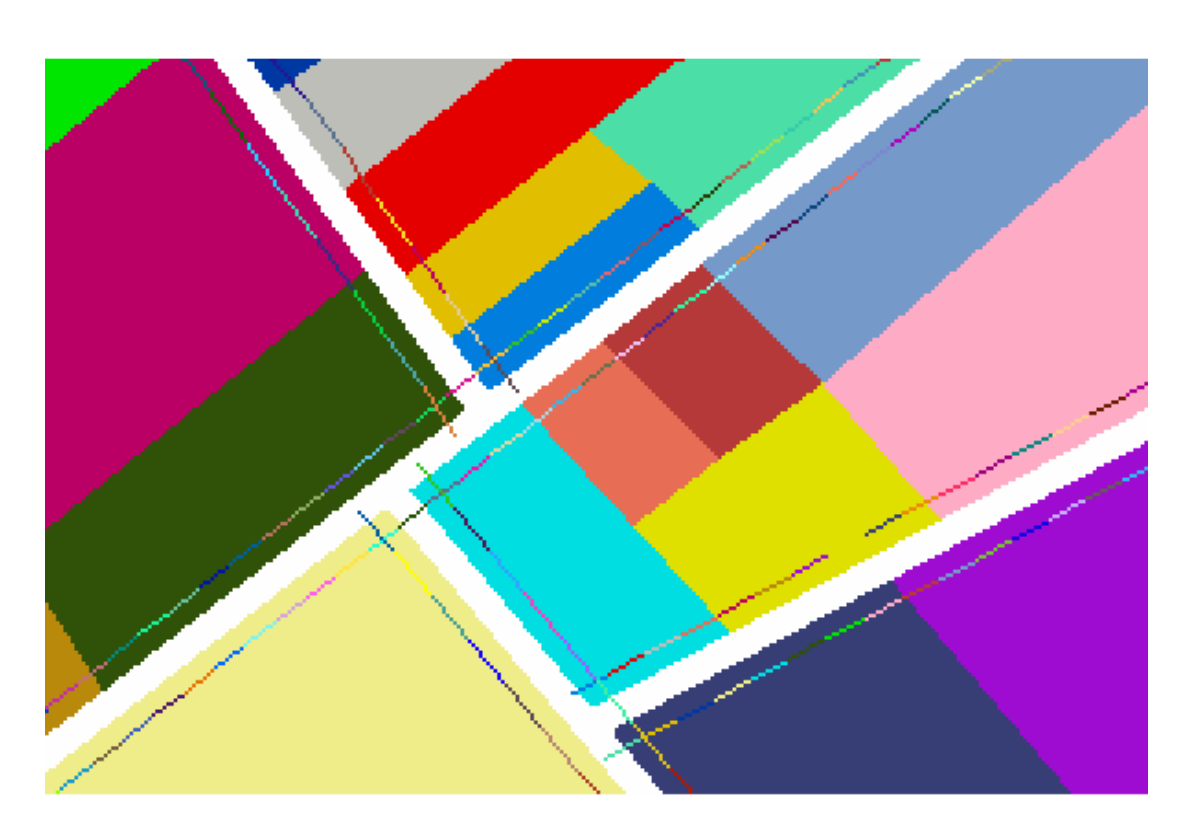

Al realizar está operación la longitud de los caminos de la imagen se duplica y puede decirse que se dispone realmente, más que de la longitud de los caminos, de la longitud de las cunetas.

longitud de las cunetas.<br>Se aprovecha también el programa *paralela.bas* para crear otro fichero, igual que se Se aprovecha también el programa *paralela bas* para crear otro fichero, igual que se<br>hizo con las parcelas, en el que se asigna a cada segmento un número correlativo.

Ahora los nuevos segmentos se superponen con las parcelas y es posible preguntar al S.I.G. raster cual o cuales parcelas tienen contacto con un tramo de camino determinado.

### **Cultivos por parcela <sup>y</sup> campaÒa**

El muestreo se realiza a lo largo de los caminos para investigar qué cultivos están presentes en las parcelas colindantes. Cada parcela debe, por tanto, relacionarse con el cultivo que la ocupa.

Se dispone de:

Se dispone de:<br>a) La base de datos que incluye el identificador Idrisi junto al número de polígono y Se dispone de:<br>a) La base de datos que incluye el identificador Idrisi<br>número de parcela que define a cada una de estas. número de parcela que define a cada una de estas.<br>b) La declaración de cultivos a la PAC correspondientes a los años de 1997 y 1998.

b) La declaración de cultivos a la PAC correspondientes a los años de 1997 y 1998.<br>En esta declaración, cada agricultor declara qué cultivo, y en su caso qué variedad ha En esta declaración, cada agricultor declara qué cultivo, y en su caso qué variedad ha<br>sembrado en cada parcela. Al identificar estas por el número de polígono y parcela se

modelo para estimar superficies agrarias<br>puede relacionar el código del cultivo con el identificador Idrisi con lo que se sabe, puede relacionar el código del cultivo con el identificador Idrisi con<br>para cada una de las parcelas, que cultivos tiene en cada campaña.

para cada una de las parcelas, que cultivos tiene en cada campaña.<br>En la tabla del anejo "Datos alfanuméricos de parcelas y cultivos" aparecen estos En la tabla del anejo "Datos alfanuméricos de parcelas y cultivos" aparece<br>datos ordenados. Las cuatro primeras columnas indican respectivamente:<br>● idr\_id número identificador de parcela en la imagen Idrisi

- datos ordenados. Las cuatro primeras columnas indican respectivamente:<br>
 idr\_id número identificador de parcela en la imagen Idrisi<br>
 Pol número de polígono  $\bullet$  idr id • idr\_id número identificador de parcela en la imagen Idrisi<br>• Pol número de polígono<br>• Parcela número de parcela
- 
- 
- Superfic. superficie, en hectáreas, de la parcela en la imagen Idrisi

Los dos siguientes grupos contienen cinco columnas cada uno:<br>● Pol97 y Pol98 número de polígono

- Los dos siguientes grupos contienen cinco columnas cad<br>• Pol97 y Pol98 número de polígono<br>• Parc97 y Parc98 número de parcela
- 
- Pol97 y Pol98 número de polígono<br>• Parc97 y Parc98 número de parcela<br>• Cult97 y Cult98 código de cultivo (P.A.C.), (página 197) ● Parc97 y Parc98 número de parcela<br>
● Cult97 y Cult98 código de cultivo (P.A.C.), (página 19<br>
● Variedad código de variedad (cuando hay)
- 
- Super97 y Super98 superficie declarada por el agricultor.

Al observar esta tabla se ve que algunos identificadores Idrisi, por ejemplo los Al observar esta tabla se ve que algunos identificadores Idrisi, por ejemplo los<br>números 1179 y 1190 no tienen datos en los cultivos respectivos. Esto puede deberse números 1179 y 1<br>a tres causas:

- La parcela ya no existe (por ejemplo se ha fusionado con otra parcela, o bien se ha res causas:<br>La parcela ya no existe (por ejemplo se ha fusionado con otra parcela, o bien se ha<br>dividido y ha cambiado de número de parcela y polígono, con lo que en la La parcela ya no existe (por ejemplo se ha fusionado con otra parcela, o bien se ha<br>dividido y ha cambiado de número de parcela y polígono, con lo que en la<br>declaración PAC ya no aparece). Hay que tener en cuenta que el fi dividido y ha cambiado de<br>declaración PAC ya no apa<br>parcelas se creó en 1993. e parcelas se creó en 1993.<br>
El agricultor no ha declarado el cultivo de esta parcela.
- 
- $\bullet$  La parcela real tiene dos subparcelas, por ejemplo la parcela 18 del polígono 5, y, como el agricultor declara una sola parcela, la segunda subparcela queda sin datos de cultivo.

En estos casos, a estas parcelas se les ha asignado el código 199 que indica "parcela sin cultivo conocido". sin cultivo conocido".<br>También se observa que algunas parcelas están repetidas en las columnas de los

También se observa que algunas parcelas están repetidas en las columnas de los<br>cultivos, por ejemplo la parcela 64 del polígono 5 aparece tres veces en el año 98. Esto se debe a que un agricultor puede subdividir la parcela y destinarla a distintos cultivos, por ejemplo la parcela 64 del polígono 5 aparece tres veces en el año 98.<br>Esto se debe a que un agricultor puede subdividir la parcela y destinarla a distintos<br>aprovechamientos. En la declaración a la PAC se añad Esto se debe a que un agricultor puede subdivaprovechamientos. En la declaración a la PA<br>forma aproximada la subdivisión temporal.

Para la presente Memoria no se conoce la forma de las divisiones por lo que el Para la presente Memoria no se conoce la forma de las divisiones por lo que el<br>criterio ha sido asignar a la parcela Idrisi el cultivo que aparece en primer lugar, así la Para la presente Memoria no se conoce la forma de las divisiones por lo que el<br>criterio ha sido asignar a la parcela Idrisi el cultivo que aparece en primer lugar, así la<br>parcela 64 del polígono 5 tiene como identificador criterio ha sido asignar a la parcela Idrisi el cultivo que aparece en primer lugar, así la<br>parcela 64 del polígono 5 tiene como identificador el número 1163, y a este se le<br>asigna el cultivo 82 (remolacha) durante el año parcela 64 del polígono 5 tiene d<br>asigna el cultivo 82 (remolacha) d<br>la parcela) durante el año 98.

Esta simplificaciones implican que el Modelo no es nunca exactamente igual al Esta simplificaciones implican que el Modelo no es nunca exactamente igual al<br>término municipal real pues hay pequeñas variaciones en algunas parcelas (en su Esta simplificaciones implican que el Modelo no es nunca exactamente igual al<br>término municipal real pues hay pequeñas variaciones en algunas parcelas (en su<br>identificación o en la de los cultivos), pero esto no afecta al Modelo pues en cualquier caso todas las parcelas tienen asignado un cultivo.

Lógicamente las superficies por cultivo reales y las obtenidas en el Modelo no son iguales. iguales.<br>Utilizando la imagen de identificación de parcelas y la tabla comentada se pueden

Utilizando la imagen de identificación de parcelas y la tal<br>crear dos nuevas imágenes, una de cultivos del año 97:

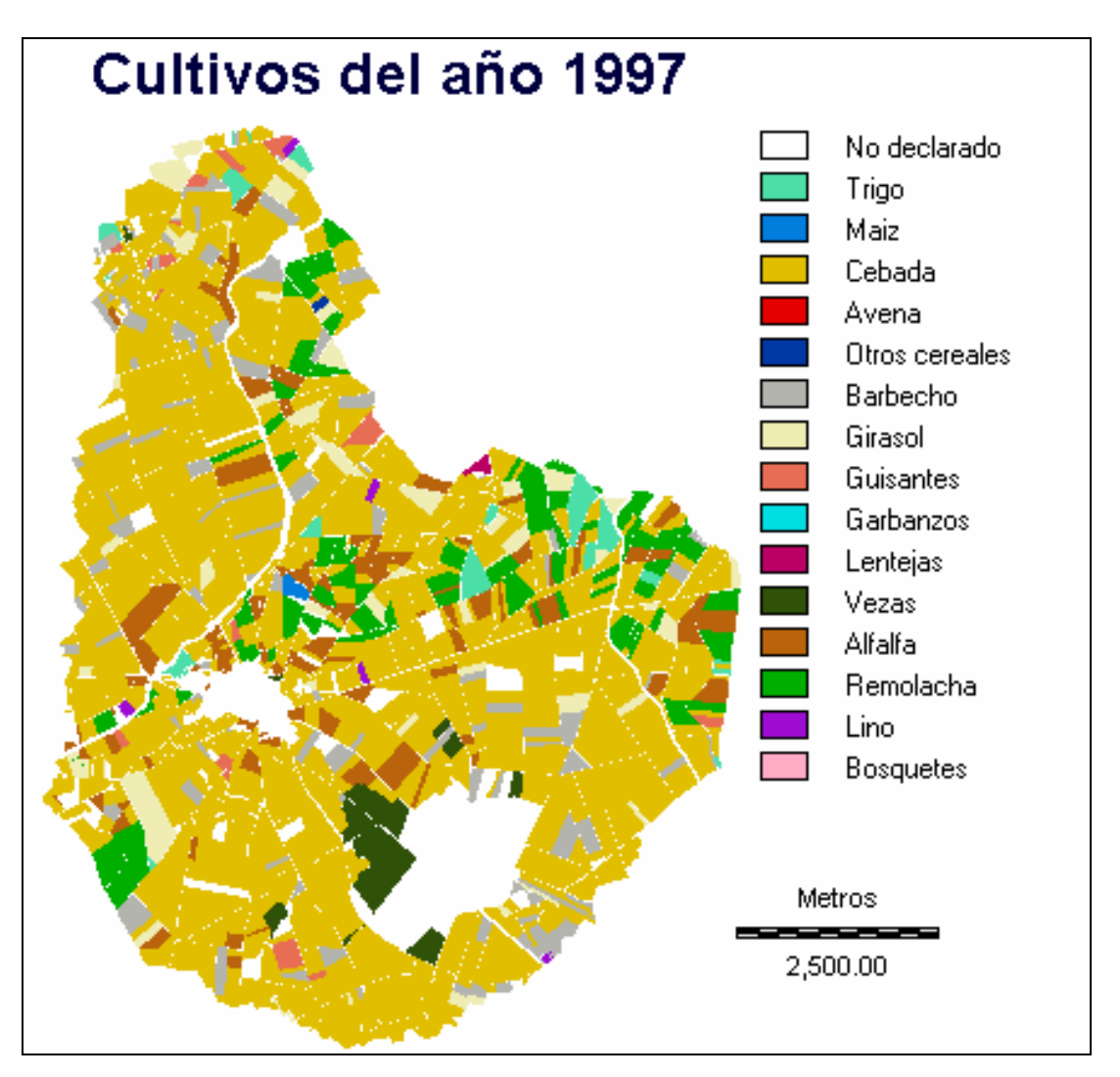

y otra de cultivos del año 98:

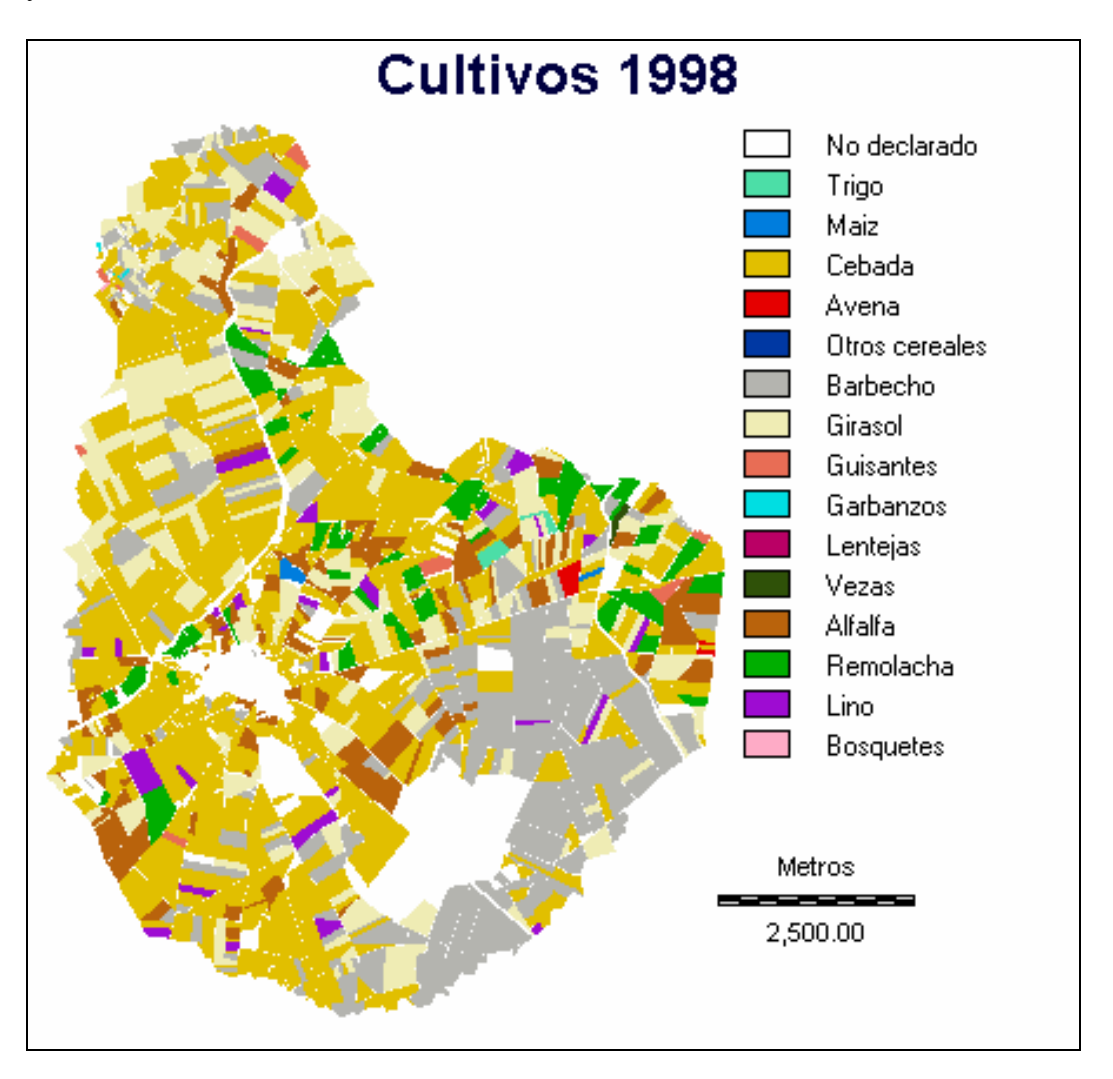

**7.3.1.5**

### **MediciÛn de las longitudes de contacto entre camino <sup>y</sup> parcela.**

En el método de medición a través de itinerarios se mide la longitud de caminos que ocupa cada cultivo. Esta longitud es la suma de la de contacto de todas las parcelas que presentan un cultivo con el camino adyacente.

Se necesita por tanto calcular cuanto mide para cada parcela la linde del camino adyacente.

Como los caminos están divididos en segmentos, más cortos en principio que la longitud de la parcelas, está se puede calcular sumando para cada parcela las longitudes individuales de cada uno de los segmentos que contiene.

El S.I.G. raster tiene una orden llamada "extract" que permite conocer, utilizando El S.I.G. raster tiene una orden llamada "extract" que permite conocer, utilizando<br>como base la imagen de caminos, qué parcela hay superpuesta con cada uno de ellos y enviar el resultado a un fichero de valores. Por ejemplo, mediante esta orden en el como base la imagen de<br>y enviar el resultado a un<br>dibujo se obtendría:

Minimum values extracted from parcelas based on caminos<br>Categoría mínimo

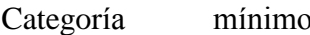

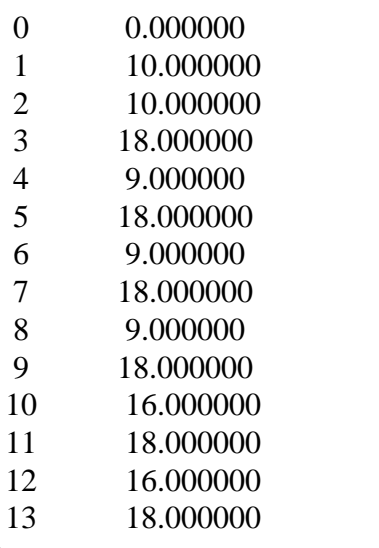

 $etc.$ ...

Donde categoría representa el número de tramo de camino y mínimo el valor más bajo de las parcelas superpuestas.

Es decir la parcela número 10 está en contacto con los tramos de camino números 1 y 2, y sumando la longitud de estos segmentos situados en la parcela se obtiene la longitud de contacto entre camino y parcela.

Evidentemente se necesita conocer la longitud de cada segmento. El S.I.G. raster dispone de una orden llamada "distancia" que obtiene la misma entre cualquier entidad de referencia y el resto de las celdas de una imagen, pero esto no es Modelo para estimar superficies agrarias Medios y métodos<br>
Aprovechable para medir la longitud de cada segmento. Una aproximación más útil se obtiene empleando la orden "area" que cuenta el número de píxeles que tienen el mismo valor.

nismo valor.<br>Suponiendo tres líneas con una longitud de, por ejemplo, 9 m proyectadas en una Suponiendo tres líneas con una longitud de, por ejemplo, 9 m proyed<br>rejilla raster de 2 m de resolución da la lugar a la imagen siguiente:

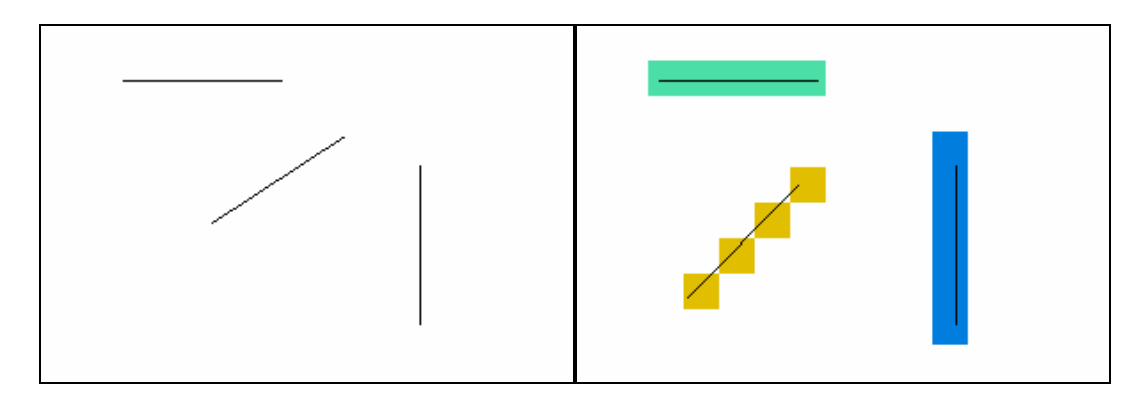

Si se utiliza la orden "area" el SIG calcula el número de celdas de cada entidad y se obtiene: obtiene:<br>Categoría celdas

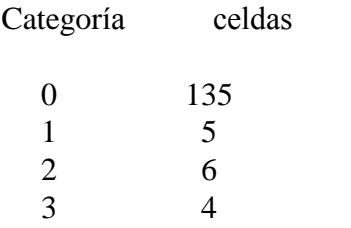

un resultado que multiplicado por el lado del píxel nos dará aproximadamente la un resultado que multiplicado por el lado del píxel nos dará aproximadamente la<br>longitud de las líneas. Así la línea horizontal mediría 5x2=10 m, la línea vertical un resultado que multiplicado por el lado del píxel nos dará aproximadamente la<br>longitud de las líneas. Así la línea horizontal mediría 5x2=10 m, la línea vertical<br>6x2=12 m, y la línea oblicua 4x2=8 m. Cuando se utilizan l longitud de las líneas. Así la línea horizontal mediría 5x2=10 m, la línea vertical<br>6x2=12 m, y la línea oblicua 4x2=8 m. Cuando se utilizan líneas de más longitud se<br>comprueba que las líneas horizontales y verticales mide  $6x2=12$  m, y la línea oblicua  $4x2=8$  m. Cuando se utilizan líneas de más longitud se comprueba que las líneas horizontales y verticales miden siempre el número correcto de píxeles (n<sup>o</sup>=longitud/resolución) o como máxim comprueba que las líneas horizontales y verticales miden siempre el número cor<br>de píxeles (nº=longitud/resolución) o como máximo 1 píxel de más. Las l<br>oblicuas en cambio tienden siempre a medir menos píxeles de esta cantid

oblicuas en cambio tienden siempre a medir menos píxeles de esta cantidad.<br>Otra inconveniente de este método es que la longitud mínima medida es la del lado Otra inconveniente de este método es que la longitud mínima medida es la del lado<br>del píxel. Una línea de menos de 2 m siempre aparecerá como mínimo ocupando un Otra inconveniente de este método es que la longitud mínima medida es<br>del píxel. Una línea de menos de 2 m siempre aparecerá como mínimo o<br>píxel, o incluso dos, dependiendo de sus coordenadas de inicial y final.

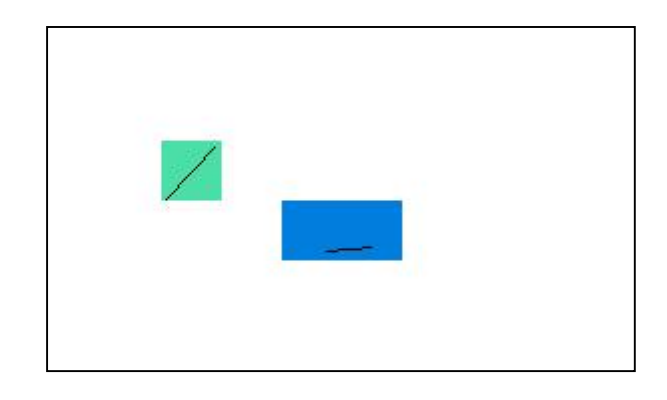

Este problema es relativamente menor cuando las distancias son largas, pero al limitar estas a 20 m las longitudes siempre van a ser cortas y el error puede ser importante.

Se han solucionando estas limitaciones creando simultáneamente al fichero de segmentos, con un identificador correlativo situado en el valor de la cota, otro fichero con estos mismos segmentos y que en el valor de la cota tiene la distancia euclidea entre los extremos.

Se realizó este fichero utilizando también el programa en BASIC parte bas que lee Se realizó este fichero utilizando también el programa en BASIC *parte.bas* q<br>las coordenadas de los extremos y calcula la longitud mediante la fórmula:<br> $L = \sqrt{(x_1 - x_2)^2 + (y_1 - y_2)^2}$ 

$$
L = \sqrt{(x_1 - x_2)^2 + (y_1 - y_2)^2}
$$

situando este valor en el lugar de la coordenada Z.

Se construye por tanto en el SIG raster una imagen de los caminos, donde cada píxel tiene el valor de la longitud del tramo.

Tenemos por tanto tres imágenes, una con las parcelas numeradas, otra con los segmentos numerados paralelos a los caminos, y otra con los segmentos paralelos con un valor igual a su longitud.

Relacionando las tres imágenes se obtiene para cada parcela qué segmentos contiene, y sumando sus longitudes respectivas se calcula la longitud de contacto entre camino y parcela para esa parcela.

Este razonamiento es correcto en general, pero al pasar de una parcela a la contigua suele haber un segmento de camino común a las dos, del que será necesario asignar la longitud correspondiente a cada parcela.

La orden "extract" del S.I.G. raster, tiene varias opciones para comparar los valores La orden "extract" del S.I.G. raster, tiene varias opciones para comparar los valores<br>de los píxeles de distintas imágenes. Como ya se ha comentado al hablar de los S.I.G. La orden "extract" del S.I.G. raster, tiene varias opciones para comparar los valores<br>de los píxeles de distintas imágenes. Como ya se ha comentado al hablar de los S.I.G.<br>raster, todo el trabajo se realiza con imágenes de de los píxeles de distintas imágenes. Como ya se ha comentado al hablar de los S.I.G.<br>raster, todo el trabajo se realiza con imágenes del mismo tamaño (X columnas por Y<br>filas) y las comparaciones se hacen entre el mismo pí raster, todo el trabajo se realiza con imágenes del mismo tamaño (X columnas por Y<br>filas) y las comparaciones se hacen entre el mismo píxel (con unas coordenadas<br>concretas) de cada una de las imágenes, y lógicamente con to celdas que forman la imagen.

El cuadro de diálogo de la orden "extract" es el siguiente:

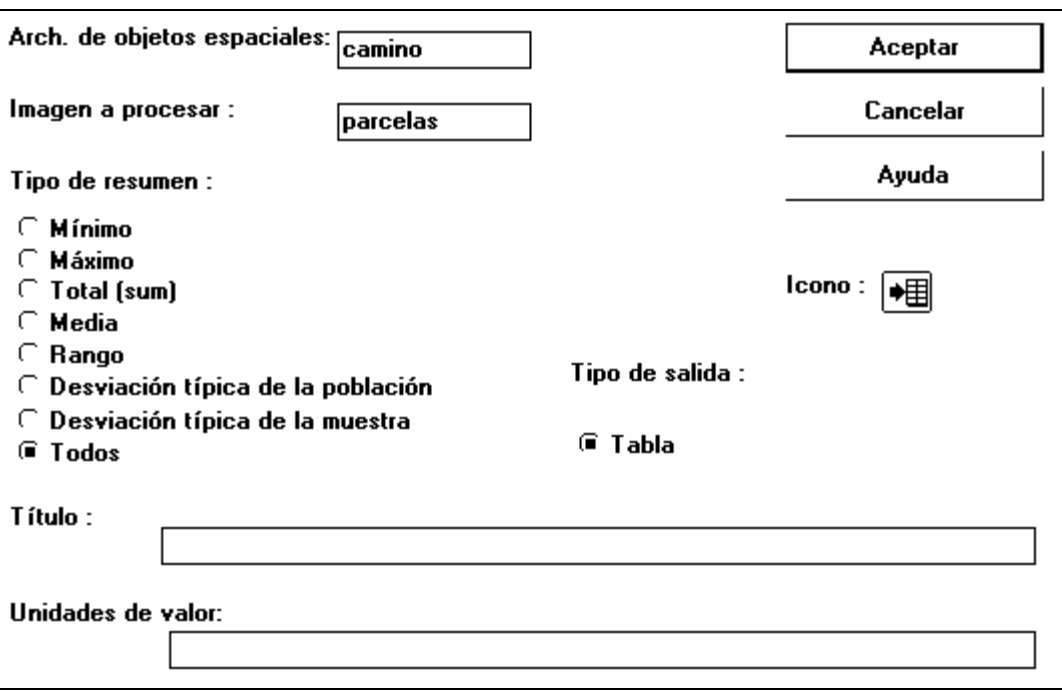

Como puede observarse una imagen se utiliza como referencia (será el archivo de objetos espaciales), en este caso la imagen que contiene los identificadores de los Como puede observarse una imagen se utiliza como referencia (será el archivo de objetos espaciales), en este caso la imagen que contiene los identificadores de los segmentos, y la otra imagen será de la que se obtengan los objetos espaciales), en este caso<br>segmentos, y la otra imagen será<br>mínimo, máximo, etcétera... mínimo, máximo, etcétera...<br>Supongamos el segmento de camino número 2894, que tiene una longitud de 27,46

m, sobre las parcelas 111 y 112.

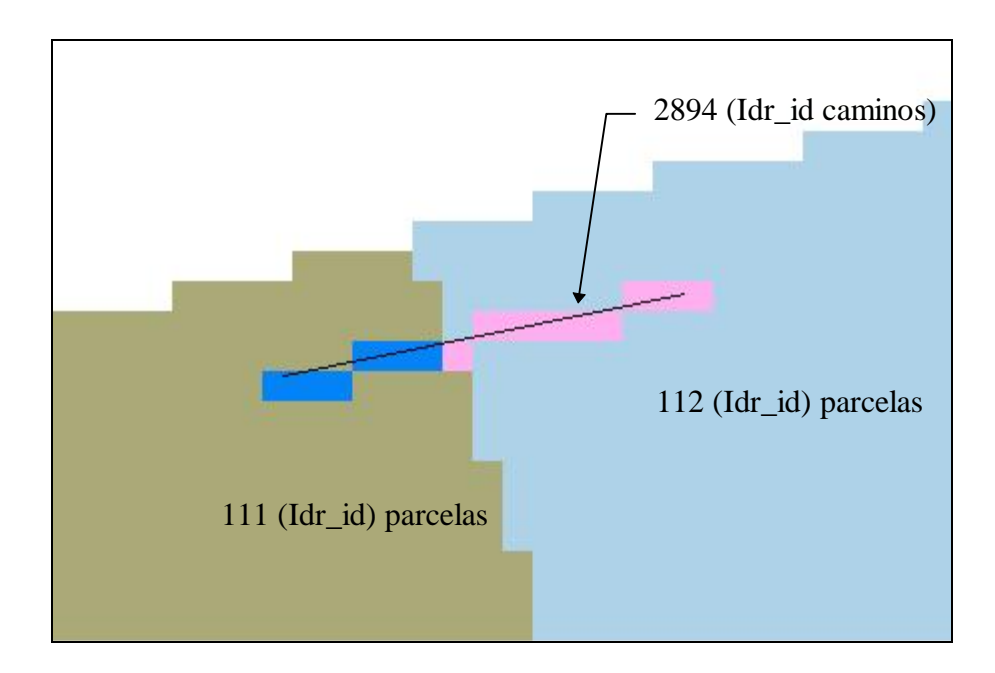

En un caso como el del dibujo, las distintas opciones de la orden "extract" producen los siguientes resultados:.

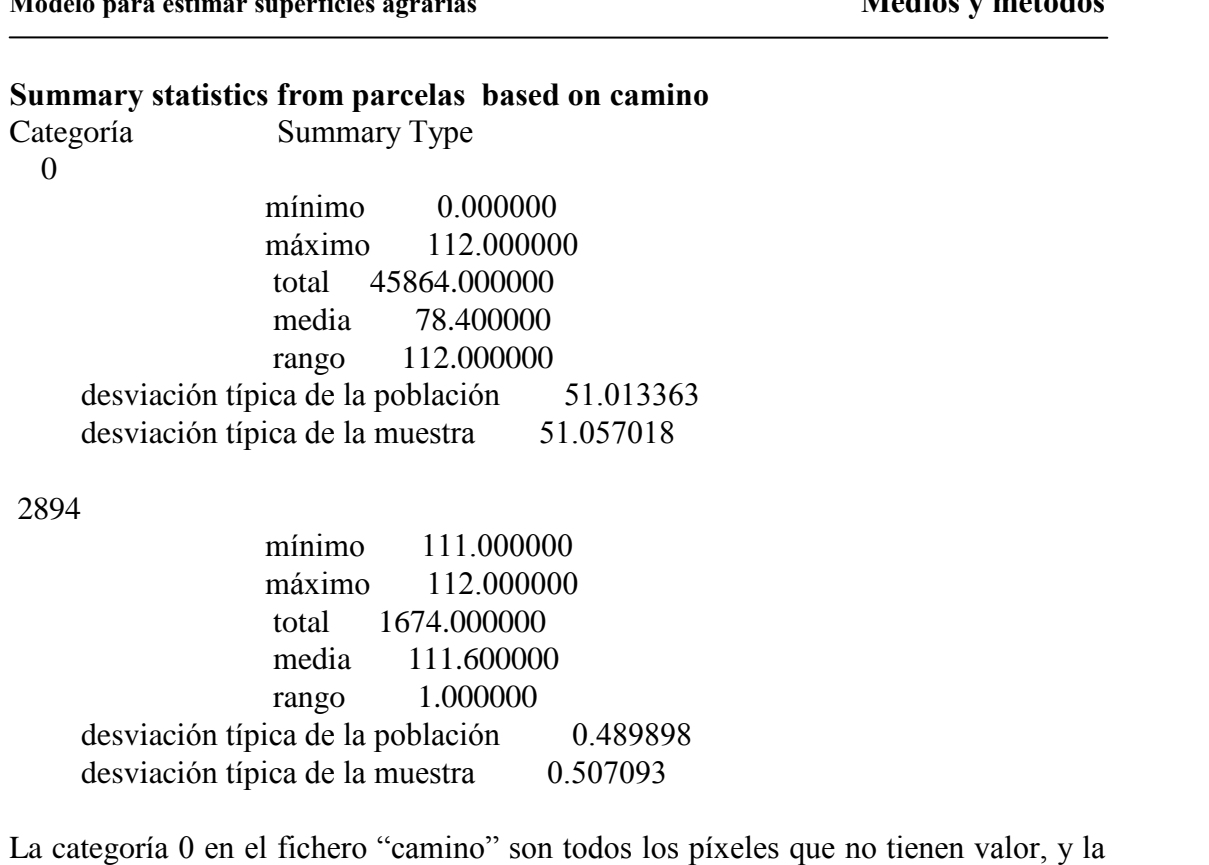

La categoría 0 en el fichero "camino" son todos los píxeles que no tienen valor, y la<br>categoría 2894 son los píxeles que forman el segmento de camino. Para este, a la La categoría 0 en el fichero "camino" son todos los píxeles que no tienen valor, y la categoría 2894 son los píxeles que forman el segmento de camino. Para este, a la vista del dibujo donde están simultáneamente camino y p categoría 2894 son los píxeles que forman el segmento de camino. Para este, a la vista del dibujo donde están simultáneamente camino y parcela, se observa que:

- camino, es 111 El valor mínimo de <u>las celdas</u><br>camino, es 111<br>El valor máximo es 112
- $\bullet$  El valor máximo es 112
- El total es  $(111 \times 6 \text{ celdas} + 112 \times 9 \text{ celdas}) = 1674$ El valor máximo es 112<br>El total es (111 x 6 celdas + 112 x 9 celdas) =<br>La media es 1674/15 píxeles = 111,6  $\bullet$
- La media es  $1674/15$  píxeles = 111,6
- El rango es la diferencia entre máximo y mínimo  $112 111 = 1$
- Las desviaciones son las correspondientes a 6 veces 111 y 9 veces 112.

● Las desviaciones son las correspondientes a 6 veces 111 y 9 veces 112.<br>Observando los datos de la media vemos que si hubiera habido igual número de Observando los datos de la media vemos que si hubiera habido igual número de<br>píxeles en una parcela que en otra la media sería 111,5, pero al haber más píxeles de valor 112 que de valor 111 la media es superior. Esto permite calcular cuantos píxeles tienen el valor máximo (112) y por tanto están en la parcela de la izquierda, y cuantos el valor mínimo (111) y por tanto están en la p píxeles en una parcela que en otra la media sería 111,5, pero al haber más píxeles de píxeles tienen el valor máximo  $(112)$  y por tanto están en la parcela de la derecha, y cuantos el valor mínimo  $(111)$  y por tanto están en la parcela de la izquierda, u<br>I ante las fórmulas:<br>*MD – Dd*.

mediante las fórmulas:  
\n
$$
y = \frac{MD - Dd_1}{d_2 - d_1} \qquad x = D - y
$$

 $d_2 - d_1$ <br>siendo:  $d_1$  = valor mínimo de la parcela  $d_1$  = valor mínimo de la parcela<br> $d_2$  = valor máximo de la parcela  $M =$  valor medio  $D =$ longitud del segmento  $x =$ longitud del segmento dentro de la parcela de valor mínimo  $y =$ longitud del segmento dentro de la parcela de valor máximo pues:

M

$$
M = \frac{x \times d_1 + y \times d_2}{x + y} = \frac{x \times 111 + y \times 112}{x + y} = 111,6
$$
  
\n
$$
x + y = D = 27,46 \text{ m}
$$
  
\n
$$
x = D - y
$$
  
\nsustituyendo  
\n
$$
\frac{(D - y) \times d_1 + y \times d_2}{(D - y) + y} = M
$$
  
\n
$$
D \times d_1 - y \times d_1 + y \times d_2 = M \times D
$$
  
\n
$$
(d_2 - d_1) \times y = M \times D - D \times d_1
$$
  
\n
$$
luego y = \frac{MD - Dd_1}{d_2 - d_1} \qquad x = D - y
$$
  
\n
$$
y = \frac{111,6 \times 27,46 - 27,46 \times 111}{112 - 111} = 16,48 \text{ m}
$$
  
\n
$$
x = 27,46 - 16,48 = 10,98 \text{ m}
$$

 $\overline{\phantom{0}}$ 

Se calculan de esta forma las longitudes de todos los tramos que tocan a cada parcela, Se calculan de esta forma las longitudes de todos los tramos<br>y su suma será la longitud de contacto parcela y camino.

El cálculo de los valores necesarios para utilizar en las fórmulas , es decir los valores El cálculo de los valores necesarios para utilizar en las fórmulas, es decir los valores<br>mínimo, máximo, media y longitud pueden obtenerse utilizando programas macro para Idrisi, que automaticen en lo posible el proceso (estos programas contienen mínimo, máximo, media y longitud pueden obtenerse utilizando programas macro para Idrisi, que automaticen en lo posible el proceso (estos programas contienen secuencias de ordenes para evitar tareas repetitivas frente al o

| El resultado son cuatro ficheros de valores de los que se muestra un fragmento |          |            |          |           |                                            |               |           |
|--------------------------------------------------------------------------------|----------|------------|----------|-----------|--------------------------------------------|---------------|-----------|
| Mínimo val                                                                     |          | Máximo.val |          | Media.val |                                            | Distancia.val |           |
| Caminol                                                                        |          |            |          |           | Parcel Camino Parcel Camino Parcela Camino |               | Parcela   |
|                                                                                | a        |            | a        |           |                                            |               |           |
| 129                                                                            | 1703     | 129        | 1703     | 129       | 1703                                       | 129           | 11.189999 |
|                                                                                |          |            |          |           |                                            |               | 6         |
| 130                                                                            | 1703     | 130        | 1703     | 130       | 1703                                       | 130           | 11.189999 |
|                                                                                |          |            |          |           |                                            |               | h         |
| 131                                                                            | 0        | 131        | 1703     | 131       | 425.75                                     | 131           | 11.189999 |
|                                                                                |          |            |          |           |                                            |               | h         |
| 132                                                                            | $\Omega$ | 132        | $\Omega$ | 132       | ∩                                          | 132           | 11.189999 |
|                                                                                |          |            |          |           |                                            |               | 6         |
| 133                                                                            | 0        | 133        | 1643     | 133       | 1232.25                                    | 133           | 11.189999 |

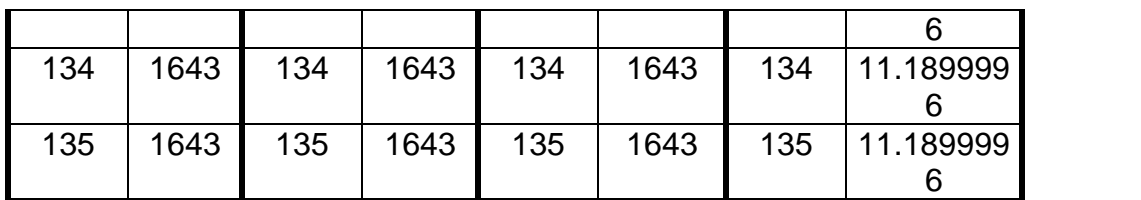

### **SimulaciÛn de rutas para realizar los muestreos**

En el muestreo a través de itinerarios es muy importante la elección de las rutas a seguir. El Modelo debe permitir distintos tipos de selección para simular las experiencias sobre terreno real. experiencias sobre terreno real.<br>La selección de caminos para hacer los muestreos puede hacerse de tres formas:

cción de caminos para hacer los muestreos puede<br>● Selección aleatoria de tramos de camino.

- Selección aleatoria de tramos de ca<br>• Selección aleatoria de tramos de ca<br>• Selección manual de caminos.
- 
- Selección aleatoria de tramos de can<br>Selección manual de caminos.<br>Dibujo de rutas campo a través. ● Dibujo de rutas campo a través.<br>7.3.1.6.1 Selección aleatoria.

Si se quiere realizar un muestreo probabilista (página 98) es necesario que las muestras se puedan seleccionar de forma aleatoria.

Se puede plantear el problema como la necesidad de seleccionar un tanto por ciento aproximado de los caminos, para hacer un muestreo tan intenso como se necesite.<br>Se ha utilizado un programa en BASIC: *muestra.bas* (página 233) para, a partir de los

ficheros de camino en formato .dxf seleccionar los tantos por ciento de segmentos de Se ha utilizado un programa en BASIC: *muestra.bas* (página 233) para, a partir de los ficheros de camino en formato .dxf seleccionar los tantos por ciento de segmentos de forma aleatoria. En este fichero los segmentos est pues al pasarlos desde el programa CAD se ha cuidado que cada tramo, entre cruces forma aleatoria. En este fichero los segmentos están registrados de forma secuencial,<br>pues al pasarlos desde el programa CAD se ha cuidado que cada tramo, entre cruces<br>de caminos, vaya almacenado de forma continua. Se ha h pues al pasarlos desde el programa CAD se ha cuidado que cada tramo, entre cruces<br>de caminos, vaya almacenado de forma continua. Se ha hecho así porque en la<br>práctica sobre terreno real, al circular por el camino, no es ló cultivos y longitudes por segmentos de 20 m o menos, sino que una vez definidos el principio y elfinal del tramo a muestrear, este se siga de forma continua.

Para realizar la selección, el programa *muestra.bas* cuenta el número de segmentos, Para realizar la selección, el programa *muestra bas* cuenta el número de segmentos,<br>invoca una función de generación de números aleatorios que marca el inicio dónde Para realizar la selección, el programa *muestra bas* cuenta el número de segmentos, invoca una función de generación de números aleatorios que marca el inicio dónde empezar a leer, y pide de forma explícita el tanto por c El resultado final es otro fichero .dxf que contiene exactamente el tanto por ciento del empezar a leer, y pide de forma explícita el tanto por ciento de muestreo necesario.<br>El resultado final es otro fichero .dxf que contiene exactamente el tanto por ciento del número de segmentos deseado, y una longitud de s a ese tanto por ciento (esta aproximación se debe a que la longitud de cada segmento no es constante).

La longitud total de los tramos de camino, en este Modelo, es de 329.128 m lo que La longitud total de los tramos de camino, en este Modelo, es de 329.128 m lo que<br>origina más de 27.000 segmentos. Algunas órdenes del S.I.G. raster Idrisi no La longitud total de los tramos de camino, en este Modelo, es de 329.128 m lo que<br>origina más de 27.000 segmentos. Algunas órdenes del S.I.G. raster Idrisi no<br>permiten trabajar con más de un número prefijado de valores (16 origina más de 27.000 segmentos. Algum<br>permiten trabajar con más de un número pr<br>necesario dividir el término en varias zonas.

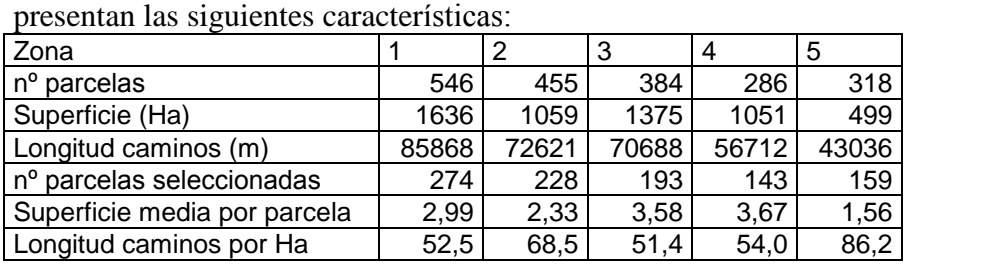

Utilizando algunas de las carreteras existentes se han obtenido cinco zonas, que Utilizando algunas de las carreteras existe<br>presentan las siguientes características:

Los porcentajes de muestreos aleatorios se han realizado de forma independiente para cada zona y posteriormente se han unido los resultados individuales para obtener los datos para todo el municipio.

Los porcentajes de la longitud total de camino seleccionados en los muestreos han seguido la serie siguiente: 5%, 10%, 15%, 30%, 60%, 80%, y 100%. El motivo de Los porcentajes de la longitud total de camino seleccionados en los muestreos han<br>seguido la serie siguiente: 5%, 10%, 15%, 30%, 60%, 80%, y 100%. El motivo de<br>escoger estos porcentajes ha sido observar si había diferencia intensidades y otras de muestreo.

Los caminos seleccionados para cada uno de estos muestreos han sido:

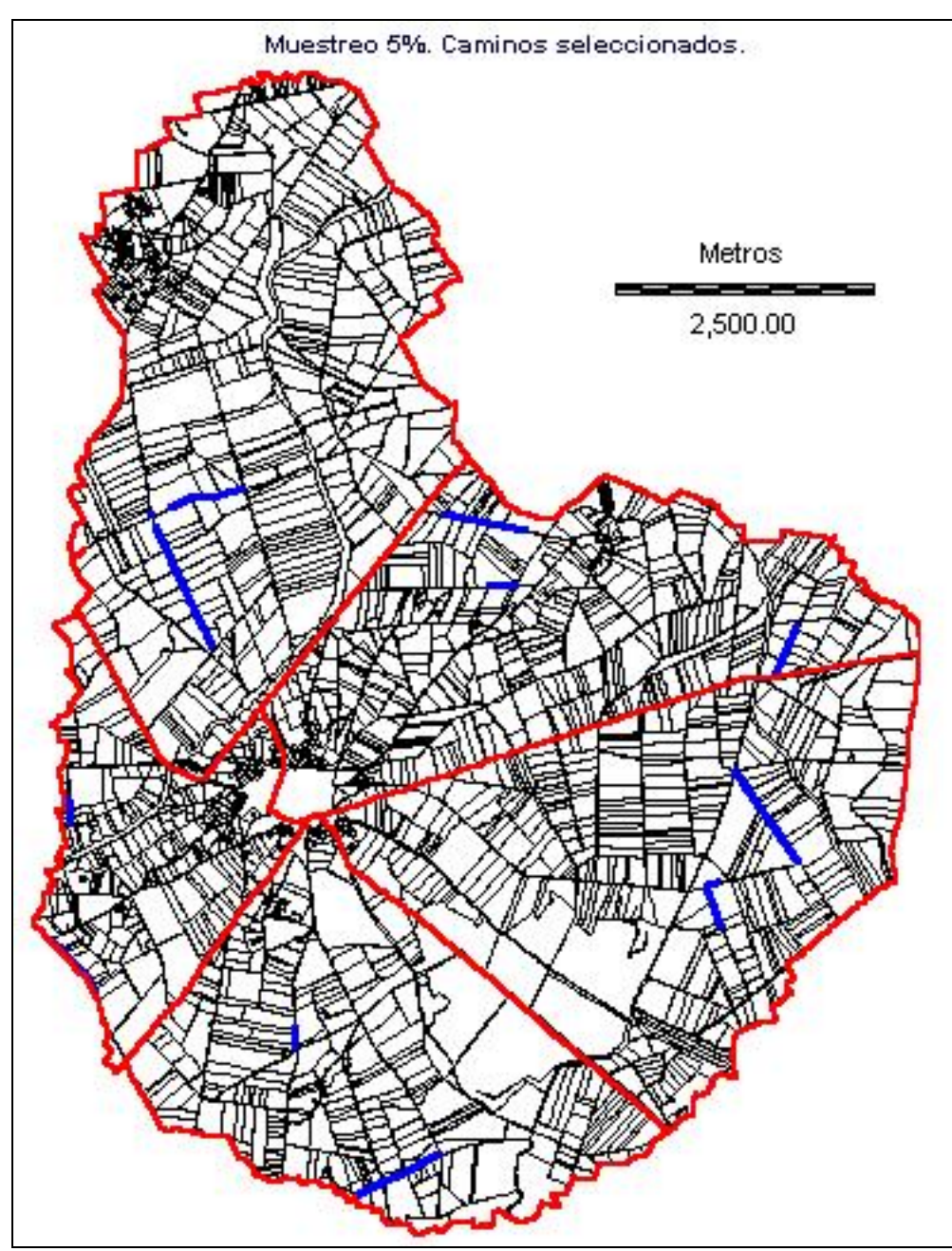

**divisiÛn zonas; azul=caminos seleccionados.**

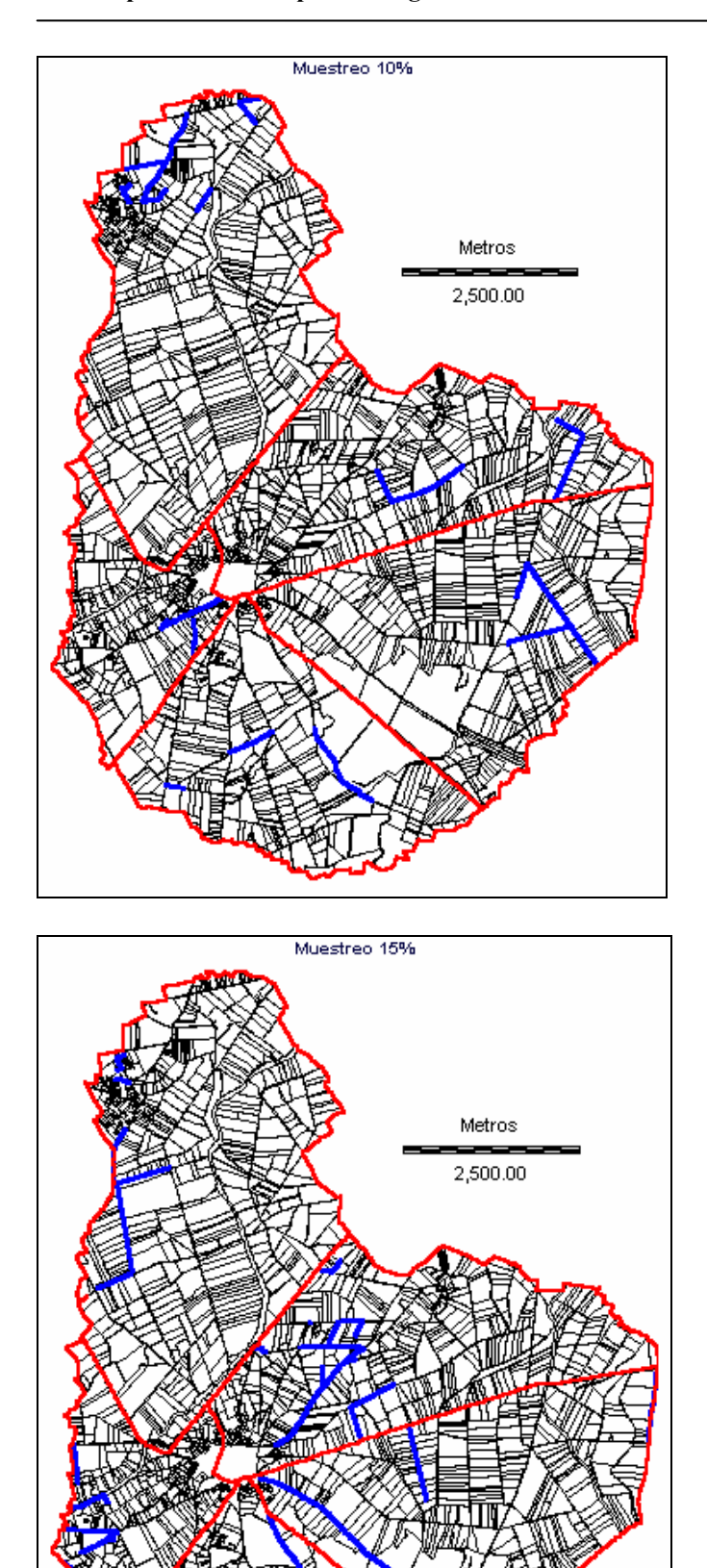

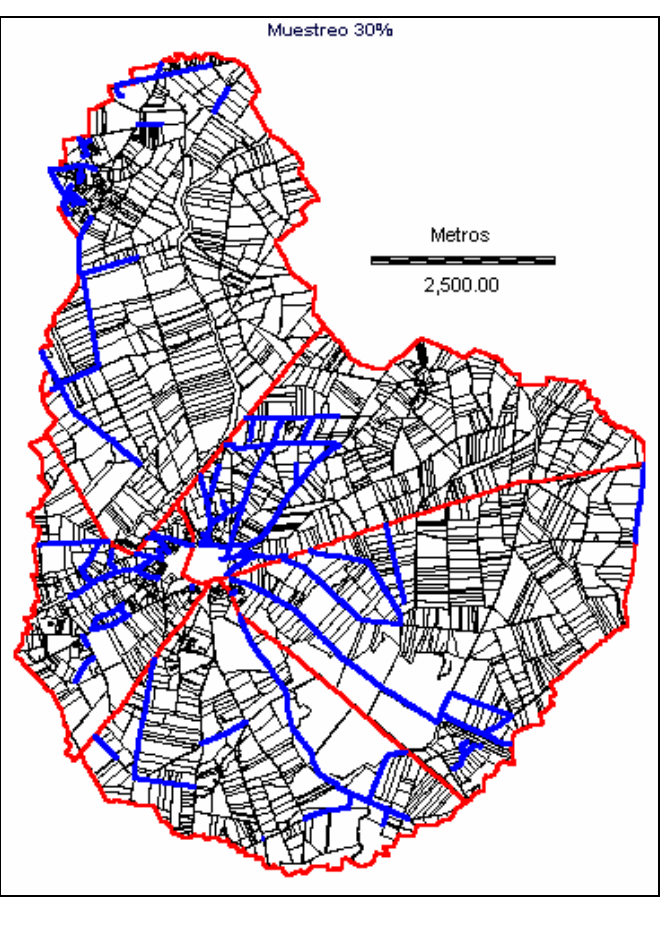

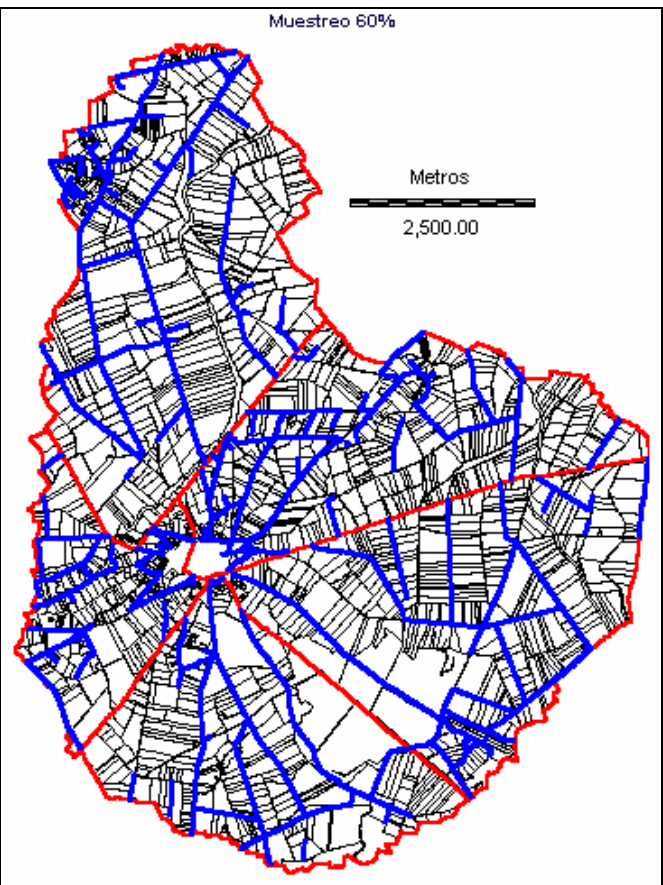

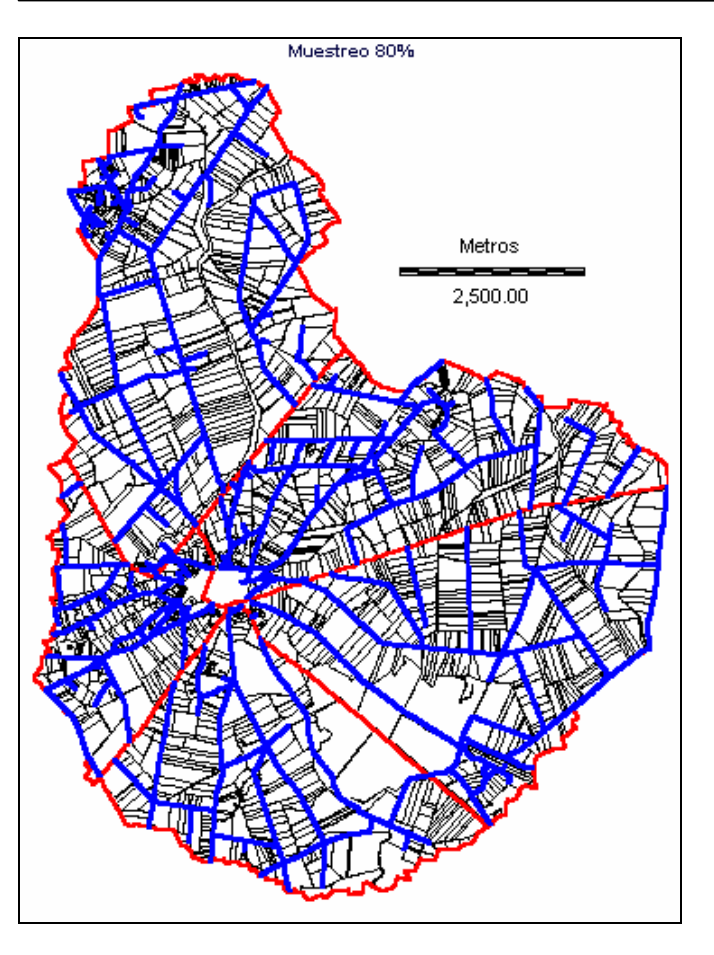

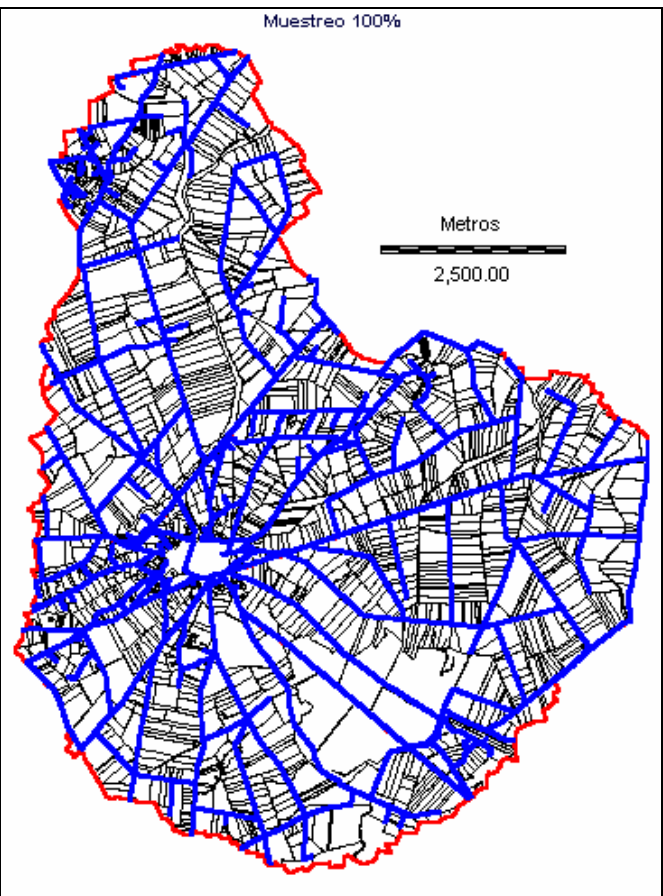

Si se quisiera realizar un muestreo en un término municipal u otra extensión Si se quisiera realizar un muestreo en un término municipal u otra extensión<br>cualquiera sería laborioso medir todos los caminos, enumerarlos y realizar una Si se quisiera realizar un muestreo en un término municipal u otra extensión<br>cualquiera sería laborioso medir todos los caminos, enumerarlos y realizar una<br>extracción aleatoria. Más sencillo es acudir a un plano, por ejemp cualquiera sería laborioso medir todos los caminos, enumerarlos y realizar una<br>extracción aleatoria. Más sencillo es acudir a un plano, por ejemplo de la serie<br>1:50.000 (página 201) del Servicio Geográfico del Ejército, ob extracción aleatoria. Más sencillo es acudir a un plano, por ejemplo de la serie 1:50.000 (página 201) del Servicio Geográfico del Ejército, observar a grandes rasgos la distribución de caminos y seleccionar de forma aprox 1:50.000 (página 201) del Servicio Geográfico del Ejército, observar a grandes rasgos la distribución de caminos y seleccionar de forma aproximada el número de kilómetros necesario.

En esta Memoria, este tipo de selección intencional (página 99) se realiza directamente en el CAD, exportando los caminos deseados a un fichero .dxf. En las En esta Memoria, este tipo de selección intencional (página 99) se realizadores directamente en el CAD, exportando los caminos deseados a un fichero .dxf. En páginas 129 y siguientes pueden verse dos muestreos realizados d páginas 129 y siguientes pueden verse dos muestreos realizados de esta forma.<br>Este fichero de caminos se procesará posteriormente con los programas BASIC para

obtener el correspondiente fichero raster de segmentos de camino.

### 7.3.1.6.3 Rutas campo a través

Otra posibilidad es realizar los muestreos de forma lineal campo a través en vez de

para conseguirlo, tanto siguiendo líneas rectas<br>como líneas curvas, y no es necesario desdoblar las rutas porque las trayectorias atraviesan directamente las parcelas. las.<br>Este método, donde

presenta dificultades es | \ Este método, donde<br>presenta dificultades es<br>que su realización presenta dificultades es<br>que su realización<br>práctica sobre un terreno que su realización  $\left| \begin{array}{c} \xi \\ \xi \\ \eta \end{array} \right|$  real, pues es muy difícil práctica sobre un terreno<br>real, pues es muy difícil<br>atravesar un término municipal, por medios<br>terrestres, siguiendo una<br>línea prefijada. La **facta** terrestres, siguiendo una presencia de cultivos en línea prefijada. La **presencia de cultivos en se el presencia de ríos**, arroyos, cunetas, u otros obspie, de ríos, arroyos,  $\left\{\right. \right\}$ <br>cunetas, u otros obs-<br>táculos naturales o artificiales impiden por regla general los desplaza-mientos, y por esto no se realiza ningún muestreo de este tipo.

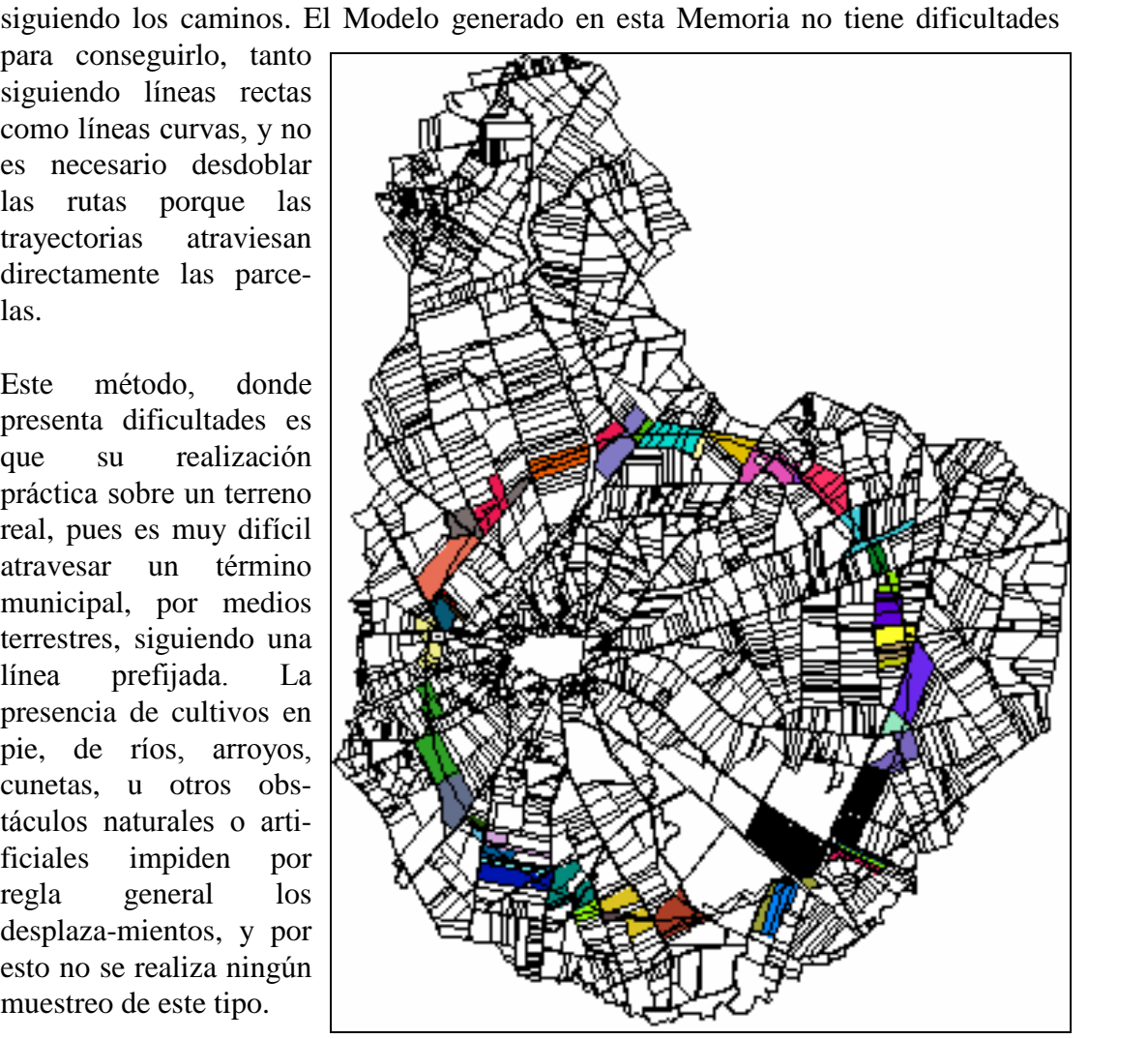

# **Extracción de la ocupación de cultivos en cada muestreo**<br> **Extracción de la ocupación de cultivos en cada muestreo**

7.3.1.7 Extracción de la ocupación de cultivos en cada muestreo<br>Definidos los tramos de camino por los que se hará el muestreo hay que medir la Definidos los tramos de camino por los que se hará el muestreo hay que medir la<br>longitud de contacto entre camino y parcela, ver qué cultivo ocupa cada parcela y sumar las longitudes de todas las parcelas que tienen el mismo cultivo.

La longitud de contacto con el camino se calcula operando con los algoritmos de la La longitud de contacto con el camino se calcula operando con los algoritmo<br>página 59 y los datos de los cuatro ficheros representados en la página 60. página 59 y los datos de los cuatro ficheros representados en la página 60.<br>El cultivo presente en cada parcela está recogido en la tabla de Datos alfanuméricos.

Se realizan las operaciones correspondientes en una hoja de cálculo empleando el programa desarrollado en lenguaje Visual BASIC para Aplicaciones, llamado Se realizan las operaciones correspondientes en una hoja de c<br>programa desarrollado en lenguaje Visual BASIC para A<sub>l</sub><br>"Ejecuta longitudes superficies y parcelas.xls" (página 237). "Ejecuta longitudes superficies y parcelas.xls" (página 237).<br>Además de sumar las longitudes se acumulan las superficies y se cuentan las

parcelas.

El programa sigue los siguientes pasos:

- 1. Agrupación de ficheros de datos en uno solo.
- 2. Asigna a cada segmento de camino la distancia que tiene en cada parcela cuando Agrupación de ficheros de datos en uno solo.<br>Asigna a cada segmento de camino la distancia que tiene en cada parcela cuando<br>es necesario, utilizando las fórmulas de la página 59. Cuando todo el segmento Asigna a cada segmento de camino la distancia que tiene en cada parcela cuando<br>es necesario, utilizando las fórmulas de la página 59. Cuando todo el segmento<br>está dentro de una sola parcela tanto mínimo como máximo y media es necesario, utilizando las fórmulas de la página 59. Cuando todo el está dentro de una sola parcela tanto mínimo como máximo y media mismo número de parcela, y no hace falta realizar más operaciones. mismo número de parcela, y no hace falta realizar más operaciones.<br>3. Suma las longitudes de todos los tramos incluidos en el muestreo, por parcela.<br>4. Reordena datos utilizando como criterio el código de cultivos del año
- 3. Suma las longitudes de todos los tramos incluidos en el muestreo, por parcela.
- 
- 5. Suma las superficies por parcela de cada cultivo 5. Suma las superficies por parcela de cada cultivo<br>6. Suma las longitudes por parcela de cada cultivo<br>7. Suma el número de parcelas de cada cultivo
- 6. Suma las longitudes por parcela de cada cultivo
- 
- 6. Suma las longitudes por parcela de cada cultivo<br>7. Suma el número de parcelas de cada cultivo<br>8. Repite los pasos cuatro a siete para los cultivos del año 98.
- 9. Presenta resultados indicando para cada cultivo: superficie en la muestra, longitud Repite los pasos cuatro a siete para los cultivos del año<br>Presenta resultados indicando para cada cultivo: superf<br>en la muestra, y número de parcelas en la muestra.

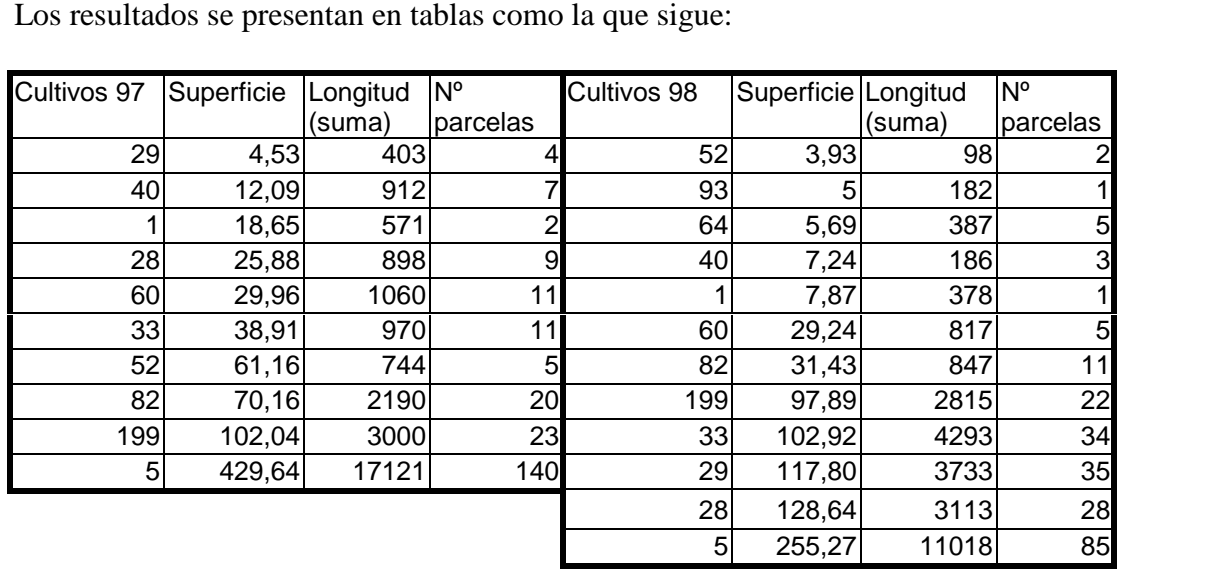

### **ComparaciÛn final de resultados de los muestreos**

7.3.1.8 Comparación final de resultados de los muestreos<br>En el presente Modelo se conocen los datos de ocupación de cultivos. Se puede por En el presente Modelo se conocen los datos de ocupación de cultivos.<br>tanto comparar el resultado de cada muestreo con la ocupación real. tanto comparar el resultado de cada muestreo con la ocupación real.<br>Esta comparación se hace al igual que los pasos anteriores en una hoja de cálculo

informática, recogiendo los resúmenes obtenidos en cada muestreo y procesando la Esta comparación se hace al igual que los pasos anterio<br>informática, recogiendo los resúmenes obtenidos en cad<br>información según convenga, a criterio del operador. información según convenga, a criterio del operador.<br>Pueden verse estas comparaciones y sus resultados en las páginas 113 y siguientes

para los muestreos aleatorios y en las páginas 129 y siguientes para los muestreos dirigidos.

### **Comprobaciones.**

Para realizar la estimación por el método de los itinerarios, tal y como se describe en Para realizar la estimación por el método de los itinerarios, tal y como se describe en<br>los Boletines de Estadística, el operario se desplaza por los caminos midiendo Para realizar la estimación por el método de los itinerarios, tal y como se describe en<br>los Boletines de Estadística, el operario se desplaza por los caminos midiendo<br>simultáneamente la longitud de cada cultivo a derecha y los Boletines de Estadística, el operario se desplaza por los imultáneamente la longitud de cada cultivo a derecha y a izqu<br>se suman todos los tramos para obtener la proporción final.

En el Modelo se mide primero la longitud de contacto entre parcelas y caminos En el Modelo se mide primero la longitud de contacto entre parcelas y caminos<br>seleccionados. Después se suman las longitudes de todas las parcelas que presentan un cultivo dado para poder calcular las proporciones totales.

Se van a comprobar en el Modelo:

- Si el método de medición de longitudes de contacto entre parcela y camino utilizado por el Modelo es suficientemente preciso.
- Ya que de forma implícita se relacionan las longitudes de los lados de las parcelas con la superficie de las mismas si esta longitud medida para una parcela puede utilizarse como estimador de la superficie de la misma.
- Si la medición por itinerarios es un buen procedimiento para la estimación de superficies cultivadas.

### **MediciÛn de la longitud camino/parcela**

Para comprobar cuál es la precisión del Modelo en la medición de las longitudes de contacto entre caminos y parcelas se va a comparar esta con la obtenida utilizando el programa de CAD, sobre las mismas parcelas, en el plano parcelario original.

La medición sobre las parcelas del fichero vectorial va a considerarse como la distancia real, pues Èstas "parcelas vectoriales" son el origen de las "parcelas raster"

Modelo para estimar superficies agrarias Medios y métodos<br>del modelo. El programa CAD calcula la distancia euclídea entre las coordenadas que designa el operador.

Para seleccionar las parcelas a comprobar se han extraído 120 números aleatorios Para seleccionar las parcelas a comprobar se han extraído 120 números aleatorios<br>entre 1 y 2213 (son los números identificativos de las parcelas), siguiendo una Para seleccionar las parcelas a comprobar se han extraído 120 número entre 1 y 2213 (son los números identificativos de las parcelas), siguistribución uniforme, para seleccionar un numero igual de parcelas.

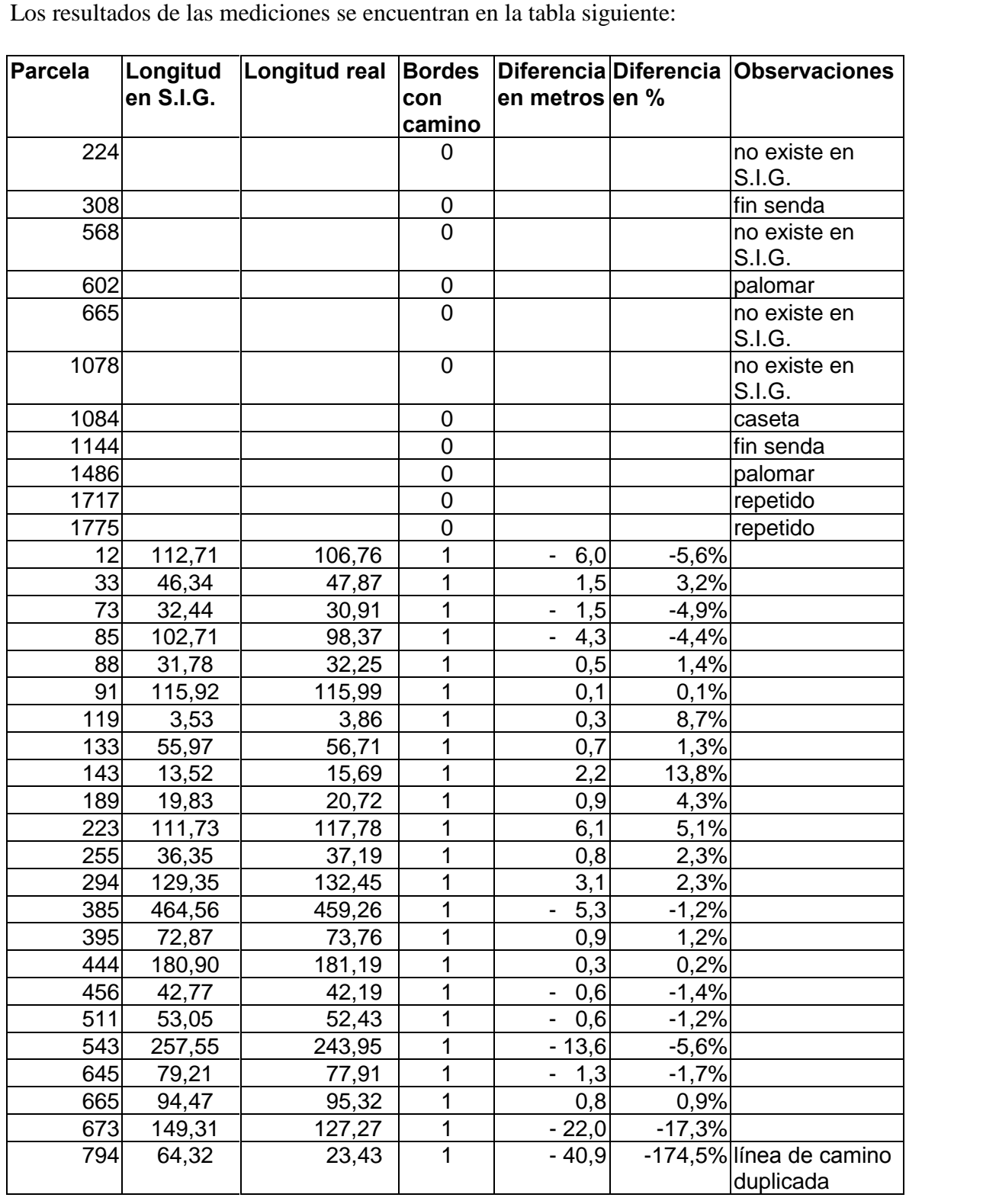

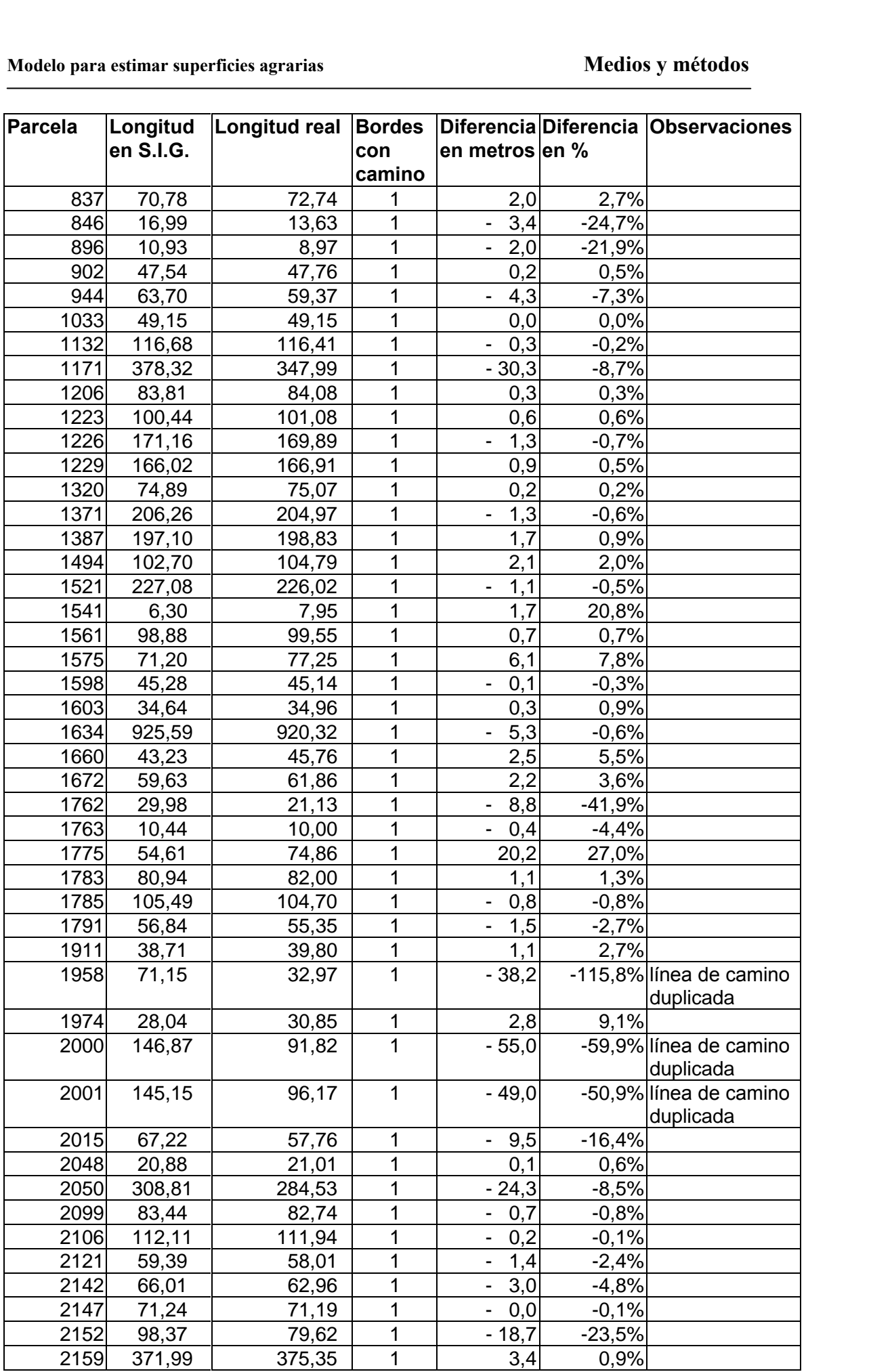
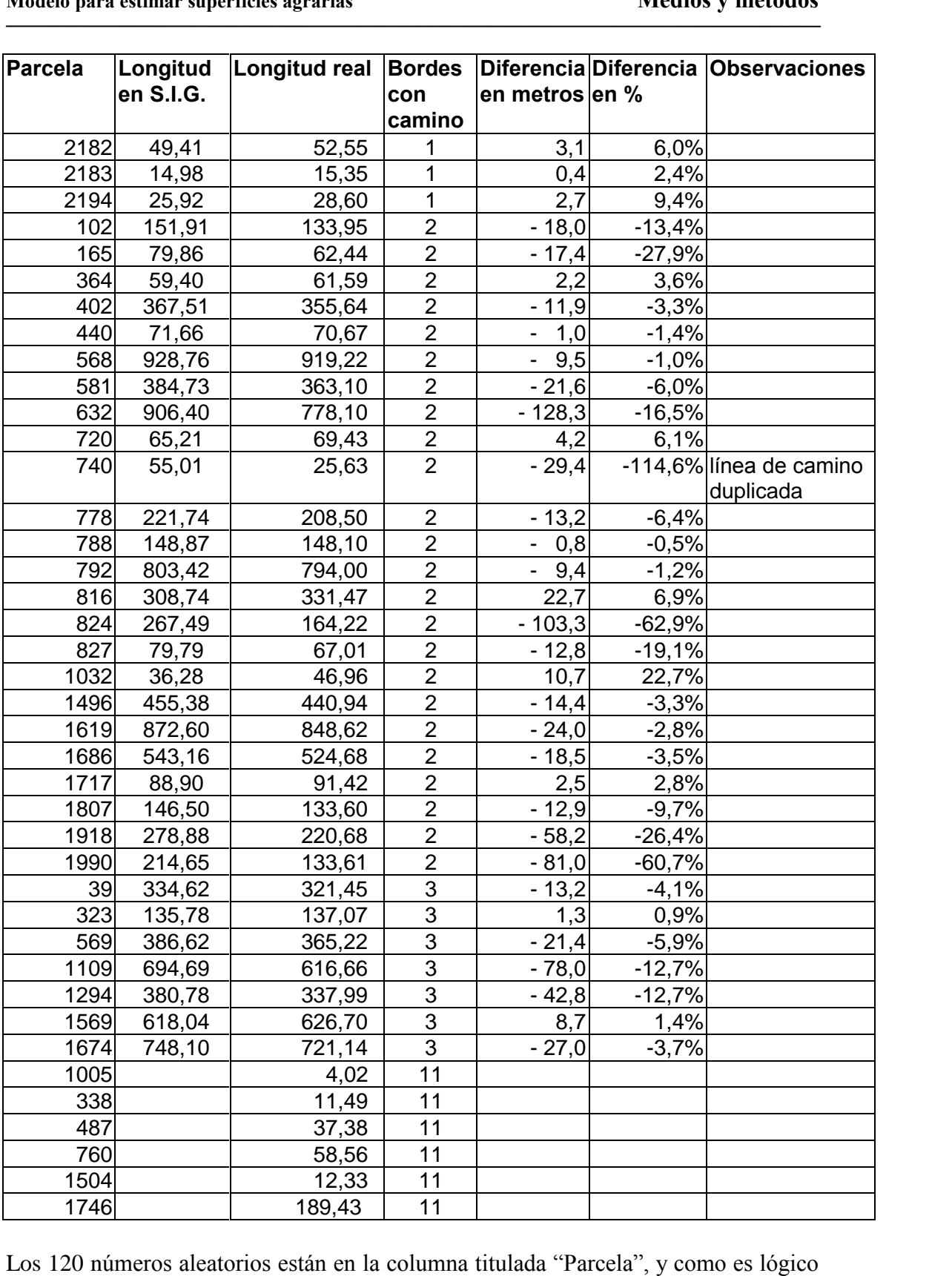

Los 120 números aleatorios están en la columna titulada "Parcela", y como es lógico<br>se han hecho corresponder con el número equivalente de parcela en el Sistema de Los 120 números aleator<br>se han hecho correspone<br>Información Geográfica.

Modelo para estimar superficies agrarias<br>La distancia de contacto medida por el Sistema de Información Geográfica aparece La distancia de contacto medida por el<br>en la columna "Longitud en S.I.G.". en la columna "Longitud en S.I.G.".<br>La medida "real" se refiere a la medición realizada sobre el fichero original, a una

distancia aproximada de 10 metros al eje del camino, para utilizar el mismo método La medida "real" se refiere a la medición realizada sobre el fichero original, a una<br>distancia aproximada de 10 metros al eje del camino, para utilizar el mismo método<br>empleado en el Modelo. Se ha utilizado el programa Aut empleado en el Modelo. Se ha utilizado el programa Autocad y la orden "distancia".<br>La columna "bordes con camino" indica el número de caminos que tocan a cada

parcela. En algunos casos, por estar estas situadas en cruces de caminos, u otras circunstancias, aparecen contactos con dos o tres caminos. En esta muestra 24 de 121 parcelas contactan con dos caminos y 7 de 121 contactan con tres. En 72 casos solo tocan al camino por un lateral. El resto de los casos (marcados con 0 o con 11) parcelas contactan con dos caminos y 7 de 121 contactan con tres. En 72 casos solo tocan al camino por un lateral. El resto de los casos (marcados con 0 o con 11) presentan anomalías: la parcela no existe en el Sistema de tocan al camino por un lateral. El resto de los cases<br>presentan anomalías: la parcela no existe en el Siste<br>bien existe pero no contacta con ningún camino. bien existe pero no contacta con ningún camino.<br>Las "observaciones" se han añadido a posteriori tras observar cual es la posible causa

Las "observaciones" se han añadido a posteriori tras observar cual es la posible causa<br>de la diferencia entre los valores reales y los medidos por el Sistema de Información Las "observacio<br>de la diferencia<br>Geográfica. Geográfica.<br>Como puede verse la precisión desciende considerablemente, obteniéndose

Como puede verse la precisión desciende considerablemente, obteniéndose<br>mediciones inferiores a las reales, en cuanto hay más de un camino en contacto con la Como puede verse la precisión desciende considerablemente, obteniéndose mediciones inferiores a las reales, en cuanto hay más de un camino en contacto con la parcela. Esto es lógico, teniendo en cuenta el funcionamiento de mediciones inferiores a las reales, en cuanto hay más de un camino en contacto con la<br>parcela. Esto es lógico, teniendo en cuenta el funcionamiento del Modelo, pues las<br>parcelas que contactan con más de un camino suele ser parcela. Esto es lógico, teniendo en cuenta el funcionamiento del Modelo, pues las parcelas que contactan con más de un camino suele ser porque alguna de sus esquinas está en un cruce de caminos. Esto origina contactos no parcelas que contactan con más de un camino suele ser porque alguna de sus esquinas está en un cruce de caminos. Esto origina contactos no deseados cuando se analiza de forma global todo el término con todos los caminos si

Cuando el análisis se hace camino a camino (página 129, caminos seleccionados por el diseñador del muestreo, página 113, caminos aleatorios con un % de muestreo bajo) no existen estas interferencias pues cada camino es lineal y los posibles cruces entre caminos seleccionados son muy raros. Por esto, en los muestreos por caminos seleccionados cada parcela contacta con el camino seleccionado por un solo lado. Por estas circunstancias solo se analizan los casos de parc seleccionados cada parcela contacta con el camino seleccionado por un solo lado. Por contacto con caminos.

Analizando las diferencias absolutas entre longitudes medidas por el Sistema de Analizando las diferencias absolutas entre longitudes medidas por el S<br>Información Geográfica y medidas sobre el fichero original se obtiene:

Mediana 0,05 m  $1<sup>er</sup>$  cuartil  $-2,0$  m  $3<sup>er</sup>$  cuartil 0,9 m  $1^{\text{er}}$  cuartil  $-2,0 \text{ m}$ <br>  $3^{\text{er}}$  cuartil  $0,9 \text{ m}$ <br>
Recorrido intercuartílico  $0,9 - 2 = 2,9 \text{ m}$ Valores anómalos menores de -2,0 -  $(3/4) * 2.9 = -4,175$ mayores de 0,9+(3/4)\*2,9=3,075

Los datos estadísticos del intervalo entre valores anómalos son:

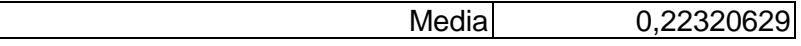

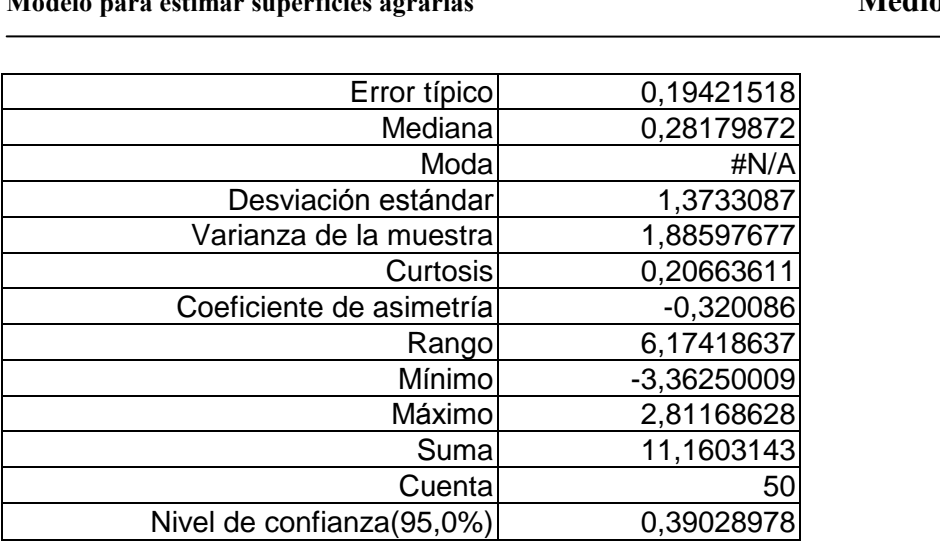

podemos afirmar que la diferencia media absoluta entre la longitud real de camino que toca cada parcela y la medida por el Sistema de Información Geográfica oscila entre

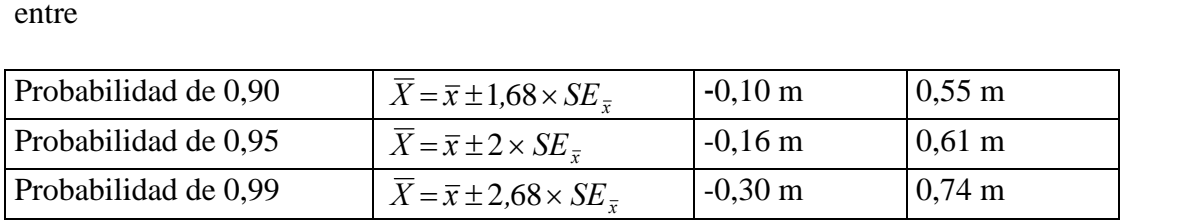

Teniendo en cuenta que el tamaño del lado del píxel es de 2 m la precisión obtenida es suficiente. **7.4.2**

### **7.4.2 Relación longitud/superficie**

Puesto que en la medición por itinerarios se relaciona de forma implícita la longitud de contacto entre parcela y camino con la superficie de la parcela se puede comprobar qué relación existe entre estos dos parámetros. Si la correlación fuera alta bastaría medir la longitud de contacto parcela/camino para estimar la superficie de la parcela. medir la longitud de contacto parcela/camino para estimar la superficie de la parcela.<br>Se dividió el término municipal en cinco zonas (página 206), separadas por las

Se dividió el término municipal en cinco zonas (página 206), separad<br>carreteras principales, y se estudiará cada una de forma independiente.

### 7.4.2.1 Zona1

En esta zona contamos con 546 parcelas, que ocupan una superficie total de 1636 ha, y presentan 85.868 m de contacto con caminos.

Se han relacionado la longitud de camino que toca a cada parcela con la superficie de la misma utilizando la formula:

$$
Razon = \frac{Superficie(Has) \times 10.000 \left(\frac{m^2}{Ha}\right)}{Longitud^2(m^2)}
$$

pues si tenemos una parcela rectangular de lados L<sub>a</sub> y L<sub>b</sub> la superficie de la misma pues si tenemos una partidade está:  $S = L_a \times L_b$ L

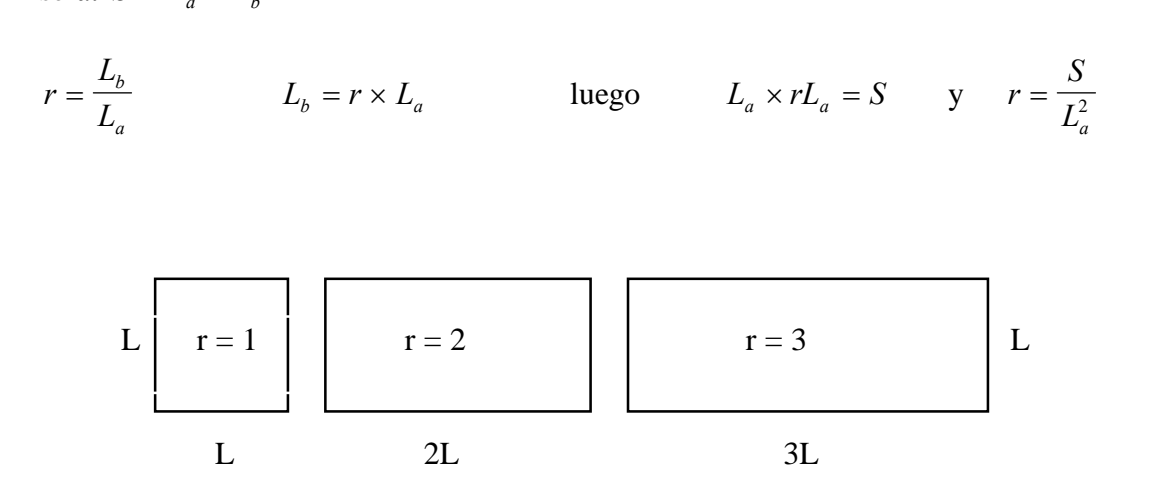

Si la parcela fuese cuadrada la razón  $r$  sería 1. Si el camino es paralelo a un solo lateral y la longitud del otro lado es el doble, la razón será 2, etc... es decir, llamamos razón a la relación entre la longitud de los dos lados de la parcela suponiendo que es rectangular.

Con los datos relativos a la zona uno se tiene para cada parcela su superficie, la Con los datos relativos a la zona uno se tiene para cada<br>longitud de camino y operando el valor de la razón  $r$  .

Agrupadas las razones en intervalos de amplitud 0,5 presentan el siguiente histograma de frecuencias:

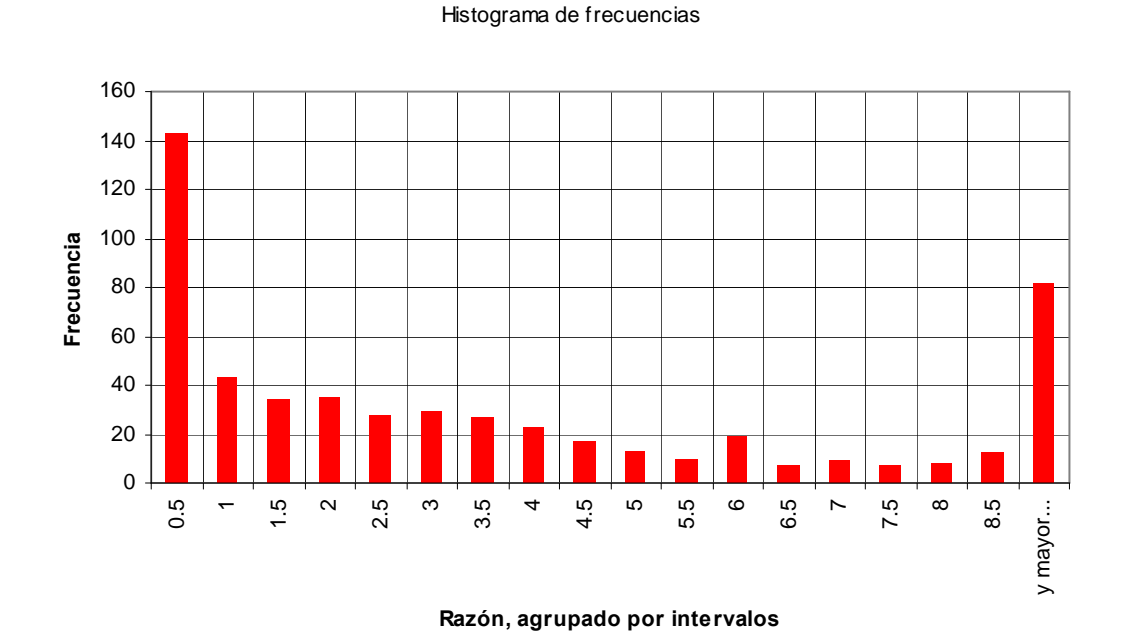

Está razón no sigue una distribución normal (la típica campana de Gauss).

Los datos superficie y longitud son variables continuas; la razón es un dato derivado Los datos superficie y longitud son variables continuas;<br>de las anteriores y también es una variable continua. de las anteriores y también es una variable continua.<br>Los datos estadísticos de esta razón en la zona1 son:

Razón Error <sup>t</sup>Ìpico 29,4317833 Media 54,9451301 típico 29,4317833<br>diana 2,39513857<br>Moda #¡NUM! Mediana 2,39513857<br>Moda #jNUM!<br>Desviación estándar 687,721969 Mediana 2,39513857 Varianza de la muestra 472961,507 Curtosis 379,676611 Coeficiente de asimetría 18,8377419 iimetría 18,8377419<br>Rango 14577,8614<br>Mínimo 0,04576026 Rango 14577,8614<br>Mínimo 0,04576026<br>Máximo 14577,9071 Rango 14577,8614 Suma 30000,041 Cuenta 546 Nivel de confianza(95.0%) 57,8136364

No tiene sentido que la media de la razón valga 54,9, pues esto quiere decir que las parcelas son muy alargadas, por ejemplo, si una parcela contacta con un camino a lo No tiene sentido que la media de la razón valga 54,9, pues esto quiere decir que las<br>parcelas son muy alargadas, por ejemplo, si una parcela contacta con un camino a lo<br>largo de 100 m, lo que es muy habitual, debería tener parcelas son muy alargadas, por ejemplo, si una parcela contacta con un camino a lo<br>largo de 100 m, lo que es muy habitual, debería tener una longitud de 5490 m .<br>Parece mucho más lógico el valor que toma la mediana. Esto de algunas razones muy grandes que sesgan mucho el valor de la media.

Para corregir esto vamos a tomar únicamente los valores entre el primer y el tercer percentil para eliminar los valores extremos. El histograma de estos valores centrales es:

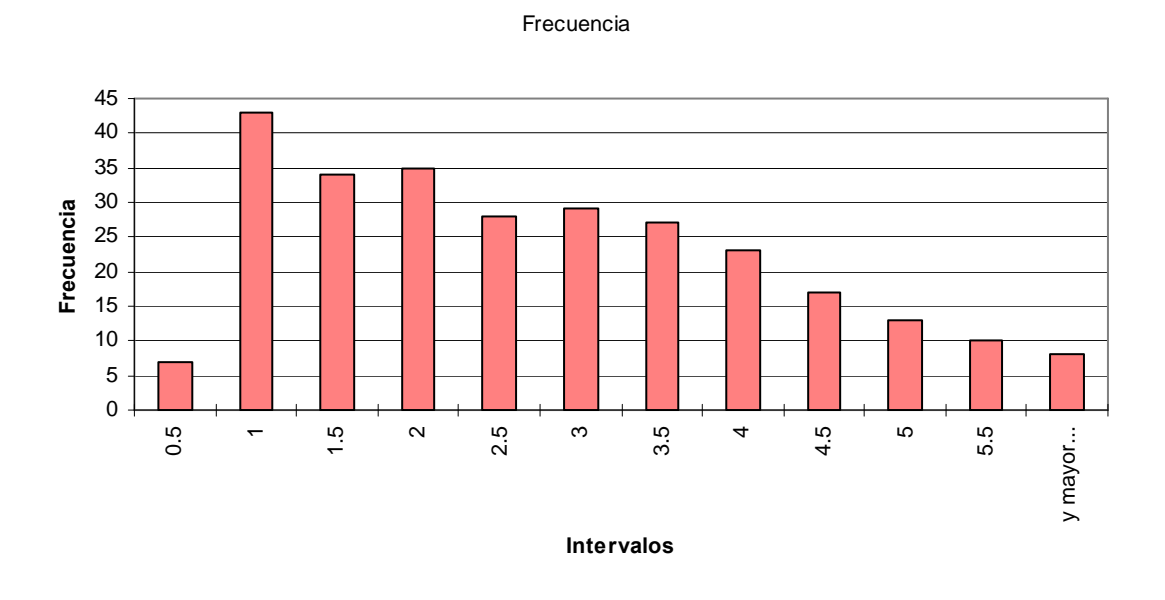

Modelo para estimar superficies agrarias Medios y métodos<br>El histograma de frecuencias dibuja un gráfico más parecido a una distribución de frecuencias normal. frecuencias normal.<br>Utilizando estos nuevos valores, los datos estadísticos pasan a ser:

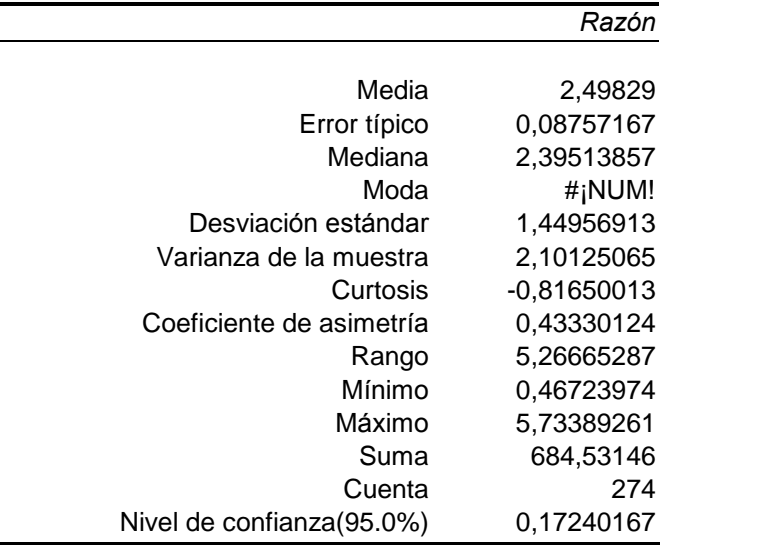

Como puede comprobarse la media y la mediana ahora son muy parecidas.

Al eliminar esas parcelas que presentan una razón muy alta o muy baja, las que quedan, en la zona 1, son las coloreadas en la figura contigua. (Son parcelas con razón entre 0,47 y 5,73).

Como era de esperar quedan excluidas todas las parcelas muy alargadas, tienen poca longitud de<br>
camino en<br>
relación a su camino en superficie, y las parcelas contiguas a los cruces de caminos pues tienen mucha

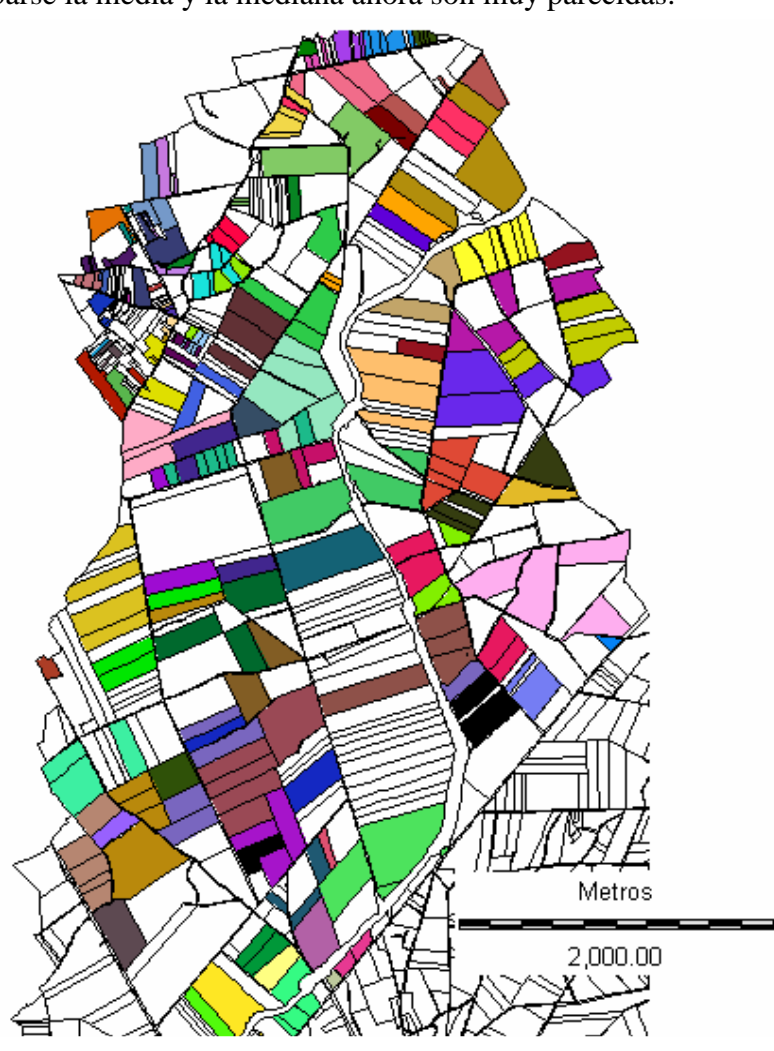

Modelo para estimar superficies agrarias<br>
longitud de camino en relación a su superficie.

Los datos de la zona 1, eliminados los de razones extremas, y ordenados por longitudes son: (**superficie en Ha. <sup>y</sup> longitud en <sup>m</sup>** )

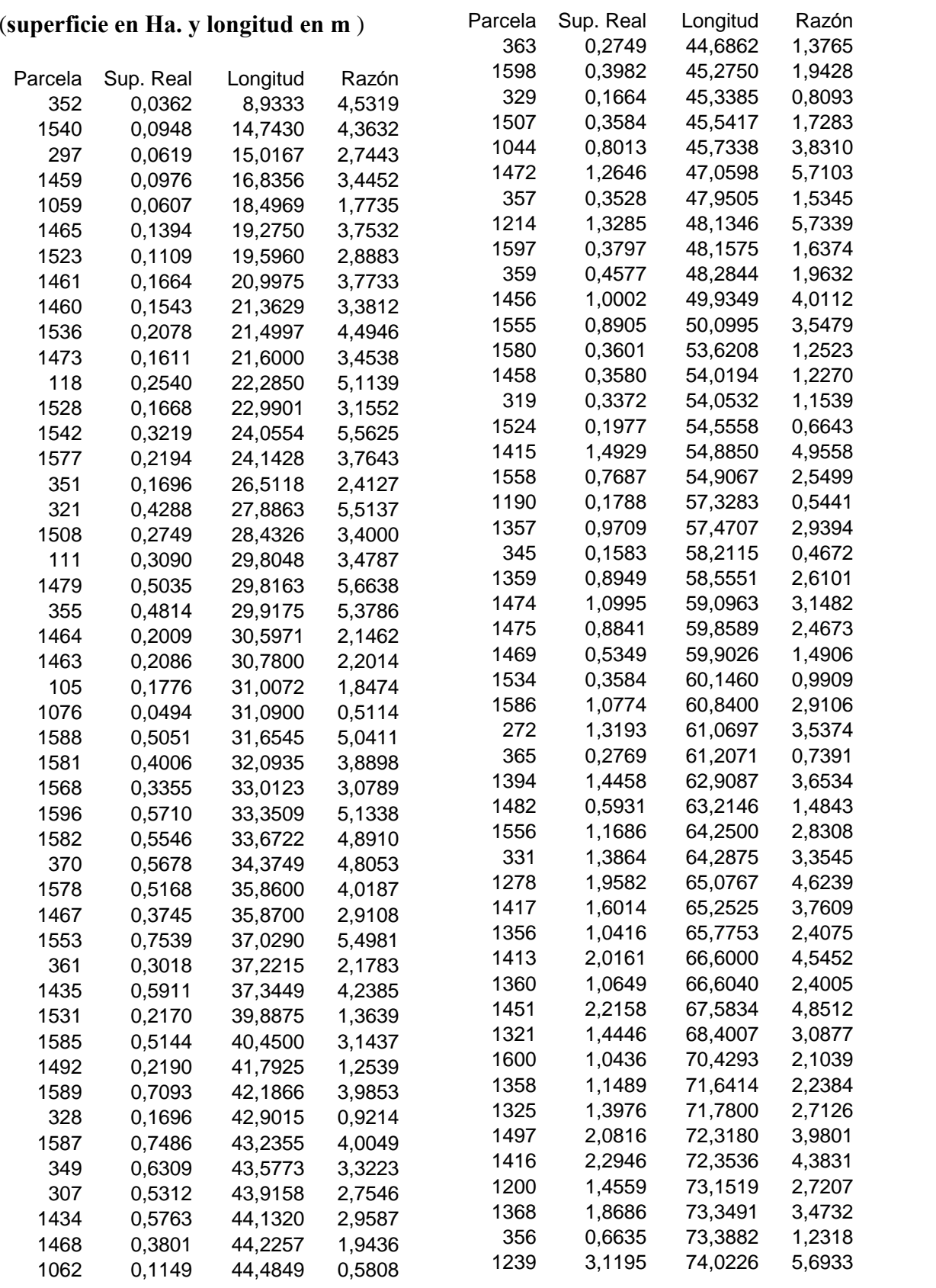

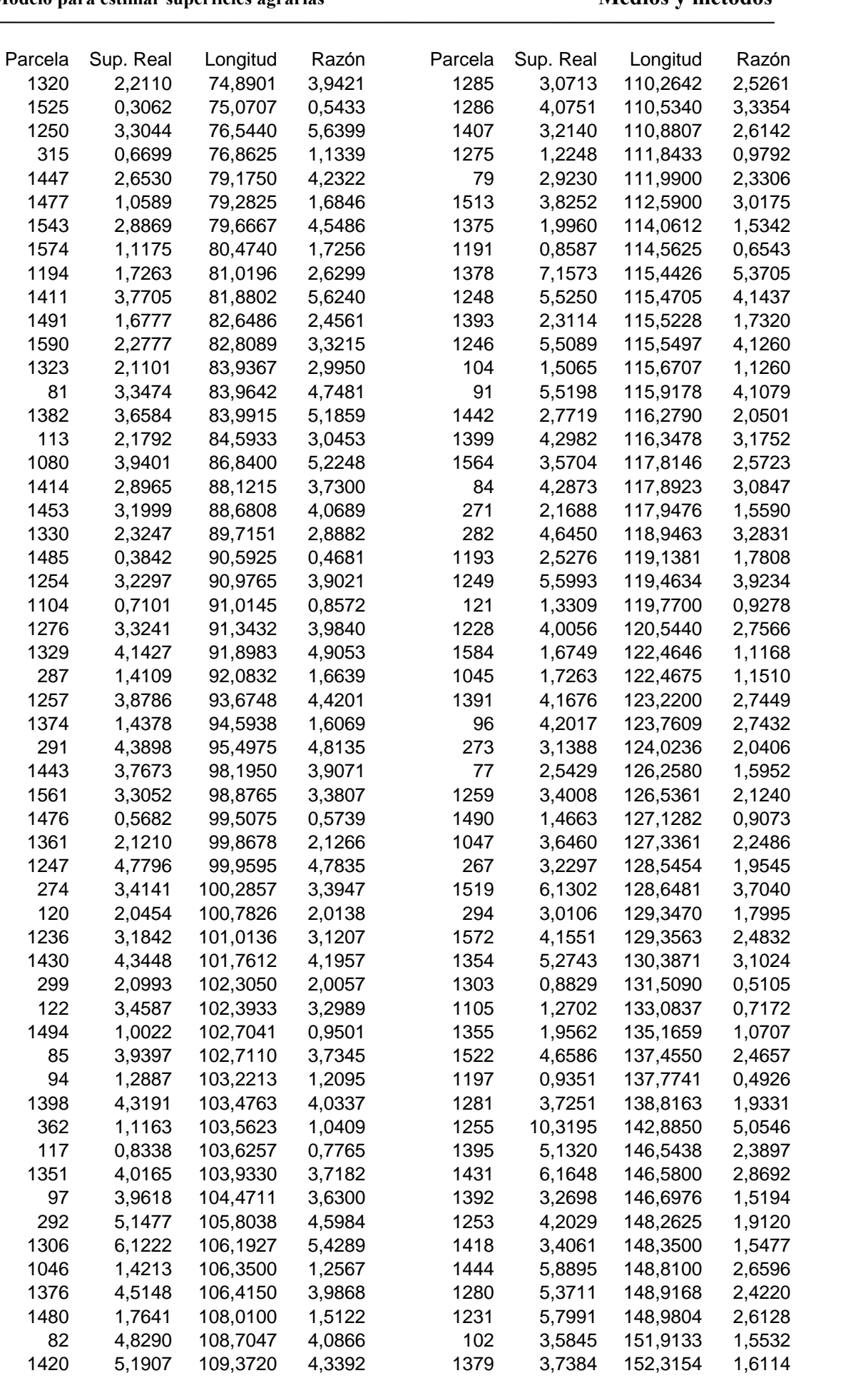

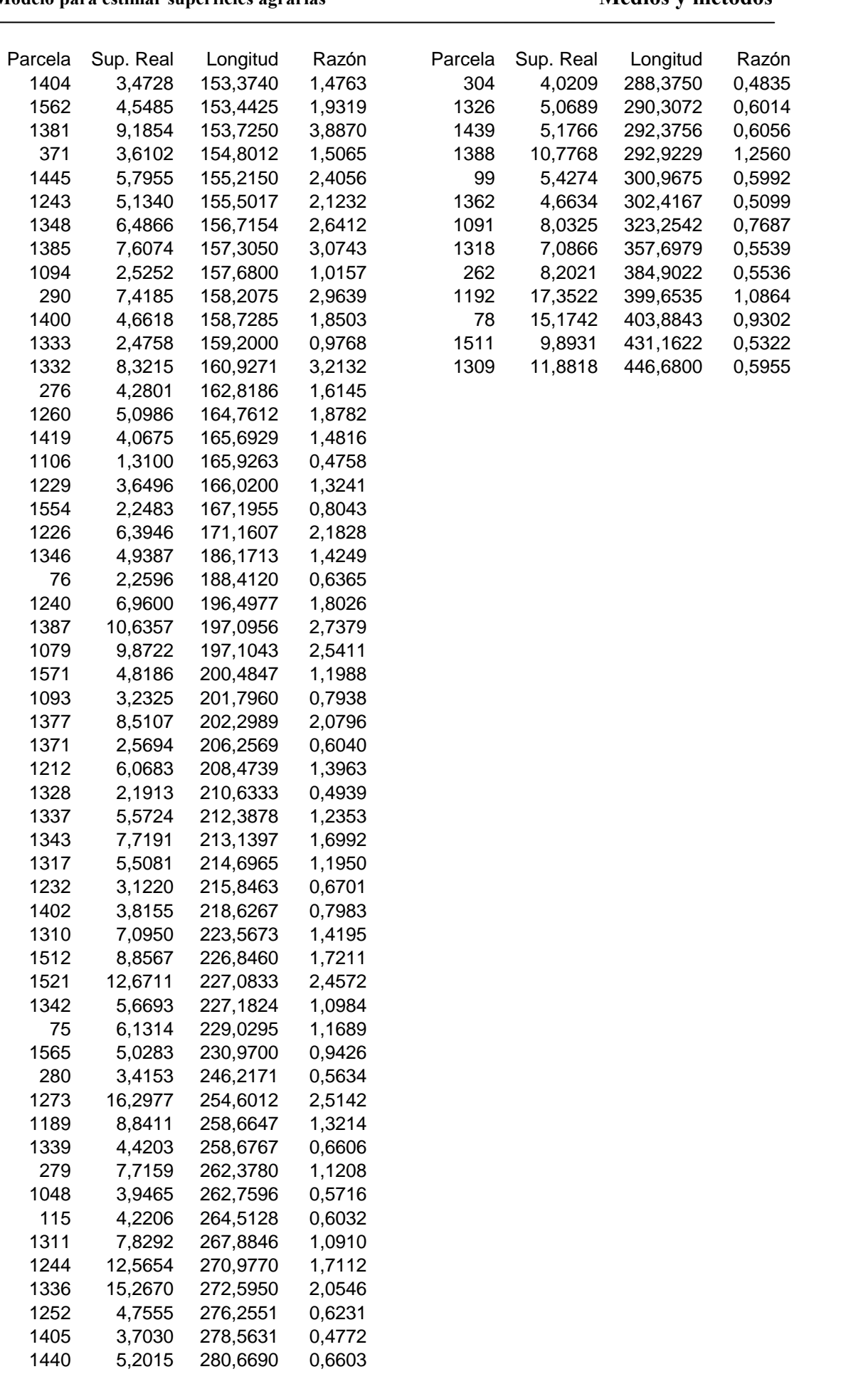

Modelo para estimar superficies agrarias<br>Si representamos en forma de gráfica la relación entre superficies de cada parcela y la Si representamos en forma de gráfica la relación entre superficies de cada parcela y la<br>longitud de camino encontramos un coeficiente de determinación bajo. Para la misma longitud de camino encontramos parcelas con mucha superficie y con poca superficie y por ello se obtiene un  $R^2 = 0.6267$ . Es decir, la longitud de parcela/camino no longitud de camino encontramos parcelas con mucha superficie y con<br>y por ello se obtiene un  $R^2 = 0.6267$ . Es decir, la longitud de pare<br>explica la mayor parte de la variación de la superfície por parcela.

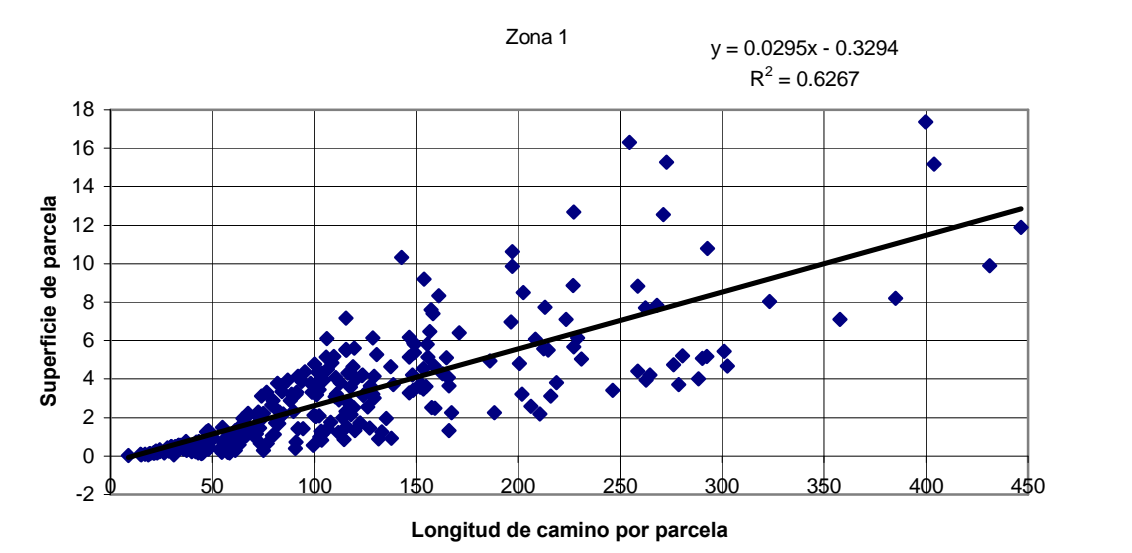

### 7.4.2.2 Zona 2

En esta zona contamos con 455 parcelas, que ocupan una superficie total de 1059 ha, y presentan 72.621m de contacto con caminos.

Repitiendo cálculos con los mismos criterios se obtiene:

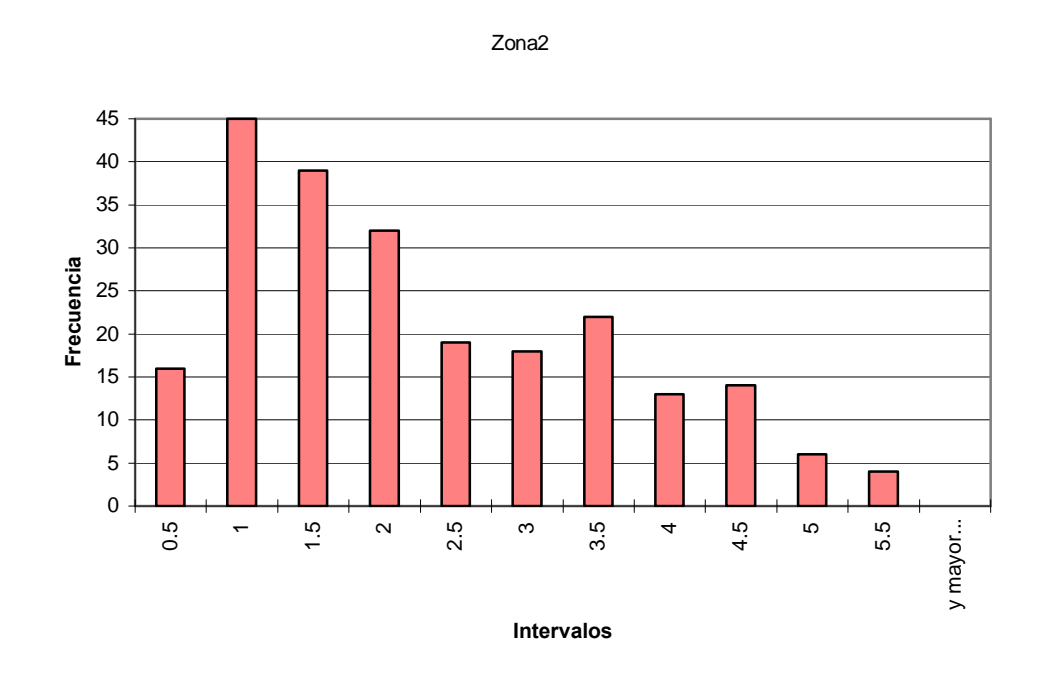

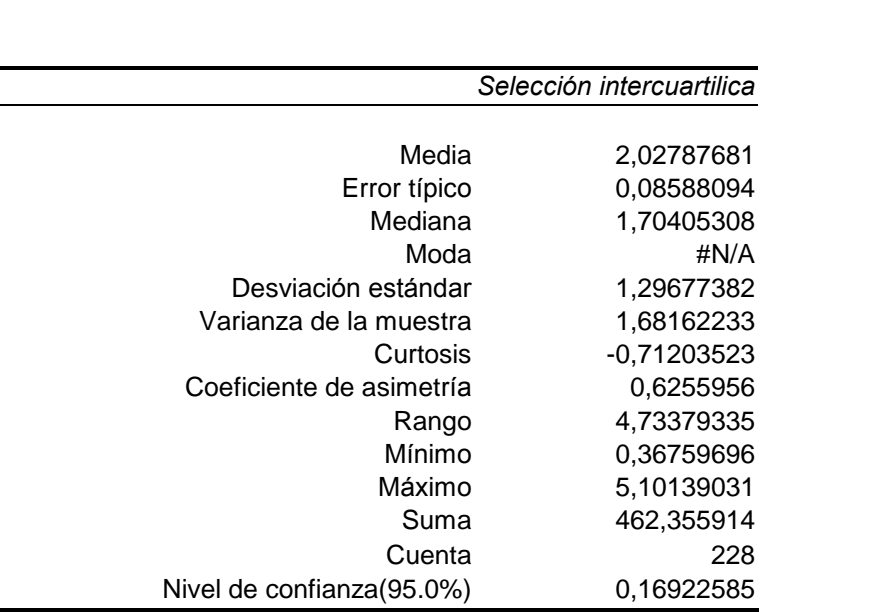

Representamos gráficamente en la superficie y la longitud de camino de los datos seleccionados: **Zona<sup>2</sup>**

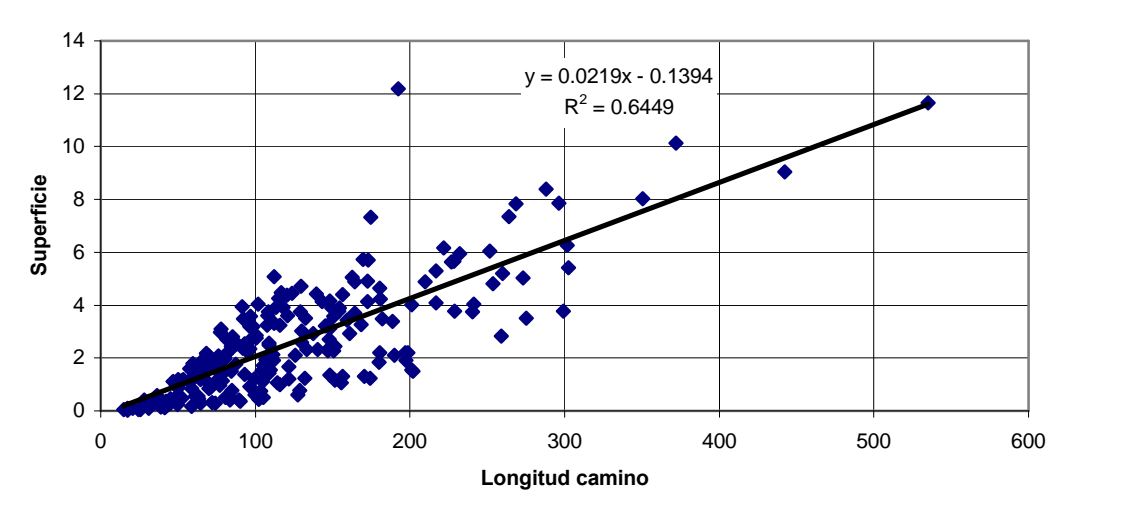

La media y la mediana han variado con relación a las obtenidas en la zona 1. El valor La media y la mediana han variado con relación a las obtenidadel coeficiente de determinación es muy bajo R<sup>2</sup>=0,6449.

#### 7.4.2.3 Zona 3

La zona número 3 que contiene 384 parcelas que suman una superficie total de 1347 ha y una longitud de caminos de 70.688 m.

Repitiendo cálculos con los mismos criterios se obtiene:

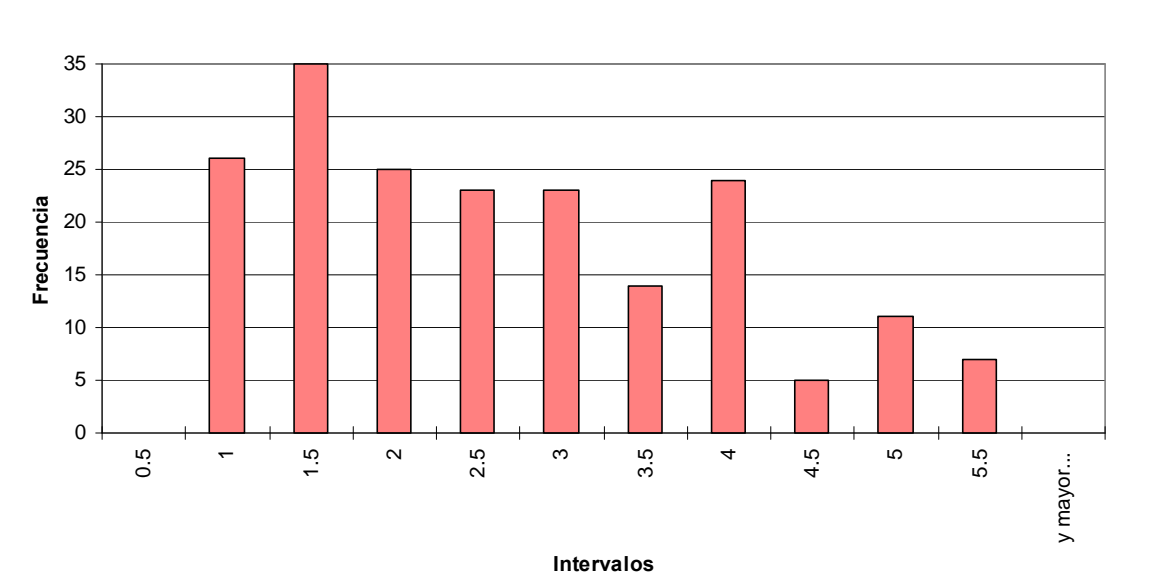

Intervalos<br>Intervalo intercuartílico Media 2,40539719 Error <sup>t</sup>Ìpico 0,09214674 Mediana 2,30610021 Moda #N/A Desviación estándar 1,28014339 Varianza de la muestra 1,6387671 Curtosis -0,75329862 Coeficiente de asimetría  $0,49278787$ Rango 4,5548136 <sup>M</sup>Ìnimo 0,61735887 <sup>M</sup>·ximo 5,17217247 Suma 464,241657 Cuenta 193 Nivel de confianza(95.0%) 0,18174966

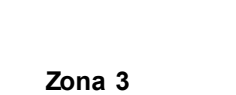

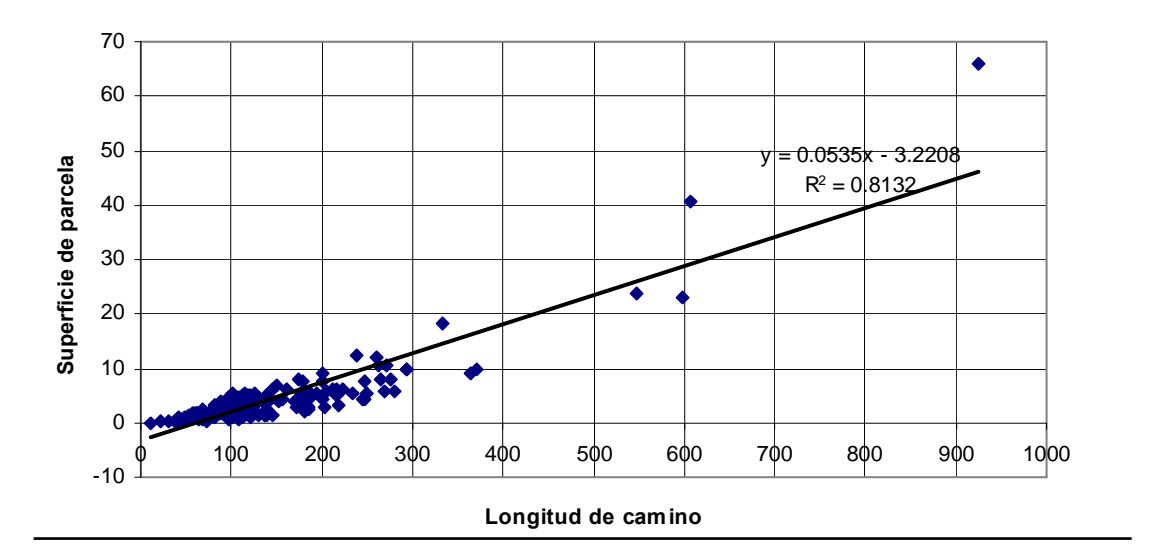

Zona 3

En esta zona la dispersión de resultados es algo menor que en las anteriores.

#### 7.4.2.4 Zona 4

En esta zona contamos con 286 parcelas, que ocupan una superficie total de 1051 ha y presentan 56.912 m de contacto con caminos.

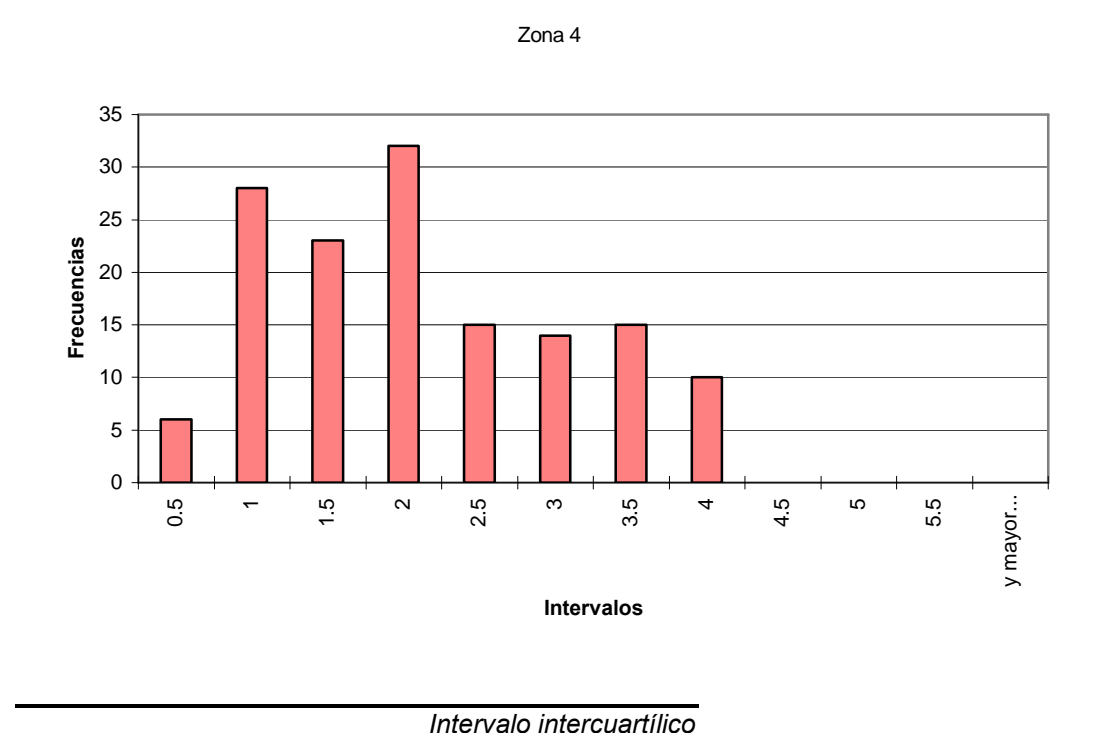

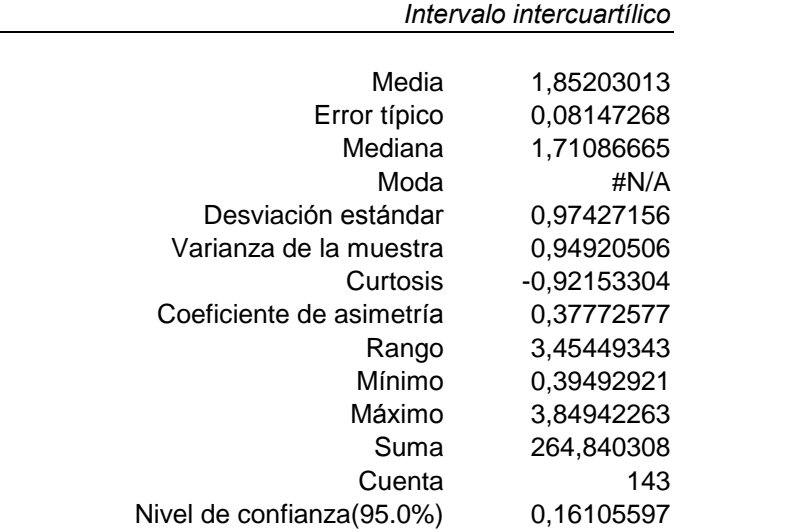

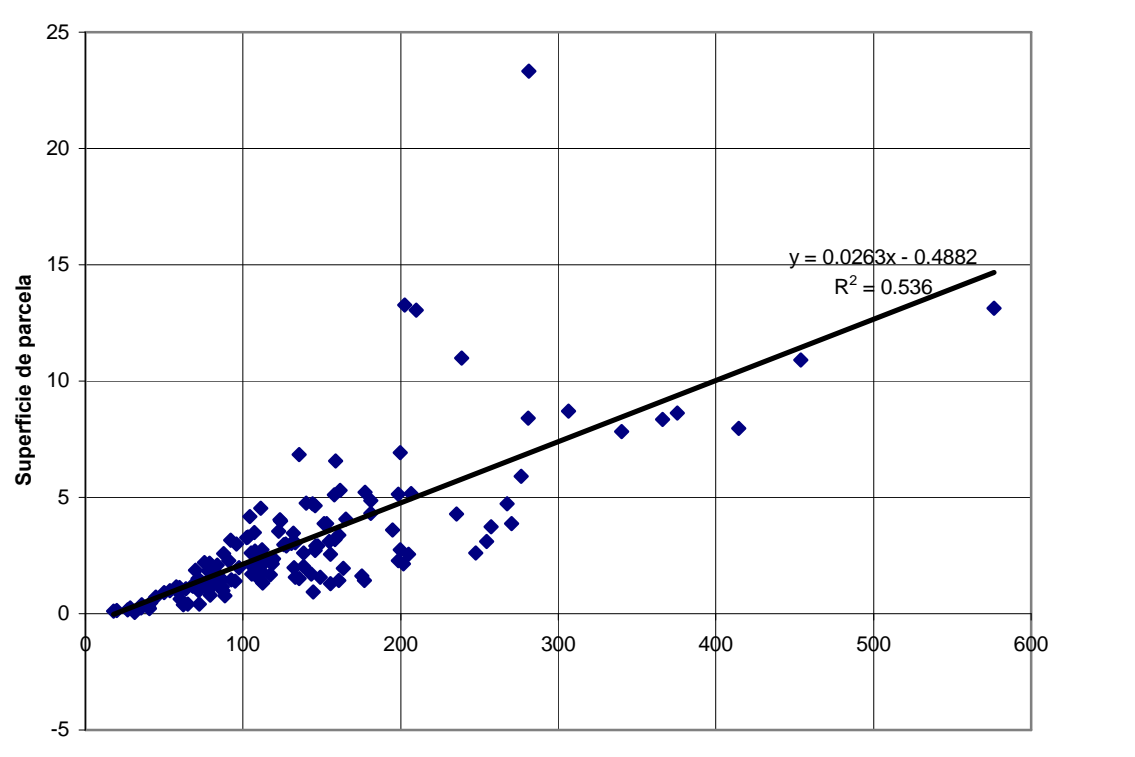

Longitud de camino

El valor tambiÈn es bajo <sup>R</sup> <sup>2</sup>=0,536. **7.4.2.5**

### 7.4.2.5 Zona 5

En esta zona contamos con 318 parcelas, que ocupan una superficie total de 499 ha y presentan 43.036 m de contacto con caminos.

Seleccionando y analizando solo los datos entre el primer y el tercer cuartil:<br>Intervalo intercuartílico

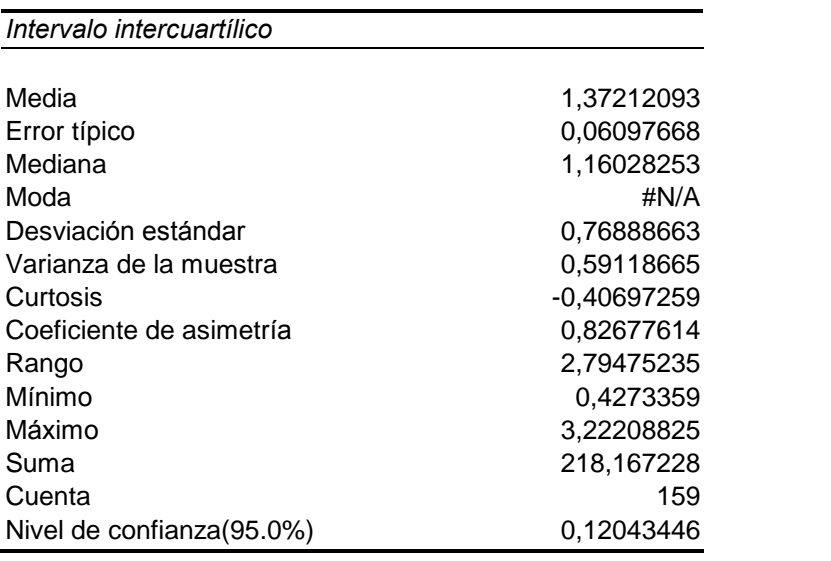

**<sup>4</sup>**

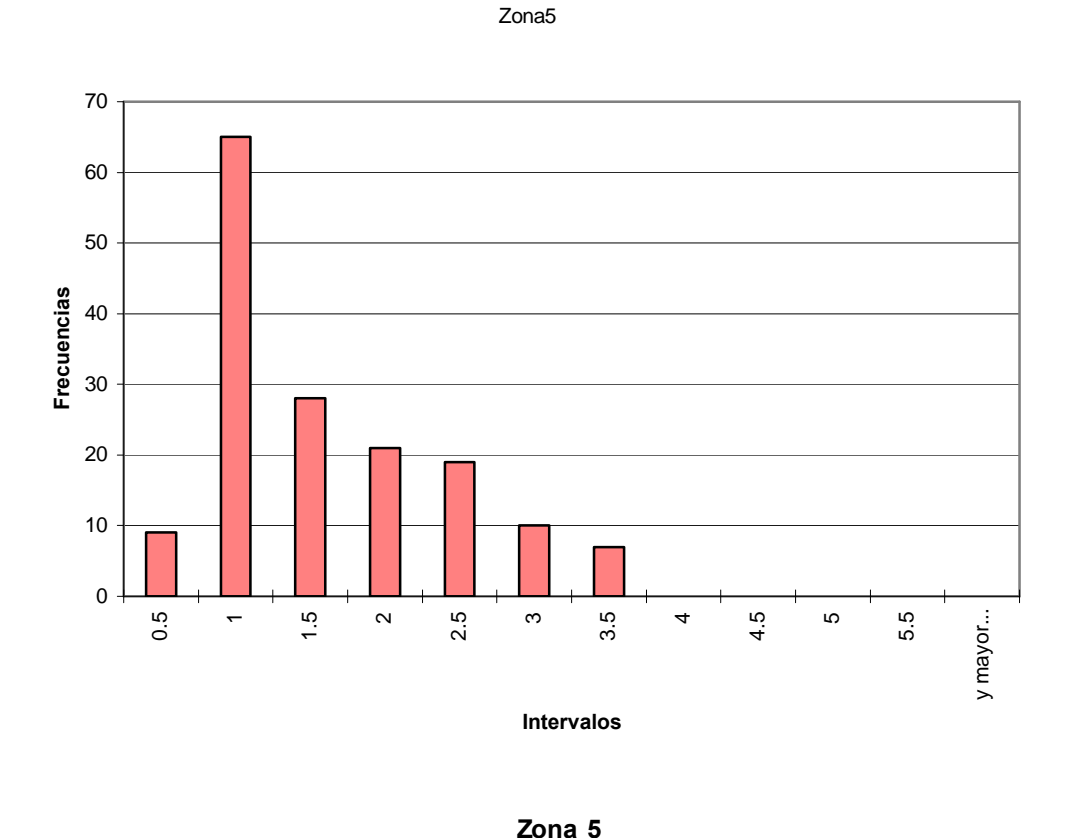

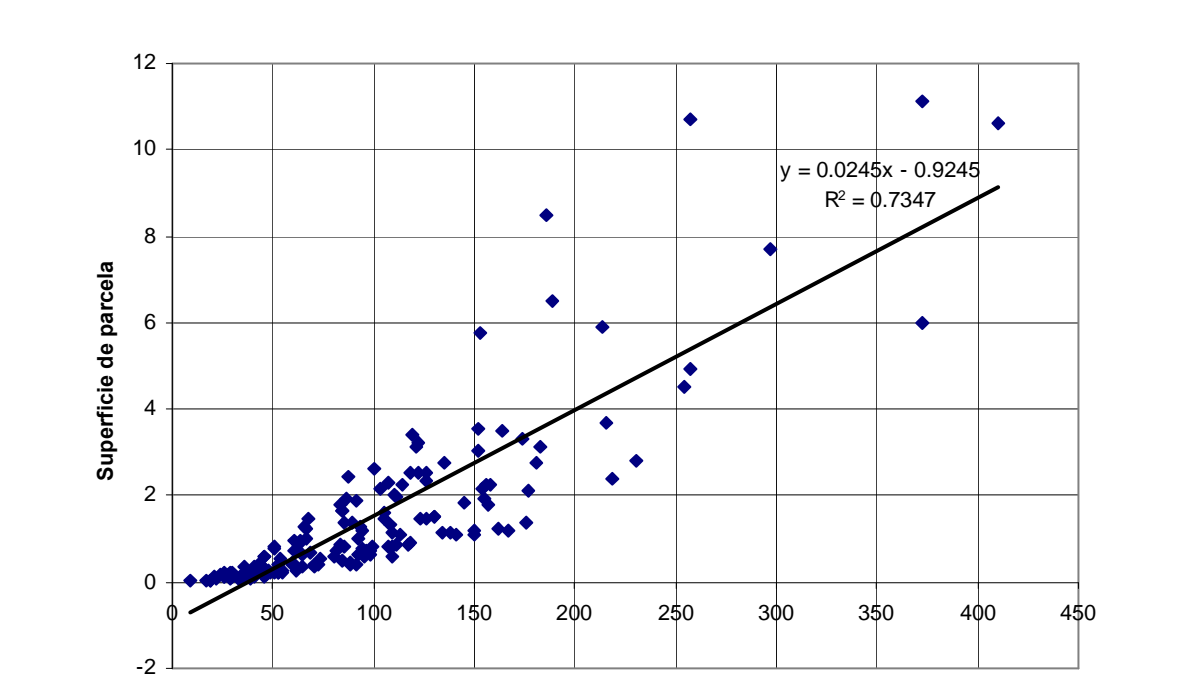

#### Longitud de camino

El valor de  $R^2 = 0,7347$ 

En resumen el comportamiento de la relación entre las superficie reales de las parcelas y las longitudes de contacto con los caminos son muy similares en todas las zonas (seleccionando siempre intervalos entre  $1<sup>er</sup>$  y  $3<sup>er</sup>$  cuartil) y se observa que el Modelo para estimar superficies agrarias<br>
coeficiente de determinación es muy bajo por lo que no se puede utilizar la longitud de contacto camino parcela para predecir la superficie de esta. **7.4.3**

#### **RelaciÛn superficie/longitud <sup>y</sup> superficie/n˙mero de parcelas**

En las experiencias previas realizadas en Alicante y León (página 15) se obtenían resultados satisfactorios cuando se estimaban las superficies midiendo itinerarios. Se En las experiencias previas realizadas en Alicante y León (página 15) se obtenían<br>resultados satisfactorios cuando se estimaban las superficies midiendo itinerarios. Se<br>realiza esta comprobación en el Modelo haciendo ensay resultados satisfactorios cuando se estimaban las superficies midiendo itinerarios. Se<br>realiza esta comprobación en el Modelo haciendo ensayos con muestreos aleatorios<br>de intensidades crecientes para ver cómo se relacionan realiza esta comprobación en el Modelo haciendo ensayos con muestreos aleatorios<br>de intensidades crecientes para ver cómo se relacionan las superfícies de las muestras<br>y las longitudes medidas. Simultáneamente se cuenta el presentan cada uno de los cultivos.

#### 7.4.3.1.1 Muestreo del 5% de todos los caminos.

La tabla siguiente muestra el resultado del muestreo aleatorio con una intensidad de La tabla siguiente muestra el resultado del muestreo aleatorio con una intensidad de<br>aproximadamente un 5% del total de los caminos (página 63) para la campaña La tabla siguiente muestra el resultado del muestreo aleatorio con una intensidad de<br>aproximadamente un 5% del total de los caminos (página 63) para la campaña<br>agrícola del año 1997. Todas las tablas se ordenarán por super mayor.

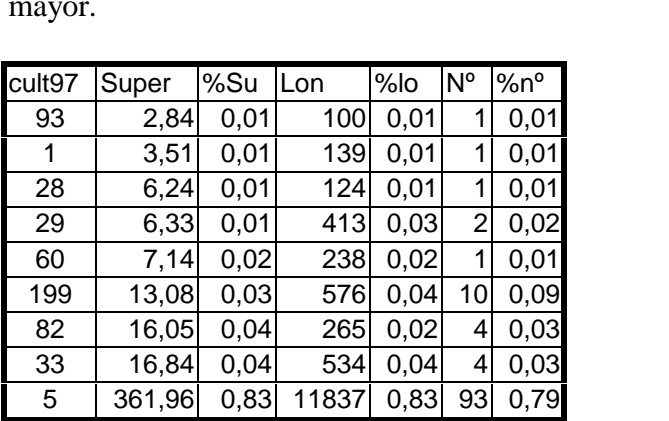

En la primera columna, bajo el acrónimo *cult97* aparecen los códigos P.A.C. de cada En la primera columna, bajo el acrónimo *cult97* aparecen los códigos P.A.C. de cada<br>cultivo presente en la campaña 97 (sin agrupar por cultivos similares); después En la primera columna, bajo el acrónimo *cult97* aparecen los códigos P.A.C. de cada cultivo presente en la campaña 97 (sin agrupar por cultivos similares); después aparecen la superficie en hectáreas totales y en tanto po cultivo presente en la campaña 97 (sin agrupar por cultivos similares); después aparecen la superficie en hectáreas totales y en tanto por ciento; la longitud de caminos por cultivo y la longitud en porcentaje, y finalment de cada cultivo y su porcentaje.

Relacionando los porcentajes de superficie y de longitud en el año 1997 obtenemos:

**Cultivos**

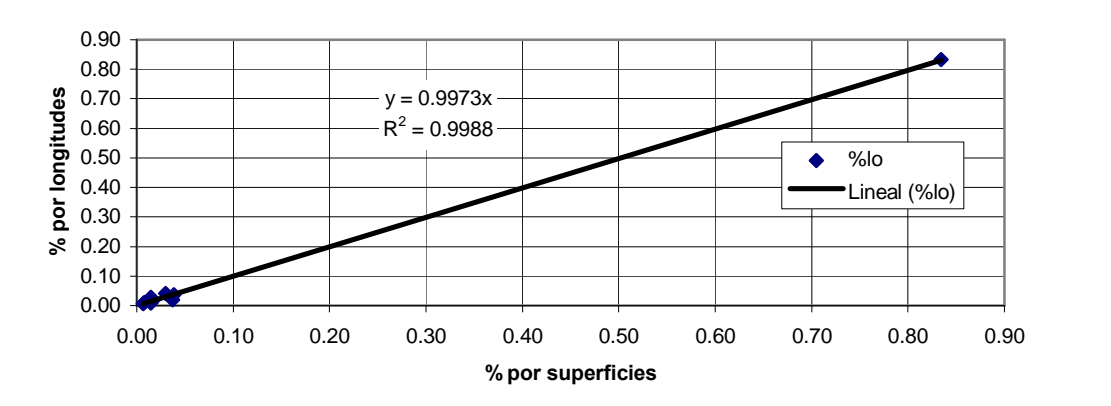

**aÒo 1997, muestreo del 5%**

**eje <sup>X</sup> % de superficie; en eje <sup>Y</sup> % obtenido desde longitud**

Se fuerza a que la línea de regresión pase por 0, pues si la superficie real vale cero el Se fuerza a que la línea de regresión pase por 0, pues si la superficie real vale cero el<br>porcentaje obtenido midiendo longitudes deberá ser 0. El tipo de línea de regresión Se fuerza a que la línea de regresión pase posporcentaje obtenido midiendo longitudes del<br>que más se ajusta a los datos es la lineal. que más se ajusta a los datos es la lineal.<br>Pues observarse una correlación muy alta (r=0.99941343) entre los porcentajes de

cada cultivo midiendo las longitudes y los porcentajes sumando directamente la superficie de cada parcela incluida en el muestreo. Se obtiene un coeficiente de cada cultivo midiendo las long<br>superficie de cada parcela incl<br>determinación  $R^2 = 0.9988$ .

determinación  $R^2 = 0.9988$ .<br>Al observar los datos se tiene que el número de parcelas encontradas de cada cultivo Al observar los datos se tiene que el número de parcelas encontambién parece ser proporcional a la superficies relativas. también parece ser proporcional a la superficies relativas.<br>Repitiendo la comparación para el número de parcelas se obtiene:

**Cultivos**

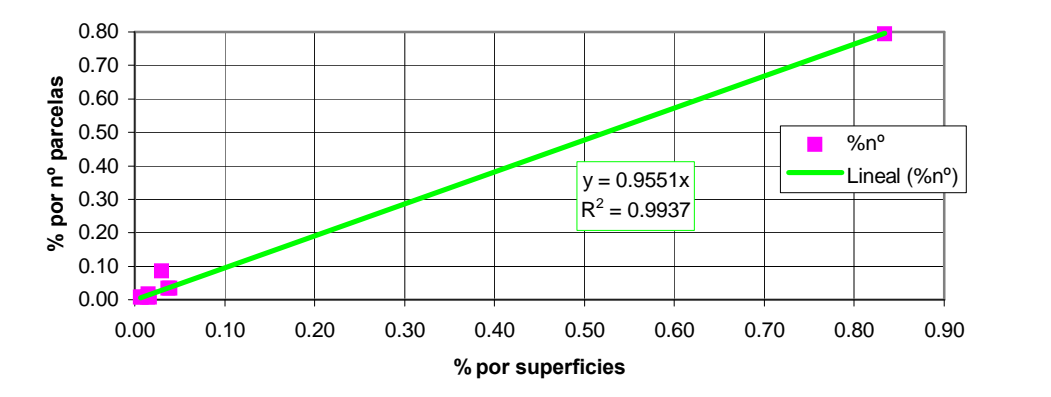

**aÒo 1997, muestreo del 5%**

**eje <sup>X</sup> % de superficie; en eje <sup>Y</sup> % obtenido desde n˙mero de parcelas**

Como puede observarse por el ajuste de la línea a los datos la correlación es también Como puede observarse por el ajuste de la línea a los datos la correlación es también<br>muy alta (r=0.99711964) y se obtiene un coeficiente de determinación R<sup>2</sup>=0,9937. Como puede observarse por el ajuste de la línea a los datos la correlación es también<br>muy alta (r=0.99711964) y se obtiene un coeficiente de determinación  $R^2$ =0,9937.<br>Esto se puede interpretar como que contando el númer 99,4% del comportamiento de la variabilidad de las proporciones de la superficie y el Esto se puede interpretar como que contando el núme<br>99,4% del comportamiento de la variabilidad de las propresto hasta 99,88% se obtendría midiendo las distancias.

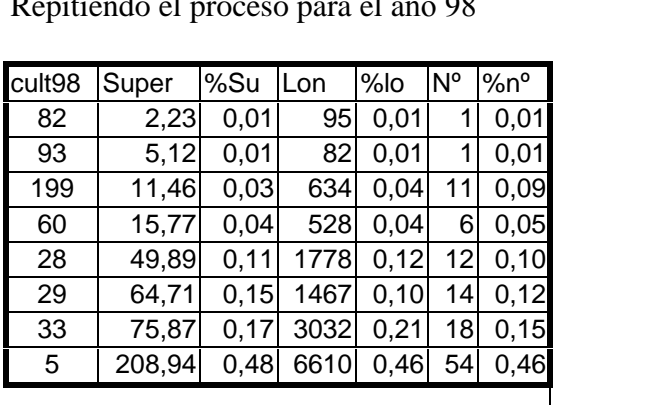

Repitiendo el proceso para el año 98

 **representan simult·neamente las lÌneas de regresiÛn entre % por superficies <sup>y</sup> % por longitudes (en negro)y entre % por superficies <sup>y</sup> % por conteo de parcelas (en color verde).**

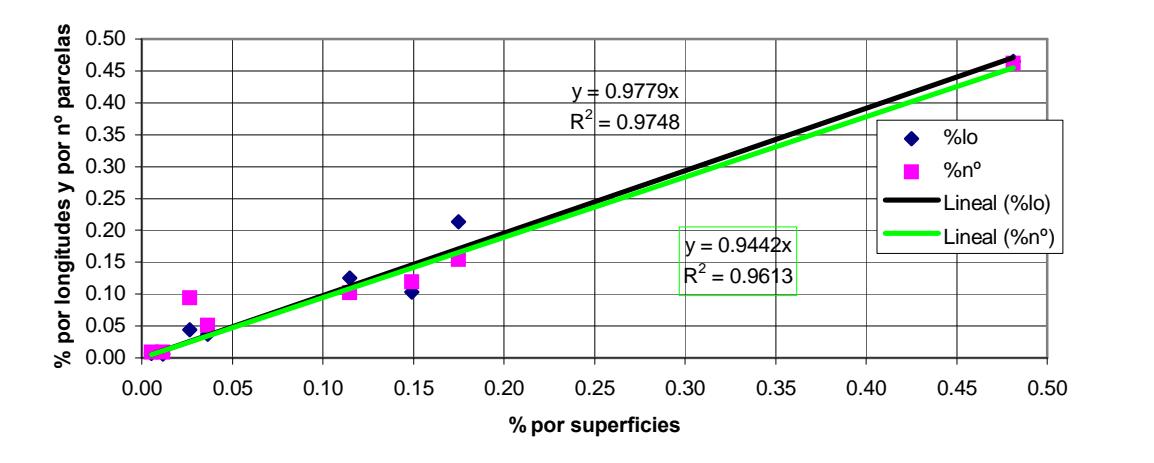

#### **1998, muestreo del 5%**

Se confirma la alta correlación entre los tantos por cien de las superficies de las muestras y los % obtenidos, tanto midiendo longitudes como contando número de parcelas.

Se repite el proceso para muestreos cada vez mayores.

#### 7.4.3.1.2 Muestreo del 10% aproximadamente

El plano de los caminos seleccionados está en la página 64.

| Cult97         | Super  | %Su Lon |       | $%$ lo | N°             | $%n^{\circ}$ | cult98       | Super  | %Su Lon |             | $%$ lo    | N°             | $%n^{\circ}$ |
|----------------|--------|---------|-------|--------|----------------|--------------|--------------|--------|---------|-------------|-----------|----------------|--------------|
| 29             | 4,53   | 0,01    | 403   | 0,01   | $\overline{4}$ | 0,02         | 52           | 3,93   | 0,00    | l98         | 0,00      | 2              | 0,01         |
| 40             | 12,09  | 0,02    | 912   | 0,03   | 17             | 0,03         | 193          | 5      | 0,01    | 182         | 0,01      | 1              | 0,00         |
| $\overline{1}$ | 18,65  | 0,02    | 571   | 0,02   | 12             | 0,01         | 64           | 5,69   | 0,01    | 387         | 0,01      | $\overline{5}$ | 0,02         |
| 28             | 25,88  | 0,03    | 898   | 0,03   | 9              | $0,04$ 40    |              | 7,24   | 0,01    | 186         | 0,01      | 3              | 0,01         |
| 60             | 29,96  | 0,04    | 1060  | 0,04   | 11             | 0,05         | $\mathbf{I}$ | 7,87   | 0,01    | 378         | 0,01      | 1              | 0,00         |
| 33             | 38,91  | 0,05    | 970   | 0,03   | 11             | 0,05         | 60           | 29,24  | 0,04    | 817         | 0,03      | 5              | 0,02         |
| 52             | 61,16  | 0.08    | 744   | 0,03   | 5              | 0,02         | 82           | 31,43  | 0.04    | 847         | 0,03      | 11             | 0,05         |
| 82             | 70,16  | 0.09    | 2190  | 0,08   | 20             | 0,09         | 199          | 97,89  |         | $0,12$ 2815 | 0,10      | 22             | 0,09         |
| 199            | 102,04 | 0,13    | 3000  | 0,11   | 23             | 0, 10        | 33           | 102,92 | 0,13    | 4293        | 0, 15     | 34             | 0,15         |
| $\overline{5}$ | 429,64 | 0,54    | 17121 | 0,61   | 140            | 0,60         | <b>29</b>    | 117,80 | 0, 15   | 3733        | 0,13      | 35             | 0,15         |
|                |        |         |       |        |                |              | 28           | 128,64 |         | $0,16$ 3113 | 0,11      | 28             | 0,12         |
|                |        |         |       |        |                |              | 5            | 255,27 |         | 0,32 11018  | $0,40$ 85 |                | 0,37         |

**aÒo <sup>1997</sup> , muestreo del 10%**

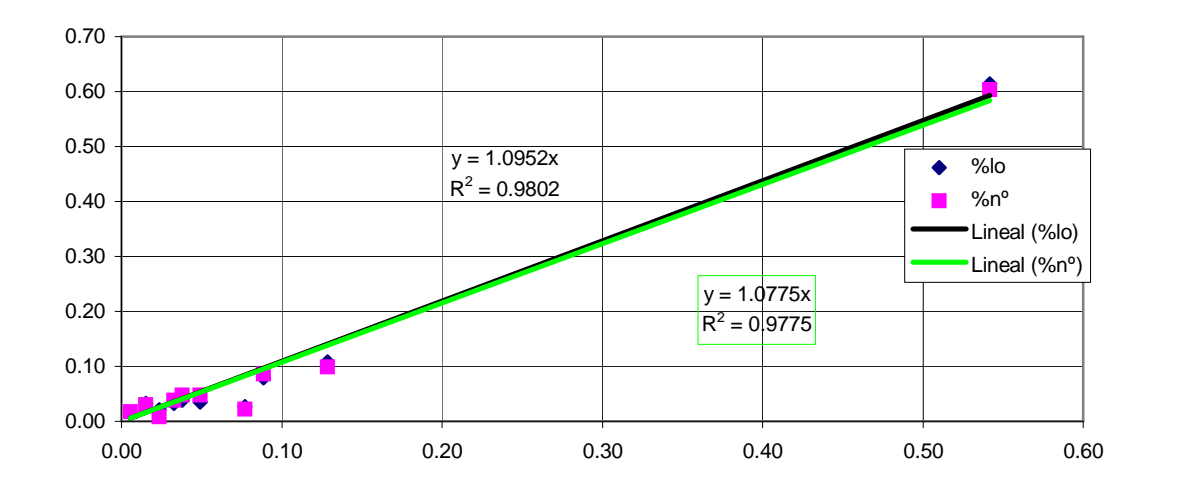

#### **aÒo <sup>1998</sup> , muestreo del <sup>10</sup> %**

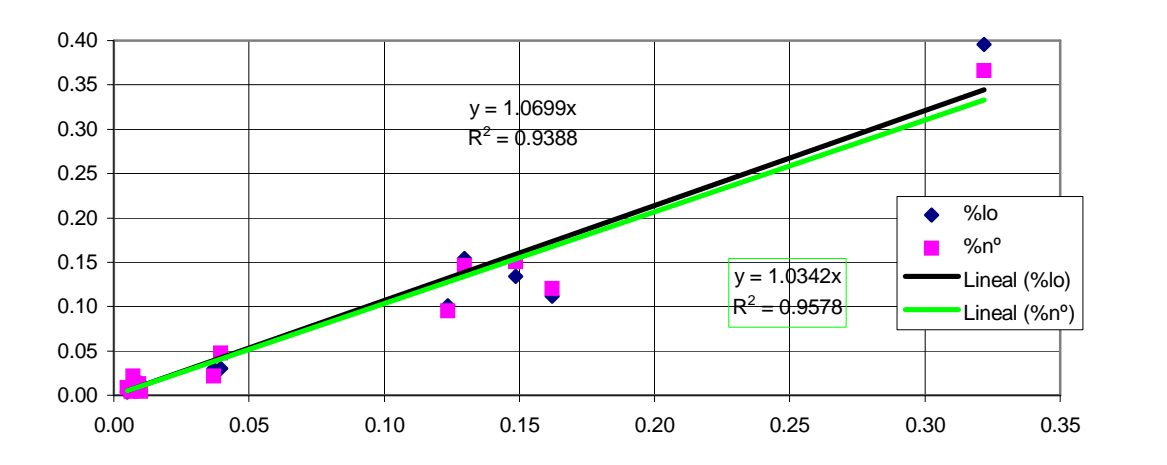

#### 7.4.3.1.3 Muestreo del 15% aproximadamente

Plano en página 64.

|              | Plano en pagina 64. |             |           |          |                                    |           |     |                              |             |                          |        |             |              |
|--------------|---------------------|-------------|-----------|----------|------------------------------------|-----------|-----|------------------------------|-------------|--------------------------|--------|-------------|--------------|
|              | cult97 Super        | %SuLon      |           | $%$ lo   | $\mathsf{N}^\circ$                 |           |     | %n <sup>o</sup> cult98 Super | %SulLon     |                          | $%$ lo | $N^{\circ}$ | $%n^{\circ}$ |
| 40           |                     | $1,12$ 0.00 |           | 25 0,00  |                                    | 1,00 0,00 | 8   |                              | 3,00 0,00   | 133,21 0,00              |        |             | 2,00 0,01    |
| 64           |                     | 4,12 0,00   |           | 52 0.00  |                                    | 1,00 0,00 | 63  |                              | $3,21$ 0,00 | 121,27 0,00              |        |             | 1,00 0,00    |
| $\mathbf{1}$ |                     | 7,18 0,01   |           | 231 0.01 |                                    | 4,00 0,01 | 85  |                              | 5,46 0,00   | 168,41 0,00              |        |             | $3,00$ 0,01  |
| 33           | 20,39 0,02          |             | 1385 0,03 |          | 10,00 0,03                         |           | 93  |                              | $9,57$ 0,01 | 147,71 0,00              |        |             | 1,00 0,00    |
| 29           | 21,98 0.02          |             |           | 748 0.02 |                                    | 7,00 0,02 | 64  | 30,62 0.02                   |             | 365,67 0,01              |        |             | 3,00 0,01    |
| 28           | 30,74 0.02          |             |           | 946 0,02 | 15,00 0,04                         |           | 82  | 41,07 0.03                   |             | 1810,33 0,04             |        | 11,00 0,03  |              |
| 82           | 73,68 0,06          |             | 2530 0,06 |          | 15,00 0,04                         |           | 29  | 64,96 0.05                   |             | 3010,66 0,07             |        | 28,00 0,08  |              |
| 52           | 97,92 0.07          |             |           | 871 0.02 |                                    | 6,00 0,02 | 28  | 92,84 0.07                   |             | 3379,36 0,08             |        | 25,00 0,07  |              |
| 60           | 102,89 0.08         |             | 4698 0.11 |          | 41,00 0.11                         |           | 60  | 109,29 0.08                  |             | 4811,48 0.11             |        | 42,00 0,12  |              |
| 199          | 236,93 0.18         |             | 6049 0,14 |          | 50,00 0,14                         |           | 33  | $215,65$ 0,16                |             | 6937,71 0,16             |        | 50,00 0,14  |              |
| 5            |                     |             |           |          | 712,48 0,54 26168 0,60 211,00 0,58 |           | 199 | 239,53 0,18                  |             | 6219,25 0,14             |        | 55,00 0,15  |              |
|              |                     |             |           |          |                                    |           | 5   | 494,22 0.38                  |             | 16597,7 0,38 140,00 0,39 |        |             |              |

**aÒo <sup>1997</sup> , muestreo del <sup>15</sup> %**

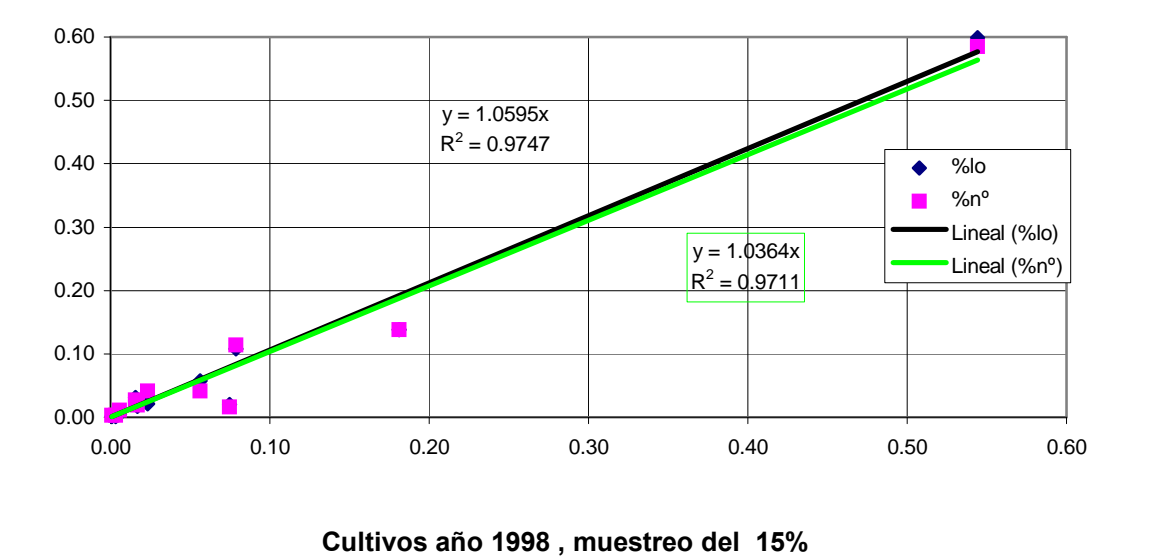

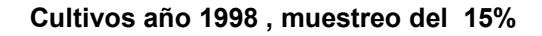

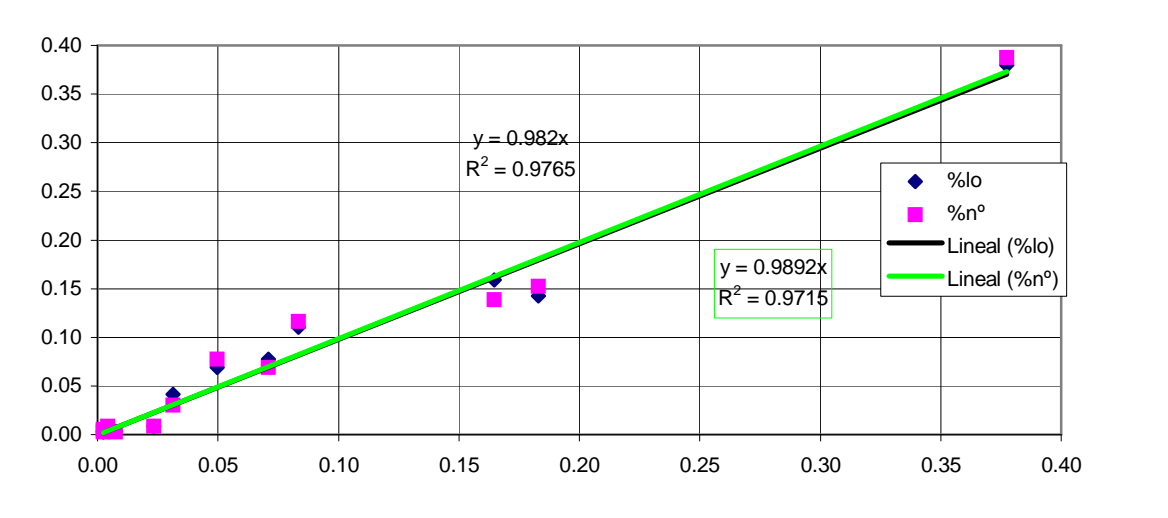

#### 7.4.3.1.4 Muestreo del 30% aproximadamente

Plano en página 65.

| Cult97          | Super   | %Su Lon |       | $%$ lo | $N^{\circ}$ | $%n^{\circ}$ | cult98 | Super       | %Su Lon |            | $%$ lo | N°             | %n°      |
|-----------------|---------|---------|-------|--------|-------------|--------------|--------|-------------|---------|------------|--------|----------------|----------|
| 63              | 1,85    | 0,00    | 128   | 0,00   |             | $0,00$ 50    |        | 0,46        | 0,00    | 42         | 0,00   | 1              | 0,00     |
| 93              | 2,62    | 0,00    | 300   | 0,00   | 2           | $0,00$ 97    |        | 0,56        | 0,00    | 136        | 0,00   | 1              | 0,00     |
| $\overline{4}$  | 4,61    | 0,00    | 111   | 0,00   | 3           | 0,008        |        | 3,00        | 0,00    | 133        | 0,00   | 2              | 0,00     |
| 64              | 4,99    | 0,00    | 366   | 0,00   | 2           | 0,004        |        | 4,61        | 0,00    | 111        | 0,00   | $\overline{3}$ | 0,00     |
| 40              | 7,78    | 0,00    | 373   | 0,00   | 41          | $0,01$ 40    |        | 5,21        | 0,00    | 810        | 0,01   | 5              | 0,01     |
| $\overline{1}$  | 12,29   | 0,01    | 722   | 0,01   | 11          | $0,02$ 63    |        | 5,36        | 0,00    | 424        | 0,00   | $\overline{2}$ | 0,00     |
| 29              | 39,97   | 0,02    | 1590  | 0,02   | 17          | $0,02$ 85    |        | 17,49       | 0,01    | 701        | 0,01   | 9              | 0,01     |
| 33              | 77,42   | 0,04    | 3282  | 0,04   | 22          | 0,0364       |        | 40,82       | 0,02    | 1279       | 0,01   | 8              | 0,01     |
| 28              | 81,49   | 0,04    | 2845  | 0,03   | 34          | $0,05$ 93    |        | 43,31       | 0,02    | 976        | 0,01   | 8              | 0,01     |
| 82              | 93,60   | 0,05    | 5407  | 0,06   | 30          | 0,0482       |        | 46,70       | 0,02    | 2387       | 0,03   | 15             | 0,02     |
| 52              | 106,54  | 0,05    | 2123  | 0,02   | 9           | $0,01$ 60    |        | 122,35      | 0,06    | 7804       | 0,08   | 55             | 0,08     |
| 60              | 162,61  | 0,08    | 8943  | 0,10   | 62          | $0,09$ 28    |        | 170,63 0,08 |         | 8237       | 0,09   | 50             | 0,07     |
| 199             | 263,36  | 0,13    | 12021 | 0,13   | 85          | $0,12$ 29    |        | 192,14      | 0,09    | 8231       | 0,09   | 66             | 0,10     |
| $5\overline{)}$ | 1214,81 | 0,59    | 54898 | 0,59   | 402         | 0,59 199     |        | 272,38 0,13 |         | 12227      | 0,13   | 87             | 0,13     |
|                 |         |         |       |        |             |              | 33     | 289,70      | 0,14    | 10232      | 0,11   |                | 78 0,11  |
|                 |         |         |       |        |             |              | 5      | 859,24 0,41 |         | 39378 0,42 |        |                | 294 0,43 |

**aÒo <sup>1997</sup> , muestreo del 30%**

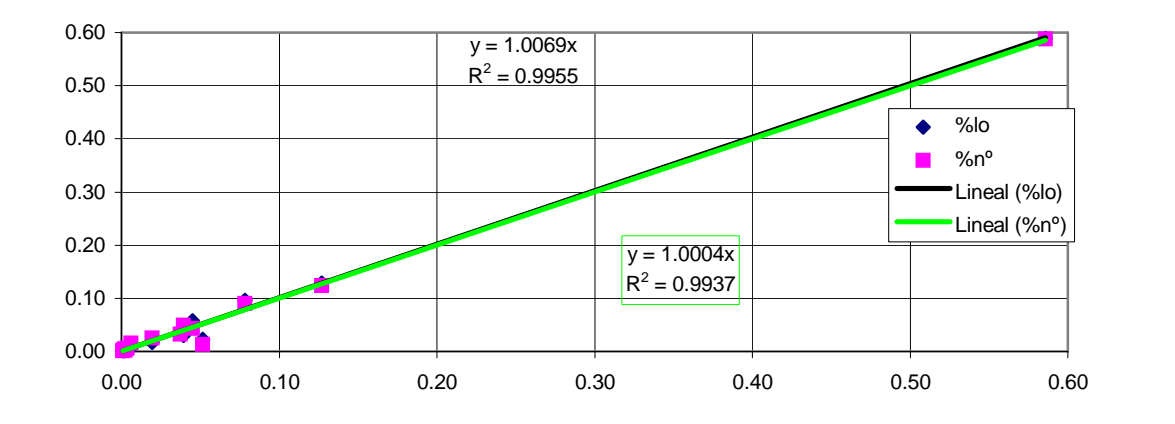

**Cultivos** 

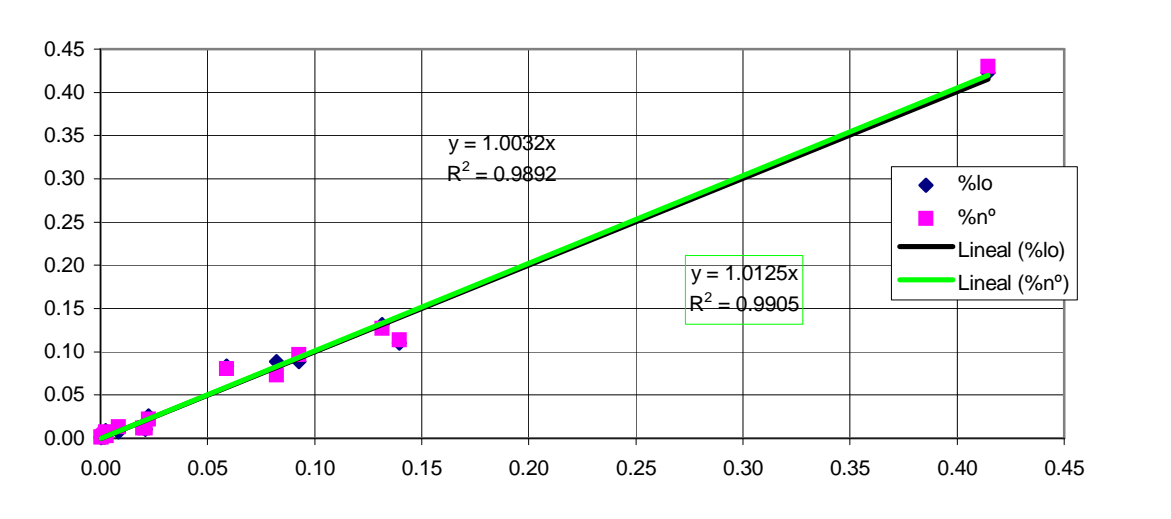

**aÒo <sup>1998</sup> , muestreo del 30%**

#### 7.4.3.1.5 Muestreo del 60% aproximadamente

Plano en página 65.

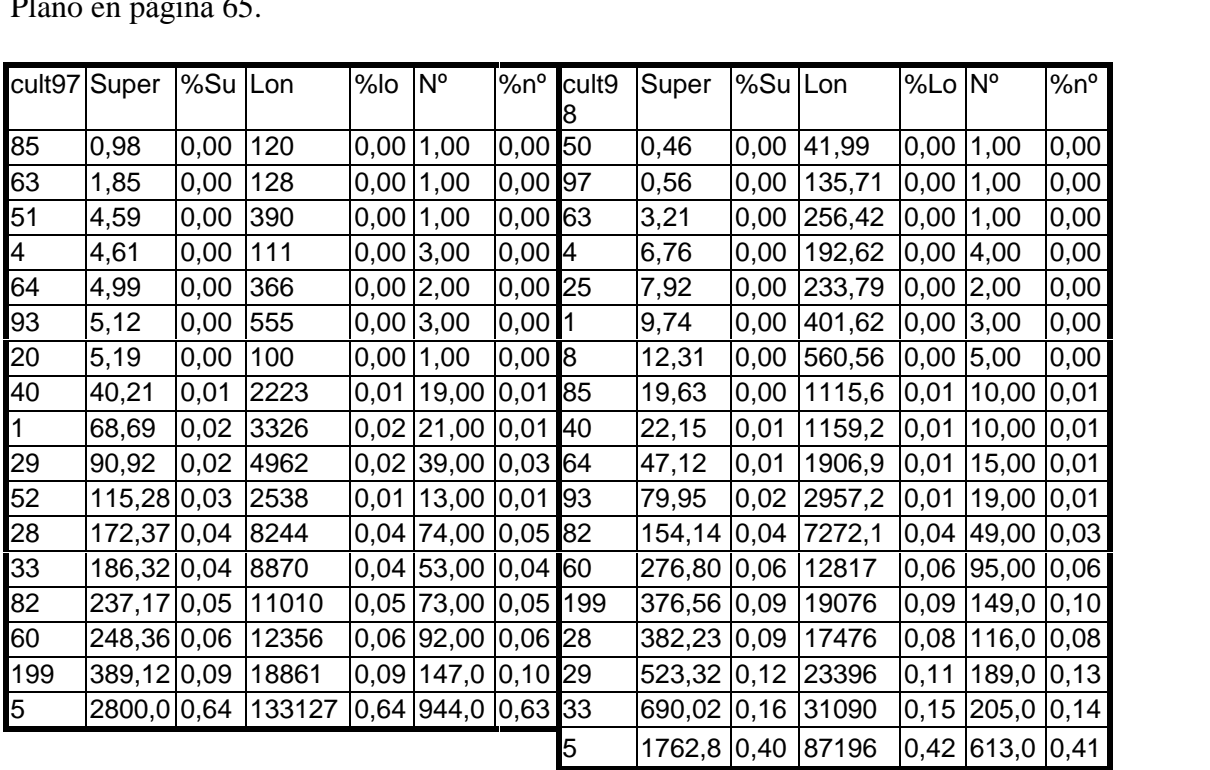

**Cultivos** 

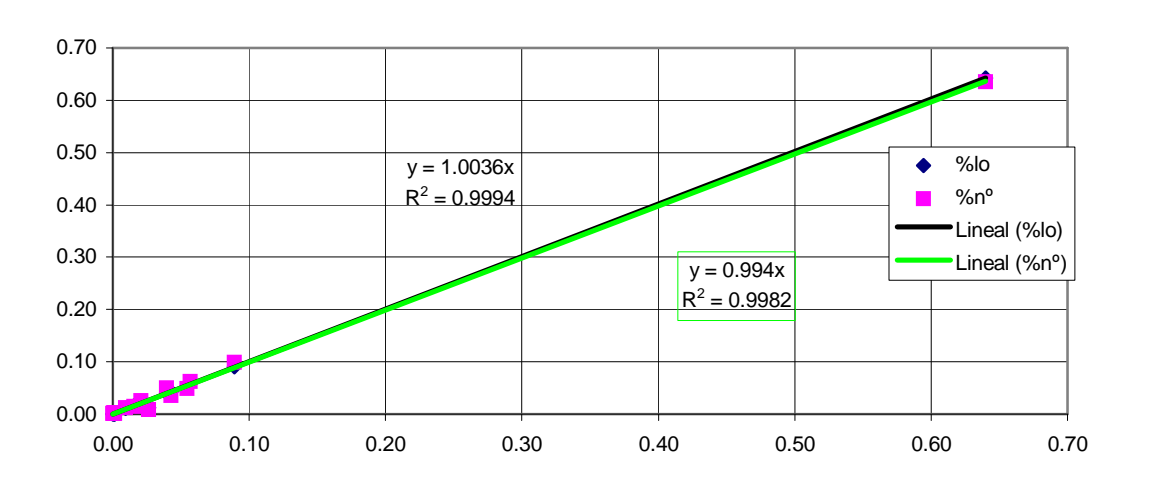

**aÒo <sup>1997</sup> , muestreo del 60%**

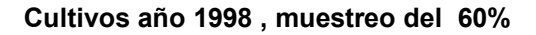

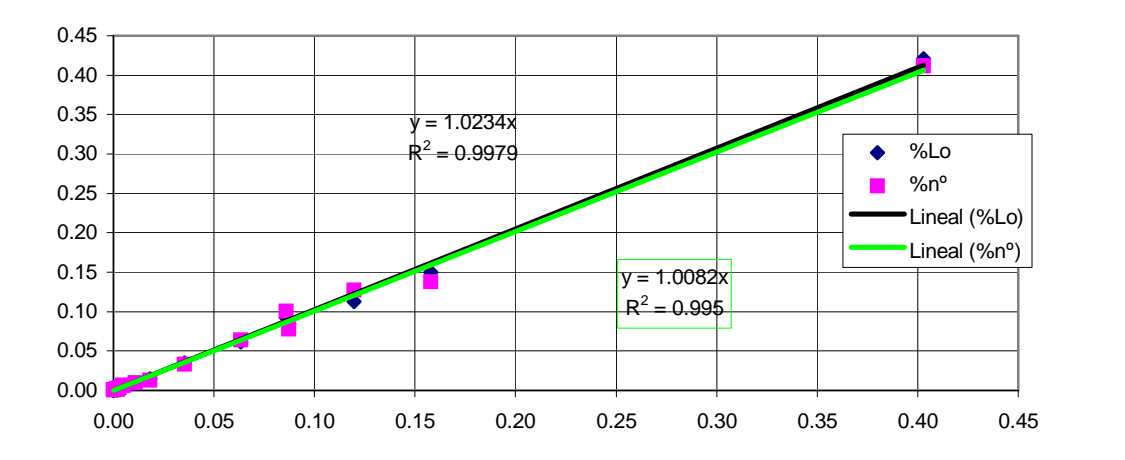

7.4.3.1.6 Muestreo del 80% aproximadamente<br>Plano en página 66.

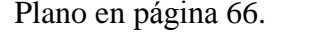

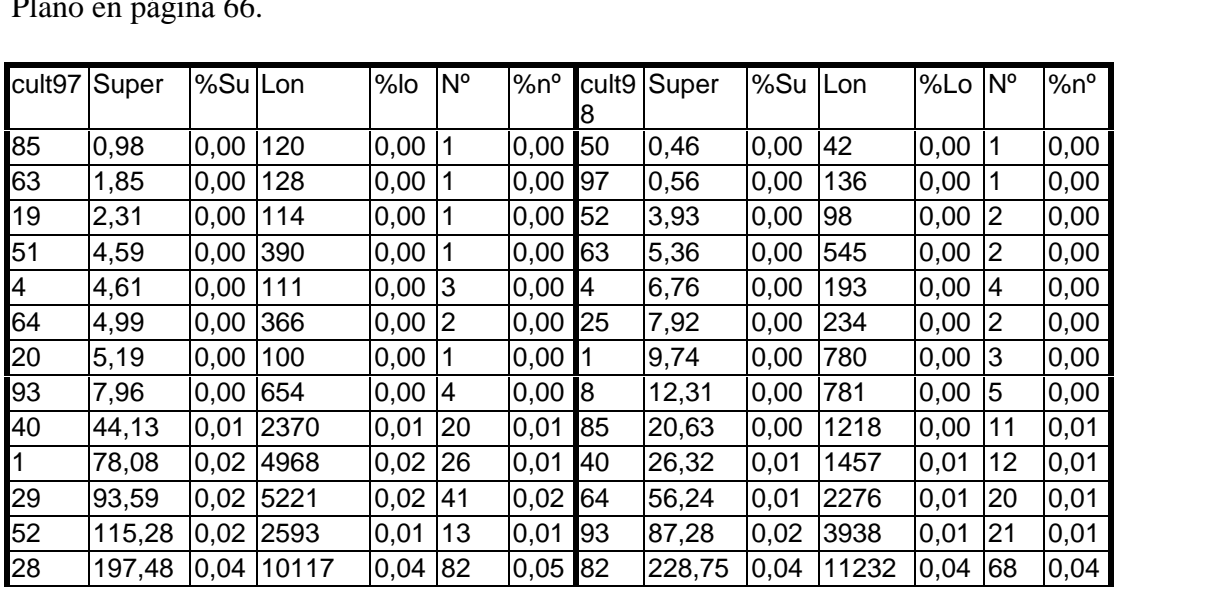

|                | cult97 Super | %Su Lon |             | $%$ lo     | $N^{\circ}$          |           |    | %n <sup>o</sup> cult9 Super | %Su Lon |                      | %Lo Nº                | $%n^{\circ}$ |
|----------------|--------------|---------|-------------|------------|----------------------|-----------|----|-----------------------------|---------|----------------------|-----------------------|--------------|
| 33             | 222,44       |         | 0,04 11850  | $0,04$ 59  |                      | $0,03$ 60 |    | 312,88                      | 0,06    | 16801                | $0,06$   107          | 0.06         |
| 60             | 312,17       |         | 0,06 17506  | $0,07$ 113 |                      | $0,06$ 28 |    | 418,73                      | 0,08    | 20743                | $0.08$  126 $ 0.07 $  |              |
| 82             | 350,87       |         | 0.07 16115  | 0,06 100   |                      | 0,06 199  |    | 456,45                      | 0,09    | 26561                | $0,10$ 240 0.13       |              |
| 199            | 455,82       |         | 0,09 25935  | $0,10$ 232 |                      | $0,13$ 29 |    | 563,96                      | 0.11    | 26668                | $ 0,10 $ 202 $ 0,11 $ |              |
| $\overline{5}$ | 3258,3       |         | 0,63 165908 |            | 0,63  1105  0,61  33 |           |    | 819,77                      | 0,16    | 37655                | $0,14$ 238 0.13       |              |
|                |              |         |             |            |                      |           | 15 | 2122,6                      | 0,41    | 113207 0,43 740 0,41 |                       |              |

**aÒo <sup>1997</sup> , muestreo del 80%**

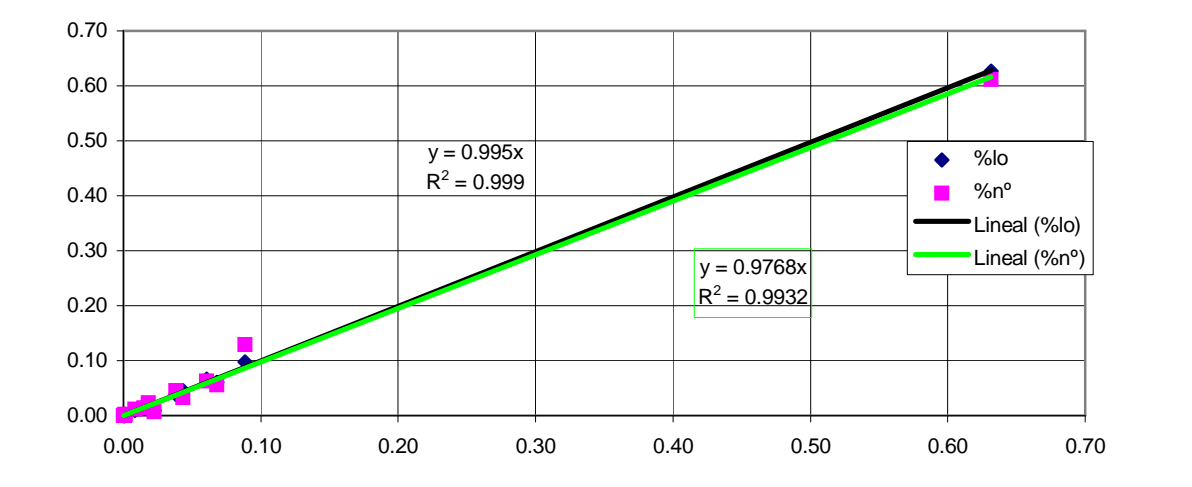

#### **aÒo <sup>1998</sup> , muestreo del 80%**

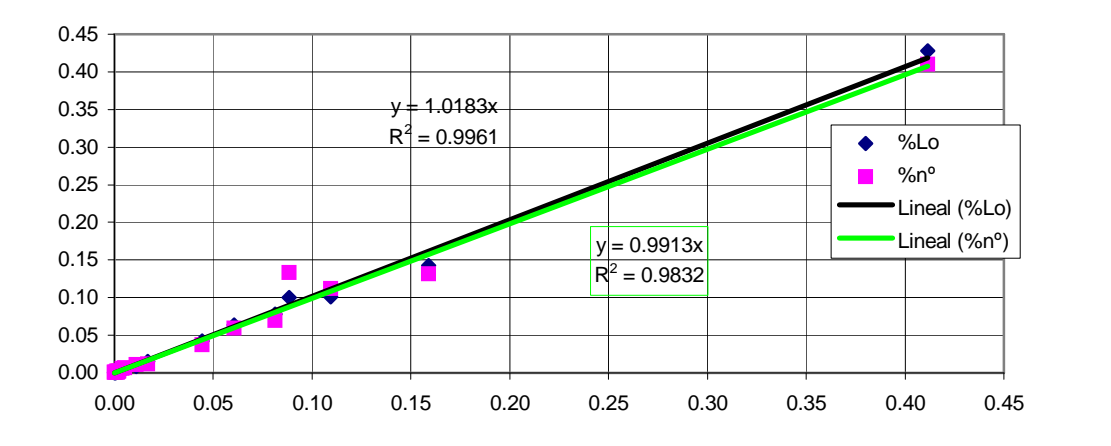

7.4.3.1.7 Muestreo del 100%, todos los caminos.

Plano en página 205

|                 | cult97 Super | %Su Lon |        | $%$ lo | $N^{\circ}$    | %n°        | cult98 | Super  | %Su Lon |        | %Lo  | $N^{\circ}$    | %n°  |
|-----------------|--------------|---------|--------|--------|----------------|------------|--------|--------|---------|--------|------|----------------|------|
| 85              | 0,98         | 0,00    | 122    | 0,00   |                | $0,00$ 50  |        | 0,46   | 0,00    | 48     | 0,00 | 1              | 0,00 |
| 19              | 2,31         | 0,00    | 116    | 0,00   |                | 0,00 97    |        | 0,56   | 0,00    | 136    | 0,00 | 1              | 0,00 |
| 63              | 2,96         | 0,00    | 159    | 0,00   | $\overline{2}$ | $0,00$ 52  |        | 3,93   | 0,00    | 103    | 0,00 | $\overline{2}$ | 0,00 |
| 51              | 4,59         | 0,00    | 405    | 0,00   |                | $0,00$ 63  |        | 5,36   | 0,00    | 564    | 0,00 | $\overline{c}$ | 0,00 |
| 64              | 4,99         | 0,00    | 389    | 0,00   | $\overline{2}$ | $0,00$ 25  |        | 7,92   | 0,00    | 231    | 0,00 | $\overline{2}$ | 0,00 |
| 20              | 5,19         | 0,00    | 109    | 0,00   | 1              | $0,00$ 4   |        | 9,01   | 0,00    | 222    | 0,00 | 5              | 0,00 |
| $\overline{4}$  | 6,86         | 0,00    | 141    | 0,00   | $\overline{4}$ | $0,00$ 1   |        | 9,74   | 0,00    | 814    | 0,00 | 3              | 0,00 |
| 93              | 7,96         | 0,00    | 682    | 0,00   | $\overline{4}$ | $0,00$ 8   |        | 12,31  | 0,00    | 989    | 0,00 | 5              | 0,00 |
| 40              | 54,22        | 0,01    | 3407   | 0,01   | 23             | $0,01$ 85  |        | 20,63  | 0,00    | 1692   | 0,01 | 11             | 0,01 |
| $\overline{1}$  | 86,94        | 0,02    | 5944   | 0,02   | 27             | $0,01$ 40  |        | 44,46  | 0,01    | 1835   | 0,01 | 18             | 0,01 |
| 29              | 95,02        | 0,02    | 5724   | 0,02   | 42             | 0,02 64    |        | 59,98  | 0,01    | 3288   | 0,01 | 21             | 0,01 |
| 52              | 115,28       | 0,02    | 4549   | 0,01   | 13             | $0,01$ 93  |        | 94,34  | 0,02    | 4692   | 0,01 | 24             | 0,01 |
| 33              | 226,21       | 0,04    | 14140  | 0,04   | 60             | 0,03 82    |        | 244,71 | 0,04    | 14251  | 0,04 | 73             | 0,04 |
| 28              | 228,04       | 0,04    | 12586  | 0,04   | 92             | $0,05$ 60  |        | 332,78 | 0,06    | 20959  | 0,06 | 117            | 0,06 |
| 60              | 329,56       | 0,06    | 21635  | 0,07   | 120            | 0,06 28    |        | 442,58 | 0,08    | 25883  | 0,08 | 136            | 0,07 |
| 82              | 367,29       | 0,07    | 19099  | 0,06   | 107            | $0,05$ 199 |        | 516,04 | 0,09    | 35939  | 0,11 | 272            | 0,14 |
| 199             | 514,85       | 0,09    | 33599  | 0, 10  | 264            | $0,13$ 29  |        | 615,75 | 0,11    | 31120  | 0,09 | 223            | 0,11 |
| $5\overline{)}$ | 3565,97      | 0,63    | 206322 | 0,63   | 1225 0,62 33   |            |        | 888,92 | 0, 16   | 44042  | 0,13 | 264            | 0,13 |
|                 |              |         |        |        |                |            | 5      | 2309,7 | 0,41    | 142319 | 0,43 | 809            | 0,41 |

**aÒo <sup>1997</sup> , muestreo del 100%**

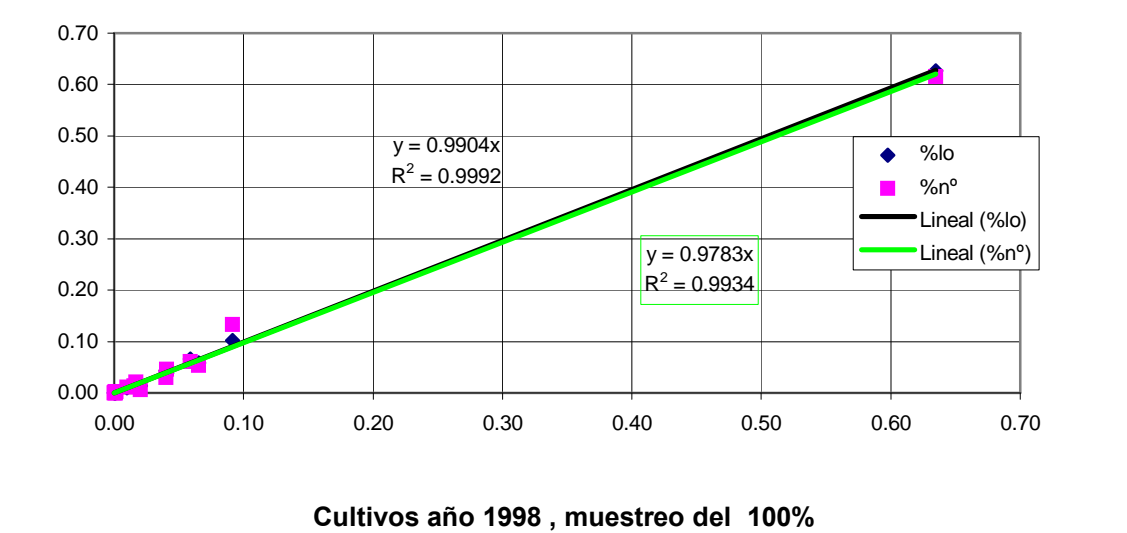

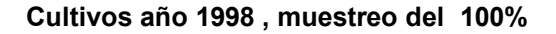

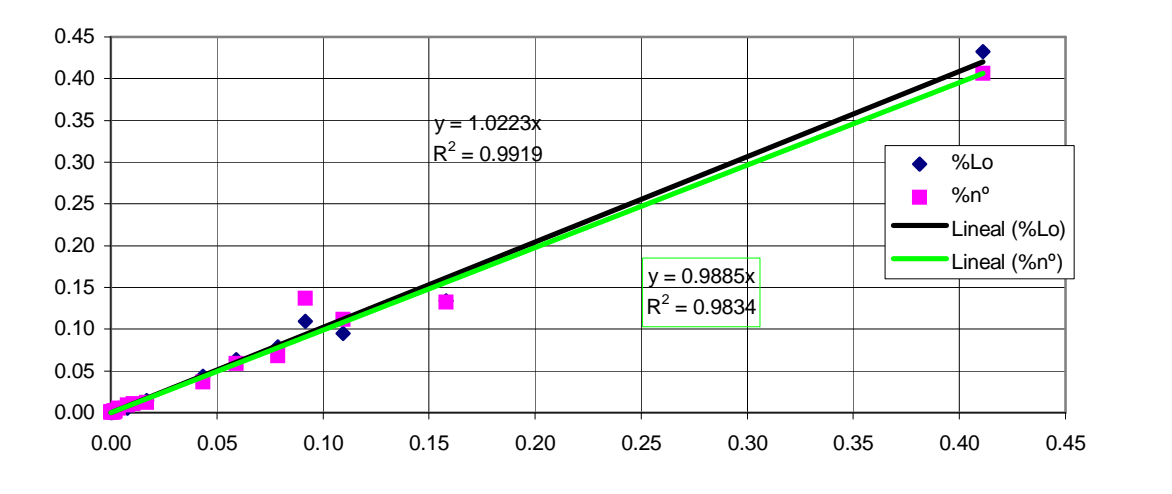

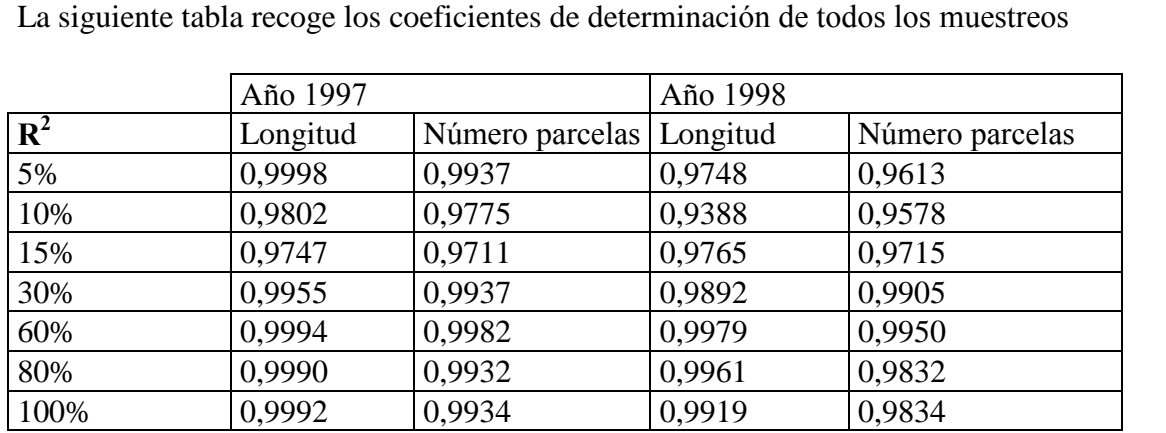

7.4.3.1.8 Conclusión<br>La siguiente tabla recoge los coeficientes de determinación de todos los muestreos

Como puede observarse el coeficiente de determinación tanto entre superficie/longitud como entre superficie/número de parcelas es muy alto, lo que Como puede observarse el coeficiente de determinación tanto entre<br>superficie/longitud como entre superficie/número de parcelas es muy alto, lo que<br>quiere decir que las dos variables explican correctamente la variación de l superficie/longitud como entre superficie/número de parcelas es muy alto, lo que quiere decir que las dos variables explican correctamente la variación de los porcentajes de las superficies por cultivos. Se llega a la conc quiere decir que las dos variables explican correctamente la variación de los<br>porcentajes de las superficies por cultivos. Se llega a la conclusión de que cualquiera<br>de las dos mediciones es válida para obtener la proporci estudiada.

En la práctica, sin embargo, es mucho más sencillo contar parcelas que medir las En la práctica, sin embargo, es mucho más sencillo contar parcelas que medir las<br>longitudes de presencia de cultivos a lo largo de los caminos. Por esto y la pequeña En la práctica, sin embargo, es mucho más sencillo contar parcelas que medir las<br>longitudes de presencia de cultivos a lo largo de los caminos. Por esto y la pequeña<br>diferencia entre los coeficientes de determinación de lo sistemas de toma de datos, parece aconsejable realizar los muestreos contando diferencia entre los coeficientes de determinación de los r<br>sistemas de toma de datos, parece aconsejable realizar lo<br>únicamente el número de parcelas que presentan cada cultivo.

# Modelo para estimar superficies agrarias Muestreo y análisis estadístico.<br> **8. Muestreo v análisis estadístico.**

#### **Etapas principales en una encuesta por muestreo.**

Los pasos principales para planear y ejecutar una encuesta por muestreo son los siguientes (W. Cochran):

- Definir claramente los objetivos de la encuesta
- Definir claramente los objetivos de la encuesta<br>Definir la población bajo muestreo. La población que se muestrea debe coincidir **•** Definir la población bajo mues<br>con la población estudiada. con la población estudiada.<br>● Definir los datos que se deben recoger, y cómo debe hacerse.
- 
- Definir el grado de precisión deseado. Depende fundamentalmente de la utilidad de los resultados y de los medios disponibles.<br>● Definir el método de medición.
- 
- Seleccionar el marco, o unidades de muestreo. Deben cubrir toda la población sin<br>Seleccionar el marco, o unidades de muestreo. Deben cubrir toda la población sin solapes. La construcción del marco es uno de los principales problemas prácticos.
- solapes. La construcción del marco es uno de los principales problemas prácticos.<br>Selección de la muestra. Estimaciones del tamaño de la misma en función del Selección de la muestra. Estimaciones del tamaño de la misma en función d<br>tamaño de la población, del nivel de precisión, y del presupuesto disponible.
- tamaño de la población, del nivel de precisión, y del presupu<br>• Realizar una encuesta piloto. Ensayos a pequeña escala. ● Realizar una encuesta piloto. Ensayos a<br>● Organización del trabajo de campo.
- 
- Organización del trabajo de campo.<br>● Resumen y análisis de los datos. Corrección de errores.
- Resumen y análisis de los datos. Corrección de errores.<br>Reutilización de la información para futuras encuestas. Datos de la población, Reutilización de la información para futura<br>errores de ejecución, etc... errores de ejecución, etc...<br>El objetivo básico es obtener muestras que proporcionen resultados con la precisión

El objetivo básico es obtener muestra<br>deseada al mínimo coste posible. deseada al mínimo coste posible.<br>La teoría del muestreo se apoya en el muestreo probabilista que cumple las

siguientes condiciones: siguientes condiciones:<br>a.- Se puede decir con precisión qué unidades forman cada muestra S<sub>i</sub>.

a.- Se puede decir con precisión qué unidades forman cada muestra S<sub>i</sub><br>b.- Cada muestra posible tiene una probabilidad de selección  $\pi_i$ .

c.- Se selecciona de forma aleatoria una de las muestras Si, que tiene una b.- Cada muestra posible tiene una<br>c.- Se selecciona de forma ale<br>probabilidad  $\pi_i$  de ser elegida. probabilidad  $\pi_i$  de ser elegida.<br>d.- El método para calcular la estimación conduce a una estimación única para cada

muestra.

En la práctica los muestreos no suelen realizarse con tanta minuciosidad.

En la práctica los muestreos no suelen realizarse con tanta minuciosidad.<br>En la presente Memoria los muestreos se realizarán de varias formas buscando un En la presente Memoria los muestreos se realizarán de varias formas buscando un<br>método cuyos resultados se aproximen a los obtenidos mediante un muestreo método cuyos resultados se aproximen a los obtenidos mediante un muestreo probabilista. Como se dispone de los datos correspondientes a la población total, la incluida en el Modelo, se pueden contrastar los resultados obtenidos. incluida en el Modelo, se pueden contrastar los resultados obtenidos.<br>Se ensayará un muestreo de tipo "selección intencional" o de "juicio", tras

Se ensayará un muestreo de tipo "selección intencional" o de "juicio", tras<br>inspeccionar toda la población. Se denomina "selección intencional" a selecciones no aleatorias que se dirigen buscando una similitud con las aleatorias. En estos casos inspeccionar toda la población. Se denomina "selección intencional" a selecciones no aleatorias que se dirigen buscando una similitud con las aleatorias. En estos casos debe tenerse en cuenta que aunque el método sea válid aleatorias que se dirigen buscando una similitud con las aleatorias. En estos casos debe tenerse en cuenta que aunque el método sea válido tras la comparación, la selección de la muestra debe hacerse de forma muy rigurosa, debe tenerse en cuenta que aunque el método sea vális selección de la muestra debe hacerse de forma muy riguro<br>siendo adecuado cuando varíe la población estudiada. siendo adecuado cuando varíe la población estudiada.<br>La ventaja de utilizar muestreos probabilistas es que hay fórmulas con las que

La ventaja de utilizar muestreos probabilistas es que hay fórmulas con las que<br>obtener diversos parámetros estadísticos, como el margen en el que debe estar el La ventaja de utilizar muestreos probabilistas es que hay fórmulas con las que<br>obtener diversos parámetros estadísticos, como el margen en el que debe estar el<br>valor de una proporción, con cierto grado de confianza, según obtener diversos parámetros estadísticos, como el margen en el que debe estar el valor de una proporción, con cierto grado de confianza, según el tamaño de la población y de la muestra.

#### **Muestreo de porcentajes <sup>y</sup> proporciones**

Se desean obtener los porcentajes ocupados por cada cultivo para, a partir de ellos, obtener la superficie total sembrada de cada uno. Por tanto para cada parcela se registra el cultivo presente en el momento del muestreo. registra el cultivo presente en el momento del muestreo.<br>Si estudiamos un cultivo, por ejemplo cebada, una parcela elemental tendrá sembrada

Si estudiamos un cultivo, por ejemplo cebada, una parcela elemental tendrá sembrada<br>cebada o no. Se puede aplicar una distribución *binomial* con suficiente aproximación. Si estudiamos un cultivo, por ejemplo cebada, una parcela elemental tendrá sembrada<br>cebada o no. Se puede aplicar una distribución *binomial* con suficiente aproximación.<br>Si el tamaño de la población es pequeño con relació cebada o no. Se puede aplicar una distribución *binomial* con suficiente aproximación.<br>Si el tamaño de la población es pequeño con relación al tamaño de muestra sería más exacto utilizar una distribución *hipergeométrica*.

En base a esto la totalidad de la zona estudiada será una población  $A$ , compuesta por base a esto la totalidad de la zona estudiada será una población  $A$ , compuesta por parcelas, de la que estudiaremos una muestra  $a$ , compuesta por  $n$  parcelas. La En base a esto la totalidad de la zona estudiada será una población  $A$ , compuesta por  $N$  parcelas, de la que estudiaremos una muestra  $a$ , compuesta por  $n$  parcelas. La proporción del cultivo cebada en la muestra será N parcelas, de la que estudian<br>proporción del cultivo cebada<br>población será  $P = A/N$ . población será  $P = A/N$ .<br>Para cualquier parcela se define  $y_i$  como 1 si el cultivo es cebada y como 0 si no lo es.

 $\mathfrak{t}$ 

Evidentemente  $Y = \sum_{i=1}^{N} y_i = A$  y  $\overline{Y} =$ la se define  $y_i$  como 1<br>  $\sum_{i=1}^{N} y_i = A$   $\sum_{i=1}^{N} y_i = \frac{1}{N}$ 1 y  $\overline{Y} = \frac{\sum_{i=1}^{N} y_i}{N}$  $\sum_{i=1}^{n} y_i$  $\frac{1}{2}$  si el cul<br> $\sum_{i=1}^{N} y_i$ omo 1 si el cultivo es cebada<br>  $\overline{Y} = \frac{\sum_{i=1}^{N} y_i}{N} = \frac{A}{N} = P$ Igualmente para la muestra  $\bar{y} = \frac{\sum_{i=1}^{n} y_i}{\sum_{i=1}^{n} y_i}$  $\sum_{i=1}^{n} y_i$  $\frac{1}{\sqrt{2}}$  $\frac{n}{\sqrt{n}}$ y  $\overline{Y} = \frac{\sum_i y_i}{N} = \frac{A}{N} =$ <br> $\frac{\sum_i y_i}{\sum_i y_i} = \frac{a}{n} = p$ 1

Eguanneme para la muestra  $y = \frac{p}{n} - \frac{p}{n}$ <br>La proporción en la muestra  $p = a/n$  es una estimación insesgada de la proporción en La proporción en la muestra<br>la población  $P = A/N$ .

En cuanto a la varianza

y

÷,

f

y

÷,

Modelo para estimar superfícies agrarias  
\n
$$
\mathbf{Muestreo y análisis}
$$
\n
$$
S^2 = \frac{\sum_{i=1}^{N} (y_i - \overline{Y})^2}{N - 1} = \frac{\sum_{i=1}^{N} y_i^2 - N\overline{Y}^2}{N - 1} = \frac{1}{N - 1} (NP - NP^2) = \frac{N}{N - 1} PQ
$$
\ndonde  $Q = I - P$ 

donde 
$$
Q = I - P
$$
  
\n
$$
N - 1 \t N - 1
$$
\n
$$
N - 1
$$
\n
$$
N - 1
$$
\n
$$
N - 1
$$
\n
$$
N - 1
$$
\n
$$
N - 1
$$

Eguanneme s -  $n-1$  -  $n-1$ <br>Una estimación insesgada de la varianza de p, a partir de una muestra, es Una estimación insesgada de l<br>  $v(p) = s_p^2 = \frac{N-n}{(n-1)N}pq$ sesgada d<br>*n* <sup>n</sup> (estimación insesgada de la<br>  $y = s_n^2 = \frac{N-n}{(N+1)N}pq$  $1)N$ <sup> $P<sub>1</sub>$ </sup>  $(N-n)$  $\hat{A}$ ) =  $\frac{N(N-n)}{pq}$  pa

 $v(p) = s_p^2 = \frac{v(p-1)}{(n-1)N}pq$ <br>Una estimación insesgada de la varianza de  $\hat{A} = Np$  es  $v(\hat{A}) = \frac{N(N-n)}{N}pq$  $1 \tP<sup>q</sup>$ 

Por ejemplo, si tenemos 2000 parcelas en el termino municipal estudiado y se toma Por ejemplo, si tenemos 2000 parcelas en el termino municipal estudiado y se toma<br>una muestra de 200 parcelas en la que 56 parcelas están sembradas de cebada, el Por ejemplo, si tenemos 2000 parcelas en el t<br>una muestra de 200 parcelas en la que 56 p<br>numero total de parcelas de cebada serán: numero total de parcelas de cebada serán:

Proporción 
$$
p = a/n = 56/200 = 0,28
$$
  
Número total  $\hat{A} = Np = 2000 * 0,28 = 560$  parcels

 $8 = 560$  parcelas

Desviación  $S_{\hat{A}} = S_{\hat{A}} = \sqrt{\frac{2000 * 180}{100}}$  $\hat{A} = \sqrt{\frac{2000 * 1800}{199} 0.28 * 0.72} = 60,4$  parcelas Desviación  $S_{\hat{A}} = S_{\hat{A}} = \sqrt{\frac{2000 * 1800}{199}} 0.28 * 0.72 = 60.4$  parcelas<br>Observando la formula de la varianza se tiene que, para un tamaño de población y de

Desviación<br>  $S_{\hat{A}} = S_{\hat{A}} = \sqrt{\frac{2000 - 1000}{199}} 0.28 * 0.72 = 60.4$  parcelas<br>
Observando la formula de la varianza se tiene que, para un tamaño de población y de<br>
muestra fijos, esta varía a la vez que la proporción del f

El valor de  $p^*q$  es máximo para  $p = 0.5$  y va decreciendo a medida que p se aproxima al valor 0.

Se llama coeficiente de variación de la estimación a  $\sqrt{\frac{1-P}{P}}$  $\frac{1}{1-P}$ nPSe llama coeficiente de variación de la estimación a  $\sqrt{\frac{1-P}{nP}}$ . Este valor se reduce a medida que aumenta el valor de P. Cuanto más pequeño es P se necesitan muestras medida que aumenta el valor de  $P$ . Cuanto más pequeño es  $P$  se necesitan muestras más grandes para obtener una estimación precisa del número total de parcelas que poseen un cultivo que sea poco frecuente. poseen un cultivo que sea poco frecuente.<br>En consecuencia cualquier método que pretenda obtener la estimación del número

En consecuencia cualquier método que pretenda obtener la estimación del número<br>total de unidades que presentan una característica rara resultará costoso, por el gran En consecuencia cualquie<br>total de unidades que pres<br>tamaño de la muestra. tamaño de la muestra.<br>Cuando el tamaño de la muestra es pequeño con relación a la población se obtiene

Cuando el tamaño de la muestra es pequeño con relación a la población se obtiene<br>una distribución de frecuencias de tipo binomial. Así la probabilidad de que una una distribución de frecuencias de tipo binomial. Así la probabilidad<br>muestra de tamaño *n* tenga a casos favorables es  $Pr(a) = \frac{n!}{a!(n-a)} P^a Q^{n-a}$ ilidad de que una  $P^a O^{n-a}$ .  $\mathfrak{a}$ i la probabilidad de que  $n!$ obabilidad a población se o<br>obabilidad de que el partido de la partidad de que el partido de la partidad de la partidad de la partidad de<br>el partido de la partidad de la partidad de la partidad de la partidad de la partidad de la pa

probabilidad c<br> $\frac{n!}{(n-a)!} P^a Q^{n-a}$  $\frac{1}{\rho}P^aQ^{n-a}$  . Modelo para estimar superficies agrarias<br>
Cuando el tamaño de la muestra es grande con relación al tamaño de la población la distribución que más se ajusta es la hipergeométrica. Suponiendo que cada muestra  $n$ Cuando el tamaño de la muestra es grande con relación al tamaño de la población la<br>distribución que más se ajusta es la hipergeométrica. Suponiendo que cada muestra *n*<br>tiene igual probabilidad de extraerse, el número de m distribución que más se ajusta es la hipergeométrica. Suponiendo que cada muestra *n*<br>tiene igual probabilidad de extraerse, el número de muestras en que aparecen *a* casos<br>positivos del total *A* será  $\begin{pmatrix} A \\ A \end{pmatrix}$ , (*)*. Cada selección del primer tipo se puede combinar con cualquiera del segundo y el número selección del primer tipo se puede combinar con cualquiera del segundo y el número positivos del total *A* sera  $\binom{a}{a}$ , mientras que los cas<br>selección del primer tipo se puede combinar con c<br>total de muestras es por tanto  $\binom{A}{a} \times \binom{A'}{a'}$ . La proba  $\det(A)$   $\det(A')$  **L** , J. La <sub>I</sub> ). La probabilidad de que en una muestra de selección del primer upo se puede combinar d<br>total de muestras es por tanto  $\binom{A}{a} \times \binom{A'}{a'}$ . La<br>tamaño *n* haya *a* casos favorables será ı.  $(A-a+1)(A')(A'-1) (A'-a'+1)$  $\overline{C}$ 

tamaño *n* haya *a* casos favorables será  
\n
$$
Pr(a,a'|A,A') = \frac{\binom{A}{a} \times \binom{A'}{a'}}{\binom{N}{n}} = \frac{n!}{a!(n-a)!} \frac{A(A-1)...(A-a+1)(A')(A'-1)...(A'-a'+1)}{N(N-1)...(N-n+1)}
$$
\n\nPara obtener los límites de confianza buscaremos como límite superior un valor tal

Para obtener los límites de confianza buscaremos como límite superior un valor tal<br>que la probabilidad de obtener *a* o menos casos positivos en una muestra del tamaño que la probabilidad de obtener  $a$  o menos casos positivos en una muestra del tamaño de la estudiada sea una pequeña cantidad, por ejemplo 0,025. Para el límite inferior procederemos de forma inversa.

Hay diversos métodos para calcular los límites de confianza. Algunos son exactos Hay diversos métodos para calcular los límites de confianza. Algunos son exactos como las gráficas de Chung y DeLury, etc..., y otros proporcionan aproximaciones.<br> $N - n$  $\overline{\phantom{a}}$ 

A partir de  $v(p) = s_p^2 = \frac{N-n}{(n-1)N}pq$  y utili le Chung y DeLury, etc..., y ot<br>  $y = s_p^2 = \frac{N-n}{(n-1)N}pq$  y utiliz 2  $\overline{a}$   $\overline{a}$  $\frac{-n}{1}$  pq y utilizando la aproximación normal se L, r

pueden utilizar como límites de confianza para  $P p \pm \lceil t \sqrt{1 - r^2} \rceil$  $\overline{a}$ ndo la aproximación norn<br>  $p \pm \left[ t \sqrt{1 - f} \sqrt{\frac{pq}{(n-1)}} + \frac{1}{2n} \right]$  $\frac{pq}{(n-1)} + \frac{1}{2n}$  donde  $\frac{1}{f}$   $\frac{pq}{f}$  $\lceil$  $\begin{bmatrix} 1 & 1 \\ 1 & 1 \end{bmatrix}$  $\overline{1-f}\sqrt{\frac{pq}{(n-1)}+\frac{1}{2n}}$  donde  $1 \vert$ ,,  $2n \mid$ oueden utilizar como límites de confianza para  $P p \pm \left| t \sqrt{1 - f} \sqrt{\frac{P}{n-1}} + \frac{1}{2n} \right|$  donde .<br>Pr eden utilizar como infines de confianza para  $P P^{\pm} \left[ \sqrt{l^2 - 1} \sqrt{(n-1)} + \frac{n}{2n} \right]$  donde<br>=  $\frac{n}{N}$  y t es desvio normal(0,1) correspondiente a la probabilidad de confianza.

#### **TamaÒo de muestra**

8.3 Tamaño de muestra<br>Las consideraciones del apartado anterior llevan a la conclusión de que se puede Las consideraciones del apartado anterior llevan a la conclusión de que se puede<br>obtener el tamaño necesario de la muestra en función del error máximo  $H$  (% Las consideraciones del apartado anterior llevan a la conclus obtener el tamaño necesario de la muestra en función del absoluto de error) en una población de tamaño infinito uto de ei

$$
M = \left(\frac{t_{\left(\frac{1+\gamma}{2}\right)}}{H}\right)^2 p q
$$

 $M - \begin{bmatrix} H \end{bmatrix}$   $P^q$ <br>Si la población tiene un tamaño *N* (relativamente pequeño), el tamaño muestral Si la población tiene un ta<br>necesario será  $n = \frac{N}{\sqrt{N}}$ un tan un tan<br> $\frac{N}{(N-1)}$  $\frac{N}{1 + \left(\frac{N-1}{M}\right)}$ 

donde:

 $N =$  tamaño de la población

donde:<br>*N* = tamaño de la población<br>*H* = error máximo deseado (en tanto por uno de **toda** la población)<br>γ= grado de confianza<br>*M* = tamaño de la muestra si la población fuera de tamaño infinito

 $y =$  grado de confianza

e tamaño de la muestra para la población de tamaño N<br>= tamaño de la muestra para la población de tamaño N  $n$  = tamaño de la muestra para la poblacion<br>Cuando  $N = \infty$  entonces  $n = M$ .

Cuando  $N = \infty$  entonces  $n = M$ .<br>Aplicando estas fórmulas con un tamaño de población de 2200 parcelas, si estudiamos un cultivo que esperamos encontrar en un 37% de las parcelas, con un Aplicando estas fórmulas con un tamaño de población de 2200 parcelas, si<br>estudiamos un cultivo que esperamos encontrar en un 37% de las parcelas, con un<br>error absoluto máximo  $H$  de  $\pm$  un 5%, y un grado de confianza del estudiamos un c<br>error absoluto r<br>estimación:

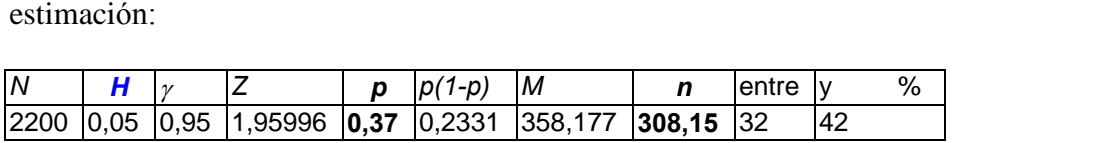

 $\frac{1200 \text{ p}, 00 \text{ p}, 00 \text{ p}, 000 \text{ p}, 00$ obtenemos un tamaño de muestra  $n = 308$  parcelas. Si la pob<br>infinito el tamaño de la muestra M sería de 358 parcelas.

Tomando una muestra de 308 parcelas el porcentaje obtenido (para un cultivo cuya Tomando una muestra de 308 parcelas el porcentaje obtenido (para un cultivo cuya<br>proporción real es de un 37%) deberá estar entre 0,37 ±0,05 es decir entre 32% y Tomando una muestra de 308 parcelas el porcen<br>proporción real es de un 37%) deberá estar entre<br>42%, con una confianza del 95% de así sea. 42%, con una confianza del 95% de así sea.<br>De la misma forma, para cultivos que presentan otras proporciones p, con el margen

De la misma forma, para cultivos que presentan otras proporciones  $p$ , con el 1<br>de error del 5% absoluto, y un grado de confianza del 95% se obtendría:

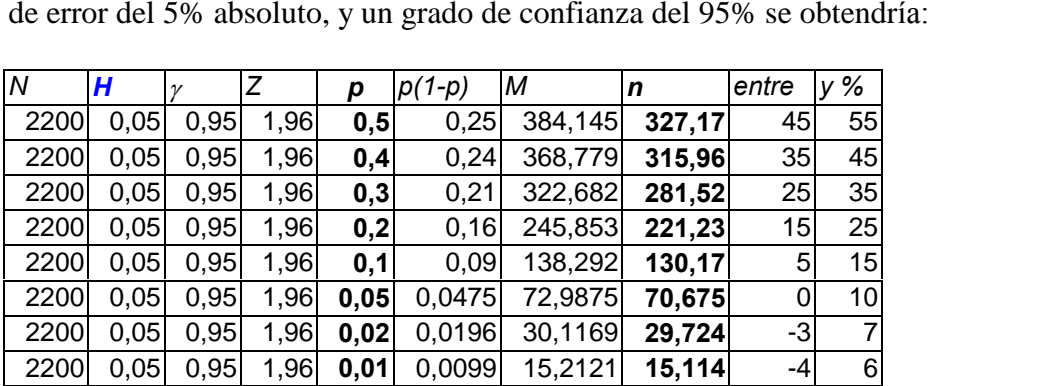

A veces es más interesante utilizar como margen de error un % relativo al cultivo estudiado, que un % absoluto. estudiado, que un % absoluto.<br>Fórmulas que se utilizan pasan a ser:

$$
M = \left(\frac{\frac{z_{\left(\frac{1+\gamma}{2}\right)}}{2\varphi p}}\right)^2 pq \qquad \qquad y \qquad n = \frac{N}{1 + \left(\frac{N-1}{M}\right)}
$$

 $N = \tan \theta$  de la población

- % = error máximo deseado (en tanto por uno del **suceso** estudiado)
- g = grado de confianza
- p = probabilidad del suceso estudiado
- g = grado de confianza<br>p = probabilidad del suce<br>n = tamaño de la muestra

Modelo para estimar superficies agrarias<br>Aplicando estas fórmulas con un tamaño de población de 2200 parcelas, si estudiamos un cultivo que esperamos encontrar en un 37% de las parcelas, con un Aplicando estas fórmulas con un tamaño de población de 2200 parcelas, si<br>estudiamos un cultivo que esperamos encontrar en un 37% de las parcelas, con un<br>error relativo % de  $\pm$  un 0,135 (es decir 13,5%), y un grado de co error relativo % de  $\pm$  un 0.135 (es decir 13.5%), y un grado de confianza del 95% en

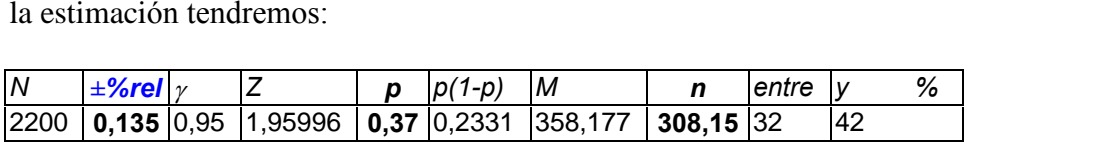

un tamaño de muestra de 308 unidades, que evidentemente es el mismo tamaño del un tamaño de muestra de 308 unidades, que evidentemente es el mismo tamaño del<br>ejemplo anterior, como es lógico pues *%relativo × proporcio'n = %absoluto* es un tamaño de muestra de 308 un<br>ejemplo anterior, como es lógi<br>decir  $0,135 \times 0,37 = 0,05$ .

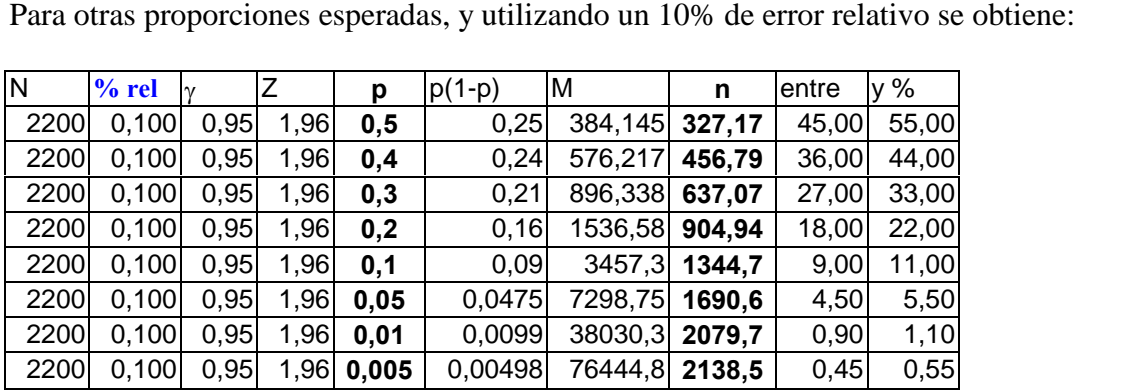

Fijando el error relativo el tamaño de muestreo aumenta para los cultivos que tienen una presencia escasa. una presencia escasa.<br>Igualmente si fijamos el tamaño de muestra tenemos que en función de la proporción

Igualmente si fijamos el tamaño de muestra tenemos que en función de la prop<br>de cada cultivo obtenemos unos márgenes de error distintos. Por ejemplo: de cada cultivo obtenemos unos márgenes de error distintos. Por ejemplo:

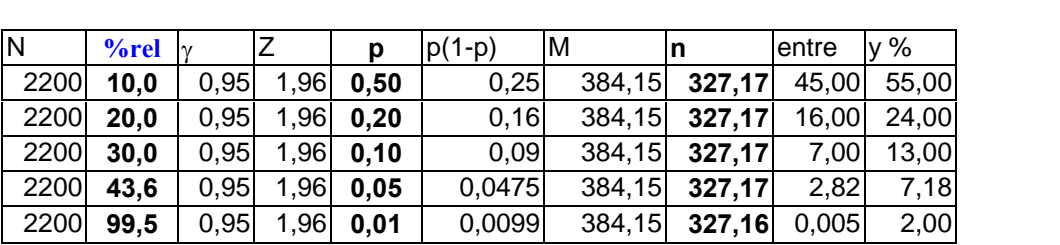

Con un tamaño de muestra de 384 parcelas para población infinita, o de 327 parcelas para una población de 2200 parcelas, tenemos que un cultivo que ocupa un 50% presenta un margen de error relativo del10%, que supone un 5% absoluto, y un cultivo que ocupa un 5% presenta un margen de error relativo de un 43,6% que supone un error absoluto del 2,18%, con una confianza del 95% en las dos ocasiones.<br>Utilizando estas fórmulas se obtienen tablas de ayuda para seleccionar el tamaño de

Utilizando estas fórmulas se obtienen tablas de ayuda para seleccionar el tamaño de la muestra en función de la población total, el porcentaje esperado del cultivo en estudio, y el error absoluto deseado.

## **Modelo para estimar superficies agrarias**<br> **Tablas para estimación del tamaño de muestra.**<br> **Tablas para estimación del tamaño de muestra.**

8.4 Tablas para estimación del tamaño de muestra.<br>Se presentan tres tablas para obtener el tamaño muestral en función del porcentaje Se presentan tres tablas para obtener el tamaño muestral en función del porcentaje<br>esperado del cultivo, del % de error absoluto, un tamaño de muestra infinito, y un grado de confianza del 95%, del 99% y del 99,9%, respectivamente.

La cuarta tabla se emplea para calcular N cuando la población no es infinita.

Por ejemplo si se desea conocer el tamaño de muestra, para una población infinita, para estimar un cultivo que ocupa un 20%, con un margen absoluto de error de un<br>5% (el margen relativo será 0,05/0,20=0.25, es decir un margen relativo de un 25%)<br>y una confianza del 95% se buscará: 5% (el margen relativo será  $0.05/0.20=0.25$ , es decir un margen relativo de un 25%) y una confianza del 95% se buscará:<br>• la tabla I (95% confianza)

- 
- la columna correspondiente al 20% (porcentaje estimado del cultivo)
- se desciende buscando el valor del 5% absoluto (error máximo deseado)
- El valor correspondiente en la columna de la izquierda M nos indica el tamaño que debe tener la muestra, aproximadamente 253 elementos. que debe tener la muestra, aproximadamente 253 elementos.<br>Si el tamaño de la población no es infinito, si no que es de 25.000 elementos, se

Si el tamaño de la población no es infinito, si no que es de 25.000 ele<br>puede obtener el tamaño de muestra en la tabla IV, para ello S puede obtener el tamaño de muestra en la tabla IV, para ello puede obtener el tamaño de muestra en la tabla IV, para ello<br>• calcular previamente el valor de M<br>• buscar columna correspondiente al tamaño de la población real

- calcular previamente el valor de M
- calcular previamente el valor de M<br>buscar columna correspondiente al tamaño de la población real<br>buscar fila correspondiente al tamaño de muestra M  $\bullet$
- 
- el cruce de ambas indica el tamaño de muestra M<br>
el cruce de ambas indica el tamaño necesario de la muestra, aproximadamente 251 elementos.

#### 8.5 Tablas para estimación del tamaño de muestra.

## **<sup>I</sup>. Error absoluto en % seg˙n el tamaÒo de muestra. Grado de confianza 95%.** Tabla I. Error absoluto en % según el tamaño de n<br>%.- porcentaje del cultivo en la zona de estudio.<br>M.- tamaño de muestra con población muy grande.

%.- porcentaje del cultivo en la zona de estudio.

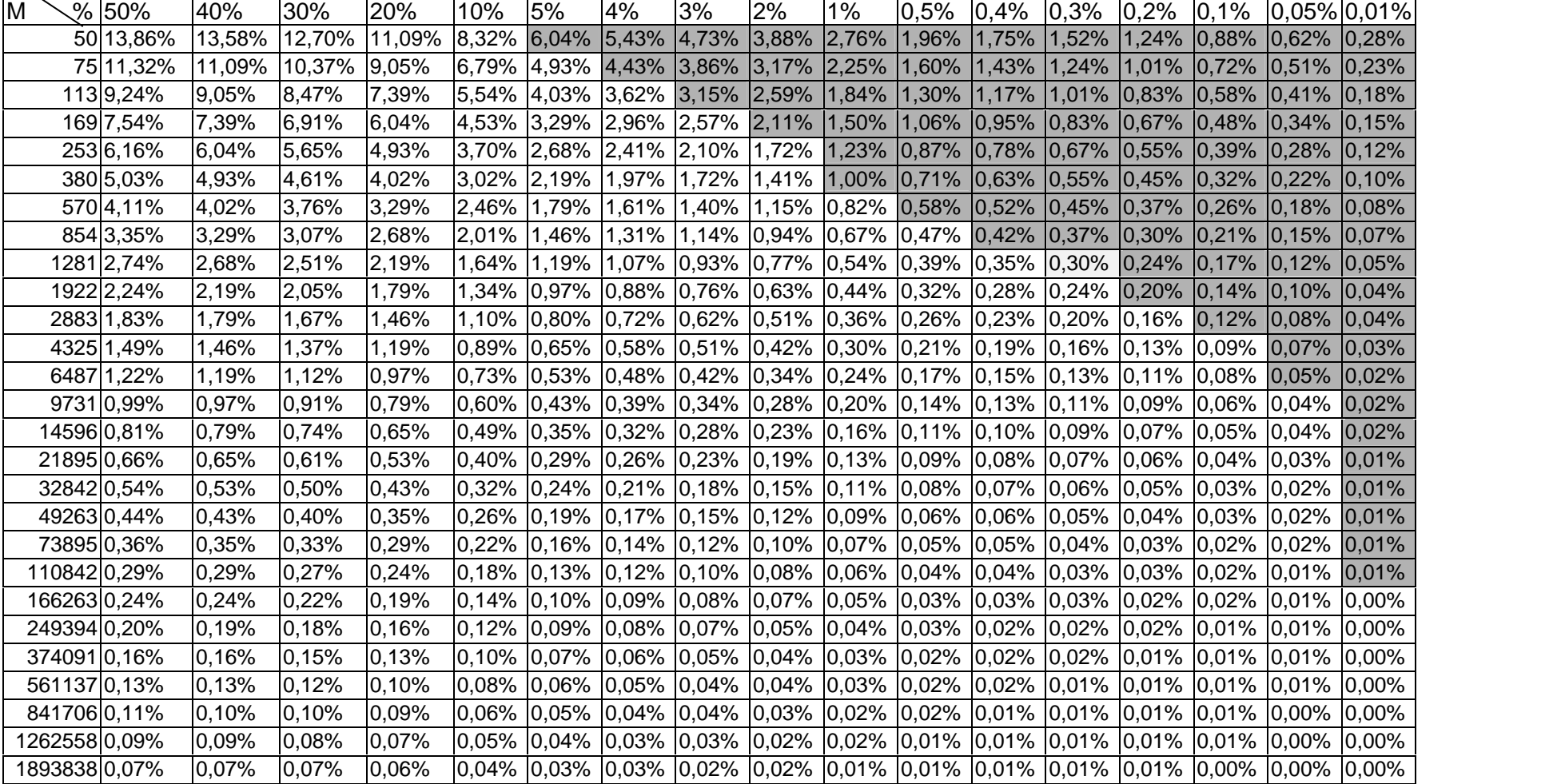

Las casillas grises indican cultivos cuyo margen de error hace posible que no aparezca ninguna parcela en la muestra.

#### **absoluto. Confianza del 95%.**

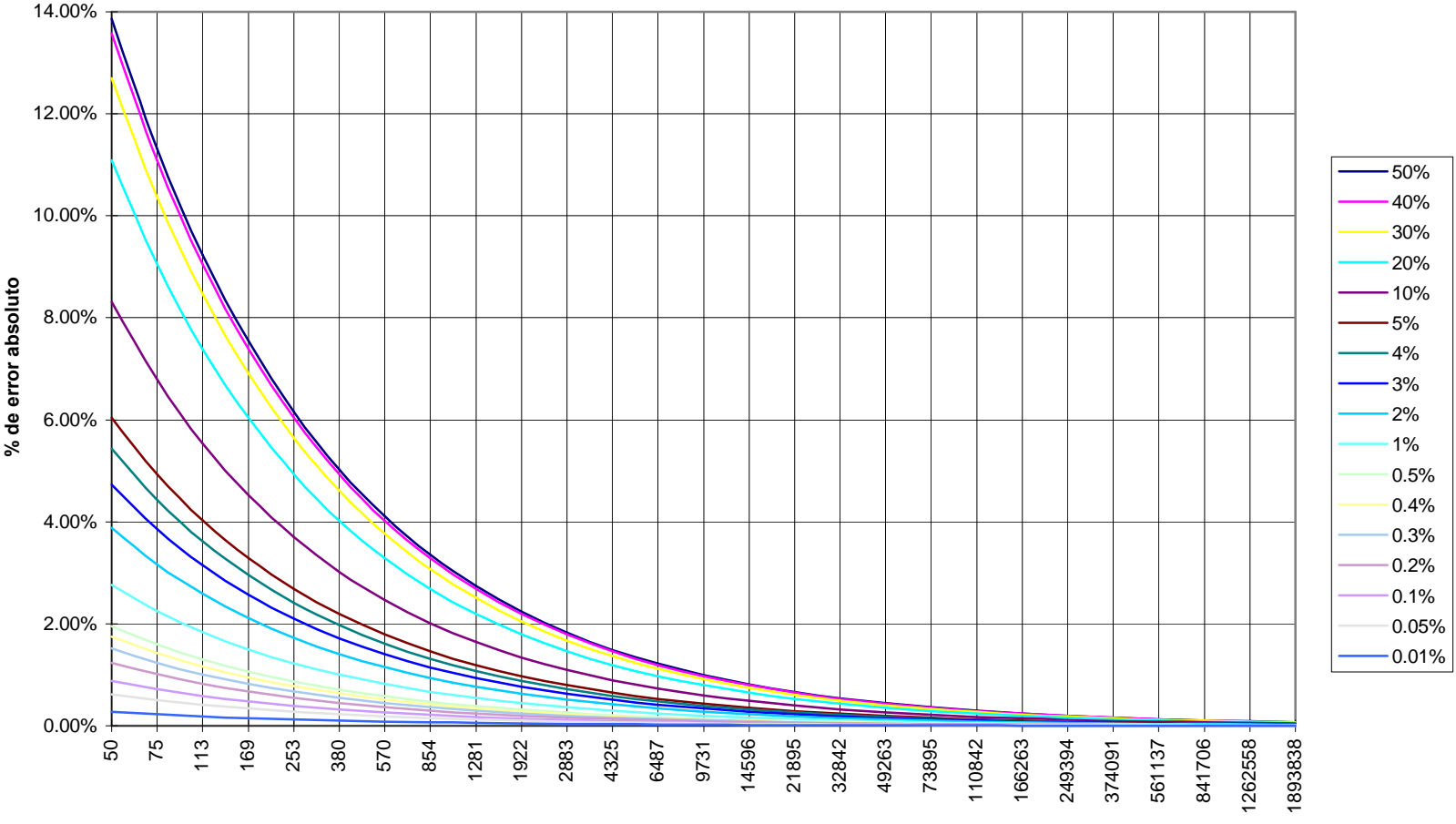

**<sup>M</sup> de la muestra**

## **II**. **Error absoluto en % seg˙n el tamaÒo de muestra. Grado de confianza 99%.** Tabla II. Error absoluto en % según el tamaño de<br>%.- porcentaje del cultivo en la zona de estudio.<br>M.- tamaño de muestra con población muy grande.

%.- porcentaje del cultivo en la zona de estudio.

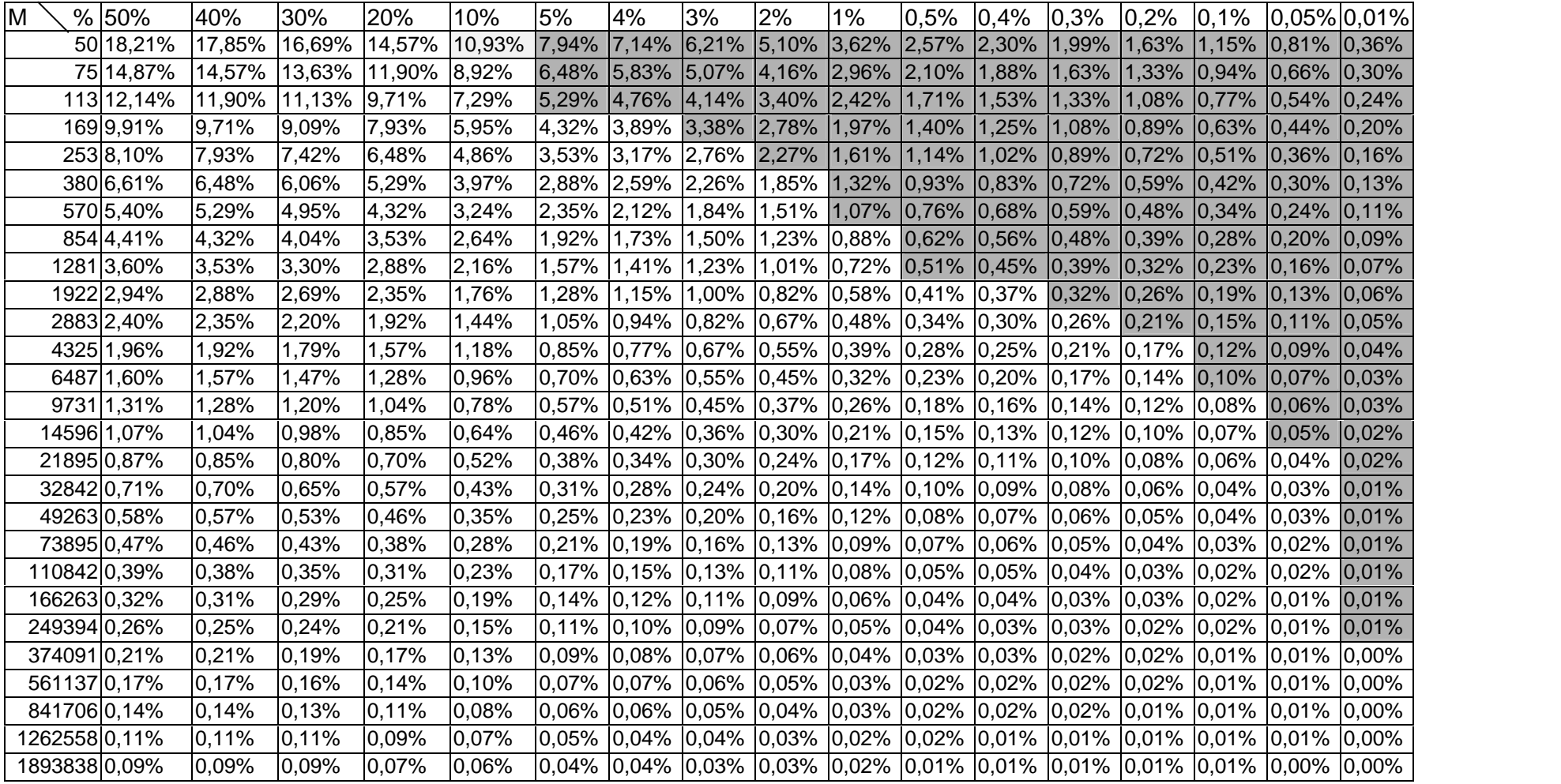

Las casillas grises indican cultivos cuyo margen de error hace posible que no aparezca ninguna parcela en la muestra.
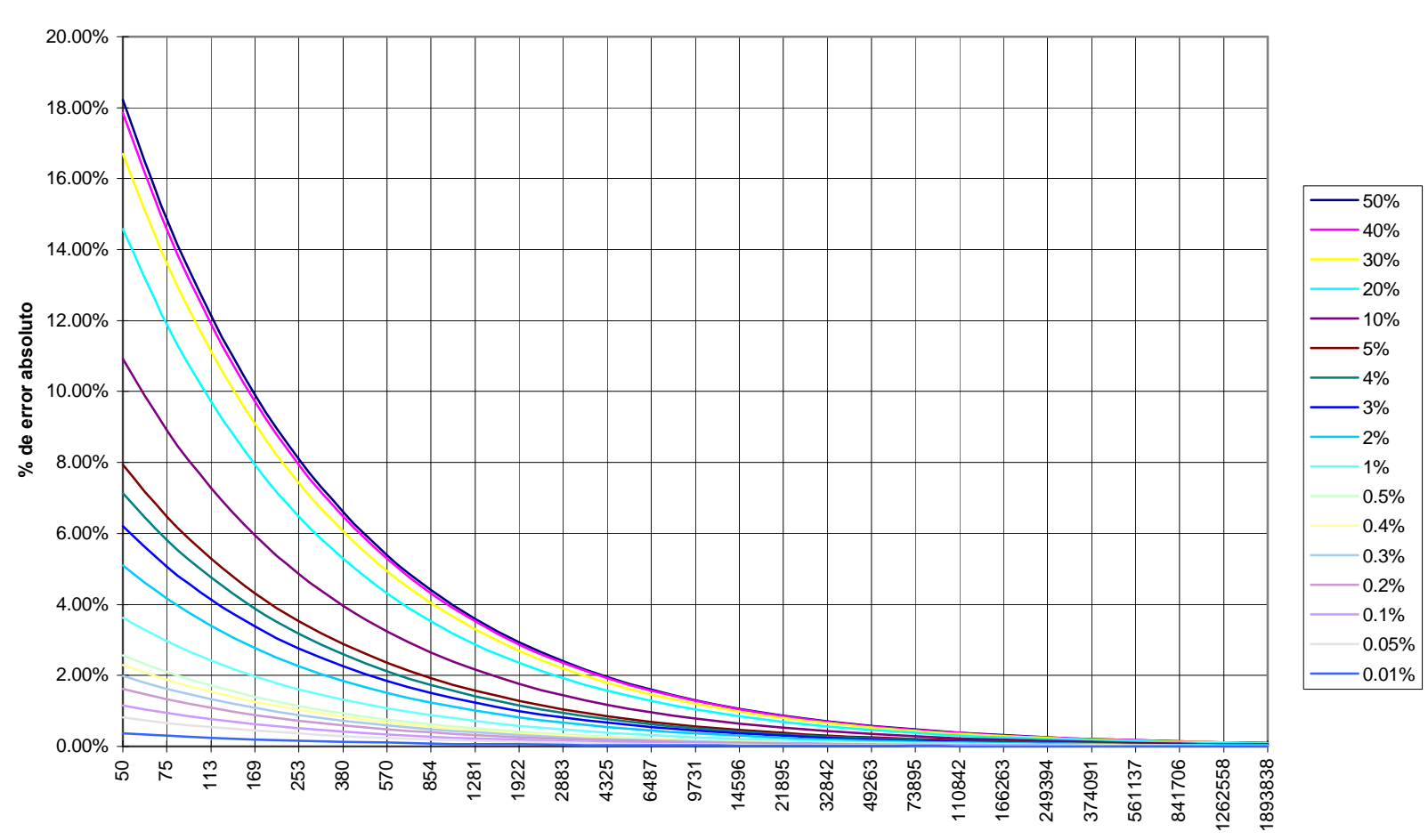

#### **absoluto. Confianza del 99%.**

**<sup>M</sup> de la muestra**

## **III**. **Error absoluto en % seg˙n el tamaÒo de muestra. Grado de confianza 99,9%. Tabla III**. Error absoluto en % según el tamaño de<br>%.- porcentaje del cultivo en la zona de estudio.<br>M.- tamaño de muestra con población muy grande.

%.- porcentaje del cultivo en la zona de estudio.

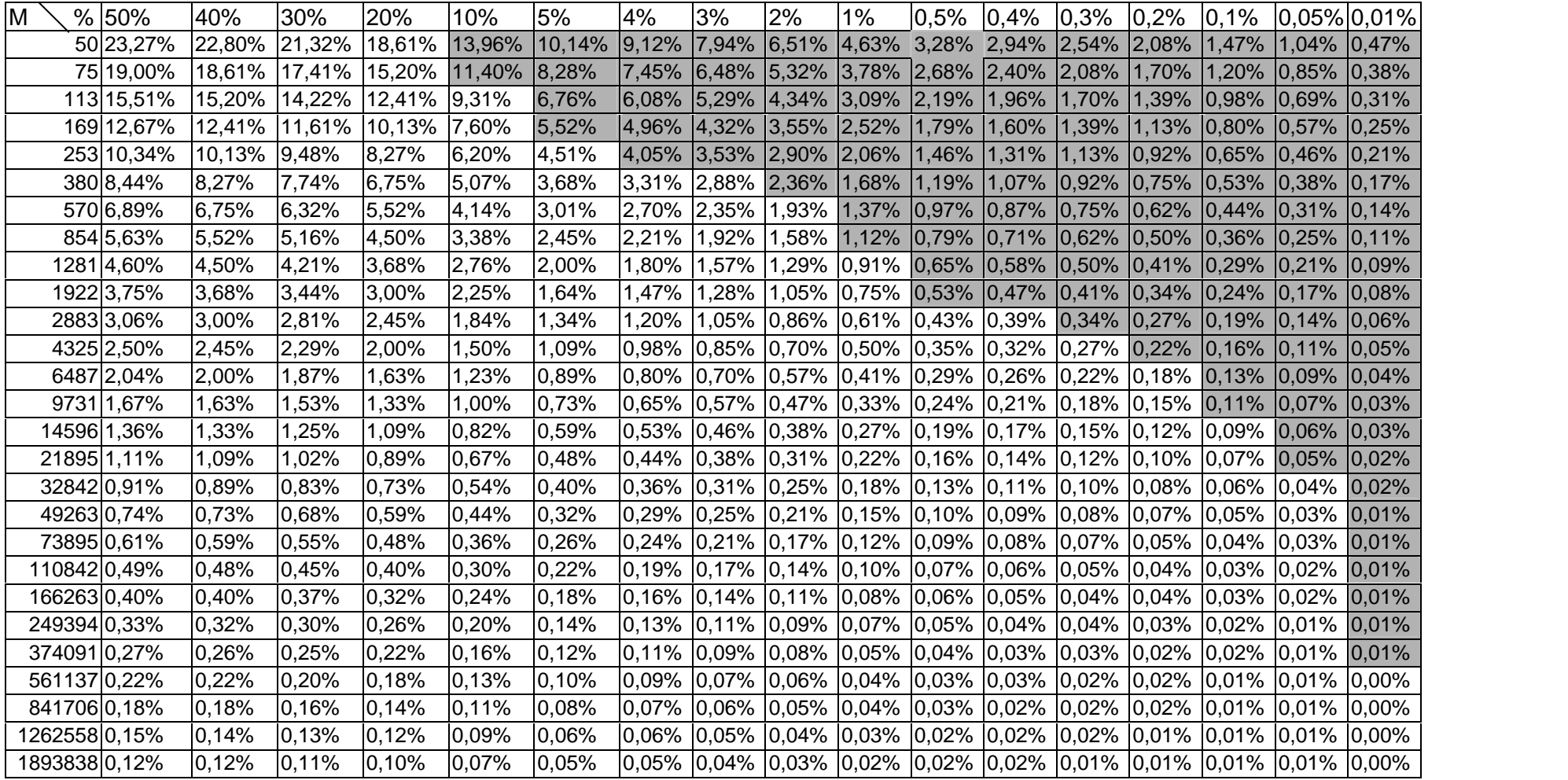

Las casillas grises indican cultivos cuyo margen de error hace posible que no aparezca ninguna parcela en la muestra.

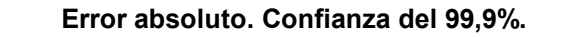

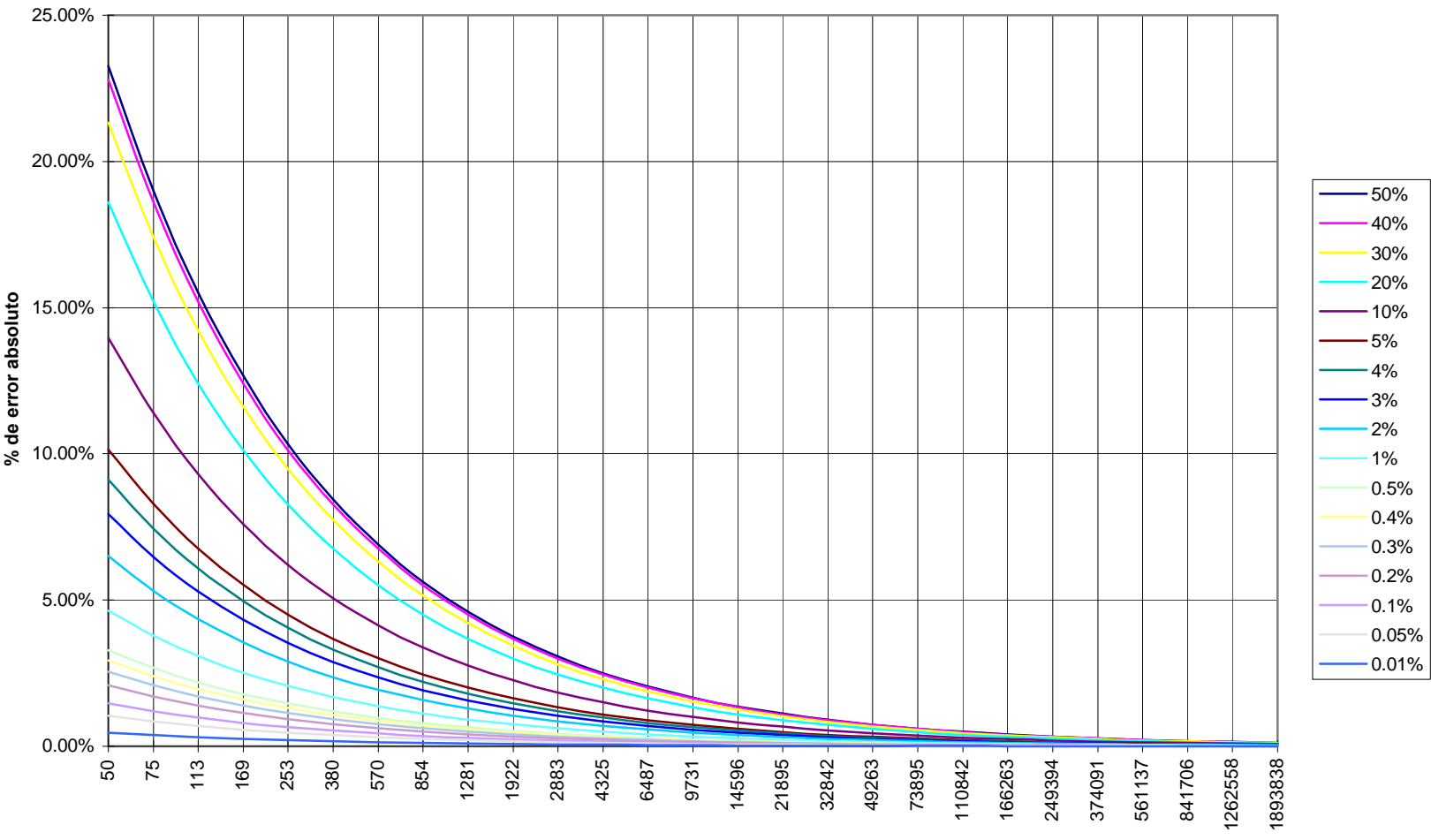

**<sup>M</sup> de la muestra**

## **IV**. **Tamaño de muestra a seleccionar en función del tamaño de la población real** T<mark>abla IV. Tamaño de muestra a seleccionar en funció</mark>n<br>M .- tamaño de muestra con población muy grande **Tabla IV**. **Tamaño de muestra a**<br>M .- tamaño de muestra con població<br>N.- tamaño de la población real

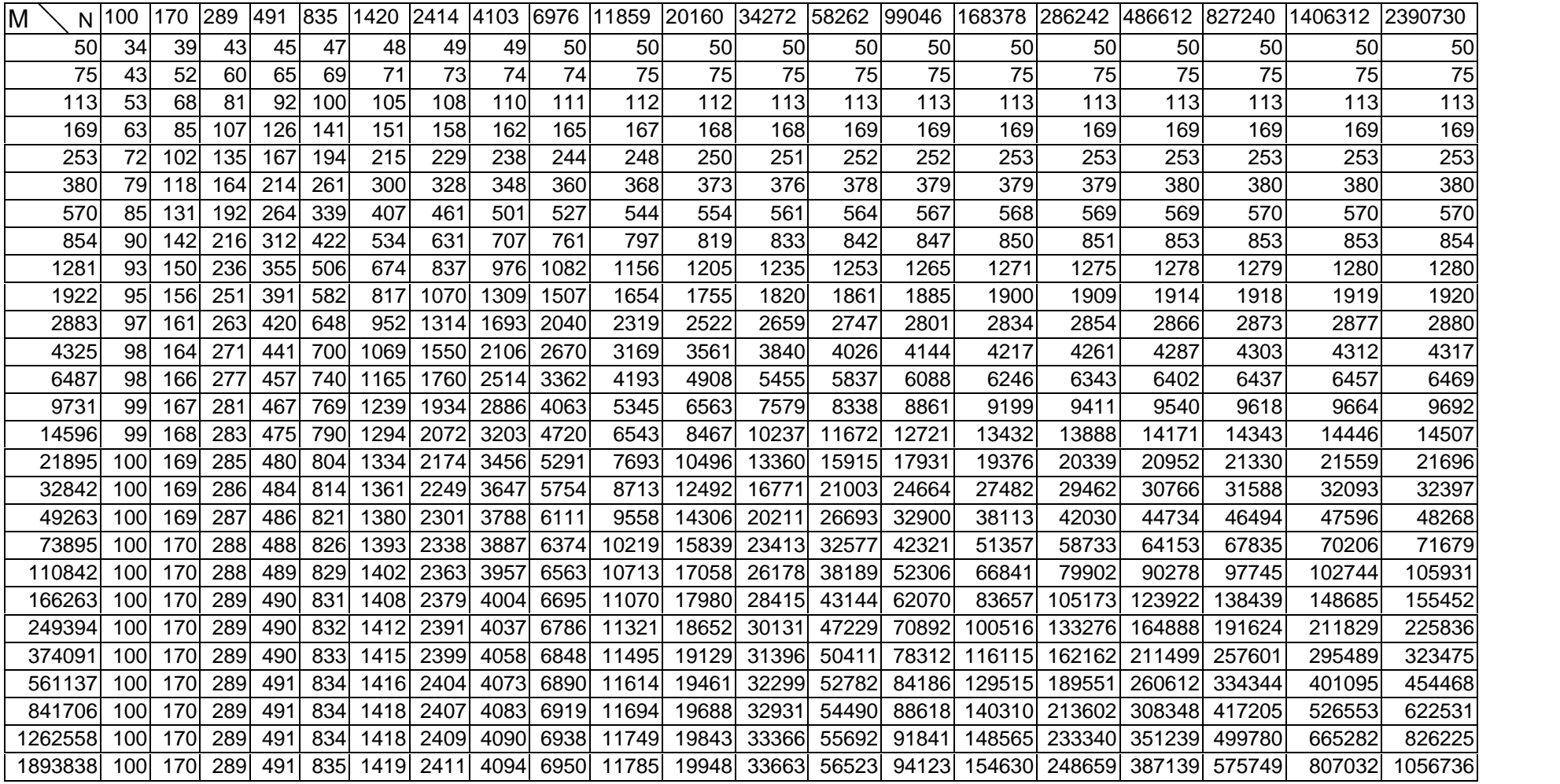

## **Porcentajes reales de los cultivos en el Modelo**

Para comprobar si los resultados de un muestreo son correctos deberán compararse con la realidad.

En este trabajo se conoce, porque se miden, cual es la superficie ocupada por cada cultivo, el número de parcelas y las longitudes de camino por cultivo.

cultivo, el número de parcelas y las longitudes de camino por cultivo.<br>El resumen expresado en valor absoluto (superficie en esta área, longitud en metros, El resumen expresado en valor absoluto (superficie en esta área, longitud en<br>número de parcelas de unidades) y en porcentajes es para el año 1997:

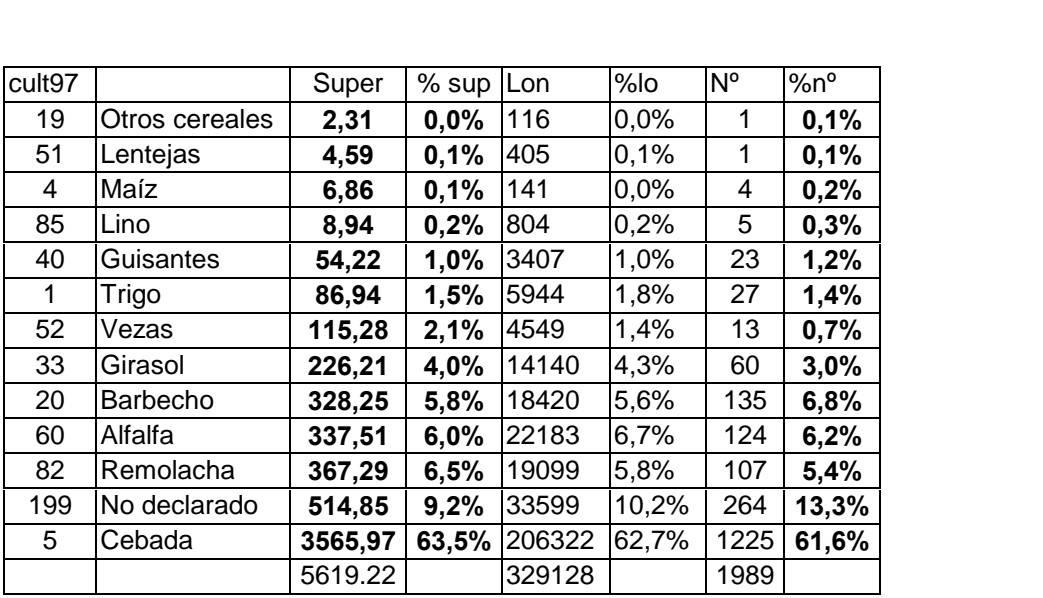

y para el año 1998:

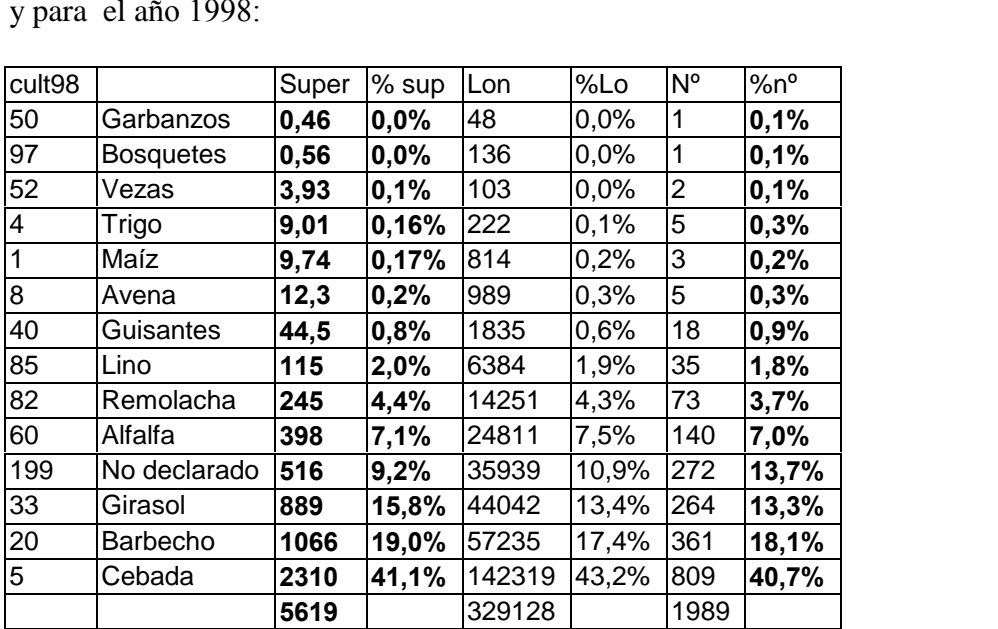

Puede observarse que no coinciden exactamente los valores de las proporciones obtenidos a partir de las superficies con las proporciones obtenidas a partir del Modelo para estimar superficies agrarias<br>
número de parcelas, si coincidiesen la correlación entre ambas variables hubiera valido 1, pero el año 1997 vale r=0.9964 y el año 1998 vale r=0.9919.

Como se demostró al observar la relación entre superficie y número de parcelas que Como se demostró al observar la relación entre superficie y número de parcelas que<br>la correlación era alta (página 97), para los cálculos que siguen se utilizan siempre el Como se demostró al observar la relación entre superficie y número<br>la correlación era alta (página 97), para los cálculos que siguen se u<br>número de parcelas para estimar los porcentajes de superficies.

Analizando estos datos vemos que las parcelas sin cultivo declarado siempre suponen Analizando estos datos vemos que las parcelas sin cultivo declarado siempre suponen<br>un porcentaje mayor contando el número que por superficie. Esto se debe a que la Analizando estos datos vemos que las parcelas sin cultivo declarado siempre suponen<br>un porcentaje mayor contando el número que por superficie. Esto se debe a que la<br>declaración de cultivos está asociada al cobro de ayudas un porcentaje mayor contando el número que por superficie. Esto se debe a que la<br>declaración de cultivos está asociada al cobro de ayudas P.A.C., y el importe de estas<br>se hace en proporción al cultivo y al tamaño de la par declaración de cultivos está asociada al cobro de ayudas P.A.C., y el importe de estas<br>se hace en proporción al cultivo y al tamaño de la parcela. Por ello tienden a quedar<br>sin declarar más parcelas pequeñas que grandes. P se hace en proporción al cultivo y al tamaño de la parcela. Por ello tienden a qued<br>sin declarar más parcelas pequeñas que grandes. Por esto a lo largo de los datos q<br>siguen los % de superficies no declaradas estarán gener

Lo contrario ocurre con la remolacha y la cebada, aunque las diferencias son menos acusadas. **8.7**

#### **Muestreos por caminos aleatorios**

Los muestreos aleatorios permiten utilizar las fórmulas estadísticas para calcular, en función del tamaño de la muestra y del tamaño de la población, cuál es el margen de error esperado. Por esto se van a realizar muestreos de la siguiente forma:

a).- Se divide el término en cinco zonas para que todo el término esté representado de forma proporcional. Además de resolver la limitación de Idrisi (página 61) se consigue una mejor distribución de los caminos aleatorios (si no, por ejemplo, podría ocurrir que en un muestreo del 5% apareciesen concentrados todos los caminos en la zona número 4, donde no hay regadío y por tanto el cultivo de remolacha no tendría probabilidad de aparecer).

b).- A partir de los caminos que quedan dentro de cada zona se seleccionan de forma aleatoria porcentajes cada vez mayores de los mismos utilizando el programa<br>*muestra.bas*. Los porcentajes empleados han sido 5%, 10%, 15%, 30%, 60% y 80%<br>aproximadamente, sin que estos valores tengan ninguna significación muestra.bas. Los porcentajes empleados han sido 5%, 10%, 15%, 30%, 60% y 80% busca ver si hay alguna diferencia significativa entre unos y otros niveles.<br>c).- Seleccionados los tramos de caminos correspondientes se calcula el número de

parcelas por cultivo y se comparan los porcentajes con las proporciones reales c).- Seleccionados los tramos de cami<br>parcelas por cultivo y se comparan<br>presentes en el término municipal. e presentes en el término municipal.<br>El grado de confianza que vamos a utilizar para establecer los márgenes, entre los

que se puede encontrar la proporción de cada cultivo, será de un 95%, es decir, que El grado de confianza que vamos a utilizar para establecer los márgenes, entre los<br>que se puede encontrar la proporción de cada cultivo, será de un 95%, es decir, que<br>habrá un 95% de confianza de que la proporción obtenida que se puede encontrar la proporción de cada cultivo, será de un 95%, es decir, que<br>habrá un 95% de confianza de que la proporción obtenida esté entre el valor real y un<br>margen teórico, en función del tamaño de muestra y e habrá un 95% de confianza de c<br>margen teórico, en función d<br>proporción de cada cultivo.

En adelante, al presentar resultados de los muestreos, los datos relativos a suma de En adelante, al presentar resultados de los muestreos, los datos relativos a suma de<br>longitudes en la muestra, siguiendo la técnica original de la medición a través de

modelo para estimar superficies agrarias<br>itinerarios se presentarán de forma orientativa, pues todos los cálculos relativos a itinerarios se presentarán de forma orientativa, pues todos los cálculos relativos a<br>porcentajes, tamaño de muestra, e intervalos de error se refieren **únicamente** al itinerarios se presentarán de forma orientativa, pues todos porcentajes, tamaño de muestra, e intervalos de error se conteo de parcelas por cultivos en el término municipal.

### 8.7.1 Muestreo de aproximadamente el 5% de los caminos

**8.7.1** Muestreo de aproximadamente el 5% de los caminos<br>Se han muestreado un 4,3% de las longitudes de camino, y un número de 117 Se han muestreado un 4,3% de las longitudes de camino, y<br>parcelas que suponen un 5,9% del número total de parcelas. parcelas que suponen un 5,9% del número total de parcelas.<br>Año 1997. Márgenes teóricos esperados con un tamaño de muestra de 117 parcelas:

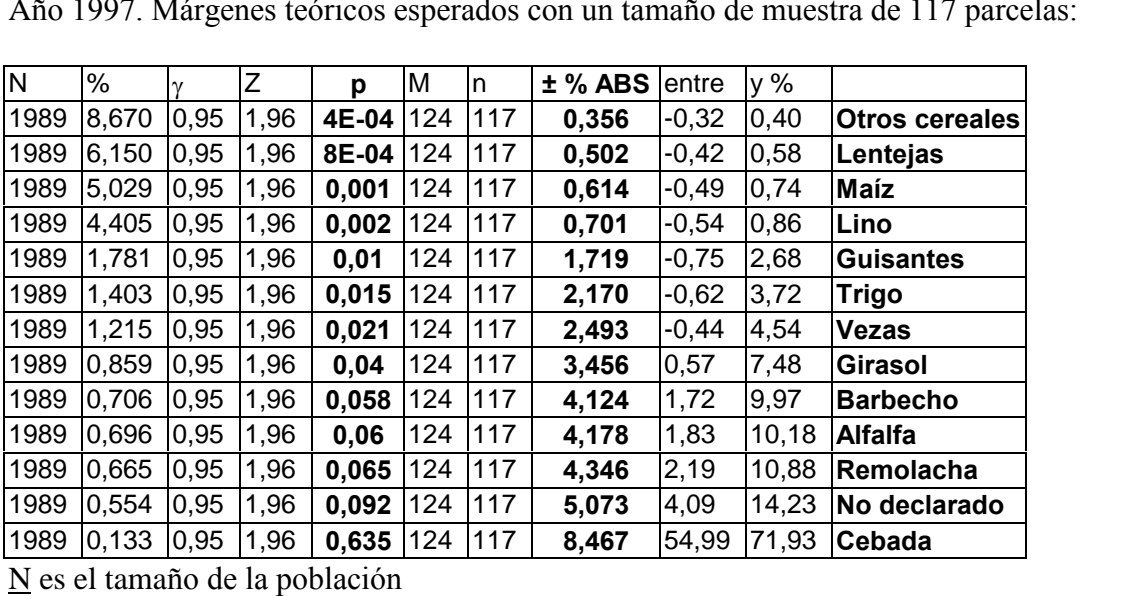

p es la proporción real de la superficie de cada cultivo

 $\gamma$  es el grado de confianza deseado

Z el valor obtenido en una distribución  $N(0,1)$  para ese 95%

γ es el grado de confianza deseado<br><u>Z</u> el valor obtenido en una distribución N(0,1) para ese 95%<br><u>M</u> es el valor teórico del tamaño de la muestra para **p**, γ y N muy grande <u>Z</u> el valor obtenido en una distribución N(0,1) para ese 95%<br><u>M</u> es el valor teórico del tamaño de la muestra para **p**, γ y N muy grande<br><u>n</u> es el tamaño de la muestra para una población de tamaño N M es el valor teórico del tamaño de la muestra para p,  $\gamma$  y N muy g<br>n es el tamaño de la muestra para una población de tamaño N<br>% es el valor que indica el **margen relativo** a p esperado

<u>m</u> es el tamaño de la muestra para una población de<br><u>%</u> es el valor que indica el **margen relativo** a **p** esp<br>±% ABS es el **margen absoluto** esperado

entre y % son los valores absolutos entre los que esperamos encontrar

los resultados del muestreo

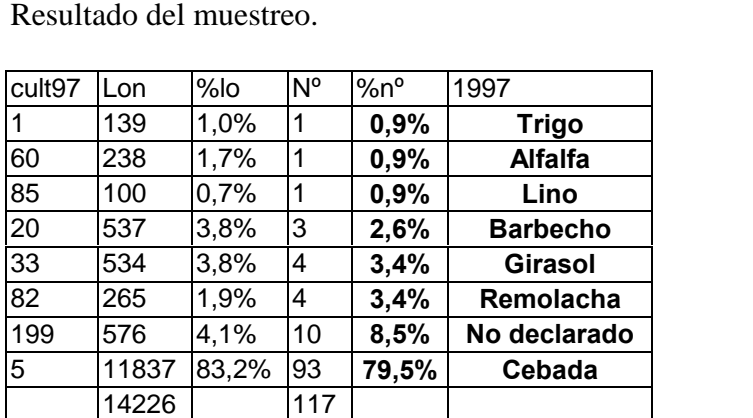

**indica el n˙mero del cÛdigo correspondiente del cultivo.**

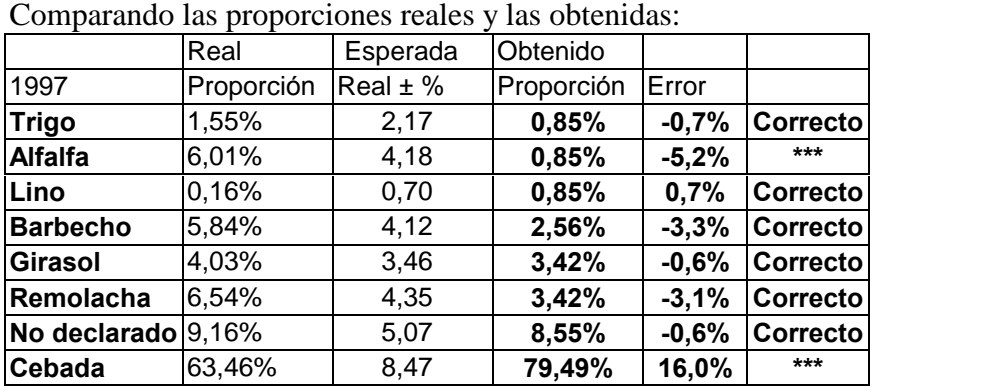

\*\*\* indica que el resultado obtenido no está dentro del margen, para un 95% de confianza.

\*\*\* indica que el resultado obtenido no está dentro del margen, para un 95% de confianza.<br>Año 1998. Márgenes teóricos esperados con un tamaño de muestra de 117 parcelas:

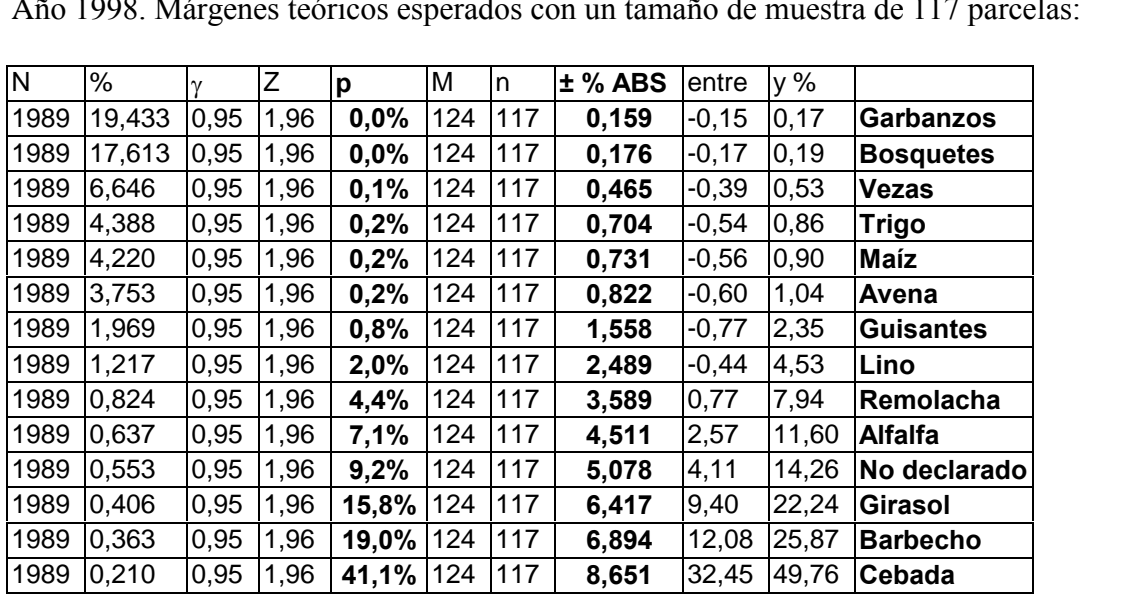

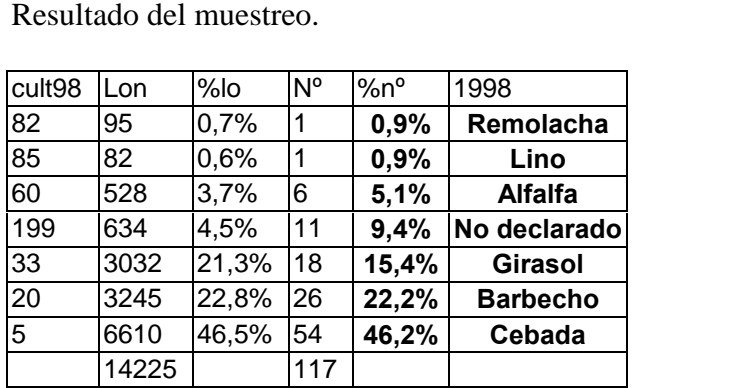

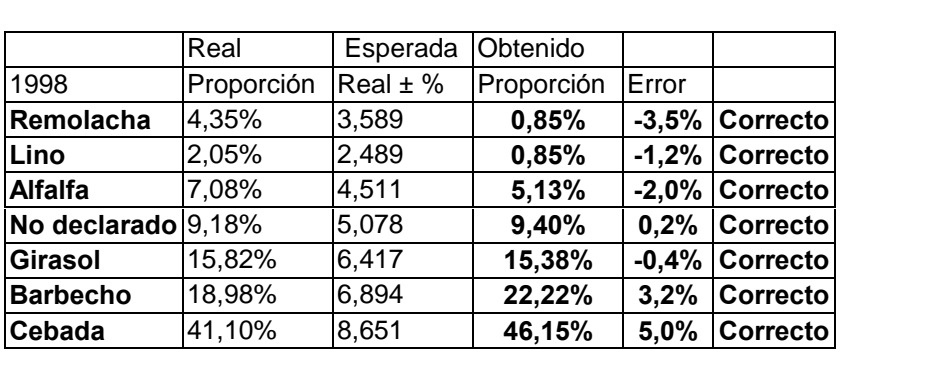

## 8.7.2 Muestreo de aproximadamente el 10% de los caminos

**8.7.2** Muestreo de aproximadamente el 10% de los caminos<br>Se han muestreado un 8,4% de las longitudes de camino, y un número de 232 Se han muestreado un 8,4% de las longitudes de camino, y parcelas que suponen un 11,7% del número total de parcelas. parcelas que suponen un 11,7% del número total de parcelas.<br>Año 1997. Márgenes teóricos esperados con un tamaño de muestra de 232 parcelas:

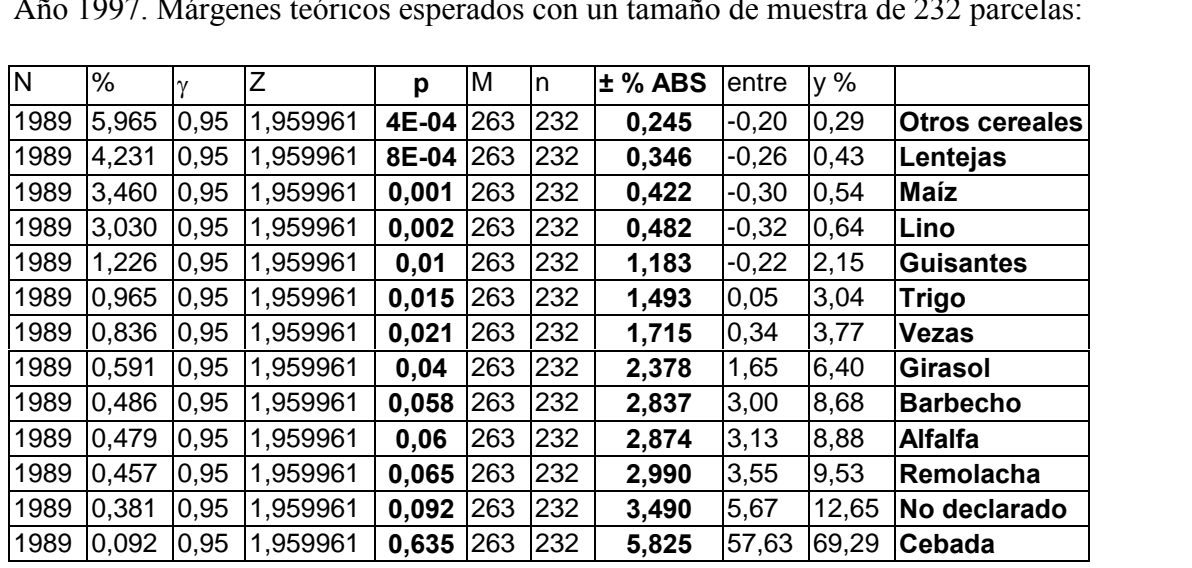

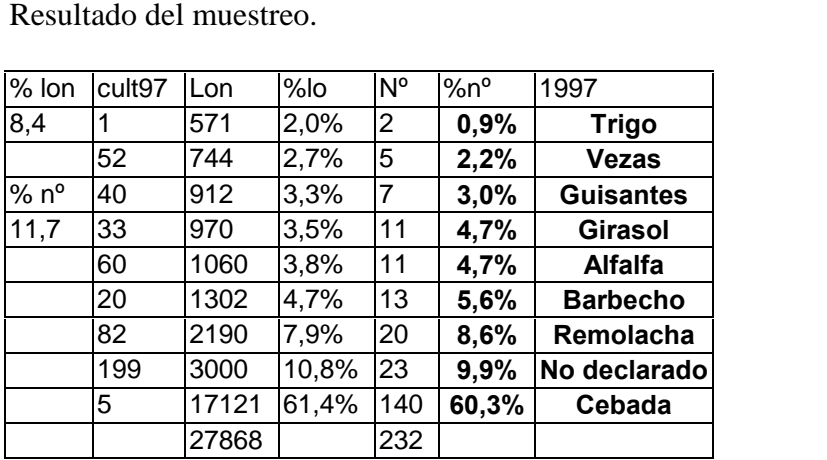

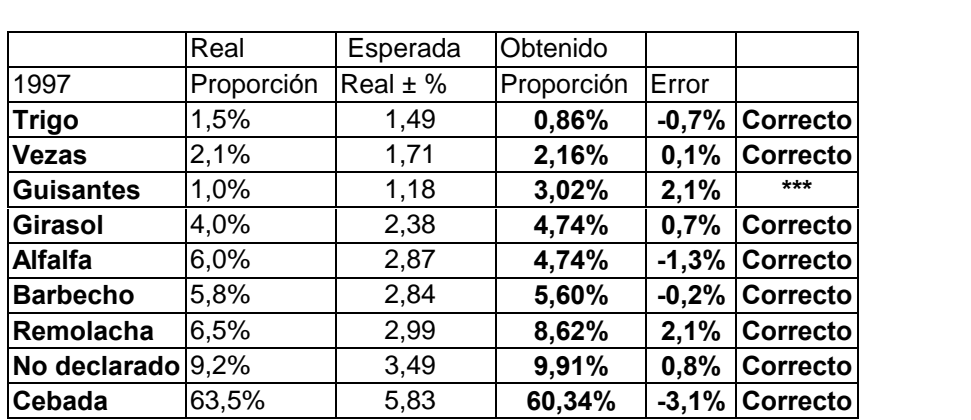

Año 1998. Márgenes teóricos esperados con un tamaño de muestra de 232 parcelas:

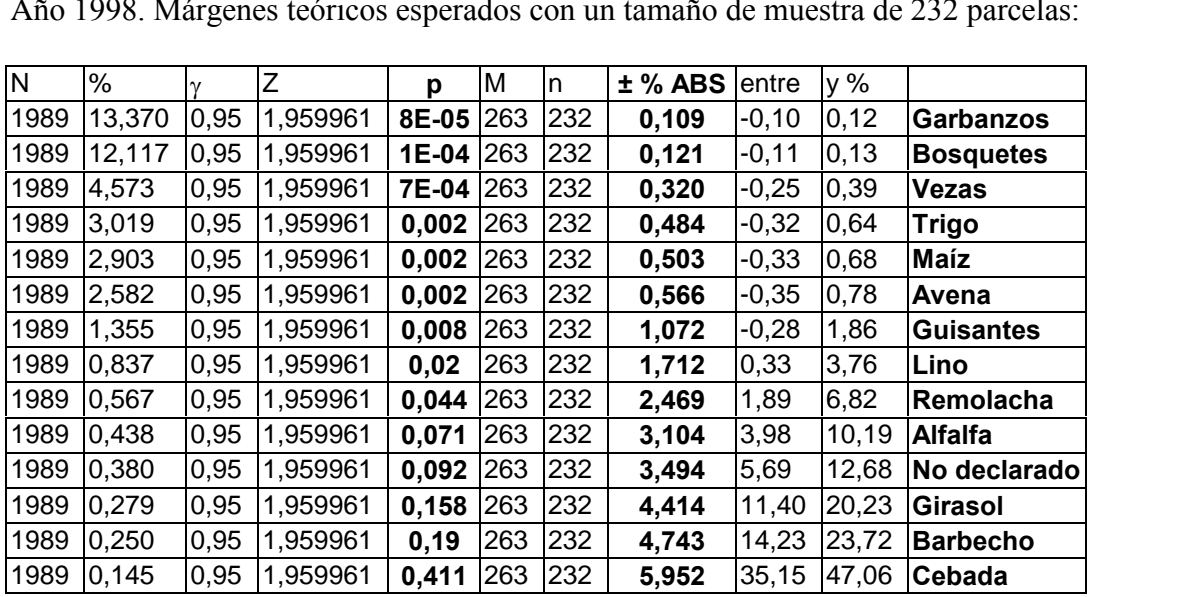

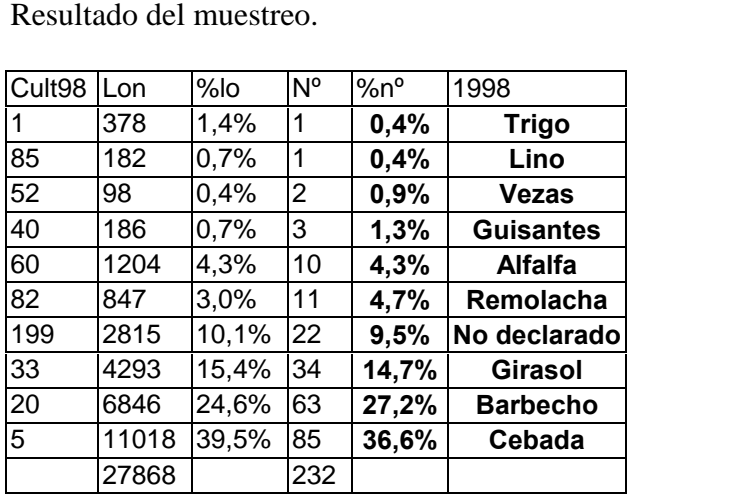

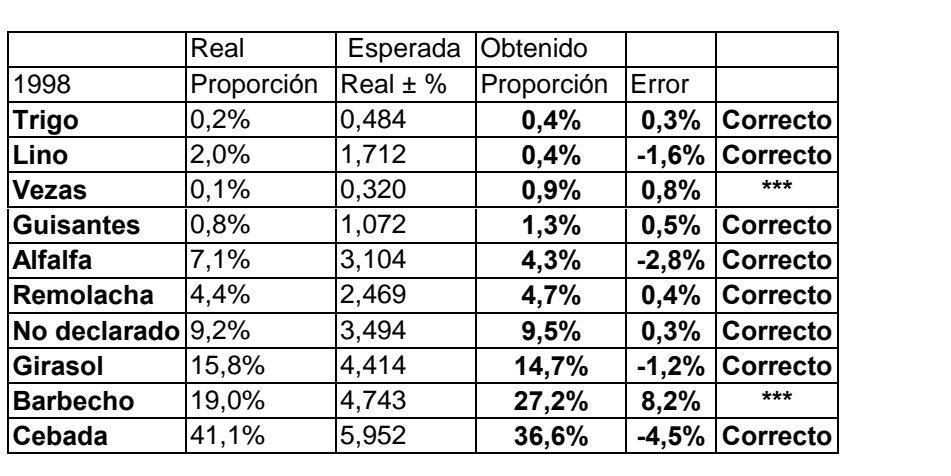

#### 8.7.3 Muestreo de aproximadamente el 15% de los caminos

**8.7.3** Muestreo de aproximadamente el 15% de los caminos<br>Se han muestreado un 13,3% de las longitudes de camino, y un número de 361 Se han muestreado un 13,3% de las longitudes de camino, y parcelas que suponen un 18,1% del número total de parcelas. parcelas que suponen un 18,1% del número total de parcelas.<br>Año 1997. Márgenes teóricos esperados con un tamaño de muestra de 361 parcelas:

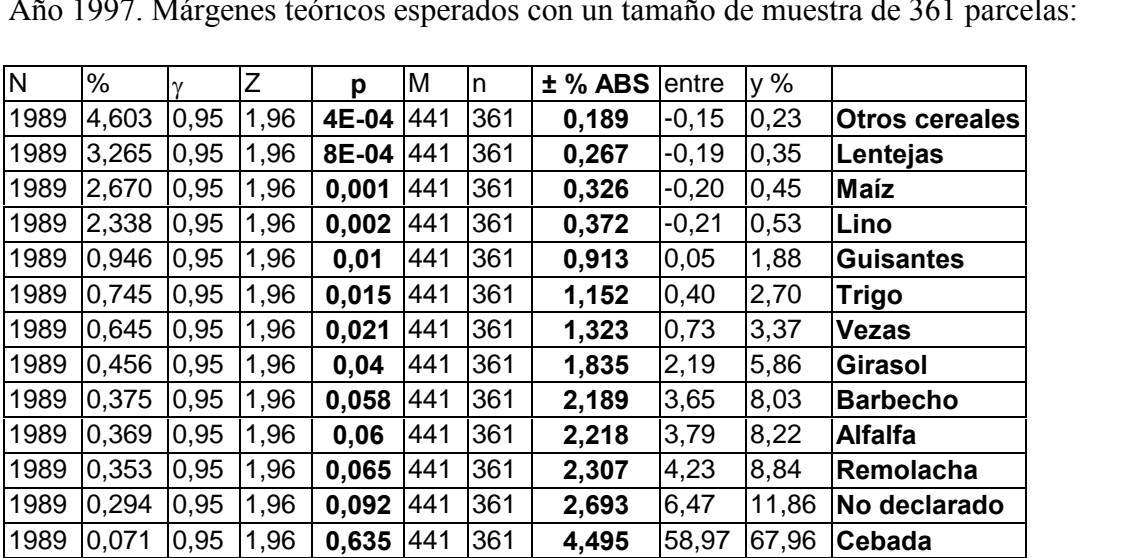

Resultado del muestreo.

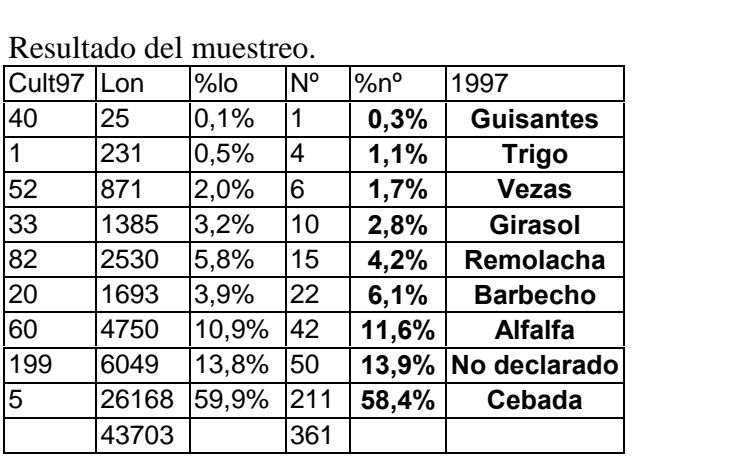

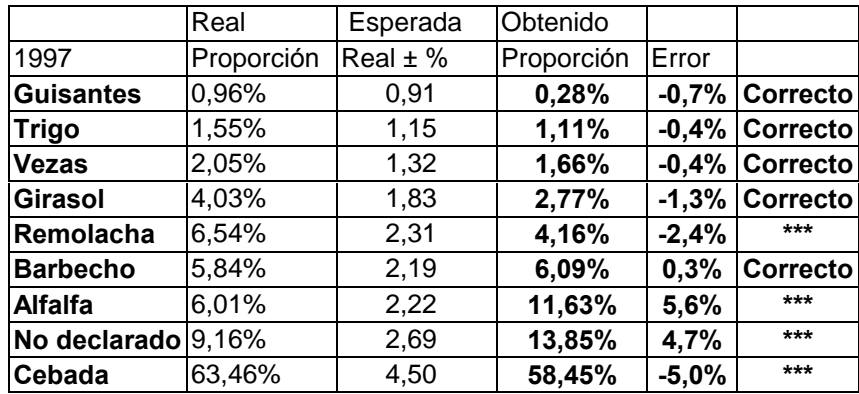

Año 1998. Márgenes teóricos esperados con un tamaño de muestra de 361 parcelas:

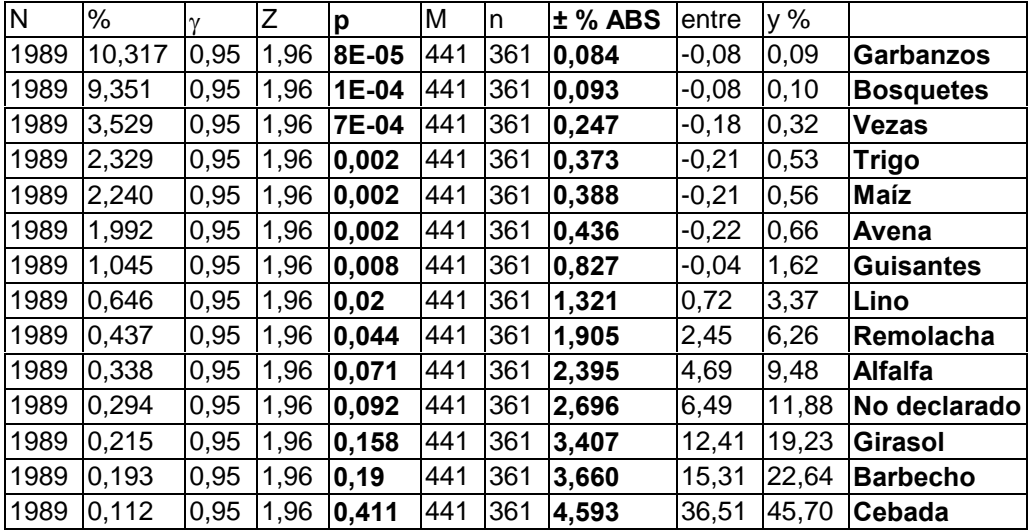

Resultado del muestreo.

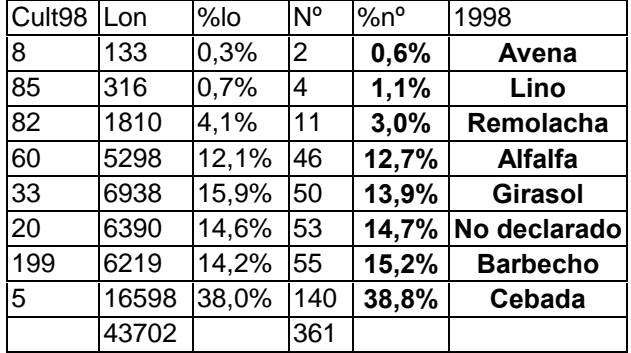

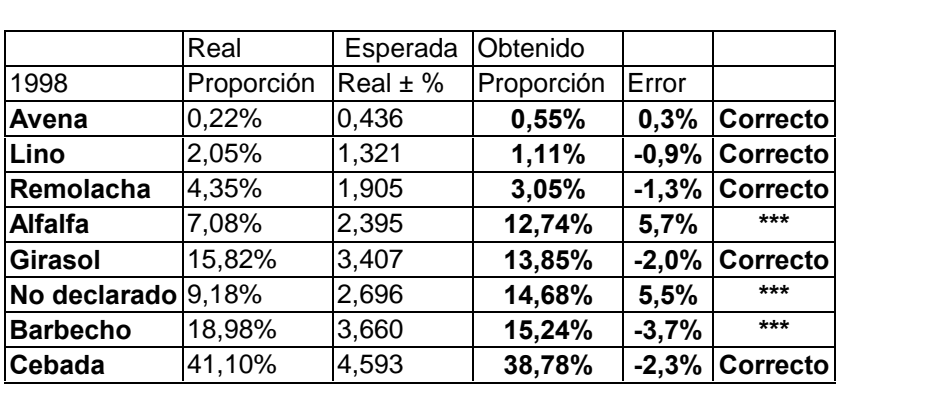

#### 8.7.4 Muestreo de aproximadamente el 30% de los caminos

**8.7.4** Muestreo de aproximadamente el 30% de los caminos<br>Se han muestreado un 28,3% de las longitudes de camino, y un número de 684 Se han muestreado un 28,3% de las longitudes de camino, y parcelas que suponen un 34,4% del número total de parcelas. parcelas que suponen un 34,4% del número total de parcelas.<br>Año 1997. Márgenes teóricos esperados con un tamaño de muestra de 684 parcelas:

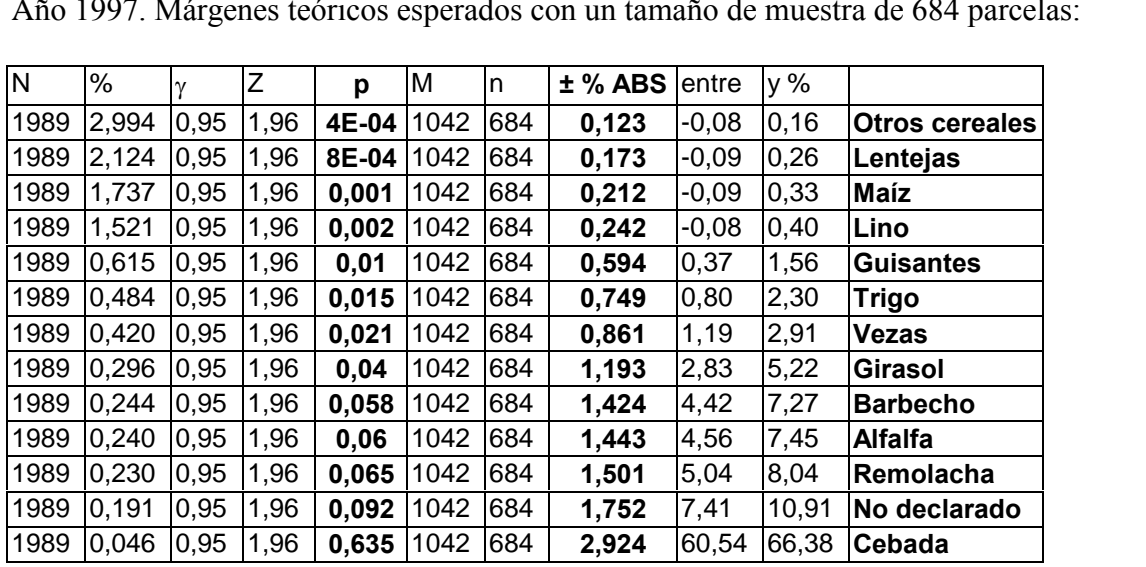

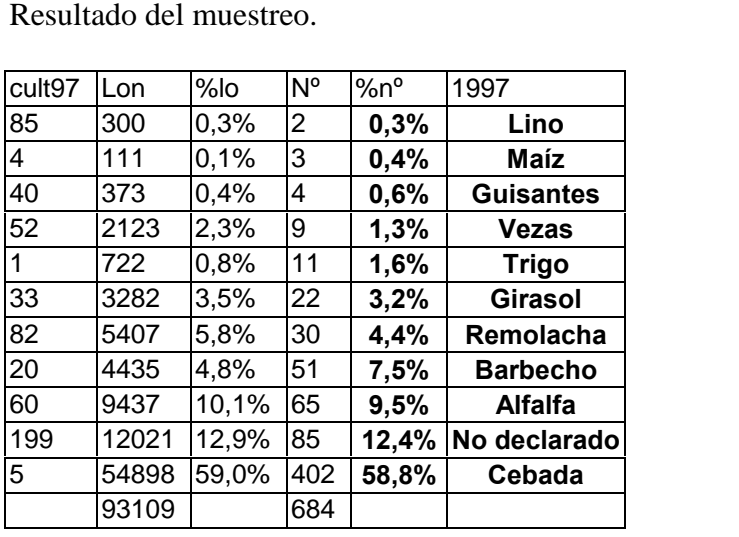

| Comparando las proporciones reales y las obtenidas: |            |            |            |         |                 |  |  |  |
|-----------------------------------------------------|------------|------------|------------|---------|-----------------|--|--|--|
|                                                     | Real       | Esperada   | Obtenido   |         |                 |  |  |  |
| 1997                                                | Proporción | Real $±$ % | Proporción | Error   |                 |  |  |  |
| Lino                                                | 0,16%      | 0,24       | 0,29%      | 0,1%    | <b>Correcto</b> |  |  |  |
| <b>Maíz</b>                                         | 0,12%      | 0,21       | 0,44%      | 0,3%    | ***             |  |  |  |
| <b>Guisantes</b>                                    | 0,96%      | 0,59       | 0,58%      | $-0,4%$ | <b>Correcto</b> |  |  |  |
| <b>Vezas</b>                                        | 2,05%      | 0,86       | 1,32%      | $-0,7%$ | <b>Correcto</b> |  |  |  |
| <b>Trigo</b>                                        | 1,55%      | 0,75       | 1,61%      | 0,1%    | <b>Correcto</b> |  |  |  |
| Girasol                                             | 4,03%      | 1,19       | 3,22%      | $-0,8%$ | <b>Correcto</b> |  |  |  |
| Remolacha                                           | 6,54%      | 1,50       | 4,39%      | $-2,2%$ | ***             |  |  |  |
| <b>Barbecho</b>                                     | 5,84%      | 1,42       | 7,46%      | 1,6%    | $***$           |  |  |  |
| Alfalfa                                             | 6,01%      | 1,44       | 9,50%      | 3,5%    | $***$           |  |  |  |
| No declarado 9,16%                                  |            | 1,75       | 12,43%     | 3,3%    | $***$           |  |  |  |
| Cebada                                              | 63,46%     | 2,92       | 58,77%     | $-4,7%$ | ***             |  |  |  |

Año 1998. Márgenes teóricos esperados con un tamaño de muestra de 684 parcelas:

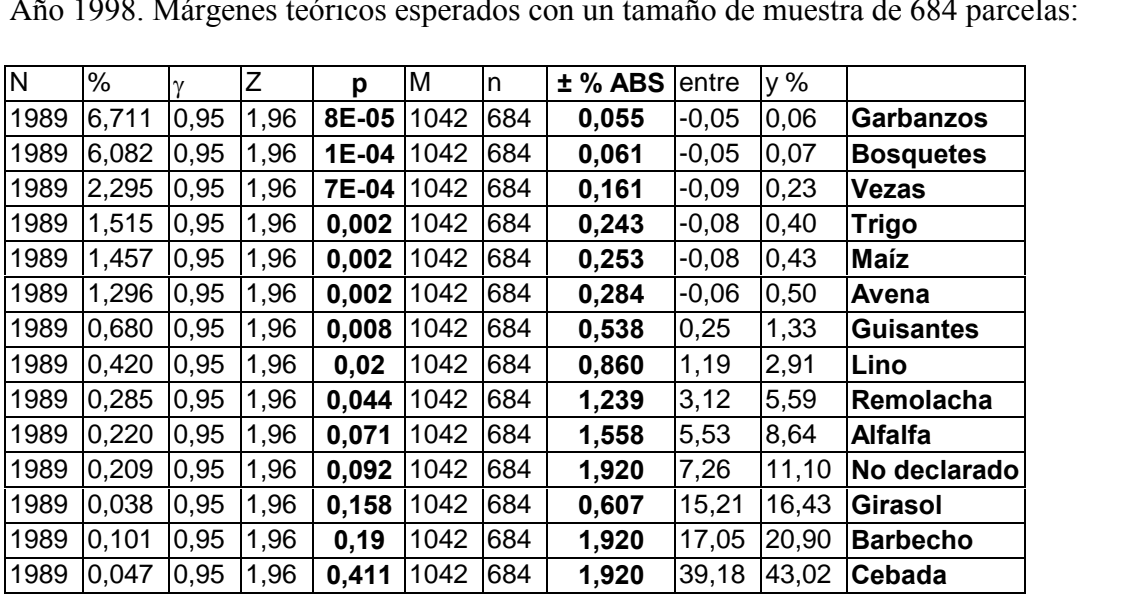

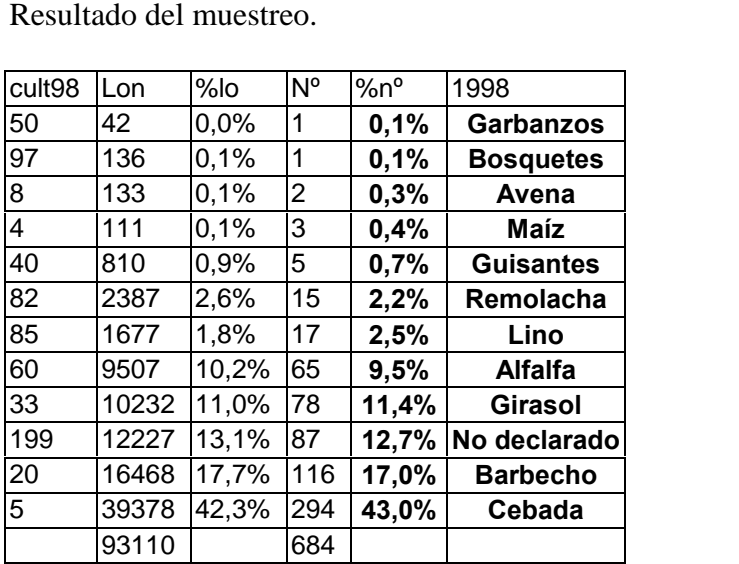

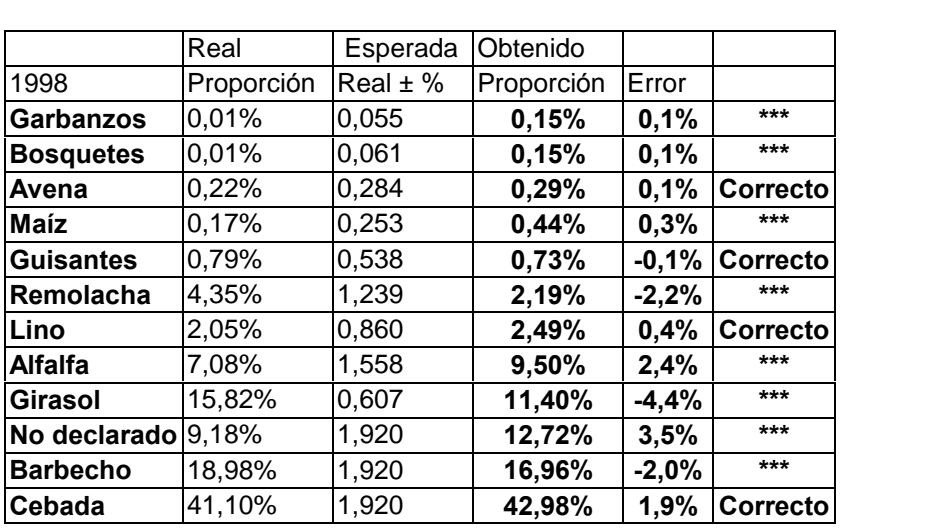

### 8.7.5 Muestreo de aproximadamente el 60% de los caminos

**8.7.5** Muestreo de aproximadamente el 60% de los caminos<br>Se han muestreado un 63% de las longitudes de camino, y un número de 1487 Se han muestreado un 63% de las longitudes de camino, y un parcelas que suponen un 74,8% del número total de parcelas. parcelas que suponen un 74,8% del número total de parcelas.<br>Año 1997. Márgenes teóricos esperados con un tamaño de muestra de 1487 parcelas:

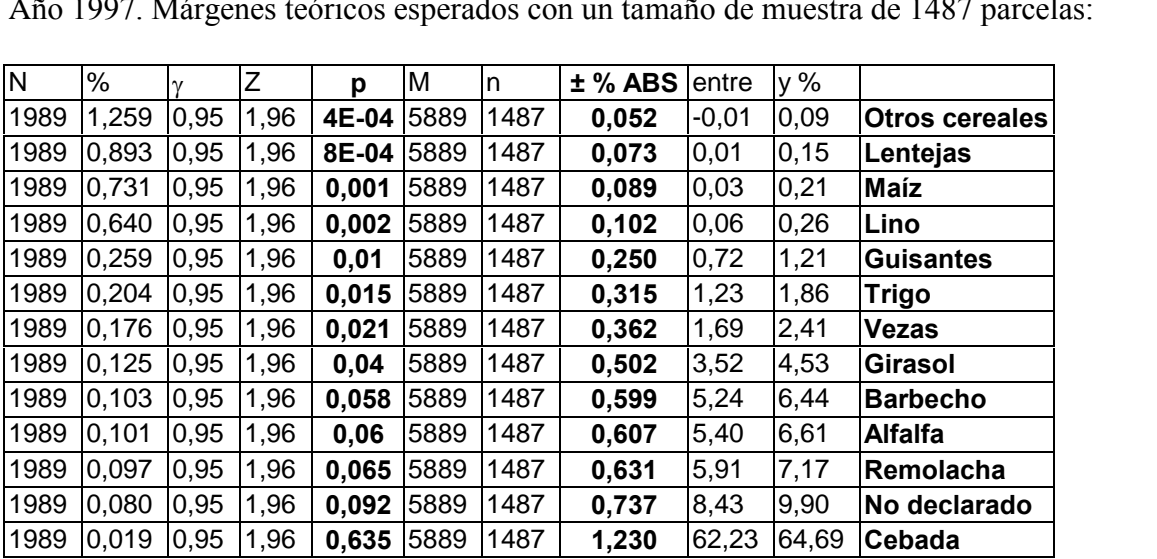

Resultado del muestreo.

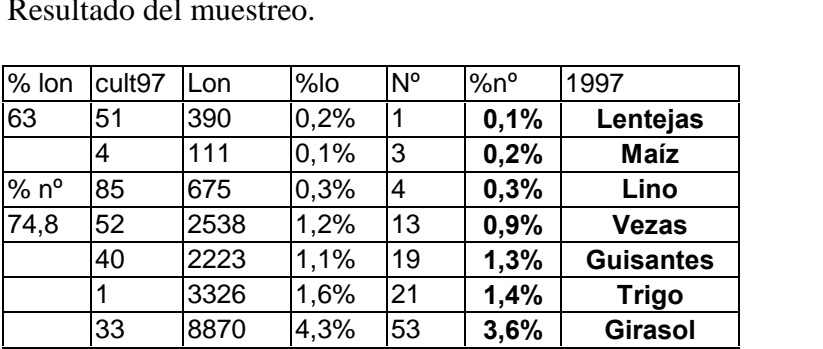

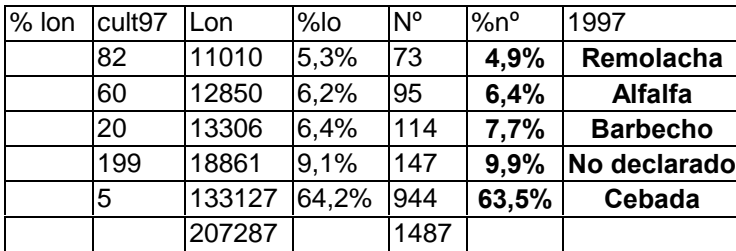

|                      | Real       | Esperada   | Obtenido   |          |                 |
|----------------------|------------|------------|------------|----------|-----------------|
| 1997                 | Proporción | Real $±$ % | Proporción | Error    |                 |
| Lentejas             | 0,08%      | 0,07       | 0,07%      | $-0,0%$  | <b>Correcto</b> |
| Maíz                 | 0,12%      | 0,09       | 0,20%      | 0,1%     | <b>Correcto</b> |
| Lino                 | 0,16%      | 0,10       | 0,27%      | 0,1%     | ***             |
| <b>Vezas</b>         | 2,05%      | 0,36       | 0,87%      | $-1,2%$  | ***             |
| <b>Guisantes</b>     | 0,96%      | 0,25       | 1,28%      | 0,3%     | ***             |
| <b>Trigo</b>         | 1,55%      | 0,32       | 1,41%      | $-0,1%$  | Correcto        |
| Girasol              | 4,03%      | 0,50       | 3,56%      | $-0,5%$  | Correcto        |
| Remolacha            | 6,54%      | 0,63       | 4,91%      | $-1,6%$  | ***             |
| <b>Alfalfa</b>       | 6,01%      | 0,61       | 6,39%      | 0,4%     | Correcto        |
| <b>Barbecho</b>      | 5,84%      | 0,60       | 7,67%      | 1,8%     | ***             |
| No declarado $9,16%$ |            | 0,74       | 9,89%      | 0,7%     | Correcto        |
| Cebada               | 63,46%     | 1,23       | 63,48%     | $-0.0\%$ | Correcto        |

Año 1998. Márgenes teóricos esperados con un tamaño de muestra de 1487 parcelas:

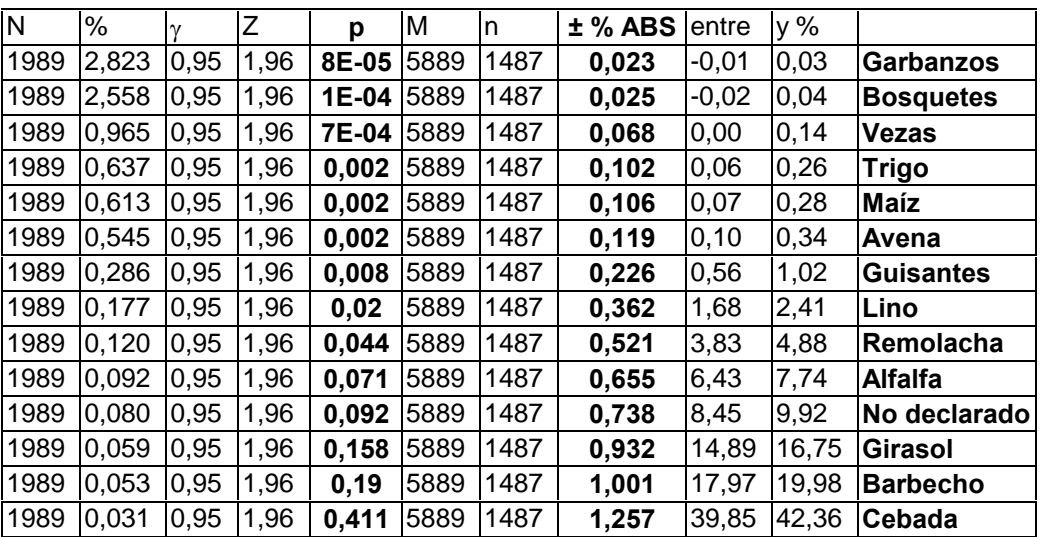

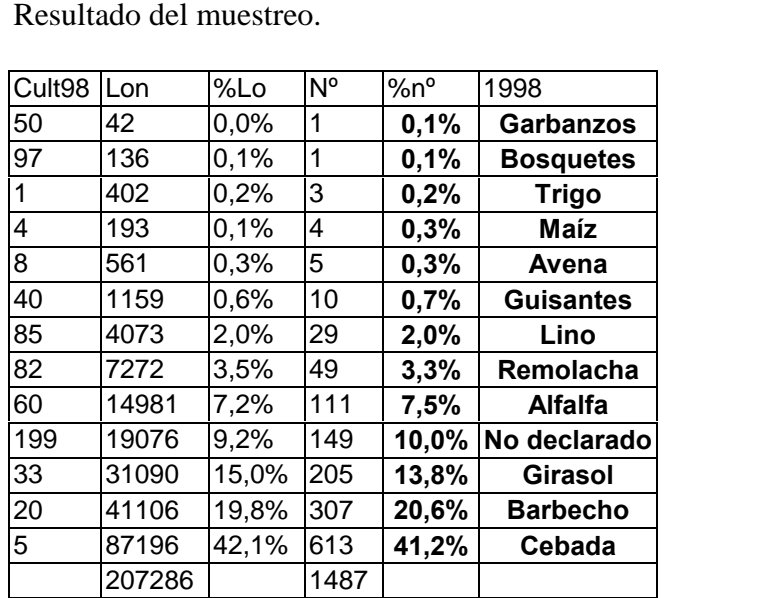

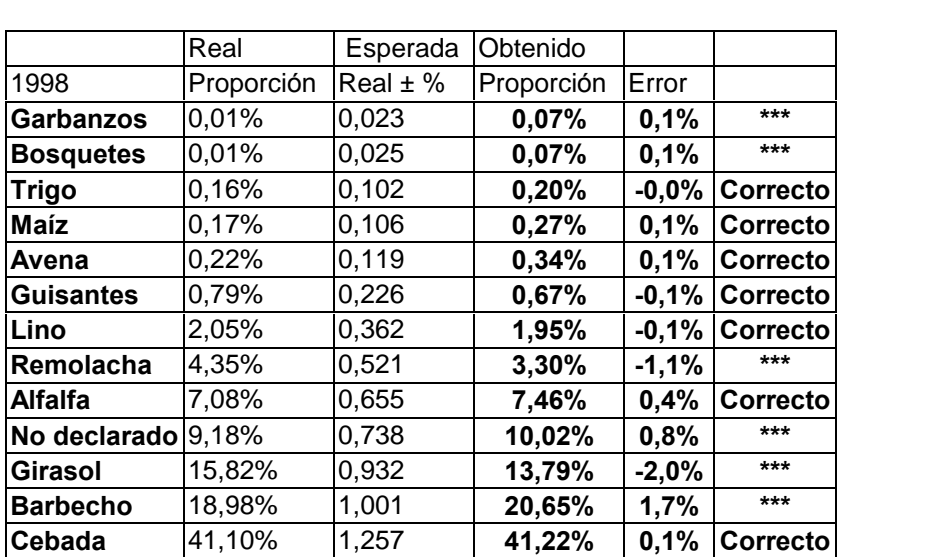

#### 8.7.6 Muestreo de aproximadamente el 80% de los caminos

Se han muestreado un 80,4% de las longitudes de camino, y un número de 1805 parcelas que suponen un 90,7% del número total de parcelas.

Año 1997. Márgenes teóricos esperados con un tamaño de muestra de 1805 parcelas:

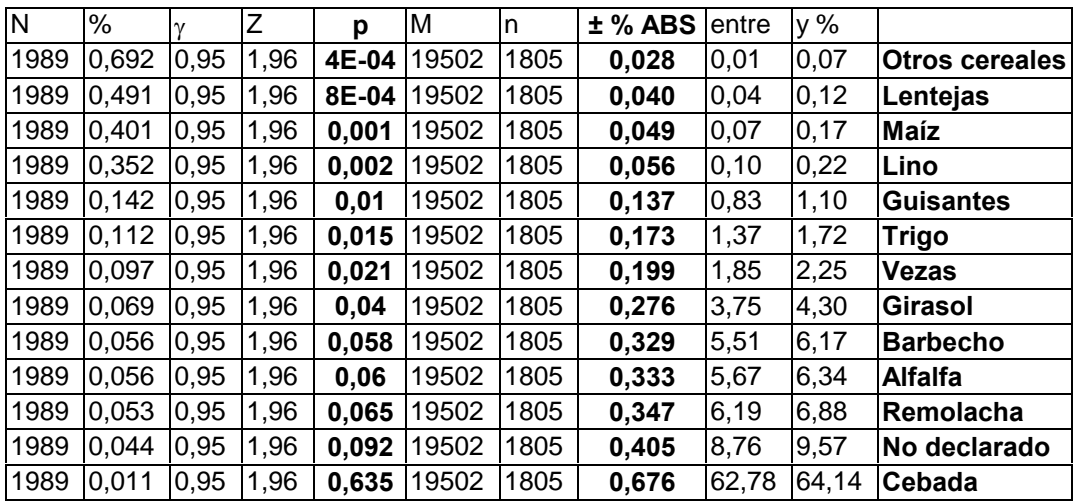

Resultado del muestreo.

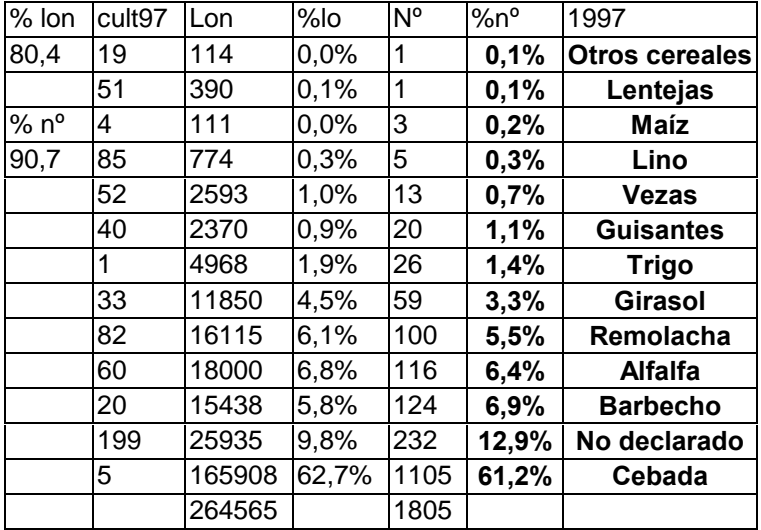

Comparando las proporciones reales y las obtenidas:

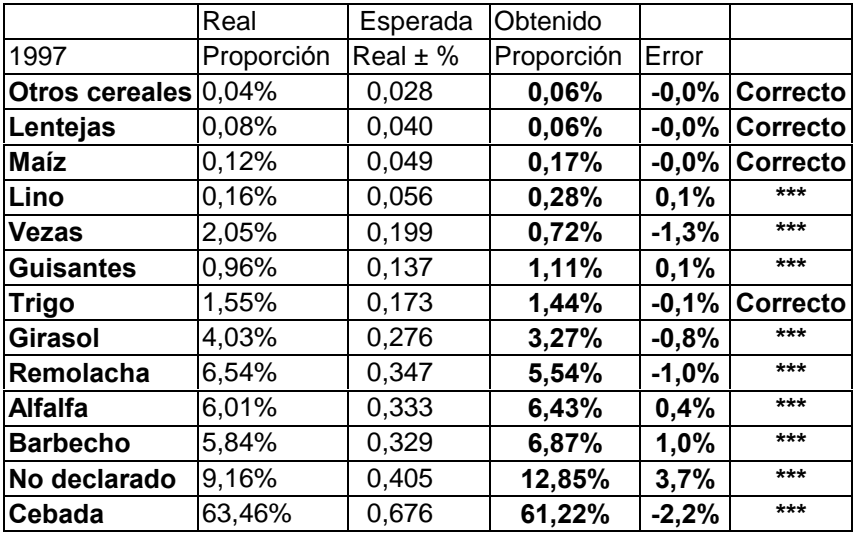

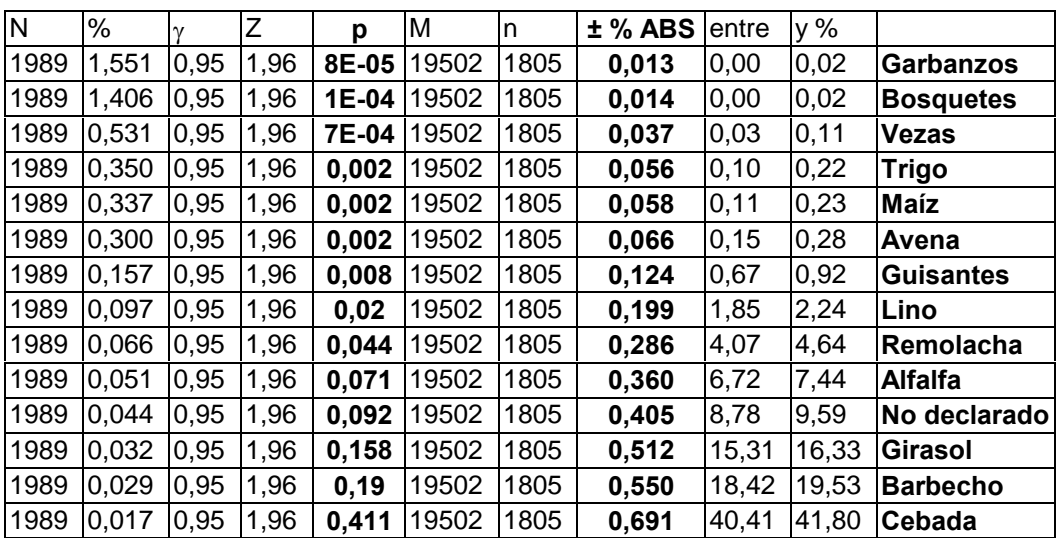

Año 1998. Márgenes teóricos esperados con un tamaño de muestra de 1805 parcelas:

Resultado del muestreo.

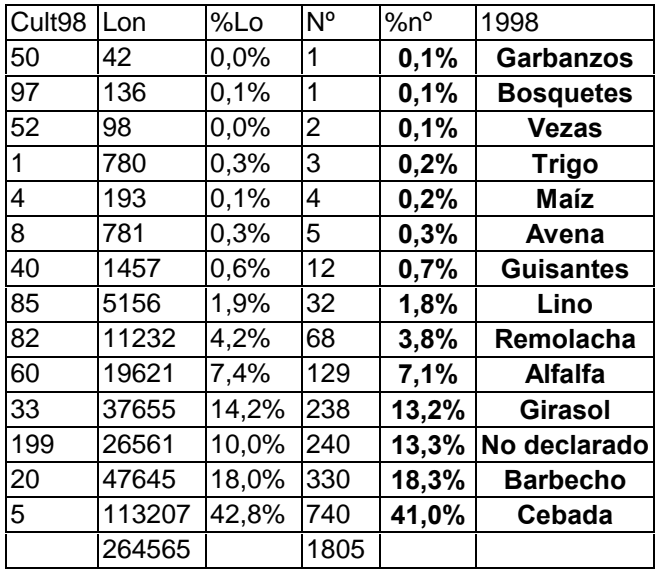

Comparando las proporciones reales y las obtenidas:

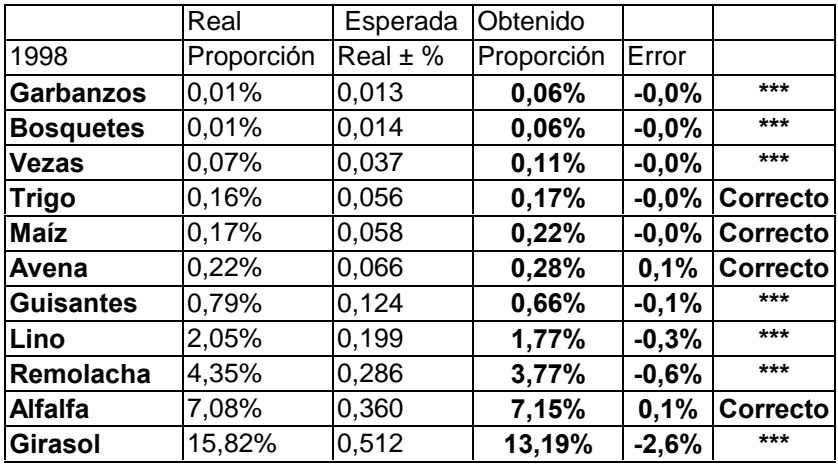

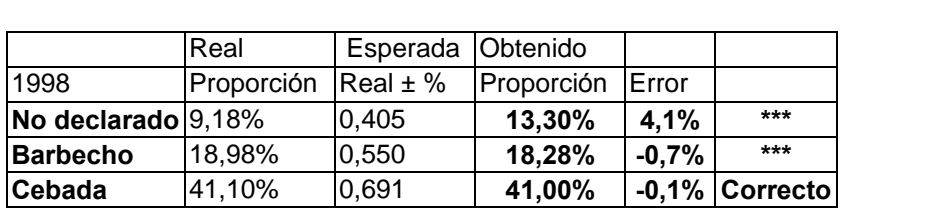

Como puede observarse cada vez aparecen más cultivos en que el error cometido Como puede observarse cada vez aparecen más cultivos en que el error cometido<br>hace que el cultivo quede fuera de los márgenes esperados. Esto se debe Como puede observarse cada vez aparecen más cultivos en que el error cometido hace que el cultivo quede fuera de los márgenes esperados. Esto se debe principalmente a que comparamos número de parcelas con superficies de cu hace que el cultivo quede fuera de los márgenes esperados. Esto se debe<br>principalmente a que comparamos número de parcelas con superficies de cultivo. Si<br>comparamos el número de parcelas obtenido con el número de parcelas tenemos, para un muestreo del 80%:

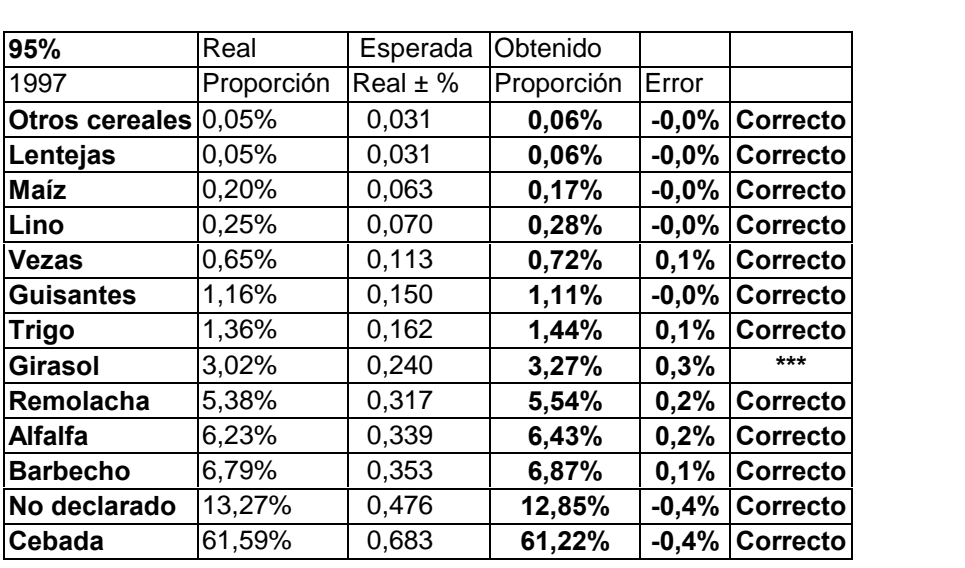

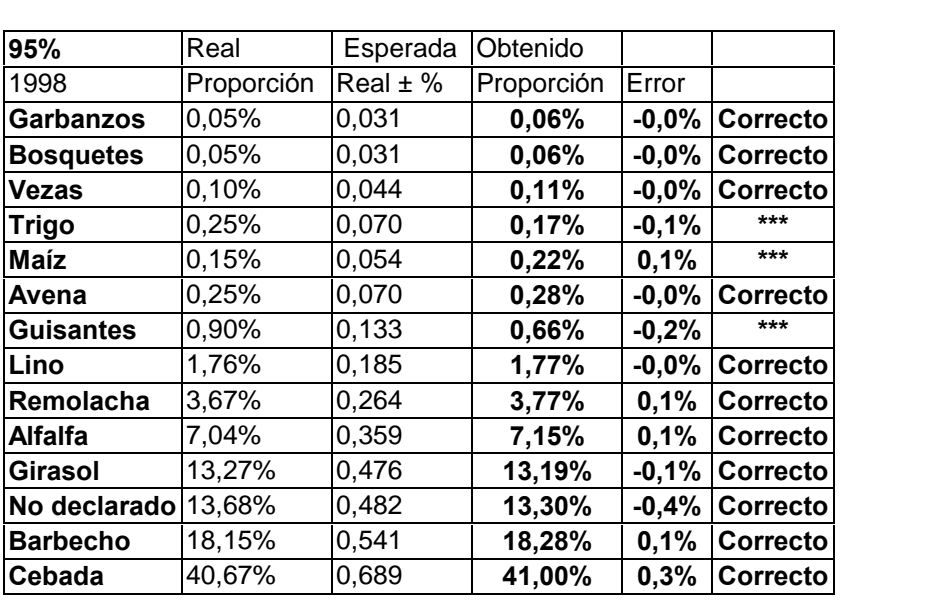

Y si utilizamos un margen de confianza del 99% obtenemos valores correctos en todos los cultivos excepto para guisantes el año 1998 que el margen máximo, para esta significación, es de 0,175% y el error es de 0,24%. todos los cultivos excepto para guisantes el año 1998 que el margen máximo, para

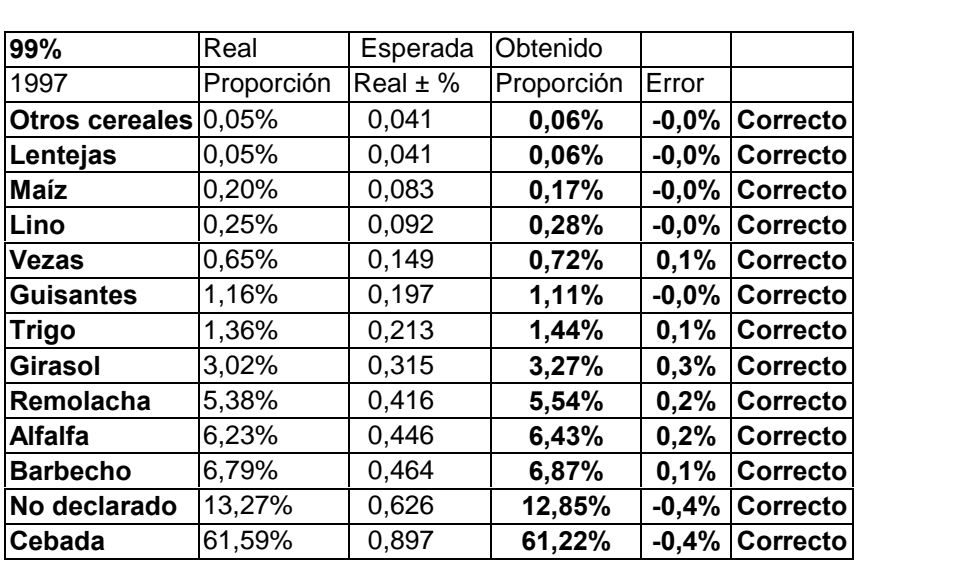

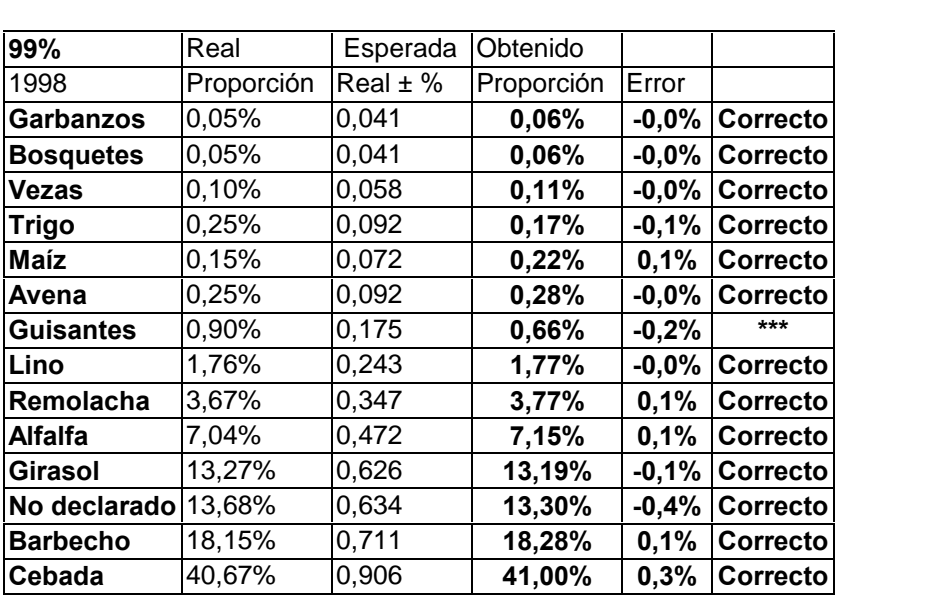

Por tanto el método de los muestreos aleatorios por caminos contando el número de parcelas permite obtener resultados dentro de lo esperado para estimar el porcentaje Por tanto el método de los muestreos aleatorios por caminos contando el número de<br>parcelas permite obtener resultados dentro de lo esperado para estimar el porcentaje<br>del número de parcelas, y como se comprobó la alta corr parcelas permite obtener resultados dentro de lo esperado para estimar el porcentaje<br>del número de parcelas, y como se comprobó la alta correlación entre el porcentaje de<br>parcelas y porcentaje de superficies se concluye qu porcentajes de superficies.

En el Modelo se conocen los caminos, se seleccionan de forma aleatoria un porcentaje de ellos, y se realiza el muestreo de esa selección con lo que se obtienen resultados aceptables. resultados aceptables.<br>Si esta encuesta se hiciera un campo habría que numerar cada tramo de camino,

Si esta encuesta se hiciera un campo habría que numerar cada tramo de camino,<br>extraer una muestra aleatoria, buscar exactamente en el terreno donde está cada tramo de camino, donde empieza y donde acaba, y registrar los cultivos correspondientes.

Esto hace que el muestreo aleatorio sea difícil de realizar de forma práctica.

# Muestreo y análisis estadístico<br> **8.8 Muestreo por caminos seleccionados**

Puesto que la realización práctica del muestreo aleatorio es difícil se va a buscar una alternativa realizando una selección intencional (página 99). Por ejemplo, si se desea realizar un muestreo en el que un cultivo que ocupa alrededor del 50%, se obtenga con un error relativo de 10% (o un error absoluto del 5%) con una confianza del 95% realizar un muestreo en el que un cultivo que ocupa alrededor del 50%, se obtenga<br>con un error relativo de 10% (o un error absoluto del 5%) con una confianza del 95<br>se debería muestrear, si el número de parcelas fuese infi

$$
M = \left(\frac{t_{\left(\frac{1+\gamma}{2}\right)}}{\%p}\right)^2 pq = \left(\frac{1,96}{0,10 \times 0,50}\right)^2 \times 0,50 \times 0,50 = 384,2
$$

Como en realidad en el Modelo hay <sup>1989</sup> parcelas, el <sup>n</sup>˙mero que debemos muestrear Nes de:

es de:  
\n
$$
n = \frac{N}{1 + \left(\frac{N-1}{M}\right)} = \frac{1989}{1 + \left(\frac{1988}{384,2}\right)} = 322 \text{ parcels}
$$

La muestra de 322 parcelas supone un 16,2% del total de las mismas. Al hacer el muestreo siguiendo los caminos deberemos recorrer un porcentaje similar del total de La muestra de 322 parcelas supone un 16,2% del total de las mismas. Al hacer el<br>muestreo siguiendo los caminos deberemos recorrer un porcentaje similar del total de<br>los caminos. La longitud de contacto entre parcelas y cam equivalente a la longitud de cunetas), como cada camino tiene dos lados la longitud los caminos. La longitud de contacto entre parcelas y caminos es de 329.128 m. (sería equivalente a la longitud de cunetas), como cada camino tiene dos lados la longitud real de caminos sería la mitad, es decir 164.564 m. aproximadamente un 16,2% que suponen 26.659 m.

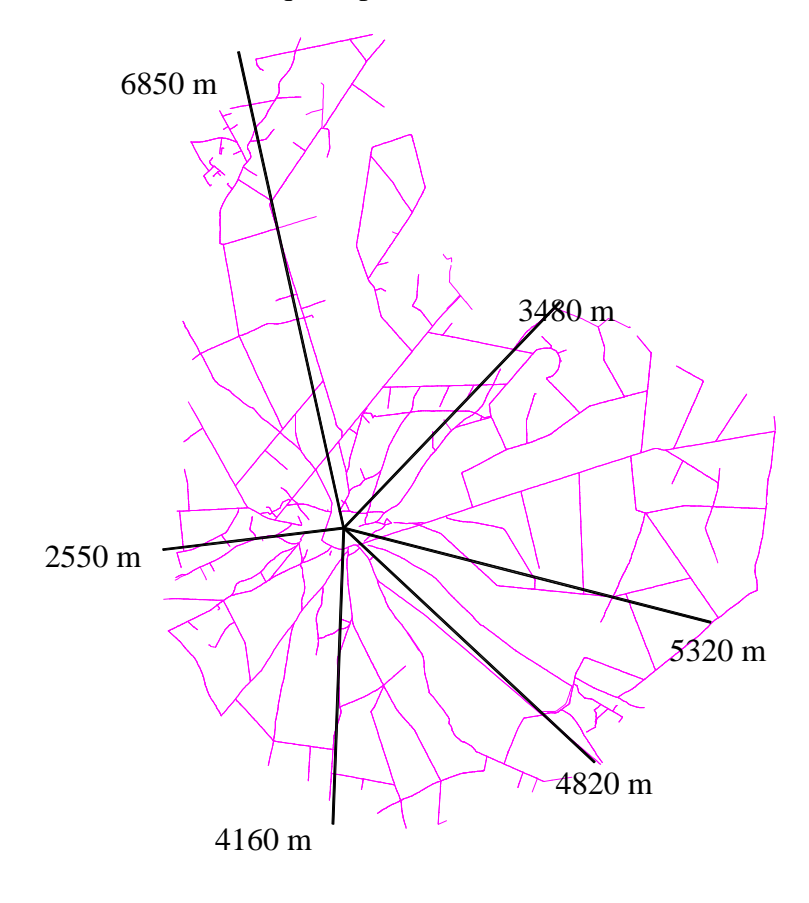

Para asegurarnos de que encontramos suficientes parcelas vamos a seleccionar unos <sup>30</sup> km. (con muestreos mayores del <sup>m</sup>Ìnimo necesario se reduce el margen de error, Para asegurarnos de que encontramos suficientes parcelas vamos a seleccionar unos<br>30 km. (con muestreos mayores del mínimo necesario se reduce el margen de error,<br>aunque lógicamente cuanto mayor es la muestra más costosa e criterio que se va a emplear es utilizar preferentemente caminos radiales desde el aunque lógicamente cuanto mayor es la muestra más costosa es la realización). El criterio que se va a emplear es utilizar preferentemente caminos radiales desde el casco urbano hacia los límites del término municipal, busc las zonas sin dar preferencia a ninguna. Se intenta que queden representadas tanto las casco urbano hacia los límites del término municipal, buscando que recorran todas las zonas sin dar preferencia a ninguna. Se intenta que queden representadas tanto las zonas de regadío como las de secano.

zonas de regadío como las de secano.<br>Siguiendo los caminos señalados aproximadamente se recorrerían unos 27.200 m. Como los caminos no son rectos la longitud real será un poco mayor. Este tanteo nos Siguiendo los caminos señalados aproximadamente se recorre<br>Como los caminos no son rectos la longitud real será un poco n<br>sirve como orientación para marcar los siguientes caminos:

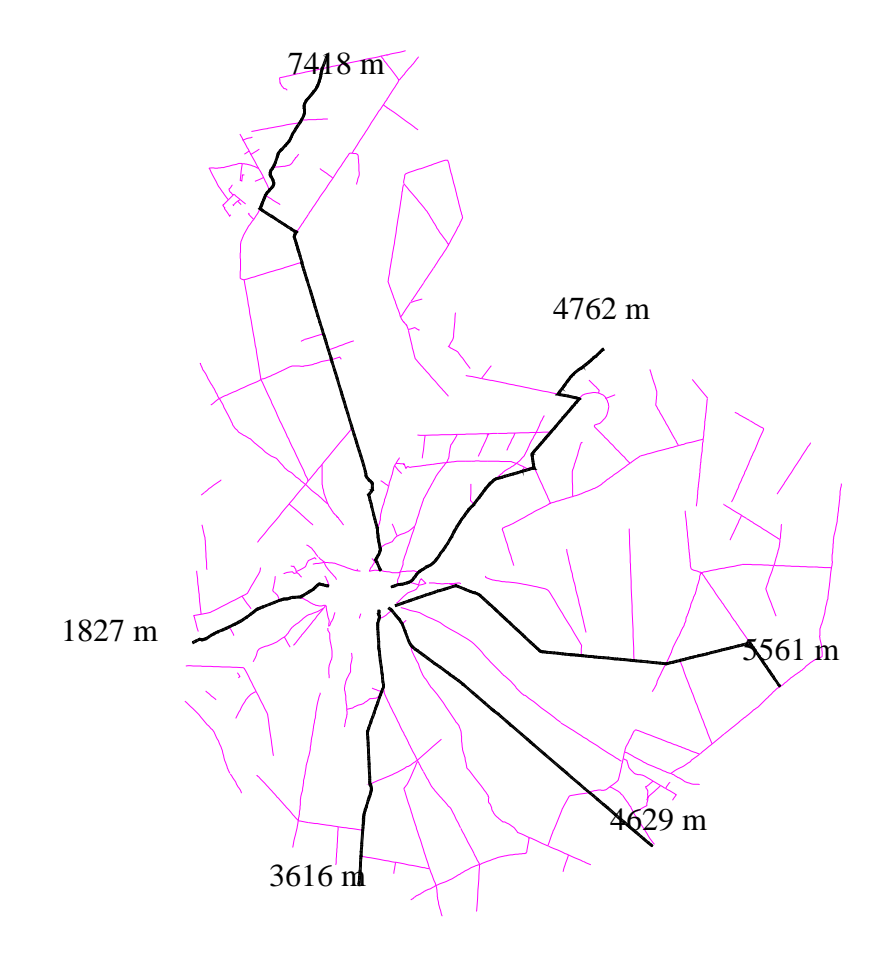

que suman 27.913 m.

Estos caminos son fácilmente identificables sobre el terreno real.

Estos caminos son fácilmente identificables sobre el terreno real.<br>Las líneas que forman los caminos se exportan desde Autocad en formato .dxf y Las líneas que forman los caminos se exportan desde Autocad en formato .dxf y<br>realiza todo el proceso tal y como se describe en el capítulo de Métodos, página 47. realiza todo el proceso tal y como se describe en el capítulo de Métodos, página 47.<br>El número de parcelas contiguas a los caminos seleccionados es de 421.

Las superficies esperadas teóricamente con un margen de confianza del 95% en función de los porcentaies de superficie total por cultivo y de un tamaño de muestra de 421 parcelas serán:

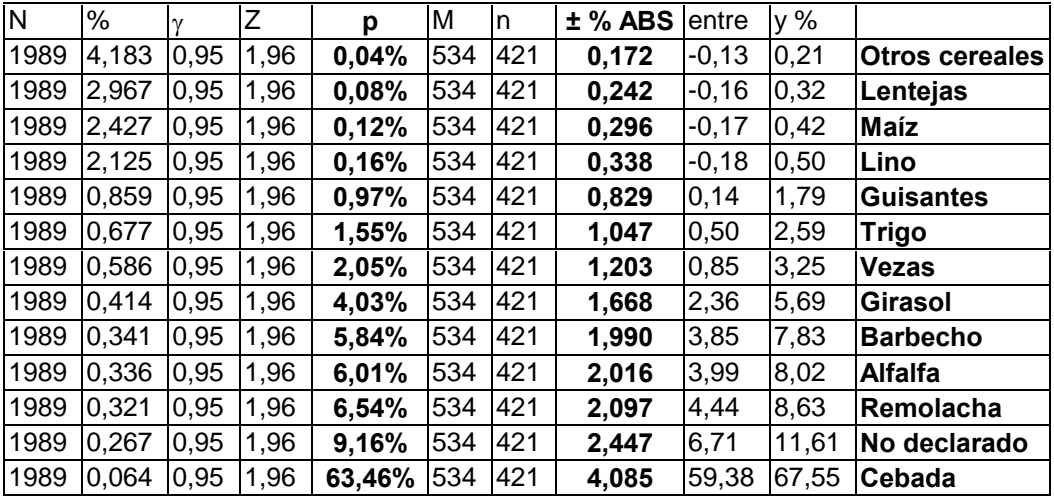

En la muestra seleccionada se obtienen los siguientes datos

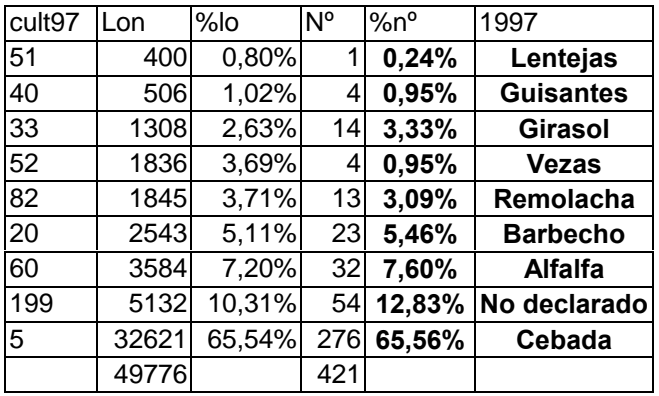

Los datos relativos a suma de longitudes en la muestra, siguiendo la técnica original de la medición a través de itinerarios, se presentarán de forma orientativa, pues los cálculos relativos a porcentajes y tamaño de muestra se refieren únicamente al número de parcelas existente en el término municipal.

Comparando las proporciones reales de la población total y las obtenidas en esta muestra:

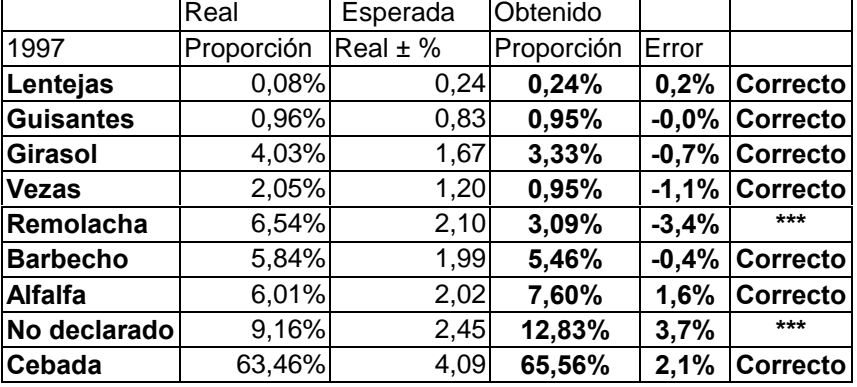

Debería de haber aparecido entre un 0,47% y un 2,53% de trigo y no aparece nada.

Para el año 1998:

Superficies esperadas teóricamente con un margen de confianza del 95% en función de las proporciones reales de la población total y de un tamaño de muestra de 421 parcelas.

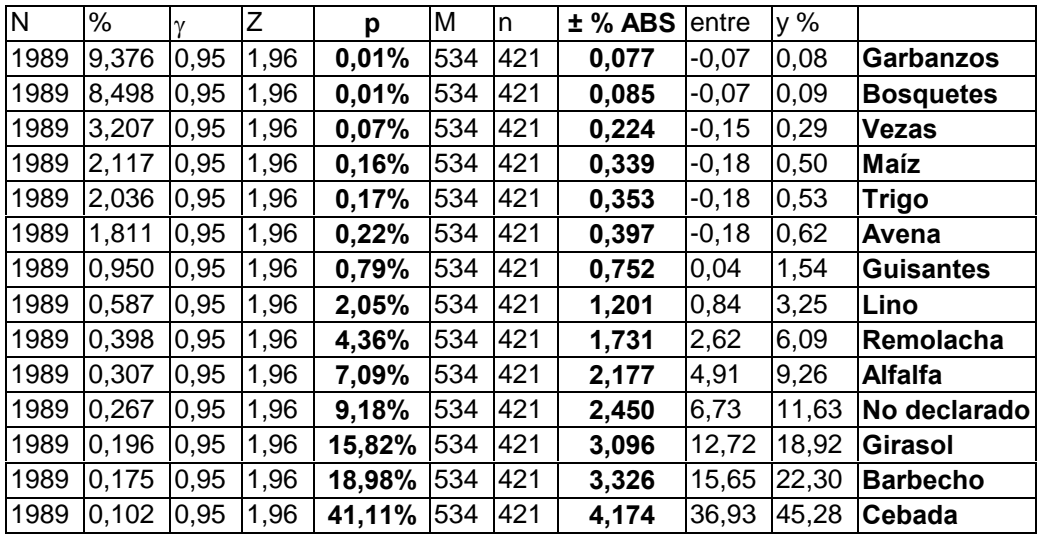

En la muestra seleccionada se obtienen los siguientes datos

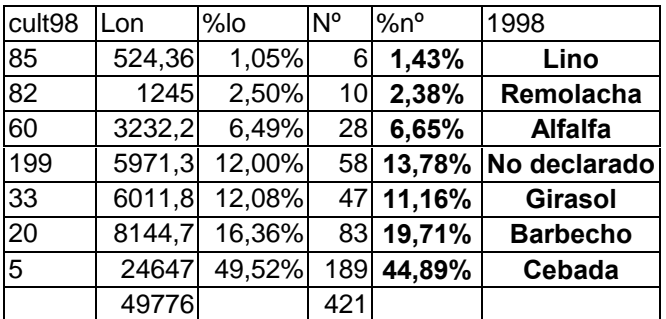

Comparando las proporciones reales y las obtenidas:

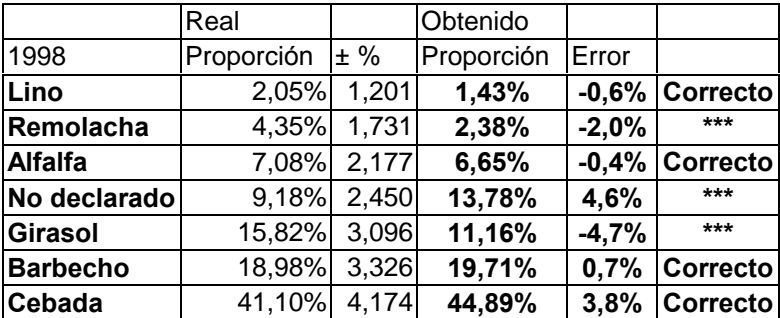

Deberían haber aparecido entre un 0,03% y un 1,57% de guisantes.

Como puede observarse el resultado es deficiente dentro del margen de confianza que hemos marcado.

hemos marcado.<br>A la vista de los resultados se observa que la remolacha, que es el único cultivo de A la vista de los resultados se observa que la remolacha, que es<br>regadío, aparece siempre por debajo de los valores esperados.

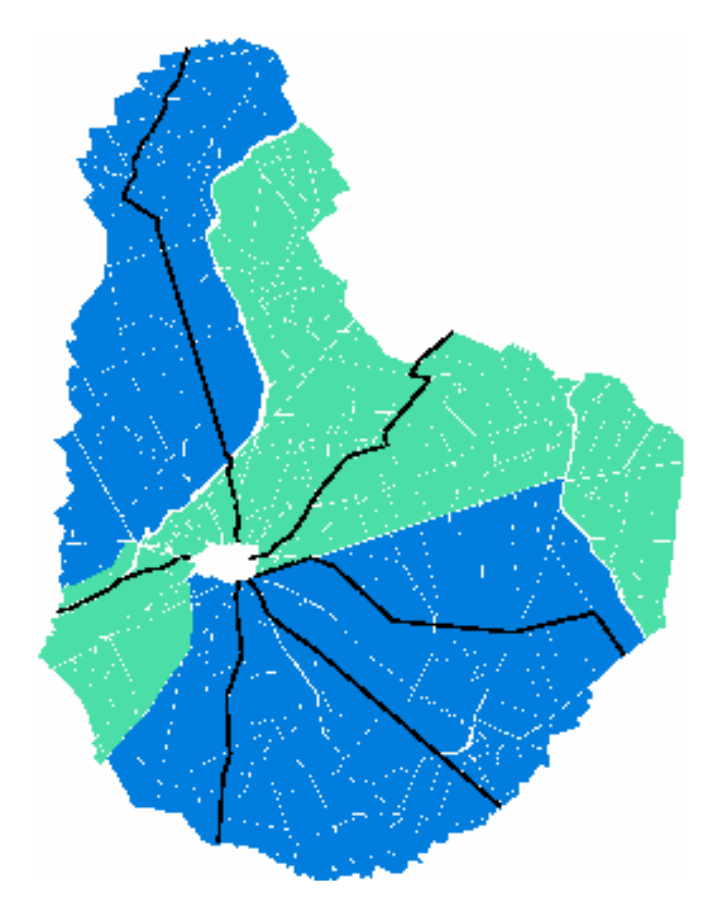

Comprobando la ocupación de secano (en azul) y regadío (en verde) se observa que hay 3.601Has. de secano y 2.132 Has. de riego, por lo que el regadío ocupa un 37% de la superficie total.

Los metros de camino de la muestra que están en zona de riego son 8.213 que suponen un 29% del total de la muestra. Es decir la muestra seleccionada no Los metros de camino de la muestra que están en zona de riego<br>suponen un 29% del total de la muestra. Es decir la muestra se<br>mantiene de forma adecuada la proporción entre secano y regadío.

Rectificando esta circunstancia se hace un nuevo muestreo alargando los caminos que pasan por la zona de riego.

El nuevo muestreo es:

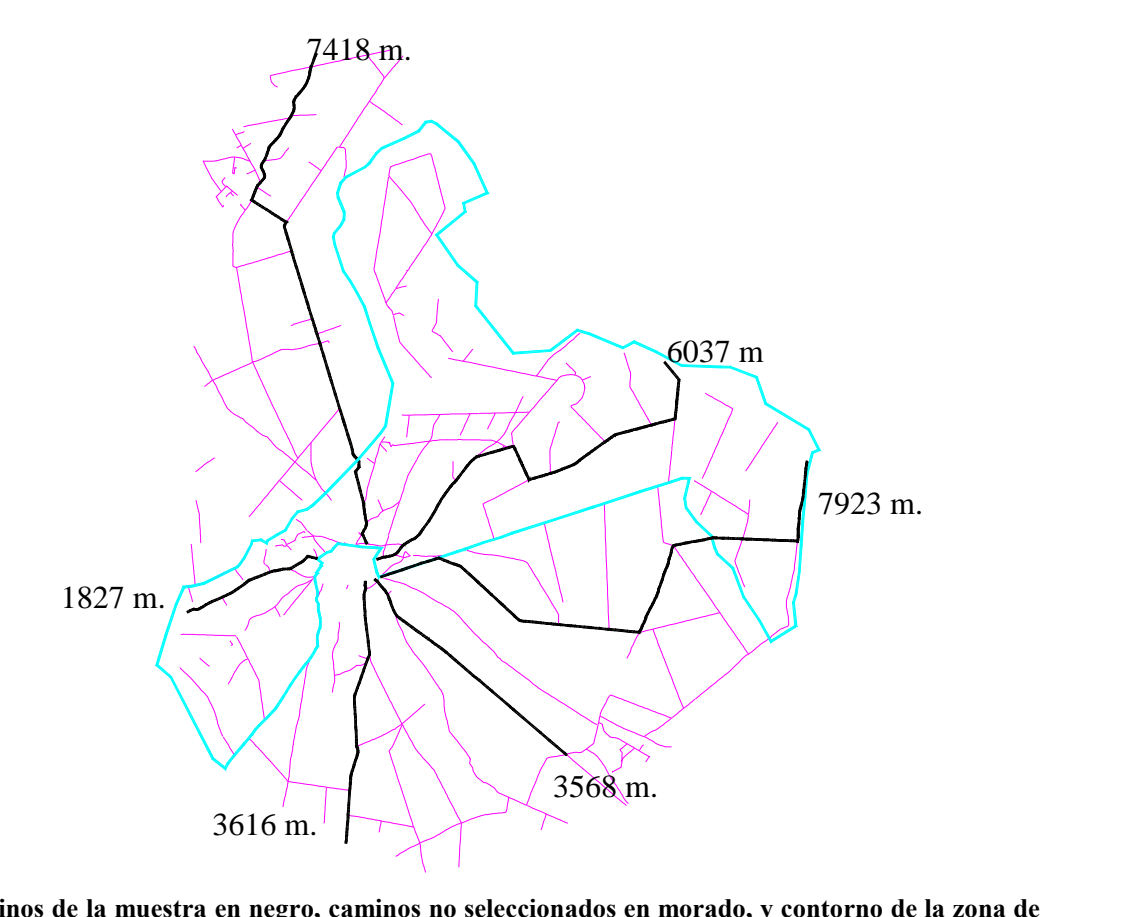

**en azul.**

En esta muestra hay 10.539 m. en zona de riego de un total de 30.389 m. que En esta muestra hay 10.539 m. en zona de riego de un total de 30.38 suponen un 34,7%, que se aproxima mucho a la proporción de regadío. suponen un 34,7%, que se aproxima mucho a la proporción de rega<br>El número de parcelas registradas en esta selección es de 441.

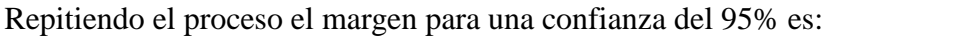

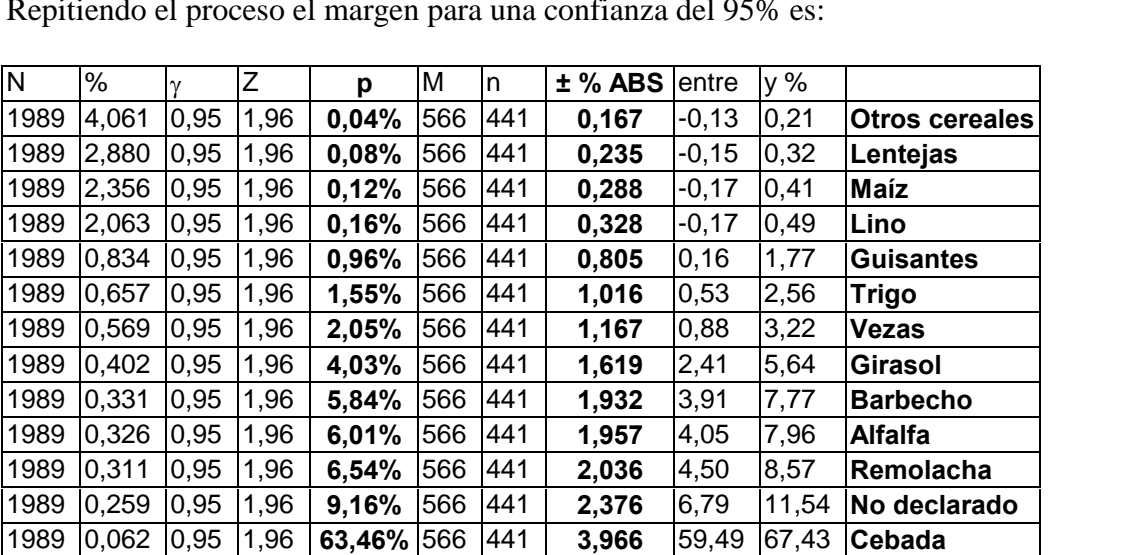

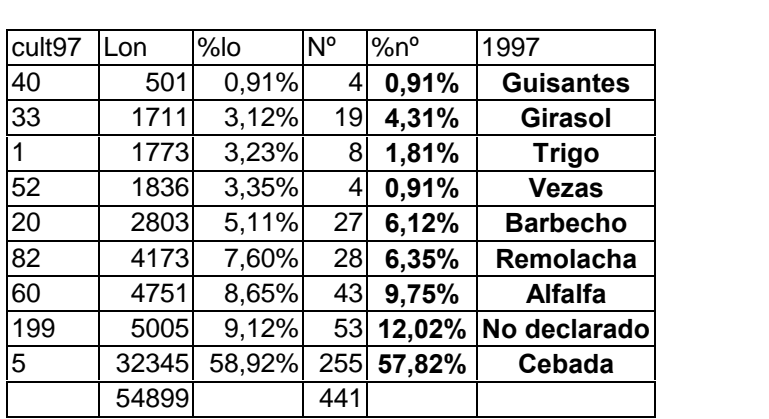

Los datos, y las proporciones obtenidas en este muestreo son:<br>
cult97 |Lon |%lo |N° |%n° |1997

Comparando los datos obtenidos y las proporciones esperadas:

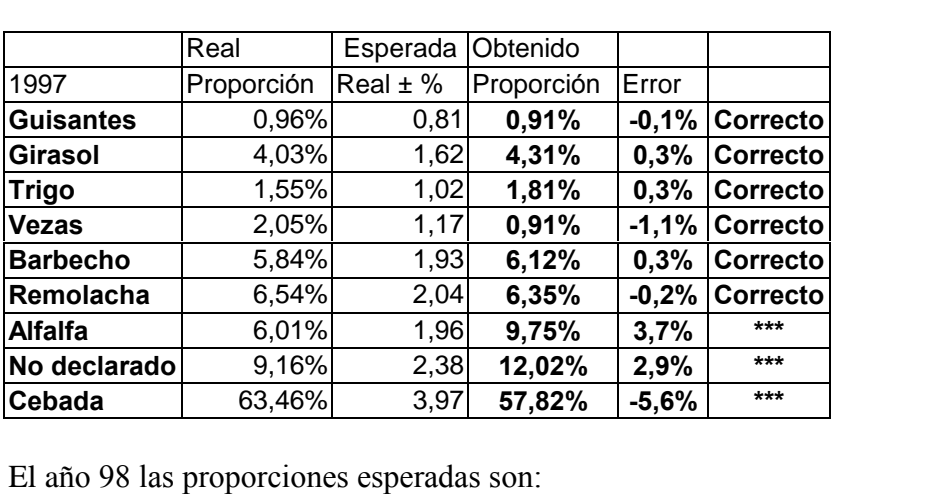

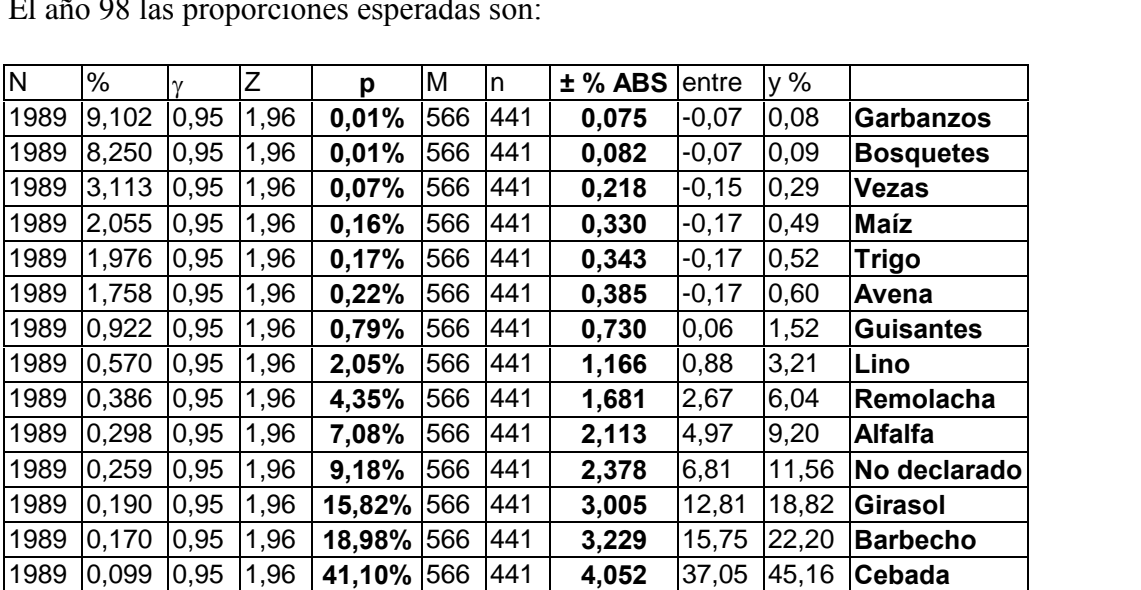

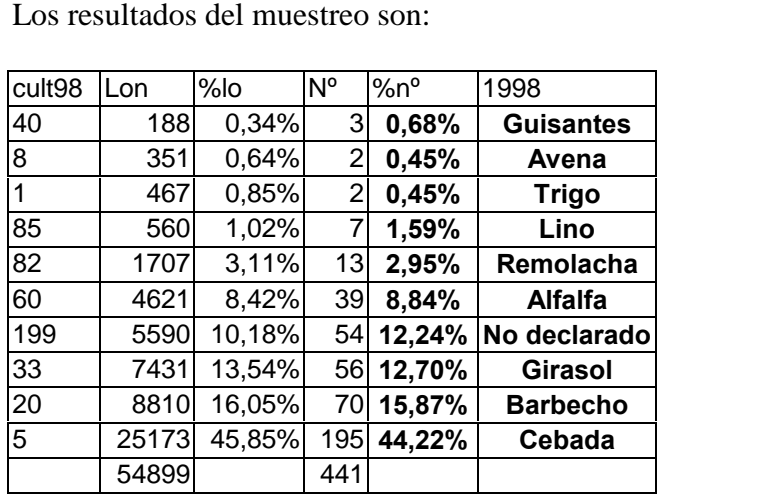

Comparados con los esperados:

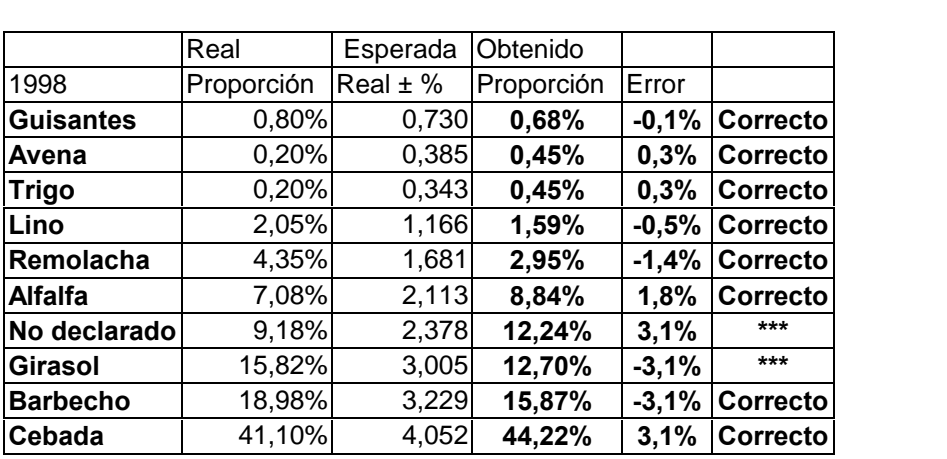

Aparecen todos los cultivos que se pueden esperar, sin embargo el % de algunos cultivos se queda por encima o por debajo del margen esperado.

cultivos se queda por encima o por debajo del margen esperado.<br>Para un grado de confianza del 99% la relación de resultados esperados y obtenidos Para un grado de confia<br>en el año 1997 es:

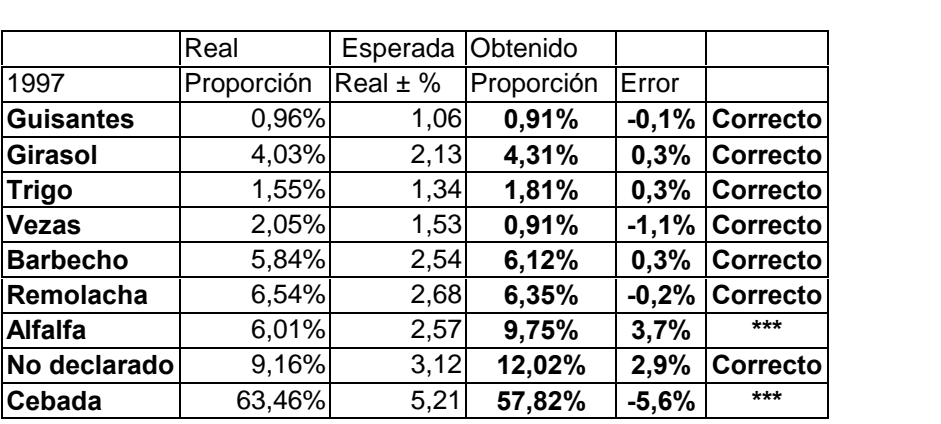

Puede observarse que todos los cultivos cuyo margen de aparición es superior a cero aparecen. No entran dentro de los <sup>l</sup>Ìmites prefijados la cebada que presenta un error absoluto del-5,6% y la alfalfa que presenta un error absoluto del 3,7% que son

Modelo para estimar superficies agrarias<br>
superiores a los que se deberían haber encontrado con este tamaño de muestra y un grado de confianza del 99%.

grado de confianza del 99%.<br>Para un grado de confianza del 99% la relación de resultados esperados y obtenidos Para un grado de confia<br>en el año 1998 son:

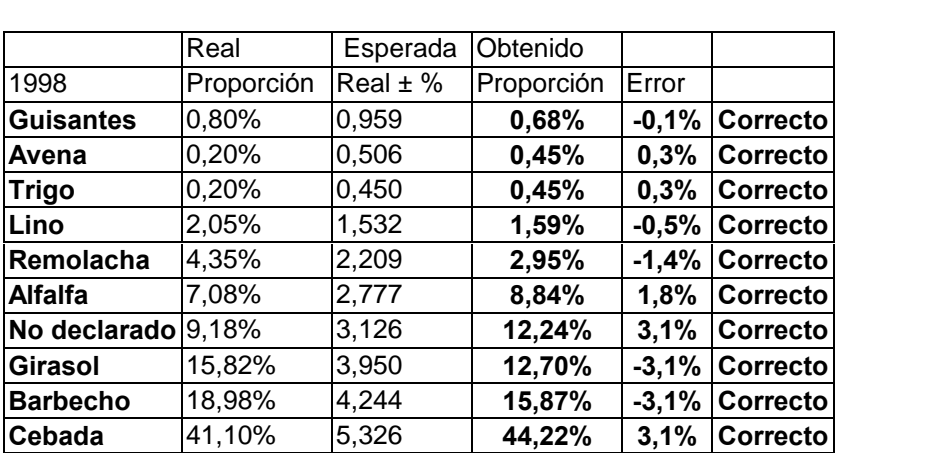

Puede observarse que todos los cultivos cuyo margen de aparición es superior a cero aparecen, además todos ellos aparecen dentro de los márgenes esperados.

Si se aumenta el nivel de confianza, aumenta el margen dentro del que deben quedar Si se aumenta el nivel de confianza, aumenta el margen dentro del<br>los resultados. Así para una confianza del **99,9%** obtenemos: los resultados. Así para una confianza del 99,9% obtenemos:

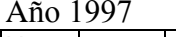

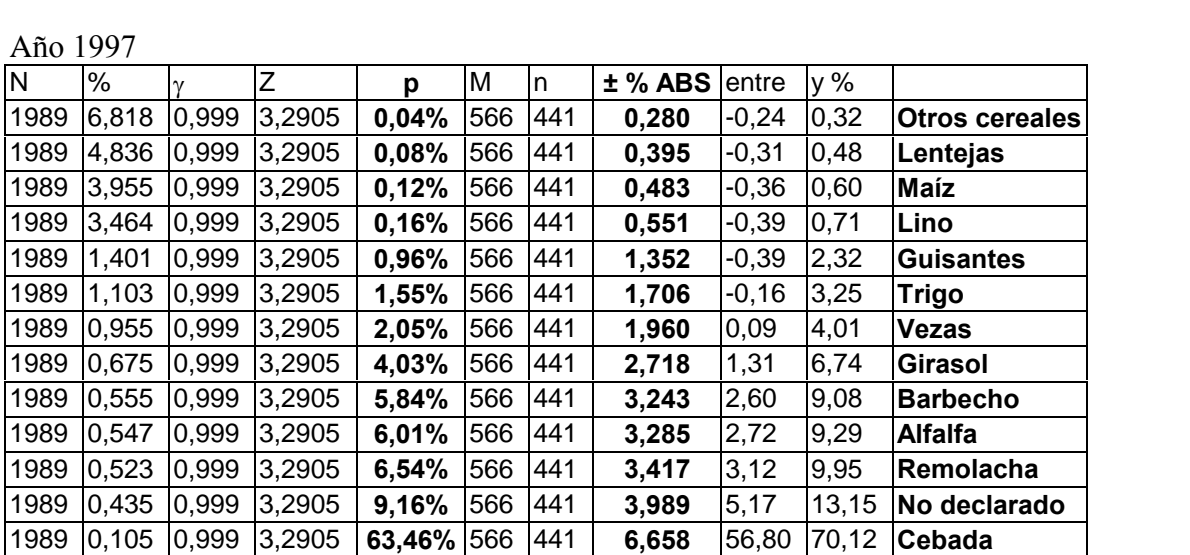

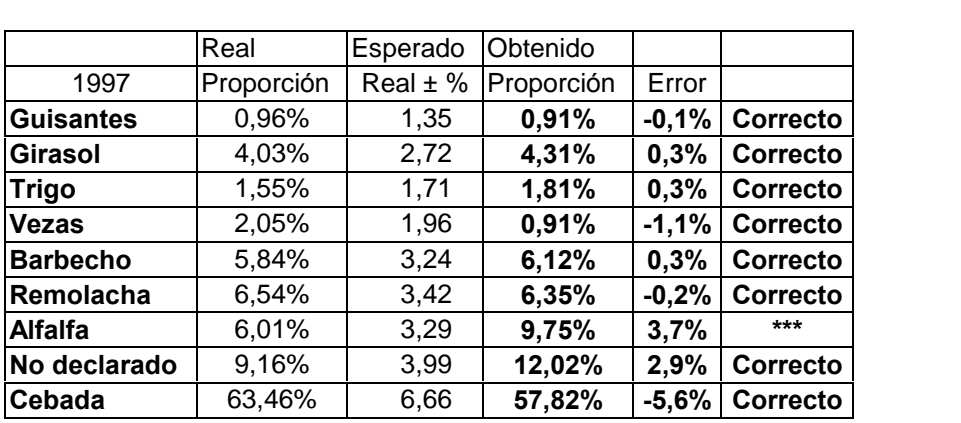

Los resultados obtenidos son:

Con una confianza del 99,9% puede verse que solo ha quedado un cultivo fuera del margen esperado.<br>Año 1998

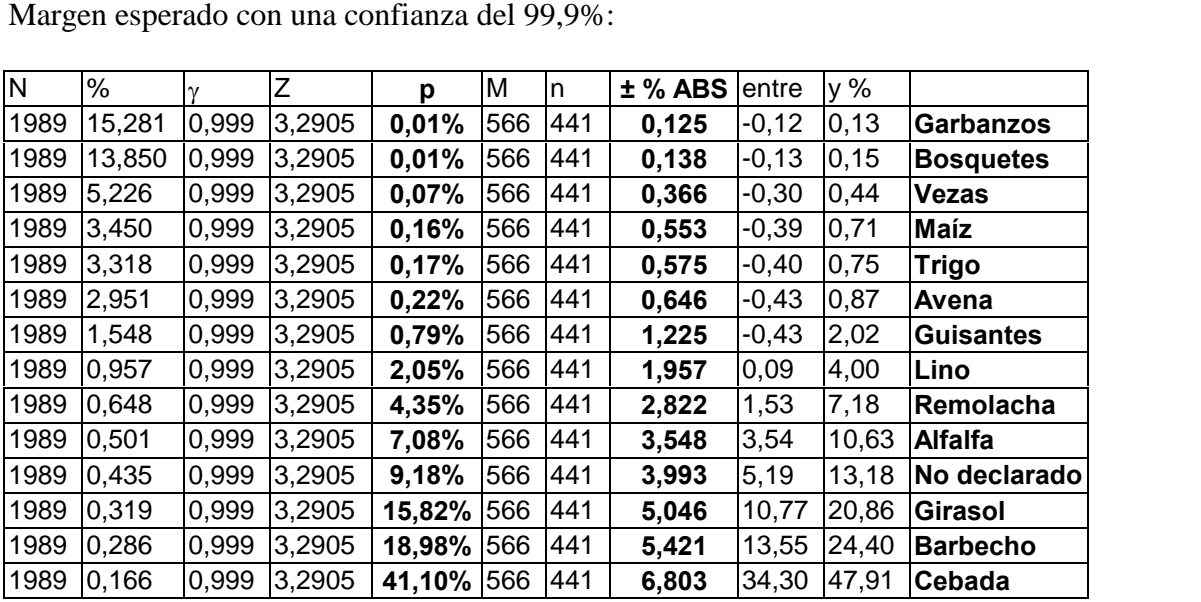

Se ha obtenido:

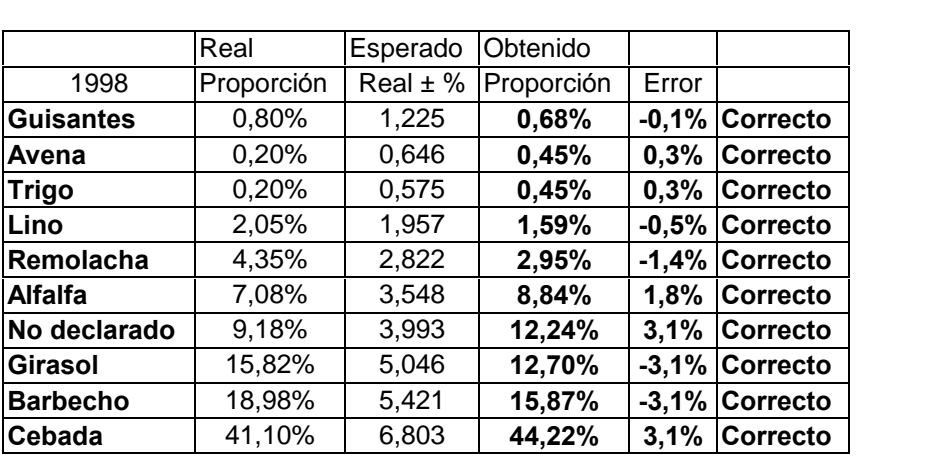

Como puede observarse el margen de error es bastante reducido, dado el pequeño Como puede observarse el margen de error es bastante reducido, dado el pequeño<br>tamaño de la muestra, 441 de 2200 parcelas, pues el error máximo esperado con una confianza del 99,9%, para un cultivo que ocupa alrededor de un 40% (o de un 60%) es de aproximadamente 6,8%. es de aproximadamente 6,8%.<br>Además si el tamaño de la población estudiado fuera mucho mayor sería suficiente

Además si el tamaño de la población estudiado fuera mucho mayor sería suficiente<br>muestrear 566 parcelas para seguir dentro de este mismo margen de 40% ±6,8%. muestrear 566 parcelas para seguir dentro de este mismo margen de 40% ±6,8%.<br>Cuanto mayor es el grado de confianza que se emplea más fácil es obtener resultados

Cuanto mayor es el grado de confianza que se emplea más fácil es obtener resultados<br>dentro de los márgenes, pues estos aumentan. Lógicamente no tiene sentido seguir aumentando el grado de confianza indefinidamente. Con un grado de confianza del<br>99,9% se obtienen resultados correctos para todos los cultivos y años excepto para<br>alfalfa el año 1997 en que el margen de error de un 3,28% y dentro de los márgenes, pues estos aumentan. Lógicamente no tiene sentido seguir<br>aumentando el grado de confianza indefinidamente. Con un grado de confianza del<br>99,9% se obtienen resultados correctos para todos los cultivo 99,9% se obtienen resultados correctos para todos los cultivos y años excepto para alfalfa el año 1997 en que el margen de error de un 3,28% y el error real obtenido 3,7%. Esto no invalida los resultados, pues entra dentro alfalfa el año 1997 en que el margen de error de un 3,28% y el error real obtenido 3,7%. Esto no invalida los resultados, pues entra dentro de lo admisible que algún cultivo se salga de los márgenes.

Por tanto, a la vista de los resultados globales de los muestreos dirigidos puede concluirse que el <sup>m</sup>Ètodo es suficientemente fiable siempre que el muestreo dirigido seleccione de forma adecuada los caminos a muestrear.

Deberá cuidarse especialmente que todos los tipos de aprovechamientos se muestren proporcionalmente.

**9. Resultados**<br>Se ha construido un Modelo de zona agrícola utilizando un Sistema de Información Se ha construido un Modelo de zona agrícola utilizando un Sistema de Información<br>Geográfica en el que se han reflejado las parcelas, caminos y carreteras, y las Se ha construido un Modelo de zona agrícola utilizando un<br>Geográfica en el que se han reflejado las parcelas, cami<br>ocupaciones de cultivos durante dos campañas agrícolas. Se han realizado muestreos siguiendo una metodología organizada en cuatro fases:<br>Se han realizado muestreos siguiendo una metodología organizada en cuatro fases:

- Fase I: Se seleccionan los caminos, (se trabaja sobre datos en formatos vectoriales).
- Fase II: Se simula la toma de datos a lo largo de los caminos, (se trabaja con vectoriales).<br>• <u>Fase II:</u> Se simula la toma de c<br>imágenes en formato raster). Fase II: Se simula la toma de datos a lo largo de los caminos, (se trabaja con imágenes en formato raster).<br>Fase III: Reordenación de datos, (se trabaja con ficheros de valores en una hoja de
- imágenes en :<br>
F<u>ase III:</u> Reo:<br>
cálculo). Fase III: Reordenación de datos, (se trabaja con ficheros de valores en una hoja de<br>cálculo).<br>Fase IV: Comparación de resultados entre realidad Modelo y muestreos, (se
- cálculo).<br>• <u>Fase IV:</u> Comparación de resultados entre realidad Modelo y muestreos, (se trabaja en una hoja de cálculo).

Diseñado y hecho operativo el Modelo se ha contrastado la validez del método de medición de longitudes que utiliza, se han buscado relaciones entre la longitud de contacto parcela/camino y la superficie de la parcela sin obtener ninguna utilizable, y medición de longitudes que utiliza, se han buscado relaciones entre la longitud de<br>contacto parcela/camino y la superficie de la parcela sin obtener ninguna utilizable, y<br>se ha comprobado la eficacia del método de estimaci contacto parcela/camino<br>se ha comprobado la efic<br>través de itinerarios.

Asimismo se ha comprobado que las estimaciones realizadas contando la cantidad de Asimismo se ha comprobado que las estimaciones realizadas contando la cantidad de<br>parcelas por cultivos son también eficaces, pues hay una correlación alta entre los porcentajes obtenidos y los porcentajes reales calculados por suma de superficies. porcentajes obtenidos y los porcentajes reales calculados por suma de superficies.<br>A la vista de estos resultados se desecha la medición de distancias debido a que es un

A la vista de estos resultados se desecha la medición de distancias debido a que es un<br>método que requiere equipos capaces de medir longitudes y de registrar el tipo de A la vista de estos resultados se desecha la medición de distancias debido a que es un<br>método que requiere equipos capaces de medir longitudes y de registrar el tipo de<br>cultivo, lo que puede complicar y encarecer la realiz método que requiere equipos capaces de medir longitudes y de registrar el tipo de cultivo, lo que puede complicar y encarecer la realización del muestreo, y se decide realizar los mismos contando únicamente el número de pa

Para este fin se preparan tablas para estimar el número de parcelas que deben Para este fin se preparan tablas para estimar el número de parcelas que deben<br>muestrearse según la precisión que se quiera obtener, y se realizan muestreos de dos muestrear<mark>s</mark><br>tipos:

- tipos:<br>• Muestreos aleatorios en que un programa selecciona los caminos a muestrear. • Muestreos aleatorios en que un programa selecciona los caminos a muestrear.<br>• Muestreos dirigidos en que se diseña el muestreo de forma intencional (la muestra
- Muestreos aleatorios en que un programa selecciona<br>Muestreos dirigidos en que se diseña el muestreo de<br>se elige a criterio del diseñador de la encuesta).

Los resultados de estos muestreos se ajustan a las precisiones esperadas.

Para poder hacer los muestreos aleatorios sobre el terreno hay que disponer de Para poder hacer los muestreos aleatorios sobre el terreno hay que disponer de<br>información previa de todos los caminos, para seleccionar aleatoriamente la muestra Para poder hacer los muestreos aleatorios sobre el terreno hay que disponer de<br>información previa de todos los caminos, para seleccionar aleatoriamente la muestra<br>necesaria de los mismos. Esta información previa es costosa información previa de todos los caminos, para seleccionar aleatoriamente la muestra<br>necesaria de los mismos. Esta información previa es costosa de conseguir y los<br>resultados obtenidos con este método son similares a los ob muestreos intencionales.

Los muestreos intencionales necesitan menos requisitos previos por lo que parece oportuno sugerir que los muestreos se hagan de forma intencional. oportuno sugerir que los muestreos se hagan de forma intencional.<br>Debe resaltarse la importancia, a la hora de diseñar los muestreos intencionales, de

Debe resaltarse la importancia, a la hora de diseñar los muestreos intencionales, de<br>que es necesario conocer la distribución aproximada de los grandes tipos de Debe resaltarse la importancia, a la hora de diseñar los muestreos intencionales, de<br>que es necesario conocer la distribución aproximada de los grandes tipos de<br>aprovechamiento sobre el terreno: secano, regadío, áreas urba agua, etc... para que los resultados del muestreo se acerquen a la realidad con la aprovechamiento s<br>agua, etc... para q<br>precisión esperada.

## **Propuesta de metodologÌa de trabajo para encuestas** reales

Objetivo de la encuesta: estimar el porcentaje de superficie ocupada por cada cultivo Objetivo de la encuesta: estimar el porcentaje de superficie ocupada po<br>en un área determinada: municipio, comarca, provincia, etcétera...

Fases

**reales**

- I. Enumeración de los cultivos que se desean estimar.
- II. Delimitar claramente la zona de estudio.
- III. Dividir la zona de estudio en grandes áreas según la orientación productiva de las mismas, por ejemplo utilizando como referencia los "Mapas de cultivos y aprovechamientos" del Ministerio de Agricultura.
- IV. Estimación previa de la magnitud del porcentaje del cultivo estudiado. Se pueden utilizar como referencia las estadÌsticas previas de la zona de estudio. pueden utilizar como referencia las estadísticas previas de la zona de estudio.<br>V. Estimación previa del número aproximado de parcelas en la zona de estudio.
- 
- V. Estimación previa del número aproximado de parcelas en la zona de estudio.<br>VI.Estimación del número de parcelas a muestrear, en función de la precisión VI. Estimación del número de parcelas a muestrear, en función de la precisión necesaria para la estimación final de superficies.
- VII. Identificación sobre planos, por ejemplo a escala 1: 50.000, de los caminos y carreteras disponibles para realizar el muestreo.
- VIII. Selección de la rutas adecuadas, proporcionalmente a las áreas obtenidas en la fase III.
- IX.Muestreo en campo siguiendo los caminos seleccionados. Se registra para cada parcela situada a derecha y a izquierda cual es el cultivo visible.<br>X. Reordenación y suma de datos en gabinete.
- X. Reordenación y suma de datos en gabinete.<br>XI.Corrección de errores.

XII. Cálculo de las proporciones por cultivos.

Las técnicas actuales para realizar estimaciones de superficies por métodos Las técnicas actuales para realizar estimaciones de superficies por métodos<br>estadísticos son bastante complejas a la hora de realizar los muestreos, y los resultados finales definitivos se demoran mucho, por ello es interesante utilizar otros estadísticos son bastante complejas a la hora de realizar los muestreos, y los métodos más simples de ejecución y que por tanto proporcionen resultados de forma más rápida.

El método de medición a través de itinerarios, tal como fue desarrollado a finales de los años 70, era un método excesivamente laborioso para ser empleado en la práctica, aunque los resultados obtenidos en la medida de superficies eran buenos, pues la correlación entre la longitud de cada cultivo (medidos por los caminos) y la superficie de esos cultivos es alta.

Simplificando el método y sustituyendo la medición de distancias por el conteo de parcelas se obtienen unos resultados ligeramente menos precisos, pues la correlación con la superficie real es menor, pero con unos costes previsiblemente muy inferiores.

Utilizando un procedimiento de muestreo adecuado, el conteo de parcelas puede Utilizando un procedimiento de muestreo adecuado, el conteo de parcelas puede<br>proporcionar buenos resultados en zonas amplias, empleando tamaños de muestra Utilizando un procedimiente<br>proporcionar buenos resulta<br>relativamente pequeños.

Por otra parte se ratifica que las herramientas raster de un S.I.G. pueden emplearse<br>para resolver problemas que afectan a entidades lineales, aunque para estos casos se<br>utilicen habitualmente metodologías vectoriales. para resolver problemas que afectan a entidades lineales, aunque para estos casos se

El uso conjunto del programa S.I.G. como base y otros programas accesorios permite simular un terreno parcelado, y la correspondiente red de caminos, sin que en la práctica se hayan observado limitaciones para el uso para el que se ha diseñado el Modelo.
**John C., Brown, Kay; Crosswell, Peter L.; Kevany, Michael J.;** Archer, Hugh. Geographic Information System. A guide to the technology. Van Nostrand Reinhold. Nueva York. 1991.

**Arrufat Molina, Enrique.** Introducción al estudio del sistema de posicionamiento global. (GPS). Universidad politécnica de Valencia. Valencia. 1995. **A.C.; Calus, I.M.; Fairley, J.A.** Metodos estadÌsticos para estudiantes de

**Bajpai, A.C.; Calus, I.M.; Fairley, J.A.** Metodos<br>ingeniería y ciencias. Limusa. Mexico. 1981. *ingeniería y ciencias.* Limusa. Mexico. 1981.<br>**Bosque Sendra, Joaquín.** Sistemas de información geográfica. Rialp. Madrid.

1992. **Bosque,**

**Bosque, Joaquín; Escobar, Fco. Javier; García, Ernesto; Salado, M<sup>ª</sup> Jesús.** Sistemas de información geográfica: Prácticas con PC ARC/INFO e IDRISI. RA-MA. Madrid. lrid.<br>(**Centro Nacional de Información Geográfica**) *ler Congreso Nacional de* 

e**ntro Nacional de Información Geográfica)** 1er Congreso Nacional de<br>Geográfica. Valladolid 6, 7 y 8 de octubre de 1998. Actas, textos  $C.N.I.G.$  ( originales. CD ROM 1998. iles. CD ROM 1998.<br>**Melero, Miguel.** Sistemas de información geográfica digitales. Sistemas

**Calvo Melero, Miguel.** *Sistemas de información geográfica digitales. Sister.*<br>geomáticos. Instituto vasco de la administración pública. Vitoria. 1993. *geomáticos.* Instituto vasco de la administración pública. Vitoria. 1993.<br>Cebrián Juan A. Aplicaciones de la informática a la Geografía y a las Ciencias

Sociales Dentro de: Sistemas de información geográfica. Bosque J. y otros. Síntesis Madrid 1988

**Cebrián, Juan A.** Información geográfica y sistemas de información geográfica Servicio de publicaciones, Universidad de Cantabria. Santander. 1992. **Chung, J.H. <sup>y</sup> DeLury, D.B..** Confidence Limits for the Hypergeometric

Distribution. University of Toronto Press. Toronto. 1950.

**Cochran, William G..** Técnicas de muestreo. Compañía editorial continental, S.A. de C.V.. Mexico. 1993.

Ebdon, David. Estadistica para geógrafos. Oikos-tau, S. A. ediciones. Barcelona. 1982. **EscuderoBarbero, M. R.** Algunas claves para una estimación precisa de cultivos

**Escudero Barbero, M. R.** Algunas claves para una estimación precisa de cul.<br>de regadío por teledetección Pg. 60-64 Mapping Nº 50, noviembre 1998. de regadío por teledetección Pg. 60-64 Mapping N° 50, noviembre 1998.<br>**Fernández del Pozo, J.M.** Estimación de superficies agrarias mediante medida de

longitudes de itinerarios. Boletín Mensual de Estadística. M.A.P.A. Madrid, agostoseptiembre 1979

**Gamir**

 **Orueta, AgustÌn; Ruiz PÈrez, Mauricio; SeguÌ Pons, Joana M™.** Pr·cticas G<mark>amir Orueta, Agustín; Ruiz Pérez, Mauricio; Seguí Pons, Joana Mª. *Prácticas<br>de análisis espacial. Prácticas de geografía humana.* oikus-tau. Barcelona. 1995.</mark> pacial. *Prácticas de geografía humana*. oikus-tau. Barcelona. 1995.<br>**Jose Mª..** Aspectos dinámicos de un cauce fluvial en el contexto de su

**Ruiz, Jose Mª..** *Aspectos dinámicos de un cauce fluvial en el contexto de su<br>el ejemplo del río Oja. Instituto Pirenaico de Ecología e Instituto de* Estudios Riojanos. Jaca. 1988. iojanos. Jaca. 1988.<br>**Puebla, J.: Rodriguez, V.: Santos, J.M.** *Prácticas de Técnicas* 

e<mark>bla, J.; Rodriguez, V.; Santos, J.M. *Prácticas de*<br>*en Geografía.* Oikos-Tau Barcelona 1994</mark> Cuantitativas en Geografía. Oikos-Tau Barcelona 1994 <sup>,</sup> *Puebla, Javieria*, Oikos-Tau Barcelona 1994<br>**Puebla, Javier; Gould, Michael.** *SIG: Sistemas de información* 

**Gutiérrez Puebla, Javier; Gould, Michael.** SIG: Sistemas de inform<br>geográfica. Espacios y sociedades. Sintesis S.A.. Madrid. 1994. geográfica. Espacios y sociedades. Sintesis S.A.. Madrid. 1994.<br>**Havnes-Young, Rov; Green, David R.; Cousins, Steven** *. Landscape ecology and* 

GIS. Taylor & Francis. Londres. 1993. aylor & Francis. Londres. 1993.<br>**SA: Meilán, J.: Denore. B.** *Sistema de estimación de cosechas de cereales:* 

**Ibersat SA; Meilán, J.; Denore, B.** Sistema de estimación de<br>Cereal YES Pg. 52-54 Mapping N° 50, noviembre 1998. Cereal YES Pg. 52-54 Mapping N° 50, noviembre 1998.<br>**Judez Asensio, Lucinio.** Técnicas de análisis de datos multidimensionales: bases

teóricas y aplicaciones en agricultura. MAPA. Secretaría General Técnica. Madrid 1988 **Juntade Andalucía. Consejería de Agricultura y Pesca** Boletín de información

J<mark>unta de Andalucía. Consejería de Agricultur</mark>a<br>*Agraria y Pesquera*. Publicación mensual. **de Castilla <sup>y</sup> LeÛn. ConsejerÌa de EconomÌa <sup>y</sup> Hacienda.** Datos estadÌsticos

J<mark>unta de Castilla y León. Consejería de Economía y</mark> J<br>*de los municipios de Castilla y León*. León. 1994. municipios de Castilla y León. León. 1994.<br>**de Castilla y León .** Situación de los trabajos de concentración parcelaria

**de Castilla y León .** *Situación de los trabajos d*<br>Junta Castilla y León Valladolid 1994 1993 Junta Castilla y León Valladolid 1994

**Junta de Castilla y León.** Información agraria. Castilla y León. Nº 89, junio 1995.

**Junta de Castilla y León.** Información agraria. Castilla y León. Nº 102, septiembre 1996.

**Junta de Castilla y León.** Resultados en la agricultura y ganadería de Castilla y León. Gestión integrada de ayudas P.A.C.. 1995. Valladolid. 1997.

**Junta de Castilla y León.** Anuario de estadística agraria de Castilla y León 1995. Zamora 1997. a 1997.<br>de Castilla y León. Conseiería de Agricultura y Ganadería. *Situación de* 

tta de Castilla y León. Consejería de Agricultura y Ganadería. *Situación de<br>trabajos de concentración parcelaria: Resumen al 31 de diciembre de 1993.* Valladolid. 1994.

superficies

**Esquerdo, T.: Vidal Tugores, J.L.** *Método para determinación de*<br>**Esquerdo, T.: Vidal Tugores, J.L.** *Método para determinación de* q**uerdo, T.; Vidal Tugores, J.L.** Método para determinación de<br>agrícolas mediante medición de itinerarios. Boletín Mensual de Llorca Esq Estadística. M.A.P.A. Madrid, diciembre 1981

Losa Hernández, Julián Caminos económicos. Proyecto. Construcción. Conservación. Mundi Prensa. Madrid. 1979.

 **David J.; Goodchild, Michael F.; Rhind, David W.** Geographical Maguire, David J.; Goodchild, Michael F.; Rhind, David W. *Geographical*<br>Information Systems. Longman Scientific & Technical. Nueva York. 1991. *de* **Agricultura Pesca y Alimentación.** El marco de áreas como **de Agricultura Pesca y Alimentación.** El marco de áreas como

instrumento de base para la estadística de superficies de cultivo Boletín Mensual de Ministerio de Agricultura Pesca y Alimentación. El marco de áreas como Estadística. M.A.P.A. Madrid. Diciembre 1990.

**Ministerio de Agricultura Pesca y Alimentación.** Panel territorial para el seguimiento coyuntural de los cultivos, año 1995. Boletín Mensual de Estadística. M.A.P.A. Madrid. Julio 1996. **Ministerio**

**Ministerio de Agricultura Pesca y Alimentación.** Encuesta sobre superficies y rendimientos de cultivos del año1995. Boletín Mensual de Estadística. M.A.P.A. Madrid. Febrero 1996.

**Montero Fernández, A.** Estimación de superficies agrícolas. Medición de itinerarios. M.A.P.A. Madrid 1983 rios. M.A.P.A. Madrid 1983<br>**i Alonso, Joan.** Los sistemas de información geográfica como herramienta de

onso, Joan. Los sistemas de información geográfica como herramienta de<br>teórico. Microforma: la construcción de modelos de datos conceptuales. desarrollo teórico. Microforma: la construcción de modelos de datos conceptuales. Universidad autónoma de Barcelona. Bellaterra, Barcelona. 1993

 **Izquierdo, Luis M..** Las repoblaciones forestales en la Rioja: resultados <sup>y</sup> s**a Izquierdo, Luis M..** Las repoblaciones forestales en la Rioja: resultad<br>geomorfológicos. Monografías científicas N° 2. Geoforma ediciones. **Ortigosa Izquierdo**<br>*efectos geomorfológ*<br>Logroño. 1991. **Mario G.; Daryanani, Sunil N. (coordinadores) <sup>y</sup> otros.** Elementos <sup>y</sup>

io G.; Daryanani, Sunil N. (coordinadores) y otros. *Elementos y*<br>en el desarrollo de sistemas de información. Una visión actual de la **Piattini, Mario G.; Daryanani, Sunil N. (coordinadores) y otr**<br>herramientas en el desarrollo de sistemas de información. Una v<br>tecnología CASE. Serie paradigma. RA-MA. Madrid. 1995. **D..** Global databases and GIS. The association for geographic information

**Rhind, D..** Global databases and GIS. The association for geographic in <br>yearbook 1990. Taylor & Francis and Miles Arnold. Londres. 1990. **Villafranca, Rafael; Z˙Òiga Ramajo, Luisa.** EstadÌstica Proyecto de

innovación educativa. Diseño de experimentos. Universidad politécnica de Valencia. Valencia. 1993.

 **Eastman, J.** Idrisi for Windows Tutorial Exercises Clark University Worcester 1997

 **J; Estes, J..** Geographic information systems. An introduction. Englewood cliffs. Nueva Jersey. 1991.

**Varios**

Varios VII congreso de geografía cuantitativa, S.I.G., y teledetección. Modelos y sistemas de información en geografía. 17 a 19 de septiembre de 1996 Autoediciones Argi Bilbao 1996

**13.1**

## **Datos alfanumÈricos de parcelas/cultivos**

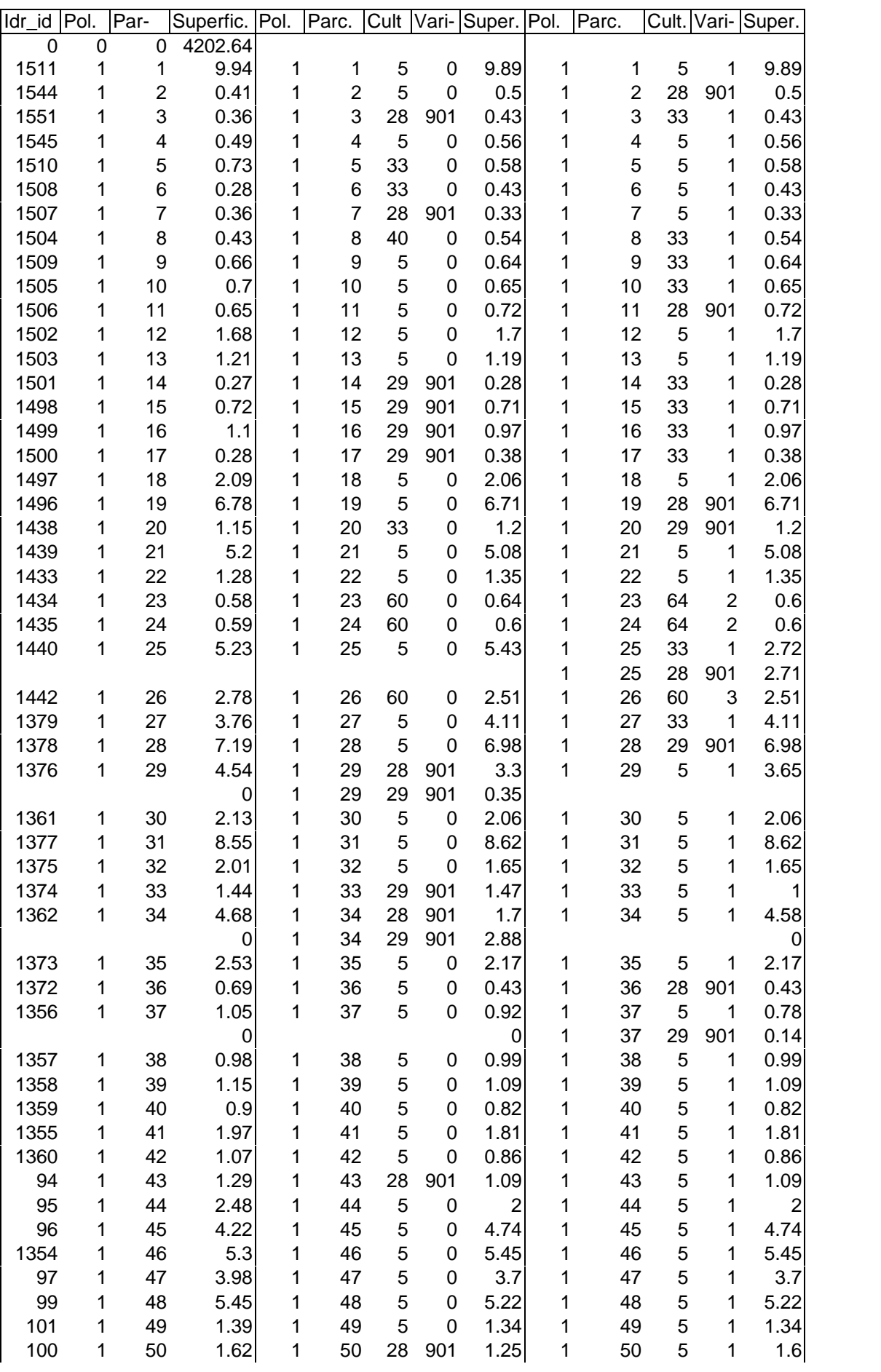

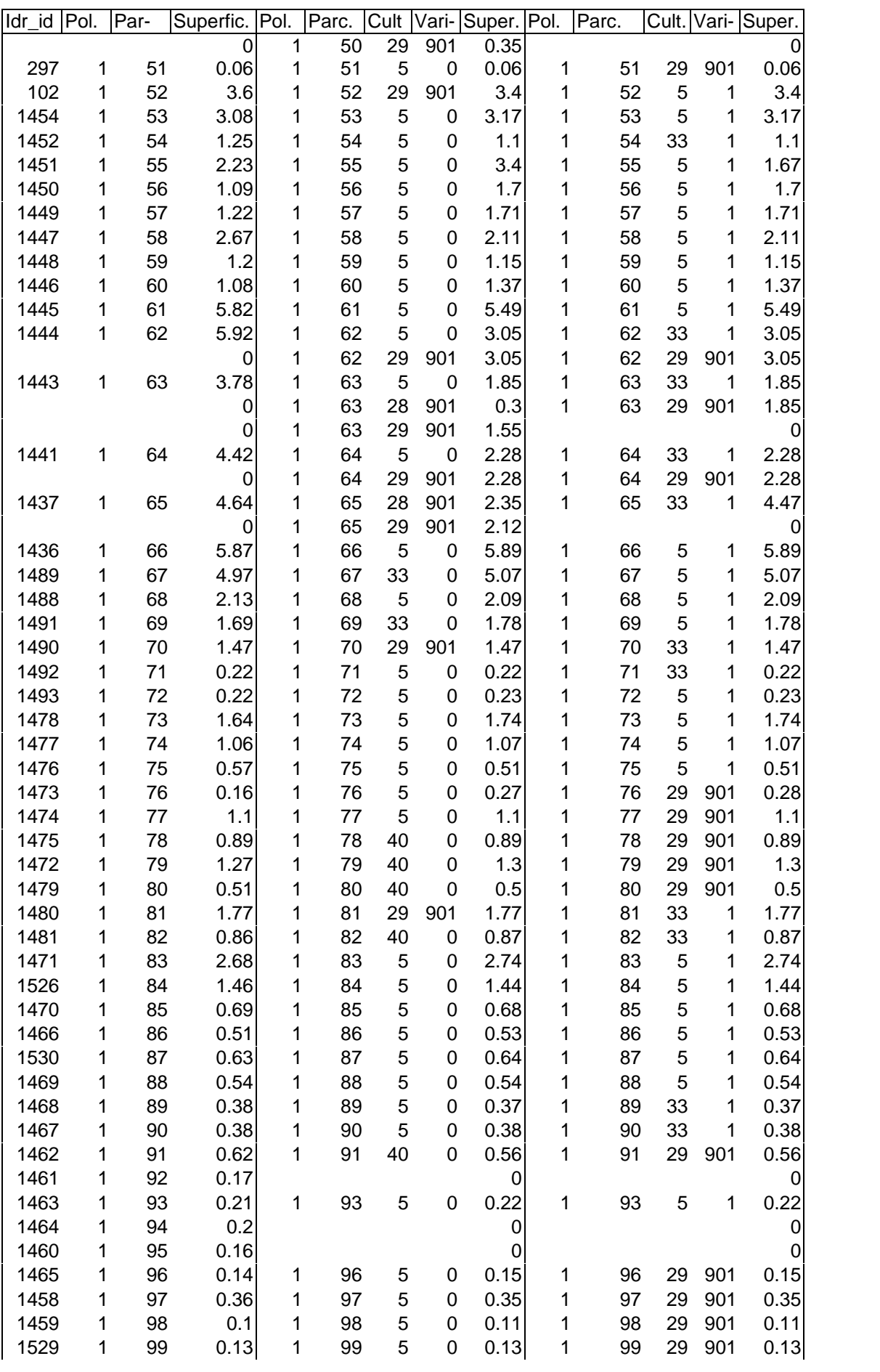

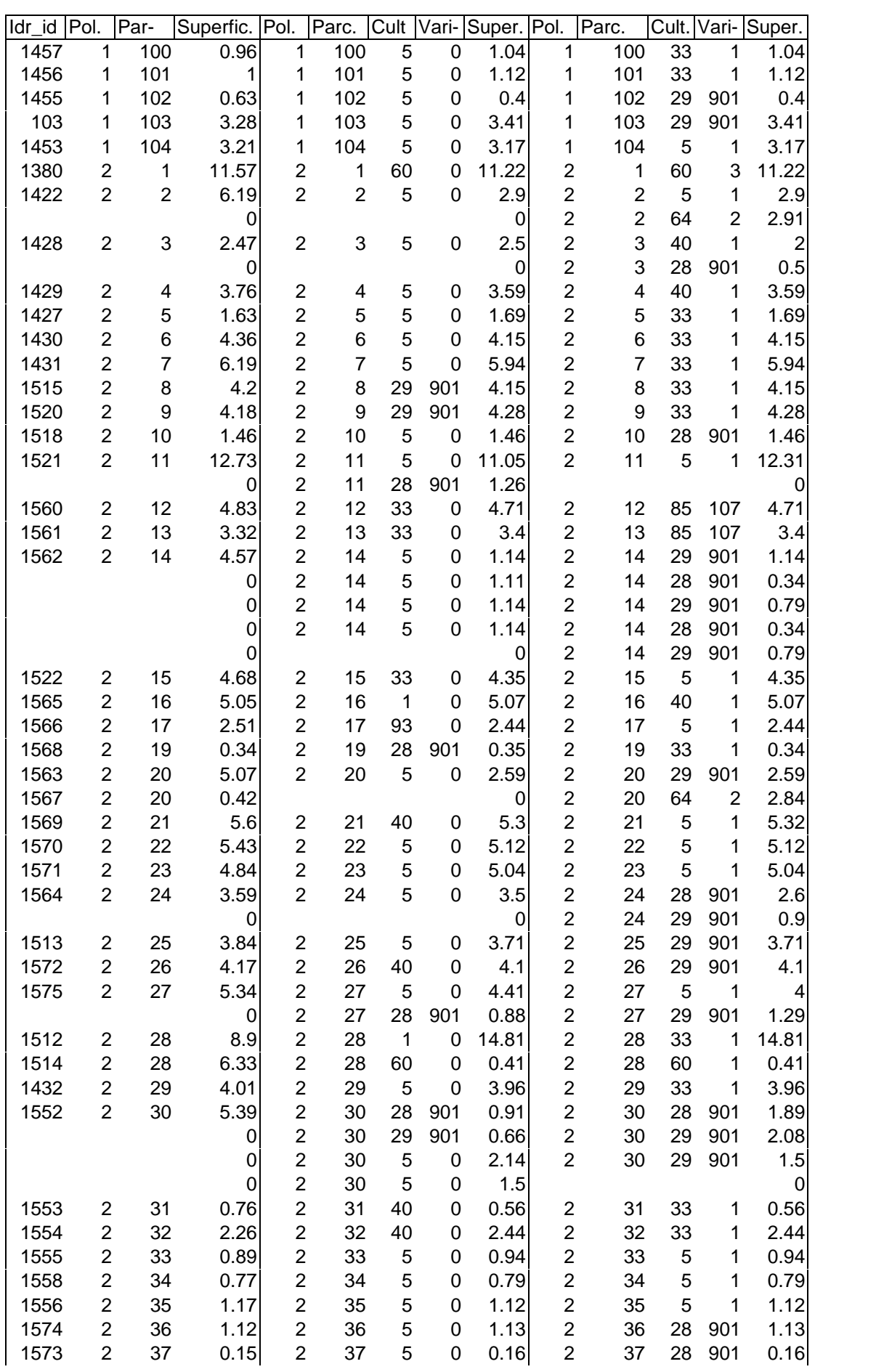

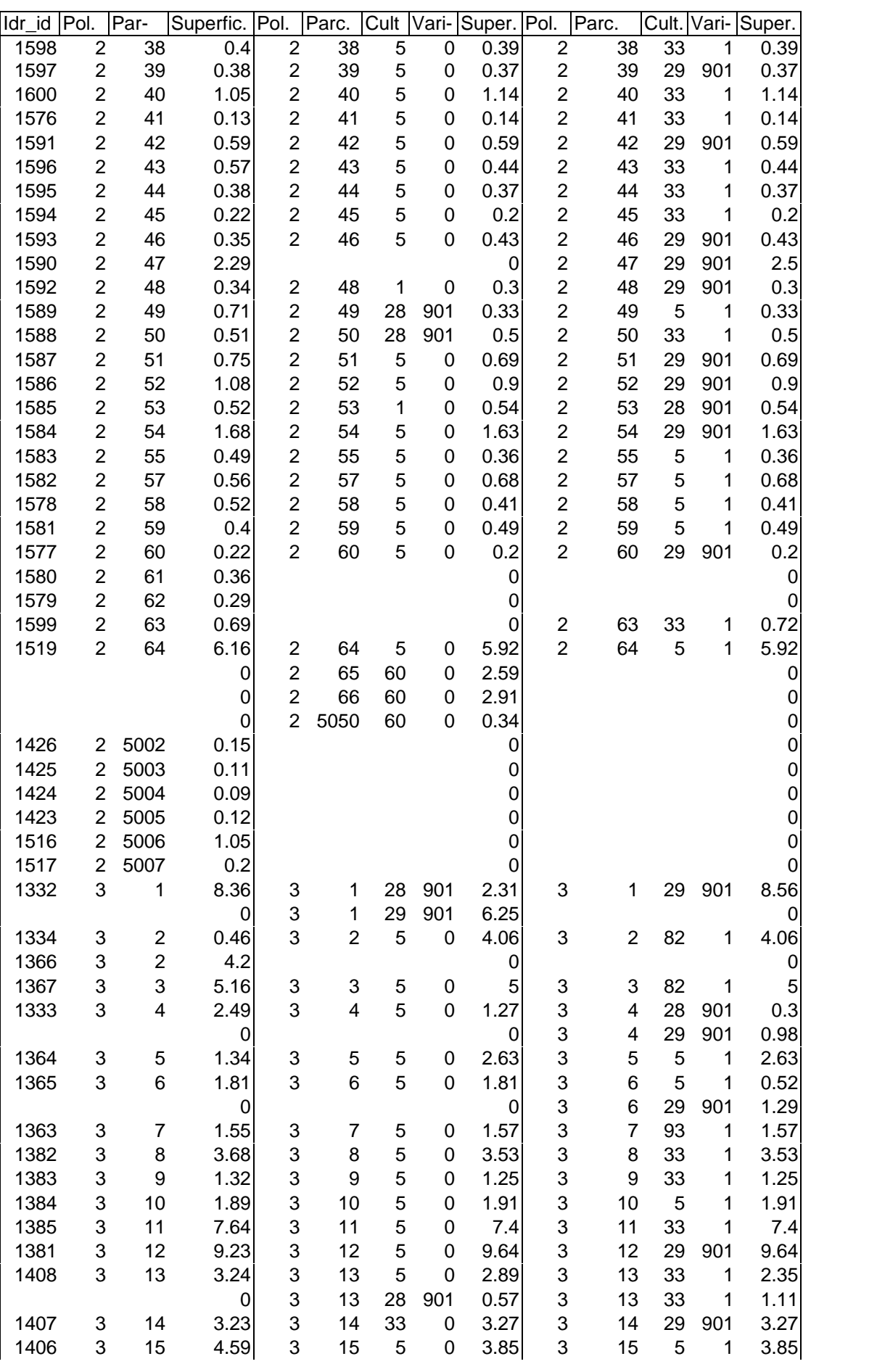

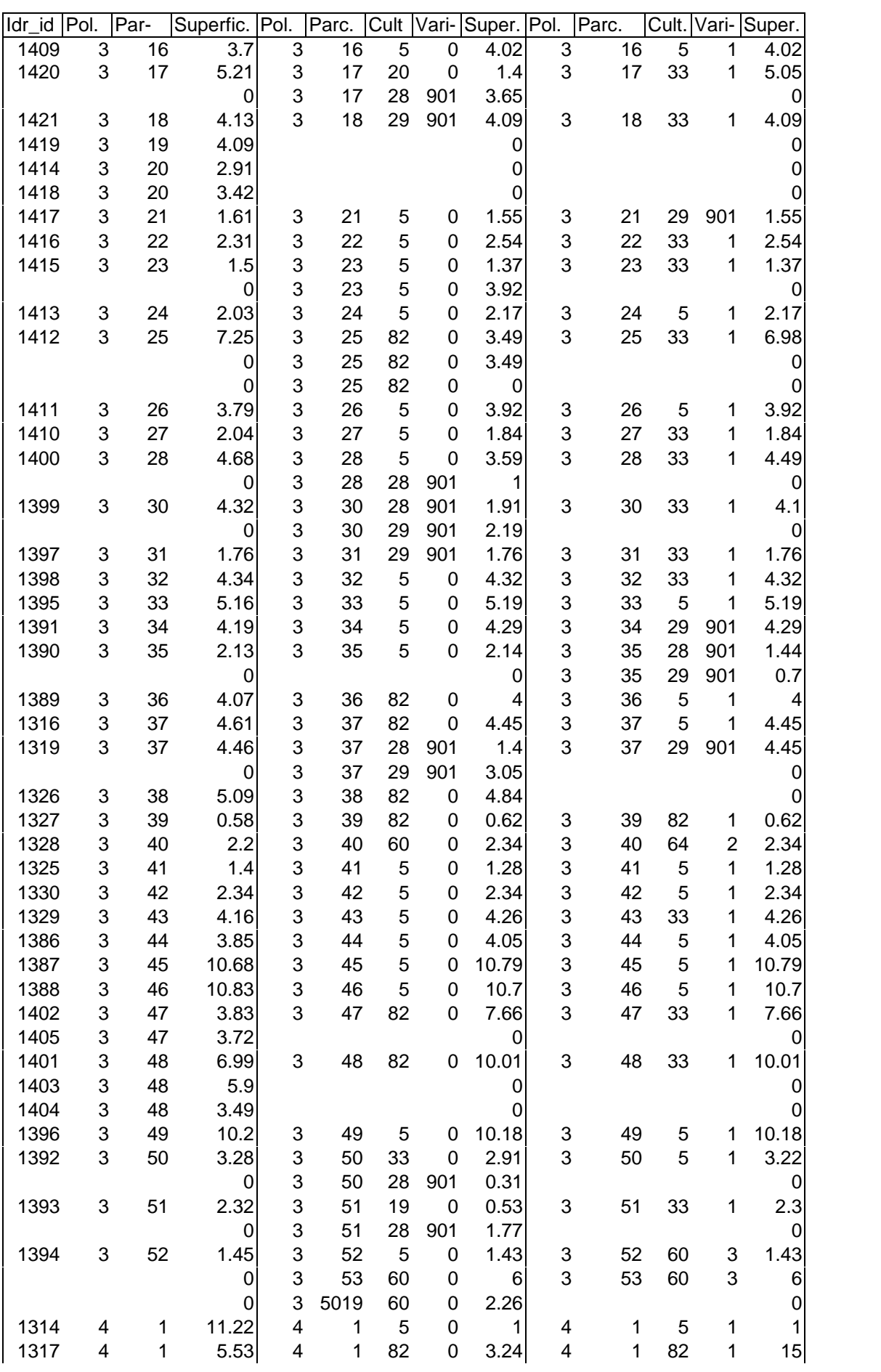

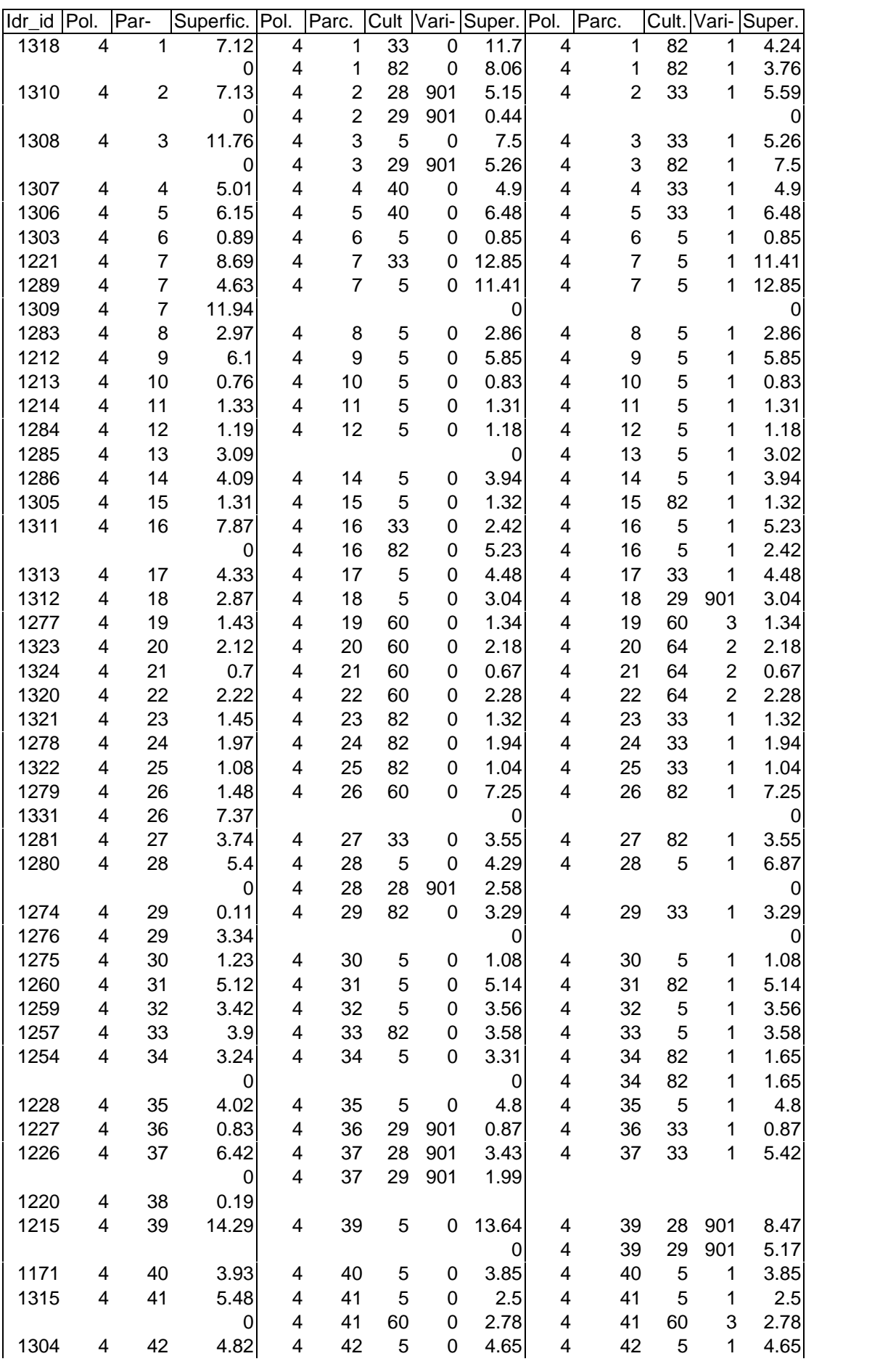

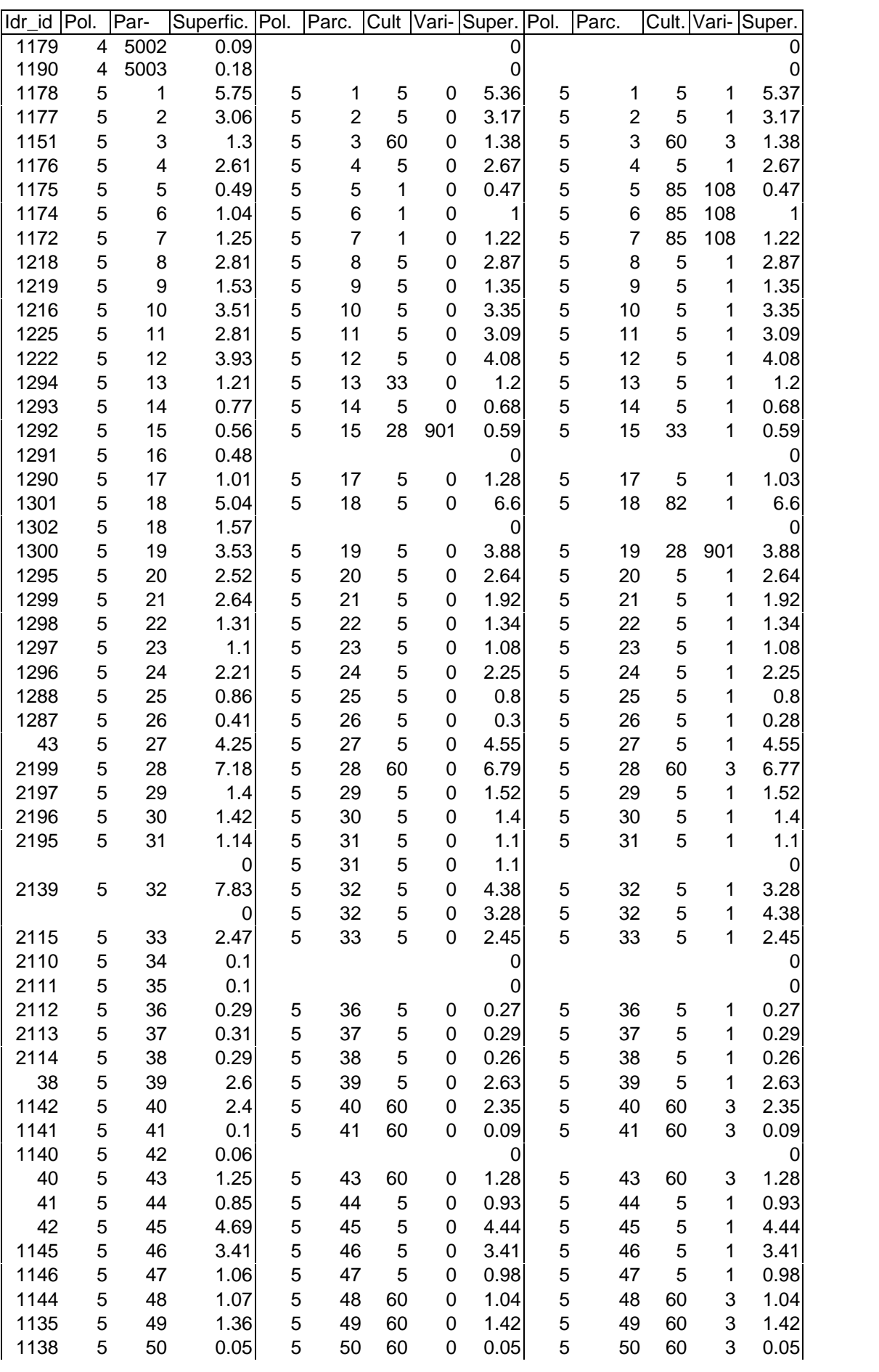

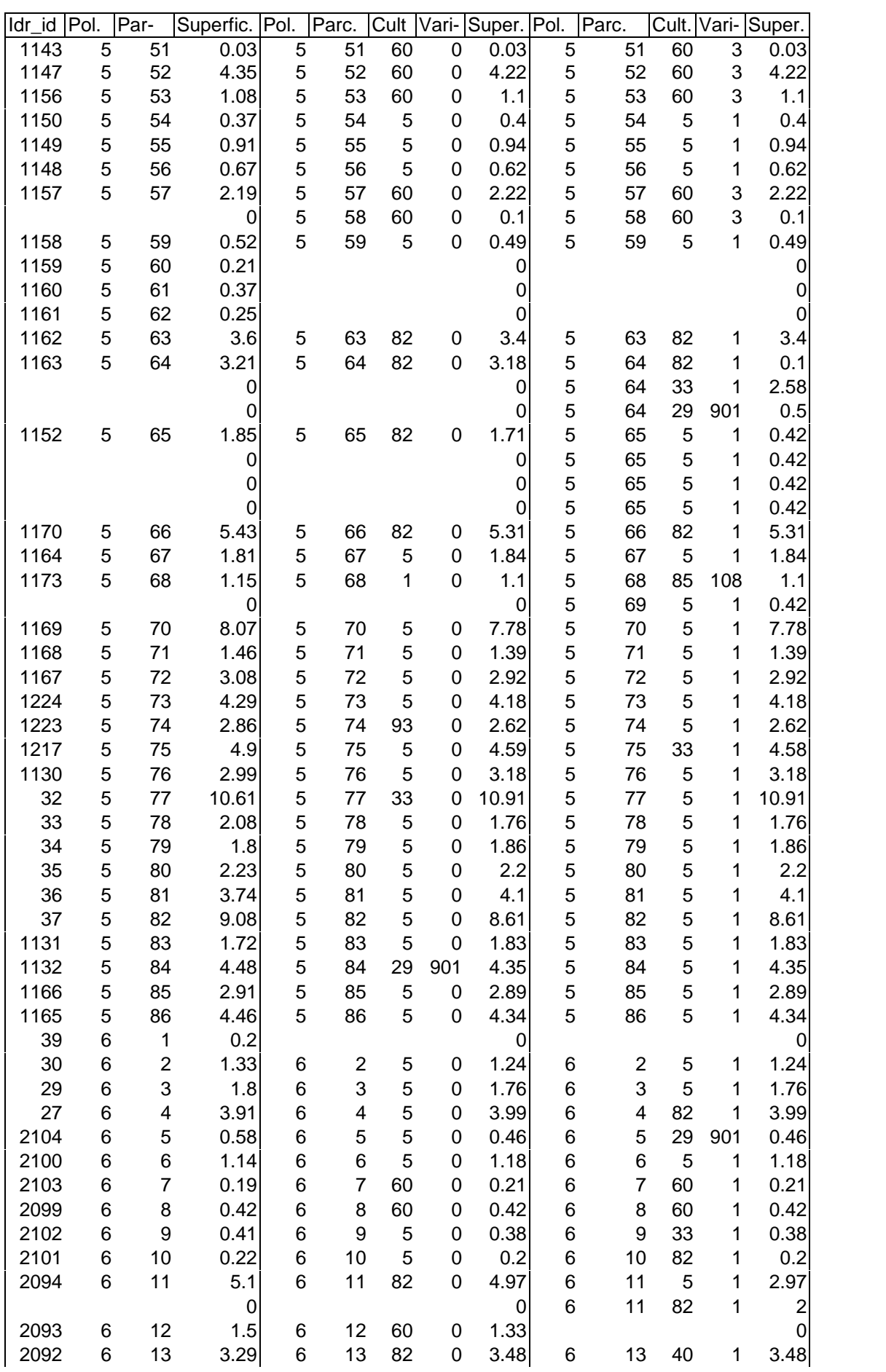

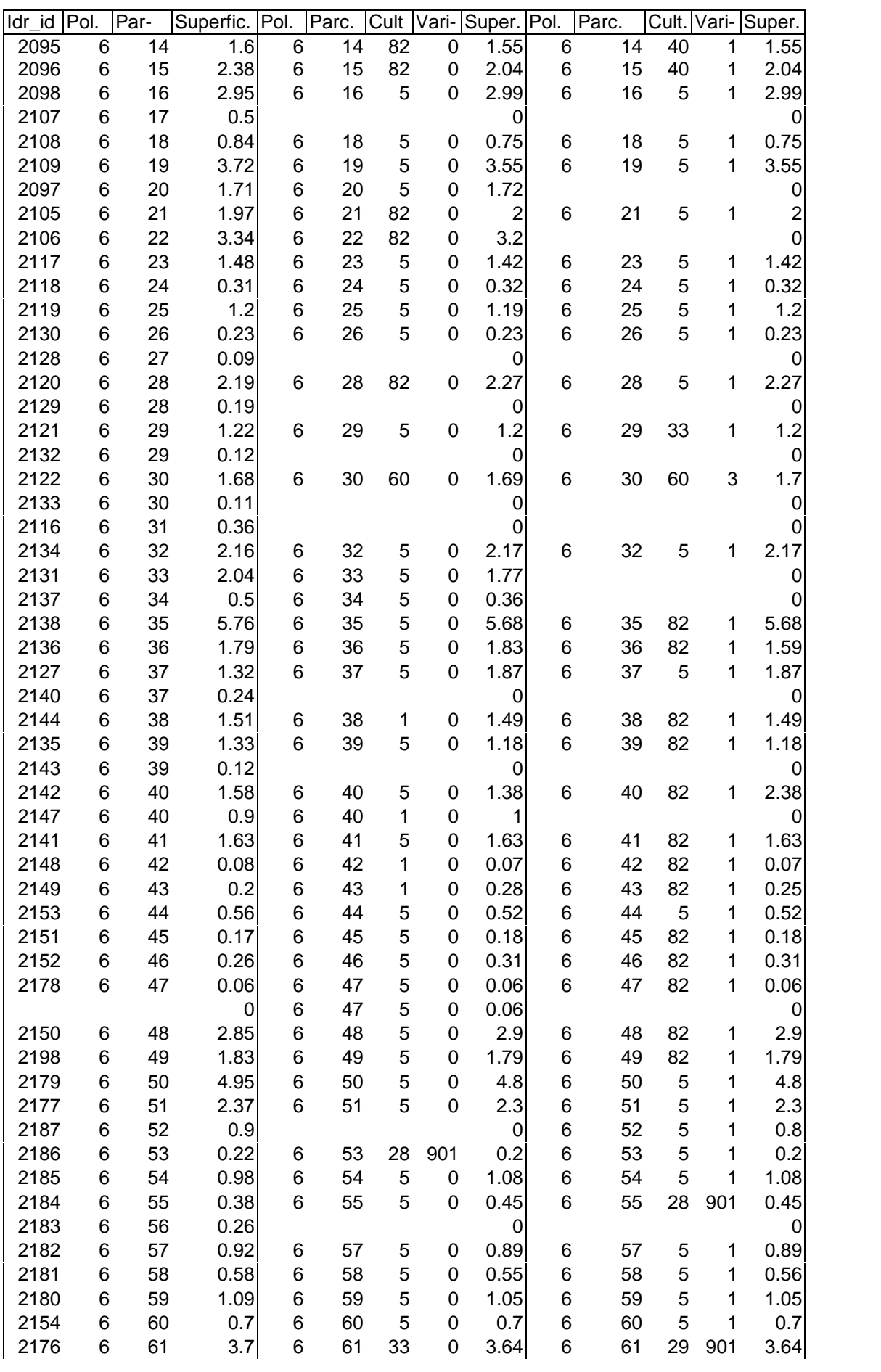

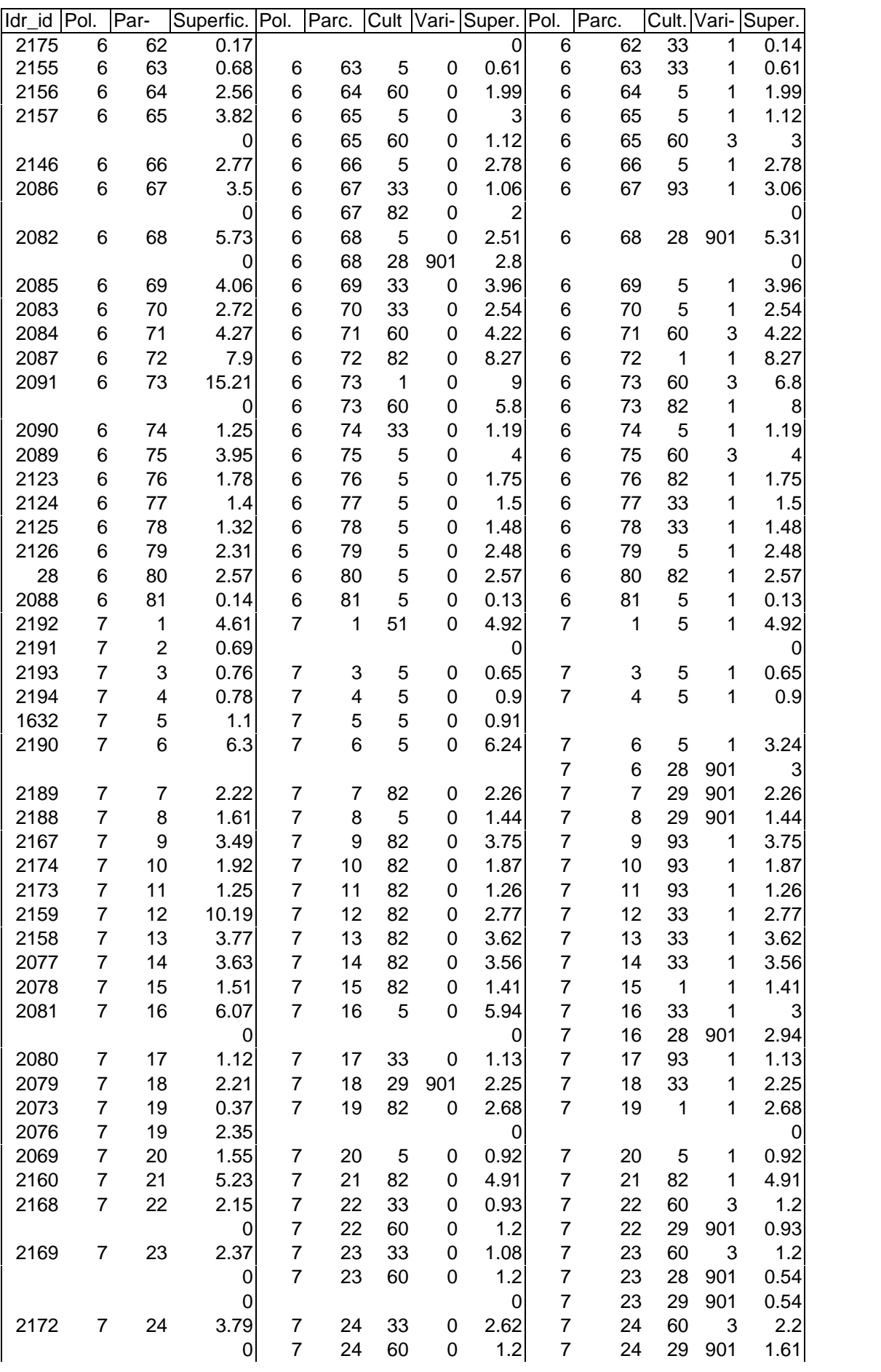

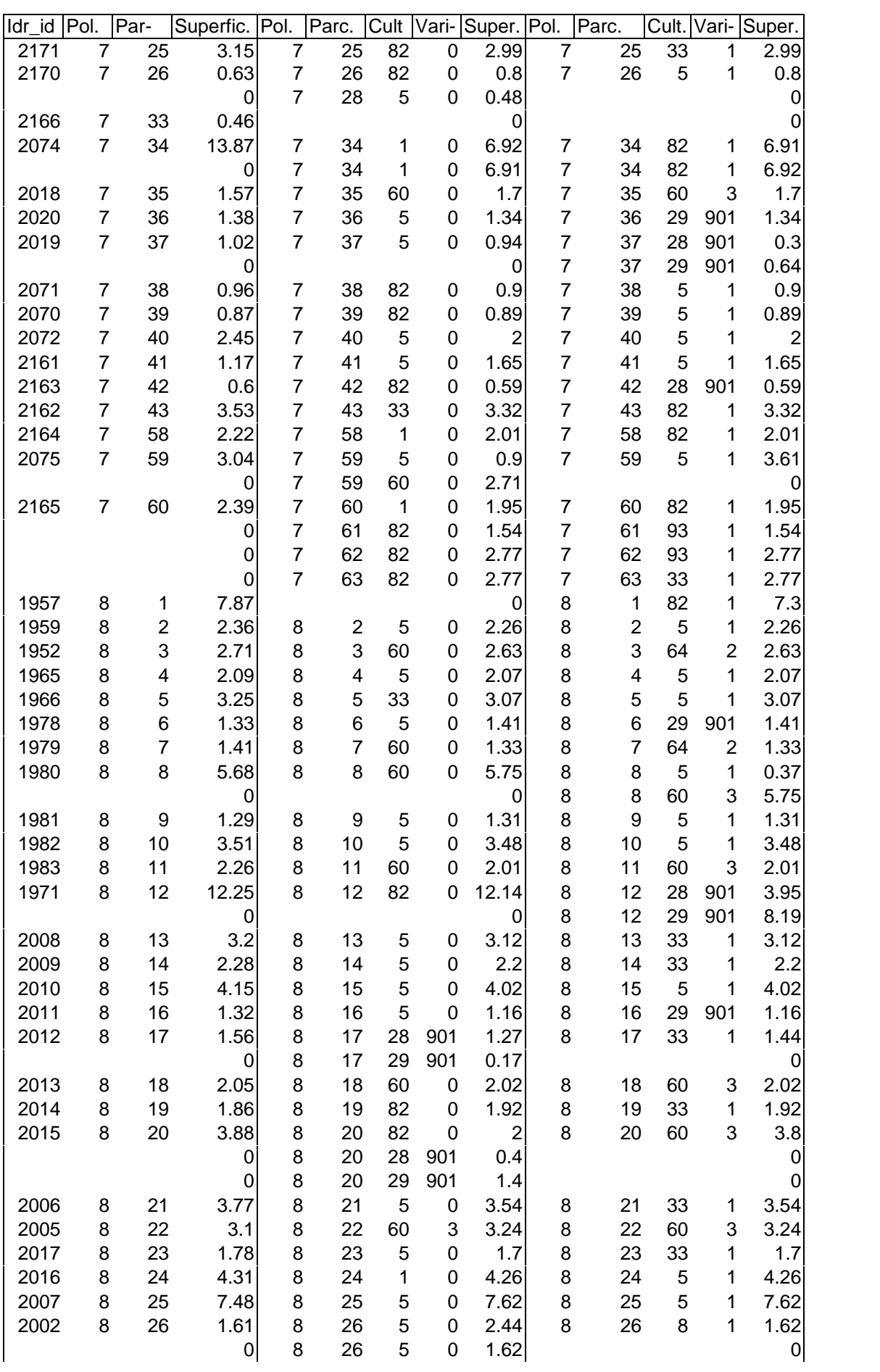

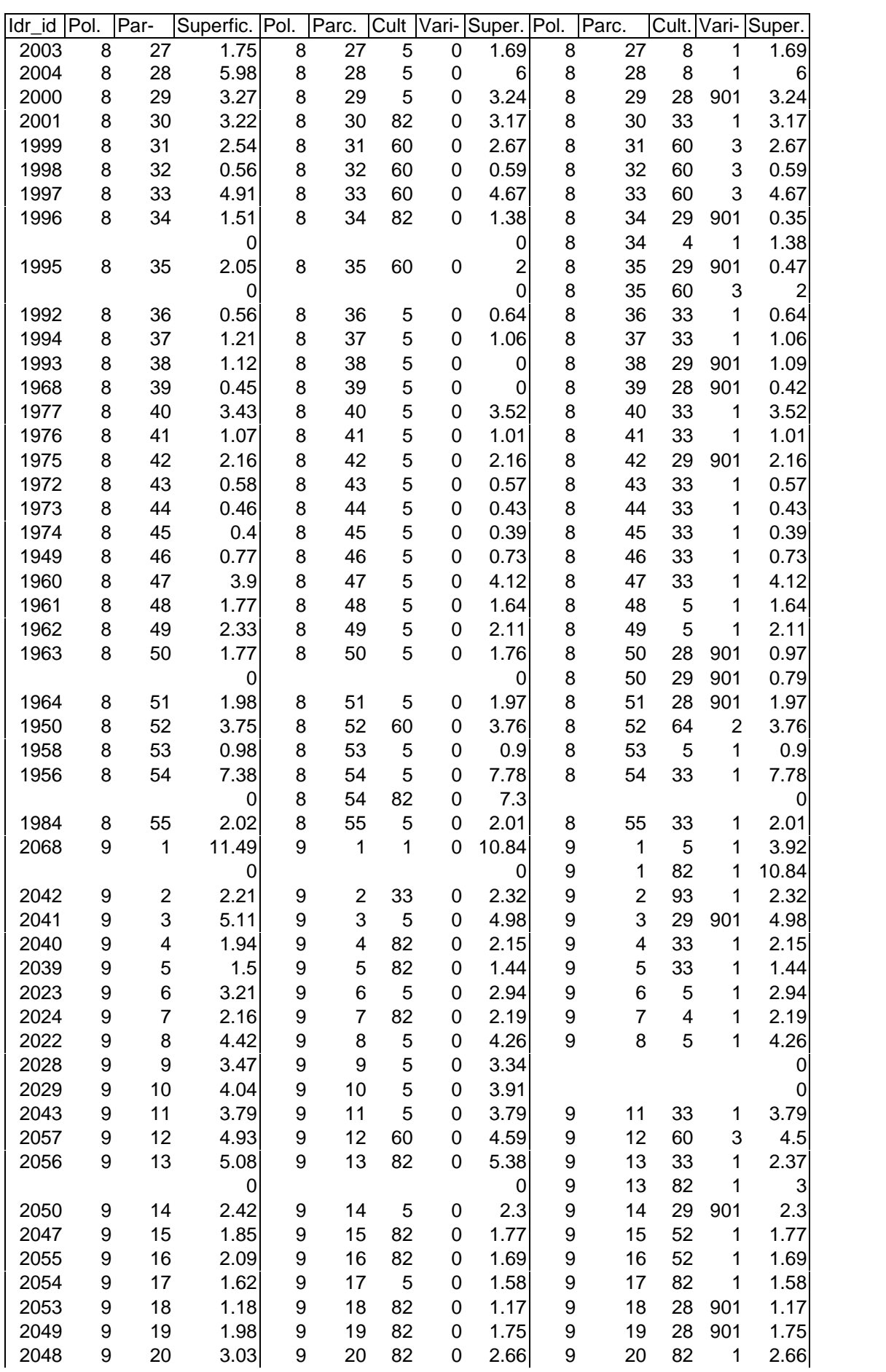

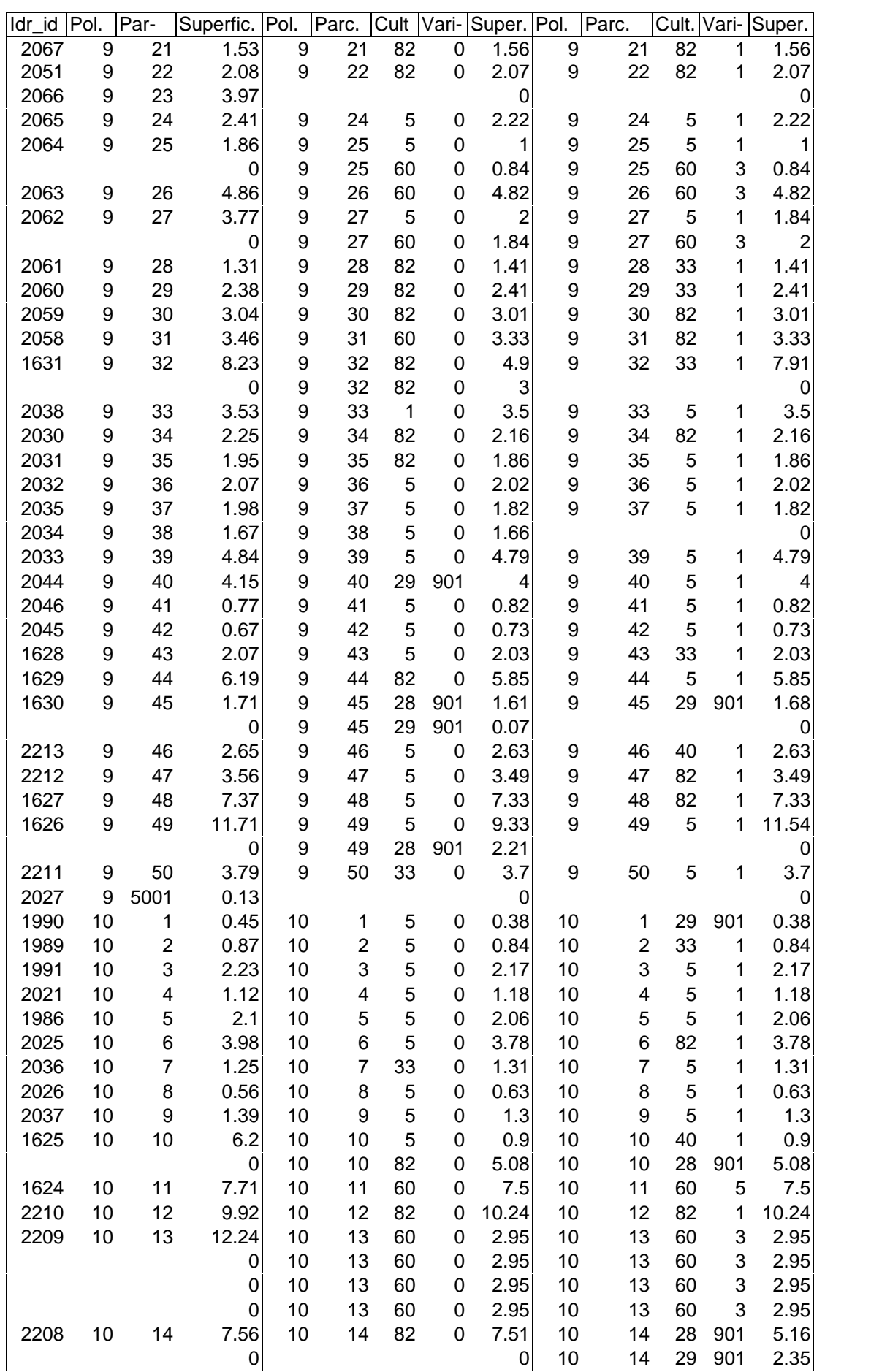

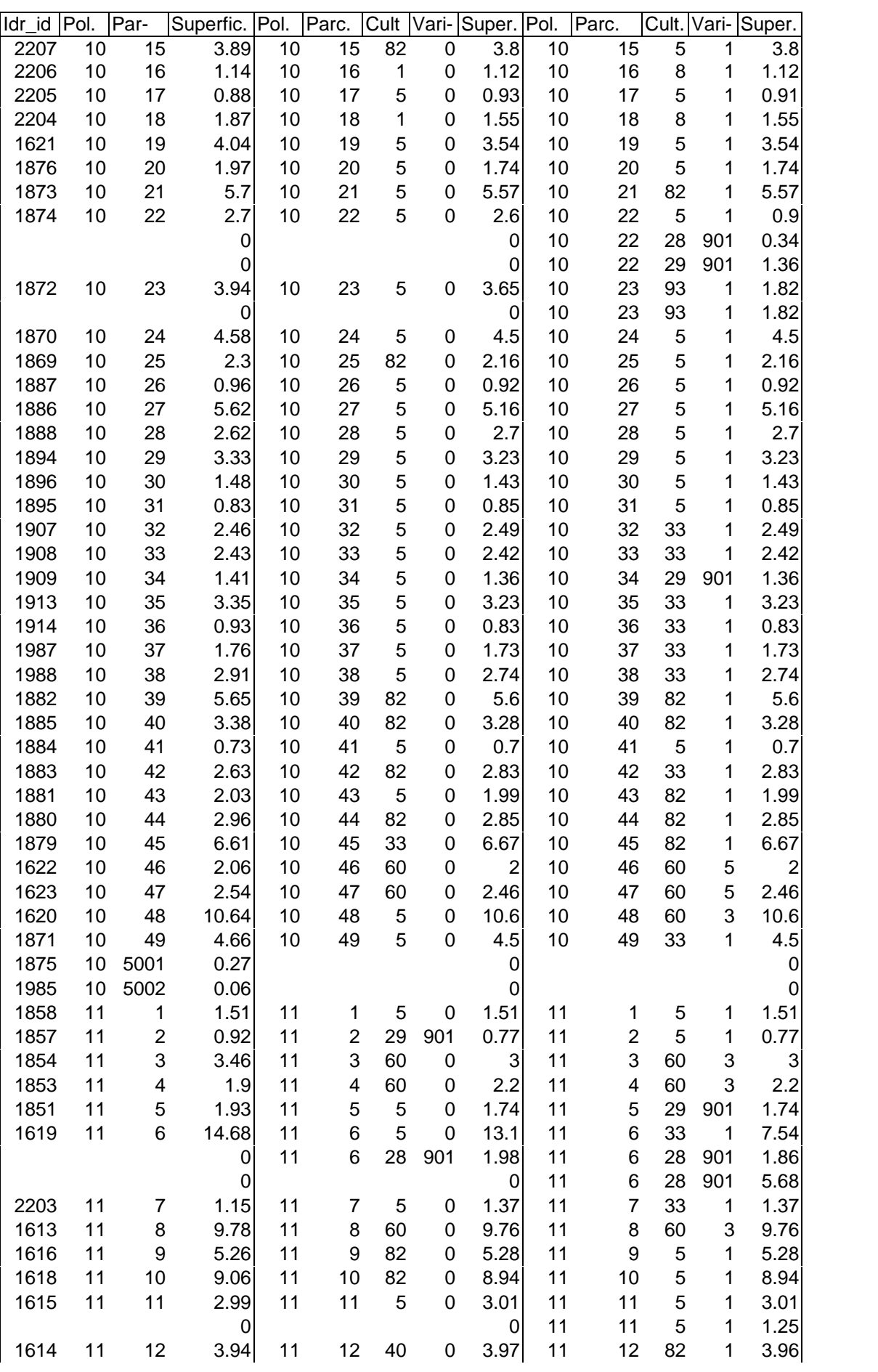

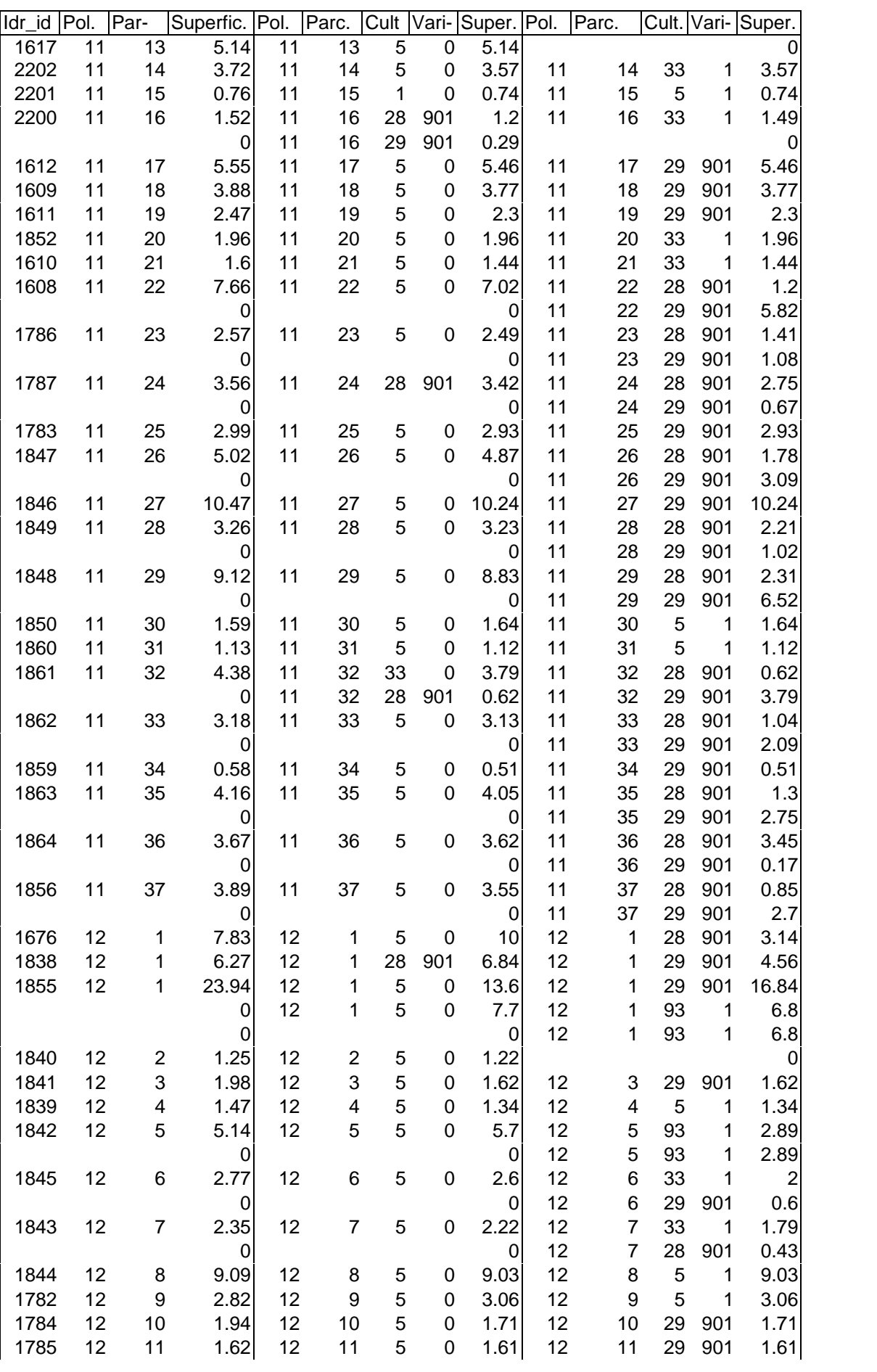

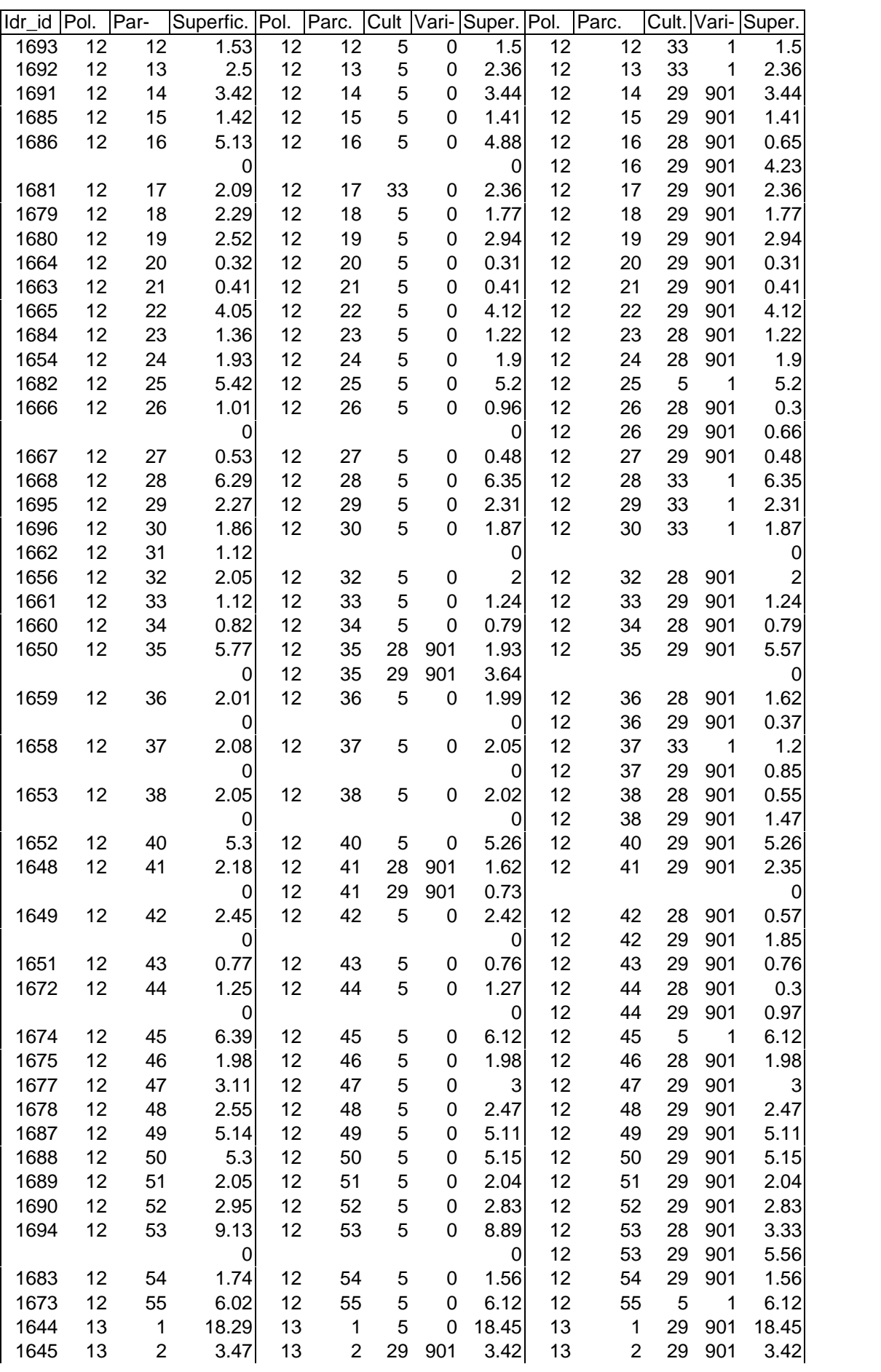

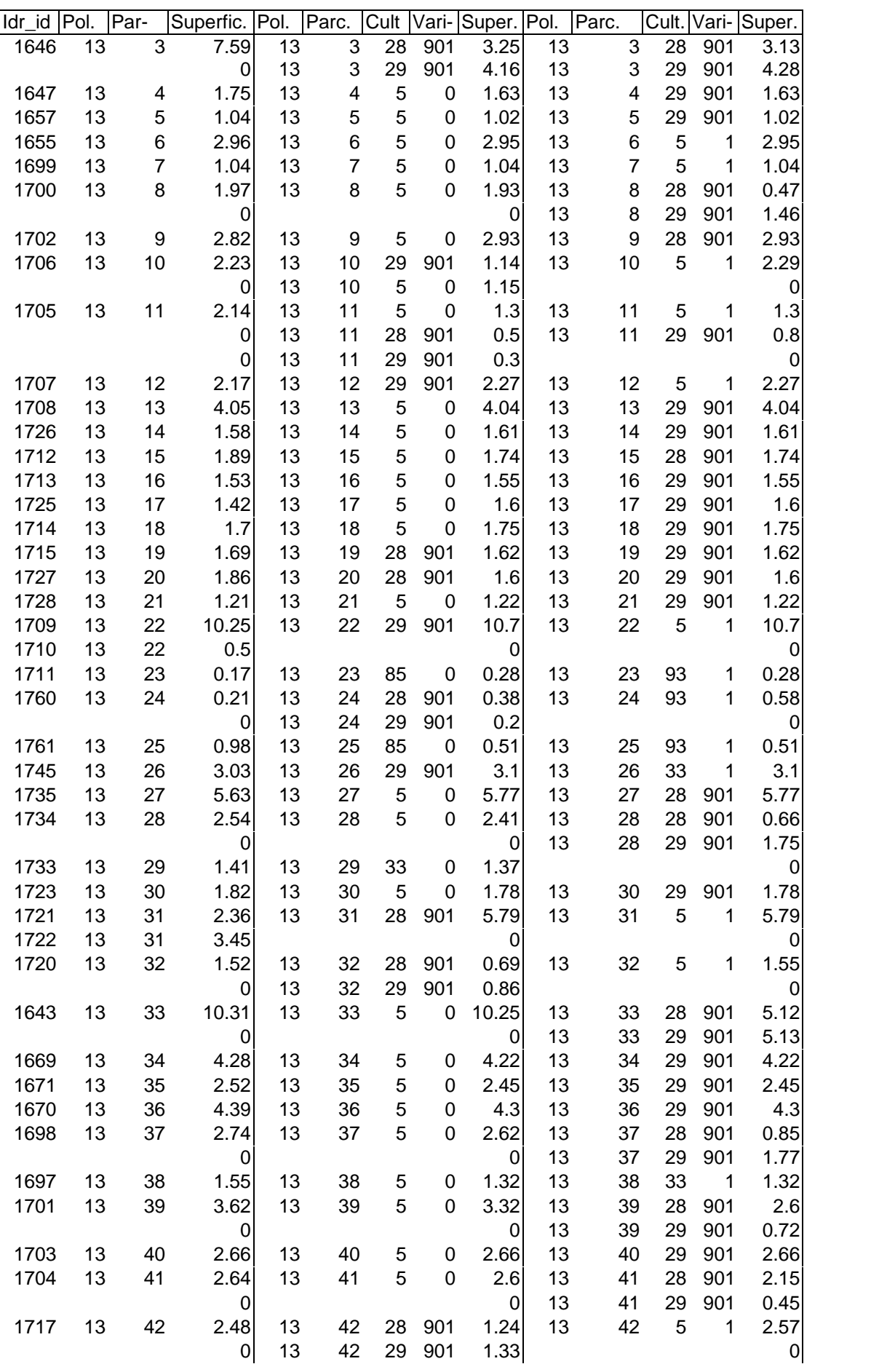

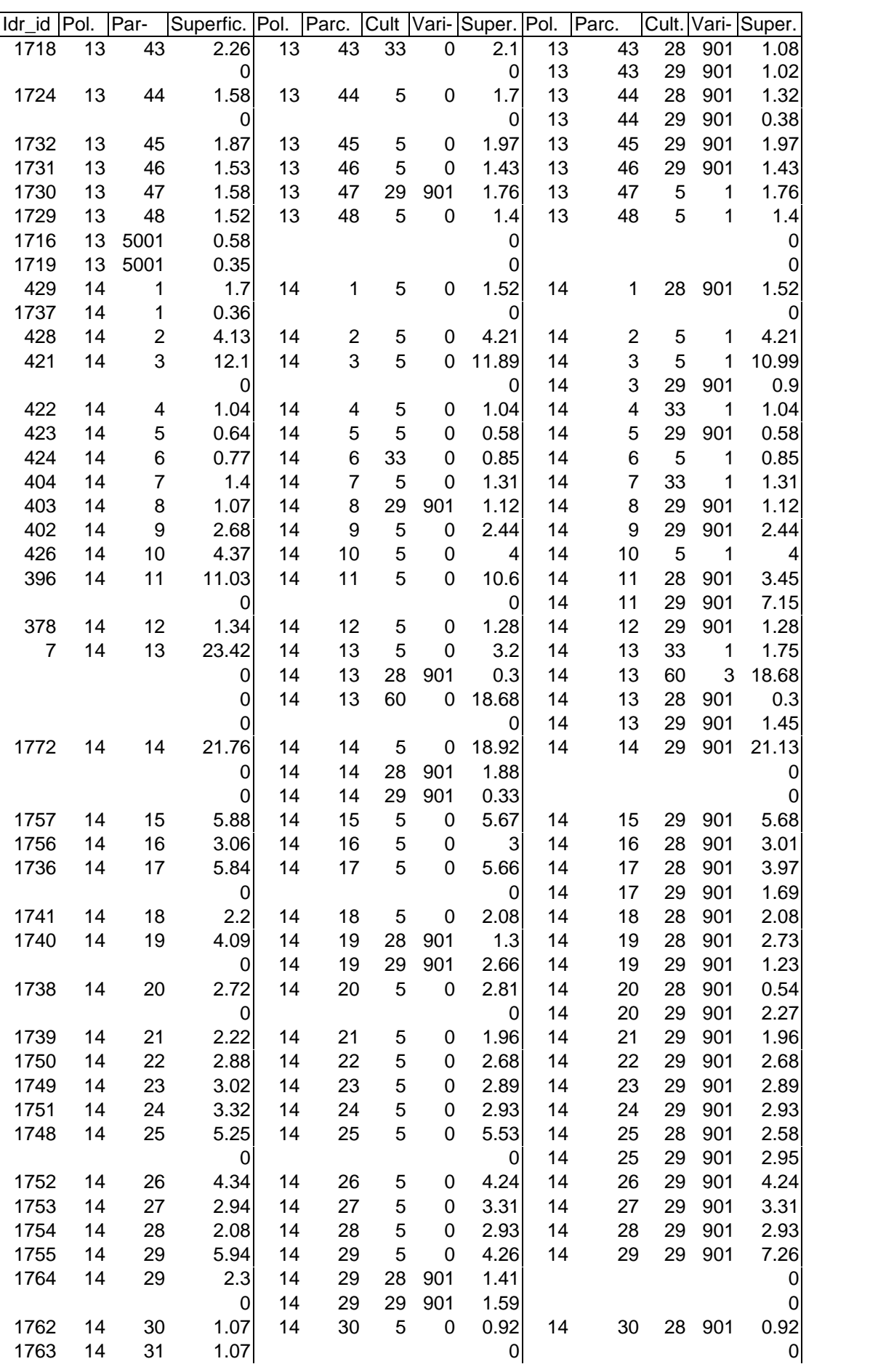

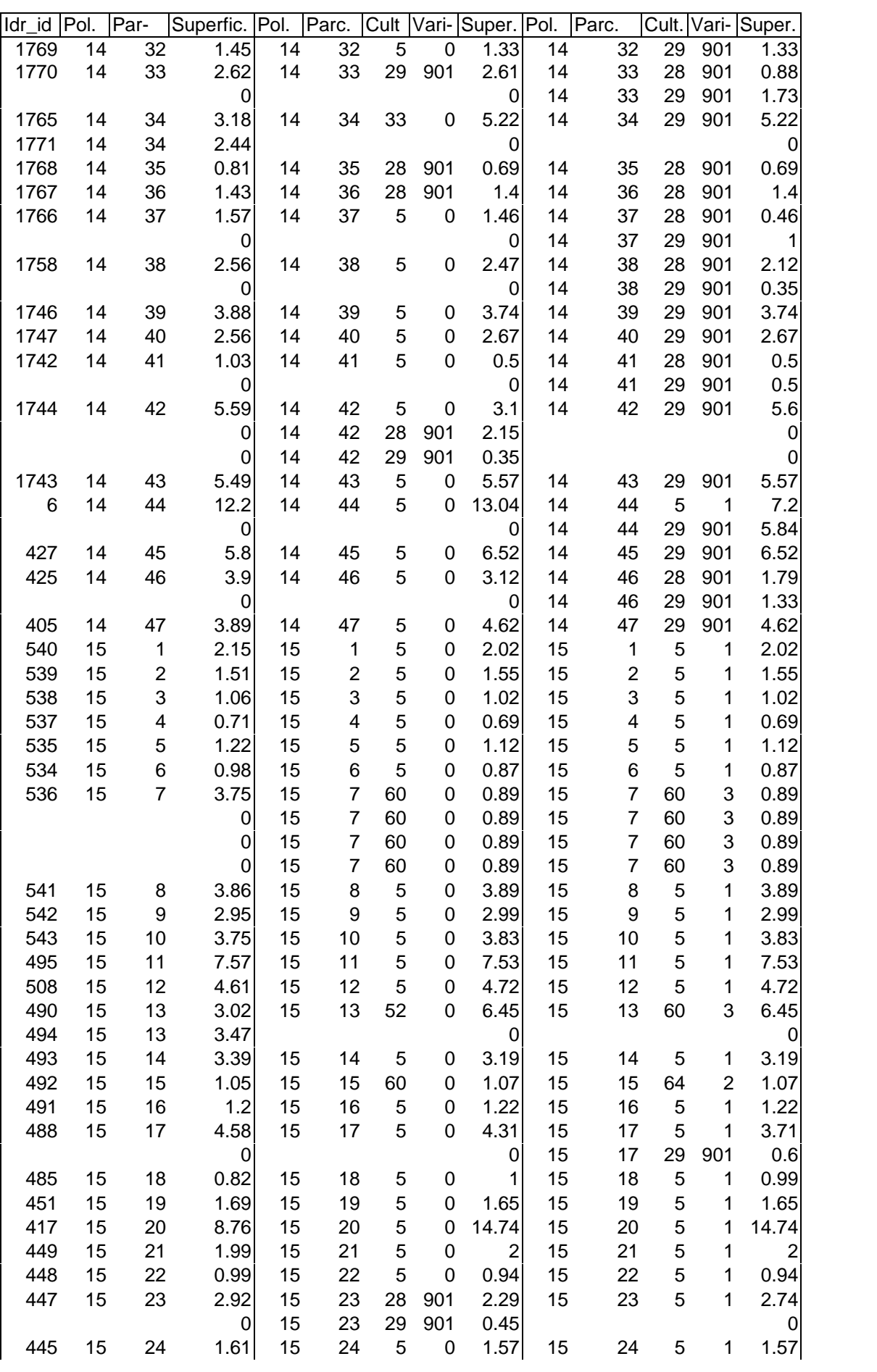

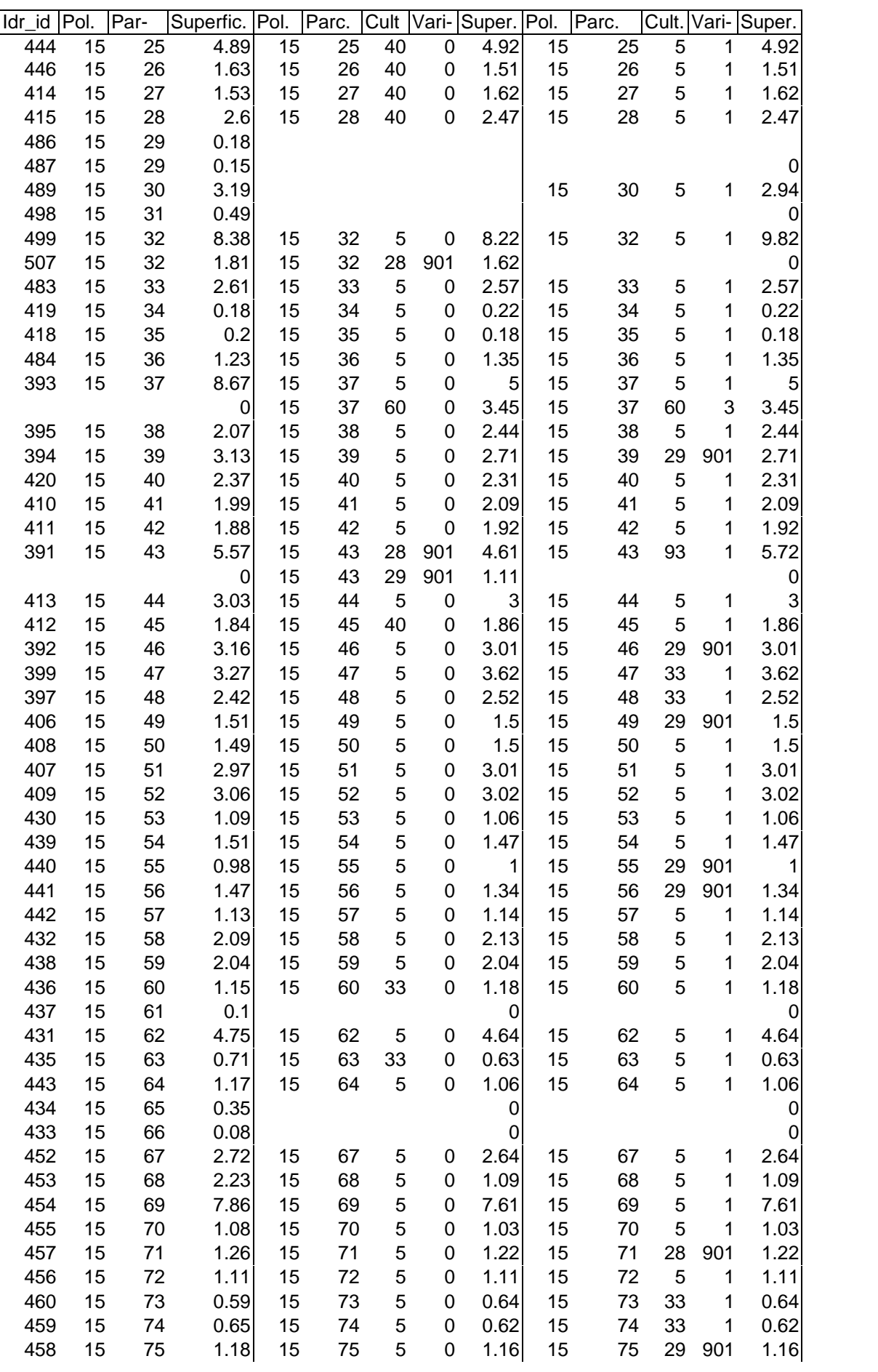

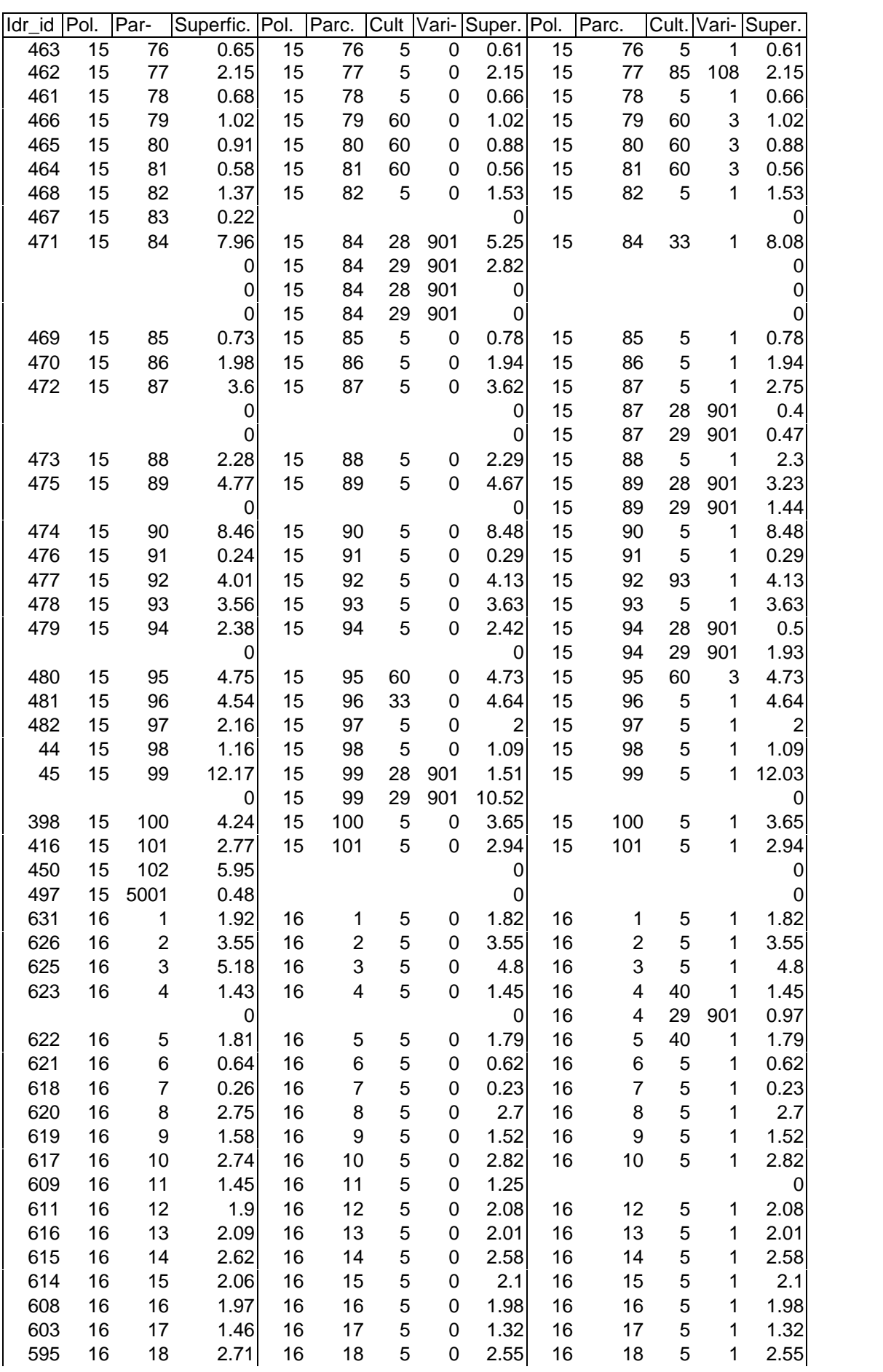

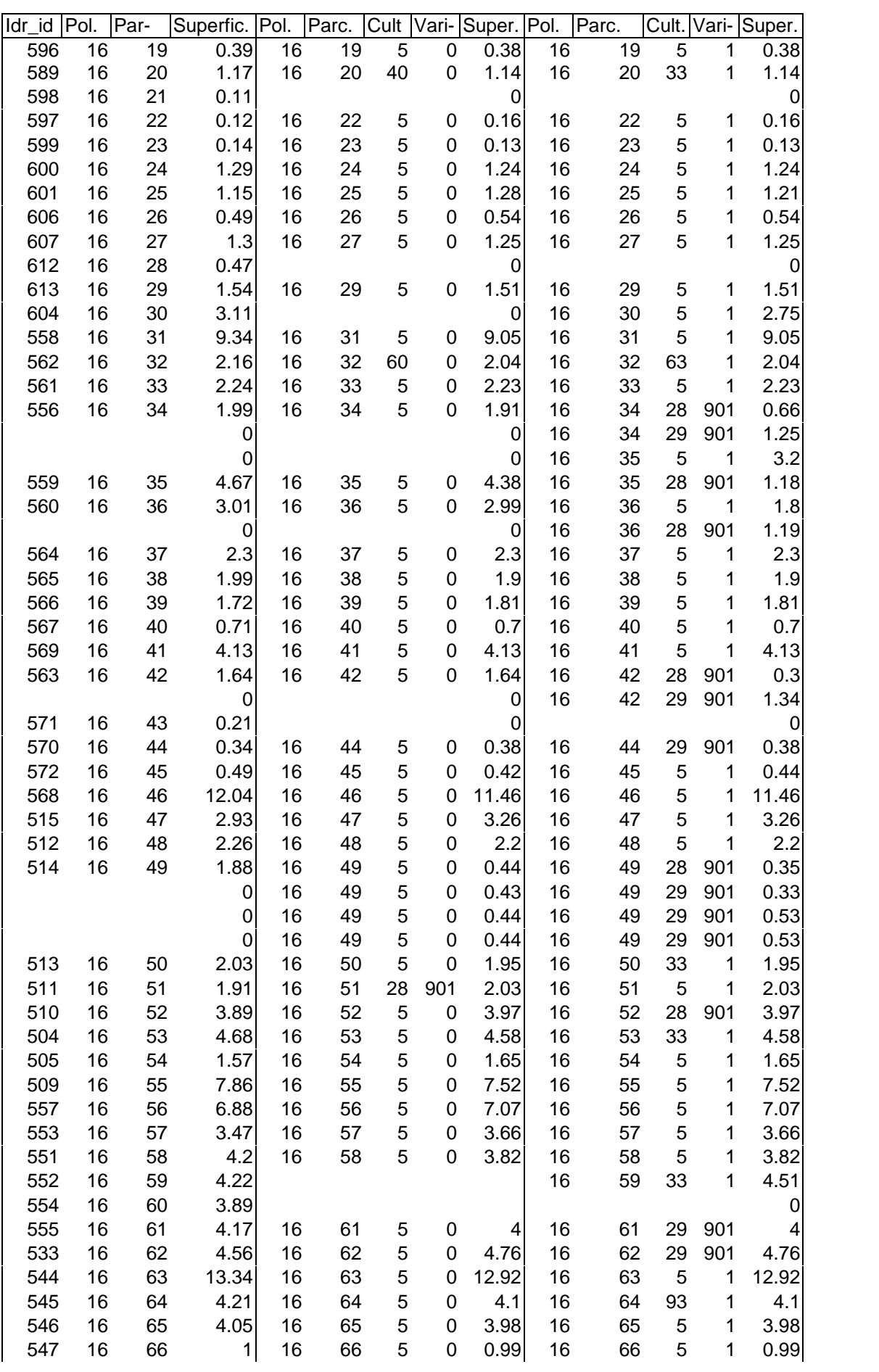

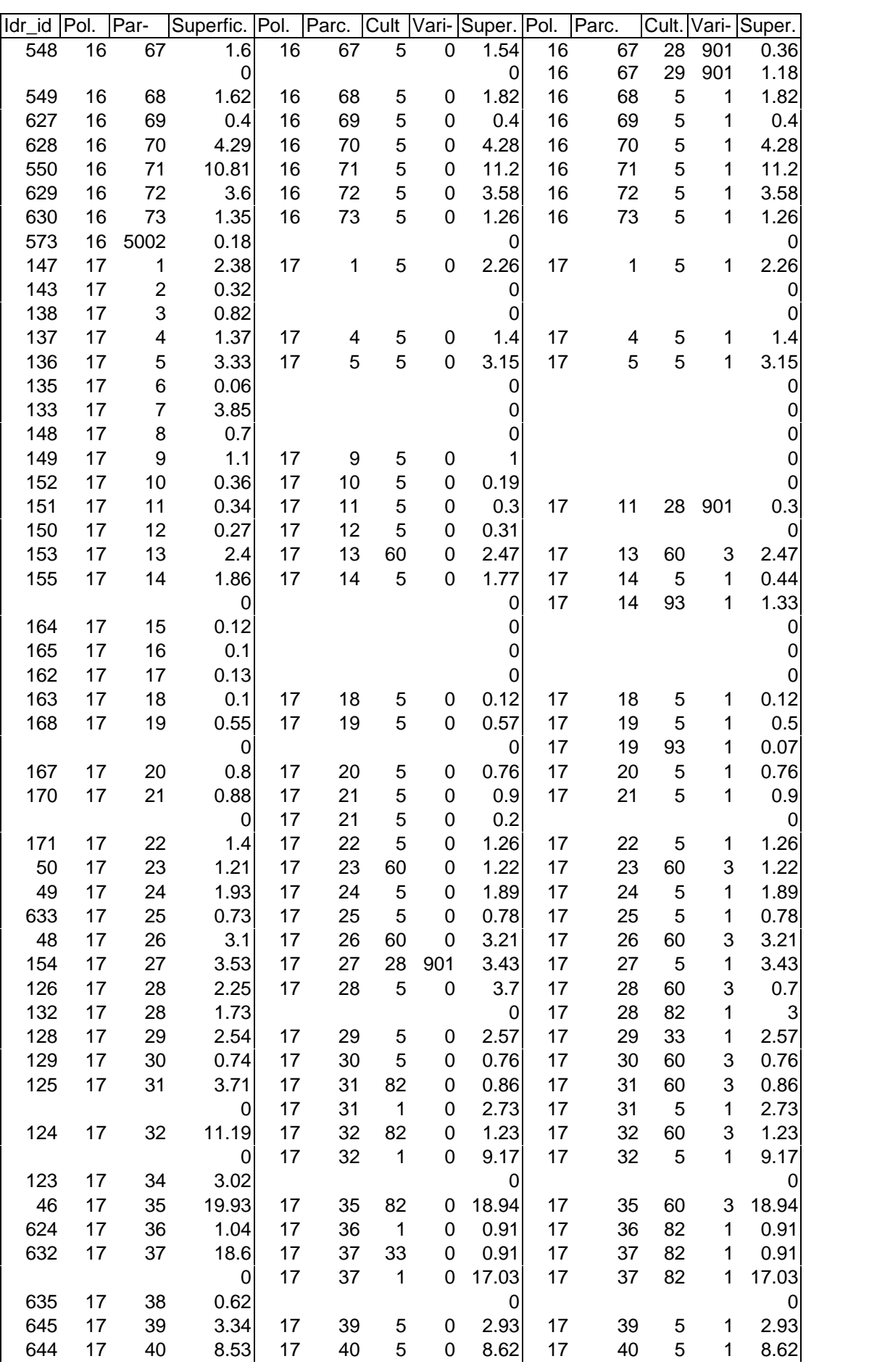

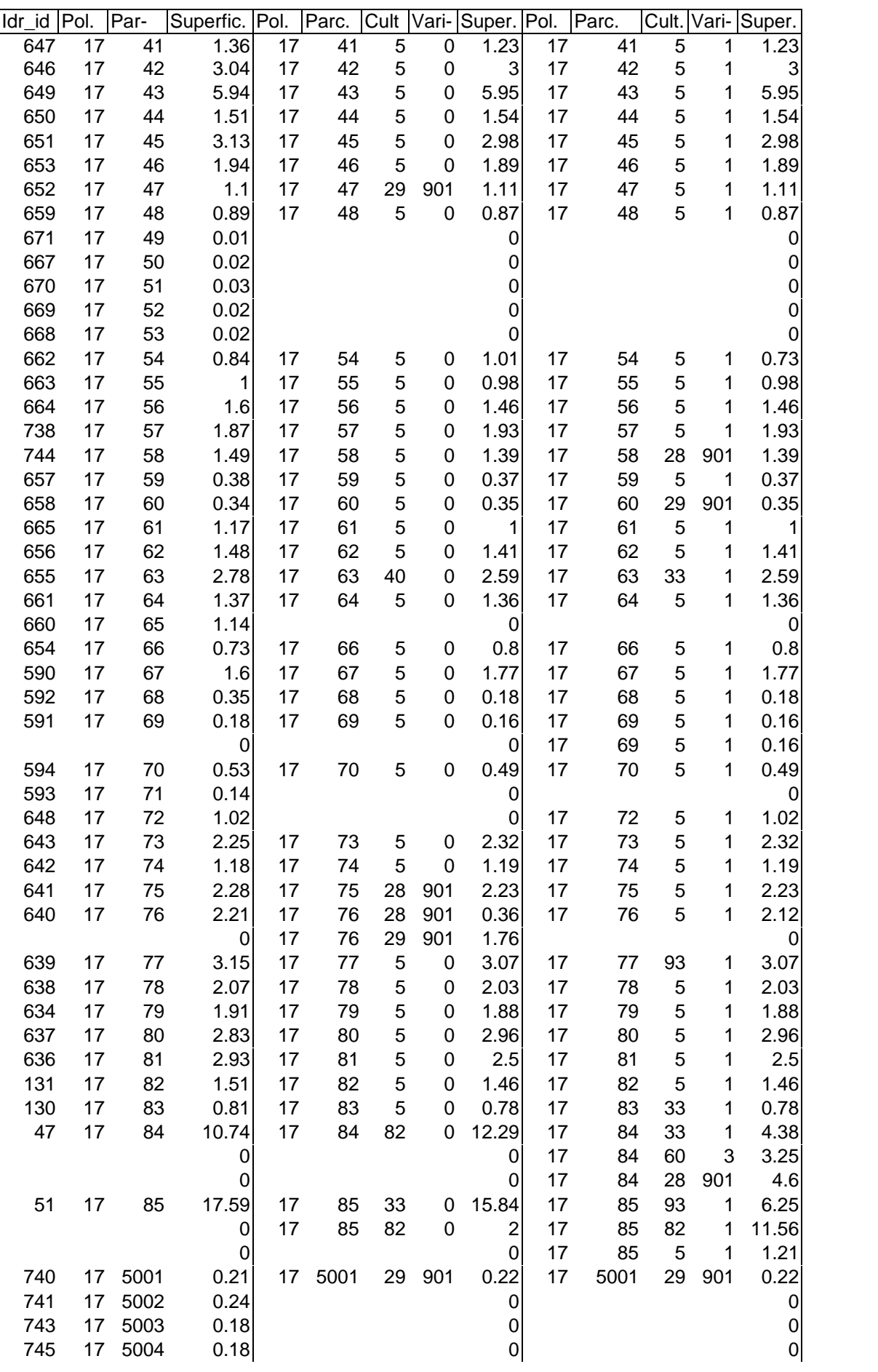

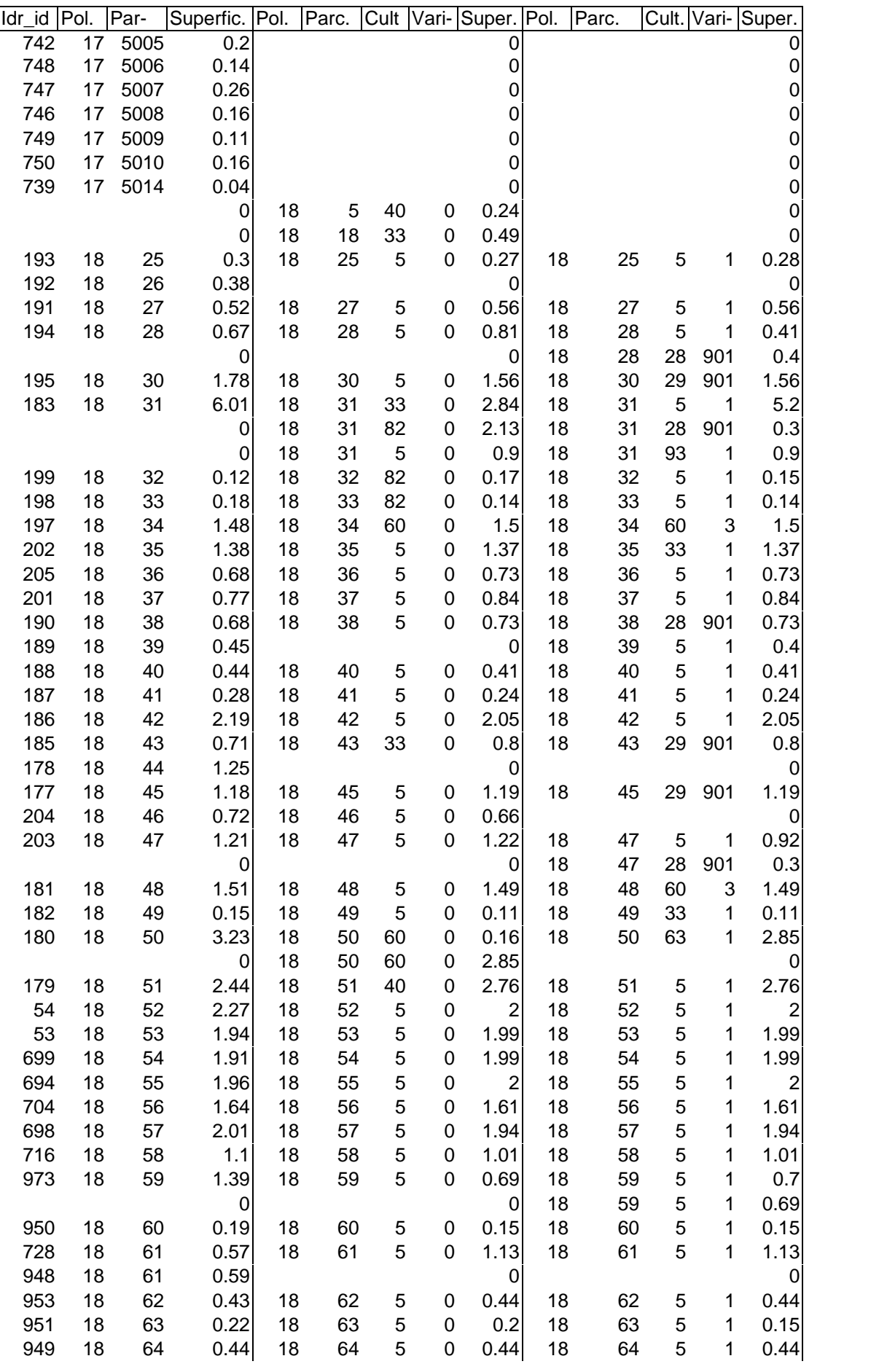

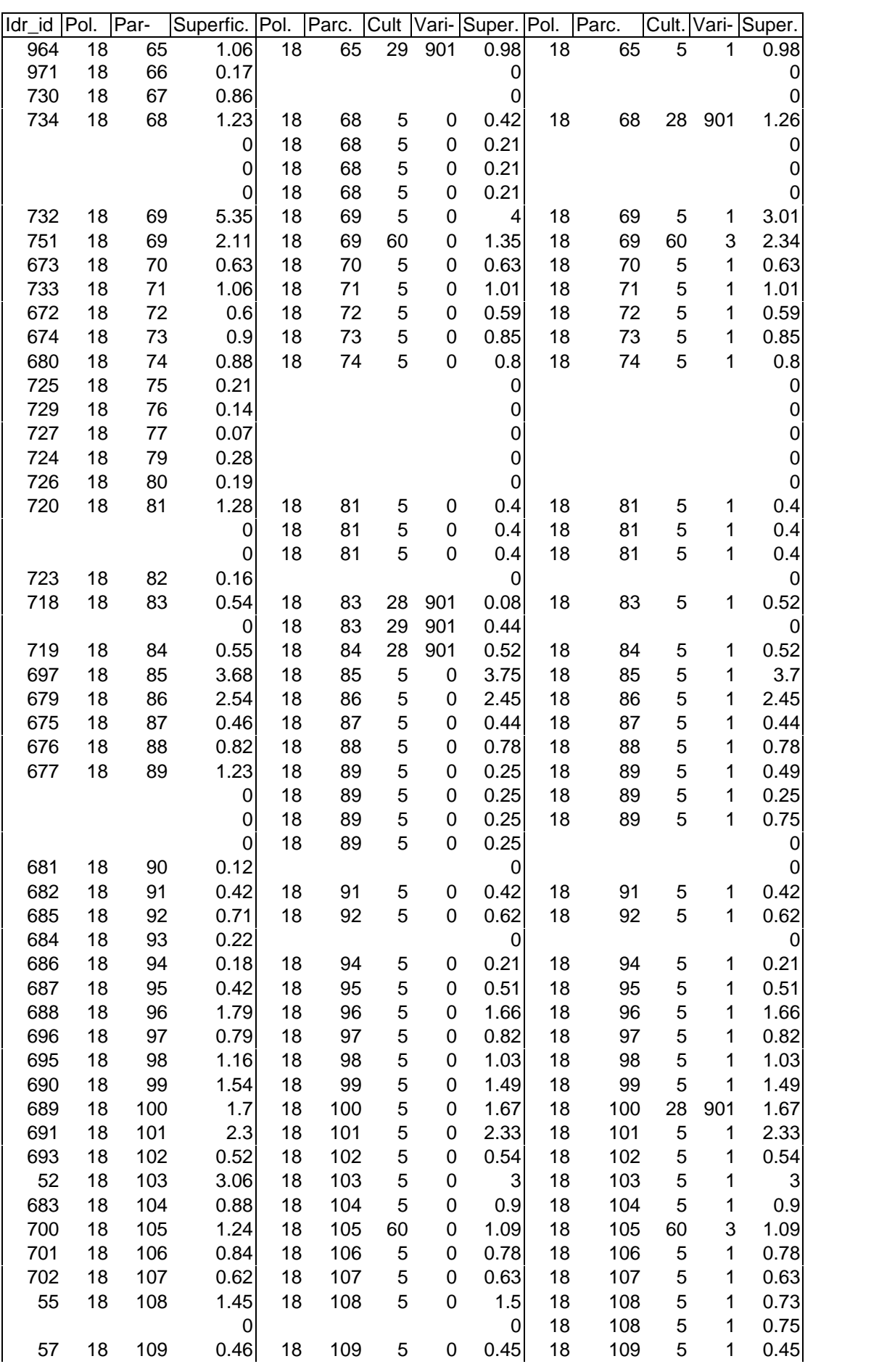

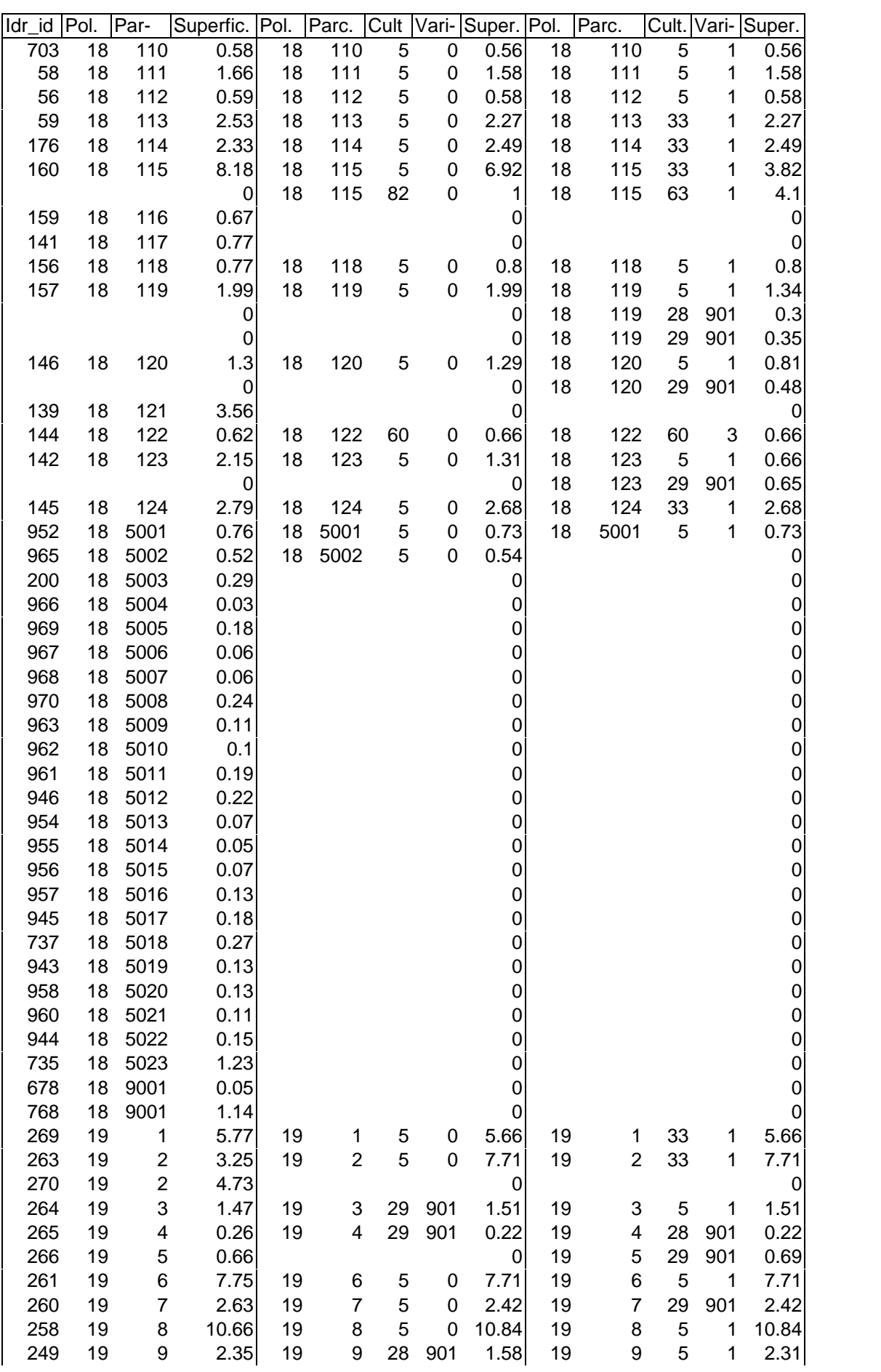

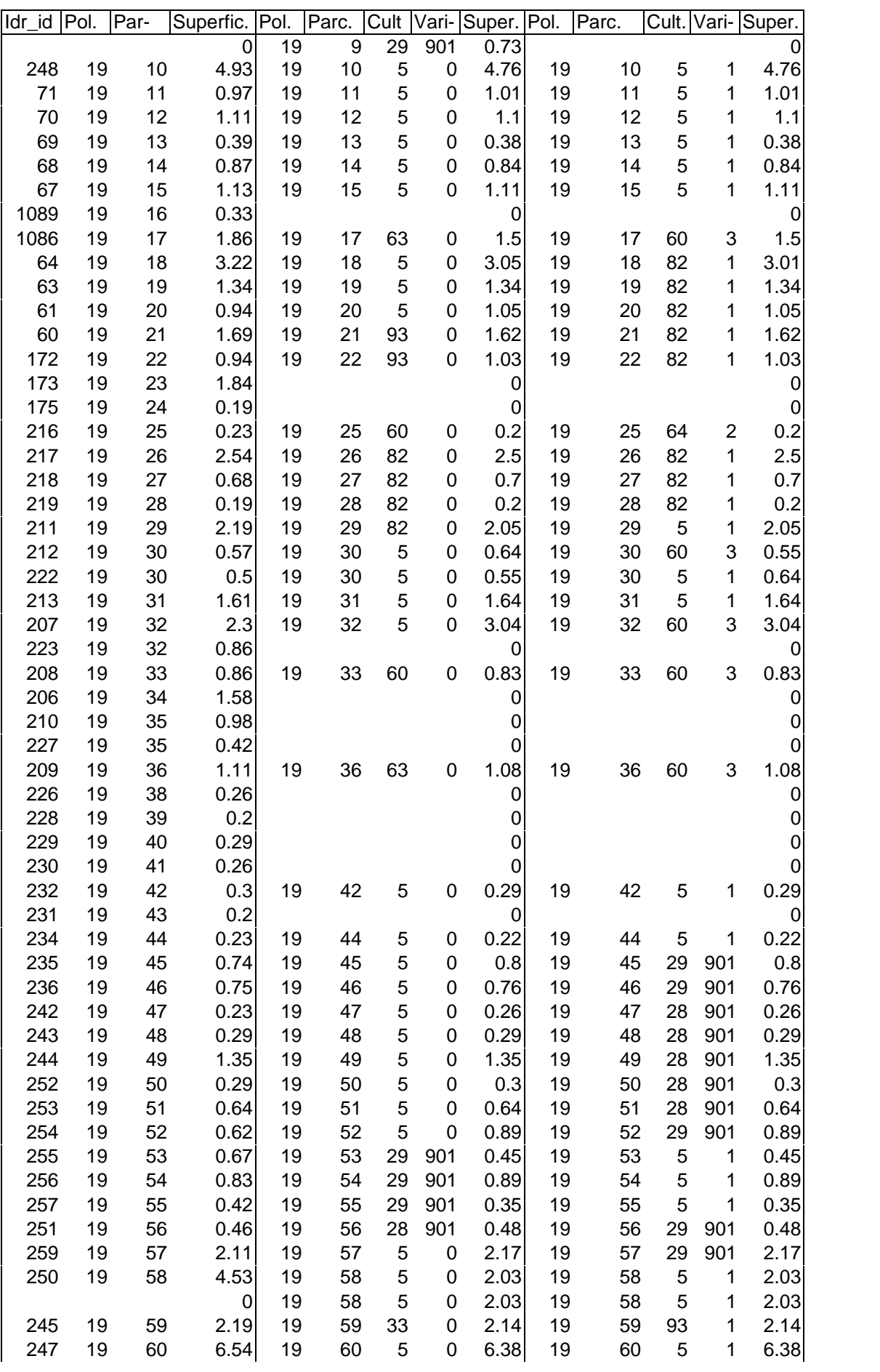

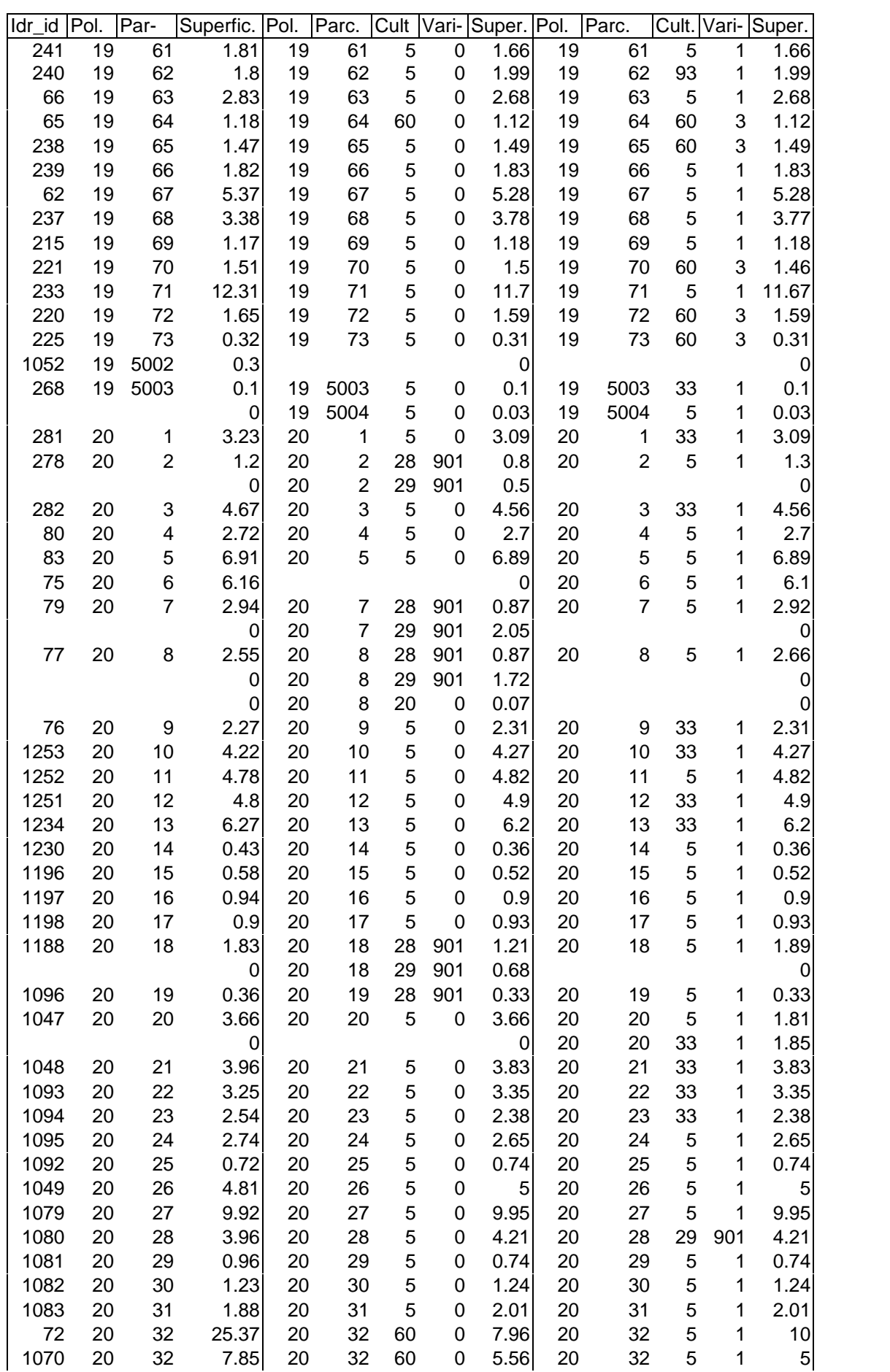

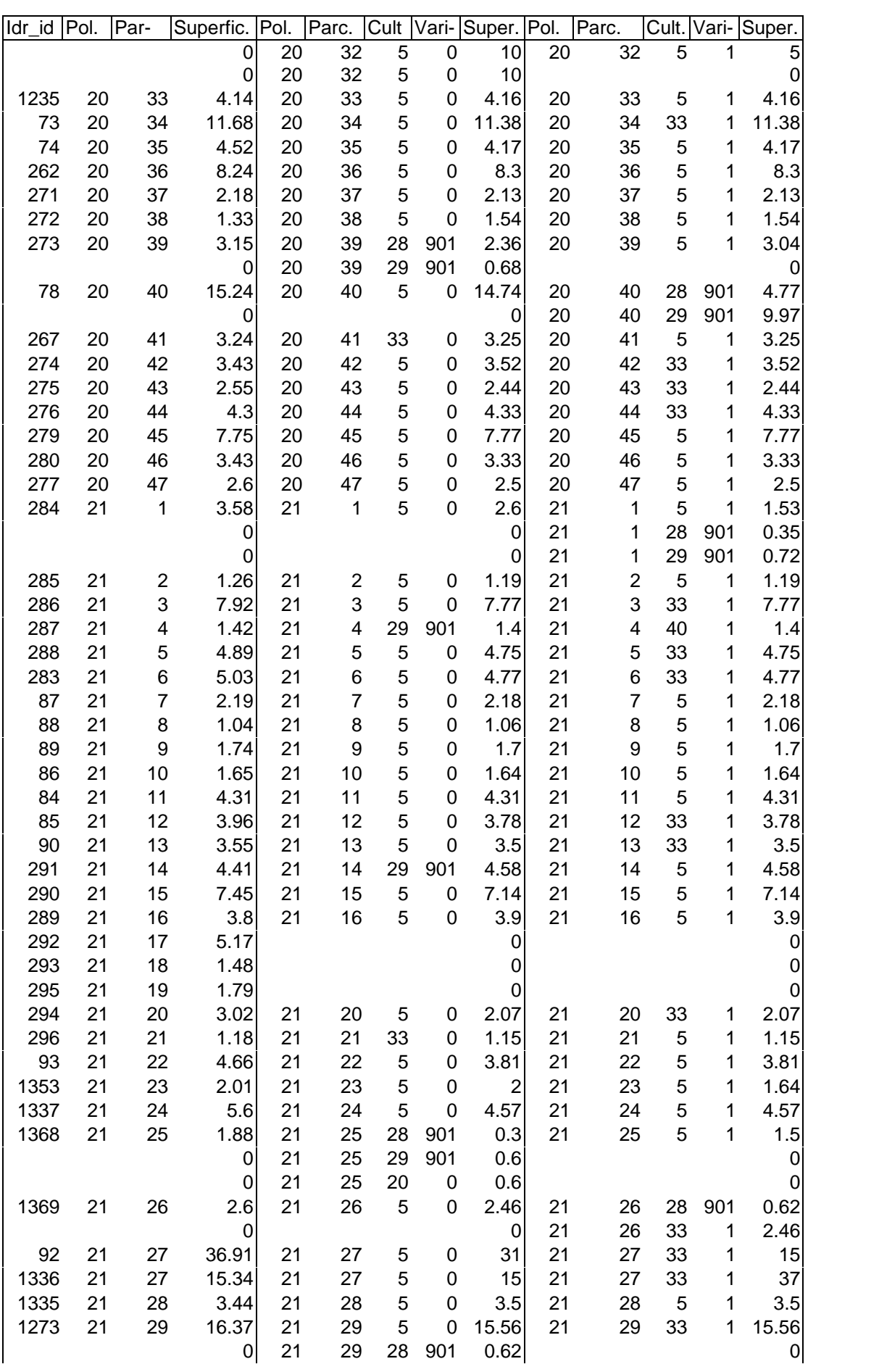
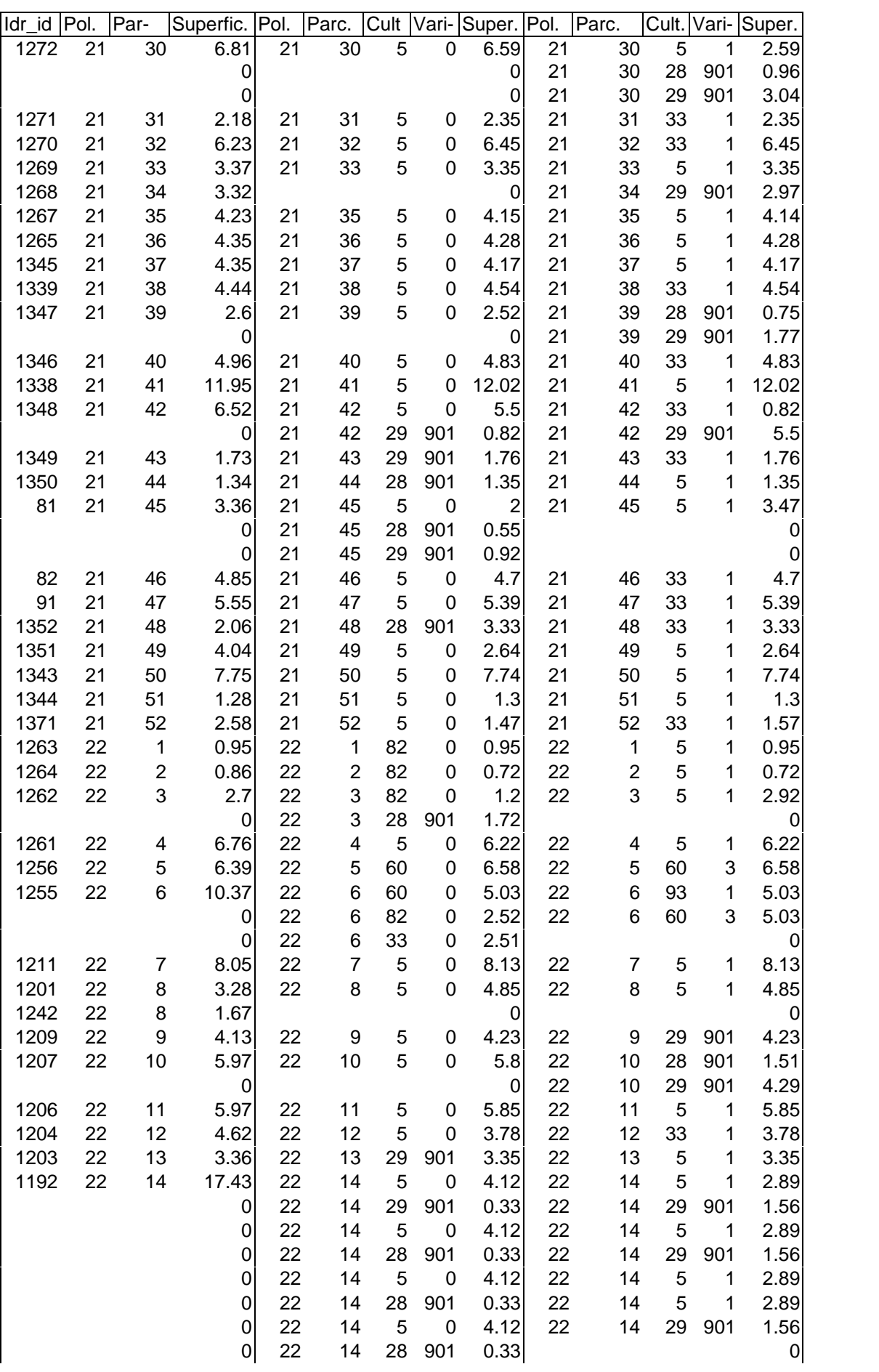

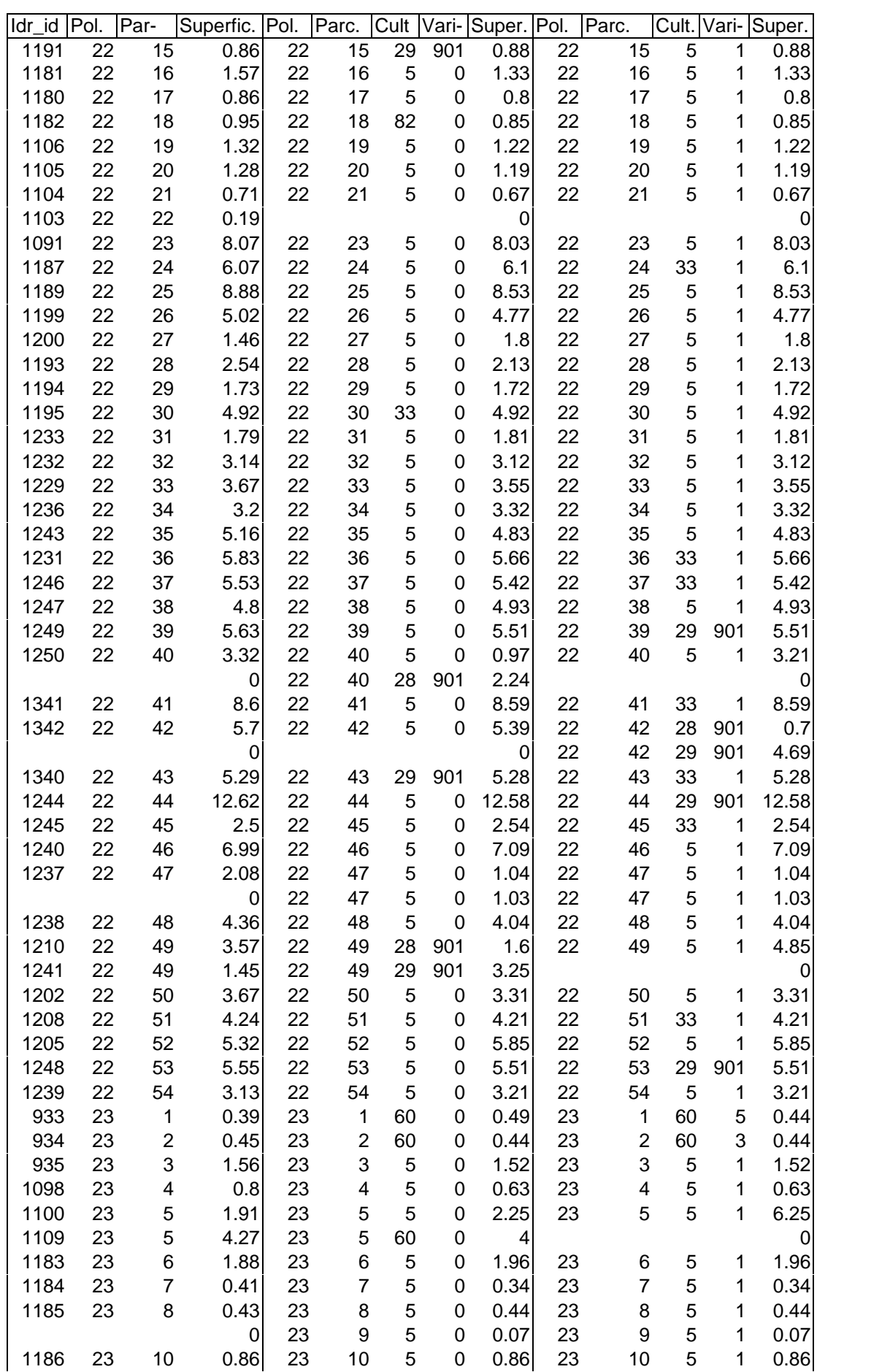

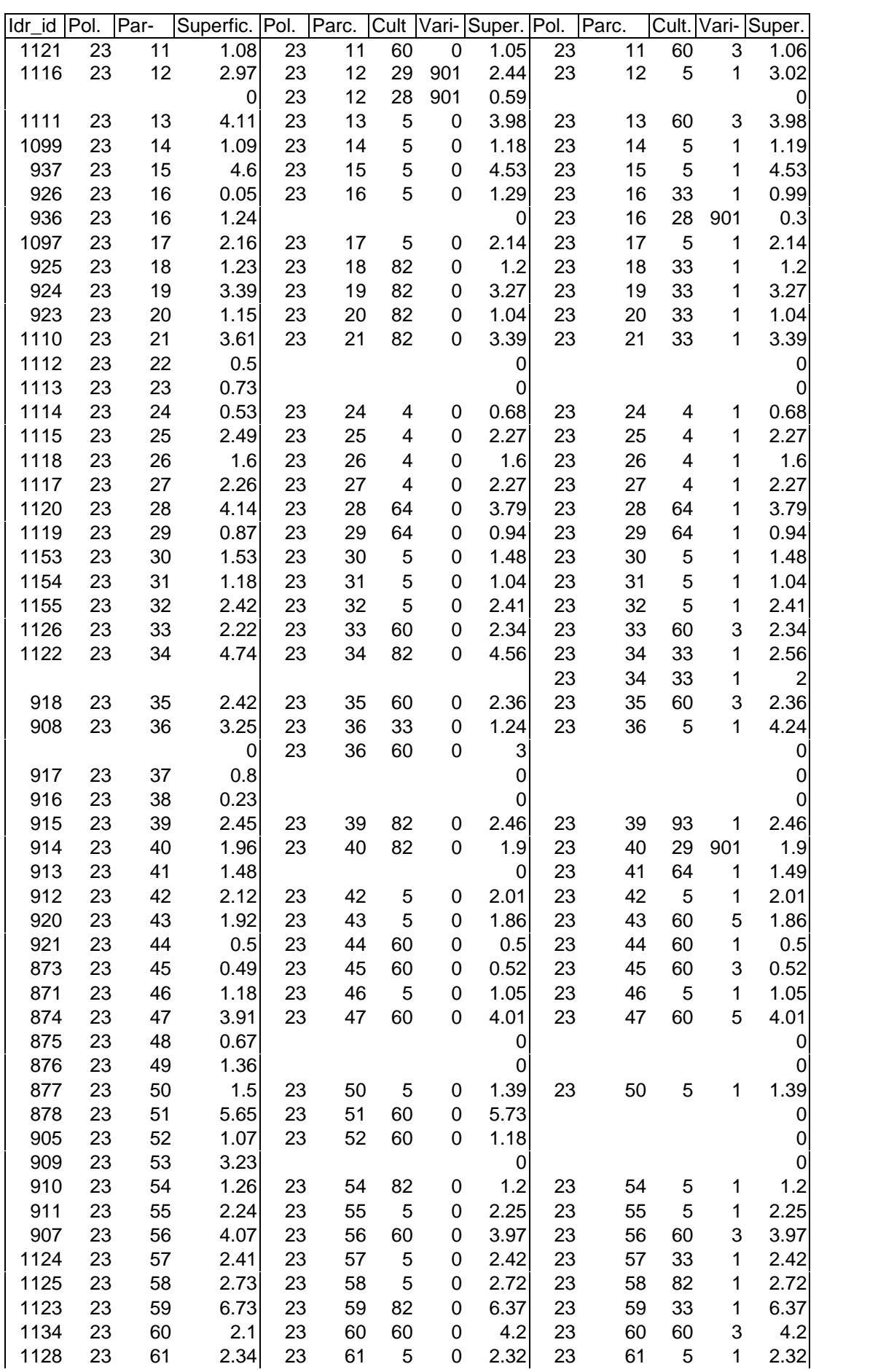

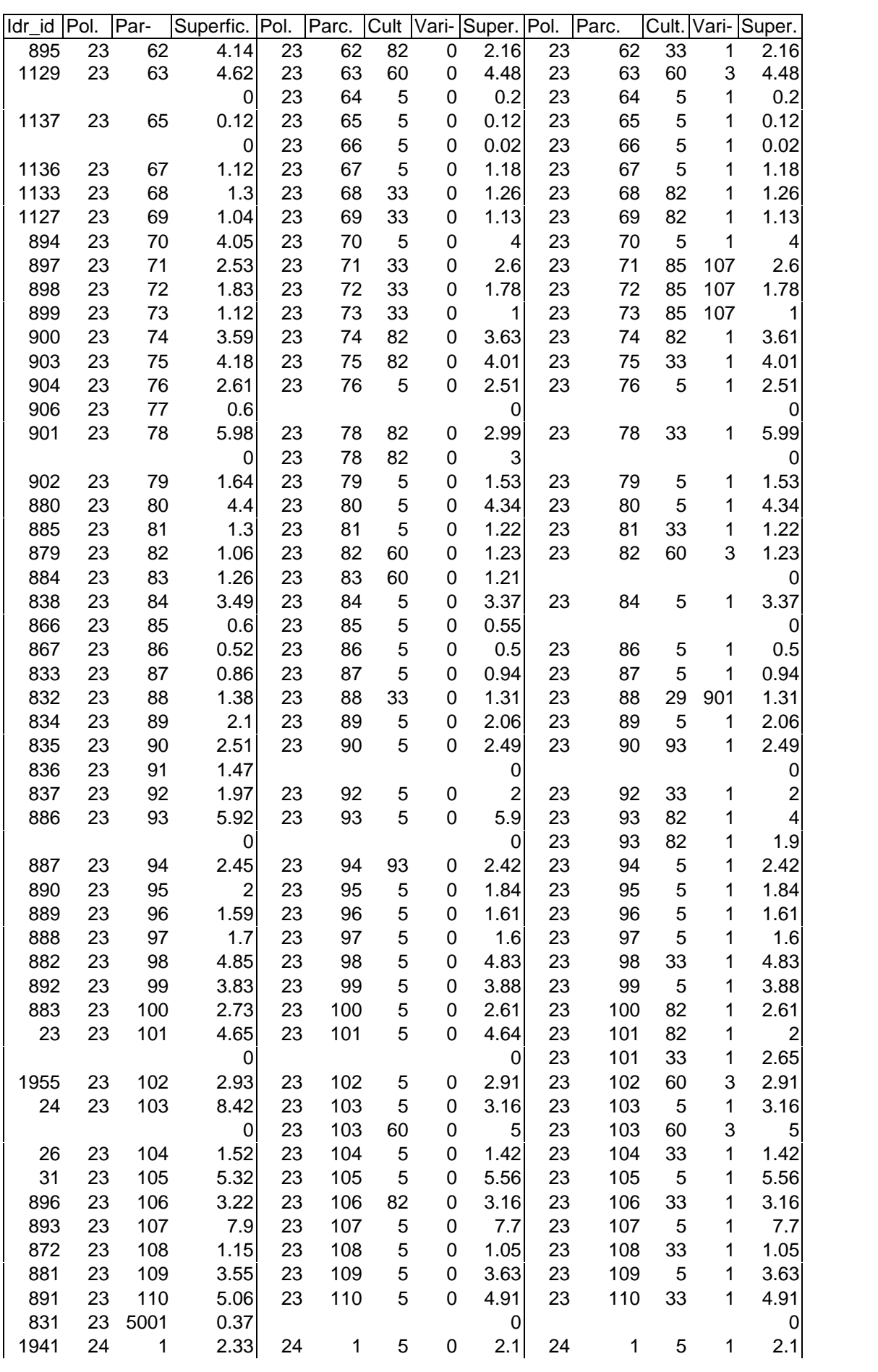

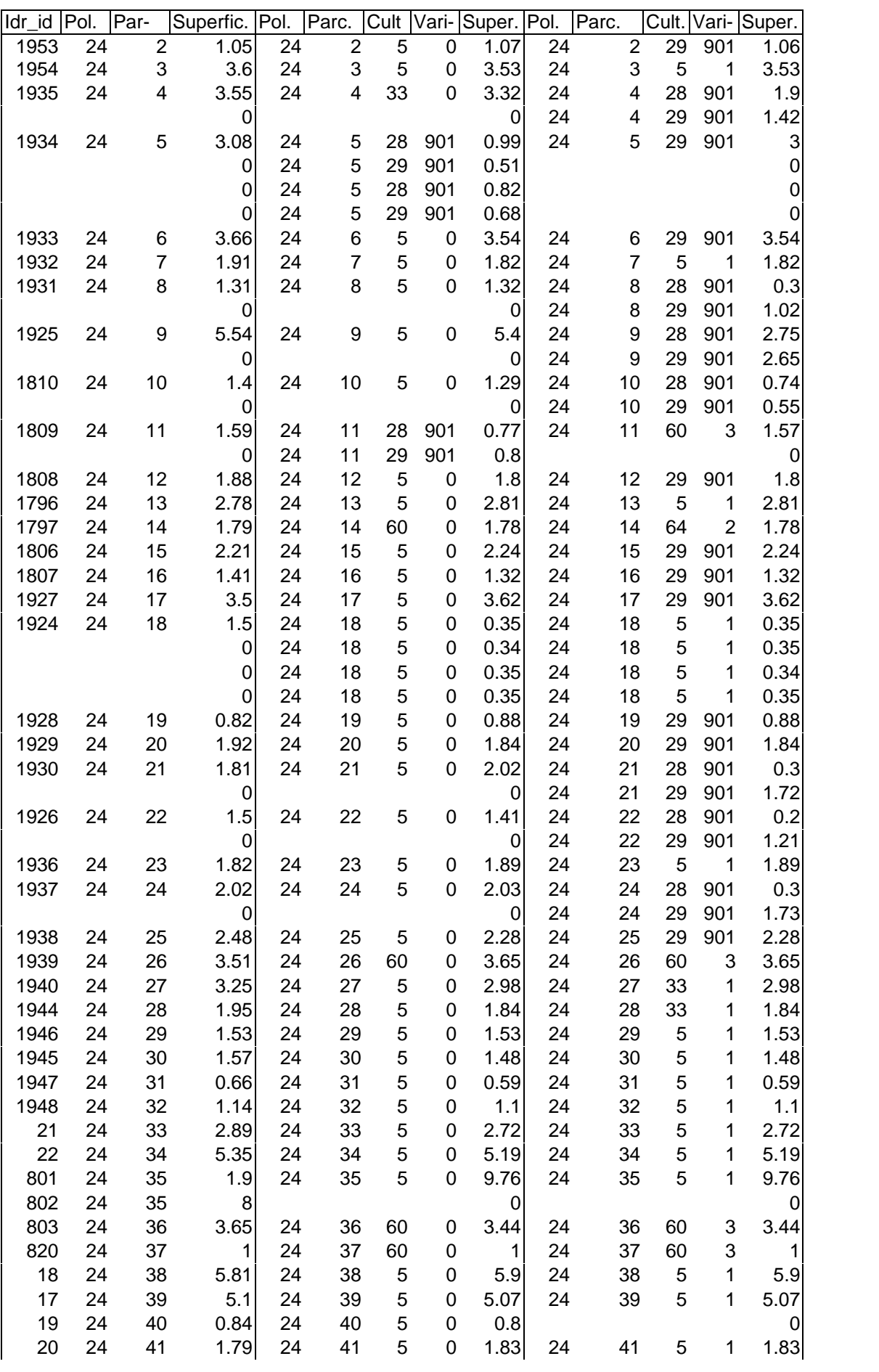

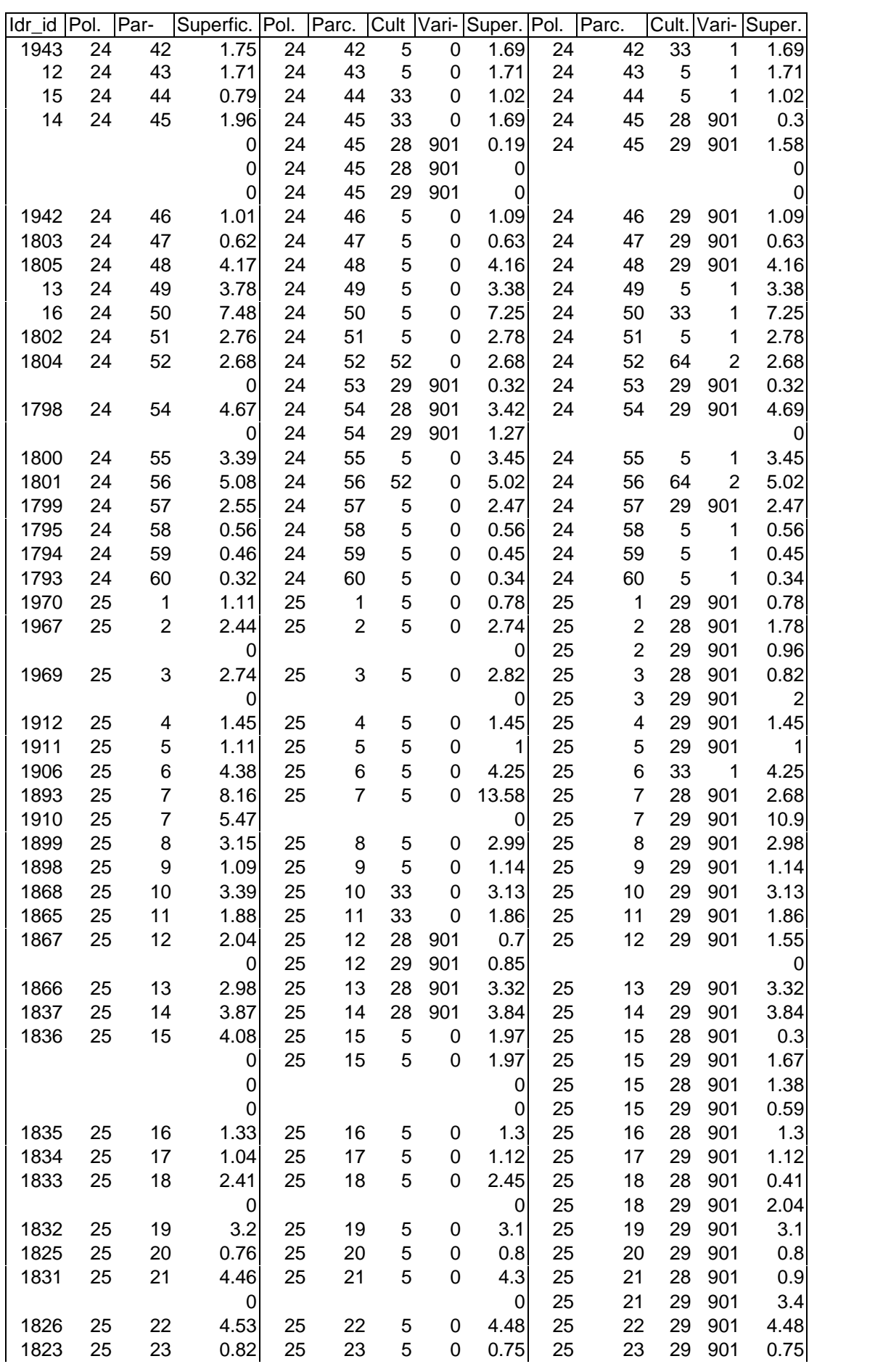

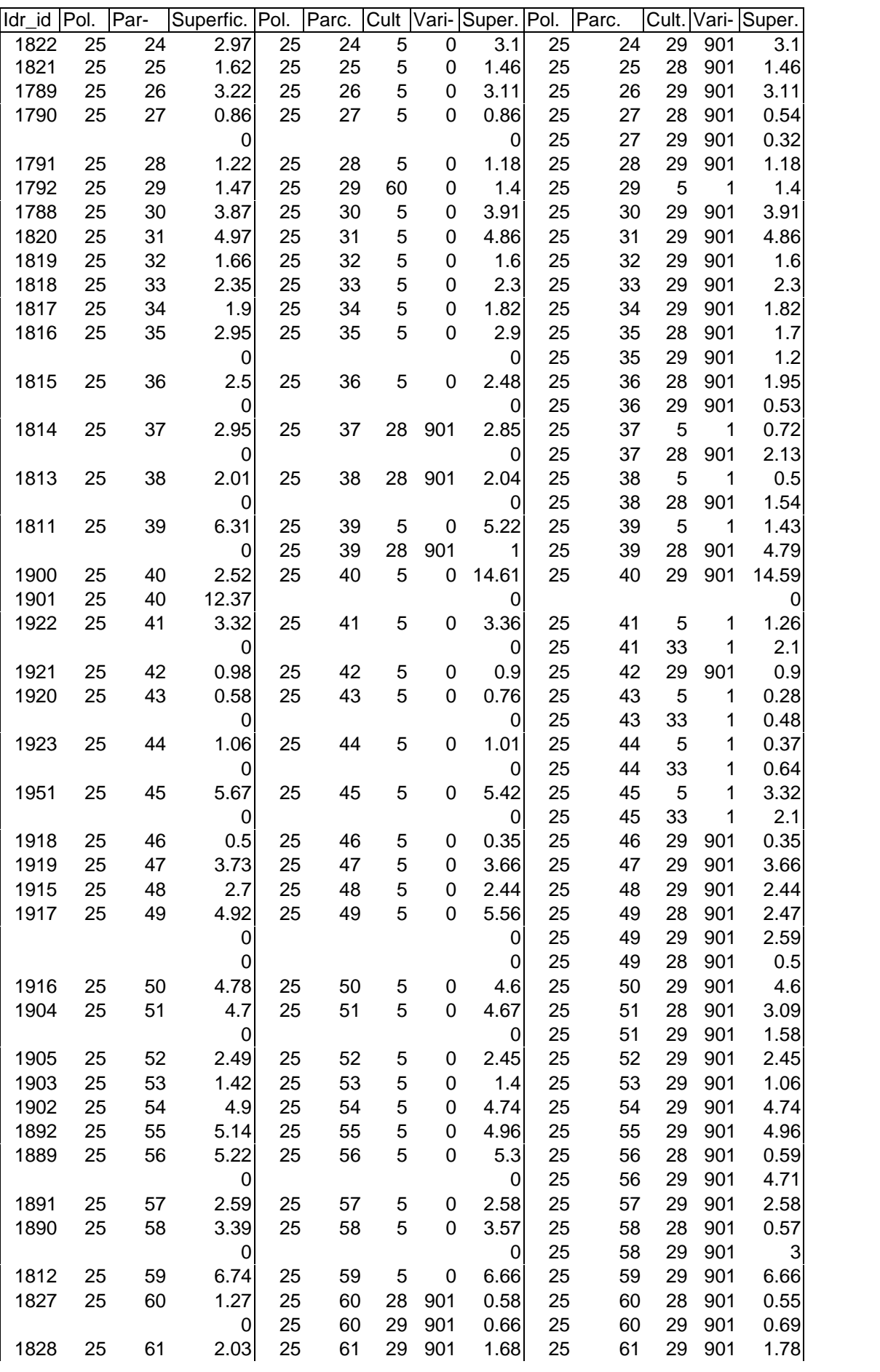

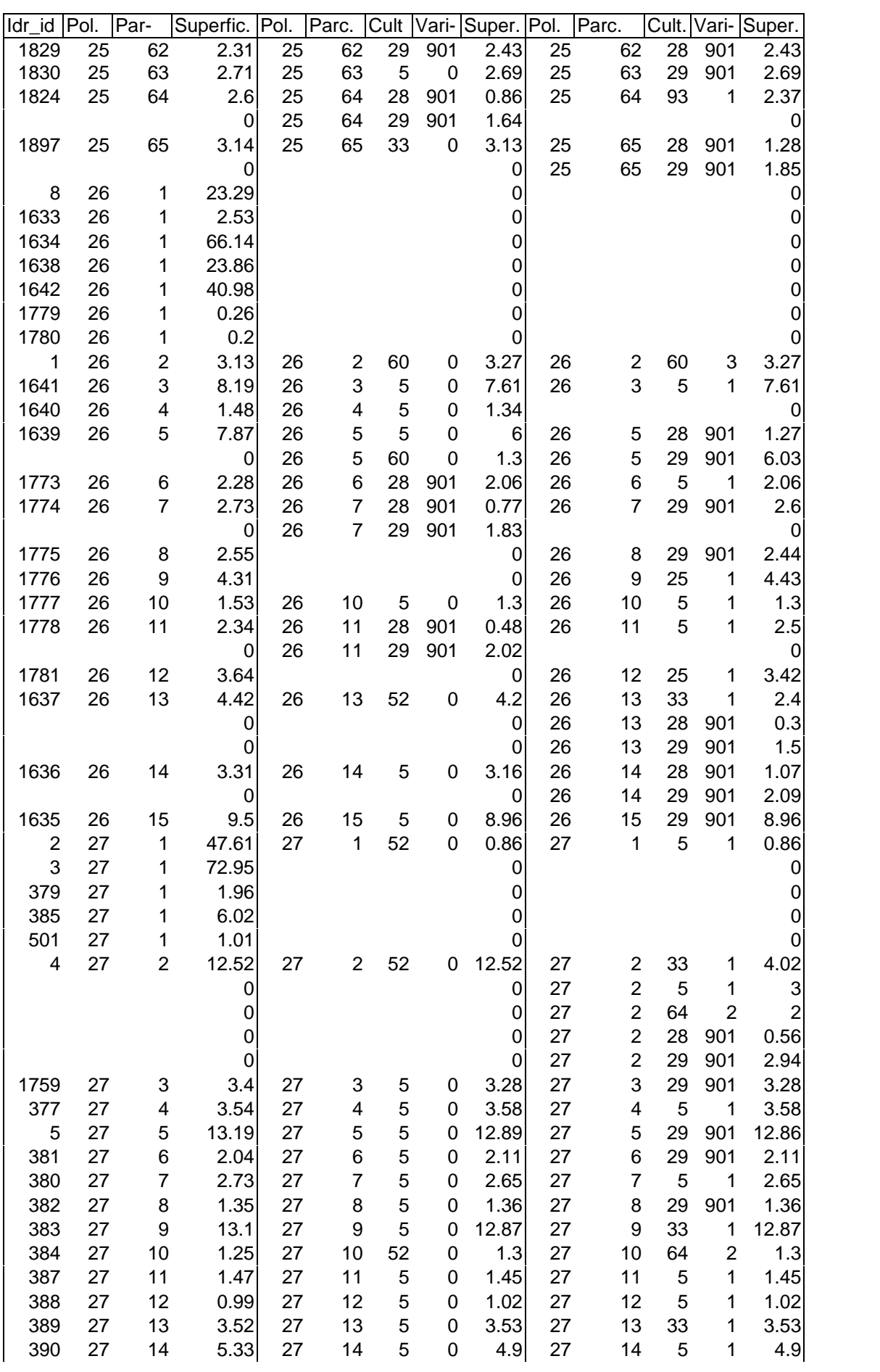

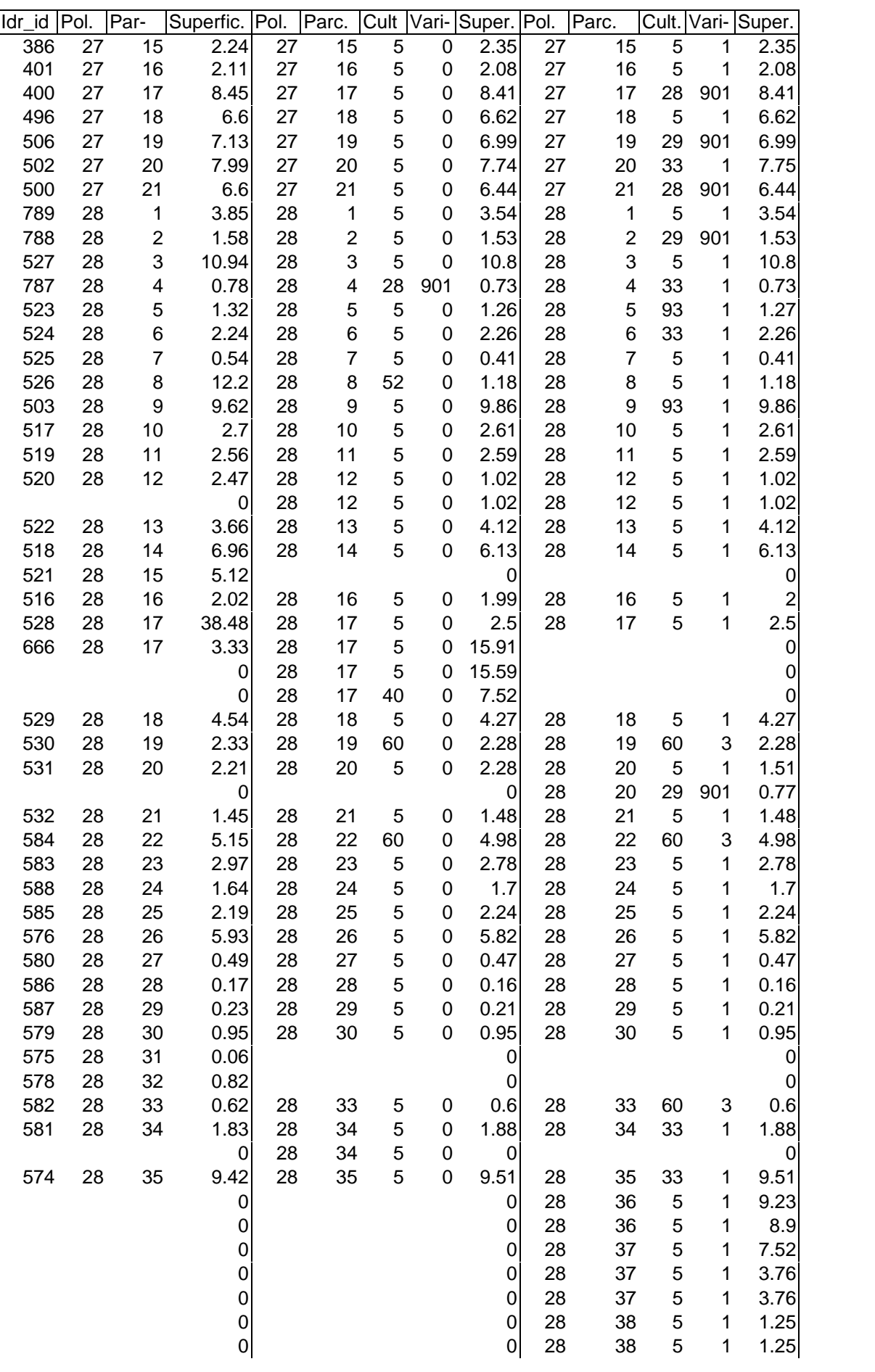

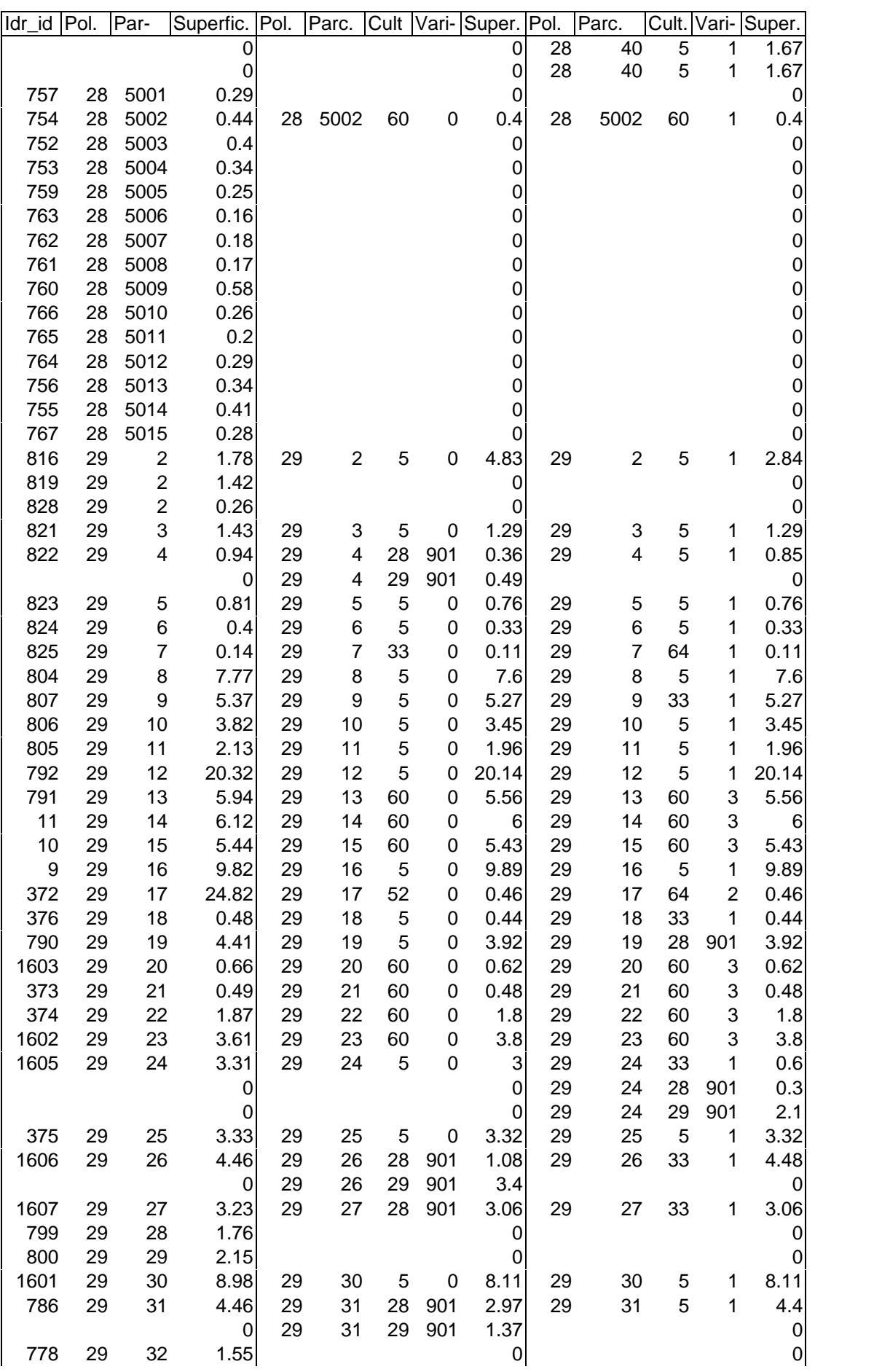

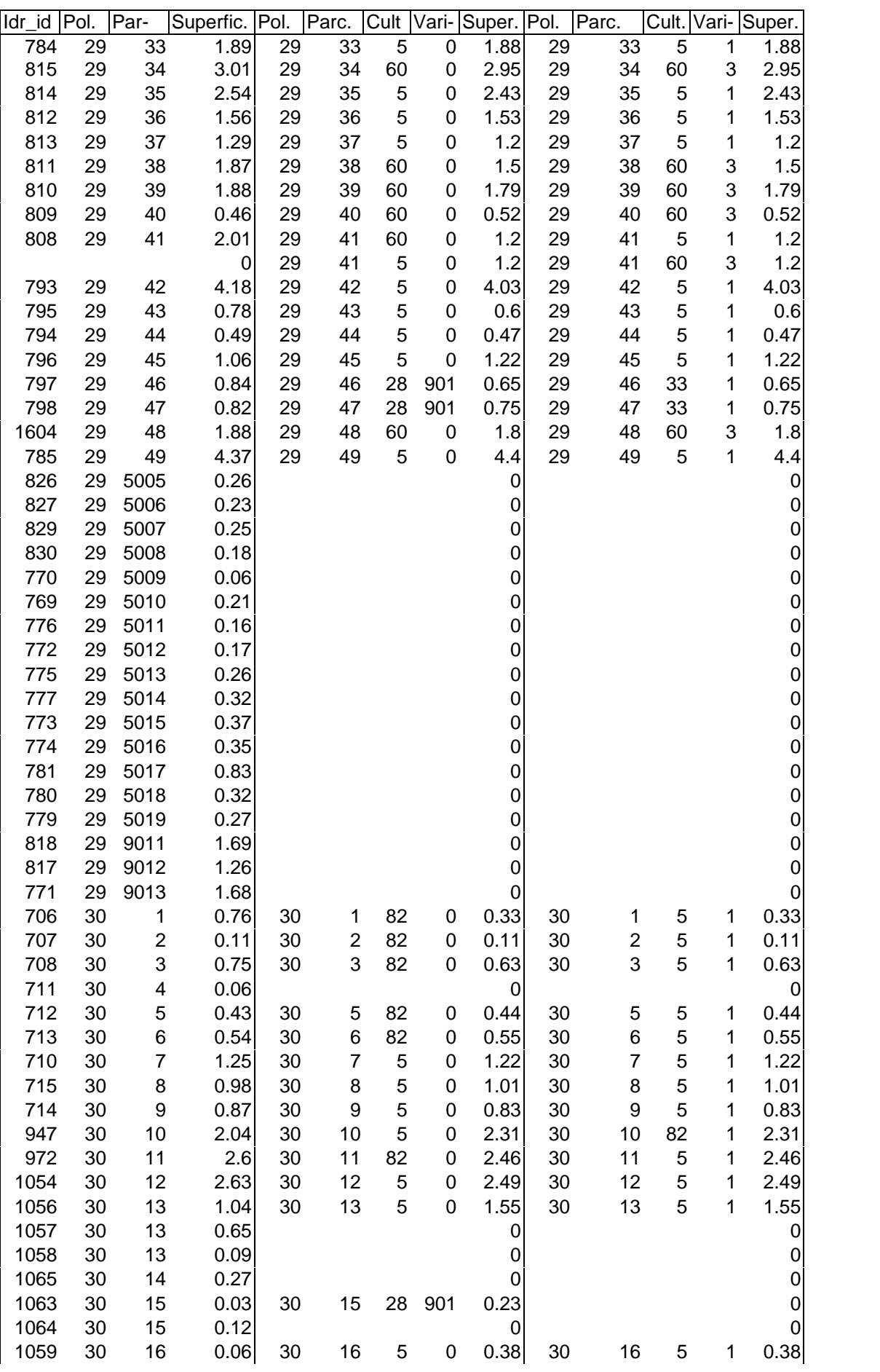

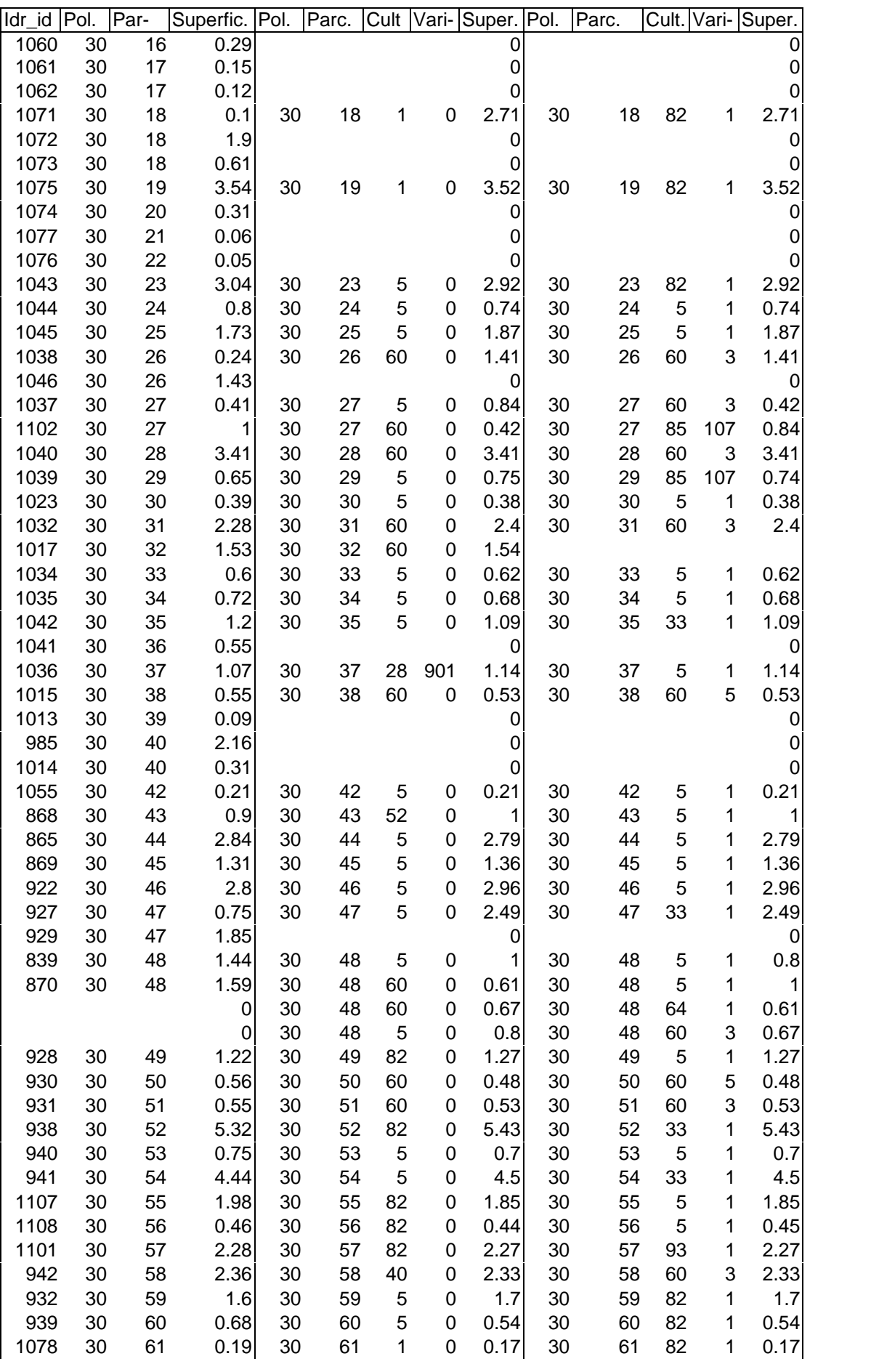

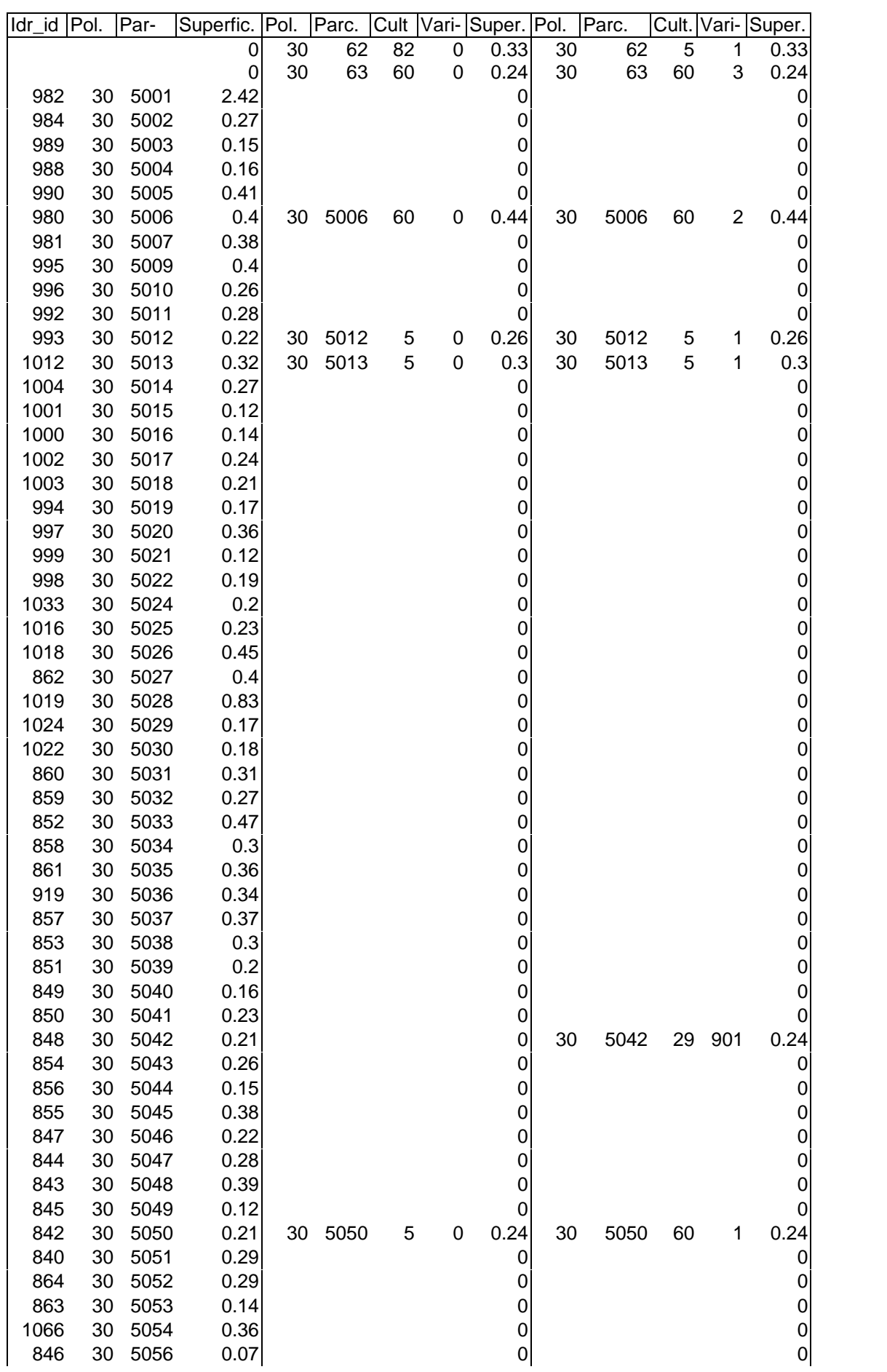

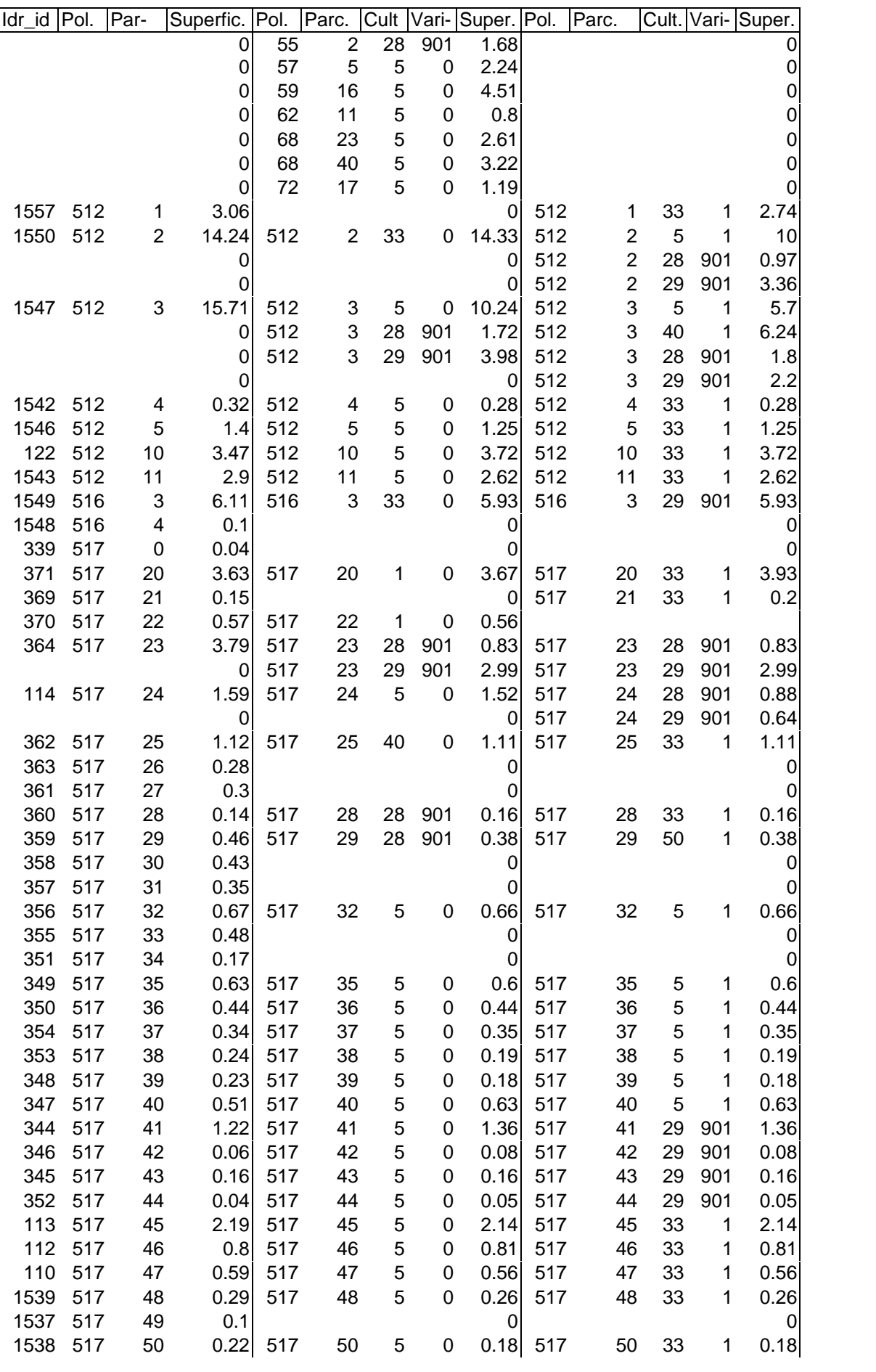

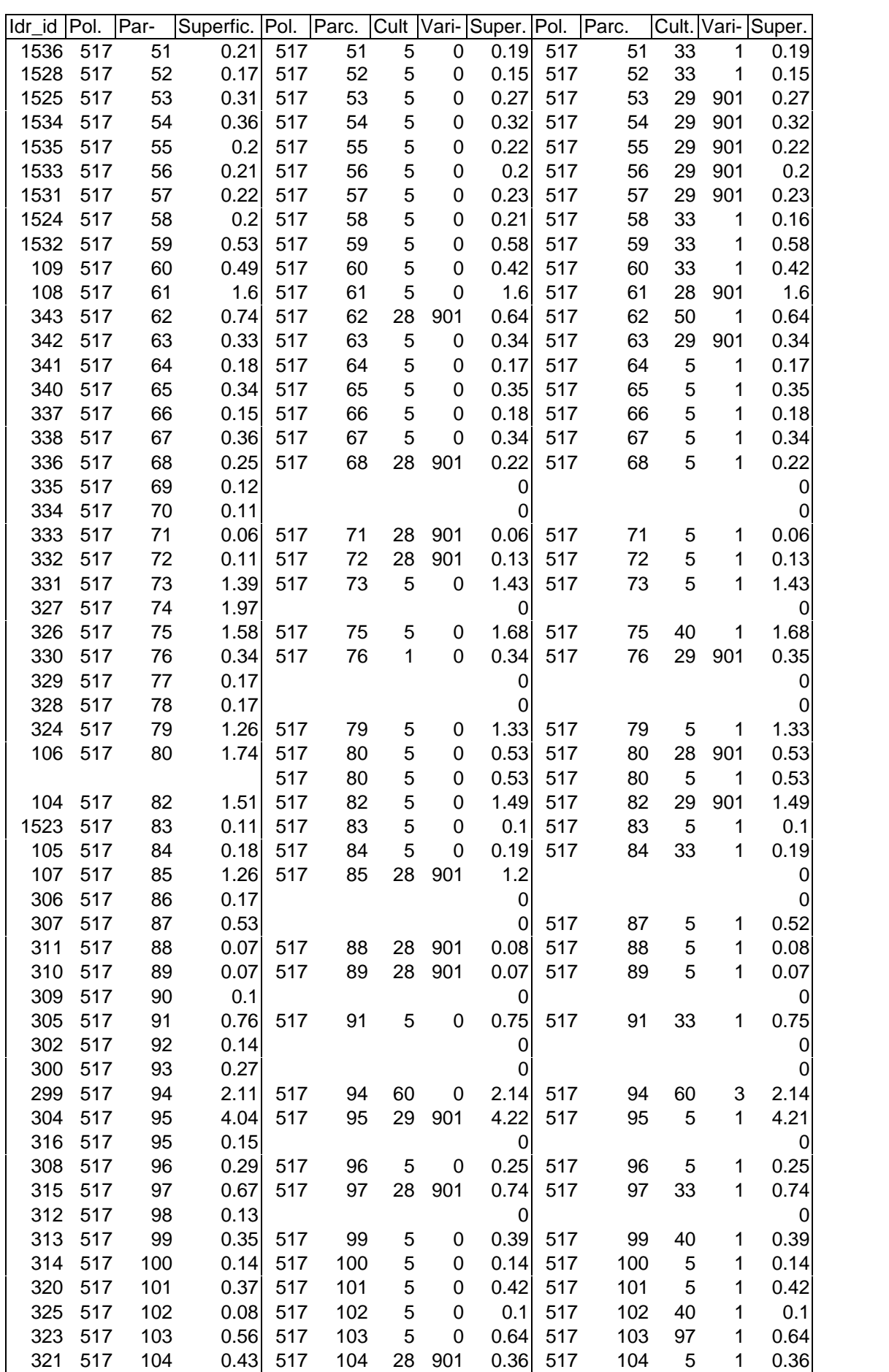

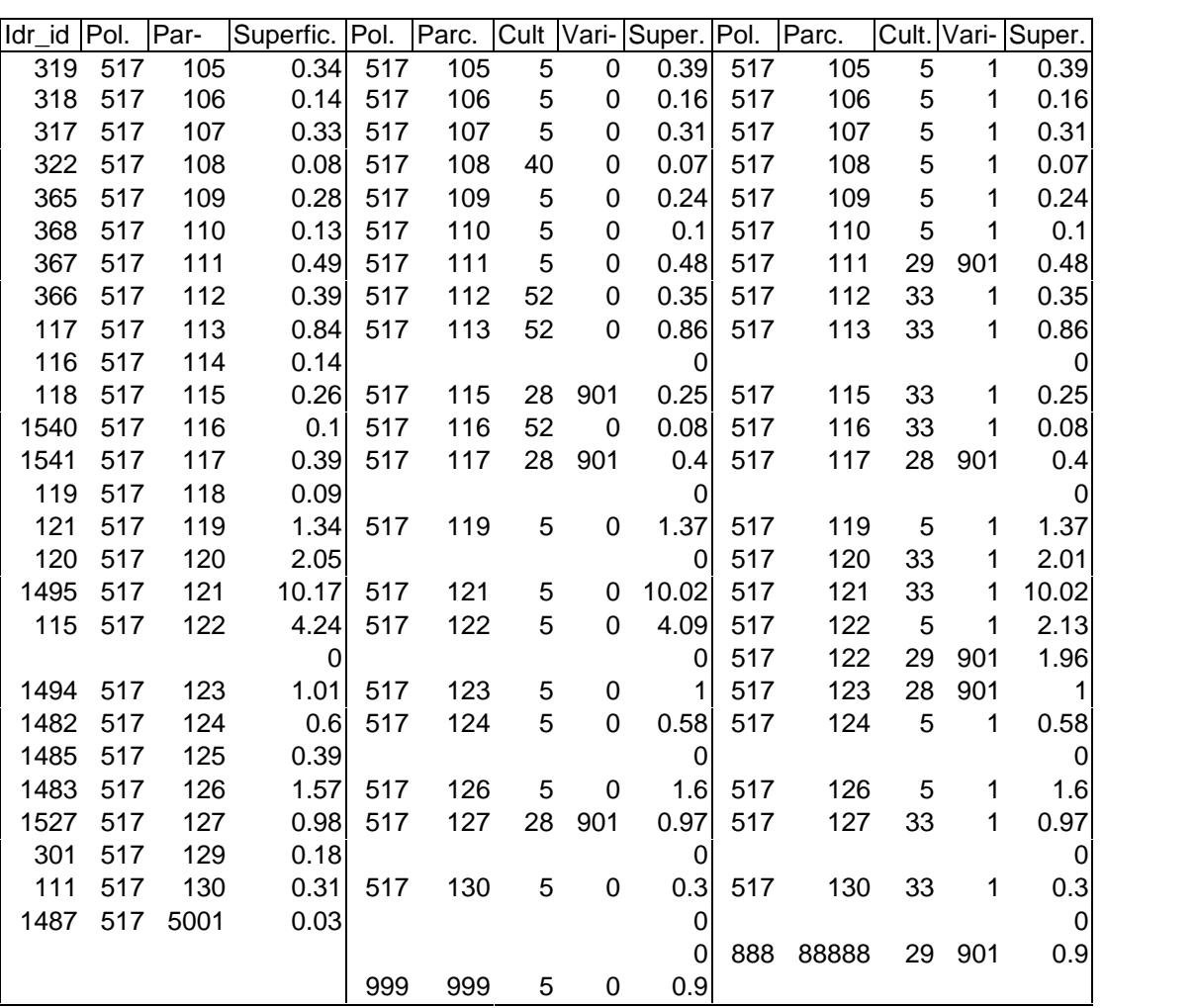

**13.2**

# **CÛdigos P.A.C. de cultivos**

Códigos de cultivos utilizados en las declaraciones a la P.A.C.

Códigos de cultivos utilizados en las declaraciones a la P.A.C.<br>La "clave" tiene dos partes: los dos primeros dígitos indican el grupo o la especie La "clave" tiene dos partes: los dos primeros dígitos indican el grupo o la variedad.<br>cultivada, y los tres últimos dígitos reflejan el subgrupo o la variedad.

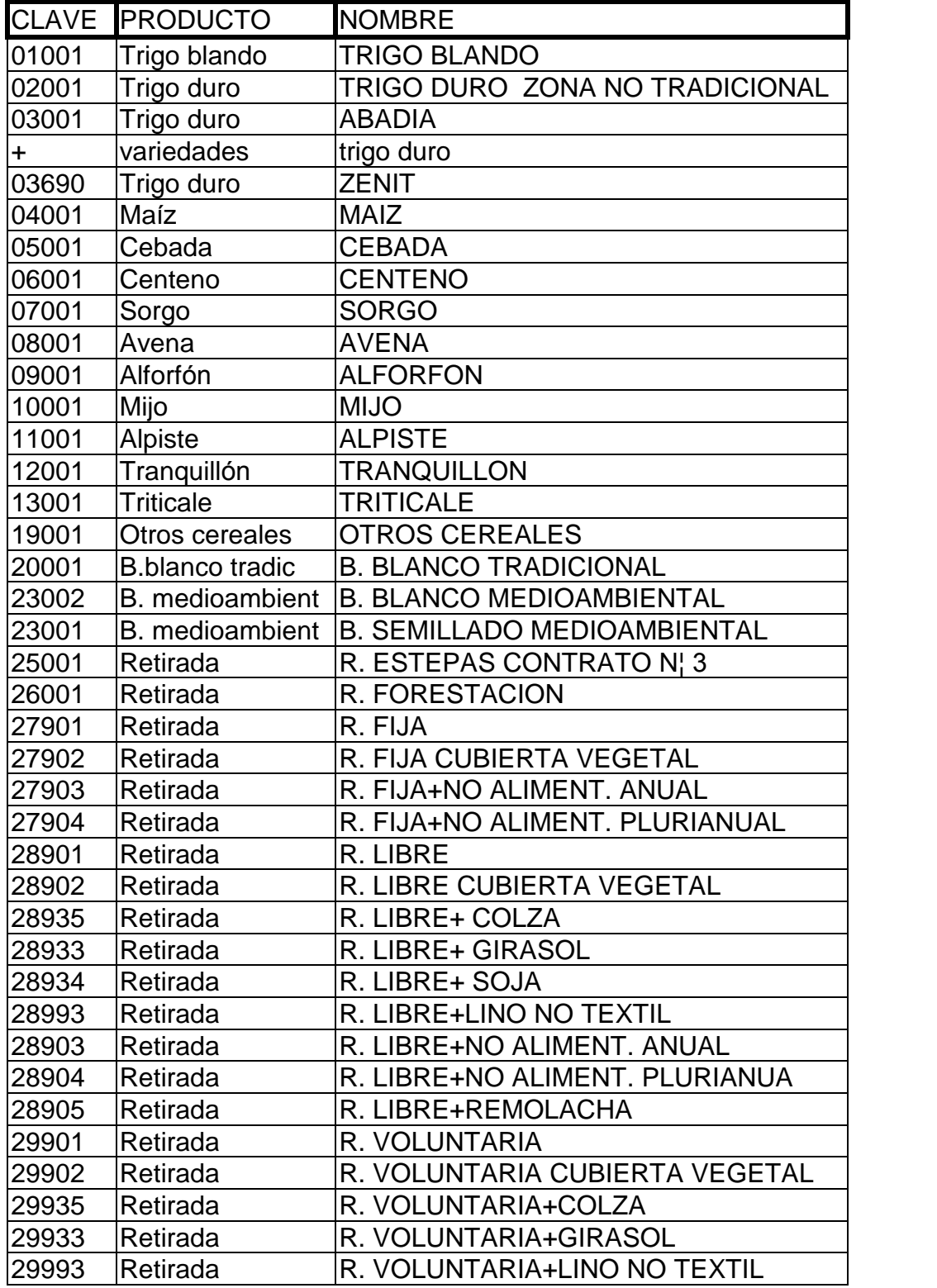

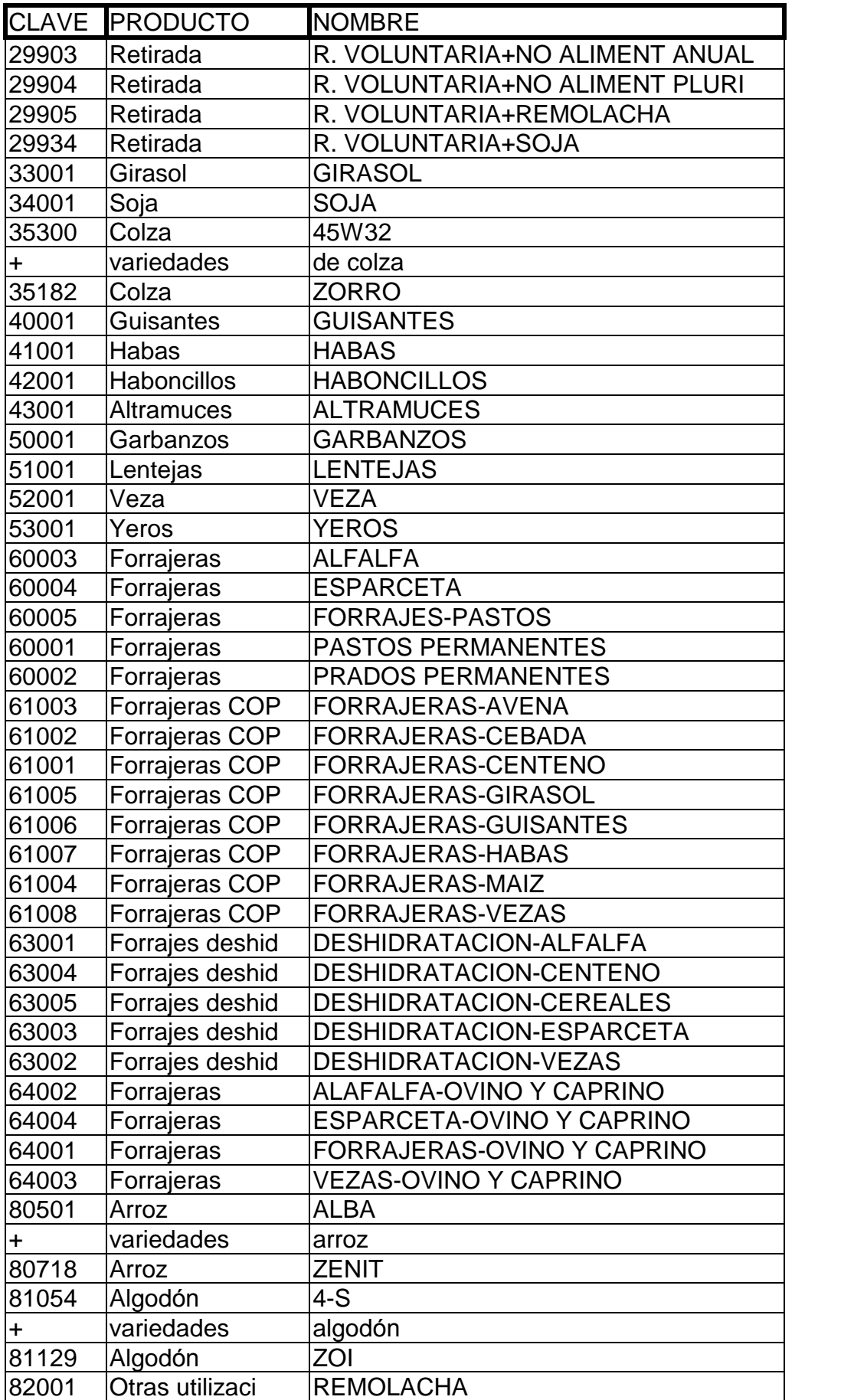

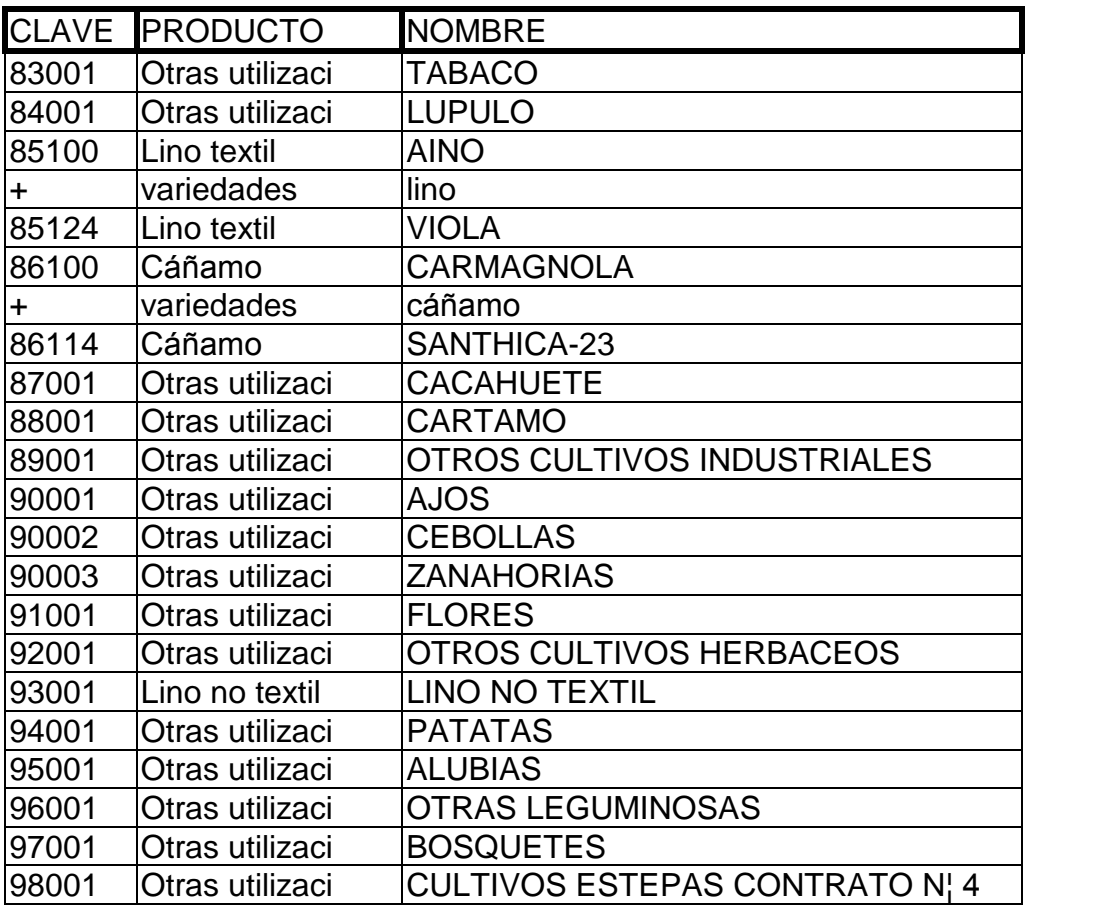

# **13.3 Cartografía**

### **Mapa 1:50.000**

**13.3.1**

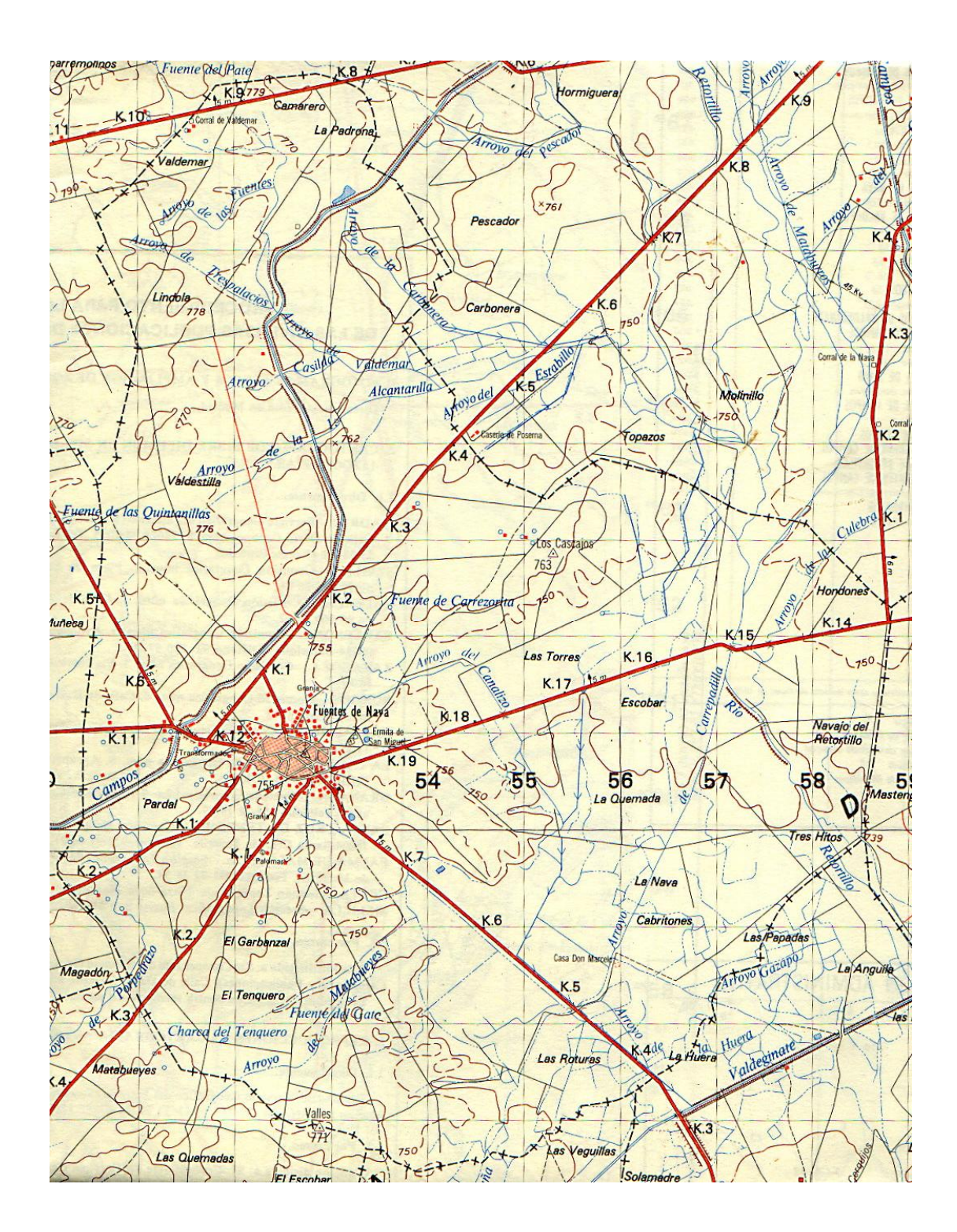

## **Plano de parcelas**

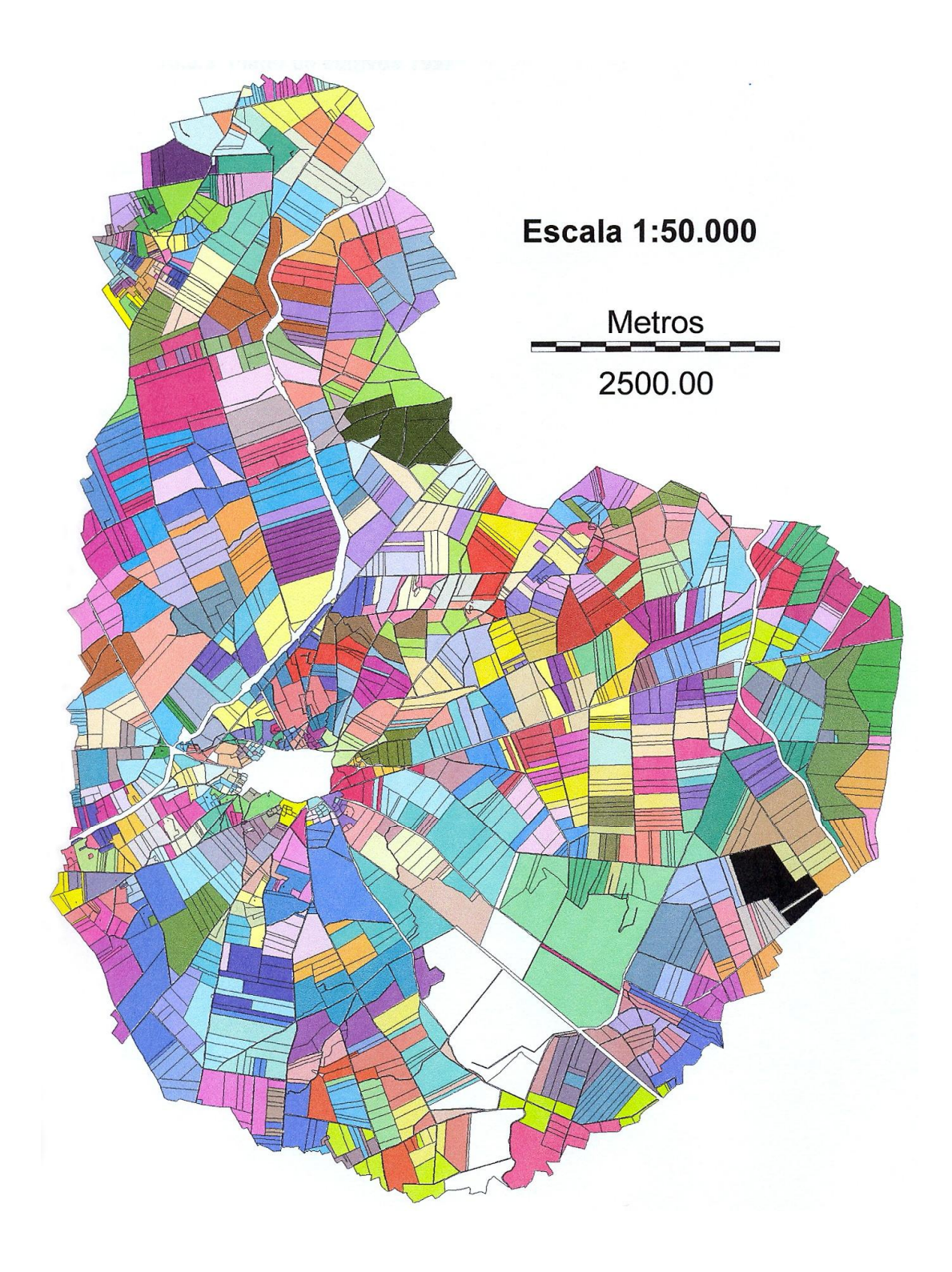

**13.3.3**

## **Plano de cultivos <sup>1997</sup>**

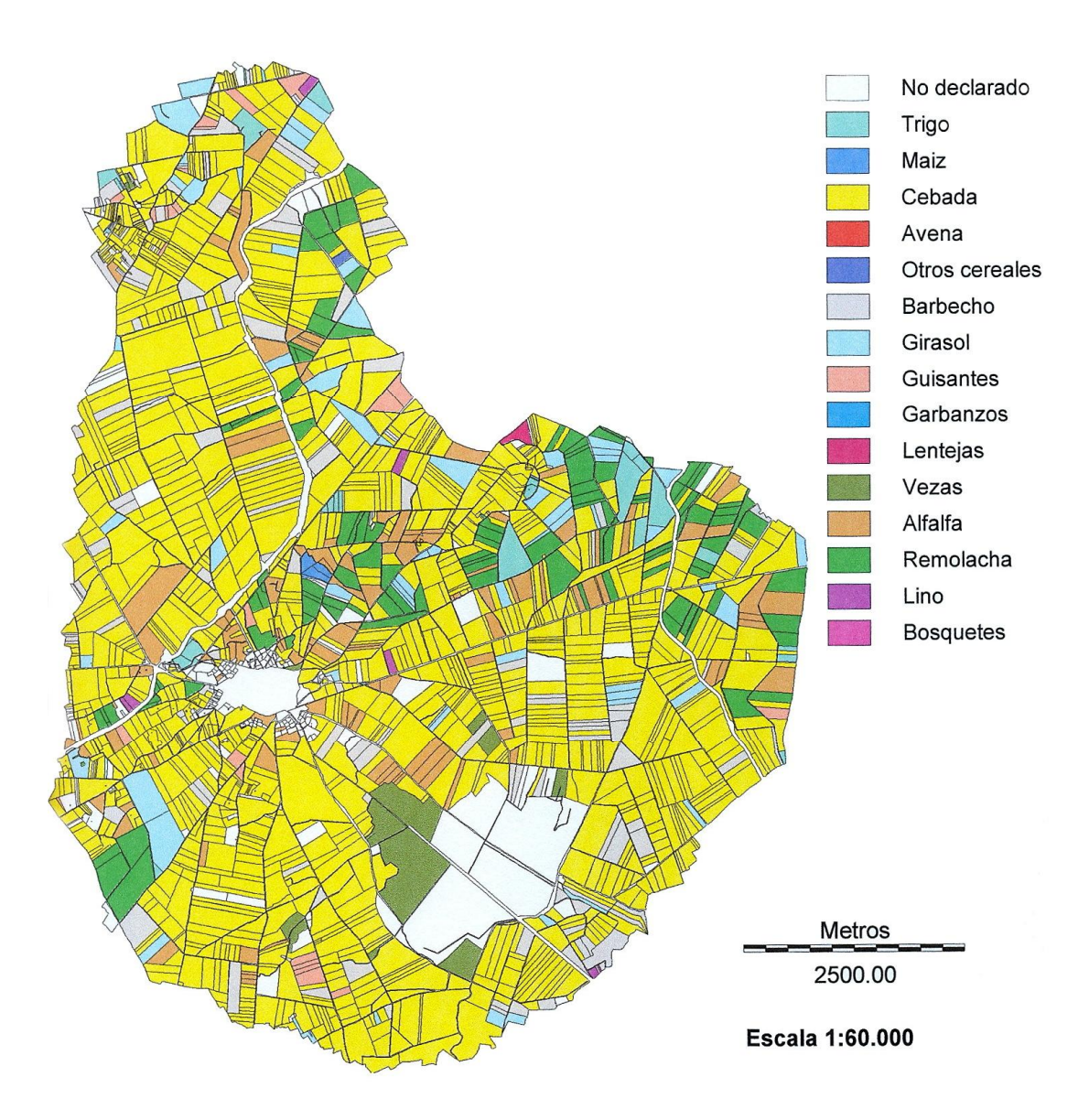

## **Plano de cultivos <sup>1998</sup>**

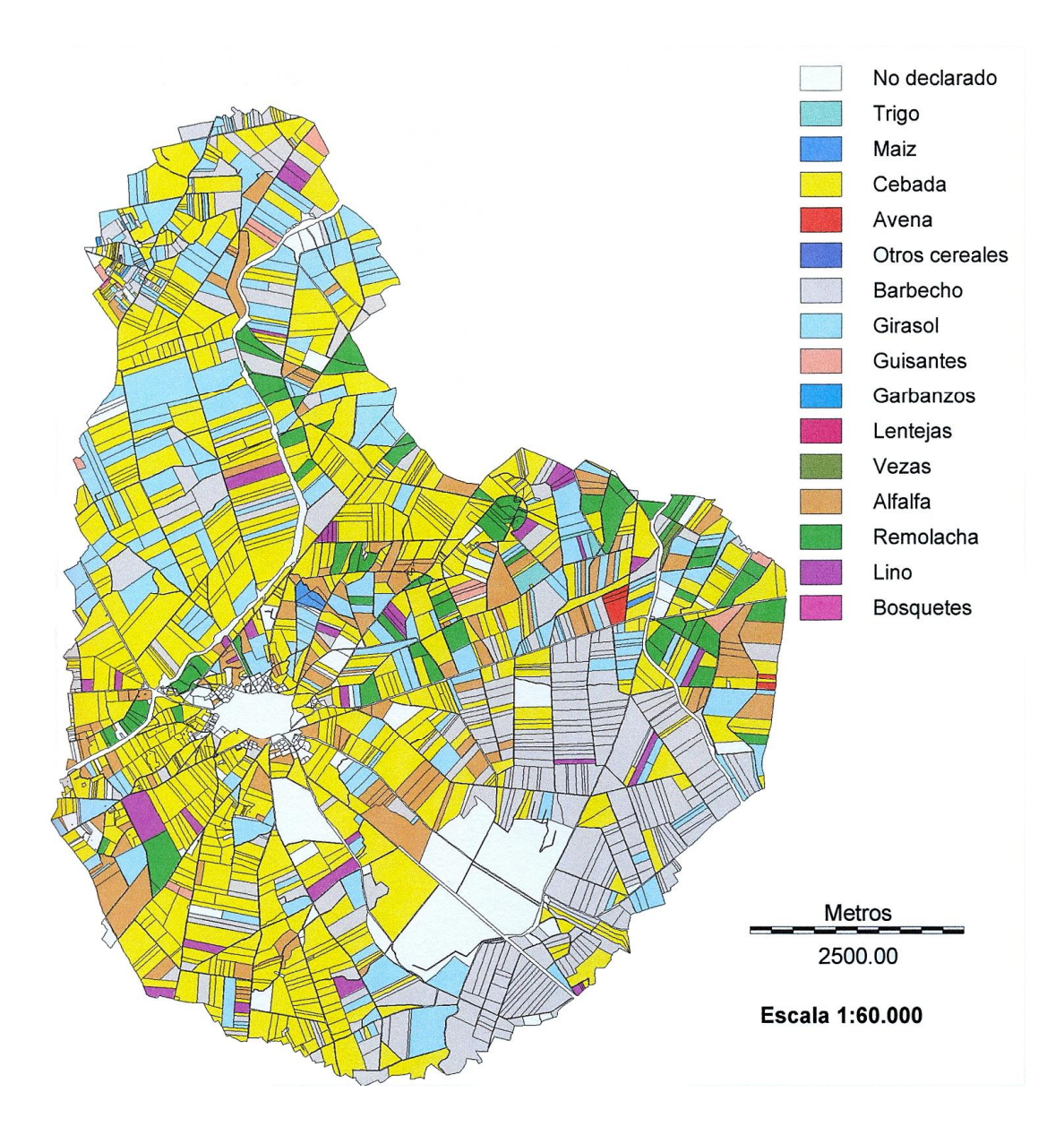

### **Plano de caminos**

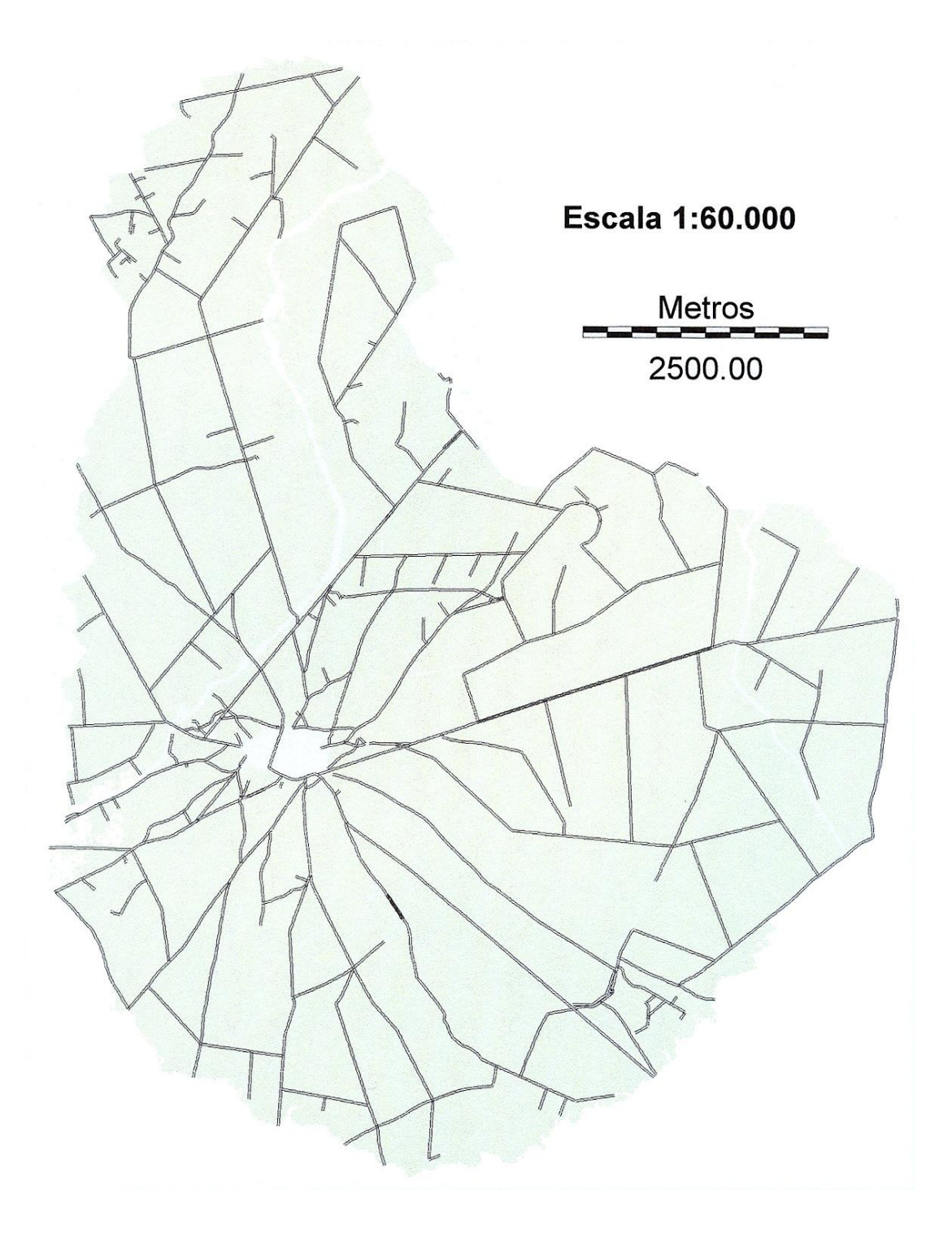

### **Plano de zonas**

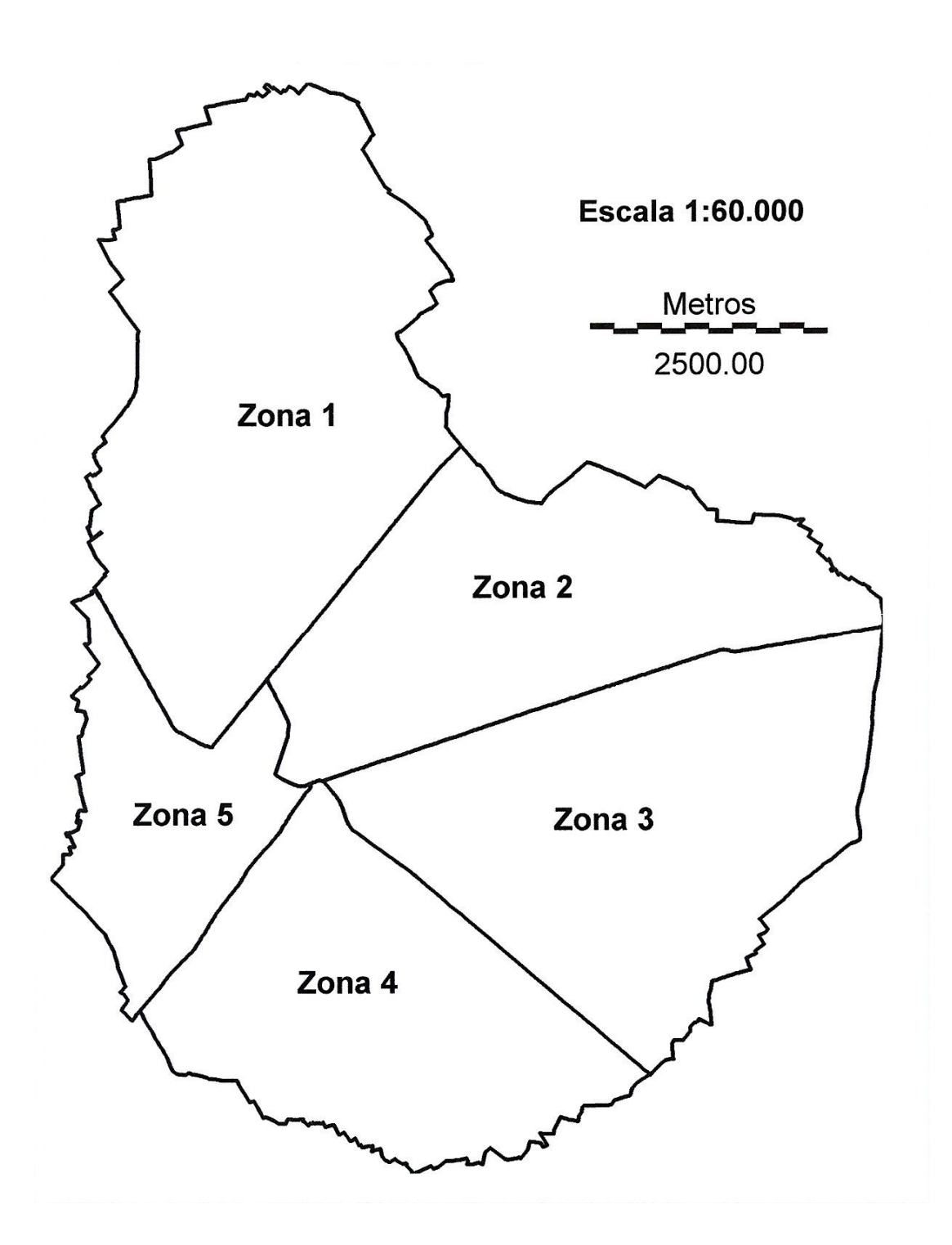

# 13.3.7 Plano de polígonos

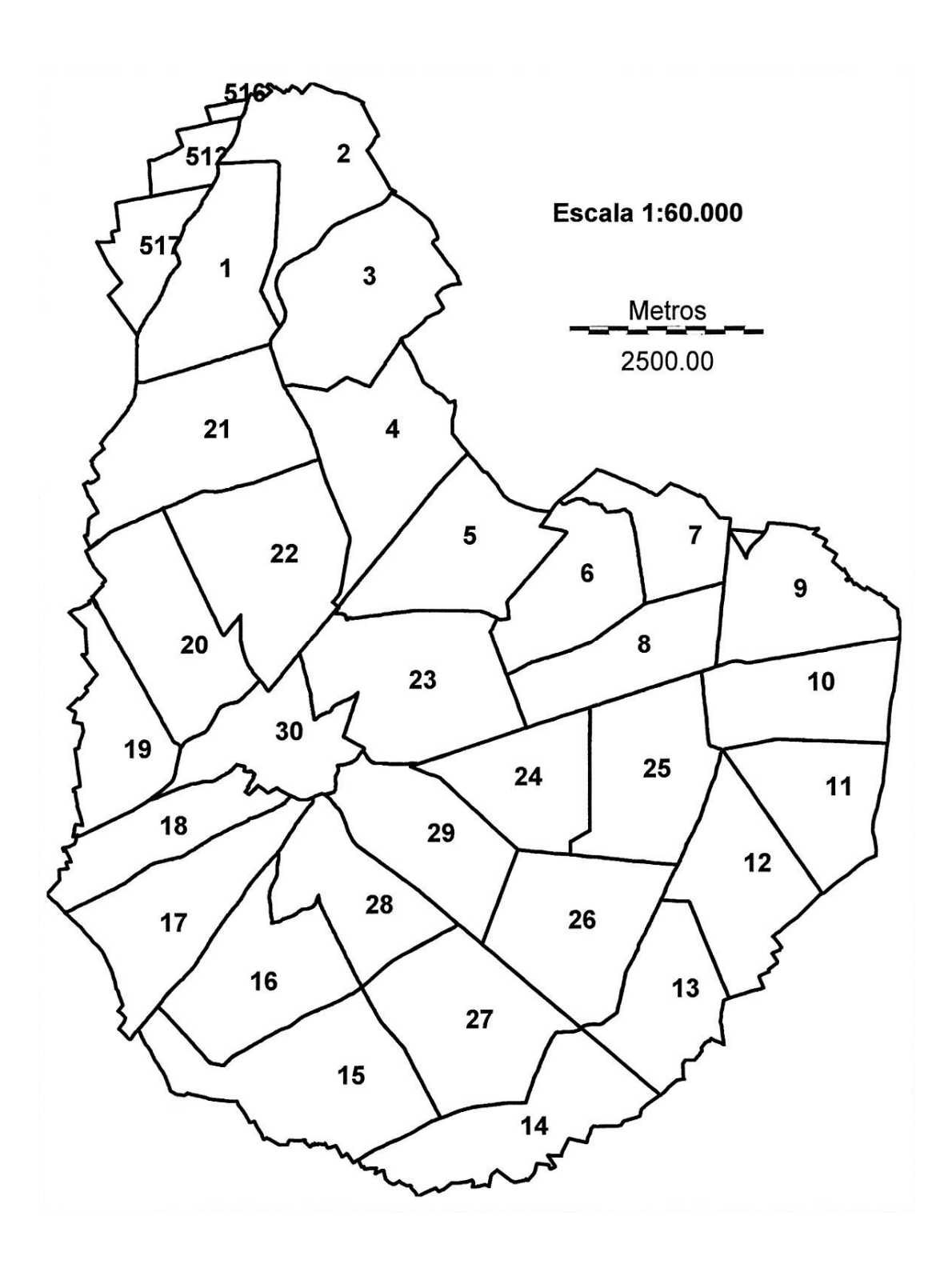

**Im·genes de parcelas. Catastro.**

### Plano guía

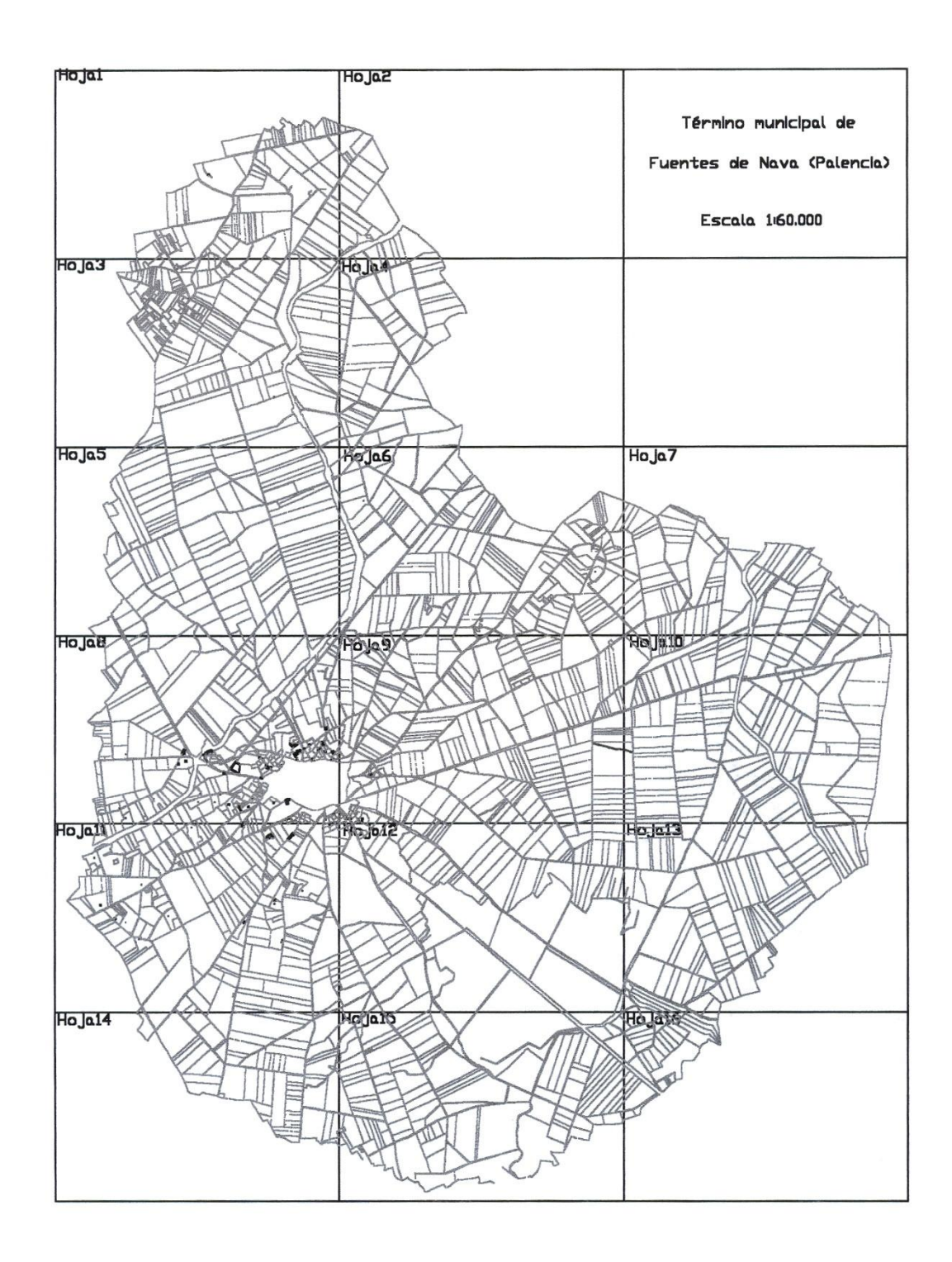

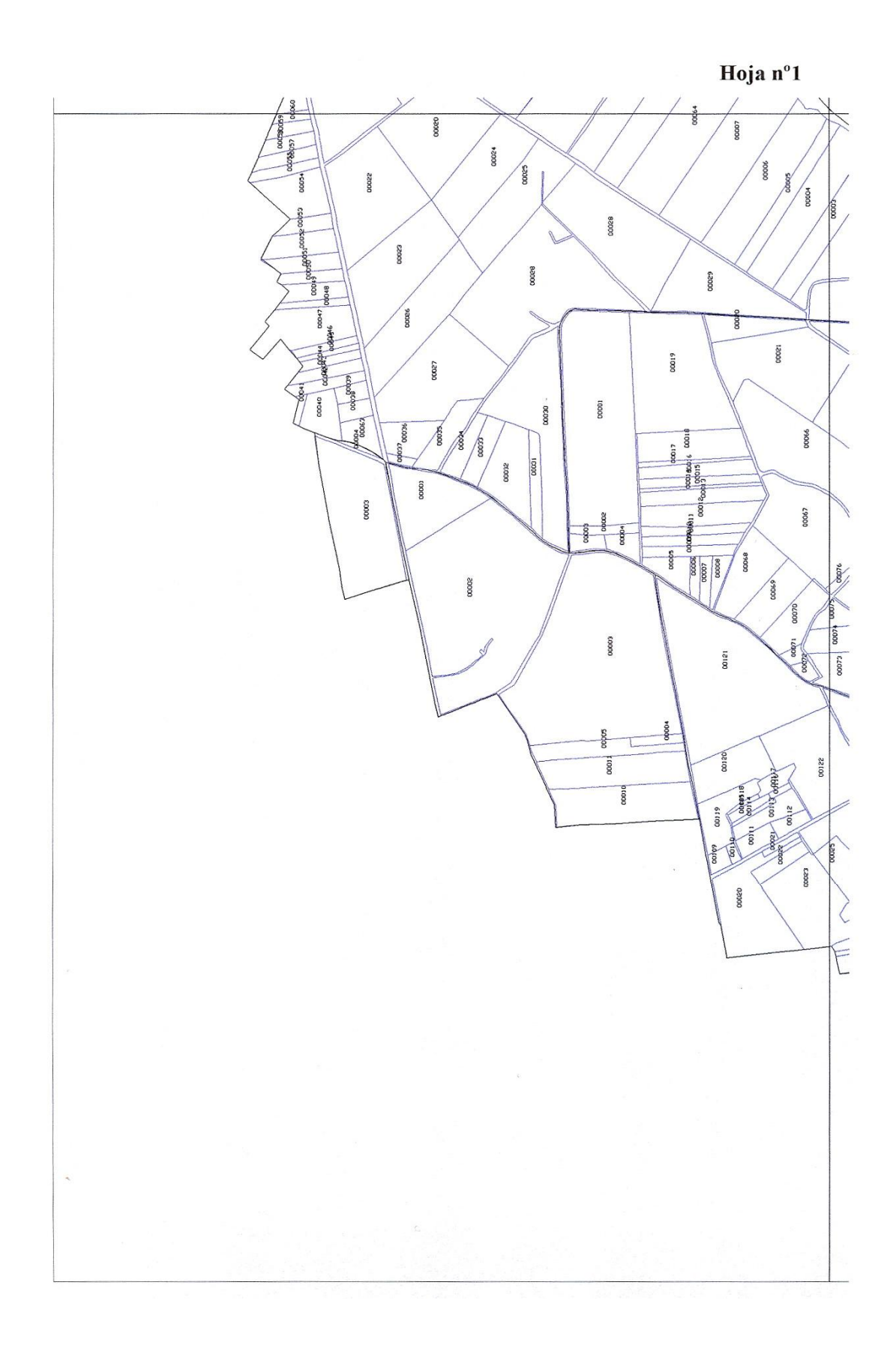

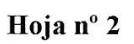

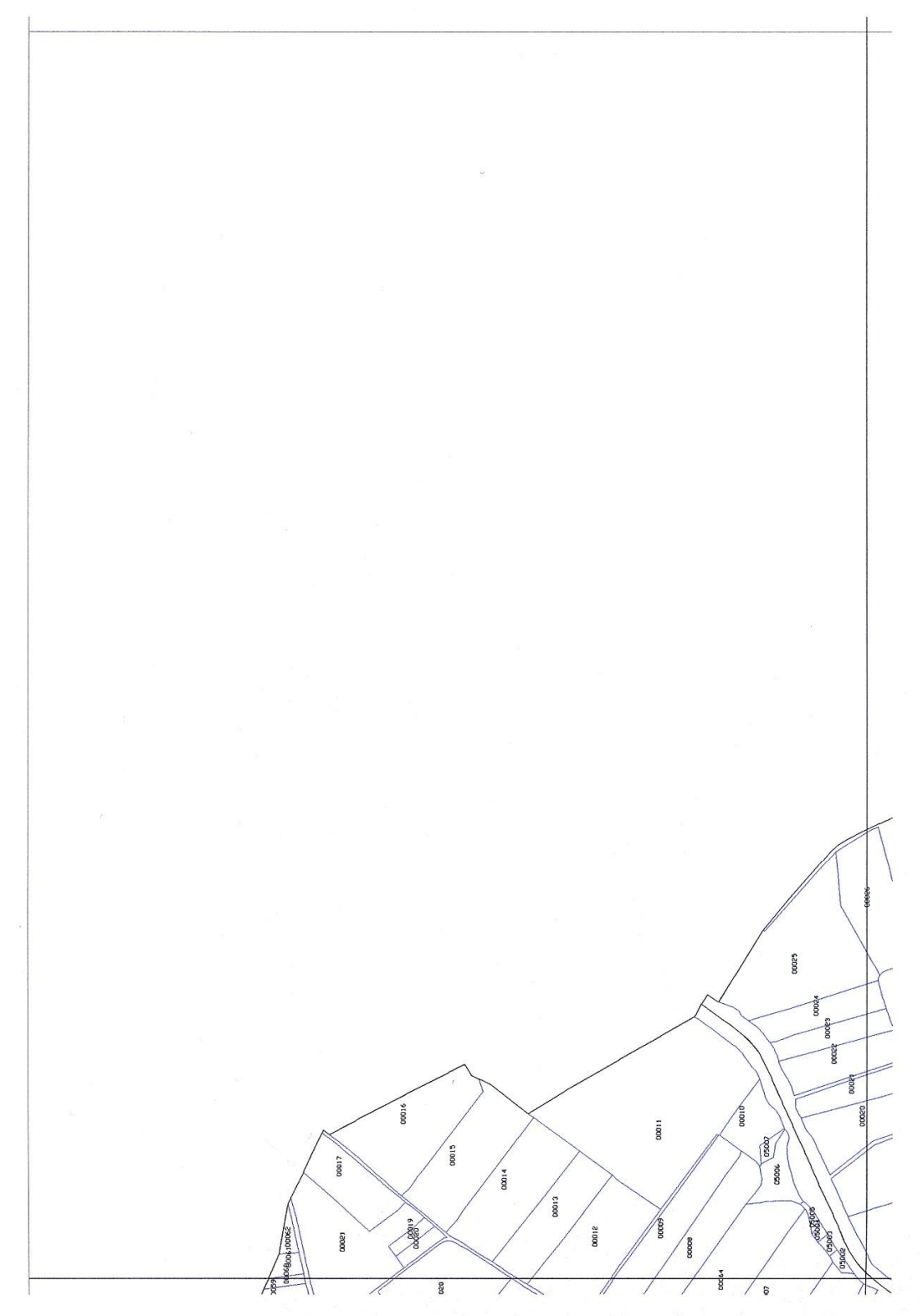

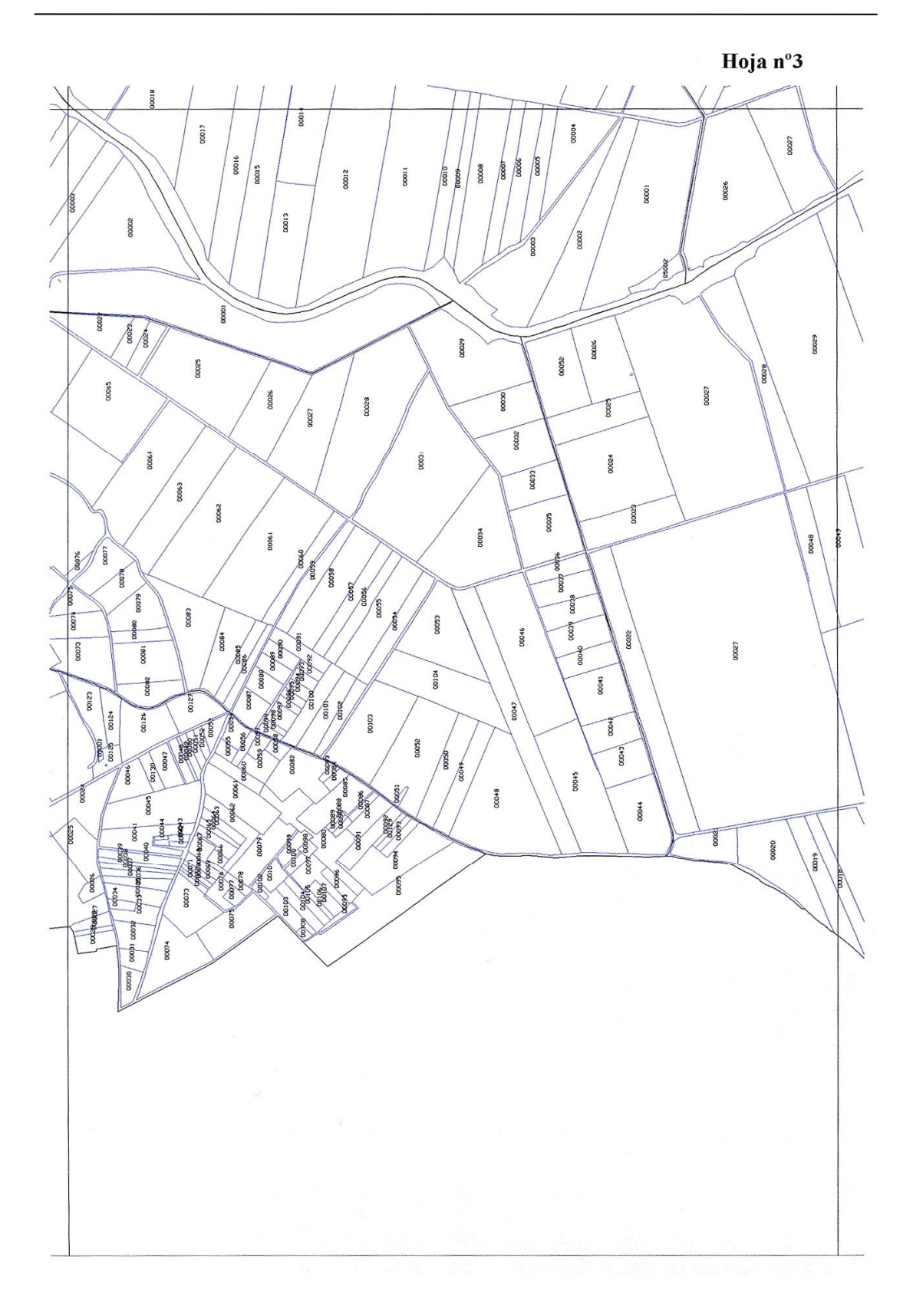

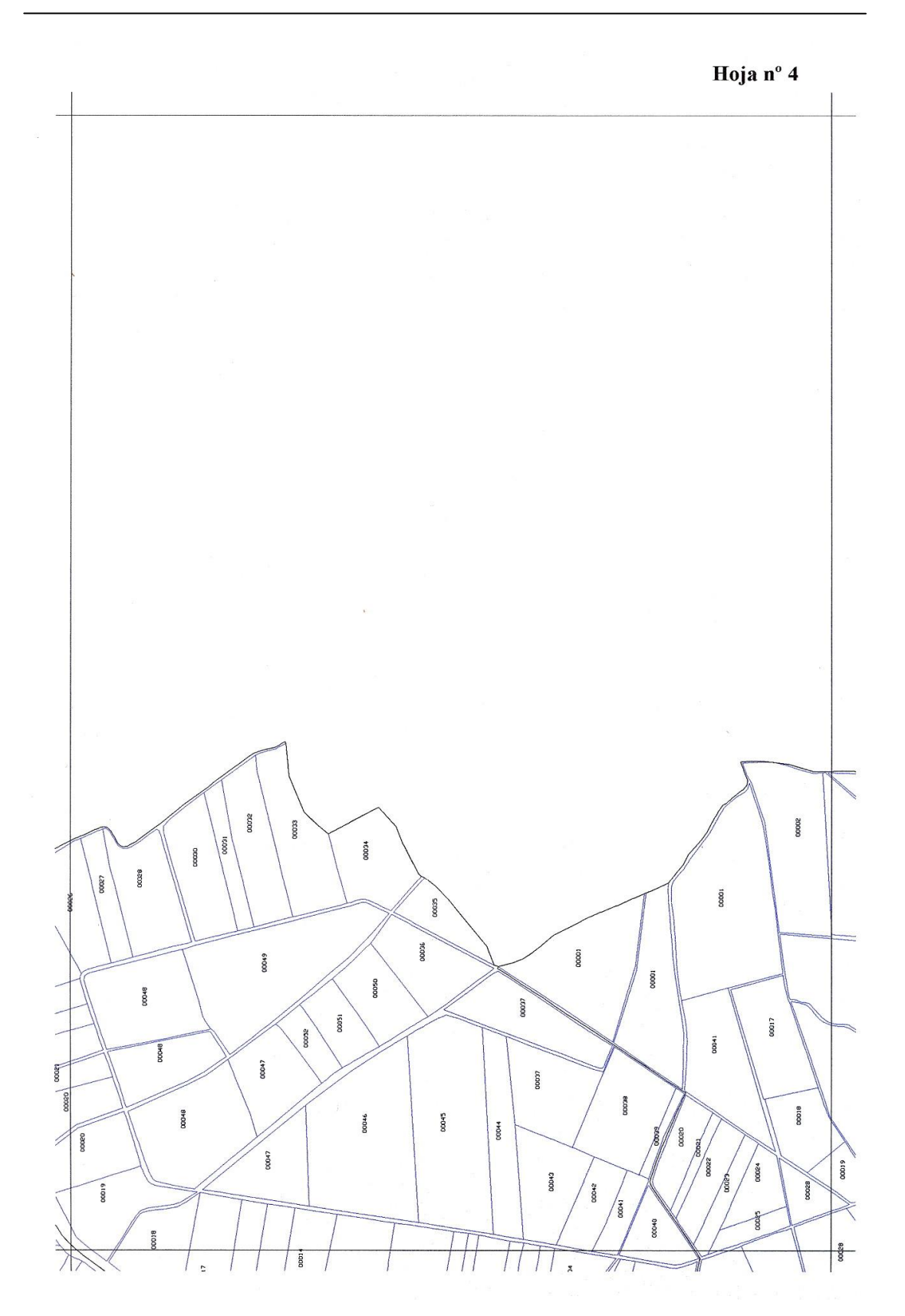

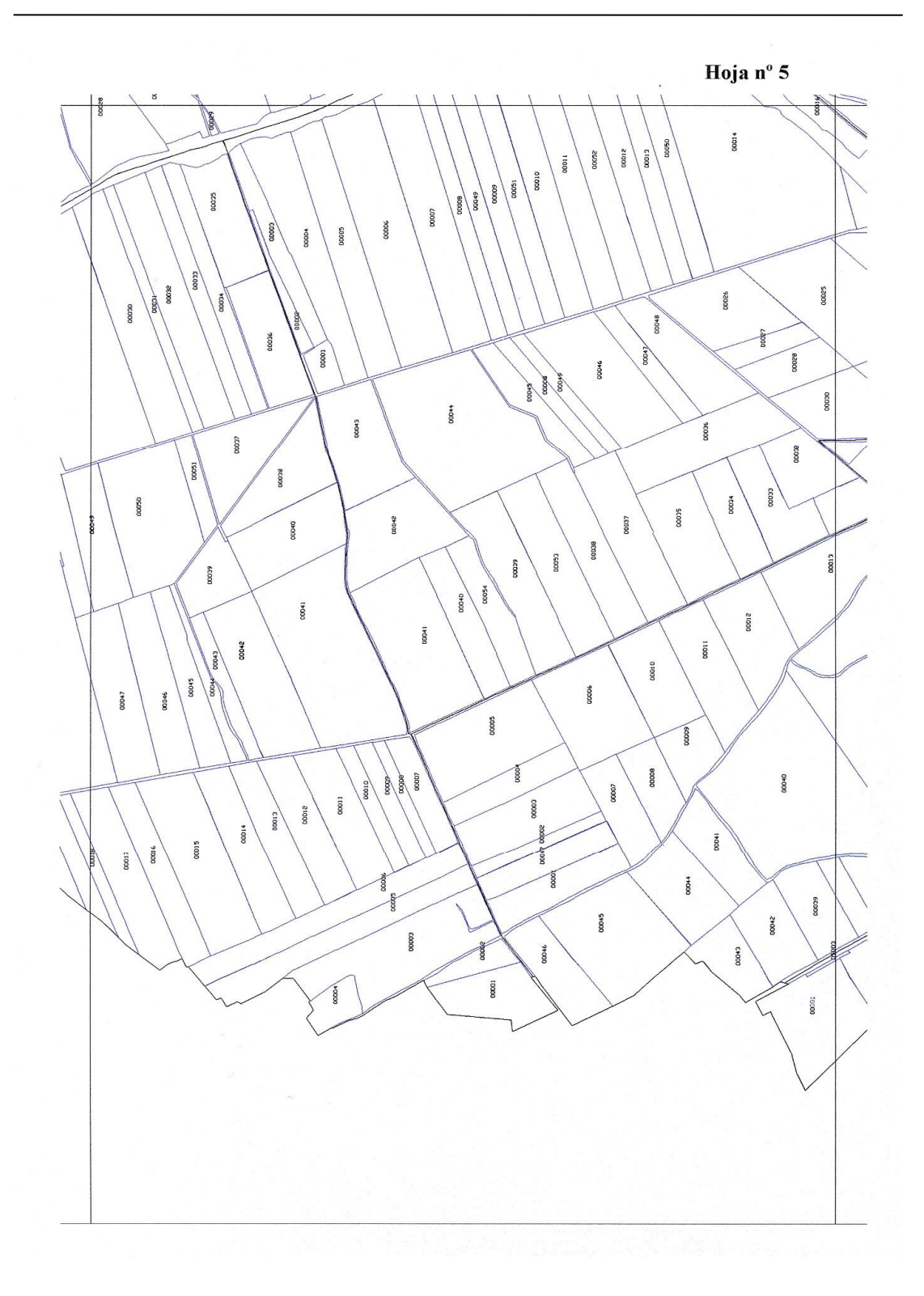

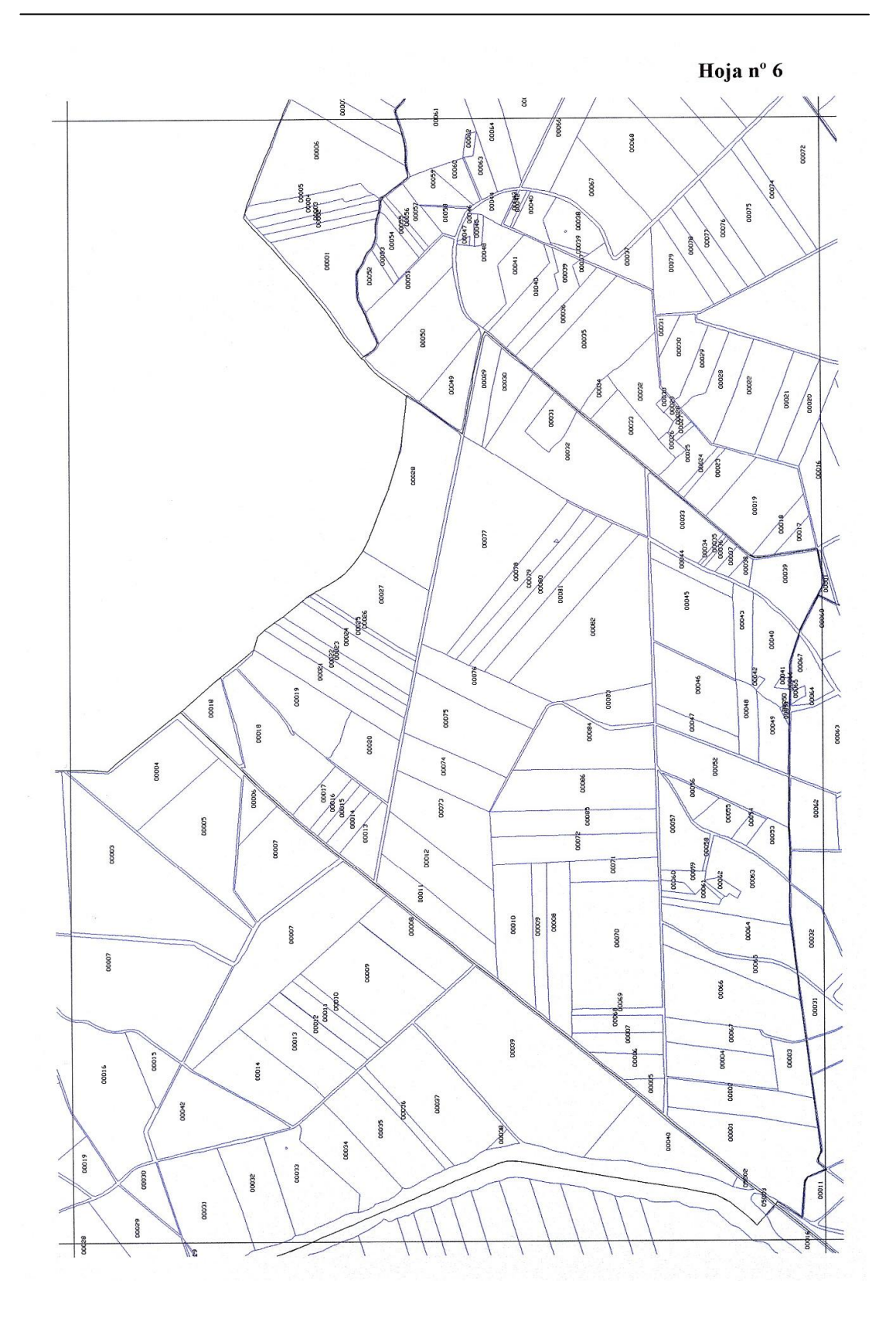
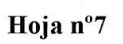

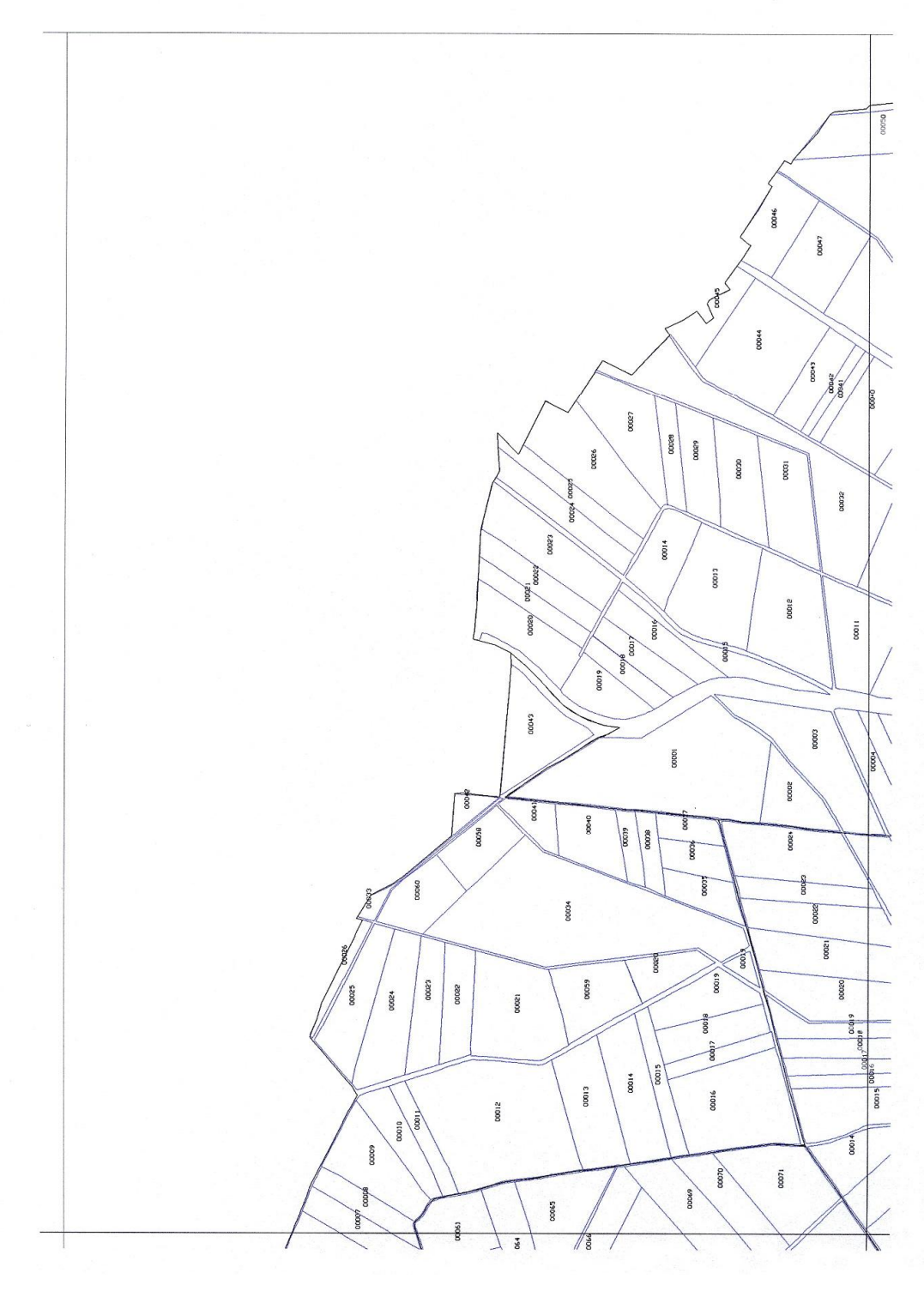

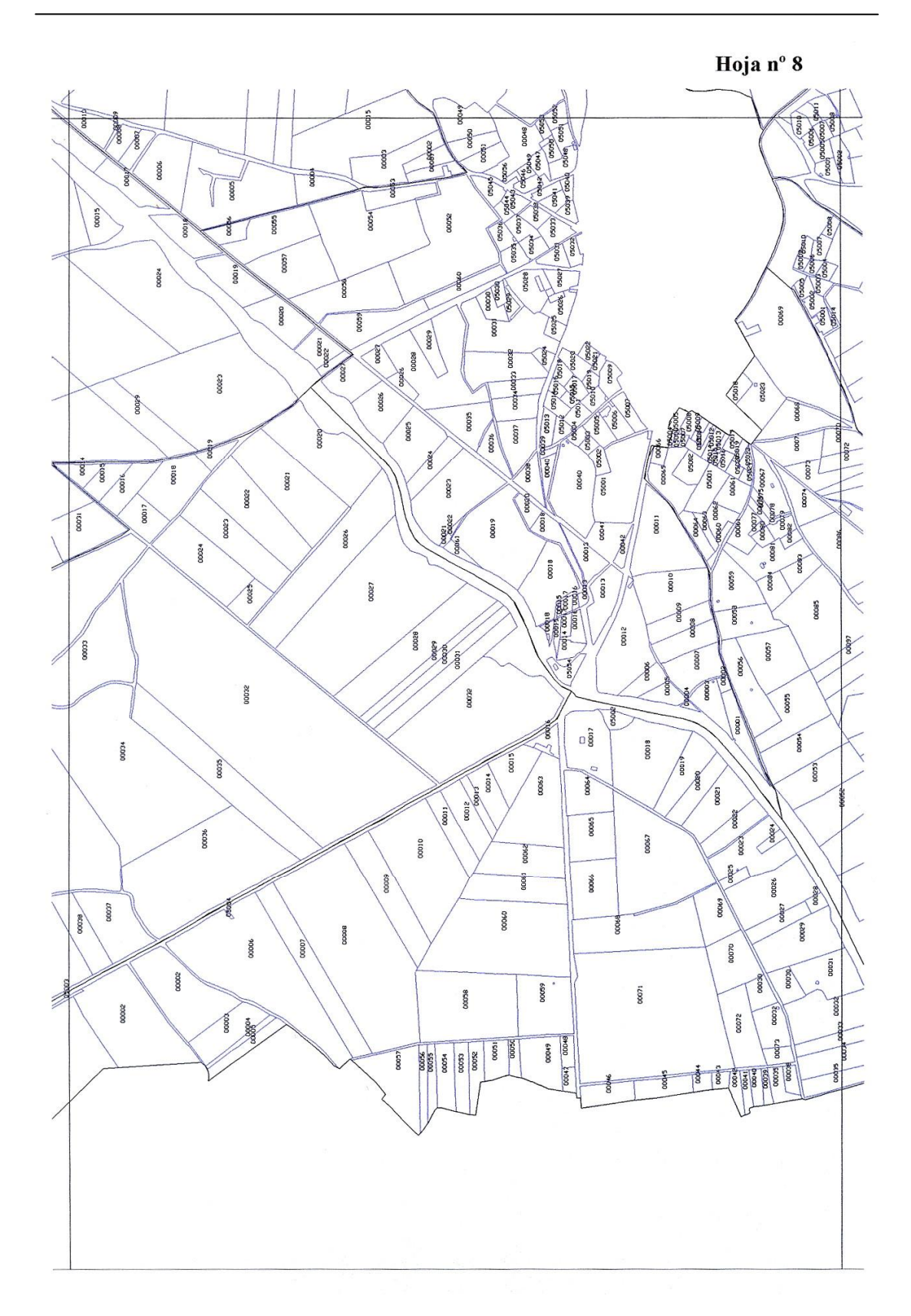

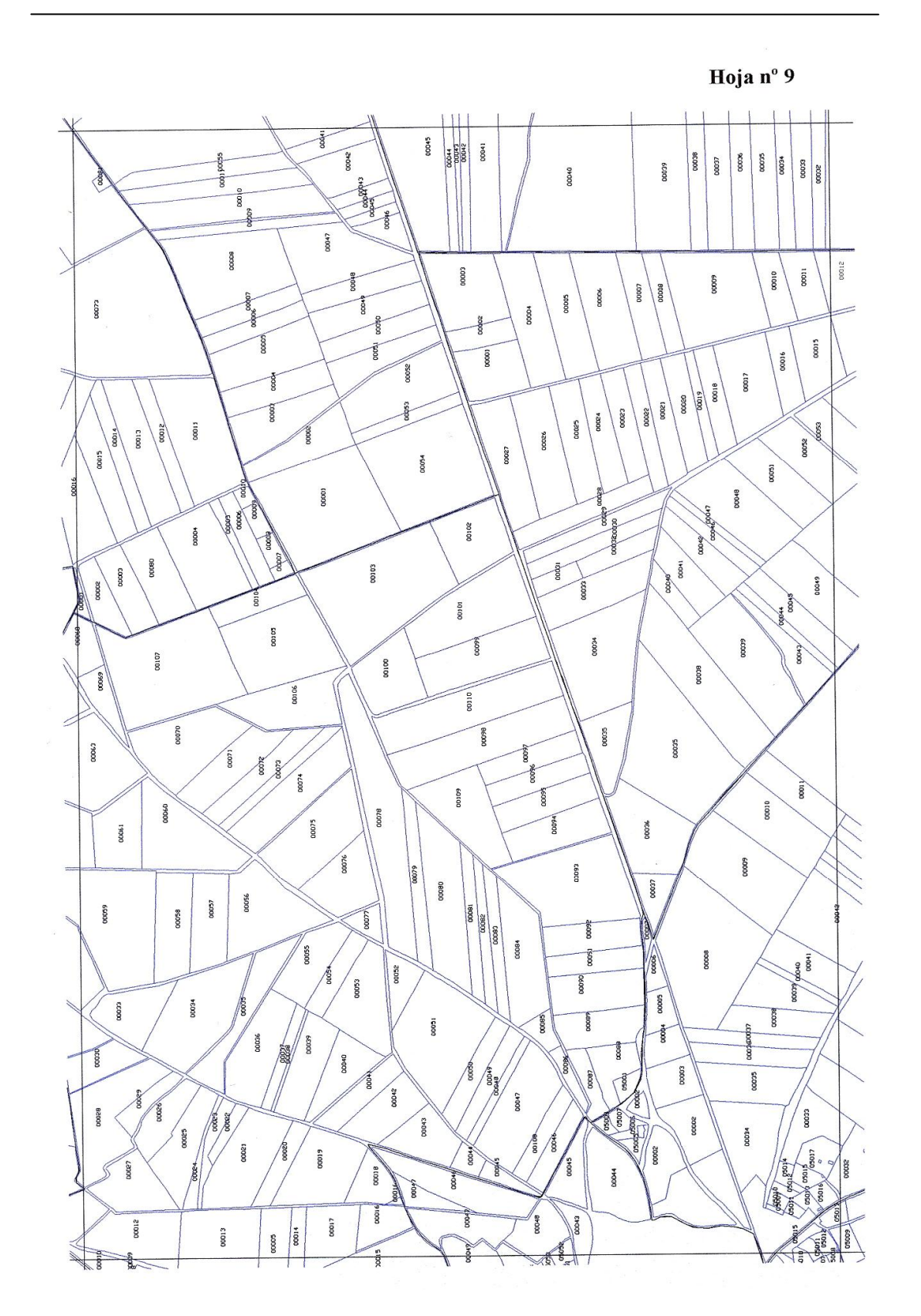

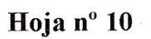

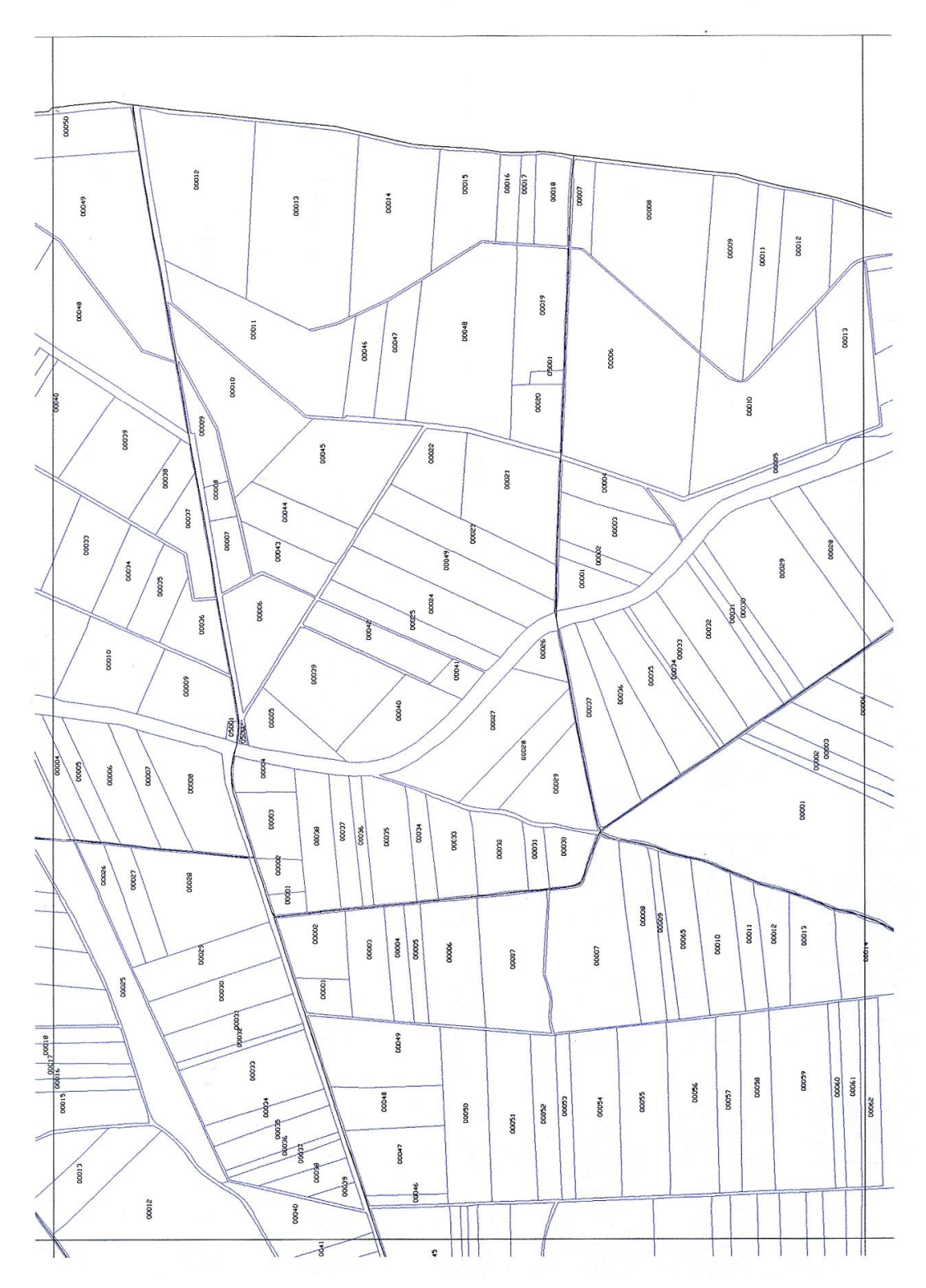

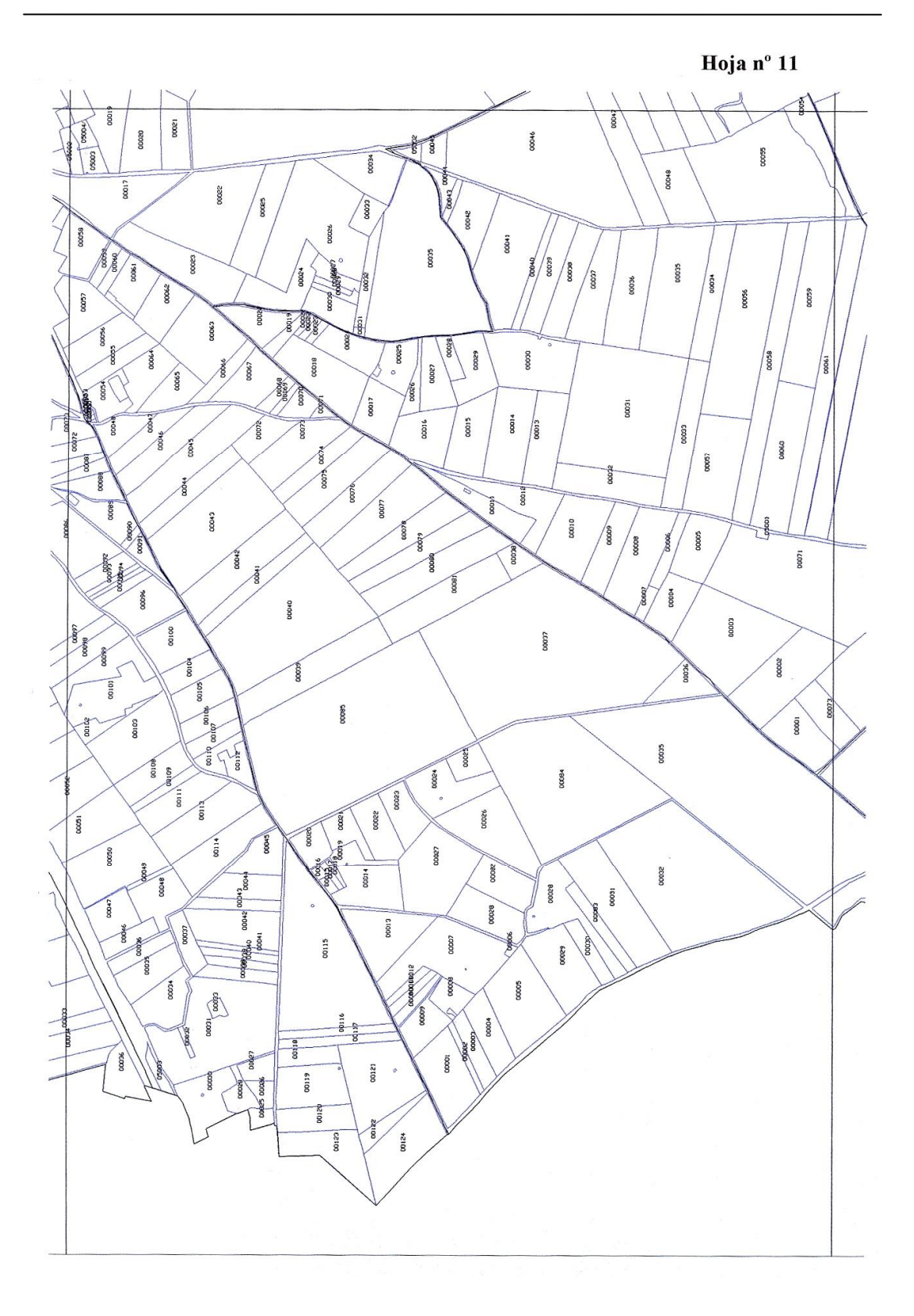

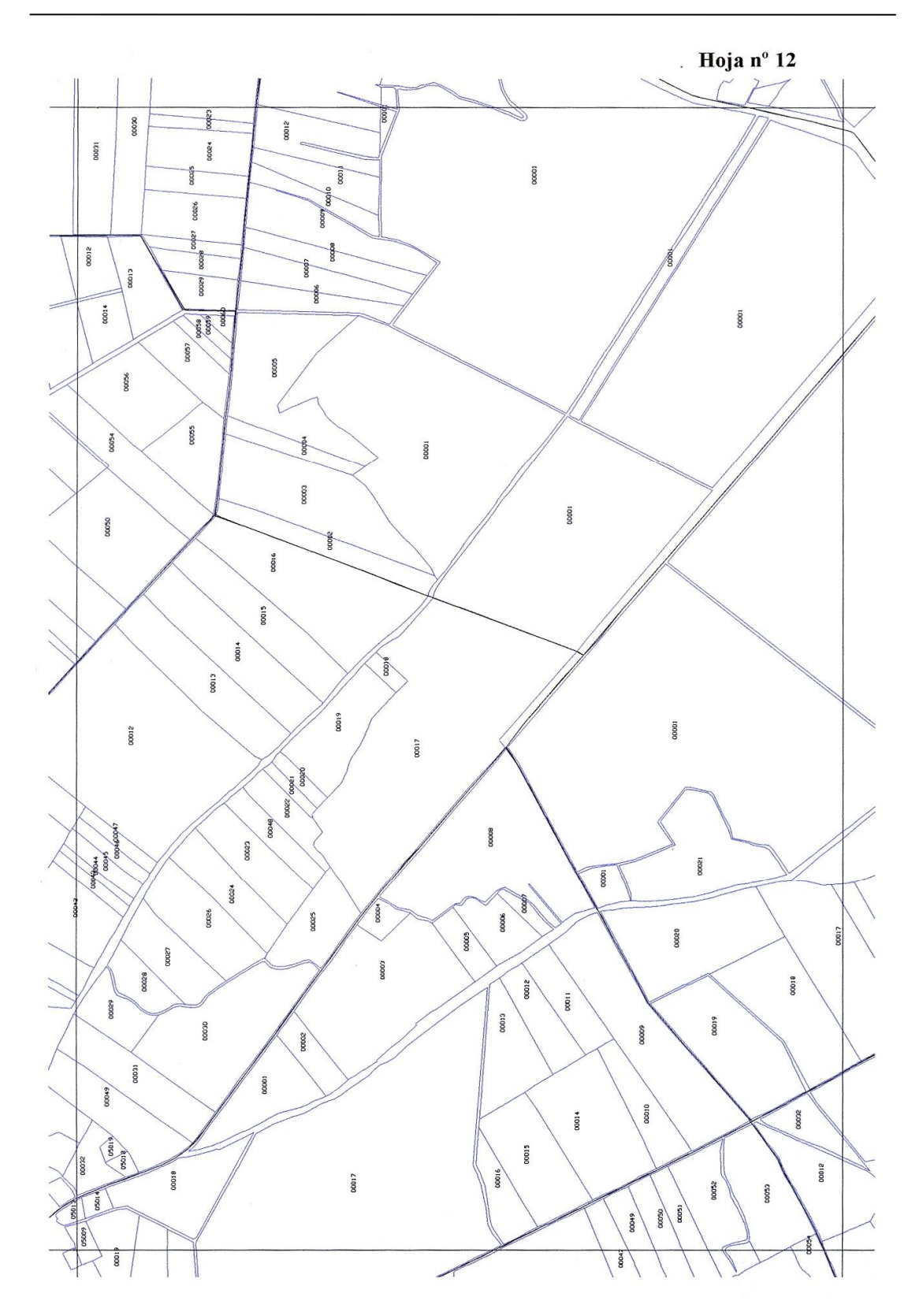

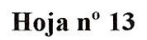

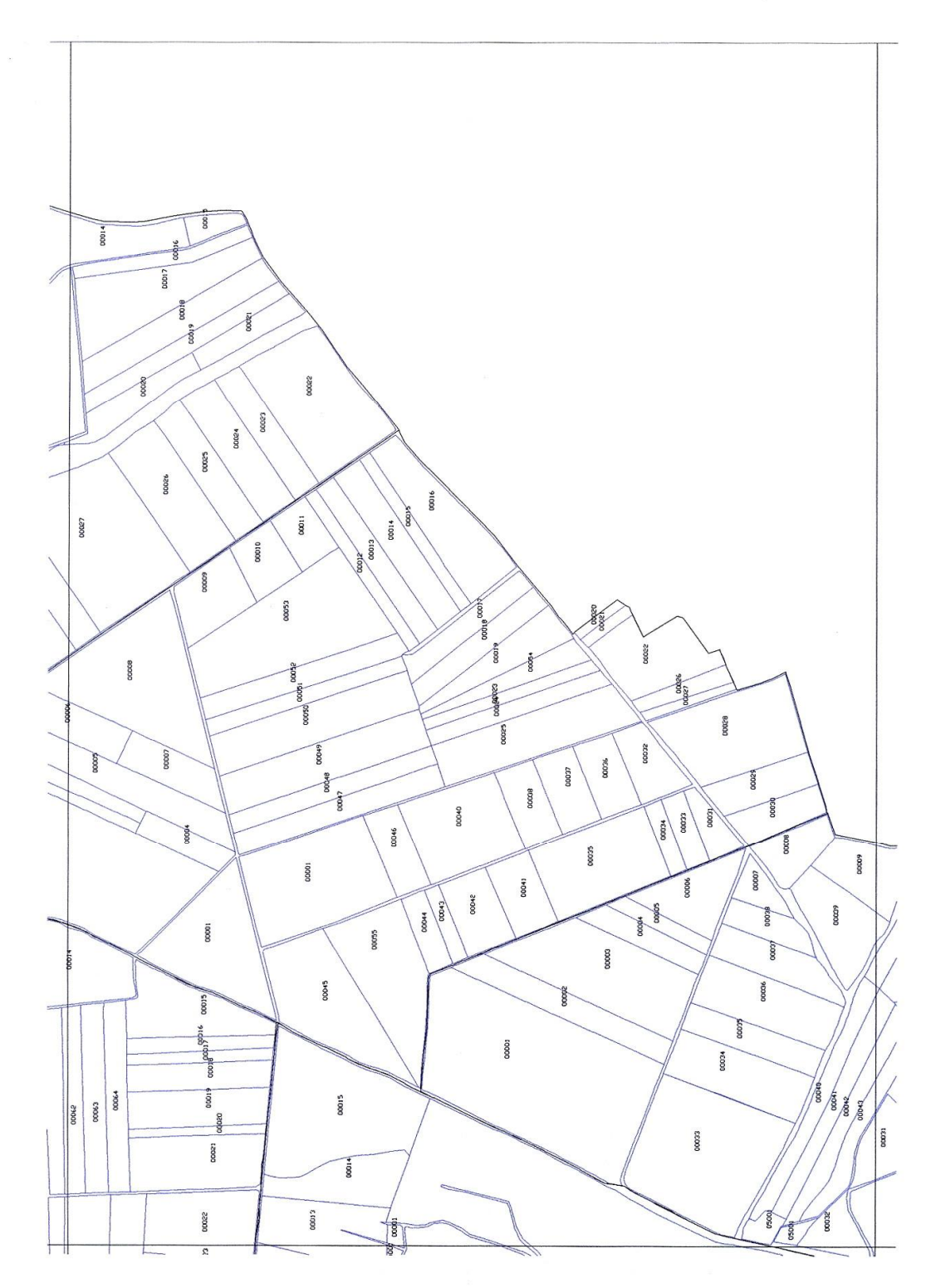

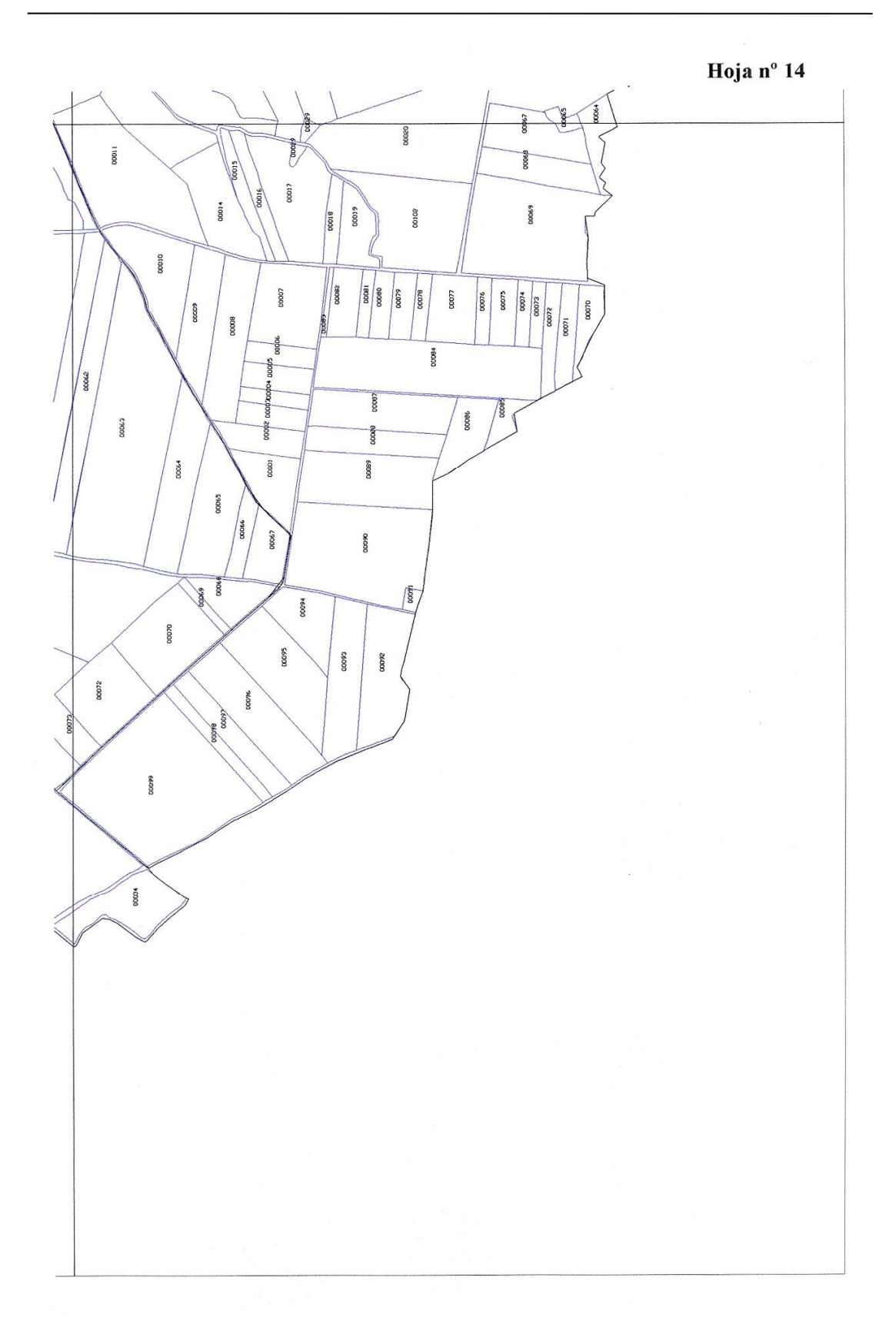

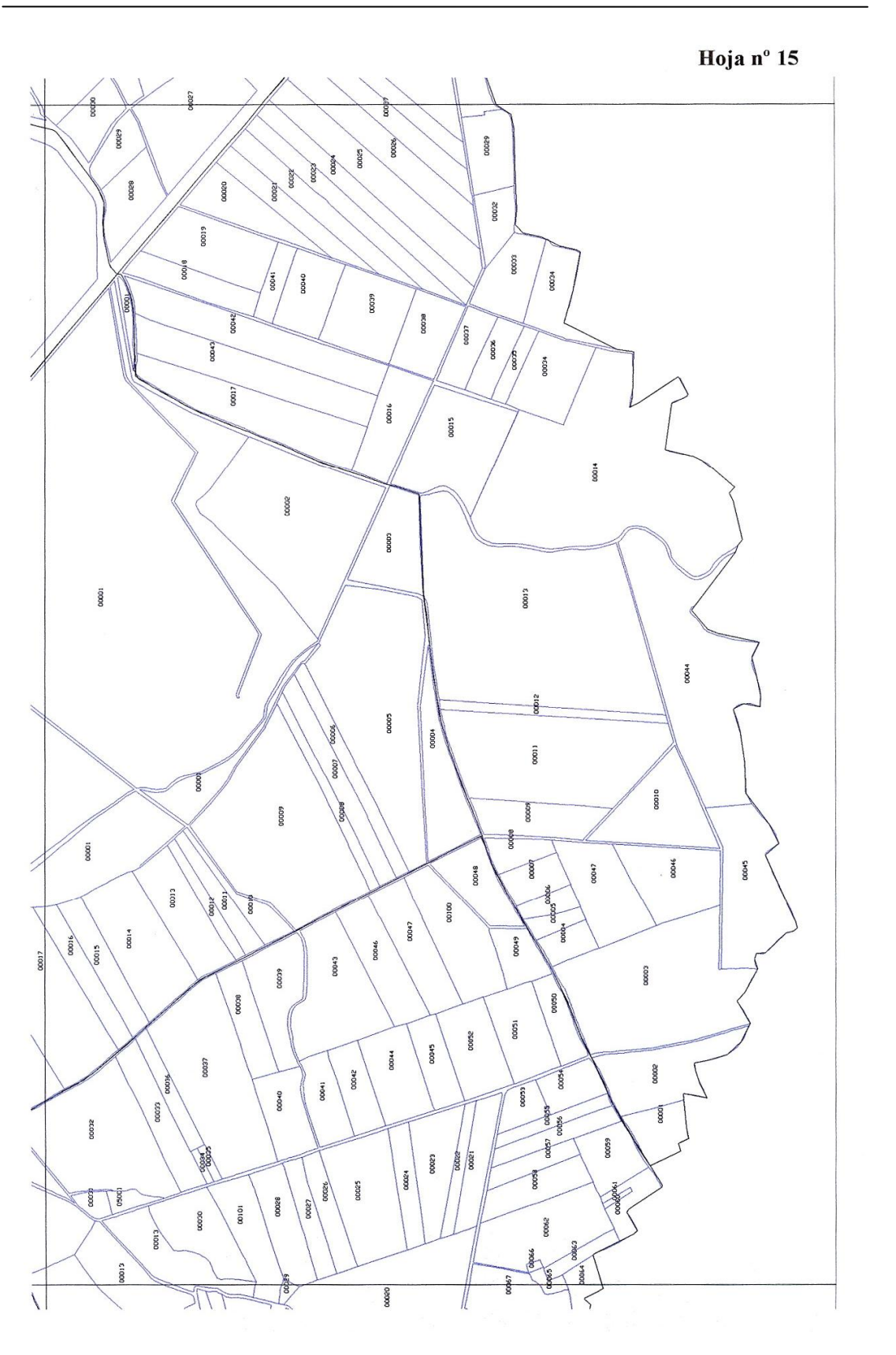

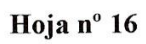

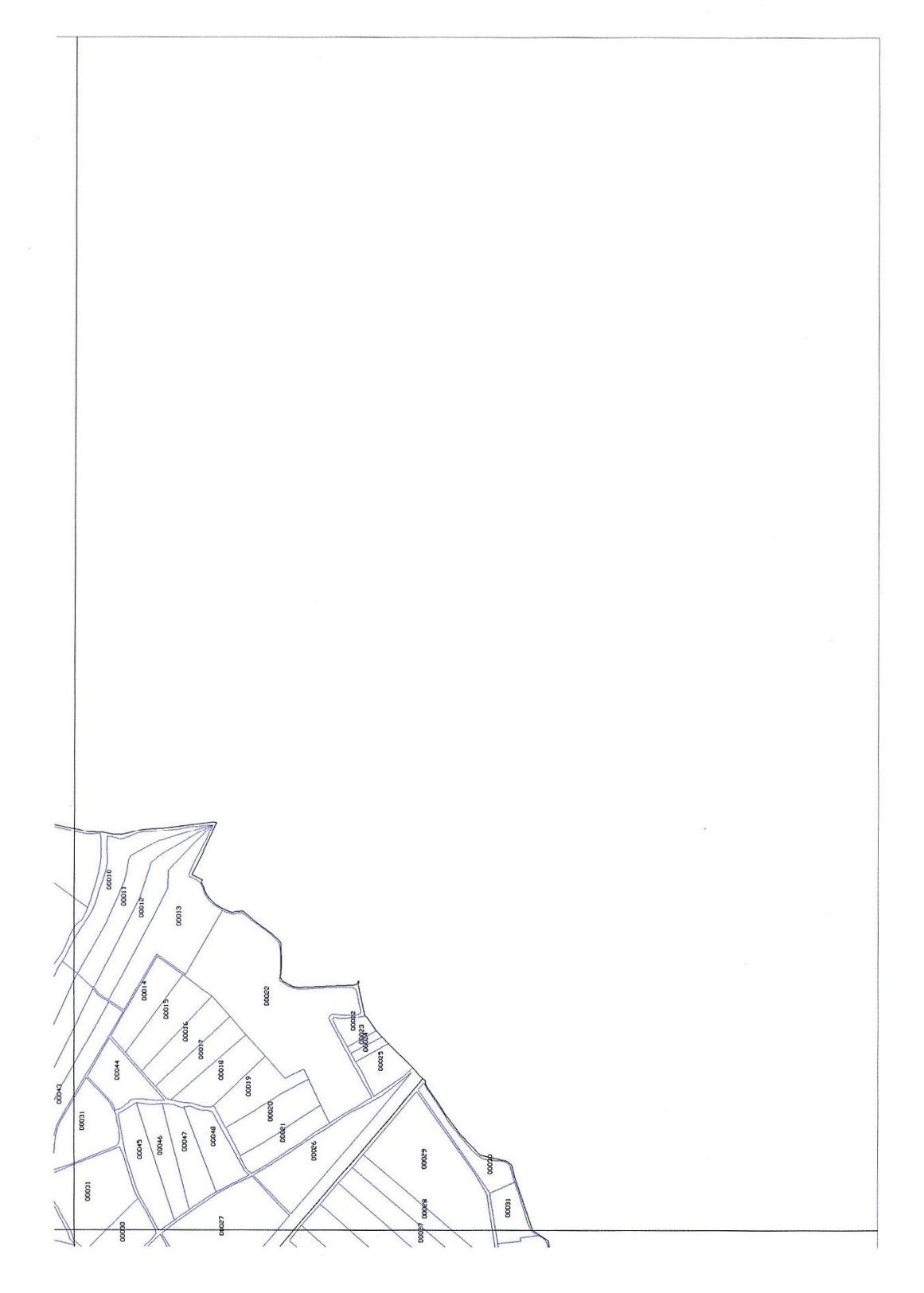

# **Programas BASIC**

**13.4**

# **Programas BASIC**

A partir de ficheros de intercambio de dibujo .dxf en lenguaje ASCII estos programas realizan diversas operaciones. eraciones.<br>: Asigna a cada línea el valor de la distancia entre sus extremos. Cuando es mayor de 20 m.

**parte.bas** : Asigna a cada línea el valor<br>divide la línea en dos tramos iguales. divide la línea en dos tramos iguales.<br> **paralela.bas** : 1<sup>o</sup>: Dibuja paralelas, a las líneas existentes, a la distancia deseada.

2°: Numera de forma correlativa las líneas paralelas ya dibujadas.

2°: Numera de forma correlativa las líneas paralelas ya dibujadas.<br>**muestra.bas** : Extraer un % de muestra de líneas, de forma secuencial, a partir de un fichero .dxf

numera.bas: Numera de forma correlativa puntos, líneas y polilíneas situando este número en el valor de la coordenada Z. **Programa**

#### Programa parte.bas

**Programa parte.bas**<br>REM Asigna a cada línea el valor de la distancia REM entre sus extremos. Cuando es mayor de 20 m. REM Asigna a cada línea el valor de la distanci<br>REM entre sus extremos. Cuando es mayor de 2<br>REM divide la línea en dos tramos iguales.

PRINT PRINT PRINT PRINT "Las entidades deben ser <sup>l</sup>Ìneas, descomponer, previamente si no lo son" PRINT<br>PRINT "Las entidades deben ser líneas, descomponer, previamente si no lo son"<br>PRINT "Este programa calcula la longitud de cada línea y si es mayor de 20 divide la línea en 2, y escribe la longitud en la Z" PRINT "Este programa calcula la longitud de cada líne<br>escribe la longitud en la Z"<br>PRINT " Repetir hasta que no divida más líneas" PRINT PRINT PRINT

```
100 num = 1nume = 1
```
'110 INPUT "Fichero a leer "; p\$ '120 INPUT "Fichero de puntos a crear "; n\$

 $p$ \$ = "c:\caminos\caminos6.dxf"  $n\$  = "c:\caminos\caminos7.dxf"

```
200 OPEN n$ FOR OUTPUT AS #1
300 OPEN p$ FOR INPUT AS #10
310 INPUT #10, dd$
```
360 IF dd\$ = "LINE" THEN GOTO 500 ELSE 410

```
410 PRINT #1, dd$
420 IF dd$ = "EOF" THEN GOTO 1000
430 GOTO 310
```
500  $a\$  = dd\

INPUT #10, b INPUT #10, c\$ INPUT #10, d INPUT #10, e INPUT #10, f

```
IF f \leq 10 THEN f = 10: INPUT #10, g: INPUT #10, h
INPUT #10, i#
INPUT #10, j
INPUT #10, k#
INPUT #10, l
INPUT #10, m
INPUT #10, n
INPUT #10, o#
INPUT #10, p
INPUT #10, q#
INPUT #10, r
INPUT #10, s
INPUT #10, t x# = (o# - i#): y# = (q# - k#)z# = x# * x# + y# * y#u# = SQR(z#): u# = CLNG(u# * 100)u = u# / 100IF u > 20 THEN GOTO 700
PRINT #1, a$
PRINT #1, b
PRINT #1, HEX\(nume): nume = nume + 1
PRINT #1, d
PRINT #1, e
PRINT #1, f
PRINT #1, i#
PRINT #1, j
PRINT #1, k#
PRINT #1, l
PRINT #1, u
PRINT #1, n
PRINT #1, o#
PRINT #1, p
PRINT #1, q#
PRINT #1, r
PRINT #1, s
PRINT #1, t
540 GOTO 310
700 xm# = (o# + i#)/2ym# = (q# + k#)/2x# = (xm# - i#): y# = (ym# - k#)z# = x# * x# + y# * y#u# = SQR(z#)u# = u# * 100u = INT(u#)u = u / 100num = num + 1PRINT #1, a$
PRINT #1, b
PRINT #1, HEX$(nume): nume = nume + 1
PRINT #1, d
PRINT #1, e
PRINT #1, f
```
PRINT #1, i# PRINT #1, j PRINT #1, k# PRINT #1, l PRINT #1, u PRINT #1, n PRINT #1, xm# PRINT #1, p PRINT #1, ym# PRINT #1, r PRINT #1, s PRINT #1, t PRINT num PRINT #1, a\$ PRINT #1, b PRINT #1,  $HEX\$ (nume): nume = nume + 1 PRINT #1, d PRINT #1, e PRINT #1, f PRINT #1, xm# PRINT #1, j PRINT #1, ym# PRINT #1, l PRINT #1, u PRINT #1, n PRINT #1, o# PRINT #1, p PRINT #1, q# PRINT #1, r PRINT #1, s PRINT #1, t GOTO 310 1000 CLOSE #10 1100 CLOSE #1 1110 PRINT 1120 SYSTEM

#### Programa paralela.bas

**Programa paralela.bas**<br>REM 1º: Dibuja paralelas, a las líneas existentes, a la distancia deseada. REM 1º: Dibuja paralelas, a las líneas existentes, a la distancia deseada.<br>REM 2º: Numera de forma correlativa las líneas paralelas ya dibujadas.

PRINT PRINT PRINT PRINT<br>PRINT<br>PRINT "Las entidades deben ser líneas, descomponer previamente si no lo son" PRINT<br>PRINT "Las entidades deben ser líneas, descomponer previamente si no lo s<br>PRINT "Este programa calcula paralelas a una línea a una distancia" PRINT "dada y las dibuja" PRINT "Este programa calcula paralelas a una línea a una distancia"<br>PRINT "dada y las dibuja"<br>PRINT "También saca otro fichero con los caminos numerados" PRINT PRINT PRINT '100 INPUT "Paralelas a "; num

 $id = 1$ 

```
CONST PI = 3.141592654#
'110 INPUT "Fichero a leer "; p$
'120 INPUT "Fichero de puntos a crear "; n$
num = 10 'distancia a la que crear líneas paralelas
p = "c:\caminos\caminos1.dxf" 'original
n\ = "c:\caminos\cami1dis.dxf" 'distancias y paralelas
n2\ = "c:\caminos\cami1num.dxf" 'numera las paralelas
200 OPEN n$ FOR OUTPUT AS #1
300 OPEN p$ FOR INPUT AS #10
310 INPUT #10, dd$
360 IF dd$ = "LINE" THEN GOTO 500 ELSE 410
410 PRINT #1, dd$
420 IF dd$ = "EOF" THEN GOTO 1000
430 GOTO 310
500 a\ = dd\
INPUT #10, b$
INPUT #10, c$
INPUT #10, d$
INPUT #10, e$
INPUT #10, f
IF f \sim 10 THEN f = 10: INPUT #10, g$: INPUT #10, h$
INPUT #10, i#
INPUT #10, j
INPUT #10, k#
INPUT #10, l
INPUT #10, m
INPUT #10, n
INPUT #10, o#
INPUT #10, p
INPUT #10, q#
INPUT #10, r
INPUT #10, s
INPUT #10, t x# = (o# - i#): y# = (q# - k#)IF x# = 0 THEN x1 = x#: y1 = y#: GOTO 510
z# = ATN(y# / x#)x1# = num * SIN(z#)y1# = num * COS(z#)510
PRINT #1, a$
PRINT #1, b$
PRINT #1, HEX$(id): id = id + 1PRINT #1, d$
PRINT #1, e$
PRINT #1, f
PRINT #1, i# + x1#PRINT #1, j
```
PRINT #1, k# - y1# PRINT #1, l PRINT #1, m PRINT #1, n PRINT #1, o# + x1# PRINT #1, p PRINT #1, q# - y1# PRINT #1, r PRINT #1, s PRINT #1, t PRINT #1, a\$ PRINT #1, b\$ PRINT #1, HEX $\$(id): id = id + 1$ PRINT #1, d\$ PRINT #1, e\$ PRINT #1, f PRINT #1, i# - x1# PRINT #1, j PRINT #1, k# + y1# PRINT #1, l PRINT #1, m PRINT #1, n PRINT #1, o# - x1# PRINT #1, p PRINT #1, q# + y1# PRINT #1, r PRINT #1, s PRINT #1, t GOTO 310 1000 'PRINT #1, "ENDSEC" '1010 PRINT #1, " 0" '1020 PRINT #1, "EOF" '1021 PRINT #1, 1030 CLOSE #10 1100 CLOSE #1 1110 PRINT 1120 SYSTEM REM Asigna a cada línea un numero REM PRINT PRINT PRINT PRINT<br>PRINT<br>PRINT "Las entidades deben ser líneas, descomponer previamente si no lo son" PRINT<br>PRINT "Las entidades deben ser líneas, descomponer previam<br>PRINT "Este programa asigna un numero a cada línea" PRINT PRINT PRINT PRINT  $id = 1$ 

'110 INPUT "Fichero a leer "; p\$ '120 INPUT "Fichero de puntos a crear "; n\$  $p2\$  =  $n\$ 

```
1200 OPEN n2$ FOR OUTPUT AS #1
1300 OPEN p2$ FOR INPUT AS #10
1310 INPUT #10, dd$
1360 IF dd$ = "LINE" THEN GOTO 1500 ELSE 1410
1410 PRINT #1, dd$
1420 IF dd$ = "EOF" THEN GOTO 2000
1430 GOTO 1310
1500 a$ = dd$
INPUT #10, b$
INPUT #10, c$
INPUT #10, d$
INPUT #10, e$
INPUT #10, f
IF f \sim 10 THEN f = 10: INPUT #10, g$: INPUT #10, h$
INPUT #10, i#
INPUT #10, j
INPUT #10, k#
INPUT #10, l
INPUT #10, m$
INPUT #10, n
INPUT #10, o#
INPUT #10, p
INPUT #10, q#
INPUT #10, r
INPUT #10, s
INPUT #10, t
PRINT #1, a$
PRINT #1, b$
PRINT #1, HEX\$(id): id = id + 1PRINT #1, d$
PRINT #1, e$
PRINT #1, f
PRINT #1, i#
PRINT #1, j
PRINT #1, k#
PRINT #1, l
PRINT #1, id - 1
PRINT #1, n
PRINT #1, o#
PRINT #1, p
PRINT #1, q#
PRINT #1, r
PRINT #1, s
PRINT #1, t
GOTO 1310
2000 CLOSE #10
2100 CLOSE #1
```
2110 PRINT 2115 PRINT id - 1; " líneas" 2120 SYSTEM

# **muestra.bas**

REM Extraer un % de muestra de líneas, de forma secuencial, REM a partir de un fichero .dxf PRINT PRINT PRINT PRINT "Las entidades deben ser <sup>l</sup>Ìneas, descomponer previamente si no lo son" PRINT "Este programa extrae una muestra del % deseado" PRINT PRINT PRINT PRINT  $100 \text{ num} = 0$ 105 INPUT "% a extraer ", porcen '110 INPUT "Fichero a leer "; p\$ '120 INPUT "Fichero a crear "; n\$  $p$ \$ = "c:\caminos\zon5l1.dxf" n\$ = "c:\caminos\zon5e80.dxf" 300 OPEN p\$ FOR INPUT AS #10 310 INPUT #10, dd\$  $360$  IF dd $\$$  = "LINE" THEN num = num + 1: GOTO 310  $420$  IF dd $$ =$  "EOF" THEN GOTO  $450$ 430 GOTO 310 450 CLOSE #10 460 PRINT "hay "; num; " líneas"  $extra = INT(num * procen / 100)$ RANDOMIZE TIMER  $ale = (RND)$ PRINT ale, " num. aleatorio" comi = INT(num \* ale) 'comienza a leer en numero total \* aleatorio PRINT comi, " num. comienzo a leer"<br>PRINT<br>PRINT "leerá "; extra; " líneas" PRINT PRINT PRINT INPUT "para seguir pulsar cualquier numero ", l  $fin = comi + extra - 1$  $cont = 0$ 1200 OPEN n\$ FOR OUTPUT AS #1

```
1301 OPEN p$ FOR INPUT AS #10
1310 INPUT #10, dd$
1360 IF dd$ = "LINE" THEN GOTO 1500 ELSE 1410
1410 PRINT #1, dd$
1420 IF dd$ = "EOF" THEN GOTO 2000
1430 GOTO 1310
1500 cont = cont + 1
IF cont = comi THEN GOTO 1600 ELSE IF cont < comi THEN GOTO 1310
1600
a\ = dd\
INPUT #10, b$
INPUT #10, c$
INPUT #10, d$
INPUT #10, e$
INPUT #10, f
IF f \sim 10 THEN f = 10: INPUT #10, g$: INPUT #10, h$
INPUT #10, i#
INPUT #10, j
INPUT #10, k#
INPUT #10, l
INPUT #10, m
INPUT #10, n
INPUT #10, o#
INPUT #10, p
INPUT #10, q#
PRINT #1, a$
PRINT #1, b$
PRINT #1, c$
PRINT #1, d$
PRINT #1, e$
PRINT #1, f
PRINT #1, i#
PRINT #1, j
PRINT #1, k#
PRINT #1, l
PRINT #1, m
PRINT #1, n
PRINT #1, o#
PRINT #1, p
PRINT #1, q#
PRINT cont
IF cont = fin THEN GOTO 2000
GOTO 1310
2000 IF cont < fin THEN CLOSE #10: GOTO 1301
PRINT #1, " 0" PRINT #1, "ENDSEC" PRINT #1, " 0" PRINT #1, "EOF" 2010 CLOSE #10
2100 CLOSE #1
```
 PRINT SYSTEM **Programa**

# Programa numera.bas

**Programa numera.bas**<br>REM Pone cota correlativa a todos los puntos, líneas REM Pone cota correlativa a todos los p<br>REM y polilíneas que encuentra

 num = 1 INPUT "Fichero a leer "; p\$ INPUT "Fichero de puntos a crear "; n\$ OPEN n\$ FOR OUTPUT AS #1 OPEN p\$ FOR INPUT AS #10 INPUT #10, dd\$

 IF dd\$ = "POLYLINE" THEN GOTO 600 ELSE 360 IF dd\$ = "LINE" THEN GOTO 500 ELSE 370 IF dd\$ = "POINT" THEN GOTO 500 ELSE 410

 PRINT #1, dd\$ IF dd $$$  = "EOF" THEN GOTO 1000 GOTO 310

 FOR n = 1 TO 10 PRINT #1, dd\$ INPUT #10, dd\$ NEXT n PRINT #1, num 535 num =  $num + 1$ GOTO 310

 FOR n = 1 TO 12 PRINT #1, dd\$ INPUT #10, dd\$ NEXT n PRINT #1, num 635 num =  $num + 1$ GOTO 310

 CLOSE #10 CLOSE #1 PRINT SYSTEM

# 13.5 **Programas Visual BASIC for Aplications**

# **Visual BASIC for Aplications**

**Programa macro** "ejecuta longitudes superficies y parcelas.xls" **de los procedimientos utilizados (en cursiva nº de mÛdulo)**

#### den de los procedimientos utilizados (*en cursiva nº de módulo*)<br>EJECUTA *M1* Abrir ficheros y copiar contenido • EJECUTA CUTA M1<br>Abrir ficheros y copiar contenido<br>MENSAJE M2 ABRE\_Y\_ORDENA\_FICHEROS\_DE\_VALOR\_1 M2 • MENSAJE CIERRA\_FICH\_ABIERTOS\_2 M3 ● CIERRA\_FICH\_ABIERTOS\_2 *M3*<br>Calcular la longitud de camino que toca a cada parcela<br>● COPIA\_COLUMNAS\_Y\_ORDENA\_3 *M3* Calcular la longitud de camino que toca a cada parcela<br>COPIA\_COLUMNAS\_Y\_ORDENA\_3 M3<br>BUSCAA M9 • COPIA\_COLUMNAS\_Y\_ORDENA\_3 M3<br>• BUSCAA M9<br>• BUSCAA0 M9 · BUSCAA BUSCAA M9<br>BUSCAA0 M9 M9<br>RECOL M10 · BUSCAA0 BUSCAA0 *M9*<br>RECOL *MI*<br>SUMA\_LONGITUDES\_4 *M4 M4* • RECOL SUMA\_LONG\_PARCELA M4 AMENORC M4 - SUMA\_LONG\_PARCELA  $M4$ <br>- AMENORC  $M4$ <br>ORDENA\_SUMA\_LON\_41  $M8$ • AMENORC  $M4$ <br>
ORDENA\_SUMA\_LON\_41  $M8$ <br>
BUSCAB  $M9$  $\bullet$ ORDENA\_SUMA\_LON\_41 M8<br>BUSCAB M9<br>BORRAR\_RESTOS\_7 M8 BUSCAB<br>BORRAR\_RESTOS\_7<br>Unión con datos de cultivos en años 97 y 98 · BORRAR\_RESTOS\_7 BORRAR\_RESTOS\_7<br>Unión con datos de cultivos en años 97 y 98<br>JUNTAR\_5 *M8*  $\mathbf{r}$ n con datos de cultivos en años 97 y 98<br>FAR\_5 M8<br>JUNTAR\_LONGIT\_Y\_PARCELAS2\_5 M3 • JUNTAR 5 M8<br>R\_LONGIT\_Y\_PARCELAS2\_5 M3<br>ORDENAR M5 NGIT\_Y\_PARCELAS2\_5 M3<br>ENAR M5<br>• IDENTIF M5 • ORDENAR AR *M5*<br>IDENTIF *M5*<br>AMAYORB *M5* • IDENTIF AMENORB M5  $\bullet$  AIGUALB M5  $\begin{tabular}{llllll} \bf{0} & AMENORB & \bf{0} & \bf{0} & \bf{0} & \bf{0} \\ \bf{0} & AIGUALB & \bf{0} & \bf{0} & \bf{0} \\ \bf{0} & AIGUALB & \bf{0} & \bf{0} & \bf{0} \\ \bf{0} & AIS & \bf{0} & \bf{0} & \bf{0} \\ \bf{0} & AIS & \bf{0} & \bf{0} & \bf{0} \\ \bf{0} & AIS & \bf{0} & \bf{0} & \bf{0} & \bf{0} \\ \bf{0} & AIS & \bf{0} & \bf{0} & \bf{0} & \bf{$  $\begin{array}{lll} \bullet & \mathrm{AIGUALB} & & M5 \\ \bullet & \mathrm{ORDERAR\_PARCELAS\_6} & & & M8 \\ \mathrm{BUSCAA} & & & M9 \\ \end{array}$  $\bullet$  ORDENAR\_PARCELAS\_6  $\qquad \qquad MS$ <br>BUSCAA  $\qquad \qquad M9$ <br>BORRAR\_RESTOS\_7  $\qquad \qquad MS$ • BUSCAA<br>• BORRAR\_RESTOS\_7<br>Ordenar por cultivos y años COLOCA99\_RESULTADOS M10 nar por cultivos y años<br>OCA99\_RESULTADOS<br>Reordenación y cálculo de datos del año 97 • COLOCA99\_RESULTADOS OCA99\_RESULTADOS MI<br>Reordenación y cálculo de datos del año 97 M9<br>FIN\_97\_2\_7 M9 denación y cálculo de datos del año 97<br>97\_2\_7 M9<br>• LONG97 M6  $M9$ <br>COMPARA1 M6  $\bullet$  LONG97 M6<br>  $\begin{array}{ccc}\n\text{COMPARA1} & & \text{M6} \\
\text{DMAYORA1} & & \text{M6}\n\end{array}$ • COMPARA1  $M6$ <br>
SUPER97  $M6$ <br>
SUPER97  $M6$ · DMAYORA1 DMAYORA1 *M6*<br>7 M6<br>COMPARA2 *M6* SUPER97 7<br>COMPARA2 M6<br>DMAYORA2 M6  $\begin{array}{cccc}\n\bullet & \text{COMPARA2} & & & M6 \\
\bullet & \text{DMAYORA2} & & & M6 \\
\text{CUENTA_CELDAS_IGUALES} & & & & M11\n\end{array}$ DMAYORA2 *M6*<br>A\_CELDAS\_IGUALES *M11*<br>COMPARA3 *M11* CMAYORA1 M11 COMPARA3<br>CMAYORA1<br>Reordenación y cálculo de datos del año 98 CMAYORA1 *M11*<br>Reordenación y cálculo de datos del año 98 *M9*<br>FIN\_98\_2\_8 *M9* denación y cálculo de datos del año 98<br>98\_2\_8 M9<br>• LONG98 M7  $\begin{array}{ccccc} & & & & & & M9 & & & \ & & & & & & M7 & \ \text{COMPARA3} & & & & & M7 & & \ \end{array}$  $\bullet$  LONG98 DMAYORA3 M7  $\begin{array}{cccc}\n\bullet & \text{COMPARA3} & & & M7 \\
\bullet & \text{DMAYORA3} & & & M7 \\
\text{SUPER98} & & & M7\n\end{array}$ · DMAYORA3 DMAYORA3 *M7*<br>8 *M7* · SUPER98 DMAYORA4 M7  $\begin{tabular}{llllll} \bf{o} & COMPARA4 & \tt{M7} \\ \bf{o} & DMAYORA4 & \tt{M7} \\ \bf{o} & CUENTA_CELDAS_IGUALES2 & \tt{M11} \end{tabular}$

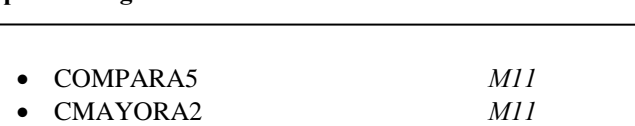

# Módulo1

' Utilizar la macro EJECUTA para realizar todo el proceso<br>' Previamente revisar en el Módulo2 los nombres de los ficheros<br>' extraídos desde IDRISI ' Utilizar la macro EJECUTA para realizar todo el proceso<br>' Previamente revisar en el Módulo2 los nombres de los ficheros ' extraídos desde IDRISI

Sub EJECUTA() MENSAJE ABRE\_Y\_ORDENA\_FICHEROS\_DE\_VALOR\_1 Application.CutCopyMode = False CIERRA\_FICH\_ABIERTOS\_2 COPIA\_COLUMNAS\_Y\_ORDENA\_3 BUSCAA BUSCAA0 **RECOL** SUMA\_LONGITUDES\_4 ORDENA\_SUMA\_LON\_41 BUSCAB BORRAR\_RESTOS\_7 JUNTAR\_5 BUSCAA BORRAR\_RESTOS\_7 COLOCA99\_RESULTADOS End Sub

#### Módulo<sub>2</sub>

Option Explicit Dim escribe As String Dim botones As Variant Dim aviso As Variant

```
Sub MENSAJE()
```

```
b MENSAJE()<br>escribe = "ATENCION: antes de iniciar comprueba en Módulo2 que el nombre de los ficheros es
Sub MENSAJE()<br>escribe = "ATENCION: antes de iniciar comprueba en Módulo2 que<br>correcto y si no CANCELA y reemplázalos en todos los módulos"
  botones = vbOKCancel
  aviso = MsgBox(escribe, botones)
     If aviso = 1 Then GoTo 100
     If aviso = 2 Then Sheets("Módulo2"). Activate
```
End 100

End Sub

' En el directorio de trabajo deben encontrarse

' los ficheros (min. max. med. y dist.) que hay que leer:<br>' (utilizar reemplazar para cambiar nombres de ficheros<br>' y reemplazar dentro de "todos" los módulos) ' (utilizar reemplazar para cambiar nombres de ficheros

'y reemplazar dentro de "todos" los módulos)

Sub ABRE\_Y\_ORDENA\_FICHEROS\_DE\_VALOR\_1()

Workbooks.OpenText Filename:="C:\caminos\mumin.VAL", Origin:= \_ xlWindows, StartRow:=1, DataType:=xlDelimited, TextQualifier \_

:=xlDoubleQuote, ConsecutiveDelimiter:=True, Tab:=False, \_ Semicolon:=False, Comma:=False, Space:=True, Other:=False, \_ FieldInfo:=Array(Array(1, 1), Array(2, 1)) Workbooks.OpenText Filename:="C:\caminos\mumax.VAL", Origin:= \_ xlWindows, StartRow:=1, DataType:=xlDelimited, TextQualifier \_ :=xlDoubleQuote, ConsecutiveDelimiter:=True, Tab:=False, \_ Semicolon:=False, Comma:=False, Space:=True, Other:=False, \_ FieldInfo:=Array(1, 1) Workbooks.OpenText Filename:="C:\caminos\mumed.VAL", Origin:= \_ xlWindows, StartRow:=1, DataType:=xlDelimited, TextQualifier \_ :=xlDoubleQuote, ConsecutiveDelimiter:=True, Tab:=False, \_ Semicolon:=False, Comma:=False, Space:=True, Other:=False, \_ FieldInfo:=Array(1, 1) Workbooks.OpenText Filename:="C:\caminos\mudist.VAL", Origin:= \_ xlWindows, StartRow:=1, DataType:=xlDelimited, TextQualifier \_ :=xlDoubleQuote, ConsecutiveDelimiter:=True, Tab:=False, \_ Semicolon:=False, Comma:=False, Space:=True, Other:=False, \_ FieldInfo:=Array(1, 1) Workbooks.Add Workbooks.Add Windows("mumin.VAL").Activate ActiveCell.Columns("A:B").EntireColumn.Select Selection.Copy Windows("libro2").Activate ActiveCell.Select ActiveSheet.Paste Windows("mumax.VAL").Activate ActiveCell.Offset(0, 1).Columns("A:A").EntireColumn.Select Application.CutCopyMode = False Selection.Copy Windows("libro2").Activate ActiveCell.Offset(0, 2).Range("A1").Select ActiveSheet.Paste Windows("mumed.VAL").Activate ActiveCell.Offset(0, 1).Columns("A:A").EntireColumn.Select  $Application.CutCopyMode = False$ Selection.Copy Windows("libro2").Activate ActiveCell.Offset(0, 1).Range("A1").Select ActiveSheet.Paste Windows("mudist.VAL").Activate ActiveCell.Offset(0, 1).Columns("A:A").EntireColumn.Select Application.CutCopyMode = False Selection.Copy Windows("libro2").Activate ActiveCell.Offset(0, 1).Range("A1").Select ActiveSheet.Paste ActiveCell.Select Windows("ejecuta superficies longitudes y parcelas.xls").Activate Sheets("Hoja1").Select Application.Goto Reference:="R1C1" ActiveCell.Rows("1:1").EntireRow.Select  $Application.CutCopyMode = False$ Selection.Copy Windows("libro2").Activate ActiveCell.Offset(0, -4).Range("A1").Select Selection.Insert Shift:=xlDown Windows("ejecuta superficies longitudes y parcelas.xls").Activate Sheets("Hoja1").Select

ActiveCell.Offset(1, 7).Range("A1:D1").Select Application.CutCopyMode = False Selection.Copy Windows("libro2").Activate ActiveCell.Offset(1, 7).Range("A1").Select Selection.PasteSpecial Paste:=xlFormulas, Operation:=xlNone, \_ SkipBlanks:=False, Transpose:=False Application.CutCopyMode = False Selection.AutoFill Destination:=ActiveCell.Range("A1:D10000"), Type \_ :=xlFillDefault ActiveCell.Range("A1:D10000").Select ActiveCell.Cells.Select Selection.Columns.AutoFit ActiveCell.Offset(2, 6).Range("A1").Select ActiveCell.Offset(0, 1).Columns("A:A").EntireColumn.ColumnWidth = 6.43 ActiveCell.Offset(0, 2).Columns("A:A").EntireColumn.ColumnWidth = 5.71 ActiveCell.Offset(0, 3).Columns("A:A").EntireColumn.ColumnWidth = 4.86 ActiveCell.Offset(0, 4).Columns("A:A").EntireColumn.ColumnWidth = 4.86 ActiveCell.Offset(0, -5).Columns("A:A").EntireColumn.Select Selection.Copy

End Sub

# Módulo3

```
Option Explicit
```

```
Sub CIERRA_FICH_ABIERTOS_2()
  Windows("mudist.VAL").Activate
  ActiveWorkbook.Close
  Windows("mumed.VAL").Activate
  ActiveWorkbook.Close
  Windows("mumax.VAL").Activate
  ActiveWorkbook.Close
  Windows("mumin.VAL").Activate
  ActiveWorkbook.Close
  Windows("libro2").Activate
End Sub
```
Sub COPIA\_COLUMNAS\_Y\_ORDENA\_3()

Windows("libro2").Activate Range("a1").Select ActiveCell.Columns("A:B").EntireColumn.Select Selection.ColumnWidth = 5.86 ActiveCell.Offset(0, 2).Columns("A:E").EntireColumn.Select Selection.ColumnWidth = 5.43 Selection.ColumnWidth = 3.43 ActiveCell.Offset(0, 6).Columns("A:C").EntireColumn.Select Selection.ColumnWidth = 4.43 ActiveCell.Offset(0, -7).Columns("A:A").EntireColumn.Select Selection.Copy Sheets("Hoja2").Select ActiveCell.Select ActiveSheet.Paste Sheets("Hoja1").Select ActiveCell.Offset(0, 8).Columns("A:A").EntireColumn.Select Application.CutCopyMode = False Selection.Copy

Sheets("Hoja2").Select ActiveCell.Offset(0, 1).Range("A1").Select Selection.PasteSpecial Paste:=xlValues, Operation:=xlNone, \_ SkipBlanks:=False, Transpose:=False Sheets("Hoja1").Select ActiveCell.Offset(0, -7).Columns("A:A").EntireColumn.Select Application.CutCopyMode = False Selection.Copy Sheets("Hoja2").Select ActiveCell.Offset(0, 1).Range("A1").Select Selection.PasteSpecial Paste:=xlAll, Operation:=xlNone, SkipBlanks \_ :=False, Transpose:=False Selection.ColumnWidth = 7.43 Sheets("Hoja1").Select ActiveCell.Offset(0, 8).Columns("A:A").EntireColumn.Select Application.CutCopyMode = False Selection.Copy Sheets("Hoja2").Select ActiveCell.Offset(0, 1).Range("A1").Select Selection.PasteSpecial Paste:=xlValues, Operation:=xlNone, \_ SkipBlanks:=False, Transpose:=False ActiveCell.Offset(0, -3).Columns("A:B").EntireColumn.Select Application.CutCopyMode = False Selection.Sort Key1:=ActiveCell, Order1:=xlDescending, Header:= \_ xlGuess, OrderCustom:=1, MatchCase:=False, Orientation:= \_ xlTopToBottom ActiveCell.Offset(0, 2).Columns("A:B").EntireColumn.Select Selection.Sort Key1:=ActiveCell.Offset(0, 1).Range("A1"), Order1:= xlDescending, Header:=xlGuess, OrderCustom:=1, MatchCase:= \_ False, Orientation:=xlTopToBottom Range("A1").Select End Sub

Sub JUNTAR\_LONGIT\_Y\_PARCELAS2\_5() Windows("ejecuta superficies longitudes y parcelas.xls").Activate<br>Sheets("Hoja2").Select<br>Range("a1").Select 'añadido mano Sheets("Hoja2").Select ActiveCell.Columns("A:D").EntireColumn.Select Selection.Copy Windows("libro2").Activate ActiveCell.Offset(0, 2).Range("A1").Select ActiveCell.Select ActiveSheet.Paste ActiveCell.Offset(0, -2).Range("A1:B1").Select Application.CutCopyMode = False Selection.Insert Shift:=xlDown ActiveCell.Select ActiveCell.FormulaR1C1 = "Parcela" ActiveCell.Offset(0, 1).Range("A1").Select ActiveCell.FormulaR1C1 = "Longitud" ActiveCell.Offset(1, -1).Range("A1").Select ORDENAR Application.Goto Reference:="R1C1" End Sub

#### Módulo4

Option Explicit

Dim a As Integer Dim b As Double Dim c As Integer Dim suma As Double

Sub SUMA\_LONGITUDES\_4() Range("a1").Select While ActiveCell.Value <> "" SUMA\_LONG\_PARCELA If  $a < c$  Then AMENORC End If Wend ActiveCell.Offset(-1, 2).Range("A1").Select  $ActiveCell. FormulaR1Cl = suma$ suma  $= 0$ End Sub

Sub SUMA\_LONG\_PARCELA() ActiveCell.Select Selection.Copy a = ActiveCell.Value ActiveCell.Offset(0, 1).Range("A1").Select Application.CutCopyMode = False Selection.Copy  $b =$ ActiveCell.Value ActiveCell.Offset(1, -1).Range("A1").Select Application.CutCopyMode = False Selection.Copy  $c = ActiveCell$ . Value  $suma = suma + b$ Application.CutCopyMode = False End Sub

Sub AMENORC() ActiveCell.Offset(-1, 2).Range("A1").Select  $ActiveCell. FormulaR1Cl = suma$ ActiveCell.Offset(1, -2).Range("A1").Select  $suma = 0$ End Sub

## Módulo5

Dim a As Integer Dim b As Integer Dim c As Double

'Compara columnas 1 y 3, rellenando huecos en la columna1 Sub ORDENAR() While ActiveCell.Value <> "" IDENTIF If  $a > b$  Then AMAYORB ElseIf  $a < b$  Then

```
AMENORB
    ElseIf a = b Then
         AIGUALB
    End If
  Wend
End Sub
Sub IDENTIF()
  ActiveCell.Select
  Selection.Copy
  a = ActiveCell. Value
  ActiveCell.Offset(0, 2).Range("A1").Select
  Application.CutCopyMode = False
  Selection.Copy
  b = ActiveCell.Value
  ActiveCell.Offset(0, -2).Range("A1").Select
End Sub
Sub AMAYORB()
  Application.CutCopyMode = False
  ActiveCell.Range("A1:B1").Select
  Selection.Insert Shift:=xlDown
  ActiveCell.Offset(1, 0).Range("A1").Select
End Sub
Sub AMENORB()
  Application.CutCopyMode = False
  ActiveCell.Offset(0, 2).Range("A1:D1").Select
  Selection.Insert Shift:=xlDown
  ActiveCell.Offset(1, -2).Range("A1").Select
End Sub
Sub AIGUALB()
  Application.CutCopyMode = False
  ActiveCell.Offset(1, 0).Range("A1").Select
End Sub
Módulo6
Option Explicit
Dim a As Integer
Dim c As Double
Dim d As Integer
Dim suma As Double
Dim i As Integer
Sub LONG97()
```
suma  $= 0$ While ActiveCell.Value  $\ll$  ""<br>COMPARA1 If  $d > a$  Then DMAYORA1

End If Wend ActiveCell.Offset(-1, 2).Range("A1").Select  $ActiveCell. FormulaR1Cl = suma$  $suma = 0$ End Sub Sub SUPER97() While ActiveCell.Value  $\ll$  ""<br>COMPARA2 If  $d > a$  Then DMAYORA2 End If Wend ActiveCell.Offset(-1, 3).Range("A1").Select  $ActiveCell.FormalR1Cl = suma$ suma  $= 0$ End Sub Sub COMPARA1() ActiveCell.Select Selection.Copy a = ActiveCell.Value ActiveCell.Offset(0, -3).Range("A1").Select Selection.Copy c = ActiveCell.Value ActiveCell.Offset(1, 3).Range("A1").Select Selection.Copy  $d = ActiveCell$ . Value Application.CutCopyMode = False  $suma = suma + c$ End Sub Sub COMPARA2() ActiveCell.Select Selection.Copy a = ActiveCell.Value ActiveCell.Offset(0, -1).Range("A1").Select Application.CutCopyMode = False Selection.Copy c = ActiveCell.Value ActiveCell.Offset(1, 1).Range("A1").Select Application.CutCopyMode = False Selection.Copy d = ActiveCell.Value Application.CutCopyMode = False  $suma = suma + c$ End Sub Sub DMAYORA1() ActiveCell.Offset(-1, 2).Range("A1").Select ActiveCell.FormulaR1C1 = suma ActiveCell.Offset(1, -2).Range("A1").Select

 $suma = 0$ 

# End Sub

```
Sub DMAYORA2()
  ActiveCell.Offset(-1, 3).Range("A1").Select
  ActiveCell. FormulaR1Cl = sumaActiveCell.Offset(1, -3).Range("A1").Select
  suma = 0End Sub
```
# Módulo7

Option Explicit

Dim a As Integer Dim c As Double Dim d As Integer Dim suma As Double Dim i As Integer

Sub LONG98() While ActiveCell.Value  $\ll$  ""<br>COMPARA3 If  $d > a$  Then DMAYORA3 End If Wend ActiveCell.Offset(-1, 1).Range("A1").Select  $ActiveCell. FormulaR1Cl = suma$ suma  $= 0$ 

```
End Sub
```
Sub SUPER98() While ActiveCell.Value  $\ll$  ""<br>COMPARA4 If  $d > a$  Then DMAYORA4 End If Wend ActiveCell.Offset(-1, 2).Range("A1").Select  $ActiveCell. FormulaR1Cl = suma$  $suma = 0$ End Sub

Sub COMPARA3() ActiveCell.Select Selection.Copy a = ActiveCell.Value ActiveCell.Offset(0, -4).Range("A1").Select Application.CutCopyMode = False Selection.Copy  $c = ActiveCell$ . Value ActiveCell.Offset(1, 4).Range("A1").Select Application.CutCopyMode = False Selection.Copy

 $d =$  ActiveCell. Value Application.CutCopyMode = False  $suma = suma + c$ End Sub

Sub COMPARA4() ActiveCell.Select Selection.Copy a = ActiveCell.Value ActiveCell.Offset(0, -2).Range("A1").Select Application.CutCopyMode = False Selection.Copy c = ActiveCell.Value ActiveCell.Offset(1, 2).Range("A1").Select Application.CutCopyMode = False Selection.Copy  $d =$ ActiveCell.Value Application.CutCopyMode = False  $suma = suma + c$ End Sub

```
Sub DMAYORA3()
  ActiveCell.Offset(-1, 1).Range("A1").Select
  ActiveCell.FormulaR1C1 = suma
  ActiveCell.Offset(1, -1).Range("A1").Select
  suma = 0End Sub
```
Sub DMAYORA4() ActiveCell.Offset(-1, 2).Range("A1").Select ActiveCell.FormulaR1C1 = suma ActiveCell.Offset(1, -2).Range("A1").Select  $suma = 0$ End Sub

# Módulo8

Option Explicit

```
Sub ORDENAR_PARCELAS_6()
  Windows("libro2").Activate
  Columns("A:F").Select
  Selection.Sort Key1:=Range("A2"), Order1:=xlAscending, Header:= _
    xlGuess, OrderCustom:=1, MatchCase:=False, Orientation:= _
    xlTopToBottom
  Range("A1").Select
End Sub
```
Sub BORRAR\_RESTOS\_7() Windows("libro2").Activate ActiveCell.Range("A1:F8000").Select Selection.ClearContents Range("A1").Select

# End Sub

```
Sub ORDENA_SUMA_LON_41()
  Windows("libro2").Activate
  Range("a1").Select
  Columns("B:B").Select
  Selection.Delete Shift:=xlToLeft
  Columns("A:B").Select
  Selection.Sort Key1:=Range("B1"), Order1:=xlAscending, Header:=
    xlGuess, OrderCustom:=1, MatchCase:=False, Orientation:= _
    xlTopToBottom
End Sub
```

```
Sub JUNTAR_5()
  Windows("libro2").Activate
  Range("a1").Select
  Columns("A:B").Select
  Selection.Sort Key1:=Range("A1"), Order1:=xlAscending, Header:= _
    xlGuess, OrderCustom:=1, MatchCase:=False, Orientation:= _
    xlTopToBottom
  Range("A1").Select
 JUNTAR_LONGIT_Y_PARCELAS2_5
ORDENAR_PARCELAS_6
End Sub
```
# Módulo9

Option Explicit

Sub BUSCAA() Windows("libro2").Activate Range("A1").Select While ActiveCell.Value  $\leq$  ""<br>ActiveCell.Offset(1, 0).Range("a1").Select Wend End Sub

Sub BUSCAA0() Windows("libro2").Activate Range("a2").Select While ActiveCell.Value  $<\!>0$ ActiveCell.Offset(1, 0).Range("a1").Select Wend ActiveCell.Range("A1:b10000").Select Selection.ClearContents Range("A1").Select Windows("libro2").Activate Range("D2").Select While ActiveCell.Value  $<$  0 ActiveCell.Offset(1, 0).Range("a1").Select Wend ActiveCell.Offset(0, -1).Range("a1").Select ActiveCell.Range("A1:b10000").Select Selection.ClearContents

Range("A1").Select End Sub Sub BUSCAB() Windows("libro2").Activate Range("B1").Select While ActiveCell.Value  $\leq$  ""<br>ActiveCell.Offset(1, 0).Range("a1").Select Wend ActiveCell.Offset(0, -1).Range("a1").Select End Sub Sub FIN\_97\_2\_7() Range("A2").Select Range("A:F").Select Selection.Sort Key1:=Range("E1"), Order1:=xlAscending, Header:= xlGuess, OrderCustom:=1, MatchCase:=False, Orientation:= \_ xlTopToBottom Range("E2").Select LONG97 Range("E2").Select SUPER97 Range("E2").Select CUENTA\_CELDAS\_IGUALES Range("A2:I8000").Select Selection.Sort Key1:=Range("G2"), Order1:=xlAscending, Header:= \_ xlNo, OrderCustom:=1, MatchCase:=False, Orientation:= \_ xlTopToBottom Columns("E:I").Select Selection.Copy Sheets("Hoja3").Select Range("A1").Select Selection.PasteSpecial Paste:=xlValues, Operation:=xlNone, \_ SkipBlanks:=False, Transpose:=False Columns("B:B").Select Application.CutCopyMode = False Selection.Delete Shift:=xlToLeft Range("E1").Select Sheets("Hoja2").Select Columns("G:I").Select Selection.Delete Shift:=xlToLeft Range("A1").Select End Sub Sub FIN\_98\_2\_8() Columns("A:F").Select

Selection.Sort Key1:=Range("F2"), Order1:=xlAscending, Header:= \_ xlGuess, OrderCustom:=1, MatchCase:=False, Orientation:= \_ xlTopToBottom Range("F2").Select LONG98 Range("F2").Select SUPER98 Range("F2").Select CUENTA\_CELDAS\_IGUALES\_2 Columns("A:I").Select

```
Selection.Sort Key1:=Range("G2"), Order1:=xlAscending, Header:= _
    xlYes, OrderCustom:=1, MatchCase:=False, Orientation:= _
    xlTopToBottom
  Columns("F:I").Select
  Selection.Copy
  Sheets("Hoja3").Select
  Range("E1").Select
  Selection.PasteSpecial Paste:=xlValues, Operation:=xlNone, _ SkipBlanks:=False, Transpose:=False
  Rows("1:1").Select
  Application.CutCopyMode = False
  Selection.Insert Shift:=xlDown
  Selection.Insert Shift:=xlDown
  Range("A1").Select
End Sub
```
# Módulo10

Option Explicit Dim i As Integer

```
Sub RECOL()
  Windows("libro2").Activate
  Range("A1").Select
  Rows("1:1").Select
  Selection.Delete Shift:=xlUp
  Range("C1:D2000").Select
  Selection.Copy
  Range("A8000").Select
  ActiveSheet.Paste
  Columns("C:D").Select
  Application.CutCopyMode = False
  Selection.Delete Shift:=xlToLeft
  Columns("A:B").Select
  Selection.Sort Key1:=Range("A1"), Order1:=xlAscending, Header:= _
    xlGuess, OrderCustom:=1, MatchCase:=False, Orientation:= _
    xlTopToBottom
  Range("A1").Select
End Sub
```

```
Sub COLOCA99_RESULTADOS()
  Range("E2").Select
    For i = 1 To 100While ActiveCell.Value <> "" ActiveCell.Offset(1, 0).Range("a1").Select
       Wend
       If ActiveCell.Offset(0, -1).Range("a1").Value \leq 0 Then ActiveCell.Value = 199
    Next i
  Range("f2").Select
    For i = 1 To 100While ActiveCell.Value <> "" ActiveCell.Offset(1, 0).Range("a1").Select
       Wend
       If ActiveCell.Offset(0, -2).Range("a1").Value \langle 0 \rangle Then ActiveCell.Value = 199
    Next i
 FIN_97_2_7
 FIN_98_2_8
```
Range("B3").Select ActiveCell.FormulaR1C1 = "longitudes" Range("C3").Select ActiveCell.FormulaR1C1 = "superficies" Range("b4").Select While ActiveCell.Value <> "" ActiveCell.Offset(1, 0).Range("a1").Select Wend ActiveCell.Offset(0, -1).Range("A1:A960").Select Selection.ClearContents Range("B3:C3").Select Selection.Copy Range("F3").Select ActiveSheet.Paste Range("F4").Select While ActiveCell.Value <> "" ActiveCell.Offset(1, 0).Range("a1").Select Wend ActiveCell.Offset(0, -1).Range("A1:A960").Select Selection.ClearContents Range("D3").Select ActiveCell.FormulaR1C1 = "parcelas" Range("H3").Select ActiveCell.FormulaR1C1 = "parcelas" Range("a1").Select Application.CutCopyMode = False End Sub

# Módulo11

Option Explicit

Dim a As Integer Dim c As Double Dim d As Integer Dim suma As Double Dim i As Integer

Sub CUENTA\_CELDAS\_IGUALES()  $suma = 0$ While ActiveCell.Value  $\ll$  ""<br>COMPARA5 If  $c \sim a$  Then CMAYORA1 End If Wend End Sub

Sub CUENTA\_CELDAS\_IGUALES\_2()  $suma = 0$ While ActiveCell.Value  $\langle \rangle$ ""<br>COMPARA5 If  $c \sim a$  Then CMAYORA2 End If

# Wend End Sub

Sub COMPARA5() ActiveCell.Select Selection.Copy a = ActiveCell.Value ActiveCell.Offset(1, 0).Range("A1").Select Selection.Copy c = ActiveCell.Value Application.CutCopyMode = False  $suma = suma + 1$ End Sub

Sub CMAYORA1() ActiveCell.Offset(-1, 4).Range("A1").Select  $ActiveCell. FormulaR1Cl = suma$ ActiveCell.Offset(1, -4).Range("A1").Select suma  $= 0$ End Sub

```
Sub CMAYORA2()
  ActiveCell.Offset(-1, 3).Range("A1").Select
  ActiveCell.FormulaR1C1 = suma
  ActiveCell.Offset(1, -3).Range("A1").Select
  suma = 0End Sub
```
## **Programas Macro Idrisi**

**13.6**

Source para centure supernost supernost supernost supernost supernost supernost supernost supernost supernost and  $1/2$  parallel in the supernost supernost supernost supernost supernost supernost supernost supernost super